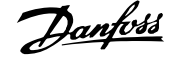

## **Inhoud**

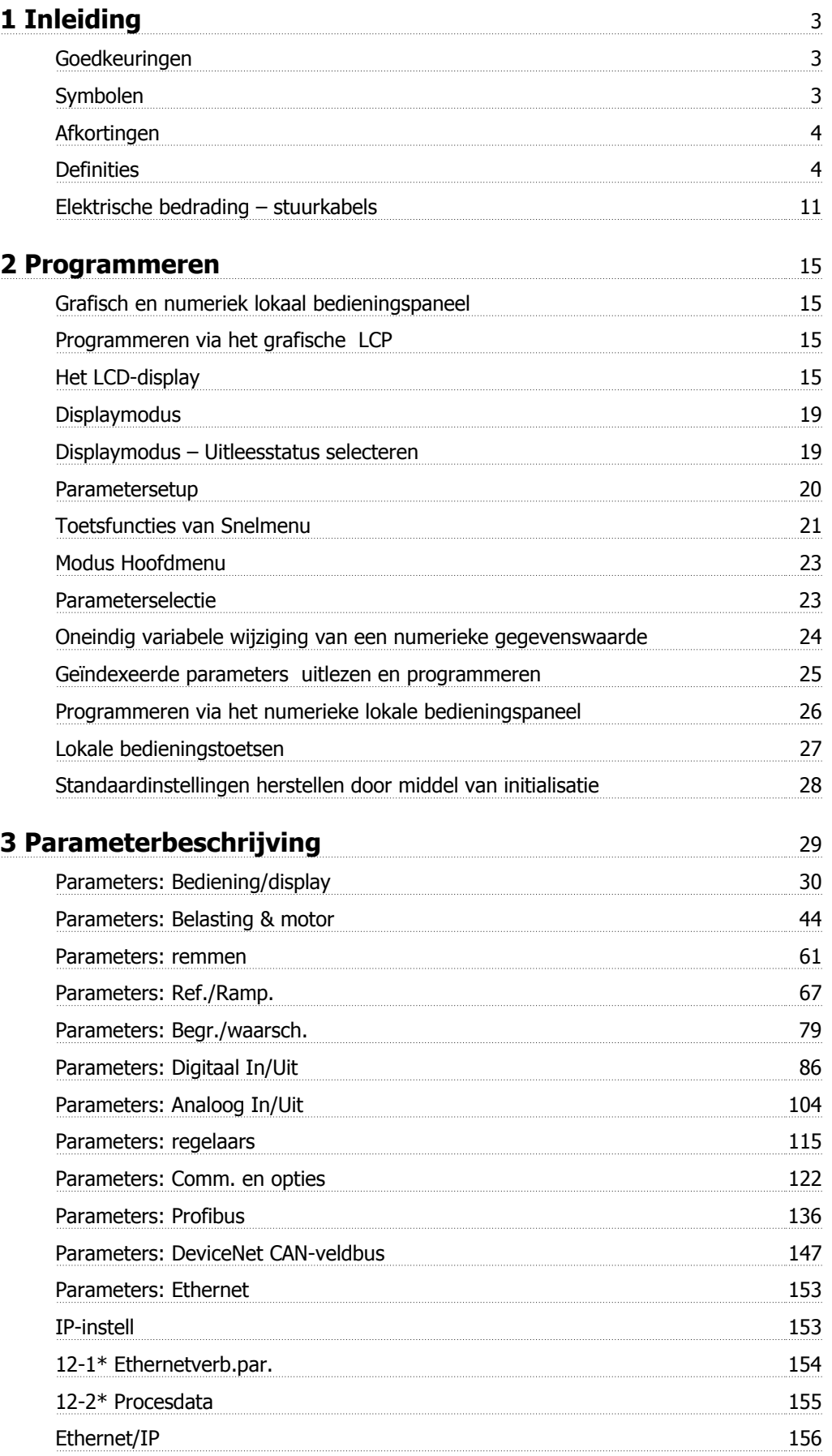

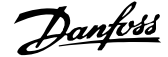

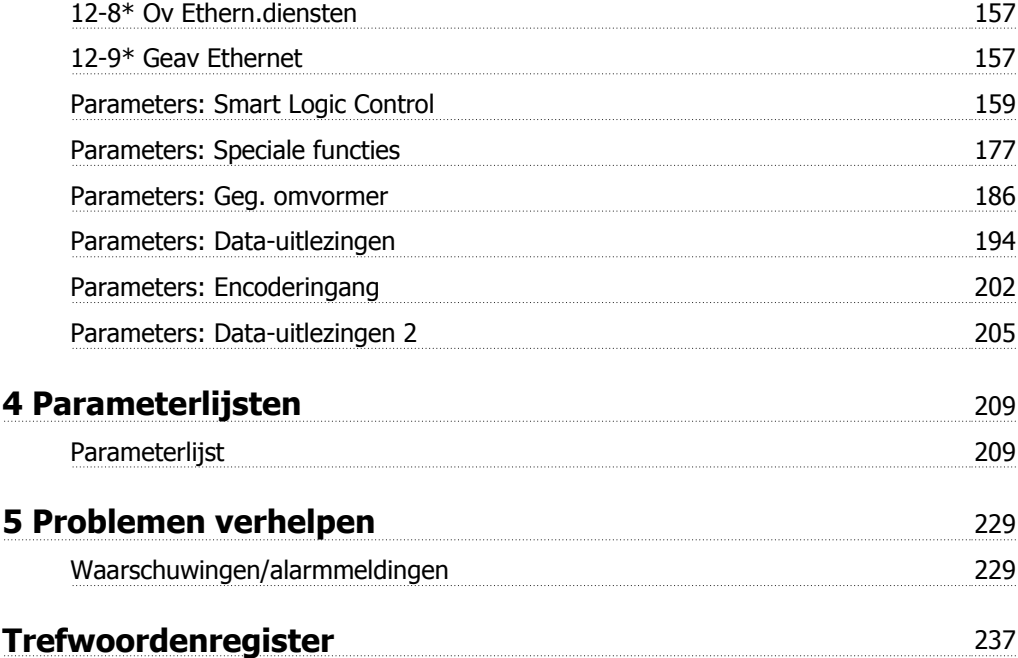

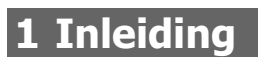

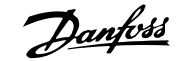

### **Programmeerhandleiding Softwareversie: 5.8x**

Deze Programmeerhandleiding kan worden gebruikt voor alle FC 300 frequentieomvormers met softwareversie 5.8x. Het versienummer van de software kan worden uitgelezen via Par. 15-43 [Softwareversie](#page-190-0).

### **1.1.1 Goedkeuringen**

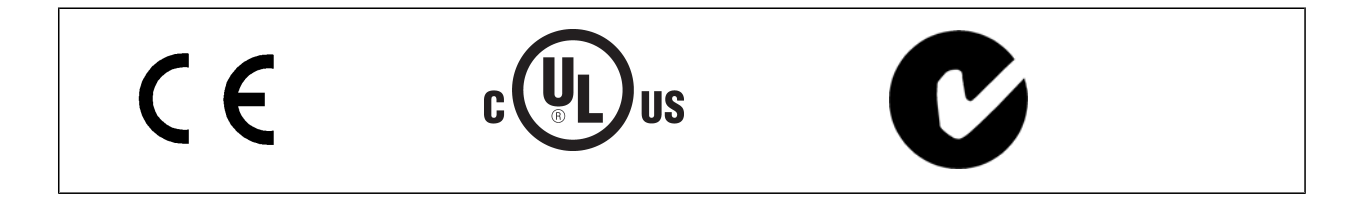

### **1.1.2 Symbolen**

Symbolen die in deze handleiding gebruikt worden.

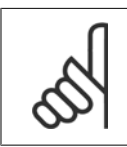

**NB!** Geeft aan dat de lezer ergens op moet letten.

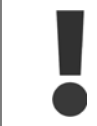

Geeft een algemene waarschuwing aan.

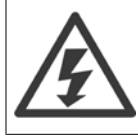

Geeft een hoogspanningswaarschuwing aan.

\* Geeft de standaardinstelling aan.

### **1.1.3 Afkortingen**

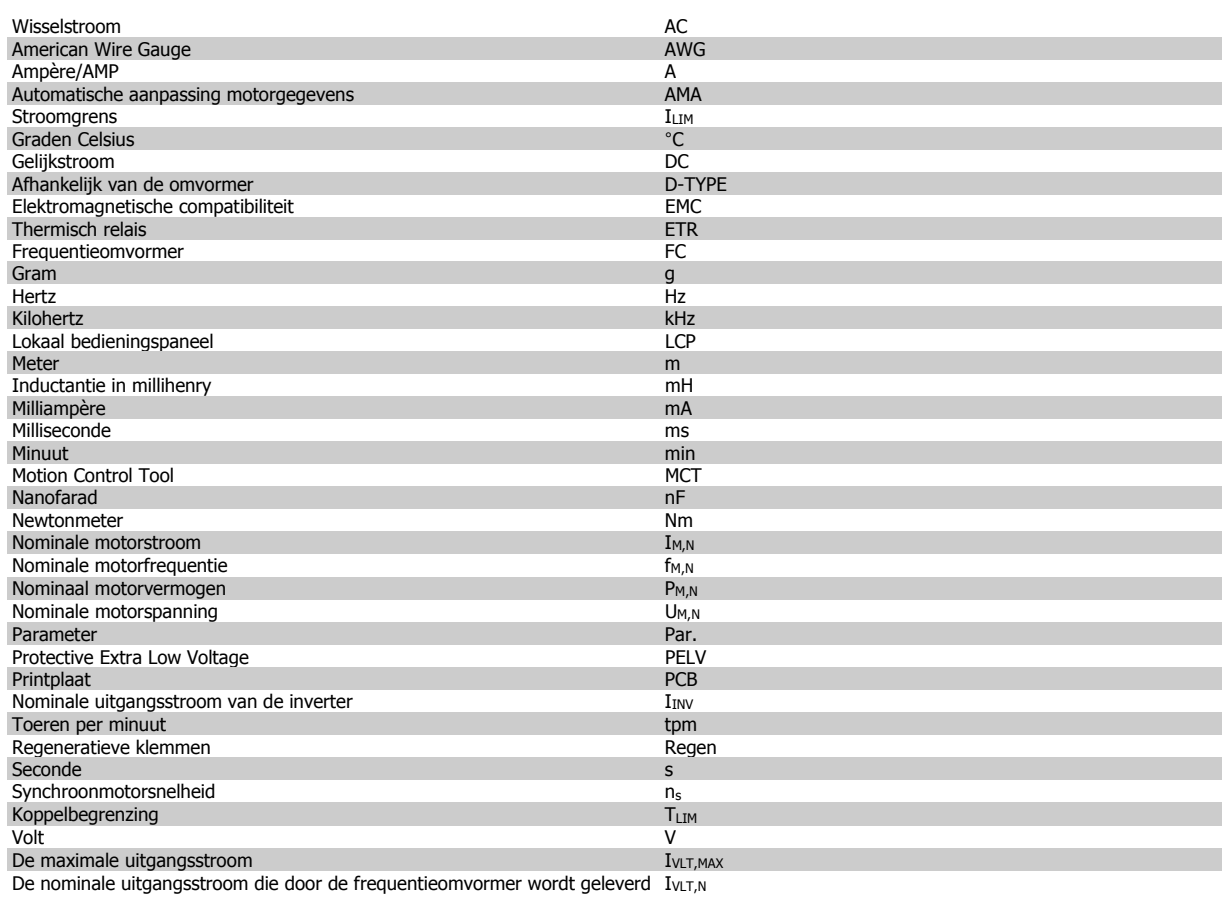

### **1.1.4 Definities**

### **Frequentieomvormer:**

IVLT,MAX

De maximale uitgangsstroom.

 $I_{VLT,N}$ 

De nominale uitgangsstroom die door de frequentieomvormer wordt geleverd.

UVLT, MAX De maximale uitgangsspanning.

### **Ingang:**

**Stuurcommando** 

U kunt de aangesloten motor starten of stoppen via het LCP en de digitale ingangen.

De functies zijn in twee groepen verdeeld.

De functies in groep 1 hebben voorrang op de functies in groep 2.

### **Motor:**

fJog

De motorfrequentie wanneer de jog-functie is geactiveerd (via digitale klemmen).

 $\mathsf{f}_\mathsf{M}$ 

Motorfrequentie.

### $f_{MAX}$

De maximale motorfrequentie.

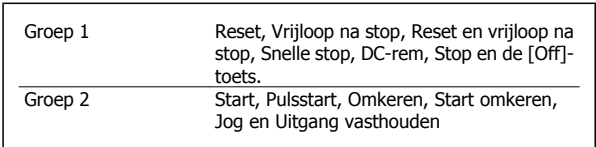

# FC 300 Programmeerhandleiding **1** Inleiding 1 Inleiding

$$
\mid 1
$$

f<sub>MIN</sub>

De minimale motorfrequentie.

### $f_{M,N}$

De nominale motorfrequentie (gegevens motortypeplaatje).

 $\underline{\underline{\mathrm{I}}_{\mathrm{M}}}$ 

Motorstroom (feitelijke).

 $\underline{\underline{I_{M,N}}}$ 

De nominale motorstroom (gegevens motortypeplaatje).

 $n_{M,N}$ 

De nominale motorsnelheid (gegevens motortypeplaatje).

 $\underline{n}_s$ 

Synchroonmotorsnelheid

$$
n_{\rm s} = \frac{2 \times \text{par. 1} - 23 \times 60 \text{ s}}{\text{par. 1} - 39}
$$

### $P_{\underline{M,N}}$

Het nominale motorvermogen (gegevens motortypeplaatje in kW of pk).

 $T_{M,N}$ Het nominale koppel (motor).

UM De momentele motorspanning.

 $U_{\underline{M,N}}$ 

De nominale motorspanning (gegevens motortypeplaatje).

### Losbreekkoppel

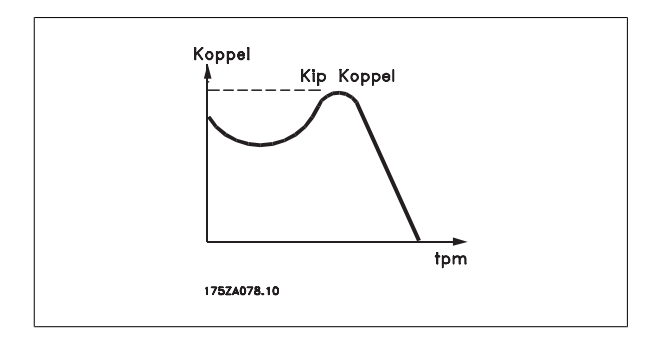

n<sub>VLT</sub>

Het rendement van de frequentieomvormer wordt gedefinieerd als de verhouding tussen het uitgangsvermogen en het ingangsvermogen.

### **Startdeactiveercommando**

Een stopcommando behorend tot groep 1 van de stuurcommando's – zie deze groep.

### **Stopcommando**

Zie Stuurcommando's.

### **Referenties:**

Analoge referentie

Een signaal dat naar analoge ingang 53 of 54 wordt gestuurd, kan bestaan uit een spannings- of stroomsignaal.

### Binaire referentie

Een signaal dat naar de seriële-communicatiepoort wordt gestuurd.

### Vooraf ingestelde referentie

Een gedefinieerde, vooraf ingestelde referentie die kan worden ingesteld van -100% tot +100% van het referentiebereik. Selectie van acht vooraf ingestelde referenties via de digitale klemmen.

### **Pulsreferentie**

Een pulsfrequentiesignaal dat naar de digitale ingangen (klem 29 of 33) wordt gestuurd.

### Ref<sub>MAX</sub>

**1** 

Bepaalt de relatie tussen de referentie-ingang met een waarde van 100% van de volledige schaal (gewoonlijk 10 V, 20 mA) en de totale referentie. De maximumreferentiewaarde die is ingesteld in Par. 3-03 [Max. referentie](#page-67-0).

#### Ref<sub>MIN</sub>

Bepaalt de relatie tussen de referentie-ingang met een waarde van 0% (gewoonlijk 0 V, 0 mA, 4 mA) en de totale referentie. De minimumreferentiewaarde die is ingesteld in Par. 3-02 [Minimumreferentie](#page-67-0).

#### **Diversen:**

#### Analoge ingangen

De analoge ingangen worden gebruikt om verschillende functies van de frequentieomvormer te besturen.

Er zijn twee typen analoge ingang:

Stroomingang, 0-20 mA en 4-20 mA

Spanningsingang, 0-10 V DC (FC 301)

Spanningsingang, -10 tot +10 V DC (FC 302).

#### Analoge uitgangen

De analoge uitgangen kunnen een signaal van 0-20 mA, 4-20 mA leveren.

#### Automatische aanpassing motorgegevens, AMA

AMA is een algoritme voor het meten van de elektrische motorparameters op een motor in stilstand.

#### Remweerstand

De remweerstand is een module die het remvermogen dat wordt gegenereerd bij regeneratief remmen, kan absorberen. Dit regeneratieve remvermogen verhoogt de tussenkringspanning en een remchopper zorgt ervoor dat het vermogen wordt overgebracht naar de remweerstand.

#### CT-karakteristieken

Constant-koppelkarakteristieken, gebruikt voor alle toepassingen, zoals transportbanden, verdringerpompen en kranen.

### Digitale ingangen

De digitale ingangen kunnen worden gebruikt voor het besturen van verschillende functies van de frequentieomvormer.

### Digitale uitgangen

De frequentieomvormer bevat twee halfgeleideruitgangen die een signaal van 24 V DC (max. 40 mA) kunnen leveren.

#### DSP

Digitale signaalverwerker.

### ETR

Thermo-elektronisch relais is een berekening van de thermische belasting op basis van de actuele belasting en de tijd. Het doel hiervan is het schatten van de motortemperatuur.

### Hiperface®

Hiperface® is een geregistreerd handelsmerk van Stegmann.

#### Initialisatie

Bij initialisatie (Par. 14-22 [Bedrijfsmodus](#page-180-0)) keert de frequentieomvormer terug naar de standaardinstelling.

#### Intermitterende werkcyclus

De intermitterende-werkcyclusclassificatie heeft betrekking op een reeks werkcycli. Elke cyclus bestaat uit een belaste en een onbelaste periode. Het kan een periodieke cyclus of een niet-periodieke cyclus betreffen.

#### **LCP**

Het lokale bedieningspaneel vormt een volledige interface voor het regelen en programmeren van de frequentieomvormer. Het bedieningspaneel kan worden losgekoppeld en op maximaal 3 meter van de frequentieomvormer worden geïnstalleerd, d.w.z. op een frontpaneel, met behulp van de optionele installatieset.

### lsb

Minst belangrijke bit.

#### msb

Belangrijkste bit.

# FC 300 Programmeerhandleiding **Danfost** 1 Inleiding

 **1**

### **MCM**

Staat voor Mille Circular Mil, een Amerikaanse meeteenheid voor de dwarsdoorsnede van kabels. 1 MCM = 0,5067 mm2.

#### Online/offlineparameters

Wijzigingen van onlineparameters worden meteen geactiveerd nadat de gegevenswaarde is gewijzigd. Wijzigingen van offlineparameters worden pas geactiveerd na het indrukken van [OK] op het LCP.

### Proces-PID

De PID-regeling zorgt ervoor dat de gewenste snelheid, druk, temperatuur, enz. constant wordt gehouden door de uitgangsfrequentie aan te passen aan wijzigingen in de belasting.

**PCD** 

Procesdata

#### Vermogenscyclus

Schakel de netspanning uit totdat het display (LCP) donker is en schakel de spanning dan weer in.

#### Pulsingang/incrementele encoder

Een externe, digitale pulszender die wordt gebruikt voor terugkoppeling van de motorsnelheidsgegevens. De encoder wordt gebruikt in toepassingen waarvoor een uiterst nauwkeurige snelheidsregeling vereist is.

### RCD

Reststroomapparaat

### Setup

U kunt parameterinstellingen in vier setups opslaan. Het is mogelijk om tussen de vier parametersetups te schakelen en de ene setup te bewerken terwijl een andere setup actief is.

### SFAVM

[Schakelpatroon](#page-176-0) genaamd Stator Flux-oriented Asynchronous Vector Modulation (Par. 14-00 Schakelpatroon).

#### Slipcompensatie

De frequentieomvormer compenseert slippen van de motor met een aanvulling op de frequentie op basis van de gemeten motorbelasting, waardoor de motorsnelheid vrijwel constant wordt gehouden.

#### Smart Logic Control (SLC)

De SLC is een reeks van gebruikersgedefinieerde acties die worden uitgevoerd als de bijbehorende gebruikersgedefinieerde gebeurtenis door de Smart Logic Controller wordt geëvalueerd als TRUE. (13-xx Smart Logic Control (SLC)).

### STW

**Statuswoord** 

### FC-bus

Omvat RS 485-bus met FC-protocol of MC-protocol. Zie [Par. 8-30](#page-125-0) Protocol.

### Thermistor:

Een temperatuurafhankelijke weerstand die geplaatst wordt op plaatsen waar de temperatuur bewaakt moet worden (frequentieomvormer of motor).

### Uitschakeling (trip)

Een toestand die zich voordoet in foutsituaties, bijv. als de frequentieomvormer wordt blootgesteld aan een overtemperatuur of wanneer de frequentieomvormer de motor, het proces of het mechanisme beschermt. Een herstart is niet mogelijk totdat de oorzaak van de fout is verdwenen en de uitschakelingsstatus is opgeheven door het activeren van de reset of, in sommige gevallen, doordat een automatische reset is geprogrammeerd. Een uitschakeling (trip) mag niet worden gebruikt voor persoonlijke veiligheid.

### Uitschakeling met blokkering

Een toestand die zich voordoet in foutsituaties waarbij de frequentieomvormer zichzelf beschermt en fysiek ingrijpen noodzakelijk is, bijv. als de frequentieomvormer onderhevig is aan een kortsluiting op de uitgang. Een uitschakeling met blokkering kan alleen worden opgeheven door de netvoeding af te schakelen, de oorzaak van de fout weg te nemen en de frequentieomvormer opnieuw aan te sluiten op het net. Een herstart is niet mogelijk totdat de uitschakelingsstatus is opgeheven door het activeren van de reset of, in sommige gevallen, doordat een automatische reset is geprogrammeerd. Een uitschakeling (trip) mag niet worden gebruikt voor persoonlijke veiligheid.

### VT-karakteristieken

Variabel-koppelkarakteristieken die worden gebruikt voor pompen en ventilatoren.

### **VVC**plus

In vergelijking met een standaardregeling van de spanning-frequentieverhouding zorgt Voltage Vector Control (VVCplus) voor betere dynamische prestaties en stabiliteit, zowel bij een wijziging van de snelheidsreferentie als met betrekking tot het belastingskoppel.

### 60° AVM

**1** 

[Schakelpatroon](#page-176-0) genaamd 60° Asynchronous Vector Modulation (Par. 14-00 Schakelpatroon).

### Arbeidsfactor

De arbeidsfactor is de verhouding tussen  $I_1$  en IRMS.

De arbeidsfactor voor 3-fasenbesturing:

De arbeidsfactor geeft aan in hoeverre een frequentieomvormer de netvoeding belast.

Hoe lager de arbeidsfactor, des te hoger I

Bovendien betekent een hoge arbeidsfactor dat de verschillende harmonische stromen zwak zijn.

De ingebouwde DC-spoelen van de frequentieomvormers zorgen voor een hoge arbeidsfactor, waardoor de nuttige belasting op de netvoeding geminimaliseerd wordt.

$$
= \frac{11 \times cos\varphi 1}{I_{RMS}} = \frac{I_1}{I_{RMS}} \text{ aangezien cos\varphi 1} = 1
$$

3 *x U x I*<sub>1</sub> cosφ 3 *x U x I <sub>RMS</sub>* 

$$
I_{RMS} = \sqrt{I_1^2 + I_5^2 + I_7^2} + \ldots + I_n^2
$$

### **1.1.5 Veiligheidsmaatregelen**

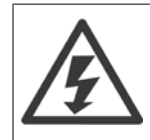

De spanning van de frequentieomvormer is gevaarlijk wanneer de frequentieomvormer op het net is aangesloten. Onjuiste aansluiting van de motor, frequentieomvormer of veldbus kan leiden tot ernstig of dodelijk letsel of de apparatuur beschadigen. Volg daarom de aanwijzingen in deze handleiding alsmede de lokale en nationale veiligheidsvoorschriften op.

### **Veiligheidsvoorschriften**

- 1. De frequentieomvormer moet tijdens het uitvoeren van reparaties van de netvoeding zijn afgeschakeld. Controleer of de netvoeding is afgeschakeld en er genoeg tijd is verstreken alvorens de motor- en netstekkers te verwijderen.
- 2. De [Off]-toets op het bedieningspaneel van de frequentieomvormer onderbreekt de netvoeding niet en mag daarom niet als veiligheidsschakelaar worden gebruikt.
- 3. De apparatuur moet correct geaard zijn, de gebruiker moet beschermd zijn tegen voedingsspanning en de motor moet beveiligd zijn tegen overbelasting overeenkomstig de geldende nationale en lokale voorschriften.
- 4. De aardlekstroom is groter dan 3,5 mA.
- 5. Beveiliging tegen overbelasting van de motor maakt geen deel uit van de fabrieksinstellingen. Als deze functie gewenst is, stelt u [Par. 1-90](#page-55-0) Therm. [motorbeveiliging](#page-55-0) in op gegevenswaarde ETR-uitsch 1 [4] of gegevenswaarde ETR-waarsch. 1 [3].
- 6. Verwijder in geen geval de stekkers naar motor en netvoeding terwijl de frequentieomvormer is aangesloten op het net. Controleer of de netvoeding is afgeschakeld en er genoeg tijd is verstreken alvorens de motor- en netstekkers te verwijderen.
- 7. Denk eraan dat de frequentieomvormer meer spanningsbronnen heeft dan enkel L1, L2 en L3 wanneer loadsharing (koppeling van de DCtussenkring) of een externe 24 V DC is geïnstalleerd. Controleer of alle spanningsbronnen zijn afgeschakeld en de vereiste tijd is verstreken voordat wordt begonnen met de reparatiewerkzaamheden.

#### **Waarschuwing voor onbedoelde start**

- 1. Wanneer de frequentieomvormer op het net is aangesloten, kan de motor worden gestopt via digitale commando's, buscommando's, referenties of een lokale stop. Deze stopfuncties zijn niet toereikend als een onbedoelde start moet voorkomen worden in verband met de persoonlijke veiligheid (bijv. gevaar voor persoonlijk letsel wegens contact met bewegende machineonderdelen na een onbedoelde start). In dergelijke gevallen moet de netvoeding worden afgeschakeld of de functie Veilige stop zijn geactiveerd.
- 2. De motor kan starten terwijl de parameters ingesteld worden. Wanneer dit betekent dat de persoonlijke veiligheid mogelijk in het geding is (bijv. wanneer er gevaar bestaat voor persoonlijk letsel wegens contact met bewegende machineonderdelen), dan moet het starten van de motor worden verhinderd, bijvoorbeeld door gebruik te maken van de functie Veilige stop of door een veilige afschakeling van de motoraansluiting.
- 3. Een gestopte motor die op de netvoeding is aangesloten, kan starten wanneer een storing optreedt in de elektronica van de frequentieomvormer, bij een tijdelijke overbelasting, bij herstel van een storing op het net of wanneer de motor weer wordt aangesloten. Als een onbedoelde start moet worden voorkomen in verband met de persoonlijke veiligheid (bijv. gevaar voor persoonlijk letsel wegens contact met bewegende machineonderdelen) zijn de normale stopfuncties van de frequentieomvormer niet toereikend. In dergelijke gevallen moet de netvoeding worden afgeschakeld of de functie Veilige stop zijn geactiveerd.

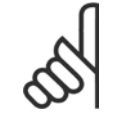

### **NB!**

Volg bij het gebruiken van de functie Veilige stop altijd de instructies in de sectie Veilige stop in de VLT AutomationDrive FC 300 Design Guide op.

4. Stuursignalen van, of intern in, de frequentieomvormer kunnen in uitzonderlijke gevallen per ongeluk worden geactiveerd of vertraagd, of helemaal uitblijven. Wanneer de frequentieomvormer wordt gebruikt in situaties waarbij veiligheid essentieel is, bijv. bij het besturen van de elektromagnetische remfunctie van een hijstoepassing, mag niet enkel op deze stuursignalen worden vertrouwd.

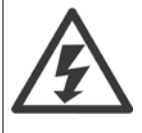

Het aanraken van elektrische onderdelen kan fataal zijn – zelfs nadat de apparatuur is afgeschakeld van het net: Verzeker u er ook van dat de andere spanningsingangen, zoals de externe 24 V DC, loadsharing (koppeling van de DC-tussenkring) en de motoraansluiting voor kinetische backup zijn afgeschakeld.

Systemen waarin frequentieomvormers geïnstalleerd zijn, moeten zo nodig uitgerust worden met aanvullende bewaking en beveiligingsapparatuur conform de geldende veiligheidsvoorschriften, zoals wetgeving met betrekking tot mechanische werktuigen, regelgeving ter voorkoming van ongelukken, enz. Modificatie van de frequentieomvormer door middel van bedieningssoftware is toegestaan.

### Hijstoepassingen:

**1** 

De functies van de frequentieomvormer voor het besturen van mechanische remmen kunnen niet worden beschouwd als een primair veiligheidscircuit. Er moet altijd redundantie ingebouwd worden voor het besturen van externe remmen.

### **Beschermingsmodus**

Zodra een hardwarematige begrenzing van de motorstroom of DC-tussenkringspanning is overschreden, zal de omvormer in de 'Beschermingsmodus' gaan werken. 'Beschermingsmodus' betekent een wijziging van de PWM-modulatiestrategie en een lagere schakelfrequentie om verliezen tot een minimum te beperken. Dit houdt aan tot 10 s na de laatste fout en verhoogt de betrouwbaarheid en degelijkheid van de omvormer terwijl deze de motor weer volledig onder controle krijgt.

In hijstoepassingen kan de 'Beschermingsmodus' niet worden gebruikt omdat de omvormer over het algemeen niet in staat is om deze modus weer te verlaten, waardoor het langer zal duren voordat de rem wordt geactiveerd – wat niet raadzaam is.

De 'Beschermingsmodus' kan worden uitgeschakeld door Par. 14-26 [Uitschakelvertraging bij inverterfout](#page-181-0) in te stellen op nul, zodat de omvormer onmiddellijk zal uitschakelen als een van de hardwarematige begrenzingen wordt overschreden.

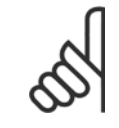

### **NB!**

Het wordt aangeraden om de beveiligingsmodus uit te schakelen bij hijstoepassingen (Par. 14-26 Uitschakelvertraging bij inverter  $fout = 0$  $fout = 0$ ).

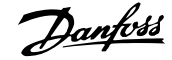

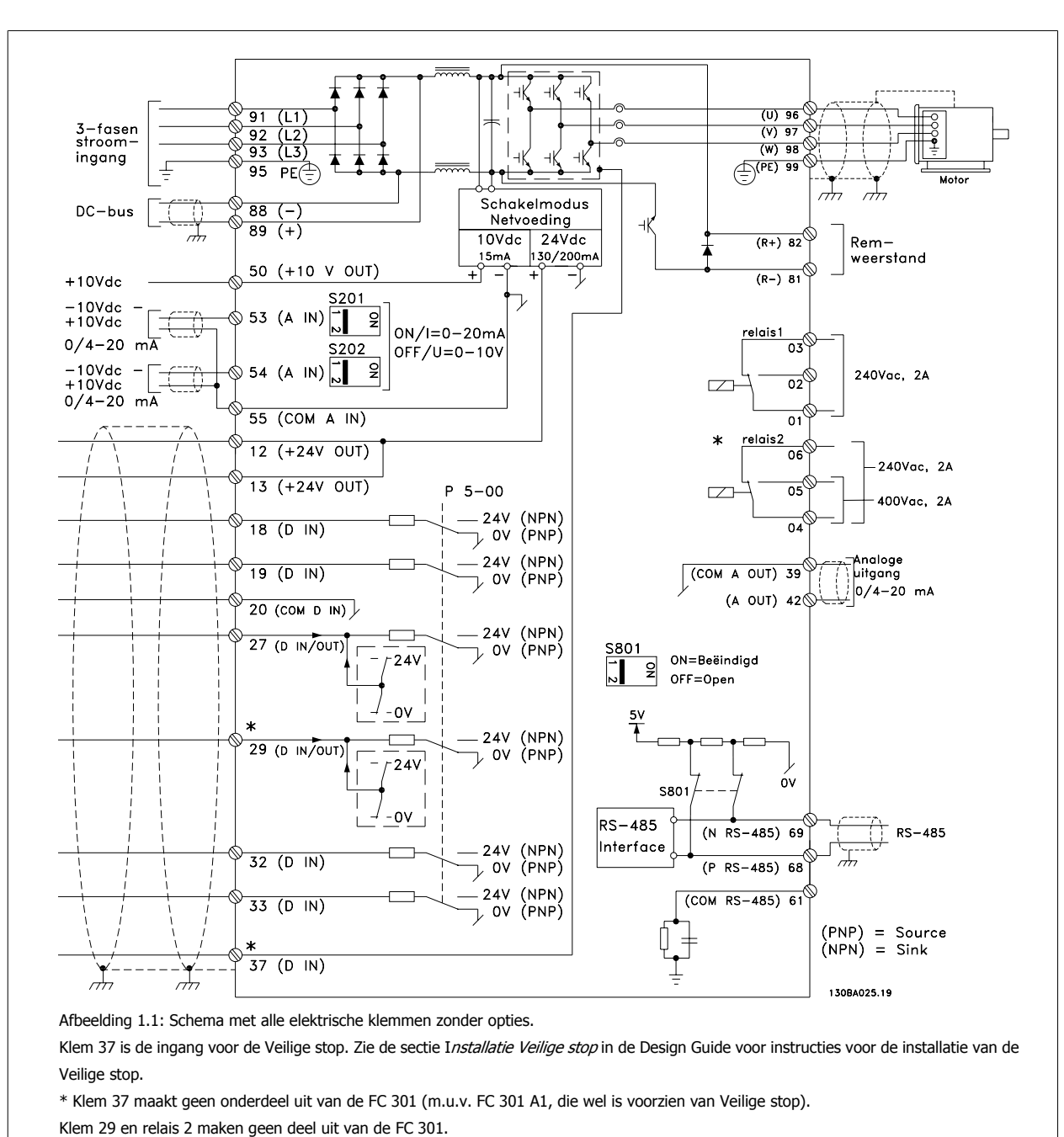

### **1.1.6 Elektrische bedrading – stuurkabels**

Bij zeer lange stuurkabels en analoge signalen kunnen, in uitzonderlijke gevallen en afhankelijk van de installatie, aardlussen van 50/60 Hz voorkomen als gevolg van ruis via de netvoedingskabels.

In dat geval kan het nodig zijn om de afscherming te doorbreken of een condensator van 100 nF te plaatsen tussen de afscherming en het chassis.

De digitale en analoge in- en uitgangen moeten afzonderlijk worden aangesloten op de gemeenschappelijke ingangen (klem 20, 55, 39) van de frequentieomvormer om te voorkomen dat aardstromen van deze groepen andere groepen beïnvloeden. Het inschakelen van de digitale ingang kan bijvoorbeeld het analoge ingangssignaal verstoren.

### **Ingangspolariteit van stuurklemmen**

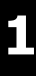

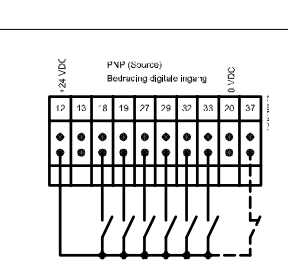

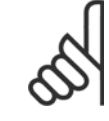

### **NB!**

Stuurkabels moeten afgeschermd/gewapend zijn.

Zie de sectie Aarding van afgeschermde/gewapende stuurkabels voor de juiste afsluiting van stuurkabels.

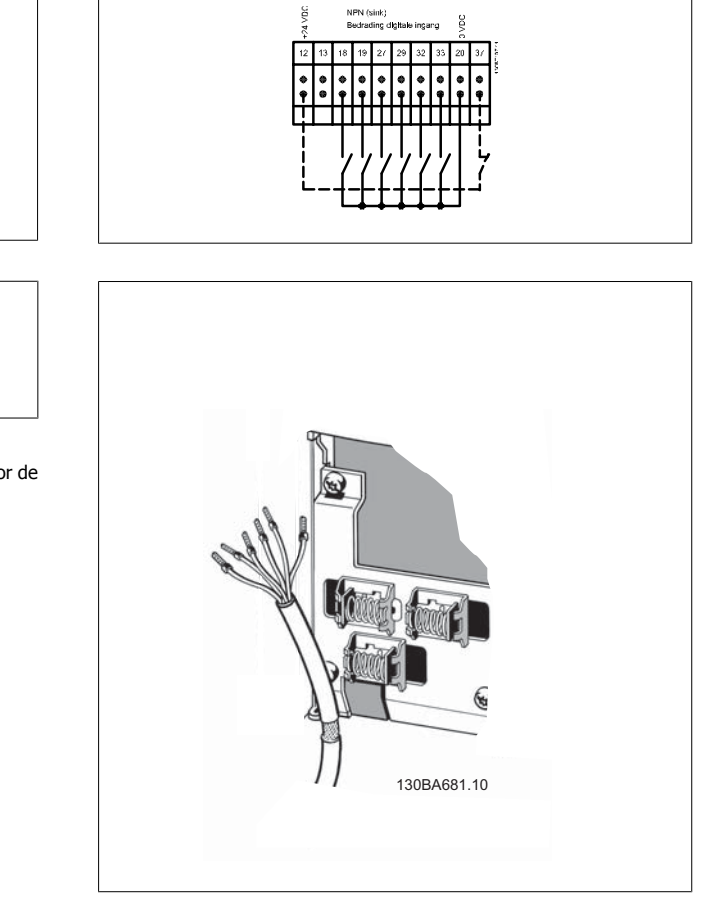

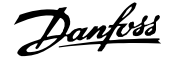

### **1.1.7 Start/Stop**

Klem  $18$  = Par. 5-10 Klem 18 digitale ingang [8] Start Klem 27 = Par. 5-12 Klem 27 digitale ingang [0] Niet in bedrijf (Standaard Vrijloop geïnv.) Klem 37 = Veilige stop (indien aanwezig!)

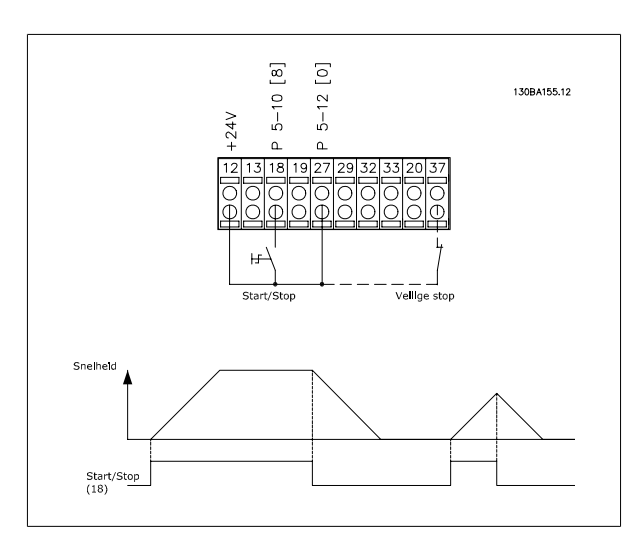

### **1.1.8 Pulsstart/stop**

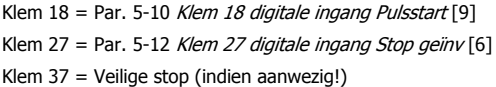

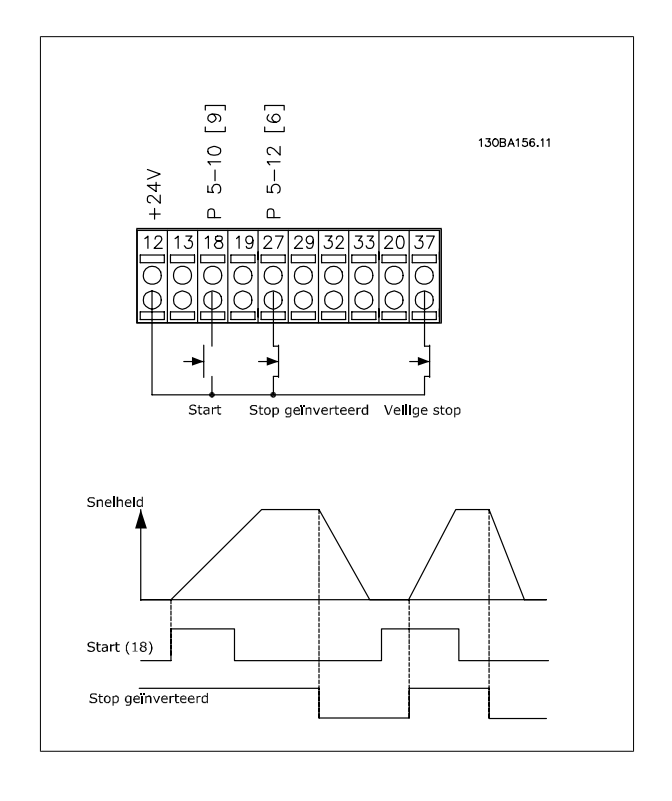

### **1.1.9 Snelheid omh./omlaag**

### **Klem 29/32 = Snelheid omh./omlaag:**

Klem  $18$  = Par. 5-10 Klem 18 digitale ingang Start [9] (standaard)

Klem 27 = Par. 5-12 Klem 27 digitale ingang Ref. vasthouden [19]

Klem 29 = Par. 5-13 Klem 29 digitale ingang Snelh. omhoog [21]

Klem 32 = Par. 5-14 Klem 32 digitale ingang Snelh. omlaag [22]

NB Klem 29 is alleen beschikbaar in de FC x02 ( $x =$  serieaanduiding).

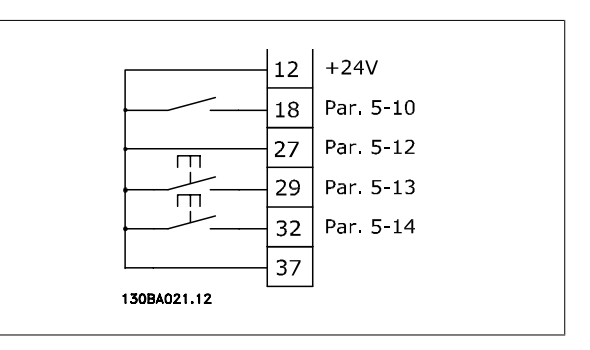

### **1.1.10 Potentiometerreferentie**

### **Spanningsreferentie via een potentiometer:**

Referentiebron  $1 = [1]$  Analoge ingang 53 (standaard)

Klem 53, lage spanning = 0 Volt

Klem 53, hoge spanning = 10 Volt

Klem 53 lage ref./terugkopp. waarde = 0 tpm

Klem 53, hoge ref./terugkopp. waarde = 1500 tpm

Schakelaar S201 = UIT (U)

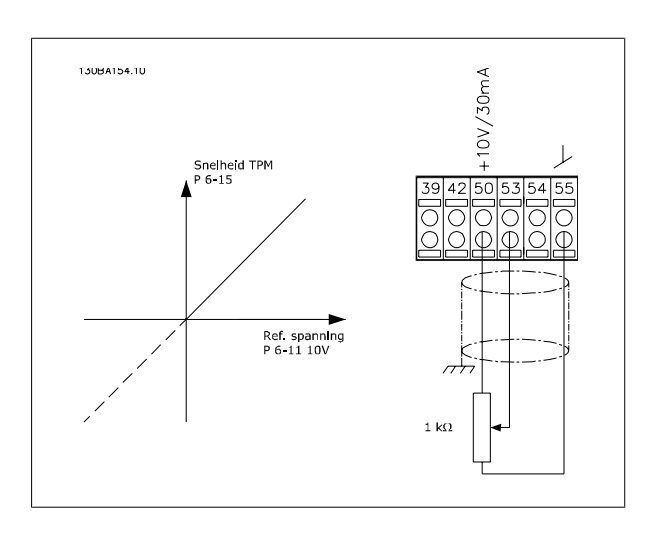

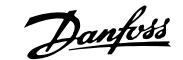

### **2 Programmeren**

## **2.1 Grafisch en numeriek lokaal bedieningspaneel**

Programmeren van de frequentieomvormer gaat het gemakkelijkst via het grafische LCP ( 102). Raadpleeg de Design Guide voor de frequentieomvormer wanneer u gebruik maakt van het numerieke lokale bedieningspaneel (LCP 101).

### **2.1.1 Programmeren via het grafische LCP**

Onderstaande instructies gelden voor het grafische LCP (LCP 102):

### **De functies van het bedieningspaneel zijn verdeeld in vier functiegroepen:**

- 1. Grafisch display met statusregels.
- 2. Menutoetsen en indicatielampjes parameters wijzigen en schakelen tussen displayfuncties.
- 3. Navigatietoetsen en indicatielampjes (LED's).
- 4. Bedieningstoetsen en indicatielampjes (LED's)

Alle gegevens worden weergegeven op een grafischLCP display, dat maximaal vijf bedieningsvariabelen kan tonen wanneer [Status] wordt weergegeven.

#### **Displayregels:**

- a. **Statusregel:** statusmeldingen met pictogrammen en afbeeldingen.
- b. **Regel 1-2:** regels met bedieningsinformatie over gegevens die door de gebruiker zijn gedefinieerd of geselecteerd. Er kan maximaal één extra regel worden toegevoegd met de toets [Status].

c. **Statusregel:** statusmeldingen met tekst.

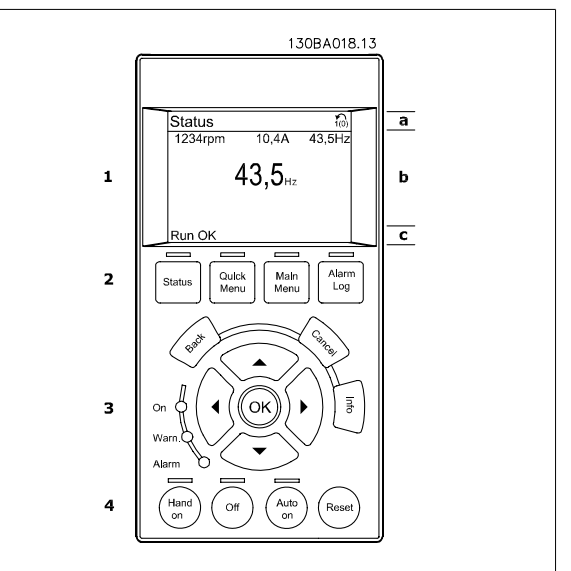

### **2.1.2 Het LCD-display**

Het LCD-display heeft achtergrondverlichting en maximaal 6 alfanumerieke regels. De displayregels geven de draairichting (pijl), geselecteerde setup en de setup voor programmering Het display bestaat uit 3 delen:

Het **bovenste gedeelte** toont maximaal 2 metingen in de normale bedrijfsstatus.

De bovenste regel in het **middelste gedeelte** toont maximaal 5 metingen met bijbehorende eenheid, ongeacht de status (behalve bij een alarm/waarschuwing).

Het **onderste gedeelte** toont de status van de frequentieomvormer in de statusmodus.

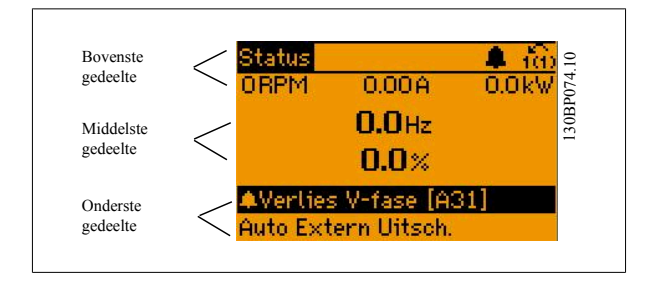

De actieve setup (geselecteerd als [Actieve setup](#page-31-0) in Par. 0-10 Actieve setup) wordt weergegeven. Bij het programmeren van een andere setup dan de Actieve setup zal het nummer van de setup die wordt geprogrammeerd aan de rechterkant verschijnen.

 **2**

### **Aanpassing contrast display**

Druk op [Status] en [▲] om het display donkerder te maken.

Druk op [Status] en [▼] om het display helderder te maken.

De meeste parameterinstellingen kunnen onmiddellijk worden gewijzigd via het bedieningspaneel, tenzij er een wachtwoord is aangemaakt via Par. 0-60 [Wachtw. hoofdmenu](#page-42-0) of Par. 0-65 [Wachtwoord snelmenu](#page-42-0).

### **Indicatielampjes (LED's):**

**2** 

Als bepaalde drempelwaarden worden overschreden, gaan de alarm- en/of waarschuwings-LED's branden. Er verschijnen tevens een status- en alarmtekst op het bedieningspaneel.

De spannings-LED gaat branden wanneer de frequentieomvormer wordt voorzien van spanning via het net, een DC-busklem of een externe 24 V-voeding. Tegelijkertijd is de achtergrondverlichting aan.

- Groene LED/On: geeft aan dat de besturingssectie is ingeschakeld.
- Gele LED/Warn.: geeft een waarschuwing aan.
- Knipperende rode LED/Alarm: geeft een alarm aan.

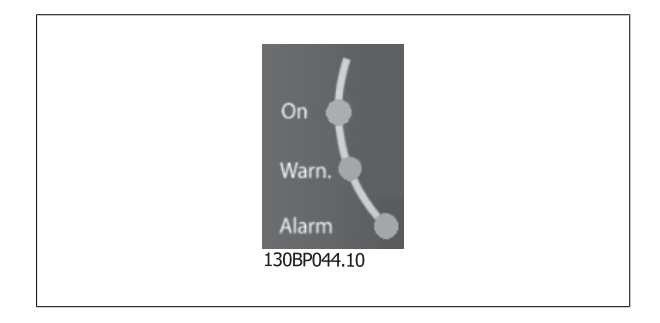

#### **LCP-toetsen**

De bedieningstoetsen zijn onderverdeeld naar functie. De toetsen onder het display en de indicatielampjes dienen voor het instellen van de parameters en het selecteren van de displayweergave tijdens normaal bedrijf.

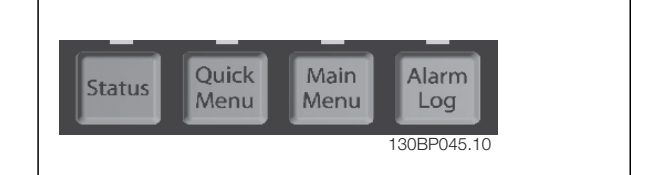

**[Status]** geeft de status weer van de frequentieomvormer en/of de motor. U kunt 3 verschillende uitlezingen kiezen door op de [Status]-toets te drukken: 5-regelige uitlezing, 4-regelige uitlezing of Smart Logic Control.

**[Status]** dient om de displaymodus te selecteren of om naar de displaymodus terug te schakelen vanuit de modi Snelmenu, Hoofdmenu of Alarm. De toets [Status] dient tevens om te schakelen tussen de enkele en dubbele uitleesmodi.

**[Quick Menu]** biedt snelle toegang tot verschillende snelmenu's, zoals:

- **-** Persoonlijk menu
- **-** Snelle setup
- **-** Gemaakte wijz.
- **-** Logdata

Gebruik **[Quick Menu]** om de parameters te programmeren die horen bij het Snelmenu. Het is mogelijk om direct om te schakelen tussen Snelmenu en Hoofdmenu.

**[Main Menu]** dient om alle parameters te kunnen programmeren.

Het is mogelijk om direct te schakelen tussen Hoofdmenu en Snelmenu.

De parametersnelkoppeling kan worden uitgevoerd door de **[Main Menu]**-toets gedurende 3 seconden in te drukken. De parametersnelkoppeling geeft directe toegang tot elke mogelijke parameter.

**[Alarm log]** toont een overzicht van de laatste vijf alarmmeldingen (genummerd A1-A5). U kunt aanvullende gegevens over een alarm krijgen door via de pijltjestoetsen naar het alarmnummer te gaan en op [OK] te drukken. U krijgt nu informatie over de toestand van uw frequentieomvormer net voordat de alarmmodus werd ingeschakeld.

# FC 300 Programmeerhandleiding **2 Panfost** 2 Programmeren

Info

 **2**

**[Back]** brengt u een stap of laag terug in de navigatiestructuur.

**[Cancel]** annuleert uw laatste wijziging of commando, zolang het display niet is gewijzigd.

**[Info]** geeft informatie over een commando, parameter of functie in elk mogelijk scherm. [Info] geeft uitgebreide informatie wanneer u hulp nodig hebt.

Verlaat de infomodus door op [Info], [Back] of [Cancel] te drukken.

### **Navigatietoetsen**

Gebruik de vier pijltjestoetsen om te bewegen tussen de verschillende opties in **[Quick Menu]**, **[Main Menu]** en **[Alarm log]**. Gebruik de toetsen om de cursor te verplaatsen.

**[OK]** dient om een parameter te selecteren die wordt gemarkeerd door de cursor en om de wijziging van een parameter te bevestigen.

**Lokale bedieningstoetsen** voor lokale bediening bevinden zich onder aan het bedieningspaneel.

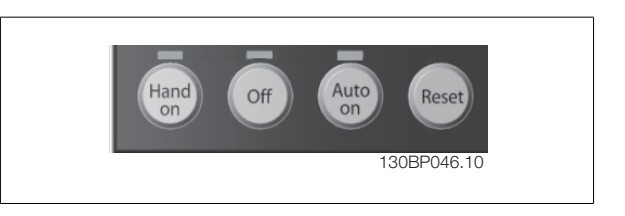

**[Hand on]** maakt het mogelijk om de frequentieomvormer te besturen via het LCP. Met [Hand on] wordt ook de motor gestart, waarna het mogelijk is om de gegevens voor de motorsnelheid via de pijltjestoetsen in te stellen. De toets kan worden ingesteld als Ingesch. [1] of Uitgesch. [0] via Par. 0-40 [\[Hand on\]-toets op LCP](#page-40-0)

Externe stopsignalen die via stuursignalen of een seriële bus worden geactiveerd, zullen een 'start'-commando via het LCP onderdrukken. De volgende stuursignalen zullen actief blijven wanneer [Hand on] wordt geactiveerd:

- [Hand on] [Off] [Auto on]
- Reset
- Vrijloop na stop, geïnverteerd
- Omkeren
- Setupselectie bit 0 Setupselectie bit 1
- Stopcommando via seriële communicatie
- Snelle stop
- DC-rem

**[Off]** stopt de aangesloten motor. De toets kan worden ingesteld als Ingesch. [1] of Uitgesch. [0] via Par. 0-41 [\[Off\]-toets op LCP](#page-40-0). Als er geen externe stopfunctie is geselecteerd en de toets [Off] niet actief is, kan de motor worden gestopt door de spanning af te schakelen.

**[Auto on]** maakt het mogelijk om de frequentieomvormer te sturen via stuurklemmen en/of seriële communicatie. Als een startsignaal naar de stuur-klemmen en/of de bus wordt gestuurd, start de frequentieomvormer. De toets kan worden ingesteld als Ingesch. [1] of Uitgesch. [0] via [Par. 0-42](#page-40-0) [Auto [on\]-toets op LCP](#page-40-0).

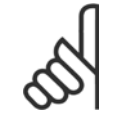

**NB!**

Een actief HAND-OFF-AUTO-signaal via de digitale ingangen heeft een hogere prioriteit dan de bedieningstoetsen [Hand on] en [Auto on].

[Reset] wordt gebruikt om de frequentieomvormer te resetten na een alarm (trip). Kan worden geselecteerd als *Ingesch*. [1] of *Uitgesch*. [0] via Par. 0-43 [\[Reset\]-toets op LCP](#page-40-0).

De parametersnelkoppeling kan worden uitgevoerd door de [Main Menu]-toets gedurende 3 seconden in te drukken. De parametersnelkoppeling geeft directe toegang tot elke mogelijke parameter.

### **2.1.3 Snel overzetten van parameterinstellingen naar andere frequentieomvormers**

Wanneer de setup van een frequentieomvormer voltooid is, kunt u de gegevens het beste opslaan in het LCP of op een pc met behulp van de MCT 10 setup-software.

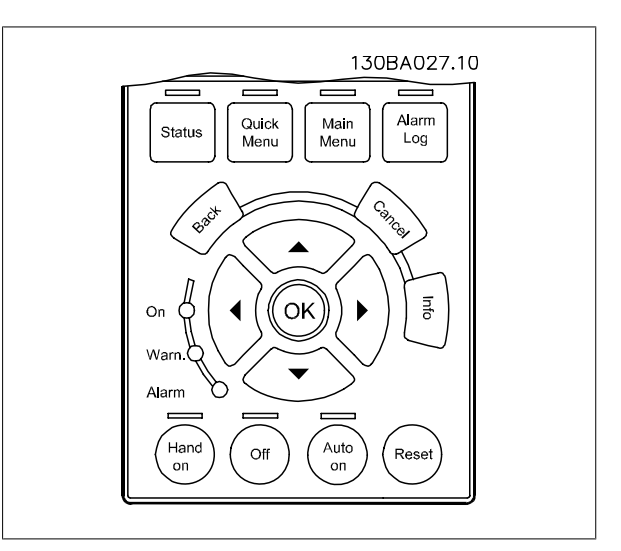

### **Gegevensopslag in LCP:**

- 1. Ga naar Par. 0-50 LCP kopiëren
- 2. Druk op de [OK]-toets.
- 3. Selecteer 'Alles naar LCP'.

**NB!**

4. Druk op de [OK]-toets.

Alle parameterinstellingen worden nu opgeslagen in het LCP, wat wordt aangegeven in de voortgangsbalk. Druk op [OK] als 100% is bereikt.

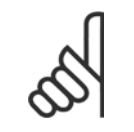

Stop de motor vóór u deze handeling uitvoert.

U kunt het LCP nu aansluiten op een andere frequentieomvormer en de parameterinstellingen naar die frequentieomvormer kopiëren.

### **Gegevensoverdracht van LCP naar frequentieomvormer:**

- 1. Ga naar Par. 0-50 LCP kopiëren
- 2. Druk op de [OK]-toets.
- 3. Selecteer 'Alles vanaf LCP'.

**NB!**

4. Druk op de [OK]-toets.

De parameterinstellingen die in het LCP zijn opgeslagen worden nu gekopieerd naar de frequentieomvormer, wat wordt aangegeven in de voortgangsbalk. Druk op [OK] als 100% is bereikt.

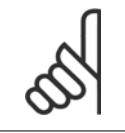

Stop de motor vóór u deze handeling uitvoert.

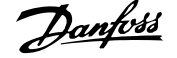

### **2.1.4 Displaymodus**

Bij normaal bedrijf kunnen permanent maximaal 5 verschillende bedrijfsvariabelen worden aangegeven in het middelste gedeelte: 1.1, 1.2, 1.3, 2 en 3.

### **2.1.5 Displaymodus – Uitleesstatus selecteren**

Schakelen tussen de drie verschillende uitlezingen via de [Status]-toets. In elk statusscherm worden de bedrijfsvariabelen met een andere opmaak weergegeven – zie hierna.

De tabel toont de metingen die u kunt koppelen aan elk van de bedrijfsvariabelen. Wanneer er opties zijn gemonteerd, zijn er aanvullende me-tingen beschikbaar. Programmeer de koppelingen via [Par. 0-20](#page-34-0) Display[regel 1.1 klein](#page-34-0), Par. 0-21 Displayregel 1.2 klein, Par. 0-22 Displayregel 1.3 klein, Par. 0-23 Displayregel 2 groot en Par. 0-24 Displayregel 3 groot.

Elke uitleesparameter die is geselecteerd in Par. 0-20 [Displayregel 1.1](#page-34-0) [klein](#page-34-0) tot Par. 0-24 Displayregel 3 groot wordt gekenmerkt door een eigen schaal en aantal cijfers achter een eventueel decimaalteken. Bij grotere numerieke waarden van een parameter worden minder cijfers weergegeven achter het decimaalteken.

Voorbeeld: uitlezing stroom

5,25 A; 15,2 A 105 A.

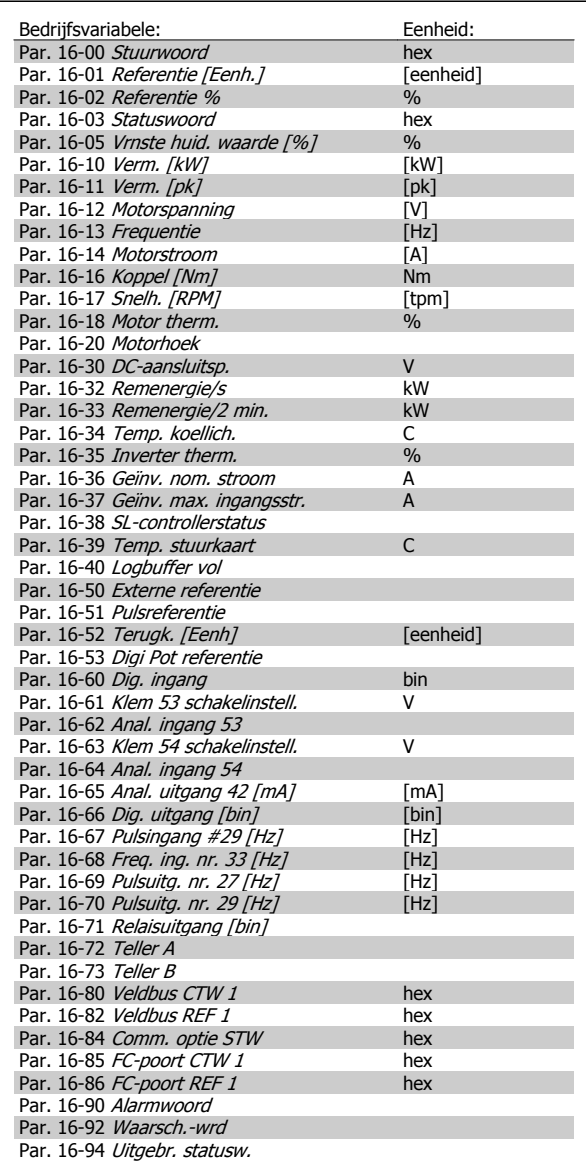

### **Statusscherm I:**

Deze uitleesstatus is standaard actief na een start of initialisatie. Gebruik [Info] voor informatie over de meetkoppelingen met de weer-

gegeven bedrijfsvariabelen (1.1, 1.2, 1.3, 2 en 3).

Zie de bedrijfsvariabelen die worden weergegeven in het afgebeelde scherm.

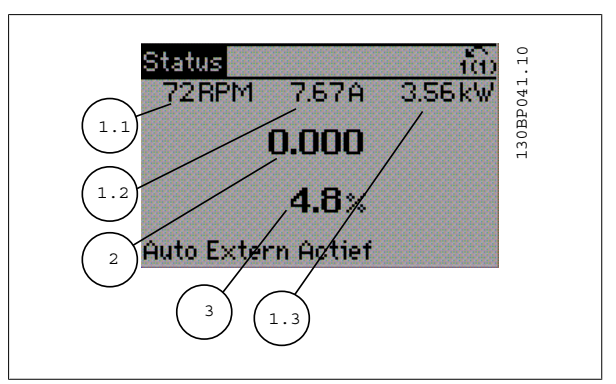

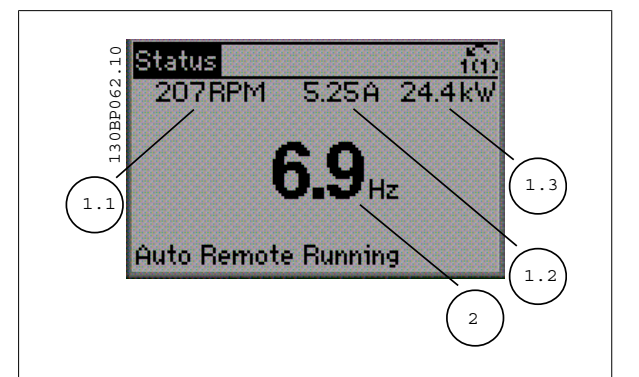

### **Statusscherm II:**

Zie de bedrijfsvariabelen (1.1, 1.2, 1.3 en 2) die worden weergegeven in het afgebeelde scherm.

In het voorbeeld zijn Snelheid, Motorstroom, Motorvermogen en Frequentie als variabelen geselecteerd in de eerste en tweede regel.

### **Statusscherm III:**

Deze status geeft de gebeurtenis en de actie weer van de Smart Logic Control. Zie de sectie Smart Logic Control voor meer informatie.

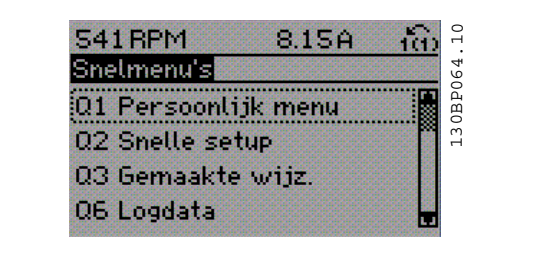

### **2.1.6 Parametersetup**

De frequentieomvormer kan gebruikt worden voor vrijwel alle toepassingen en daarom is het aantal parameters vrij groot. De frequentieomvormer biedt een keuze tussen twee programmeermodi – Hoofdmenu en Snelmenu.

De eerste biedt toegang tot alle parameters. De tweede leidt de gebruiker door de parameters die het mogelijk maken om de frequentieomvormer te gebruiken.

Onafhankelijk van de programmeermodus waarin het apparaat zich bevindt, zal de wijziging van een parameter zowel in de modus Hoofdmenu als in de modus Snelmenu zichtbaar zijn.

### **2.1.7 Toetsfuncties van Snelmenu**

Als u op [Quick Menu] drukt, wordt een overzicht weergegeven van de functies in het snelmenu.

Selecteer Persoonlijk menu om de ingestelde persoonlijke parameters weer te geven. Wist de ingestelde parameters in [Par. 0-25](#page-37-0) Persoonlijk [menu](#page-37-0). Er kunnen maximaal 20 parameters worden toegevoegd in dit menu.

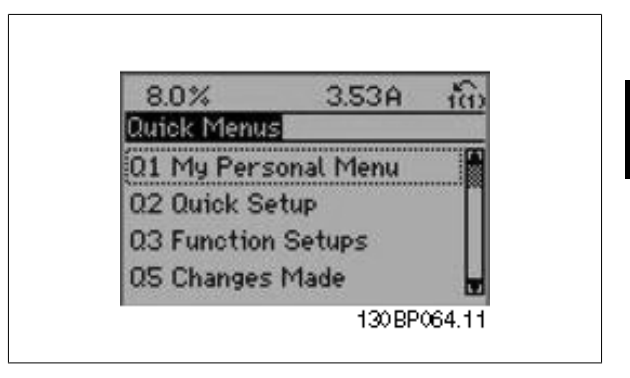

Selecteer Snelle setup om met behulp van een beperkt aantal parameters de motor bijna optimaal af te stellen. De standaardinstellingen voor de overige parameters houden rekening met de gewenste stuurfuncties en de configuratie van de signaalingangen/uitgangen (stuurklemmen).

U kunt een parameter selecteren met behulp van de pijltjestoetsen. De beschikbare parameters worden in de volgende tabel weergegeven.

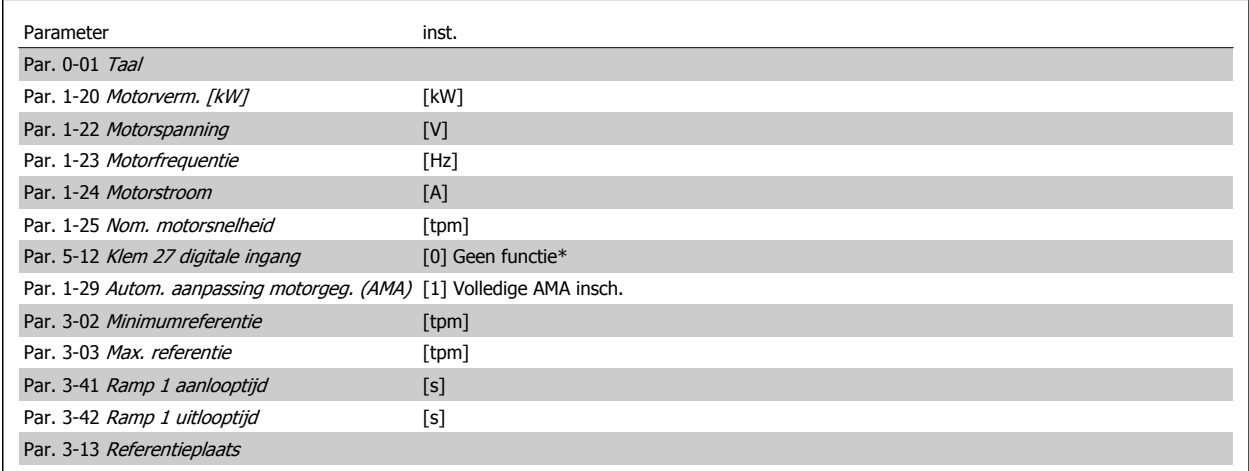

\* Als er klem 27 is ingesteld op 'geen functie', is er ook geen aansluiting naar +24 V nodig voor klem 27.

Selecteer Gemaakte wijz. voor informatie over:

- de laatste 10 wijzigingen. Gebruik de navigatietoetsen [▲] [▼] om door de laatste 10 gewijzigde parameters te schuiven.
- de wijzigingen die sinds de standaardinstelling zijn gemaakt.

Selecteer Logdata voor informatie over de uitlezingen in de displayregel. De informatie wordt als grafiek weergegeven. Het is alleen mogelijk om de ingestelde displayparameters in Par. 0-20 [Displayregel 1.1 klein](#page-34-0) en Par. 0-24 Displayregel 3 groot te bekijken. Er kunnen maximaal 120 voorbeelden in het geheugen worden opgeslagen voor later gebruik.

### **2.1.8 Inbedrijfstelling**

**2** 

De eenvoudigste manier om de omvormer in bedrijf te stellen, is via de knop [Quick Menu], waarna u de procedure voor snelle setup via het LCP 102 volgt (lees de tabel van links naar rechts). Het voorbeeld geldt voor toepassingen zonder terugkoppeling:

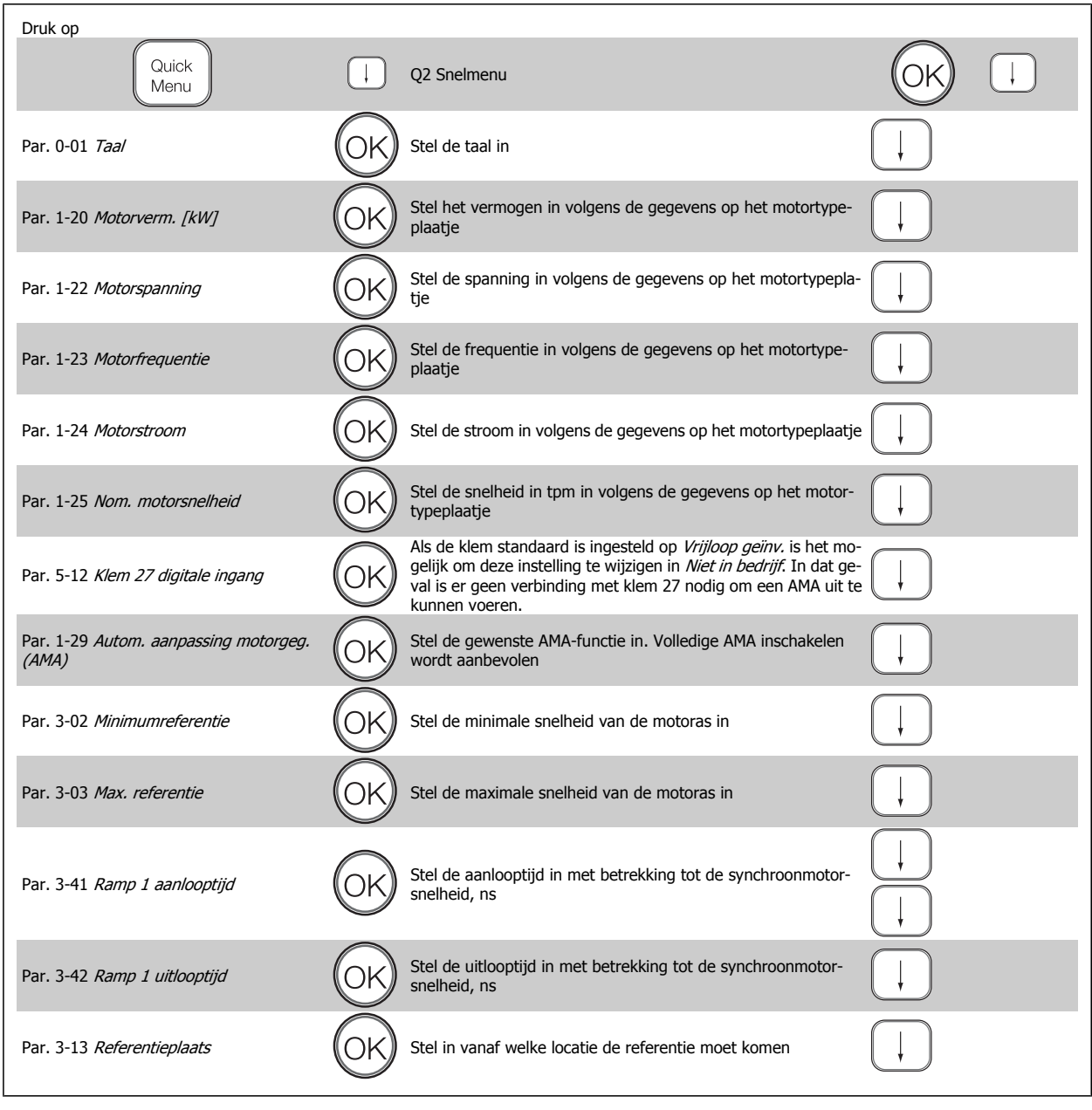

### **2.1.9 Modus Hoofdmenu**

Activeer de modus Hoofdmenu door op de toets [Main Menu] te drukken. Het display toont de uitlezing die hiernaast is weergegeven. De middelste en onderste gedeelten van het display tonen een lijst met parametergroepen die met behulp van de toetsen omhoog/omlaag kunnet usplay toolit de ditezing die niemaast is weergegeven.<br>De middelste en onderste gedeelten van het display tonen een lijst met<br>parametergroepen die met behulp van de toetsen omhoog/omlaag kun-<br>nen worden geselecteerd.

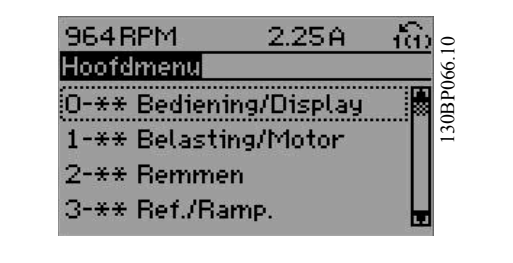

Elke parameter heeft een naam en een getal die altijd hetzelfde zijn, onafhankelijk van de programmeermodus. In de modus Hoofdmenu zijn de parameters in groepen verdeeld. Het eerste cijfer van het parameternummer (vanaf links) geeft het groepsnummer van de parameter aan.

Alle parameterinstellingen kunnen via het hoofdmenu worden gewijzigd. Afhankelijk van de geselecteerde configuratie (Par. 1-00 [Configuratiemodus](#page-43-0)) kunnen sommige parameters echter 'ontbreken'. De instelling Snelh. zndr terugk., bijvoorbeeld, verbergt alle PID-parameters en bij andere geselecteerde opties zijn meer parametergroepen zichtbaar.

### **2.1.10 Parameterselectie**

In het hoofdmenu zijn de parameters in groepen verdeeld. U kunt een parametergroep selecteren met behulp van de navigatietoetsen. De volgende parametergroepen zijn beschikbaar:

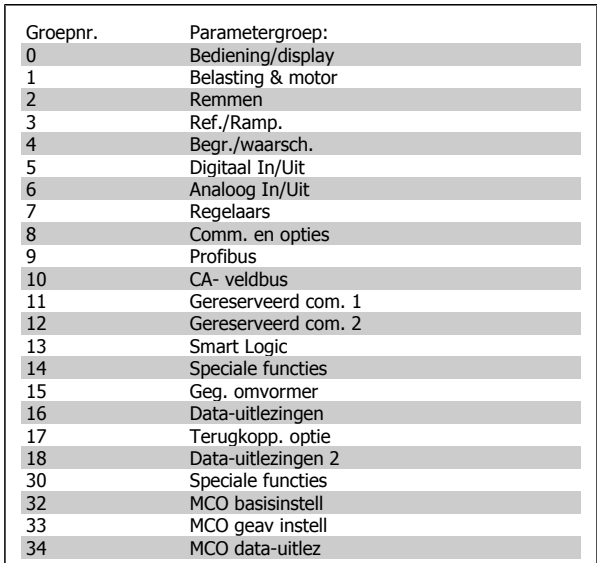

Nadat u een parametergroep hebt geselecteerd, kunt u een parameter selecteren met behulp van de navigatietoetsen.

Het middelste gedeelte van het display toont het nummer en de naam van de parameter, evenals de geselecteerde parameterwaarde.

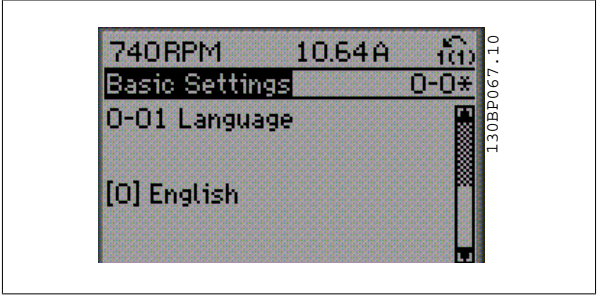

### **2.1.11 Gegevens wijzigen**

Voor het wijzigen van gegevens geldt dezelfde procedure, ongeacht of de parameter is geselecteerd via het Snelmenu of het Hoofdmenu. Druk op [OK] om de geselecteerde parameter te wijzigen.

De procedure voor het wijzigen van data is verschillend al naargelang de geselecteerde parameter een numerieke gegevenswaarde of een tekstwaarde vertegenwoordigt.

**2.1.12 Een tekstwaarde wijzigen** 

Als de geselecteerde parameter een tekstwaarde heeft, is de tekstwaarde te wijzigen via de navigatietoetsen [▲] en [▼].

De toets omhoog verhoogt de waarde en de toets omlaag verlaagt de waarde. Plaats de cursor op de waarde die u wilt opslaan en druk op [OK].

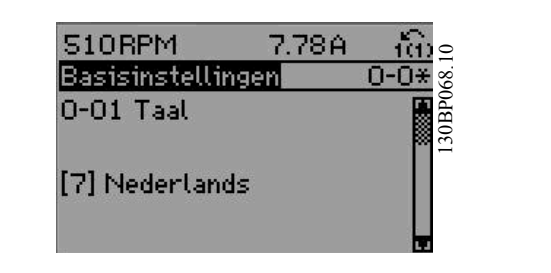

### **2.1.13 Een groep numerieke gegevenswaarden wijzigen**

Als de gekozen parameter een numerieke gegevenswaarde vertegenwoordigt, kunt u de gekozen gegevenswaarde wijzigen met behulp van de navigatietoetsen [◀] en [▶] of met de navigatietoetsen [▲] en [▼]. Gebruik de navigatietoetsen [◀] en [▶] om de cursor horizontaal te verplaatsen.

Gebruik de navigatietoetsen [▲] en [▼] om de gegevenswaarde te wijzigen. De toets omhoog verhoogt de waarde en de toets omlaag verlaagt de waarde. Plaats de cursor op de waarde die u wilt opslaan en druk op [OK].

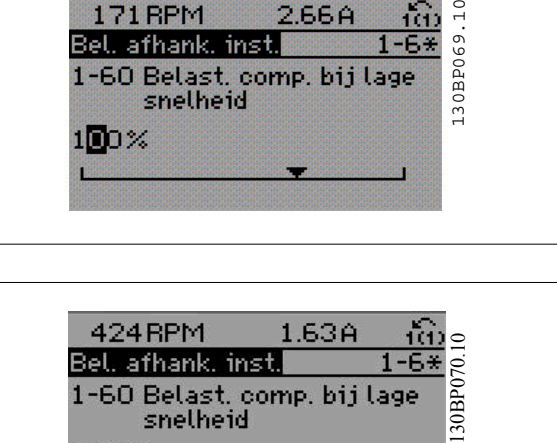

2.66A

 $\overline{10}$   $\overline{1}$ 

171RPM

150%

### **2.1.14 Oneindig variabele wijziging van een numerieke gegevenswaarde**

Als de geselecteerde parameter een numerieke gegevenswaarde vertegenwoordigt, dan selecteert u eerst een cijfer met behulp van de navigatietoetsen [◀] [▶].

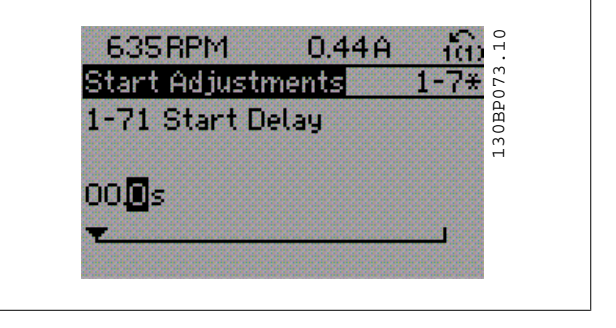

Wijzig het gekozen cijfer oneindig traploos met behulp van de navigatie-

toetsen [▲] [▼].

Het gekozen cijfer wordt aangegeven door de cursor. Plaats de cursor op het cijfer dat u wilt opslaan en druk op [OK].

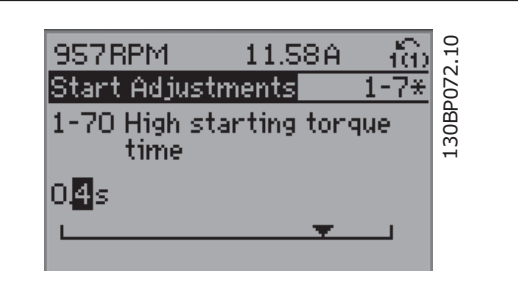

## **2**

### **2.1.15 Gegevenswaarde wijzigen, stapsgewijs**

Bepaalde parameters zijn stapsgewijs of oneindig variabel te wijzigen. Dit geldt voor Par. 1-20 Motorverm. [kW], Par. 1-22 Motorspanning en Par. 1-23 Motorfrequentie.

Dit betekent dat de parameters niet alleen als een groep van numerieke gegevenswaarden maar ook als oneindig variabele numerieke gegevenswaarden kunnen worden ingesteld.

### **2.1.16 Geïndexeerde parameters uitlezen en programmeren**

Parameters worden geïndexeerd wanneer ze in een roterende stapel worden geplaatst.

Par. 15-30 [Foutlog: foutcode](#page-189-0) tot Par. 15-32 [Alarmlog: tijd](#page-190-0) bevatten een foutlog die kan worden uitgelezen. Kies een parameter, druk op [OK] en gebruik de navigatietoetsen [▲] [▼] om door de geïndexeerde waarden te schuiven.

Gebruik Par. 3-10 [Ingestelde ref.](#page-68-0) als een ander voorbeeld:

Kies de parameter, druk op [OK] en gebruik de navigatietoetsen [▲] [▼] om door de geïndexeerde waarden te schuiven. Wijzig de waarde van de parameter door de geïndexeerde waarde te selecteren en op de toets [OK] te drukken. Wijzig de waarde met behulp van de navigatietoetsen [▲] [▼]. Druk op [OK] om de nieuwe instelling op te slaan. Druk op [Cancel] om te annuleren. Druk op [Back] om de parameter te verlaten.

### **2.1.17 Programmeren via het numerieke lokale bedieningspaneel**

Onderstaande instructies gelden voor het numerieke LCP (LCP 101). De functies van het bedieningspaneel zijn verdeeld in vier groepen:

- 1. Numeriek display.
- 2. Menutoetsen en indicatielampjes parameters wijzigen en schakelen tussen displayfuncties.
- 3. Navigatietoetsen en indicatielampjes (LED's).
- 4. Bedieningstoetsen en indicatielampjes (LED's)

### **Displayregel: statusmeldingen met pictogrammen en numerieke waarden.**

### **Indicatielampjes (LED's):**

- Groene LED/On: geeft aan of de besturingssectie is ingeschakeld.
- Gele LED/Warn.: geeft een waarschuwing aan.
- Knipperende rode LED/Alarm: geeft een alarm aan.

### **LCP-toetsen**

**[Menu]** geeft toegang tot de volgende modi:

- Status
- Snelle setup
- Hoofdmenu

**Statusmodus:** geeft de status van de frequentieomvormer of de motor aan.

Als zich een alarm voordoet, schakelt het NLCP automatisch naar de statusmodus.

Er kan een aantal alarmen worden weergegeven.

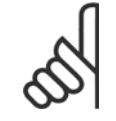

### **NB!**

Het kopiëren van parameters is niet mogelijk met het numerieke lokale bedieningspaneel LCP 101.

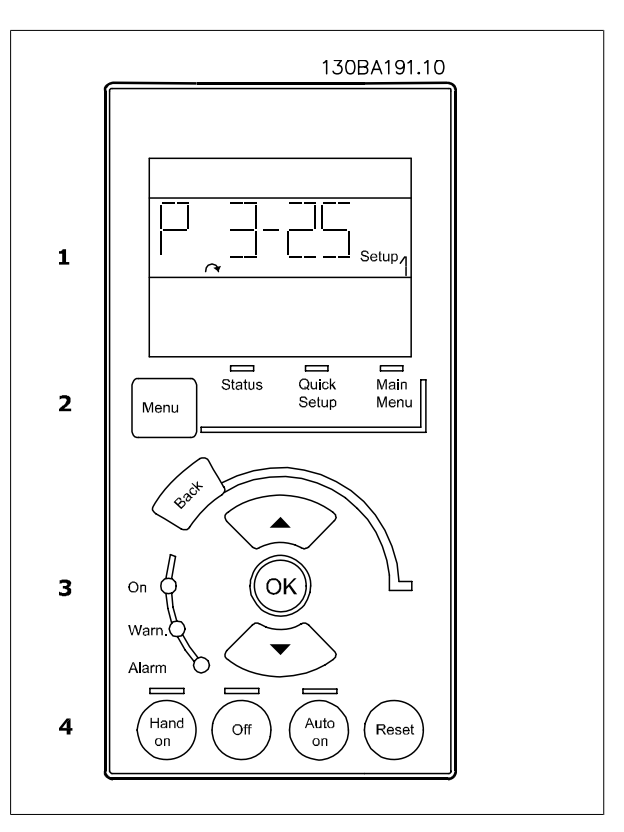

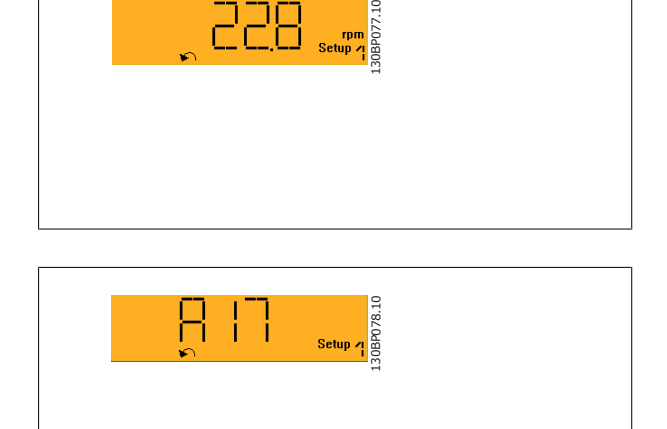

**Hoofdmenu/Snelle Setup** wordt gebruikt om alle parameters te programmeren of enkel de parameters in het snelmenu (zie ook de beschrijving van het LCP 102 eerder in dit hoofdstuk).

De parameterwaarden kunnen worden gewijzigd met de toetsen [▲]

[▼] wanneer de waarde knippert.

Selecteer het hoofdmenu door een aantal keren op de [Menu]-toets te drukken.

Selecteer de parametergroep [xx-\_\_] en druk op [OK].

Selecteer de parameter [\_\_-xx] en druk op [OK].

Selecteer het arraynummer en druk op [OK] als de parameter een arrayparameter is.

Selecteer de gewenste gegevenswaarde en druk op [OK].

Parameters met functionele opties geven waarden weer zoals [1], [2], enz. Zie de beschrijving van de diverse parameters in de sectie Parameterselectie voor een beschrijving van de beschikbare opties.

**[Back]** dient om een stap terug te gaan

De **pijltjestoetsen [**▲**] [**▼**]** worden gebruikt om te wisselen tussen commando's en te bewegen binnen parameters.

### **2.1.18 Lokale bedieningstoetsen**

De toetsen voor de lokale bediening bevinden zich onder aan het LCP.

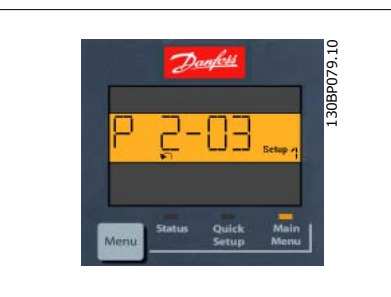

 **2**

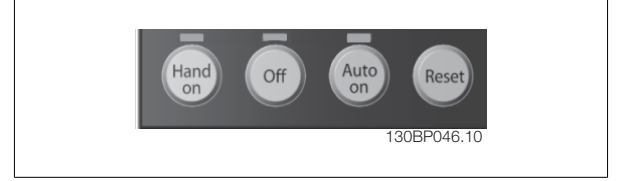

**[Hand on]** maakt het mogelijk om de frequentieomvormer te besturen via het LCP. [Hand on] start ook de motor, waarna het mogelijk is om de gegevens voor de motorsnelheid in te stellen via de pijltjestoetsen. De toets kan worden ingesteld als Ingesch. [1] of Uitgesch. [0] via Par. 0-40 [\[Hand on\]-toets](#page-40-0) [op LCP](#page-40-0).

Externe stopsignalen die via stuursignalen of een seriële bus worden geactiveerd, zullen een 'start'-commando via het LCP onderdrukken. De volgende stuursignalen zullen actief blijven wanneer [Hand on] wordt geactiveerd:

- [Hand on] [Off] [Auto on]
- Reset
- Vrijloop na stop, geïnverteerd
- Omkeren
- Setupselectie lsb Setupselectie msb
- Stopcommando via seriële communicatie
- Snelle stop
- DC-rem

**NB!**

**[Off]** stopt de aangesloten motor. De toets kan worden ingesteld als *Ingesch*. [1] of *Uitgesch*. [0] via Par. 0-41 *[\[Off\]-toets op LCP](#page-40-0)*. Als er geen externe stopfunctie is geselecteerd en de toets [Off] niet actief is, kan de motor worden gestopt door de spanning af te schakelen.

**[Auto on]** maakt het mogelijk om de frequentieomvormer te besturen via stuurklemmen en/of seriële communicatie. Als een startsignaal naar de stuurklemmen en/of de bus wordt gestuurd, start de frequentieomvormer. De toets kan worden ingesteld als Ingesch. [1] of Uitgesch. [0] via Par. 0-42 [\[Auto on\]-toets op LCP](#page-40-0).

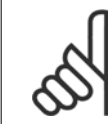

Een actief HAND-OFF-AUTO-signaal via de digitale ingangen heeft een hogere prioriteit dan de bedieningstoetsen [Hand on] en [Auto on].

**[Reset]** dient om de frequentieomvormer na een alarm (trip) te resetten. De toets kan worden ingesteld als *Ingesch*. [1] of *Uitgesch*. [0] via Par. 0-43 [\[Reset\]-toets op LCP](#page-40-0).

### **2.1.19 Standaardinstellingen herstellen door middel van initialisatie**

De standaardinstellingen van de frequentieomvormer kunnen op twee manieren worden hersteld:

Aanbevolen initialisatie (via Par. 14-22 [Bedrijfsmodus](#page-180-0))

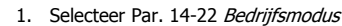

- 2. Druk op [OK].
- 3. Selecteer Initialisatie.
- 4. Druk op [OK].
- 5. Schakel de netvoeding af en wacht totdat het display is uitgeschakeld.
- 6. Sluit de netvoeding weer aan de frequentieomvormer is gereset.
- Par. 14-22 Bedrijfsmodus initialiseert alles, behalve: [Par. 14-50](#page-183-0) RFI-filter [Par. 8-30](#page-125-0) Protocol [Par. 8-31](#page-125-0) Adres Par. 8-32 [FC-poort baudsnelh.](#page-125-0) Par. 8-35 [Min. responsvertr.](#page-126-0) Par. 8-36 [Max. responsvertr.](#page-126-0) Par. 8-37 [Max. tss.-tekenvertr.](#page-126-0) [Par. 15-00](#page-185-0) Bedrijfsuren tot Par. 15-05 [x Overspann.](#page-186-0) Par. 15-20 [Hist. log: event](#page-189-0) tot Par. 15-22 [Hist. log: tijd](#page-189-0) Par. 15-30 [Foutlog: foutcode](#page-189-0) tot Par. 15-32 [Alarmlog: tijd](#page-190-0)

### Handmatige initialisatie

- 1. Schakel de netvoeding af en wacht totdat het display is uitgeschakeld.
- 2a. Druk op [Status] [Main Menu] [OK] tijdens het inschakelen van het grafisch display, LCP 102.
- 2b. Druk op [Menu] terwijl het numerieke display (LCP 101) wordt ingeschakeld.
- 3. Laat de toetsen los na 5 seconden.<br>4. De frequentieomvormer is nu inges De frequentieomvormer is nu ingesteld volgens de standaardinstellingen.

Met deze procedure wordt alles geïnitialiseerd behalve: Par. 15-00 [Bedrijfsuren](#page-185-0) Par. 15-03 [Inschakelingen](#page-185-0) [Par. 15-04](#page-186-0) x Overtemp. Par. 15-05 [x Overspann.](#page-186-0)

## **NB!**

Bij het uitvoeren van een handmatige initialisatie worden ook de instellingen voor seriële communicatie, RFI-filter ([Par. 14-50](#page-183-0) RFI[filter](#page-183-0)) en foutlog gereset.

## **3 Parameterbeschrijving**

### **3.1 Parameterselectie**

De parameters voor de FC 300 zijn verdeeld in diverse parametergroepen om een selectie van de juiste parameters mogelijk te maken voor een optimale werking van de frequentieomvormer.

0-xx Bedienings- en displayparameters

- Basisinstellingen, setupinstellingen
- Display- en bedieningsparameters voor het selecteren van uitlezingen, setupselecties en kopieerfuncties.

1-xx De belastings- en motorparameters bevatten alle parameters die betrekking hebben op de belasting en de motor.

2-xx Remparameters

- DC-rem
- Dynamische rem (Remweerstand)
- Mechanische rem
- Overspanningsregeling

3-xx Referenties en aan/uitloopparameters, inclusief de DigiPot-functie.

4-xx Begrenzingen en waarschuwingen; instelling van begrenzingen en waarschuwingsparameters

5-xx Digitale in- en uitgangen, inclusief relaisregelingen.

6-xx Analoge in- en uitgangen

7-xx Regelaars; parameters voor het instellen van snelheids- en procesregelingen

8-xx Communicatie- en optieparameters voor het instellen van de parameters voor de FC RS 485- en FC USB-poorten

9-xx Profibus-parameters

10-xx DeviceNet- en CAN-veldbusparameters

13-xx Smart Logic Control-parameters

14-xx Parameters voor speciale functies

15-xx Parameters m.b.t. omvormergegevens

16-xx Data-uitlezingen

17-xx Encoderoptieparameters

18-xx Data-uitlezingen 2

30-xx Speciale functies

### <span id="page-29-0"></span>**3.2 Parameters: Bediening/display**

### **3.2.1 0-\*\* Bediening/display**

Parameters die betrekking hebben op de basisfuncties van de frequentieomvormer, de functie van de LCP-toetsen en de configuratie van het LCP-display.

### **3.2.2 0-0\* Basisinstellingen**

Parametergroep voor het instellen van de basisfuncties van de frequentieomvormer.

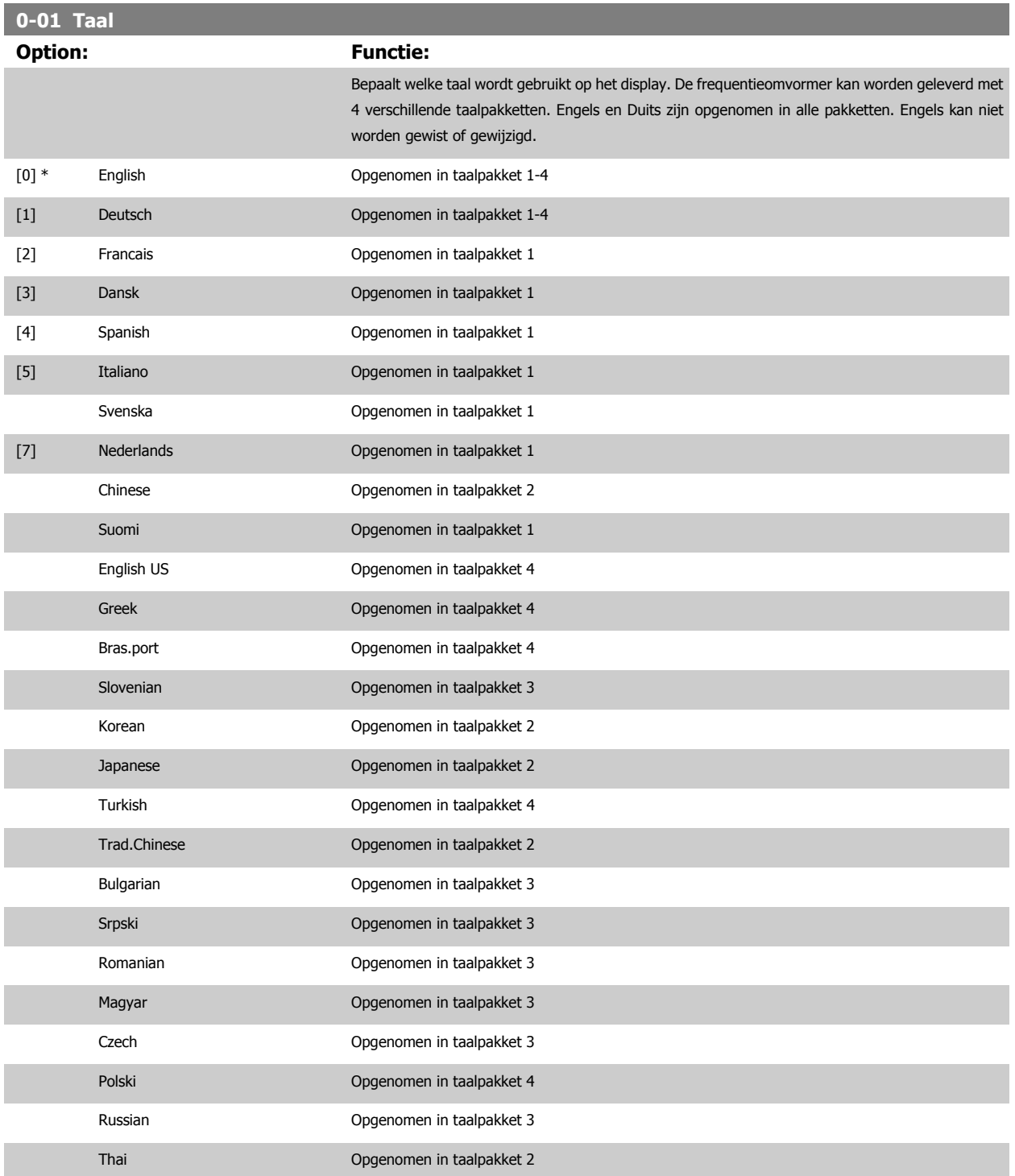

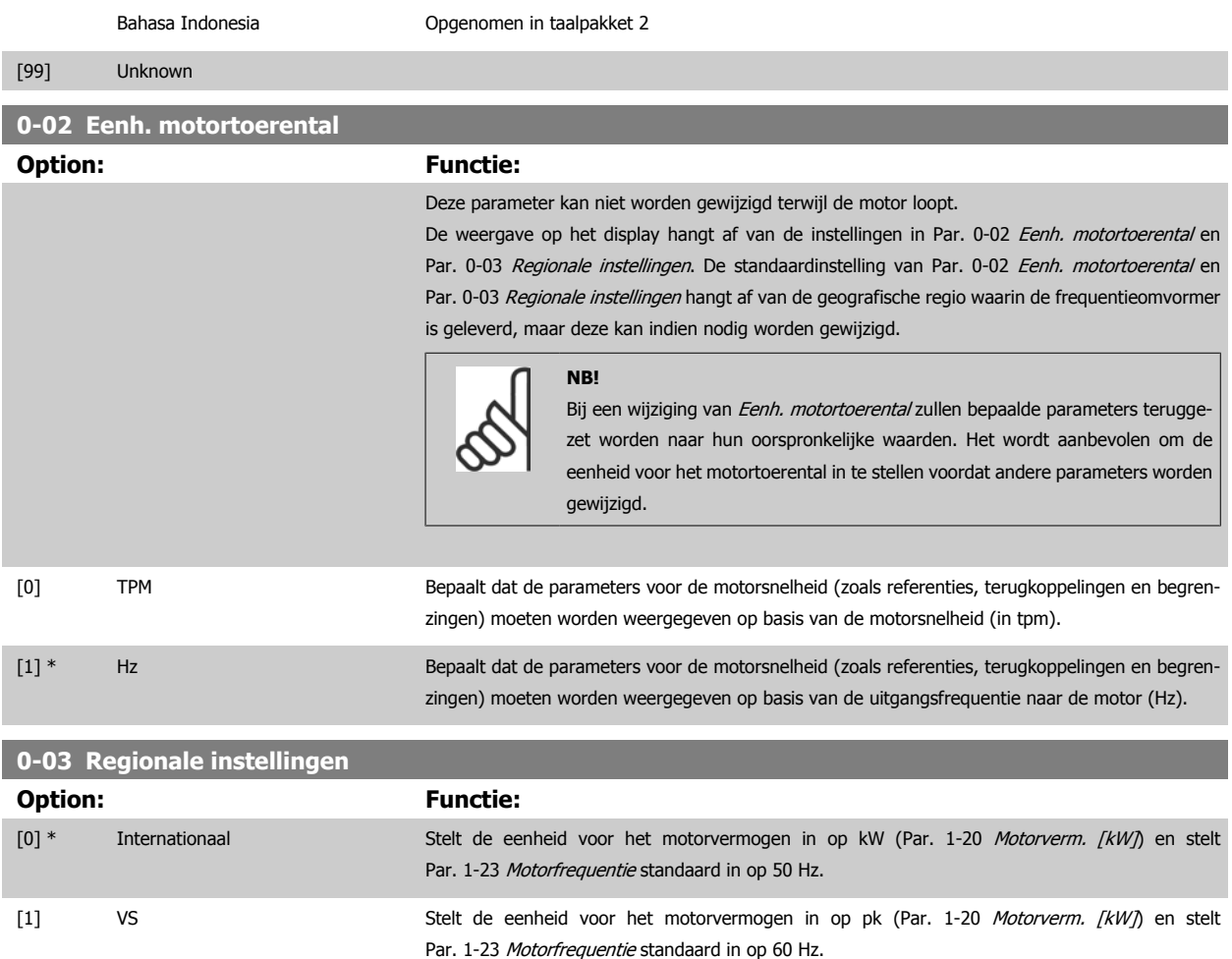

Deze parameter kan niet worden gewijzigd terwijl de motor loopt.

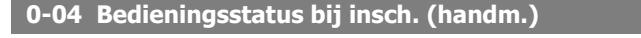

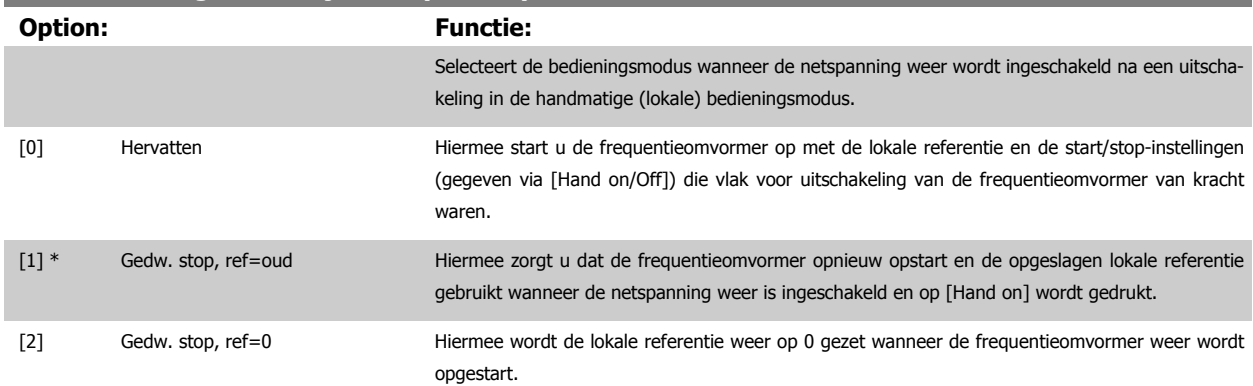

### **3.2.3 0-1\* Setupafhandeling**

Definieer en beheer de afzonderlijke parametersetups.

De frequentieomvormer heeft vier parametersetups die onafhankelijk van elkaar kunnen worden geprogrammeerd. Dit maakt de frequentieomvormer bijzonder flexibel en geschikt als oplossing voor problemen met geavanceerde regelfuncties, waardoor vaak bespaard kan worden op externe regelapparatuur. De parametersetups kunnen bijvoorbeeld worden gebruikt om de frequentieomvormer te programmeren voor werking met een bepaald type regeling in één setup (bijv. motor 1 voor horizontale beweging) en voor werking met een ander type regeling in een andere setup (bijv. motor 2 voor verticale beweging). De diverse setups kunnen echter ook door een OEM machinefabrikant worden gebruikt om alle, in de fabriek in elkaar gezette frequentieomvormers voor elk machinetype binnen een productreeks op identieke wijze te programmeren, zodat tijdens de productie/inbedrijfstelling enkel maar de juiste setup hoeft te worden geselecteerd op basis van de machine waarop de frequentieomvormer wordt geïnstalleerd.

<span id="page-31-0"></span>De actieve setup (d.w.z. de setup op basis waarvan de frequentieomvormer op dit moment werkt) kan worden geselecteerd via Par. 0-10 Actieve setup en wordt op het LCP weergegeven. Via de optie Multi setup is het mogelijk om via een digitale ingang of seriële communicatie te schakelen tussen setups, waarbij de frequentieomvormer in bedrijf is dan wel is gestopt. Als het nodig is om tijdens bedrijf van setup te wisselen, moet [Par. 0-12](#page-32-0) Setup aekoppeld aan juist zijn geprogrammeerd. Met behulp van Par. 0-11 Setup wijzigen kunnen parameters binnen elk van de setups worden gewijzigd terwijl de frequentieomvormer blijft functioneren in de actieve setup. Dit kan een andere setup zijn dan de setup die wordt gewijzigd. Het gebruik van Par. 0-51 [Kopie setup](#page-41-0) maakt het mogelijk om parameterinstellingen van de ene setup naar de andere te kopiëren, waardoor de inbedrijfstelling sneller kan verlopen als vergelijkbare parameterinstellingen nodig zijn in verschillende setups.

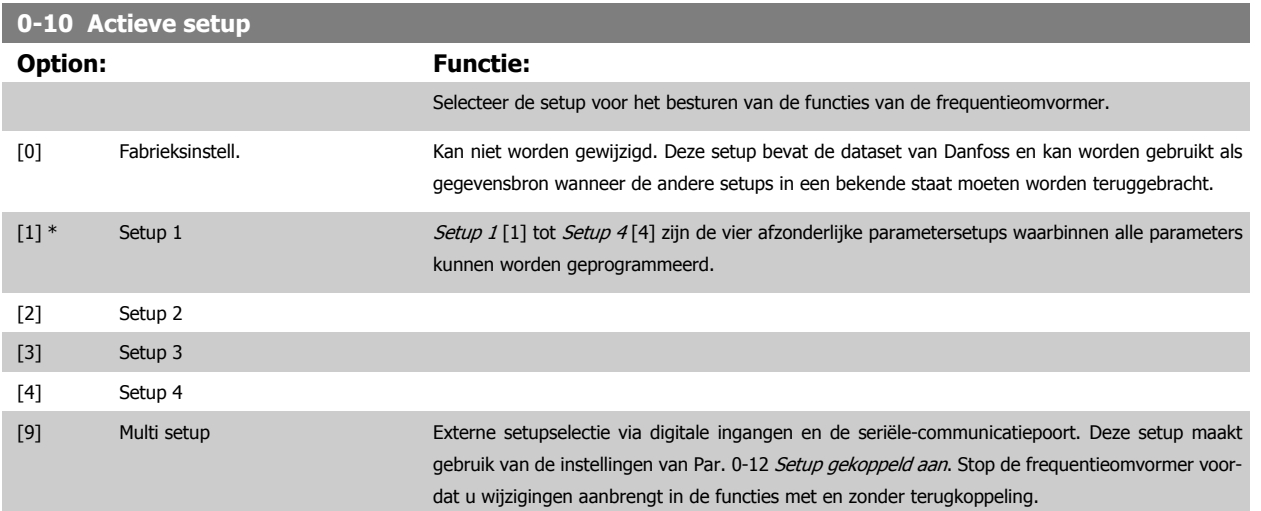

Gebruik Par. 0-51 [Kopie setup](#page-41-0) om een setup naar een of meer andere setups te kopiëren. Stop de frequentieomvormer alvorens te schakelen tussen setups waarbij parameters die zijn gemarkeerd als 'niet te wijzigen tijdens bedrijf', verschillende waarden hebben. Om conflicterende instellingen van een bepaalde parameter binnen twee verschillende setups te voorkomen moeten de setups worden gekoppeld via Par. 0-12 [Setup gekoppeld aan](#page-32-0). Parameters die niet zijn te wijzigen tijdens bedrijf zijn gemarkeerd als FALSE in de parameterlijst in de paragraaf Parameterlijsten.

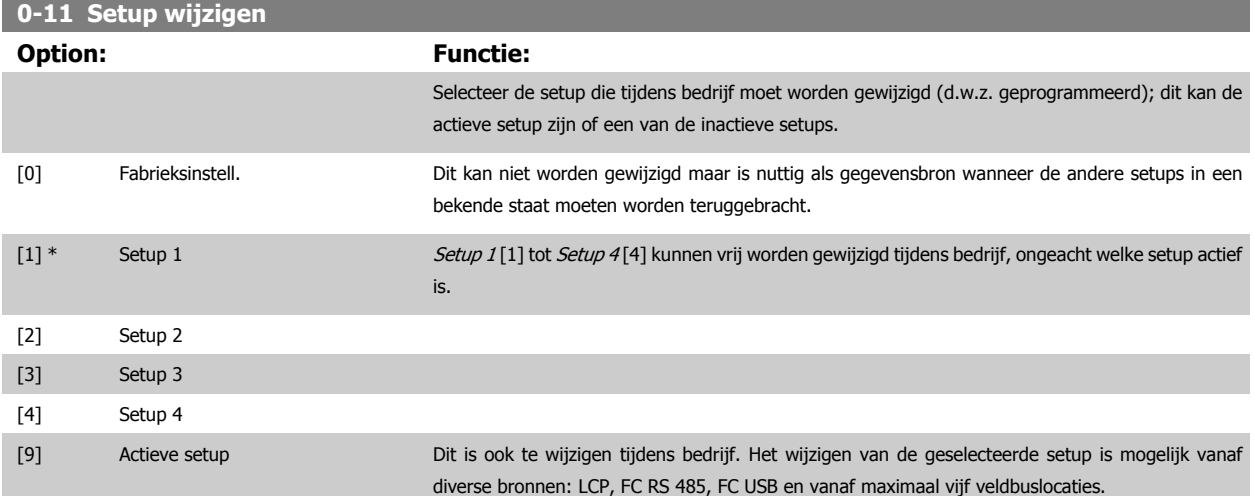

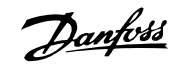

<span id="page-32-0"></span>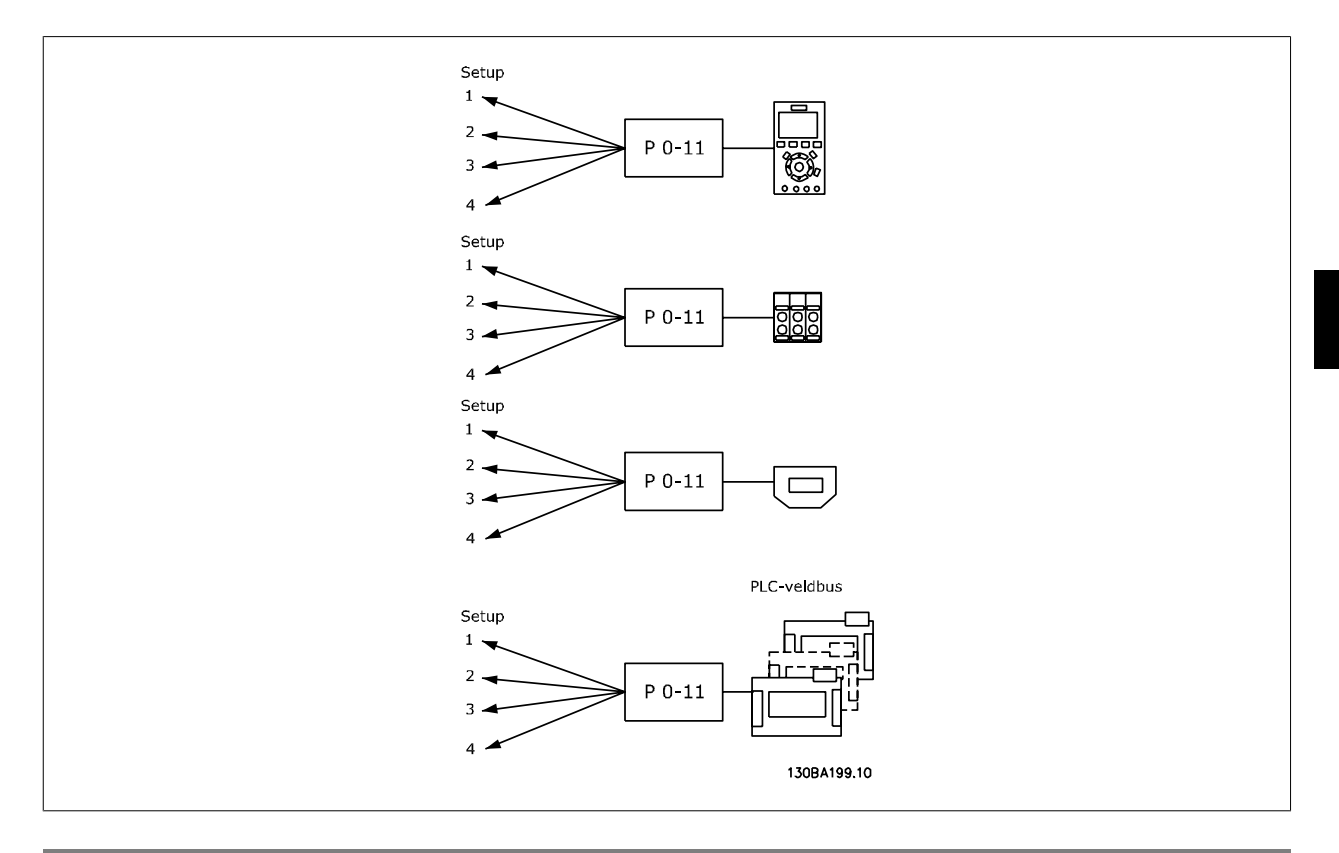

### **0-12 Setup gekoppeld aan**

### **Option: Functie:**

Om tijdens bedrijf probleemloos over te kunnen schakelen naar een andere setup moeten setups met parameters die niet tijdens bedrijf te wijzigen zijn worden gekoppeld. De koppeling zorgt ervoor dat de 'niet te wijzigen tijdens bedrijf' parameters worden gesynchroniseerd wanneer tijdens bedrijf tussen setups wordt geschakeld. 'Niet te wijzigen tijdens bedrijf' parameters zijn gemarkeerd als FALSE in de parameterlijst in de paragraaf Parameterlijsten.

Par. 0-12 Setup gekoppeld aan De functie wordt gebruikt wanneer Par. 0-10 [Actieve setup](#page-31-0) is ingesteld op Multi setup. Multi setup wordt gebruikt om tussen setups te schakelen tijdens bedrijf (d.w.z. terwijl de motor draait).

Voorbeeld:

Gebruik Multi setup om van Setup 1 naar Setup 2 te schakelen terwijl de motor draait. Programmeer Setup 1 eerst en zorg er vervolgens voor dat Setup 1 en Setup 2 worden gesynchroniseerd (of 'gekoppeld'). De synchronisatie kan worden uitgevoerd op twee manieren:

1. Wijzig de instelling van Par. 0-11 [Setup wijzigen](#page-31-0) naar Setup 2 [2] en stel Par. 0-12 Setup gekoppeld aan in op Setup 1 [1]. Dit zal het koppelings(synchronisatie)proces starten.

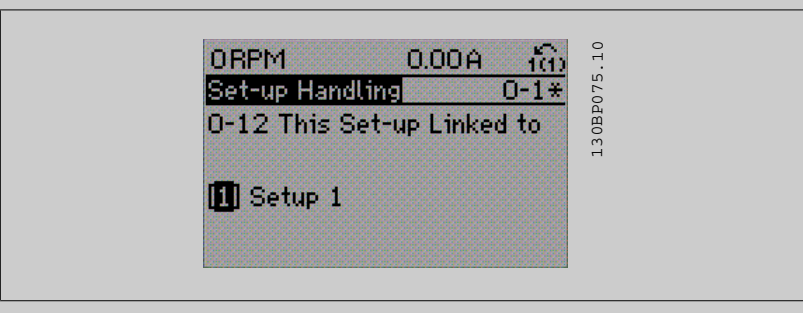

of

2. Kopieer Setup 1 naar Setup 2 vanuit Setup 1. Stel Par. 0-12 Setup gekoppeld aan vervolgens in op Setup 2 [2]. Dit zal het koppelingsproces starten.

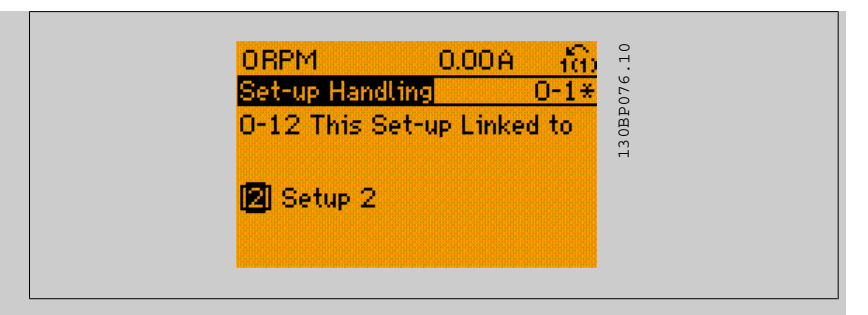

Par. 0-13 Uitlez.: Gekopp. setups zal {1,2} weergeven om aan te geven dat alle 'niet te wijzigen tijdens bedrijf' parameters identiek zijn in Setup 1 en Setup 2. Als er een wijziging optreedt in een 'niet te wijzigen tijdens bedrijf' parameter, bijv. Par. 1-30 [Statorweerstand \(Rs\)](#page-48-0) in Setup 2, dan zal deze ook automatisch worden aangepast in Setup 1. Het is nu mogelijk om tijdens bedrijf tussen Setup 1 en Setup 2 te schakelen.

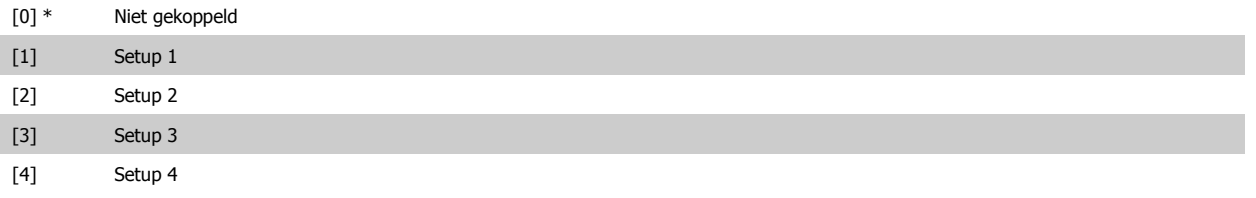

### **0-13 Uitlez.: Gekopp. setups**

Array [5]

**3** 

### Range: Functie:

0 N/A\* [0 - 255 N/A] Geeft een overzicht weer van alle setups die gekoppeld zijn via Par. 0-12 Setup gekoppeld aan. De parameter heeft één index voor elke parametersetup. De parameterwaarde die voor elke index wordt weergegeven, geeft aan welke setups zijn gekoppeld aan deze parametersetup.

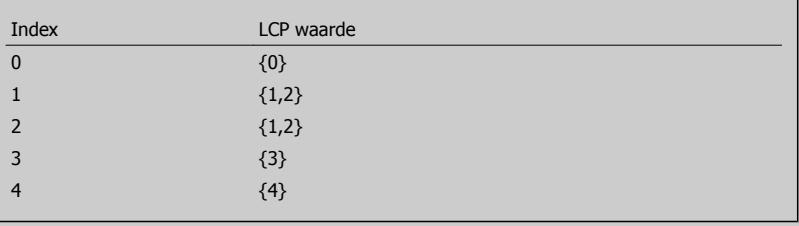

Tabel 3.2: Voorbeeld: Setup 1 en Setup 2 zijn gekoppeld

### **0-14 Uitlez.: Wijzig setups/kanaal**

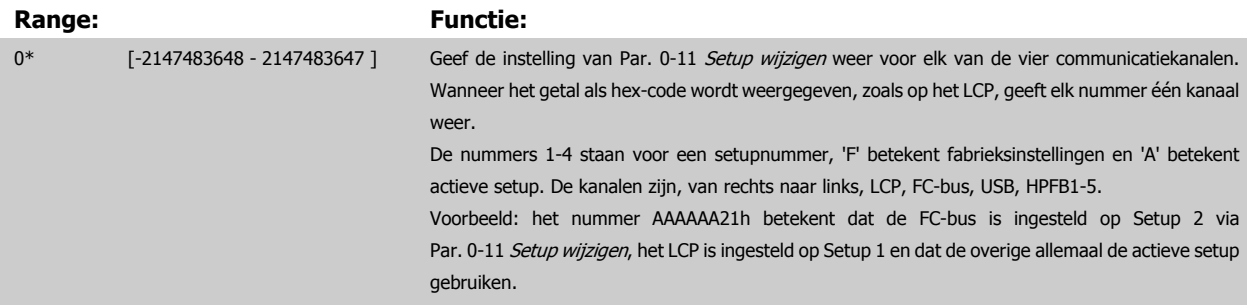

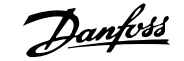

### <span id="page-34-0"></span>**3.2.4 0-2\* LCP Display**

**NB!**

Definieer de variabelen die worden weergegeven op het grafische lokale bedieningspaneel.

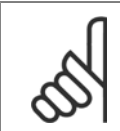

Zie parameter Par. 0-37 Displaytekst 1, Par. 0-38 Displaytekst 2 en Par. 0-39 Displaytekst 3 voor informatie over het schrijven van displayteksten.

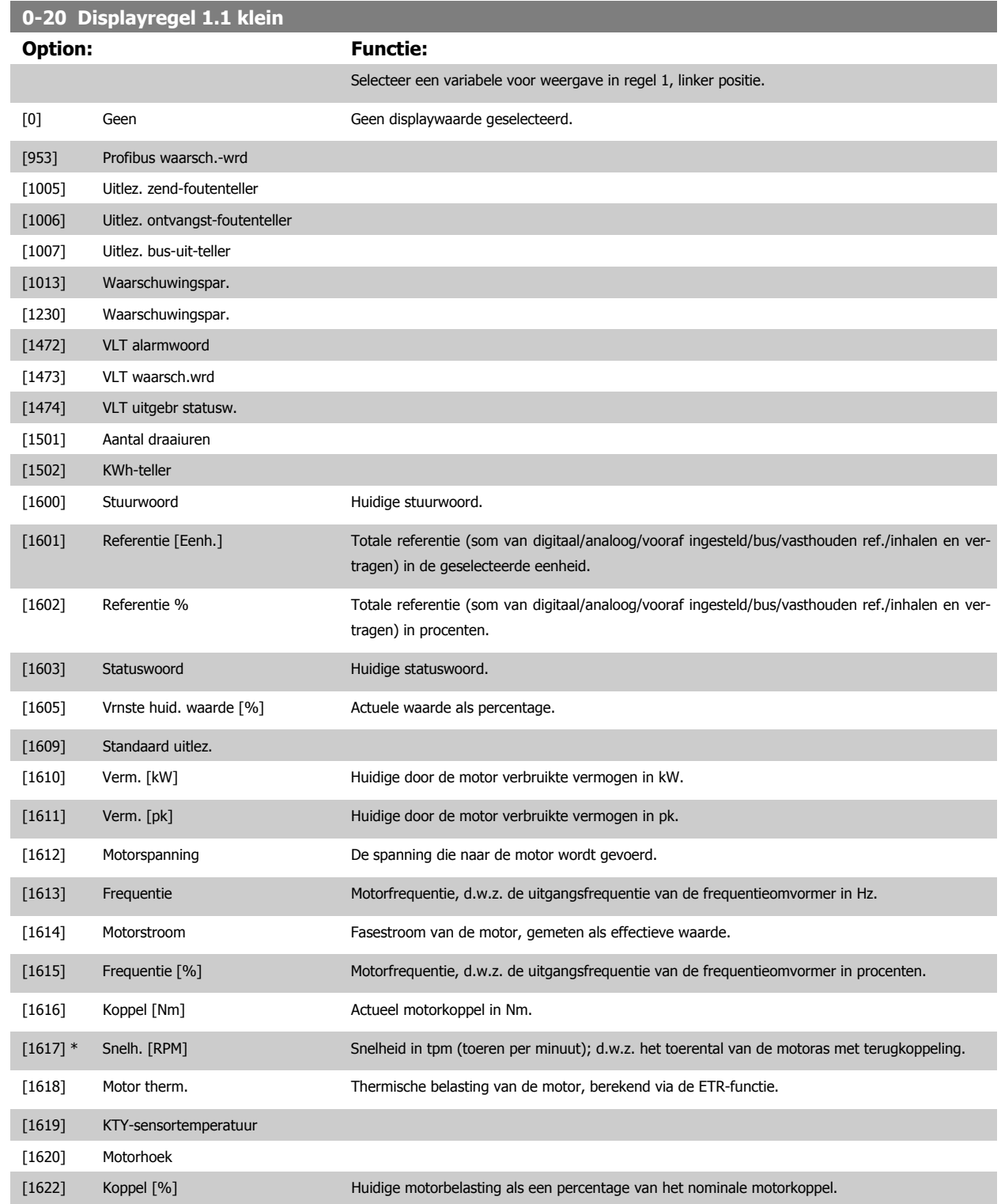

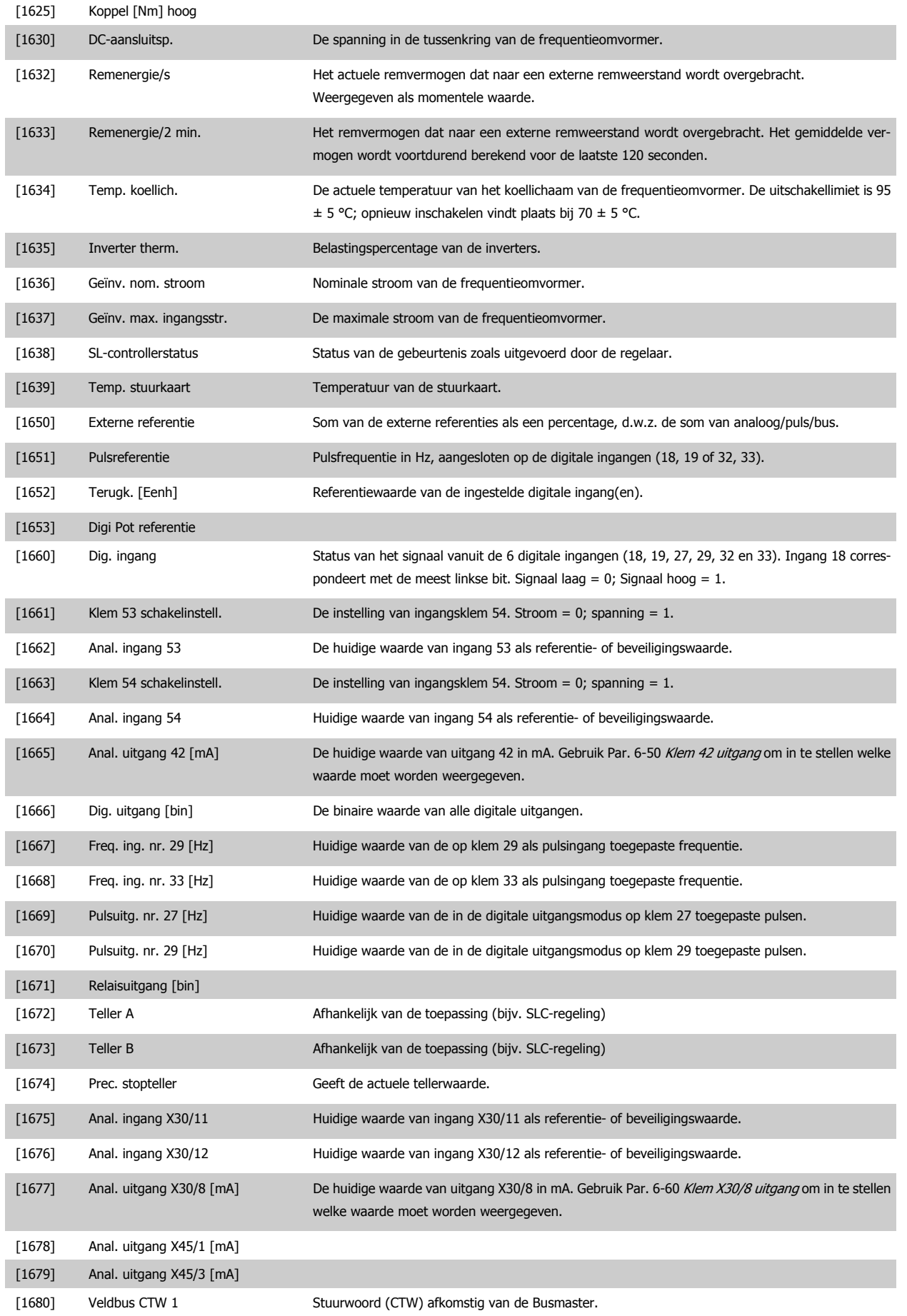
# FC 300 Programmeerhandleiding **3 Panton** 3 Parameterbeschrijving

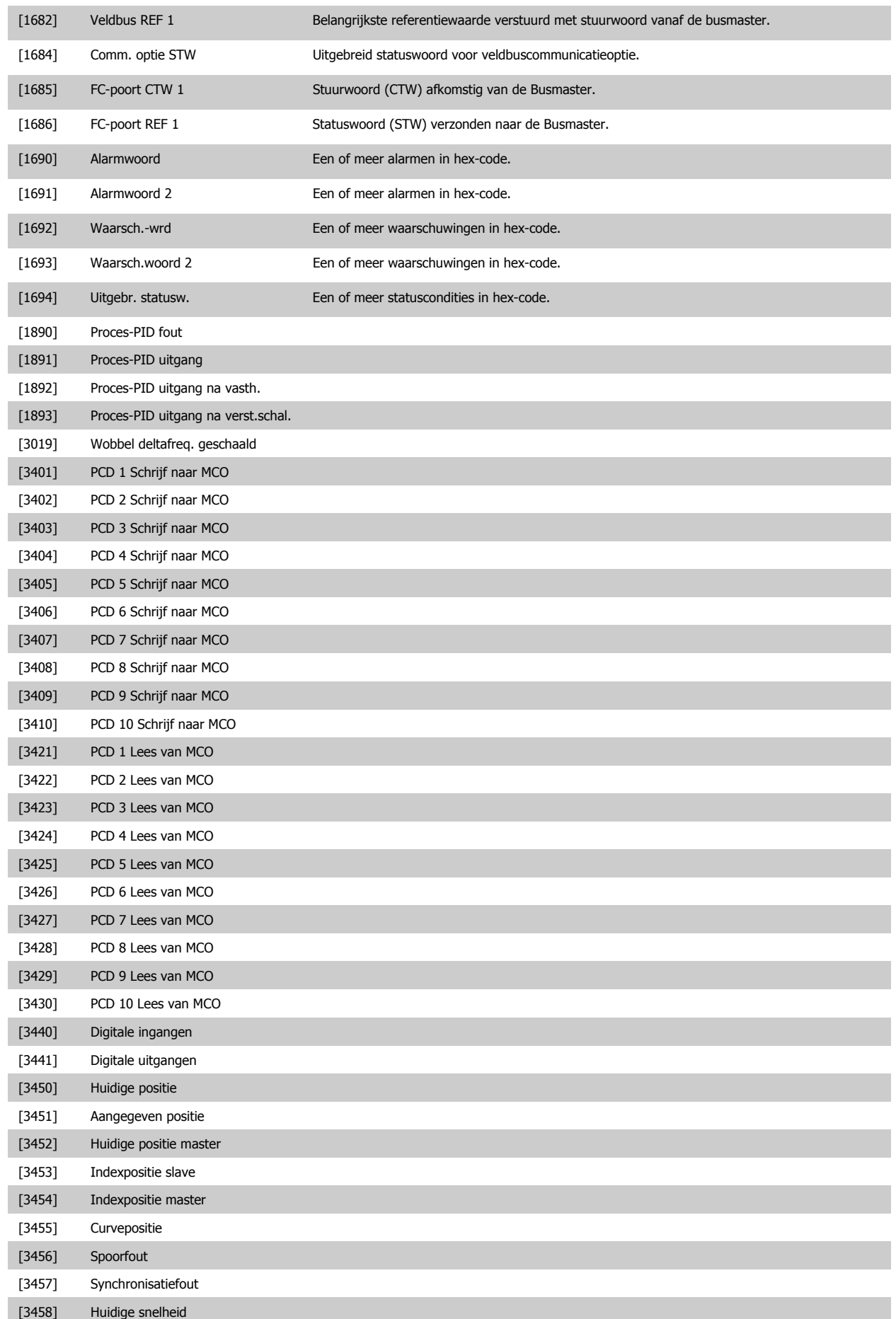

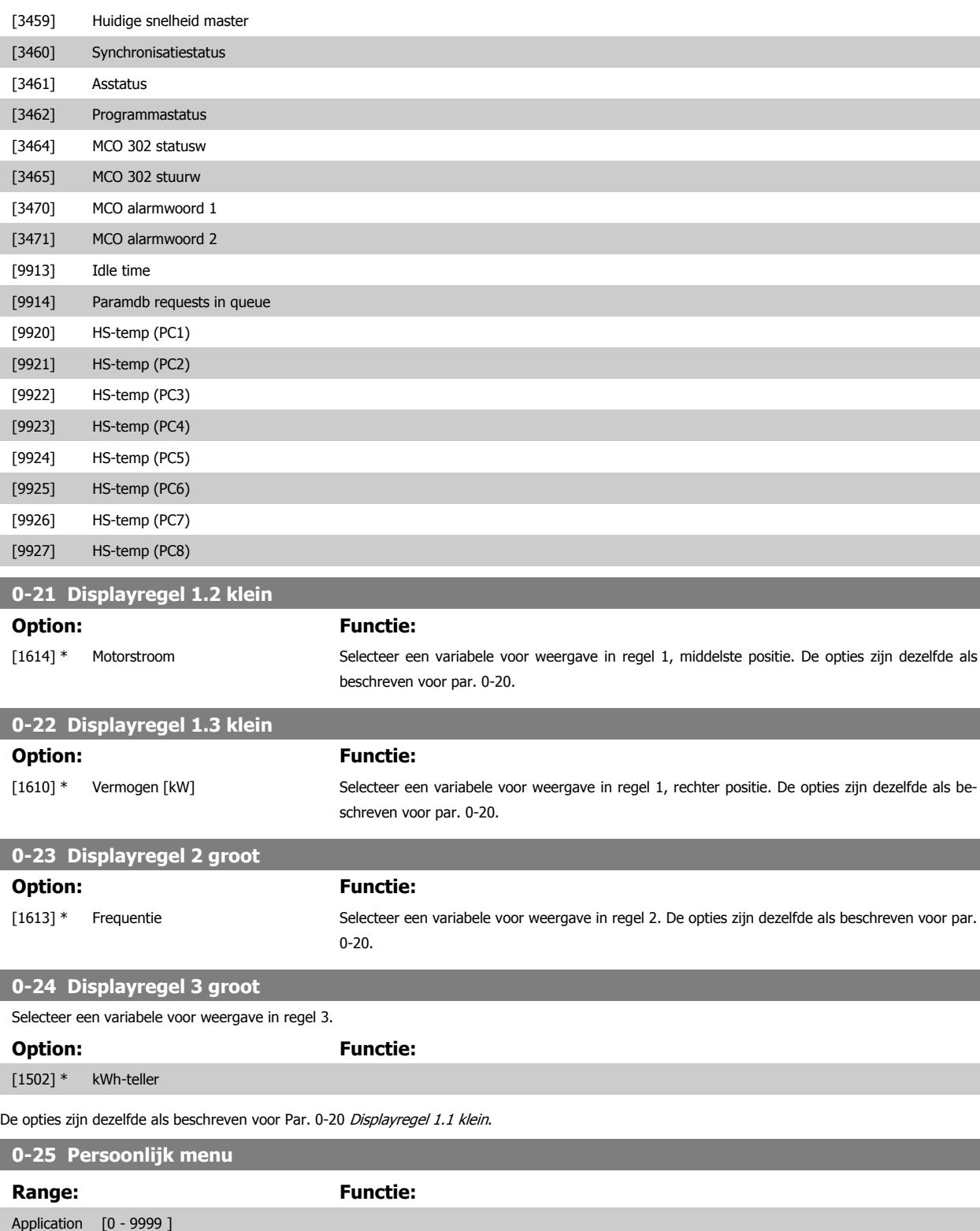

dependent\*

#### <span id="page-38-0"></span>**3.2.5 0-3\*LCP Standaard uitlez.**

Het is mogelijk om de display-elementen aan te passen voor diverse doeleinden: \*Standaard uitlez. Een waarde die proportioneel is aan de snelheid (lineair, kwadratisch of kubiek, afhankelijk van de ingestelde eenheid in Par. 0-30 Eenheid voor uitlezing gebr.). \*Displaytekst. Tekstreeks die in een parameter wordt opgeslagen.

#### Standaard uitlez.

De berekende waarde die wordt weergegeven, is gebaseerd op de instellingen in Par. 0-30 Eenheid voor uitlezing gebr., Par. 0-31 Min. waarde uitlezing klant (alleen lineair), Par. 0-32 [Max. waarde uitlezing klant](#page-40-0), Par. 4-13 Motorsnelh. hoge begr. [RPM], Par. 4-14 [Motorsnelh. hoge begr. \[Hz\]](#page-79-0) en de huidige snelheid.

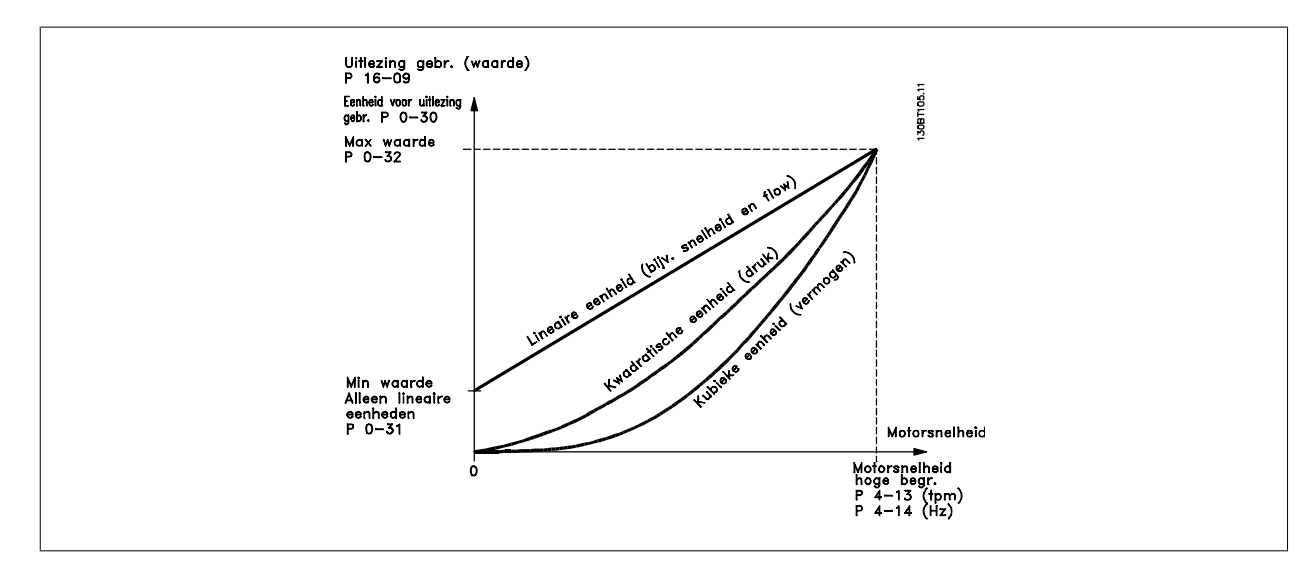

De relatie is afhankelijk van het type eenheid dat is geselecteerd in Par. 0-30 Eenheid voor uitlezing gebr.:

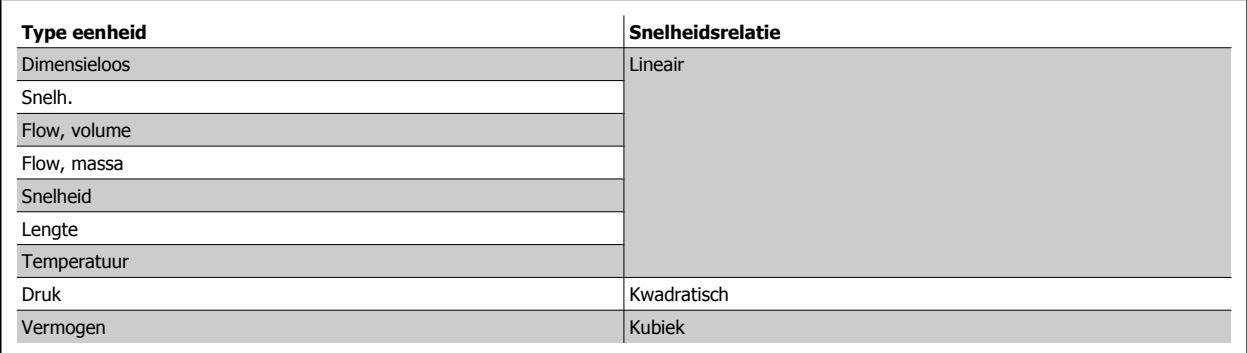

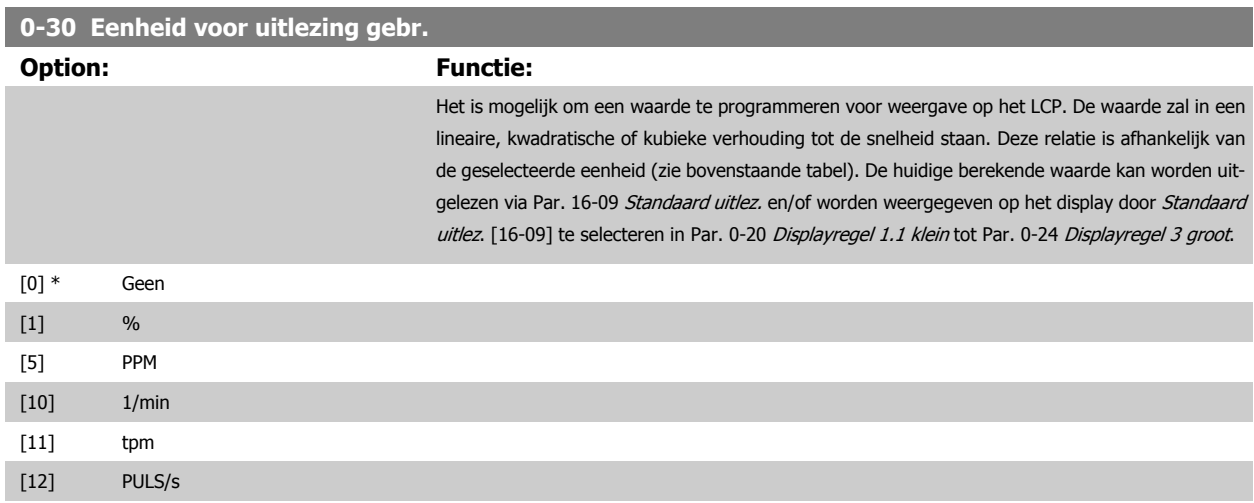

[20] l/s [21] l/min  $[22]$   $1/u$ .

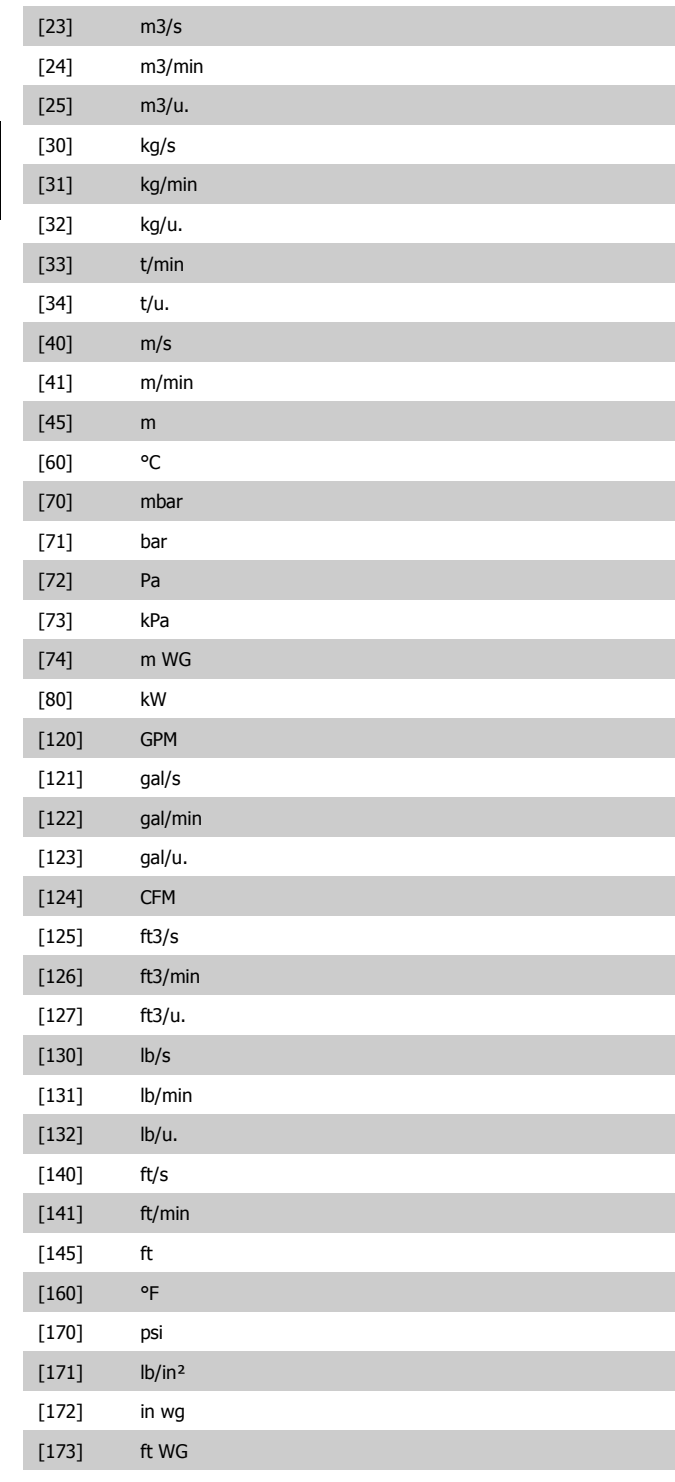

[180] pk

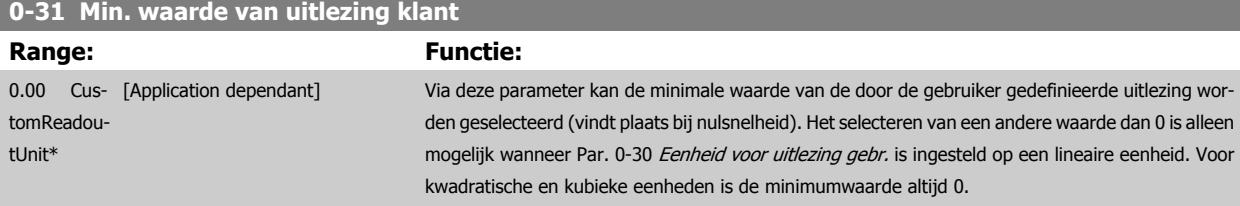

<span id="page-40-0"></span>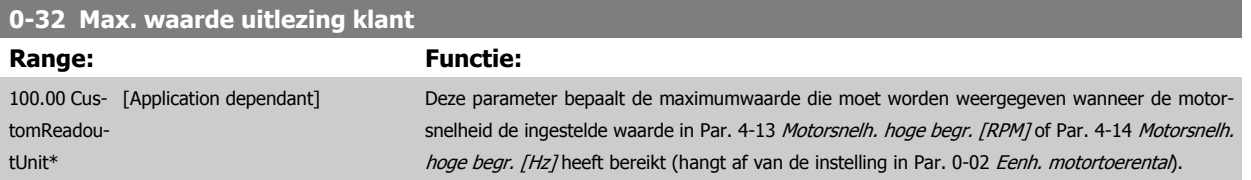

#### **3.2.6 LCP-toetsenbord, 0-4\***

Schakel de afzonderlijke toetsen van het LCP in en uit en beveilig ze met een wachtwoord.

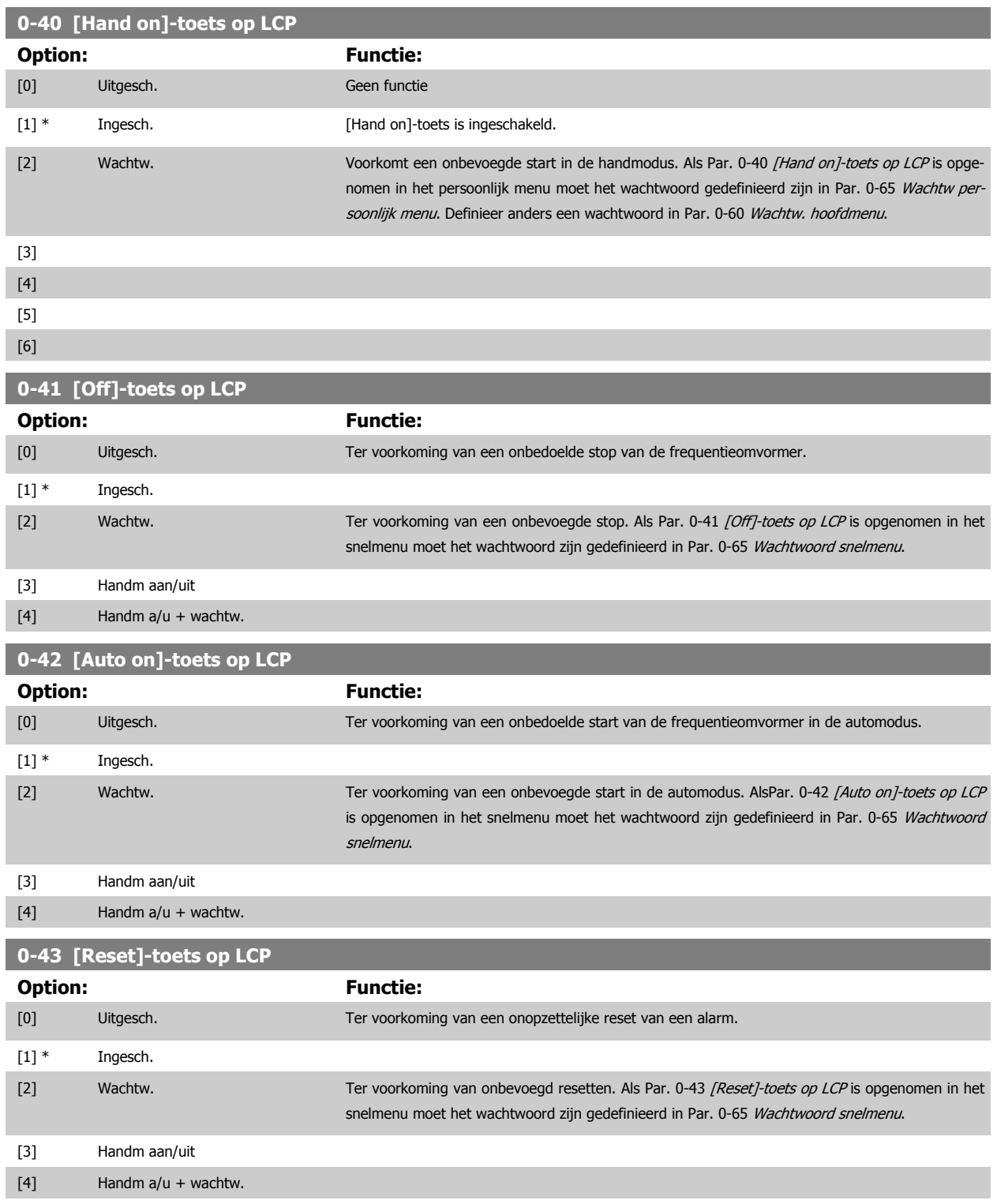

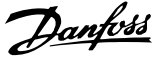

#### **3.2.7 0-5\* Kopiëren/Opsl.**

Kopieer parameterinstellingen tussen setups en van/naar het LCP.

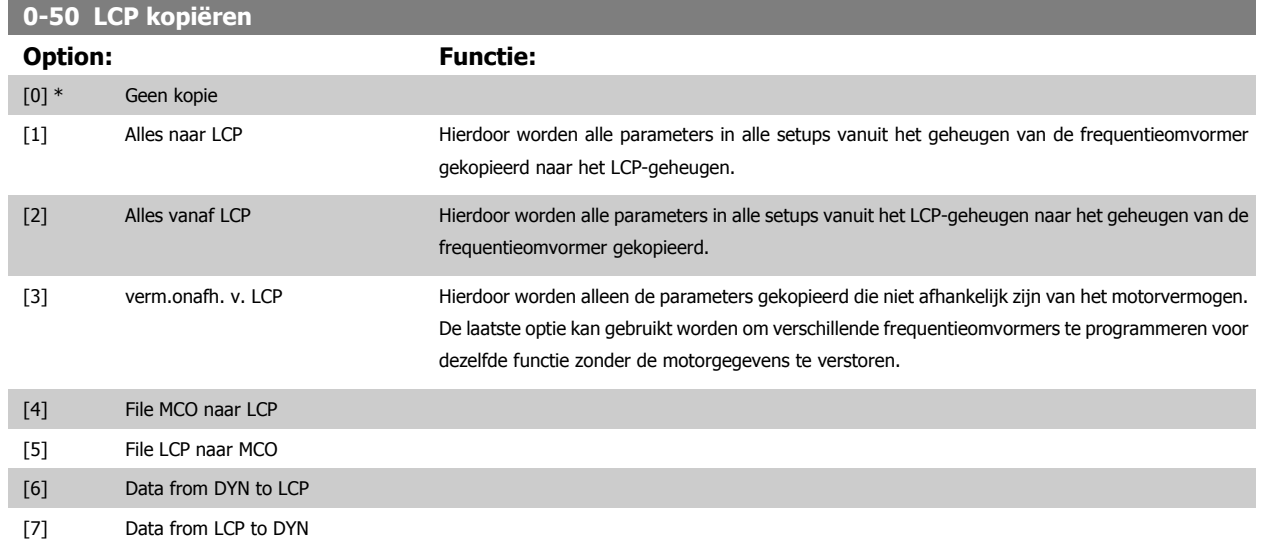

Deze parameter kan niet worden gewijzigd terwijl de motor loopt.

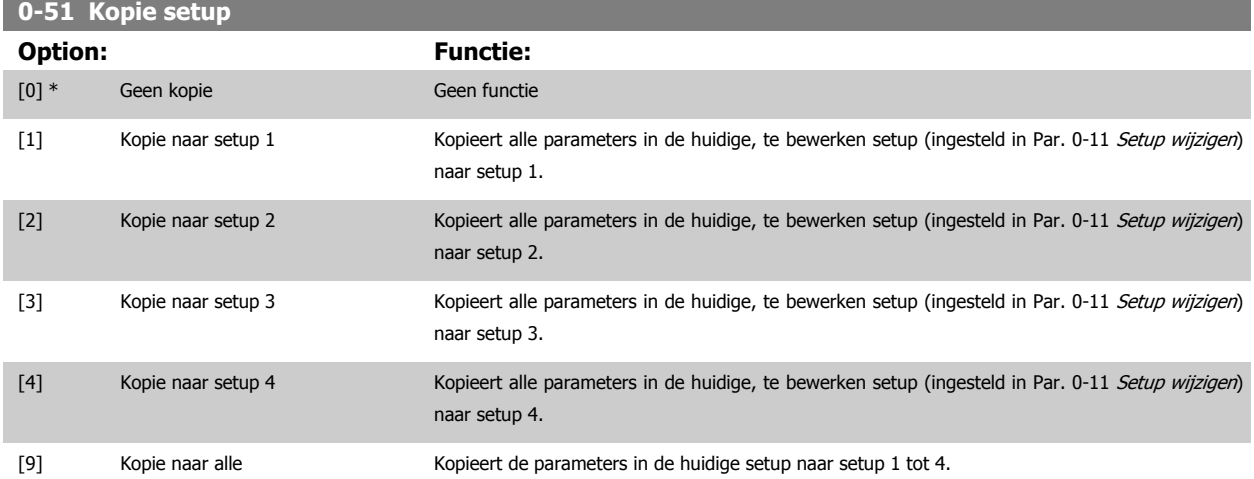

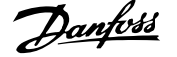

#### <span id="page-42-0"></span>**3.2.8 0-6\* Password**

m.

Definieer beveiligde toegang tot menu's.

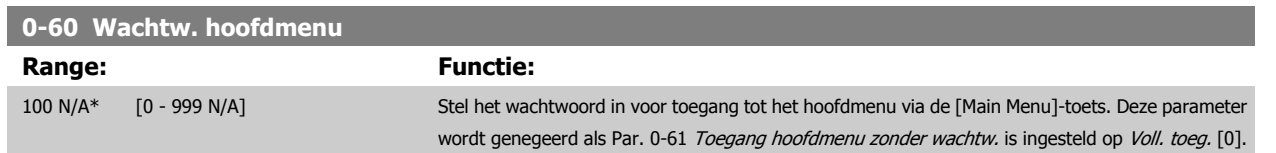

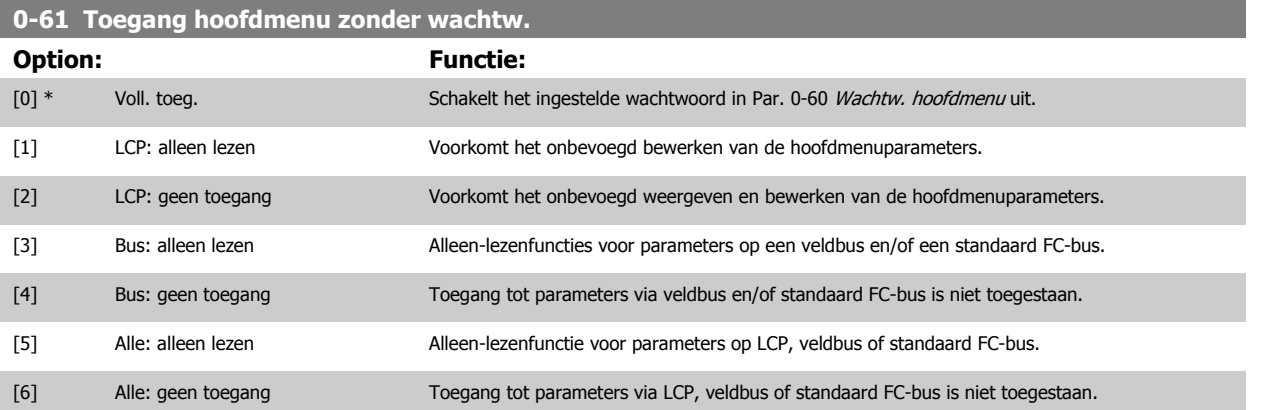

Als Voll. toeg. [0] is geselecteerd, worden Par. 0-60 Wachtw. hoofdmenu, Par. 0-65 Wachtw persoonlijk menu en Par. 0-66 Toegang pers. menu zonder wachtw. genegeerd.

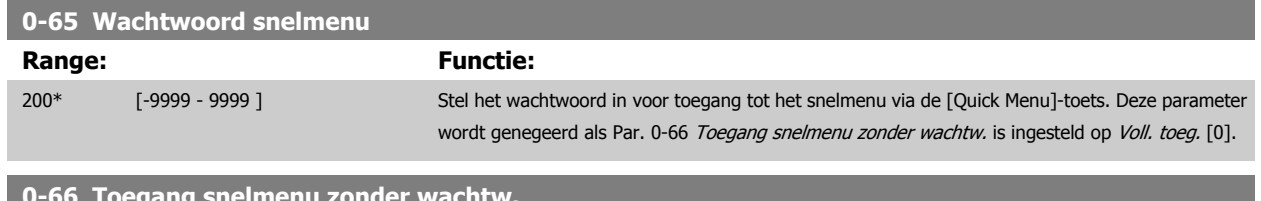

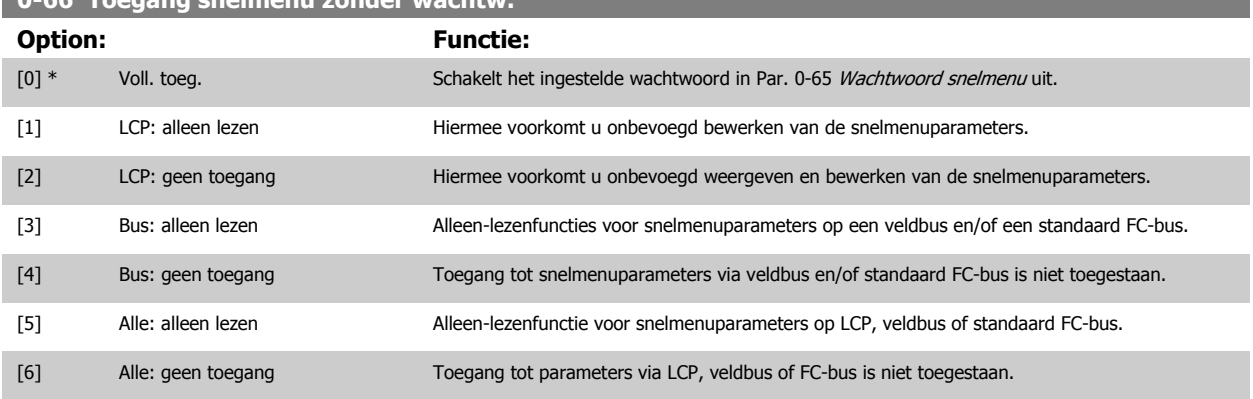

Deze parameter wordt genegeerd als Par. 0-61 Toegang hoofdmenu zonder wachtw. is ingesteld op Voll. toeg. [0].

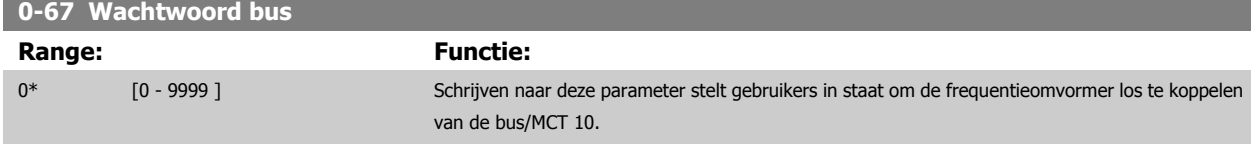

## <span id="page-43-0"></span>**3.3 Parameters: Belasting & motor**

#### **3.3.1 1-0\* Alg. instellingen**

Bepaal of de frequentieomvormer op basis van snelheidsregeling of koppelregeling moet werken; en of de interne PID-regelaar actief moet zijn.

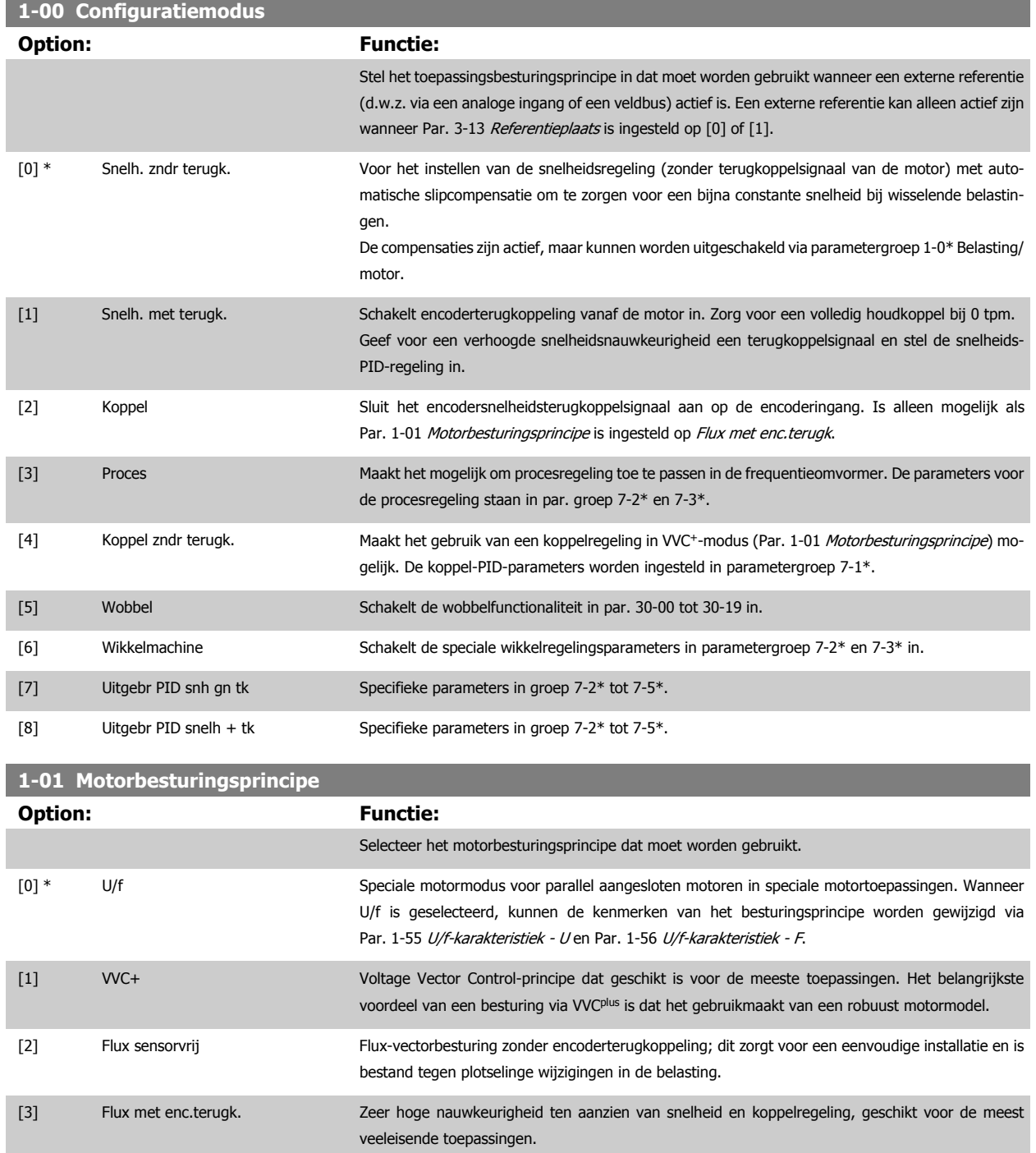

De beste asprestatie wordt gewoonlijk verkregen in de twee Flux-vectorbesturingsmodi Flux sensorvrij [2] en Flux met enc.terugk. [3].

Deze parameter kan niet worden gewijzigd terwijl de motor loopt.

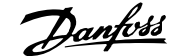

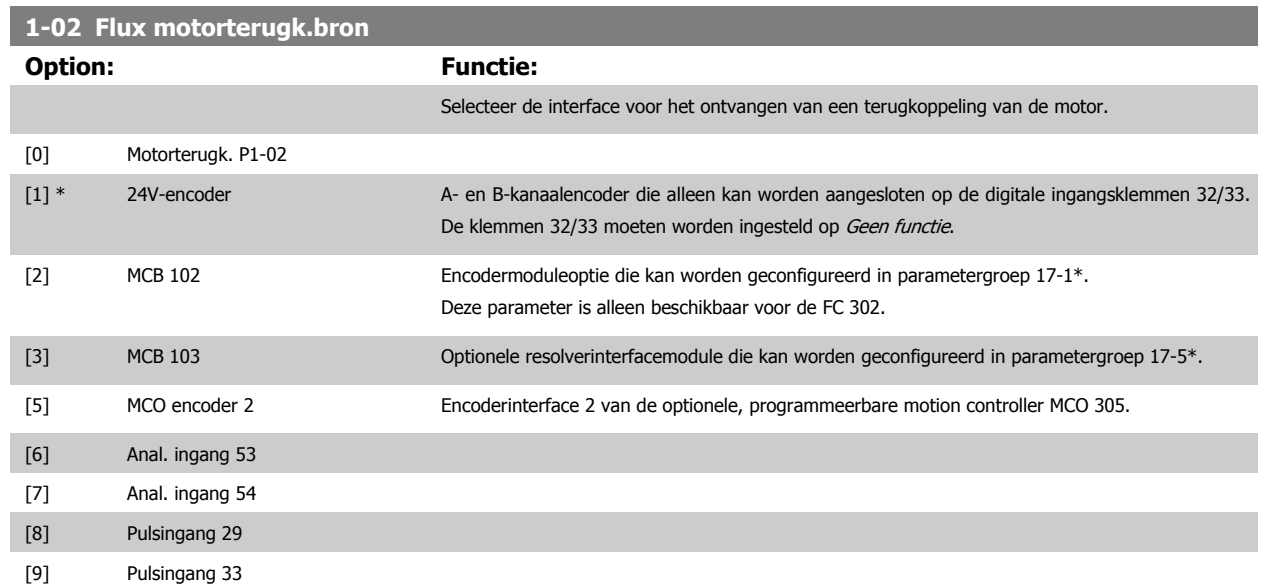

Deze parameter kan niet worden gewijzigd terwijl de motor loopt.

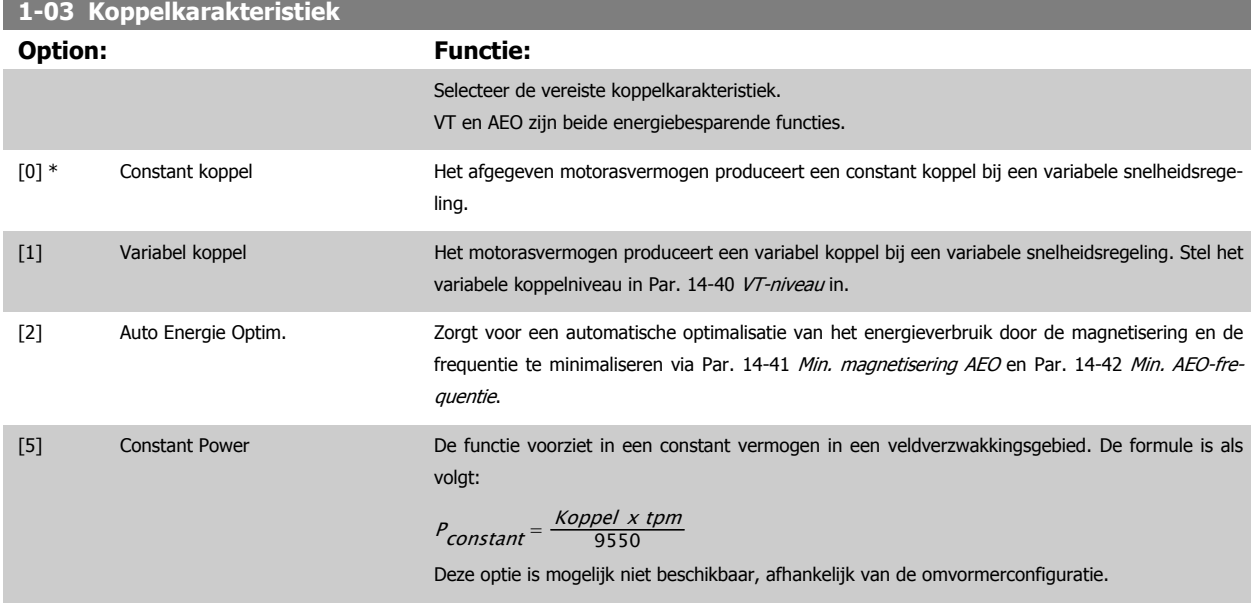

Deze parameter kan niet worden gewijzigd terwijl de motor loopt.

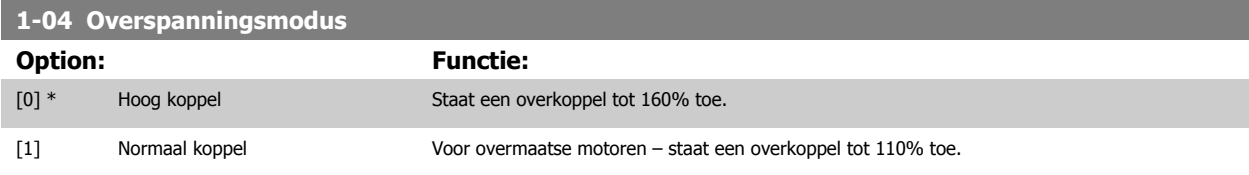

Deze parameter kan niet worden gewijzigd terwijl de motor loopt.

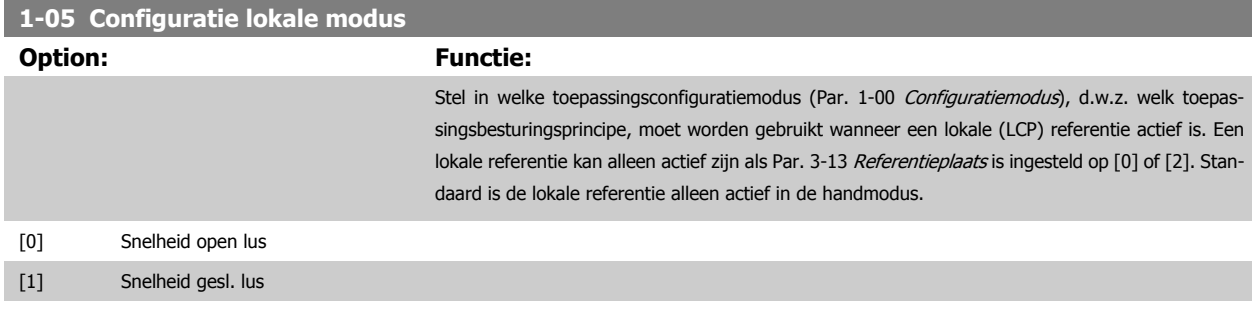

<span id="page-45-0"></span> $[2]$  \* Als modus par 1-00

#### **1-06 Clockwise Direction**

Deze parameter definieert de term "Rechtsom" die betrekking heeft op de richtingpijl op het LCP. Is te gebruik om de draairichting van de as eenvoudig te wijzigen zonder motordraden te verwisselen. (Van toepassing vanaf SW-versie 5.84.)

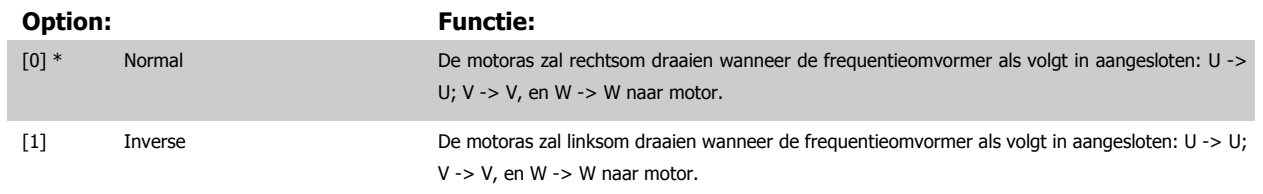

Deze parameter kan niet worden gewijzigd terwijl de motor loopt.

#### **3.3.2 1-1\* Motorselectie**

Parametergroep voor het instellen van de algemene motorgegevens. Deze parametergroep kan niet worden gewijzigd terwijl de motor loopt.

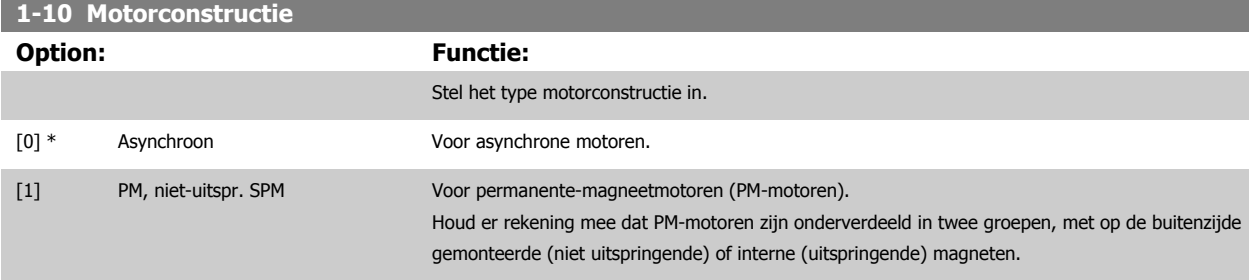

Motorconstructie is asynchrone, dan wel permanente-magneetmotor (PM-motor).

#### **3.3.3 1-2\* Motordata**

Parametergroep 1-2\* bevat invoergegevens voor de gegevens van het motortypeplaatje voor de aangesloten motor. De parameters in parametergroep 1-2\* kunnen niet worden gewijzigd terwijl de motor loopt.

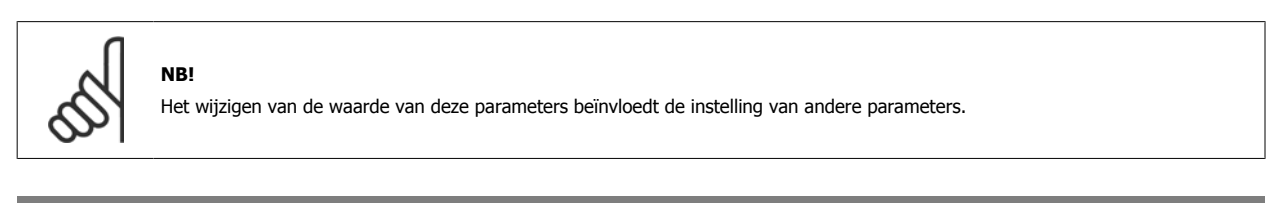

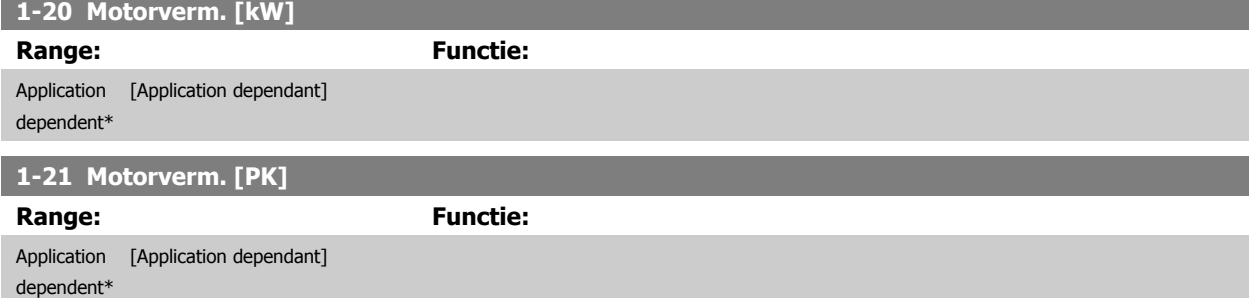

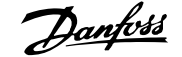

<span id="page-46-0"></span>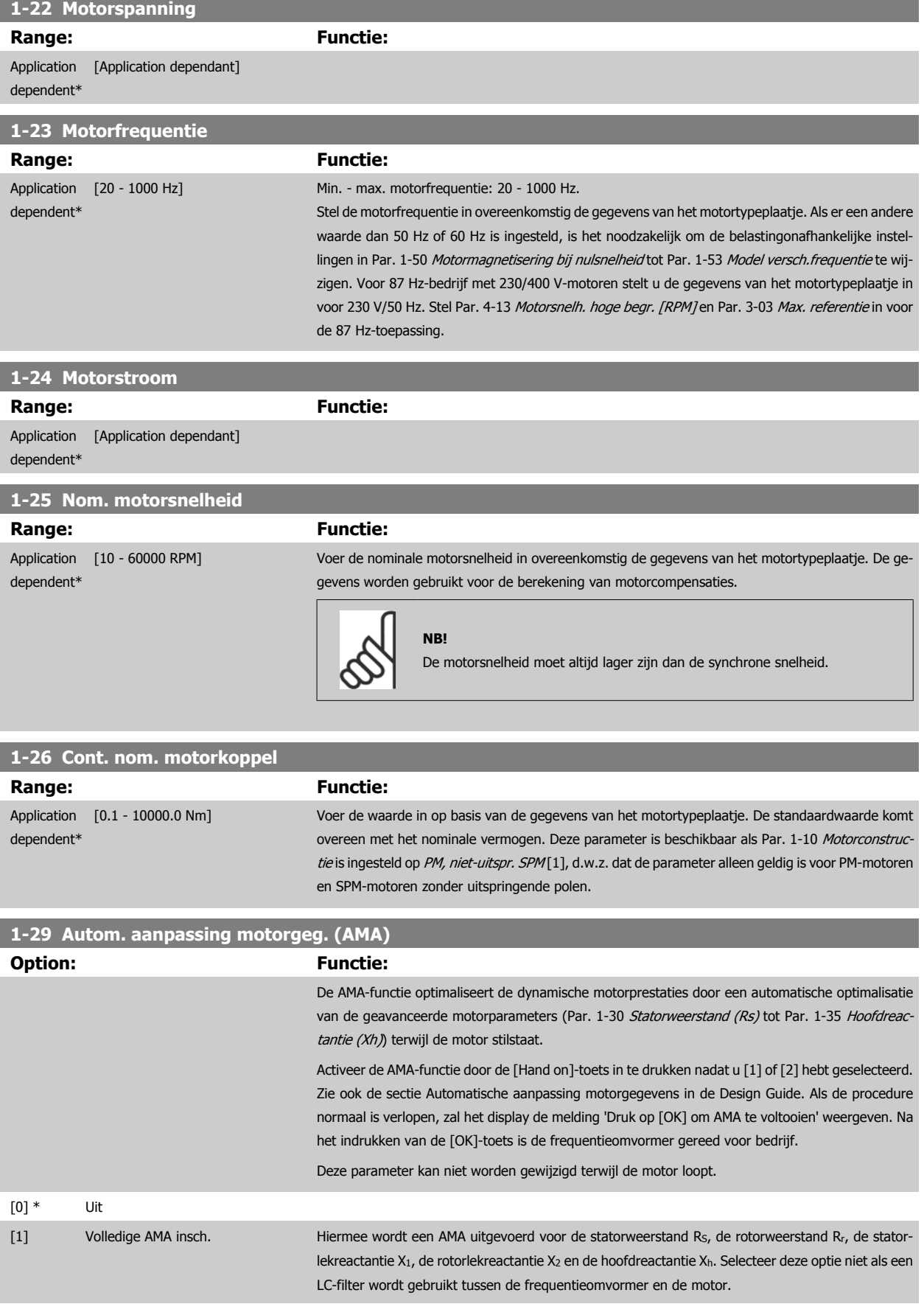

**FC 301:** de volledige AMA voorziet niet in een meting van X<sub>h</sub> voor de FC 301. In plaats daarvan wordt de Xh-waarde bepaald op basis van de motordatabase. Rs is de beste aanpassingsmethode (zie 1-3\* Geav. Motordata). [2] Beperkte AMA insch. Hiermee wordt een beperkte AMA uitgevoerd waarbij alleen de statorweerstand R<sub>s</sub> in het systeem wordt bepaald.

Opmerking:

- Voor de beste aanpassing van de frequentieomvormer wordt aanbevolen om een AMA uit te voeren met een koude motor.
- Een AMA kan niet worden uitgevoerd terwijl de motor loopt.
- Een AMA kan niet worden toegepast op permanente-magneetmotoren.

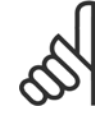

**NB!**

Het is belangrijk om de motorparameters in 1-2\* juist in te stellen, aangezien deze deel uitmaken van het AMA-algoritme. Een AMA moet worden uitgevoerd om te zorgen voor optimale dynamische motorprestaties. Dit kan tot 10 minuten duren, afhankelijk van de vermogensklasse van de motor.

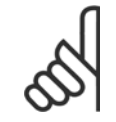

#### **NB!**

Voorkom dat tijdens AMA een extern koppel wordt gegenereerd.

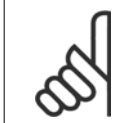

#### **NB!**

Als een van de instellingen in par. 1-2\* wordt gewijzigd, worden de geavanceerde motorparameters Par. 1-30 [Statorweerstand \(Rs\)](#page-48-0) tot Par. 1-39 [Motorpolen](#page-49-0) teruggezet naar de standaardinstelling.

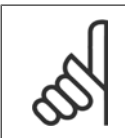

#### **NB!**

AMA zal probleemloos werken bij een motor die 1 maat kleiner is, meestal werken bij een motor die 2 maten kleiner is, zelden werken bij 3 maten kleiner en nooit werken bij 4 maten kleiner. Houd er rekening mee dat de nauwkeurigheid van de gemeten motordata minder zal zijn wanneer u werkt met motoren die kleiner zijn dan de nominale VLT-maat.

#### **3.3.4 1-3\* Geav. Motordata**

Parameters voor geavanceerde motorgegevens. De motorgegevens in Par. 1-30 [Statorweerstand \(Rs\)](#page-48-0) tot Par. 1-39 [Motorpolen](#page-49-0) moeten in overeenstemming met de betreffende motor worden ingesteld om de motor optimaal te laten lopen. De standaardinstellingen zijn gebaseerd op gemeenschappelijke motorparameterwaarden van standaardmotoren. Als de motorparameters niet juist zijn ingesteld, kan dit een storing van het frequentieomvormersysteem tot gevolg hebben. Als de motorgegevens niet bekend zijn, wordt aangeraden om een AMA (Automatische aanpassing motorgegevens) uit te voeren. Zie ook de sectie Automatische aanpassing motorgegevens in de Design Guide. Tijdens de AMA-procedure worden alle motorparameters aangepast, met uitzondering van het traagheidsmoment van de rotor en de ijzerverliesweerstand (Par. 1-36 [Ijzerverliesweerstand \(Rfe\)](#page-48-0)). Par. 1-3\* en par. 1-4\* kunnen niet worden gewijzigd terwijl de motor loopt.

<span id="page-48-0"></span>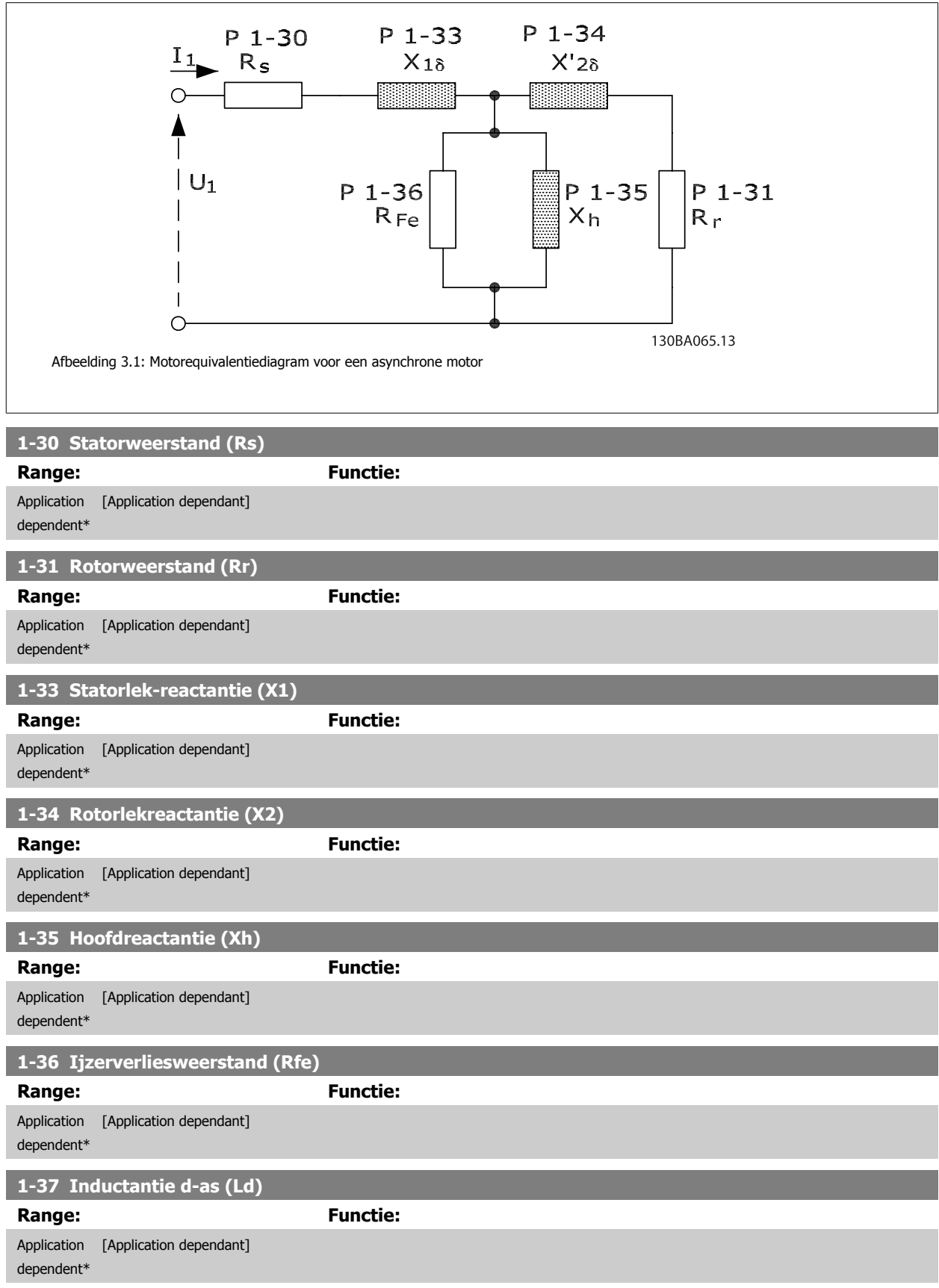

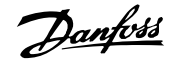

#### <span id="page-49-0"></span>**1-39 Motorpolen**

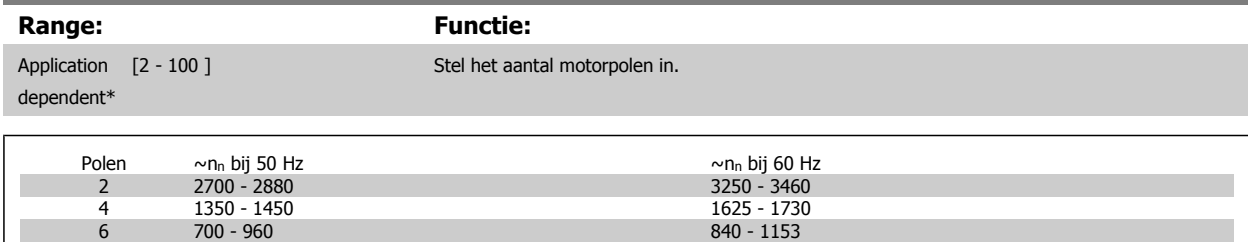

De tabel geeft het aantal polen weer voor normale snelheidsbereiken voor verschillende typen motoren. Motoren die voor andere frequenties zijn ontworpen, moeten afzonderlijk worden gedefinieerd. De waarde voor de motorpolen is altijd een even getal, omdat het verwijst naar het totale aantal polen en niet naar het aantal paren. De frequentieomvormer stelt Par. 1-39 Motorpolen in eerste instantie in op basis van Par. 1-23 [Motorfrequentie](#page-46-0) en Par. 1-25 [Nom. motorsnelheid](#page-46-0).

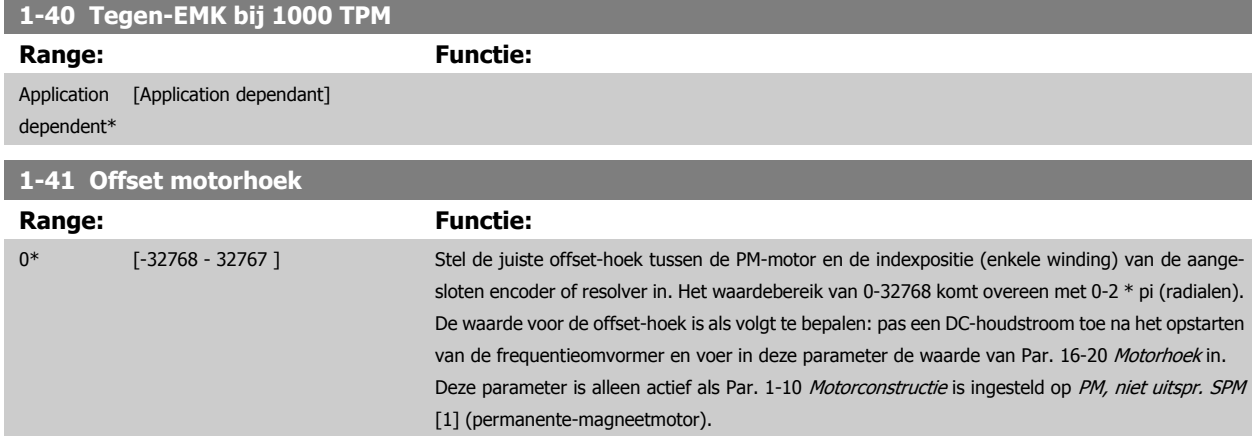

#### **3.3.5 1-5\* Bel. onafh. inst.**

Parameters voor motorinstellingen die niet afhankelijk zijn van de belasting.

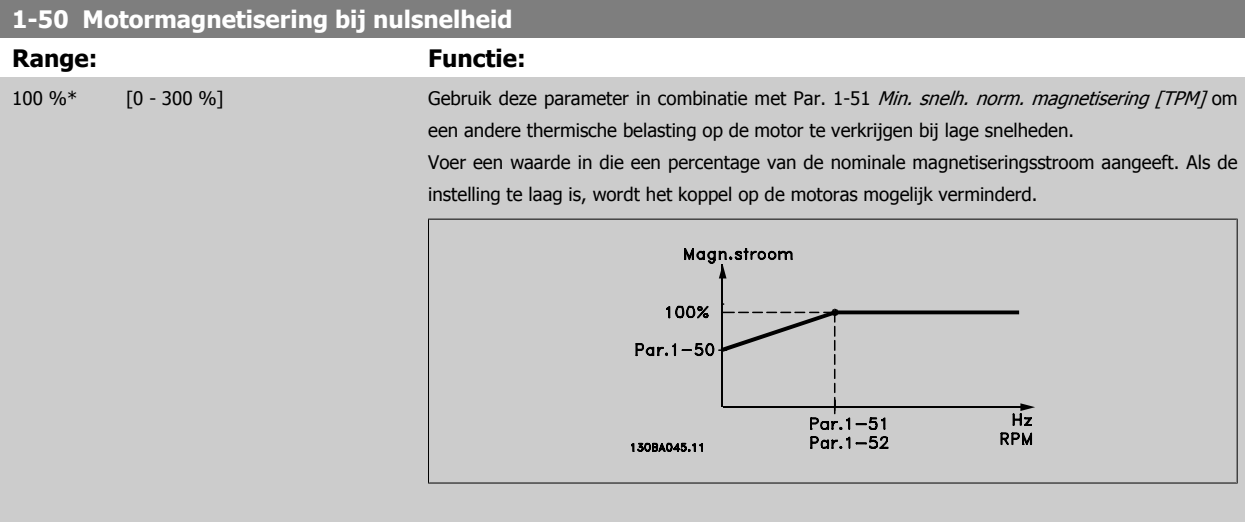

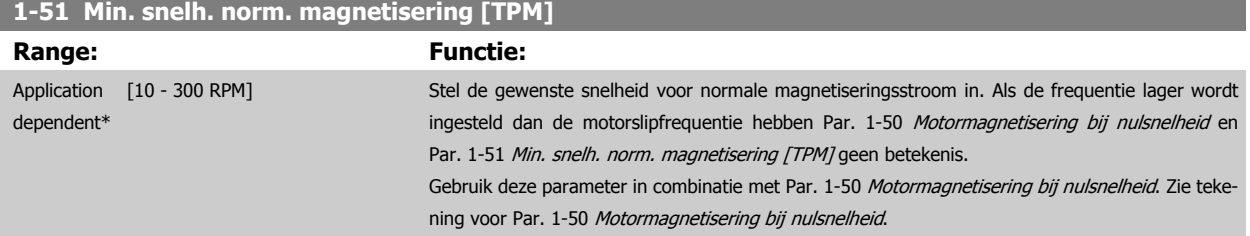

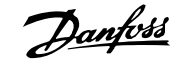

 **3**

<span id="page-50-0"></span>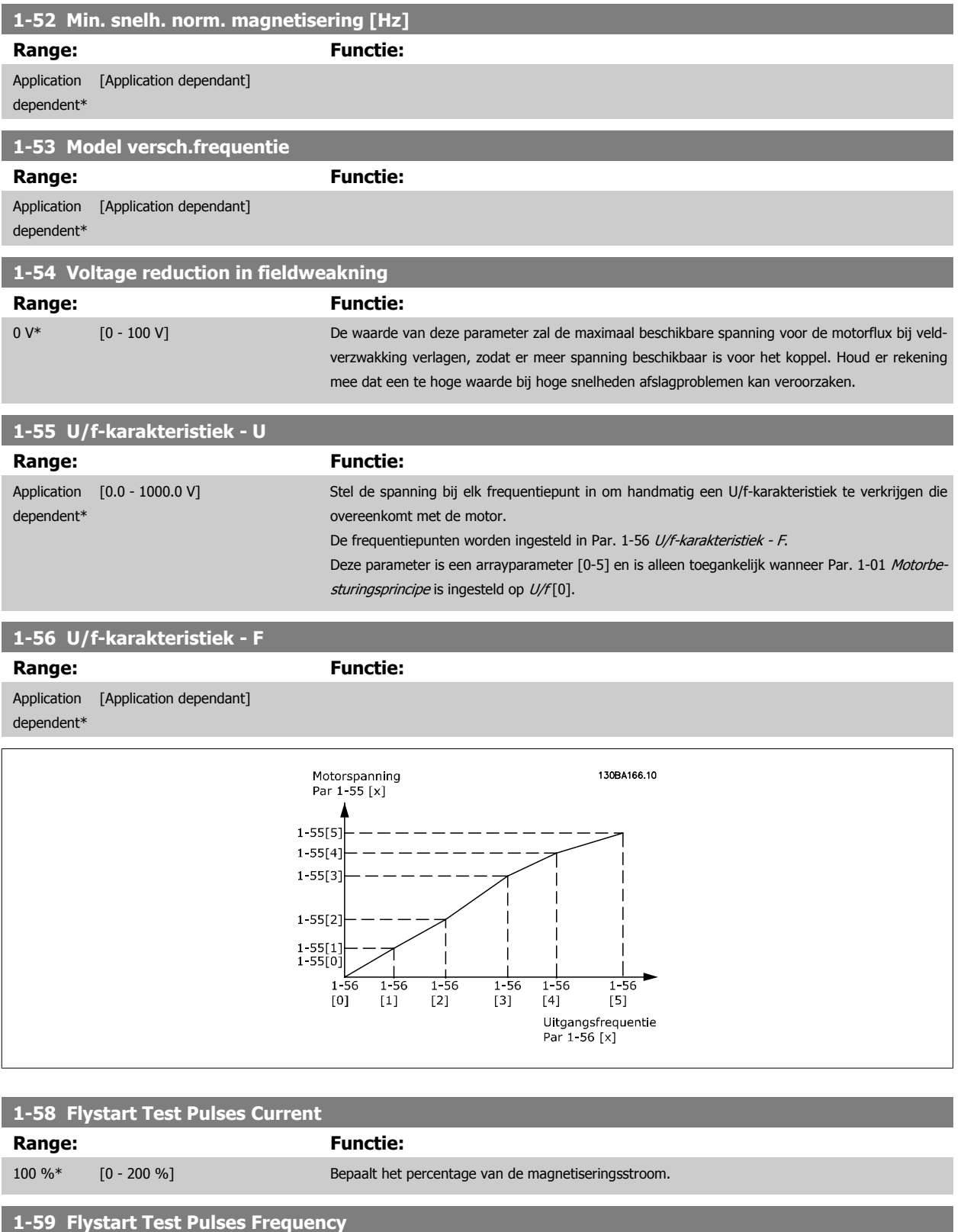

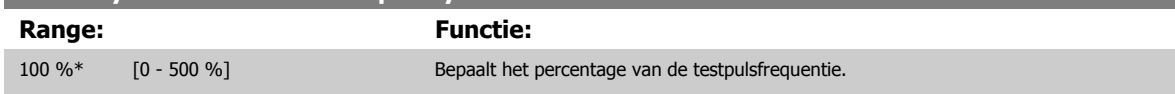

#### **3.3.6 1-6\* Bel. afhank. inst.**

Parameters voor de motorinstellingen die afhankelijk zijn van de belasting.

# <span id="page-51-0"></span>**1-60 Belast. comp. bij lage snelheid** Range: Functie: 100 %\* [0 - 300 %] Voer de %-waarde in voor compensatie van de spanning in verhouding tot de belasting bij een met lage snelheid draaiende motor en verkrijg zo de optimale U/f-karakteristiek. Het vermogen van de motor bepaalt het frequentiebereik waarbinnen deze parameter actief is.

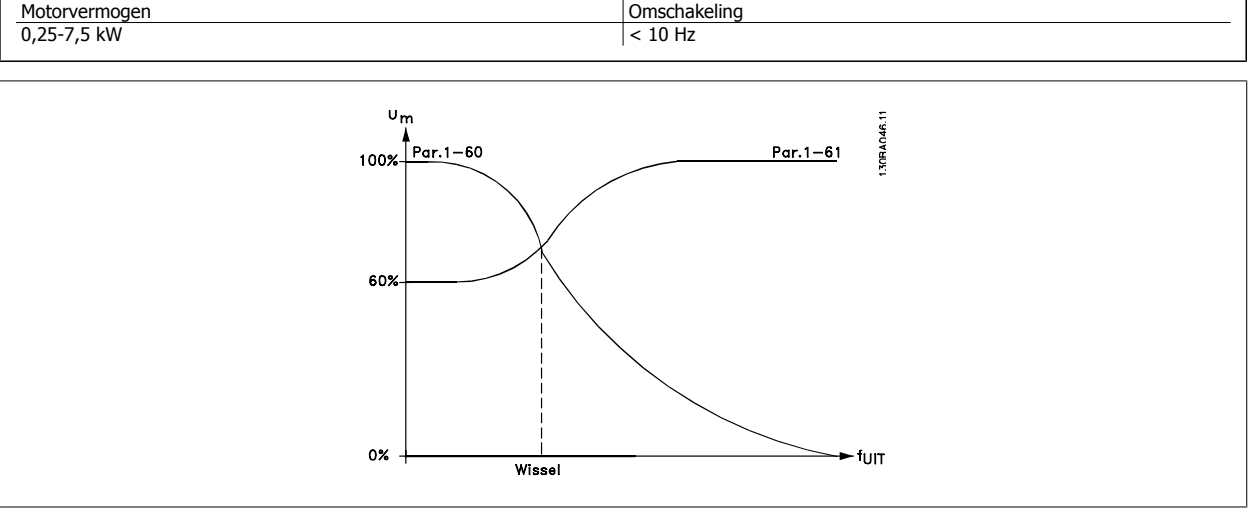

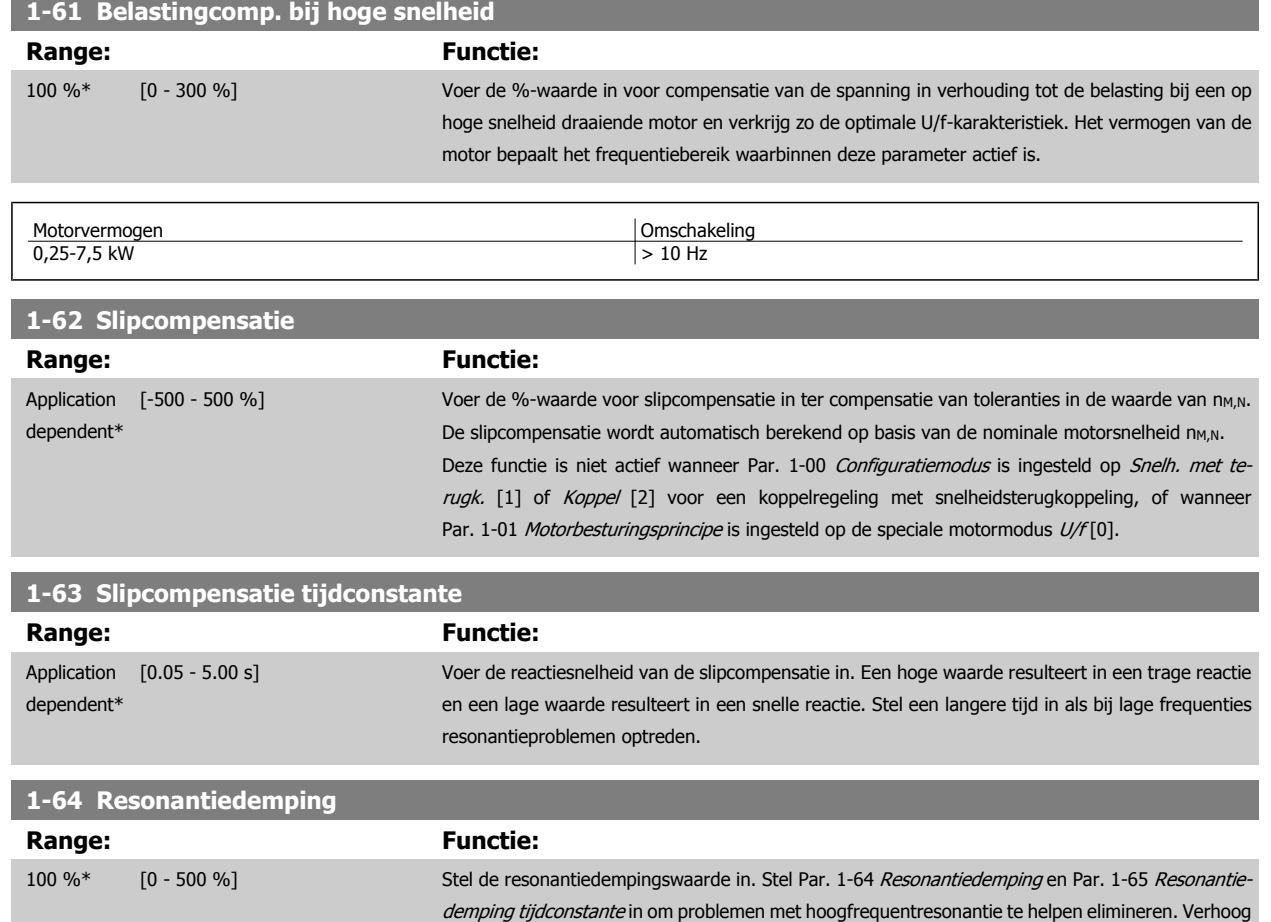

de waarde van Par. 1-64 Resonantiedemping om resonantietrilling te verminderen.

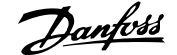

 **3**

<span id="page-52-0"></span>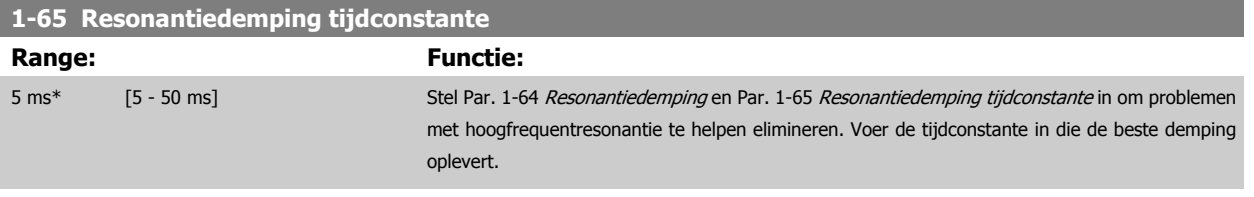

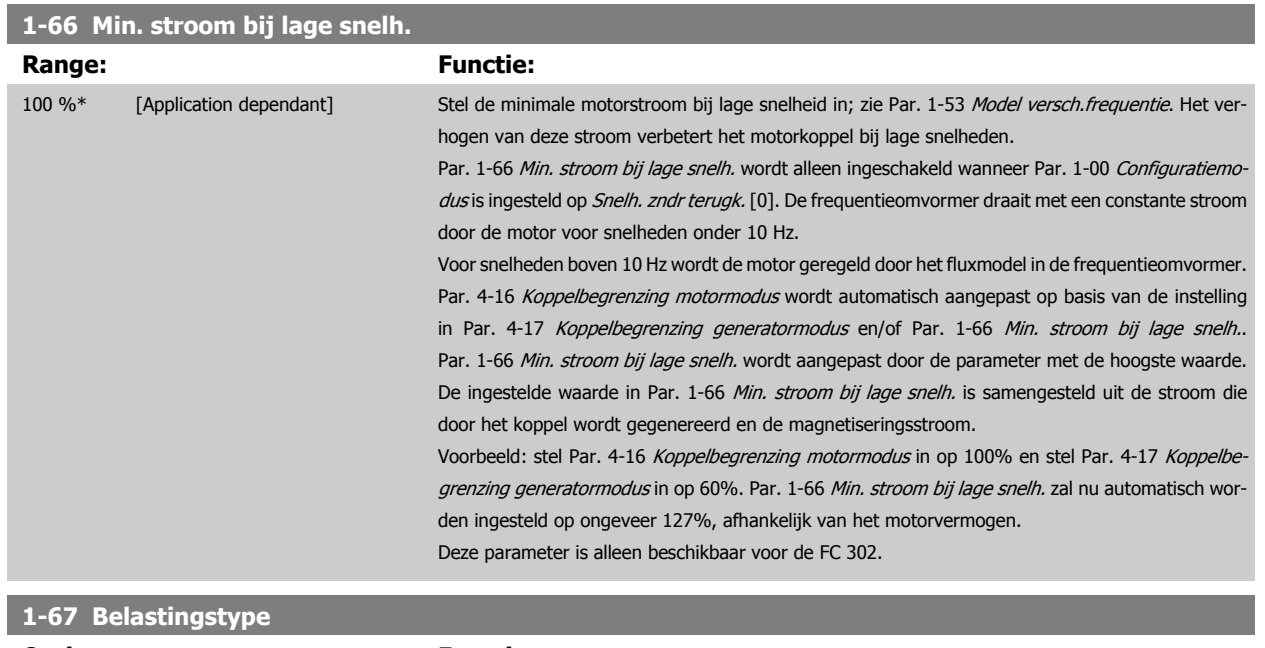

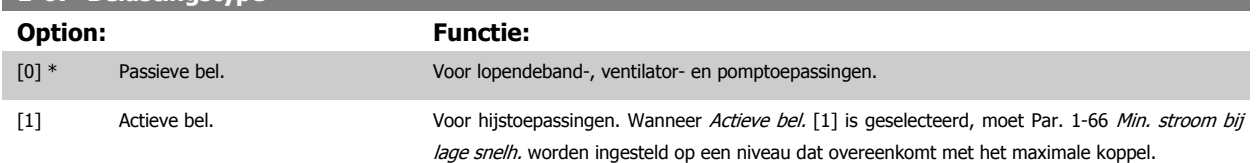

Deze parameter is alleen beschikbaar voor de FC 302.

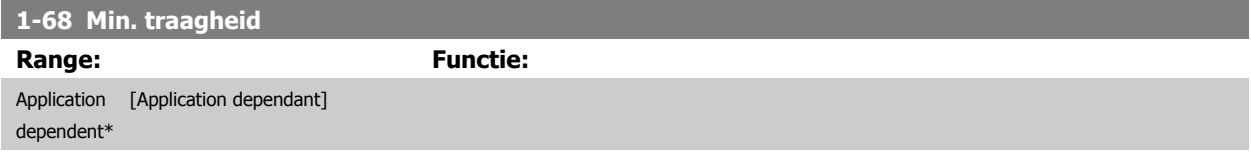

Deze parameter kan niet worden gewijzigd terwijl de motor loopt.

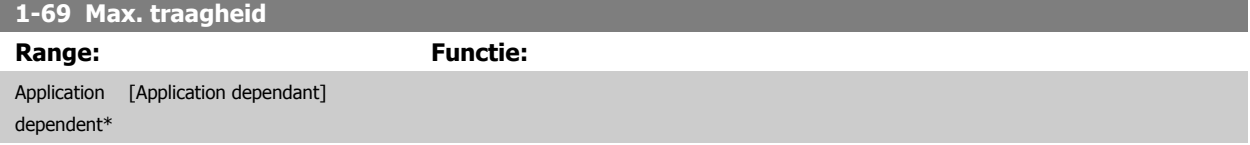

Deze parameter kan niet worden gewijzigd terwijl de motor loopt.

#### **3.3.7 1-7\* Startaanpassingen**

Parameters voor het instellen van speciale startfuncties van de motor.

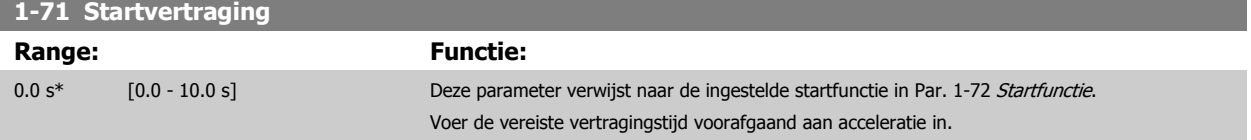

<span id="page-53-0"></span>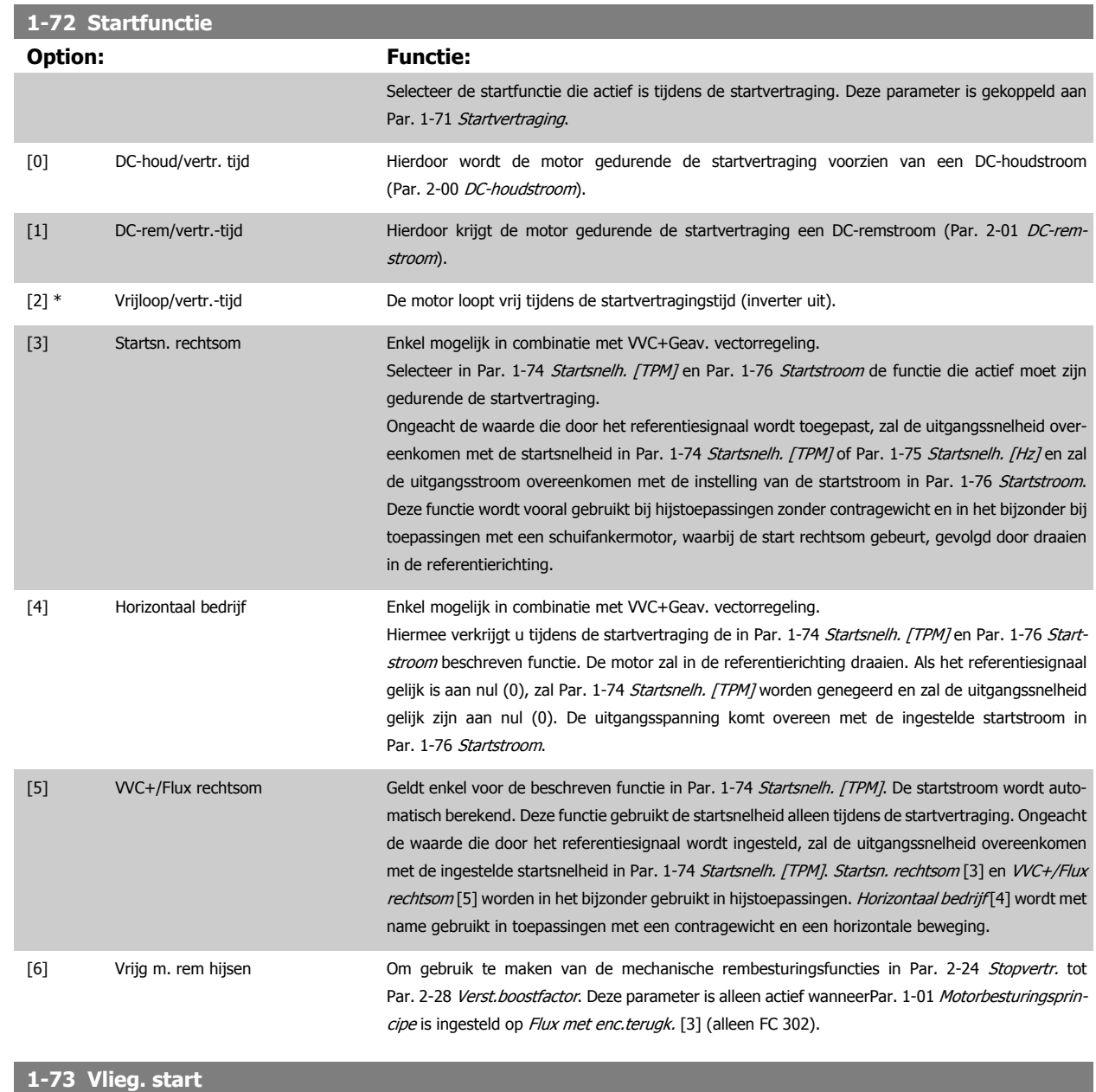

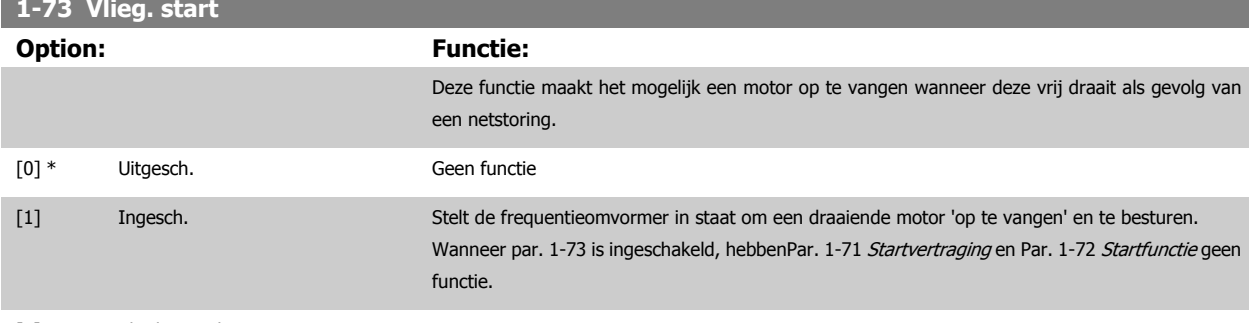

[2] Altijd ingesch.

**NB!**

Deze parameter kan niet worden gewijzigd terwijl de motor loopt.

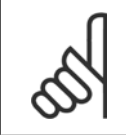

Deze functie wordt niet aanbevolen voor hijstoepassingen.

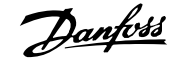

and the state of the state of

<span id="page-54-0"></span>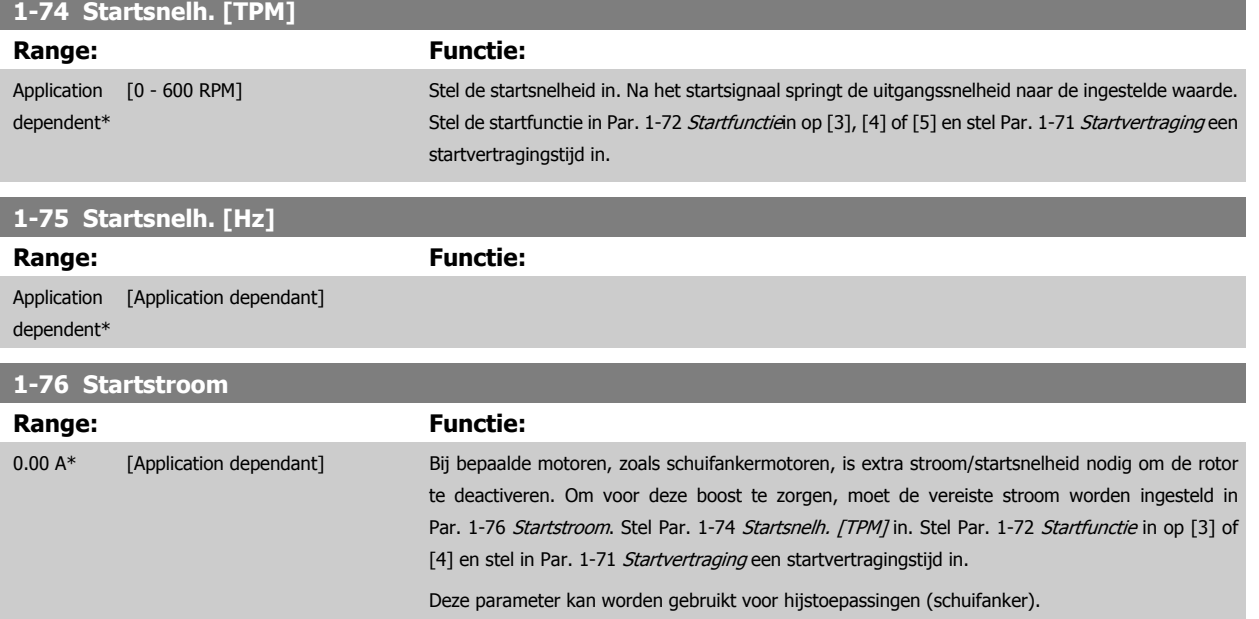

### **3.3.8 1-8\* Stopaanpassingen**

Parameters voor het instellen van speciale stopfuncties van de motor.

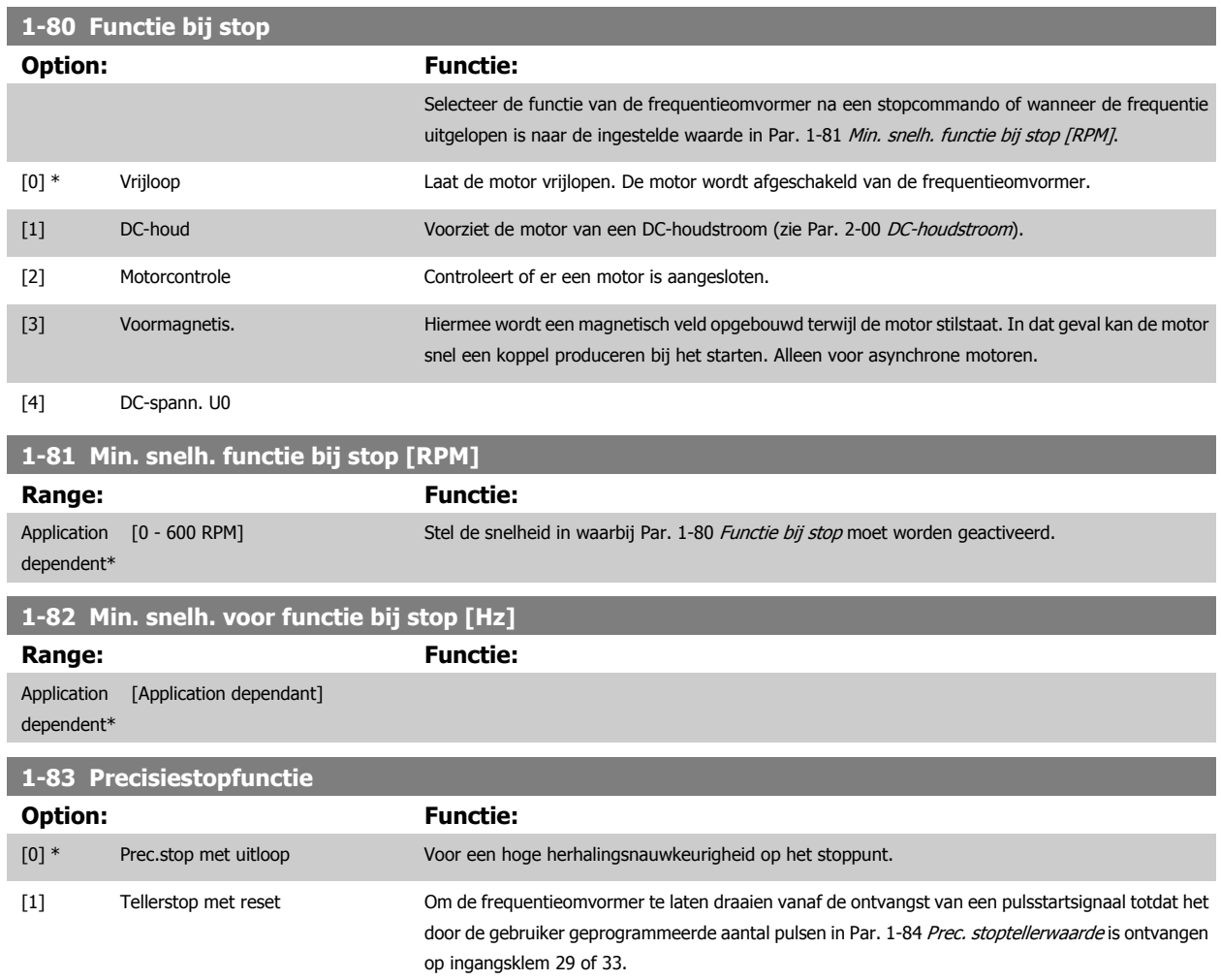

Op deze manier activeert een intern stopsignaal de normale uitlooptijd (Par. 3-42 [Ramp 1 uitloop](#page-72-0)[tijd](#page-72-0), Par. 3-52 [Ramp 2 uitlooptijd](#page-73-0), Par. 3-62 [Ramp 3 uitlooptijd](#page-74-0) of Par. 3-72 [Ramp 4 uitlooptijd](#page-75-0)). De tellerfunctie wordt geactiveerd (start de timing) op de flank van het startsignaal (wanneer het van stop naar start gaat). Na elke precisiestop wordt het aantal pulsen dat tijdens de uitloop naar 0 tpm is geteld, teruggezet naar 0.

<span id="page-55-0"></span>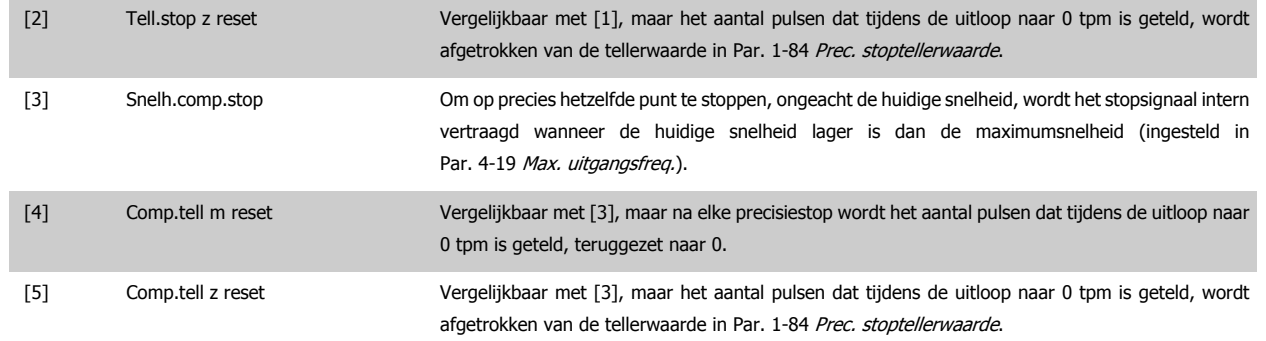

Deze parameter kan niet worden gewijzigd terwijl de motor loopt.

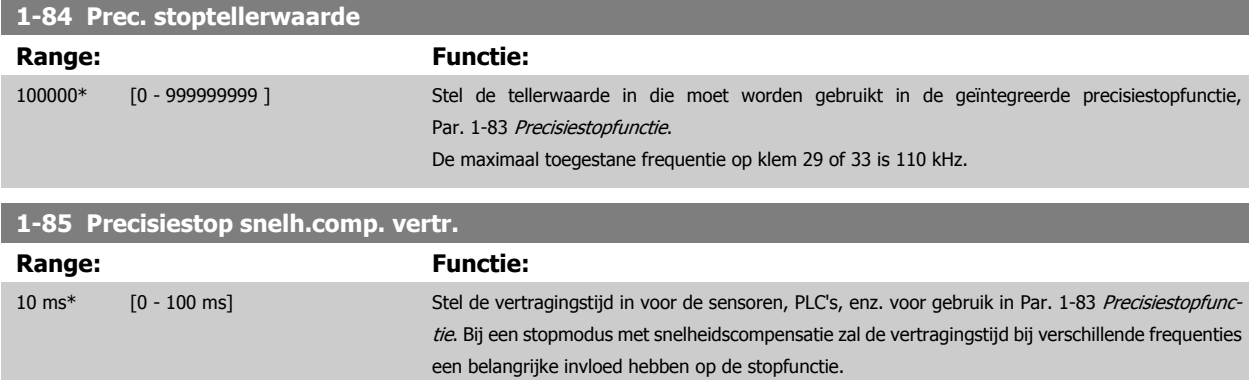

#### **3.3.9 1-9\* Motortemperatuur**

Parameters voor het instellen van temperatuurbeveiligingsfuncties voor de motor.

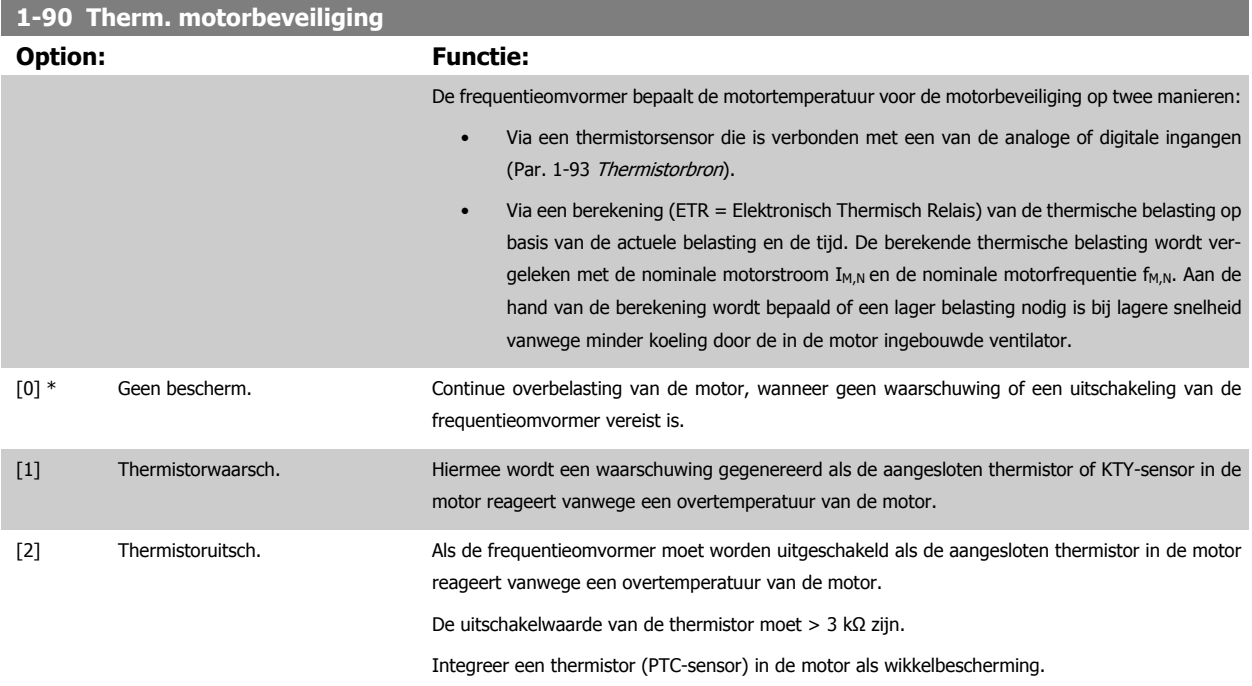

# FC 300 Programmeerhandleiding **3 Panton** 3 Parameterbeschrijving

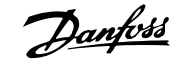

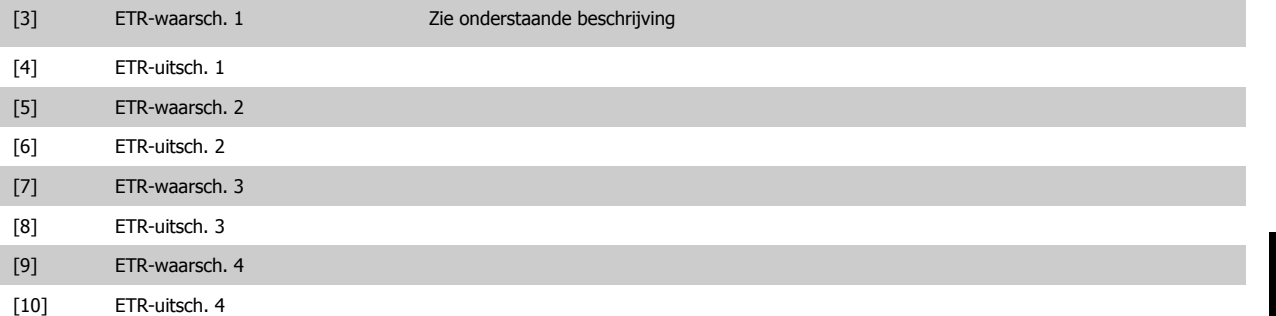

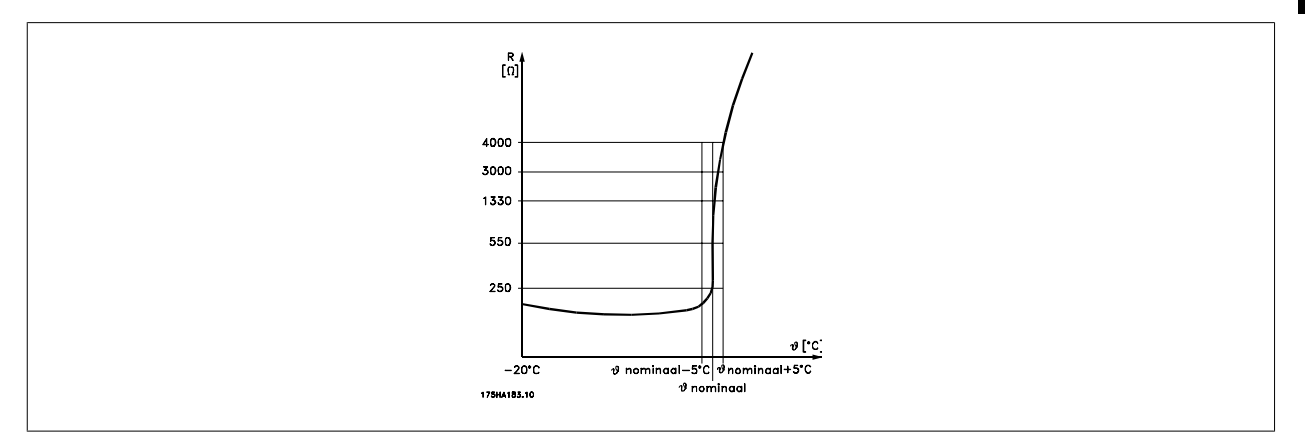

Motorbeveiliging kan met behulp van diverse technieken worden geïmplementeerd: een PTC- of KTY-sensor in de motorwikkelingen (zie ook de sectie Aansluiting KTY-sensor), een thermo-mechanische schakelaar (type Klixon) of een thermo-elektronische relais (ETR).

Bij gebruik van een digitale ingang en 24 V als voeding:

Voorbeeld: de frequentieomvormer schakelt uit (trip) wanneer de motortemperatuur te hoog is.

Parametersetup:

Stel Par. 1-90 [Therm. motorbeveiliging](#page-55-0) in op Thermistoruitsch. [2]

Stel Par. 1-93 [Thermistorbron](#page-58-0) in op Digitale ingang [6]

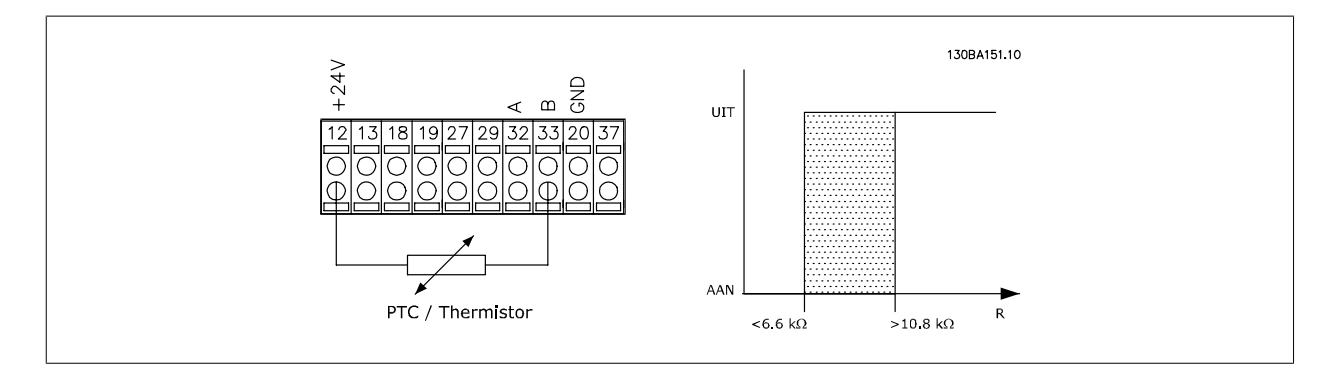

Bij gebruik van een digitale ingang en 10 V als voeding:

Voorbeeld: de frequentieomvormer schakelt uit (trip) wanneer de motortemperatuur te hoog is.

Parametersetup:

Stel Par. 1-90 [Therm. motorbeveiliging](#page-55-0) in op Thermistoruitsch. [2]

Stel Par. 1-93 [Thermistorbron](#page-58-0) in op Digitale ingang [6]

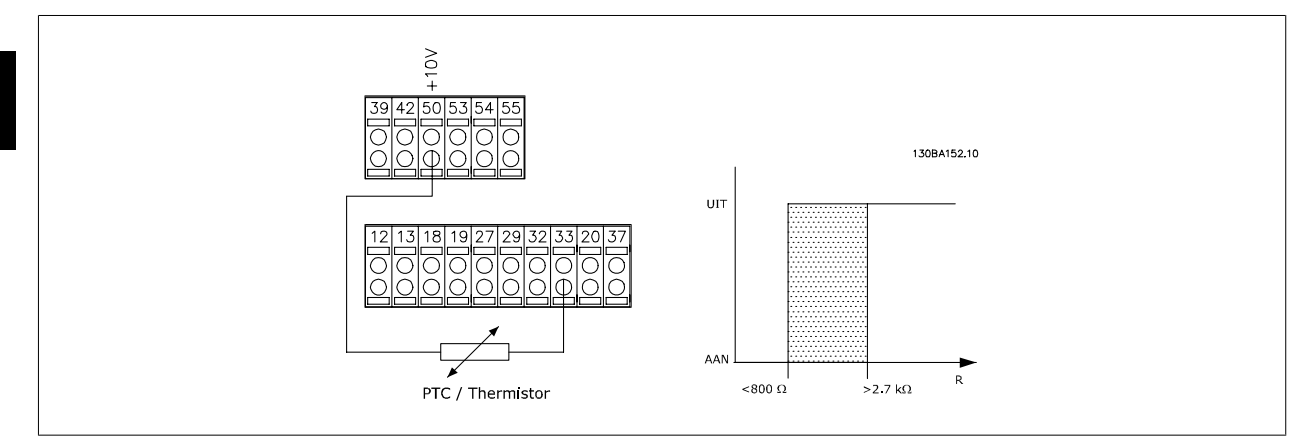

Bij gebruik van een analoge ingang en 10 V als voeding:

Voorbeeld: de frequentieomvormer schakelt uit (trip) wanneer de motortemperatuur te hoog is.

Parametersetup:

Stel Par. 1-90 [Therm. motorbeveiliging](#page-55-0) in op Thermistoruitsch. [2]

Stel Par. 1-93 [Thermistorbron](#page-58-0) in op Analoge ingang 54 [2]

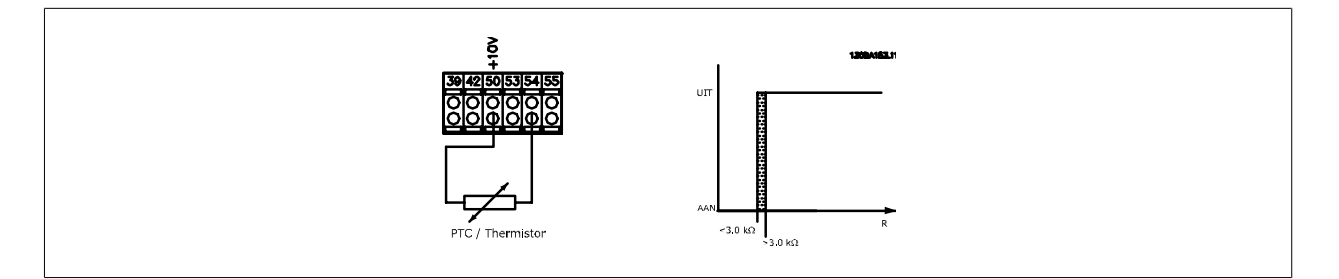

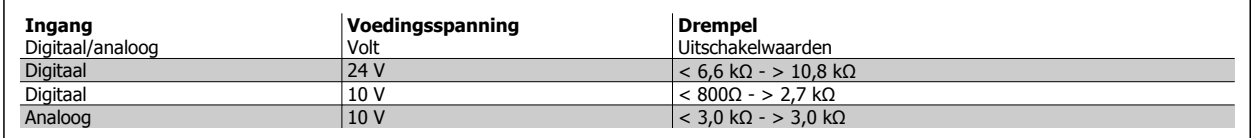

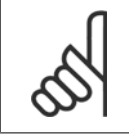

#### **NB!**

Controleer of de gekozen voedingsspanning overeenkomt met de specificatie van het gebruikte thermistorelement.

Selecteer ETR-waarsch. 1-4 om een waarschuwing op het display weer te geven bij overbelasting van de motor.

Selecteer ETR-uitsch. 1-4 om de frequentieomvormer uit te schakelen bij overbelasting van de motor.

Programmeer een waarschuwingssignaal via een van de digitale uitgangen. Het signaal wordt afgegeven bij een waarschuwing en als de frequentieomvormer wordt uitgeschakeld (thermische waarschuwing).

ETR- (thermo-elektronisch relais)functies 1-4 berekenen de belasting wanneer de setup waaronder ze geselecteerd zijn actief is. De ETR zal bijvoorbeeld een berekening starten wanneer setup 3 is geselecteerd. Voor de Noord-Amerikaanse markt: de functies van de ETR bieden bescherming volgens klasse 20 tegen overbelasting van de motor, conform NEC.

<span id="page-58-0"></span>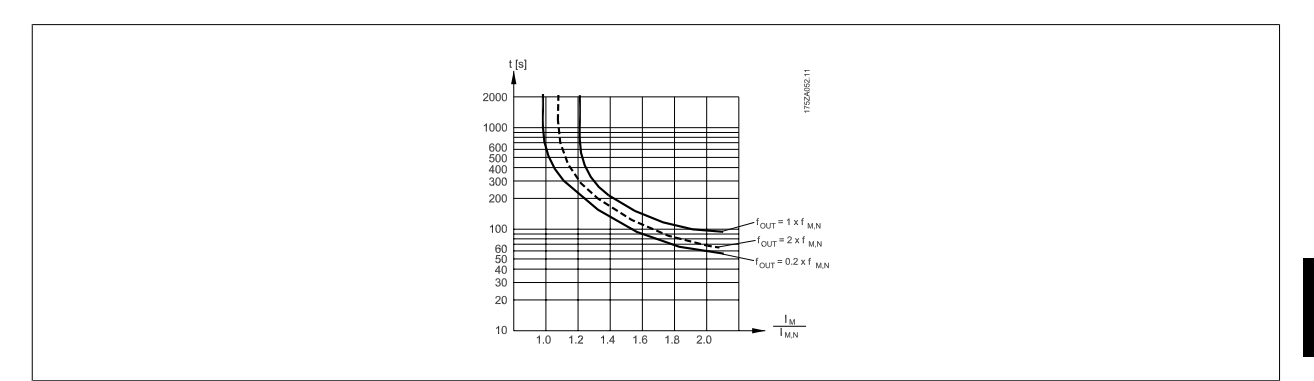

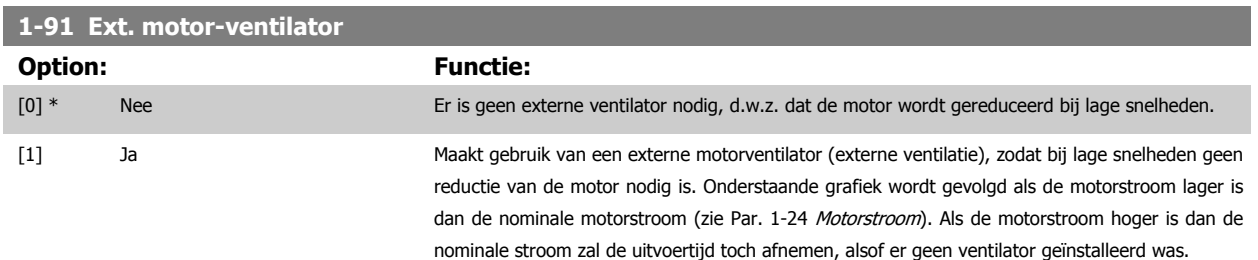

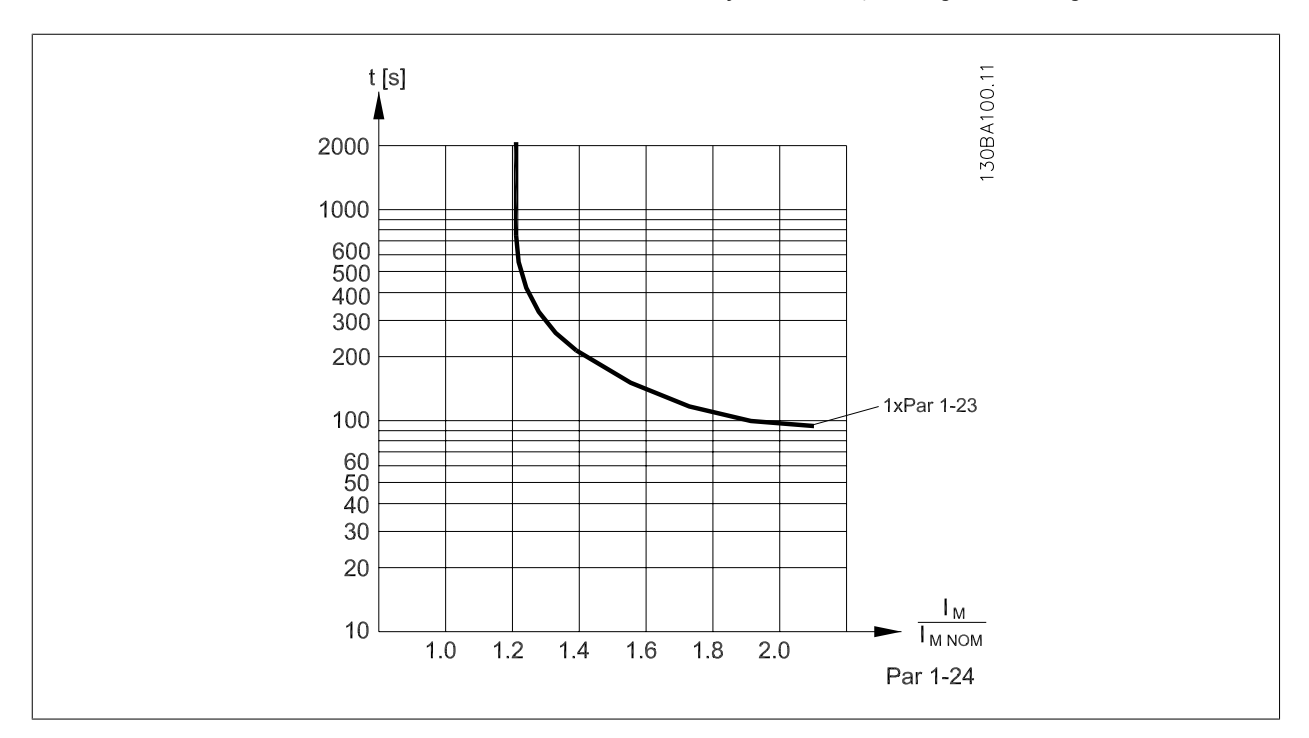

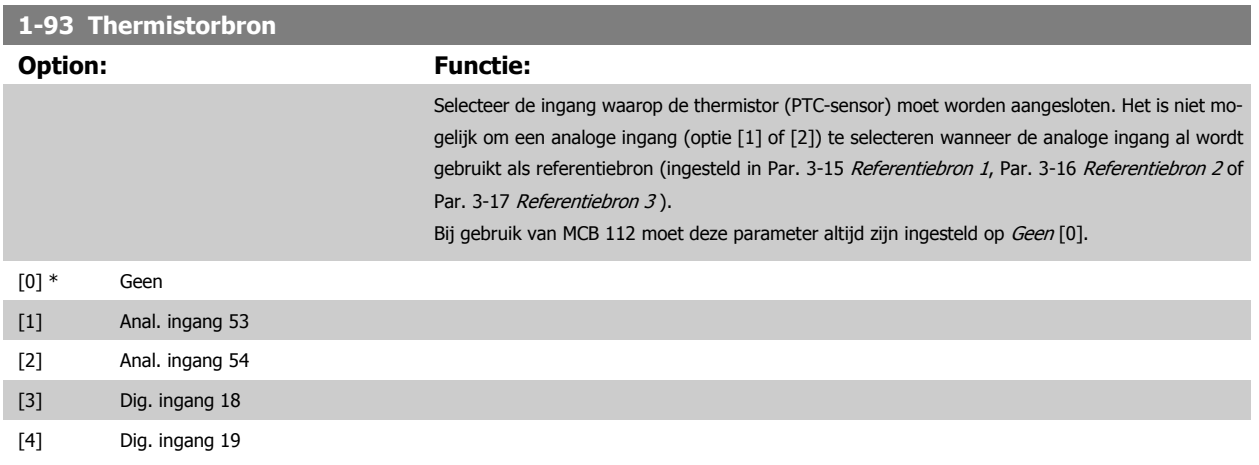

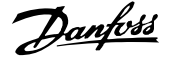

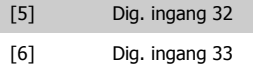

**NB!**

**NB!**

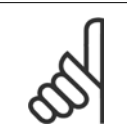

Deze parameter kan niet worden gewijzigd terwijl de motor loopt.

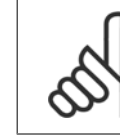

De digitale ingang moet via parameter 5-00 worden ingesteld op PNP - actief bij 24V [0].

#### **3.3.10 Aansluiting KTY-sensor**

(Alleen FC 302)

KTY-sensoren worden met name gebruikt in servomotoren met permanente magneten (PM-motoren) voor dynamische aanpassing van de motorpara-meters, als statorweerstand (Par. 1-30 [Statorweerstand \(Rs\)](#page-48-0)) voor PM-motoren en tevens als rotorweerstand (Par. 1-31 [Rotorweerstand \(Rr\)](#page-48-0)) voor asynchrone motoren, afhankelijk van de wikkelingstemperatuur. De berekening is als volgt:

 $Rs = Rs_{20°} C x (1 + α_{cu} x ΔT) [\Omega]$  waarbij α $_{cu} = 0.00393$ 

KTY-sensoren kunnen worden gebruik voor motorbeveiliging (Par. 1-97 [KTY-drempelwaarde](#page-60-0)).

De FC 302 kan werken met drie typen KTY-sensoren, gedefinieerd in Par. 1-95 KTY-sensortype. De actuele sensortemperatuur kan worden uitgelezen via Par. 16-19 [KTY-sensortemperatuur](#page-194-0).

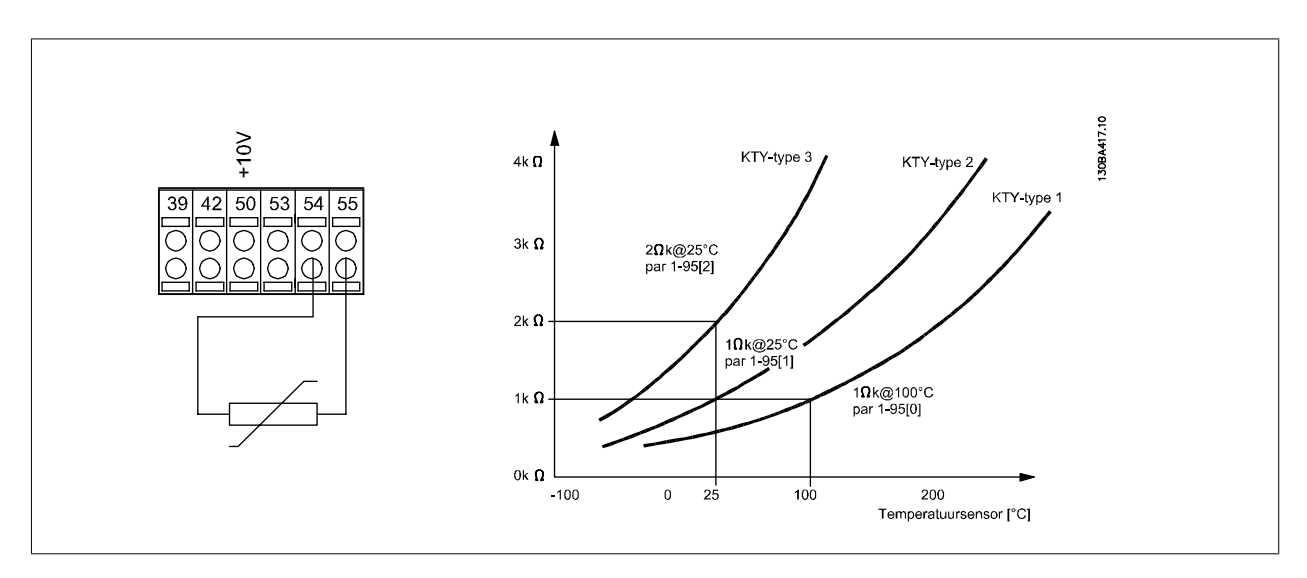

#### **NB!**

Als de temperatuur van de motor via een thermistor of een KTY-sensor wordt gebruikt, wordt in geval van kortsluitingen tussen motorwikkelingen en sensor niet voldaan aan PELV. Om aan PELV te voldoen moet de sensor extra zijn geïsoleerd.

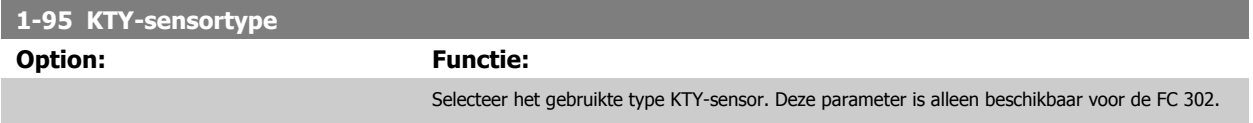

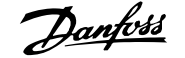

<span id="page-60-0"></span>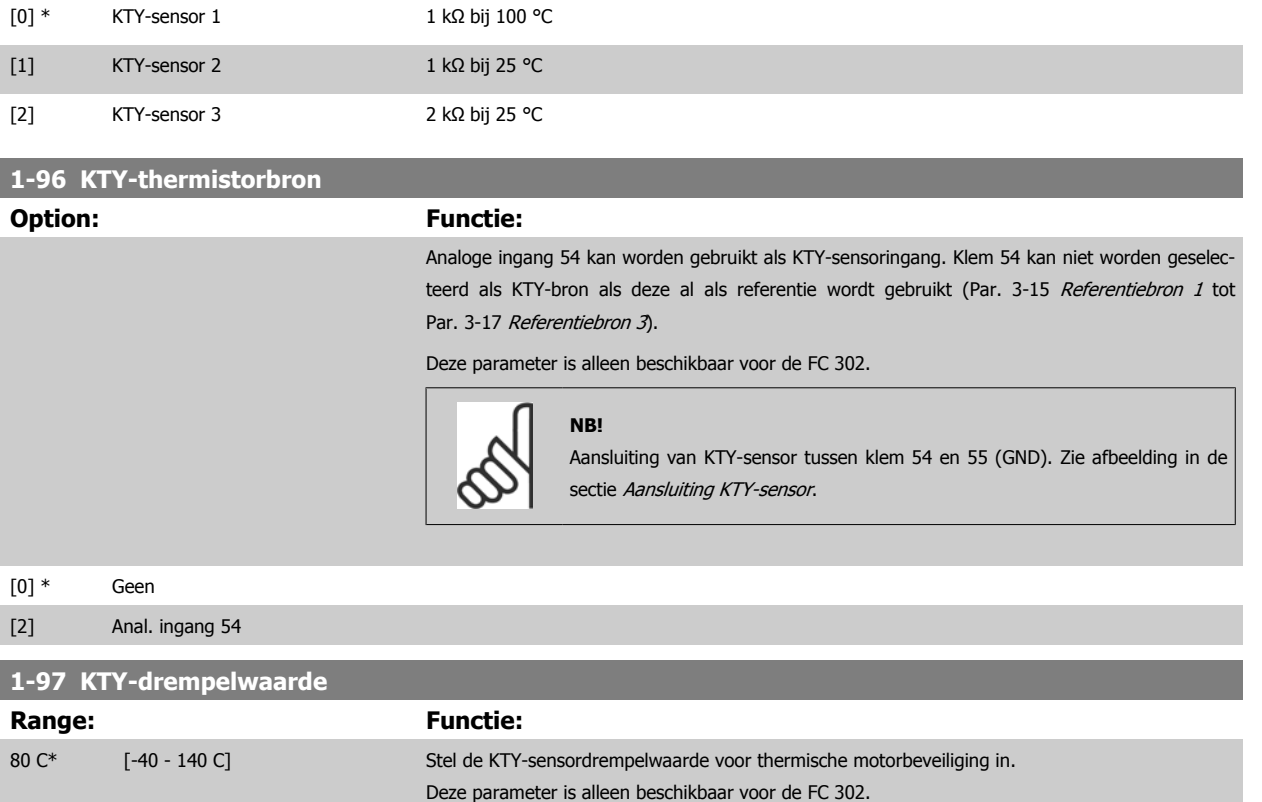

# **3.4 Parameters: remmen**

#### **3.4.1 2-\*\* Remmen**

Parametergroep voor het instellen van remfuncties in de frequentieomvormer.

#### **3.4.2 2-0\* DC-rem**

Parametergroep voor het configureren van de DC-rem en de DC-houdfuncties.

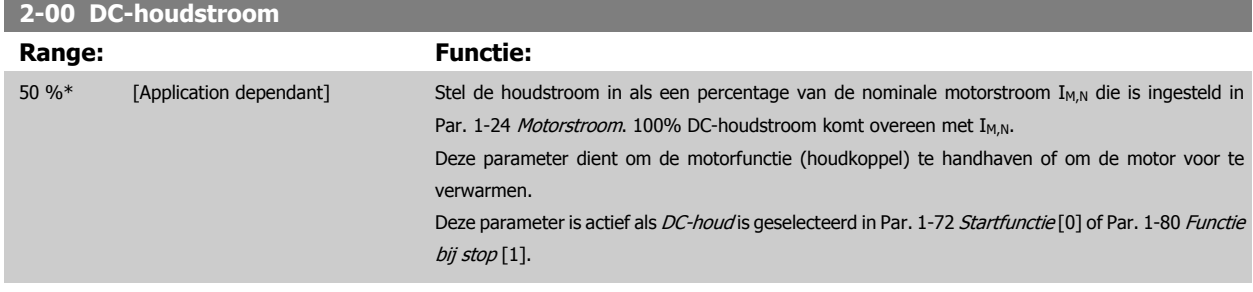

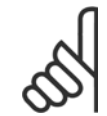

**NB!**

De maximumwaarde is afhankelijk van de nominale motorstroom. **NB!**

Vermijd 100% stroom gedurende een langere periode, omdat dit de motor kan beschadigen.

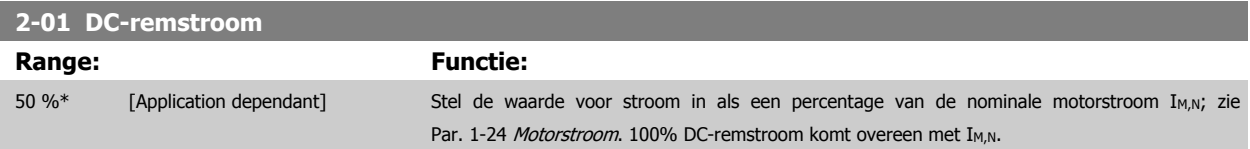

DC-remstroom wordt toegepast na een stopcommando, wanneer de snelheid lager is dan de ingestelde begrenzing in Par. 2-03 Inschakelsnelh. DC-rem [tpm], wanneer de functie DC-rem geïnverteerd actief is of via de seriële-communicatiepoort. De remstroom is actief gedurende de periode die in parameter Par. 2-02 DC-remtijd is ingesteld.

<span id="page-61-0"></span>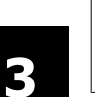

#### **NB!**

**NB!**

De maximumwaarde is afhankelijk van de nominale motorstroom.

Vermijd 100% stroom gedurende een langere periode, omdat dit de motor kan beschadigen.

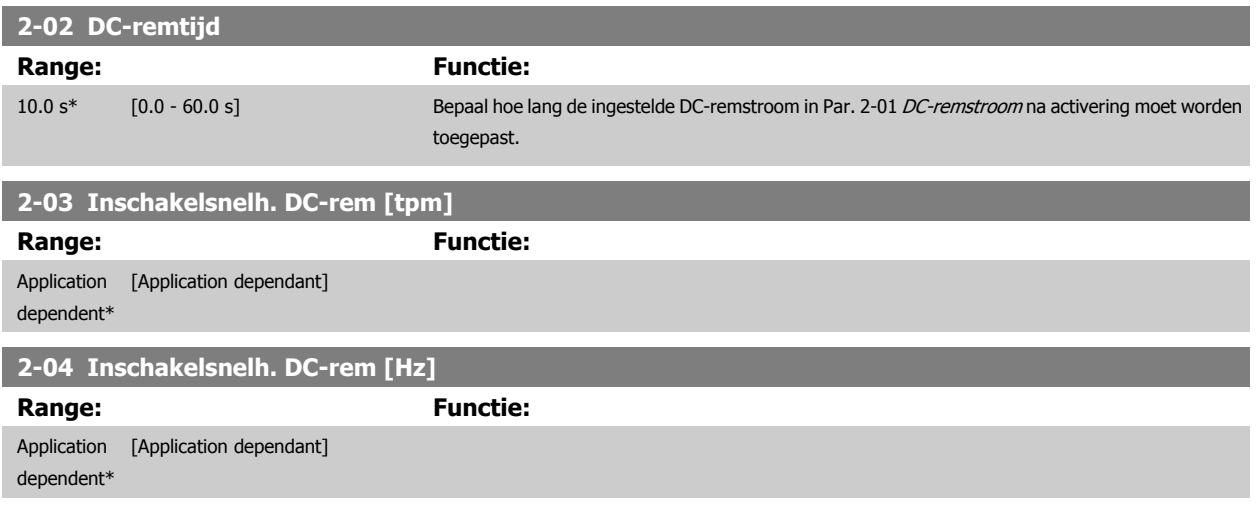

#### **3.4.3 2-1\* Remenergie-functie**

Parametergroep voor het selecteren van de parameters voor dynamisch remmen. Geldt alleen voor omvormers met remchopper.

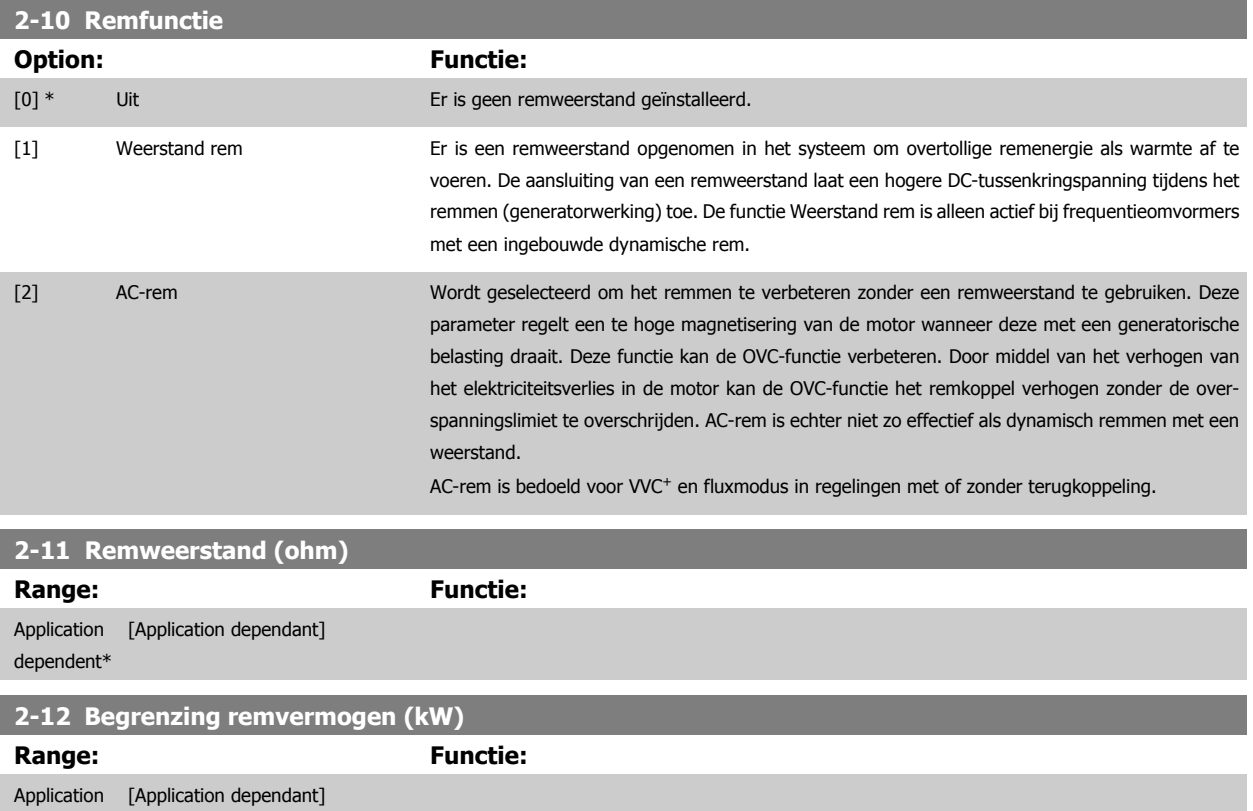

dependent\*

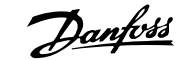

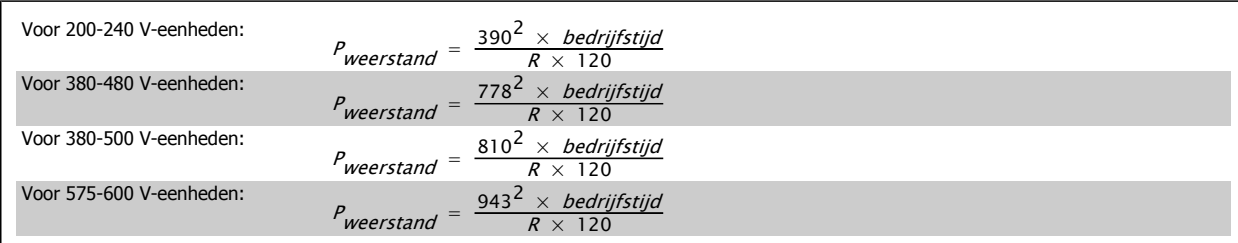

Deze parameter is alleen actief bij frequentieomvormers met een ingebouwde dynamische rem.

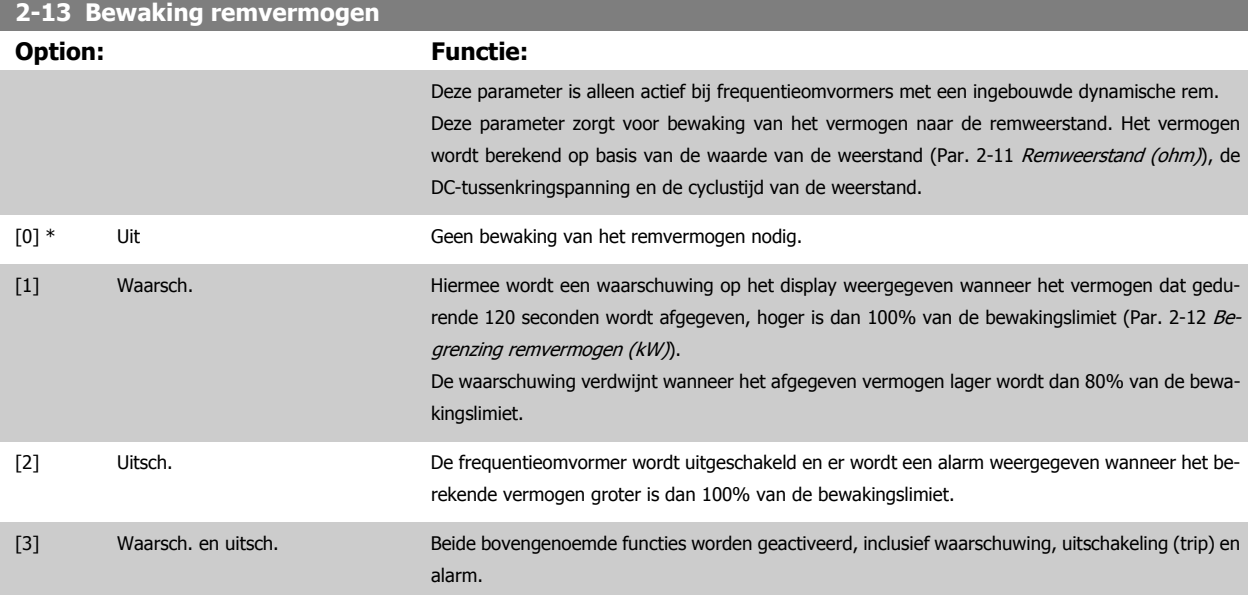

Als vermogensbewaking is ingesteld op Uit [0] of Waarsch. [1] zal de remfunctie actief blijven, zelfs wanneer de bewakingslimiet is overschreden. Dit kan leiden tot thermische overbelasting van de weerstand. Het is ook mogelijk om een waarschuwing te genereren via een relais-/digitale uitgang. De meetnauwkeurigheid van de vermogensbewaking is afhankelijk van de nauwkeurigheid van de weerstand (beter dan ± 20%).

**2-15 Remtest**

**Option: Functie:**

Selecteer een test/bewakingsfunctie om de aansluiting naar de remweerstand te controleren, of om te controleren of een remweerstand aanwezig is, en een waarschuwing of alarm weer te geven in geval van een fout.

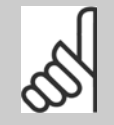

#### **NB!**

De remtest wordt uitgevoerd bij inschakeling van de frequentieomvormer. De rem-IGBT-test wordt echter uitgevoerd als er niet wordt geremd. Een waarschuwing of uitschakeling (trip) deactiveert de remfunctie.

De testvolgorde is als volgt:

- 1. De rimpelamplitude van de DC-tussenkring wordt gemeten gedurende 300 ms zonder remmen.
- 2. De rimpelamplitude van de DC-tussenkring wordt gemeten gedurende 300 ms met geactiveerde rem.
- 3. Als de rimpelamplitude van de DC-tussenkring tijdens het remmen lager is dan de rimpelamplitude van de DC-tussenkring voor het remmen + 1%: remtest mislukt, wat wordt aangegeven via een waarschuwing of alarm.
- 4. Als de rimpelamplitude van de DC-tussenkring tijdens het remmen hoger is dan de rimpelamplitude van de DC-tussenkring voor het remmen + 1%: remtest is OK.

[0] \* Uit De remweerstand en rem-IGBT worden tijdens bedrijf bewaakt op kortsluiting. Als er kortsluiting optreedt, wordt waarschuwing 25 weergegeven.

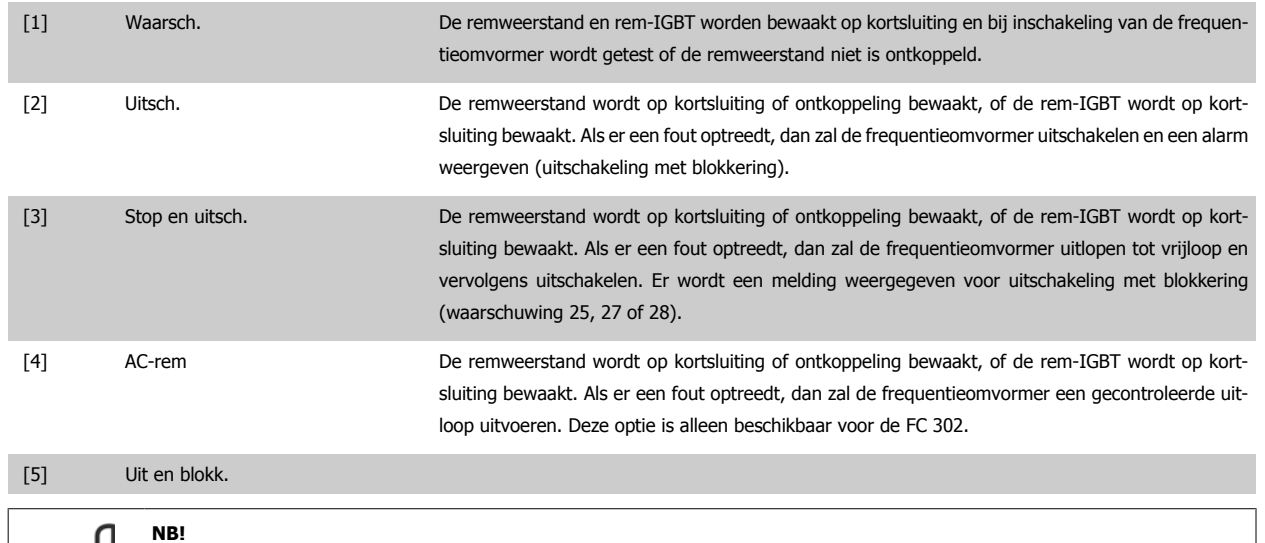

Om een waarschuwing die verband houdt met Uit [0] of Waarsch. [1] op te heffen, moet de netvoeding worden afgeschakeld en opnieuw worden aangesloten. De fout moet eerst worden opgeheven. Bij Uit [0] of Waarsch. [1] blijft de frequentieomvormer functioneren, zelfs als er een fout is gevonden.

Deze parameter is alleen actief bij frequentieomvormers met een ingebouwde dynamische rem.

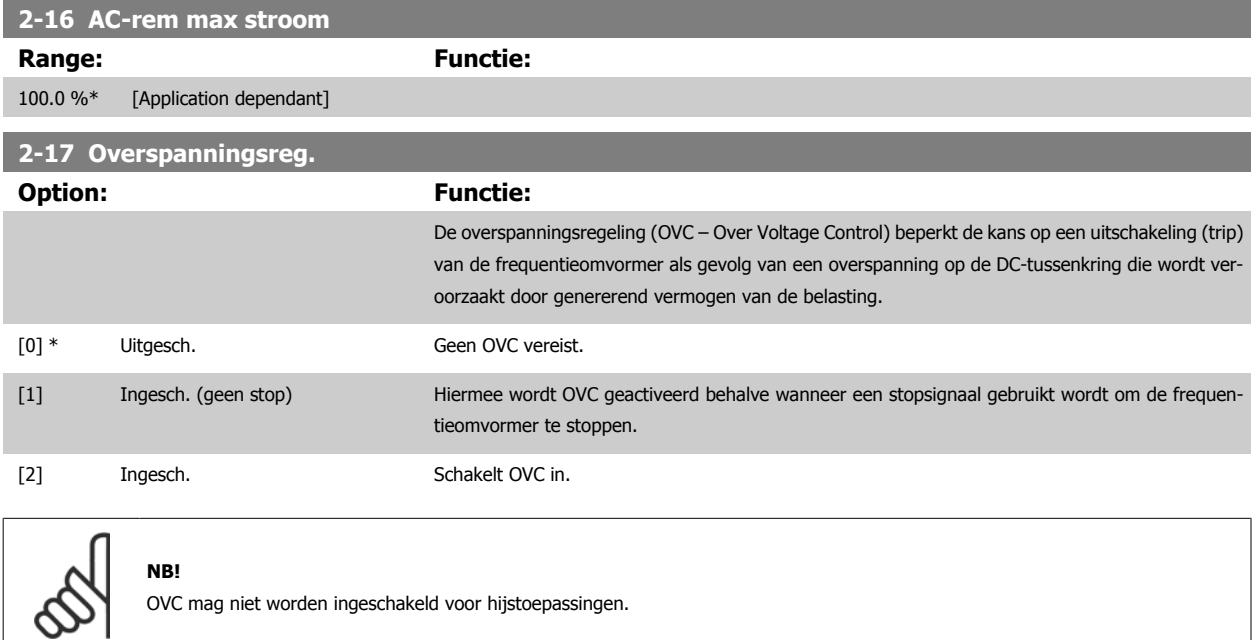

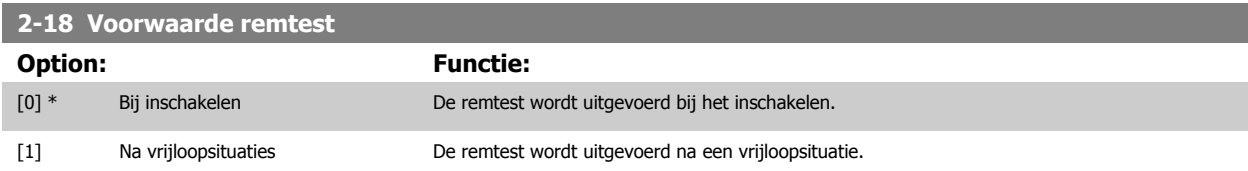

#### **3.4.4 2-2\* Mechanische rem**

Parameters voor de instellingen voor de besturing van een elektromagnetische (mechanische) rem, met name vereist voor hijstoepassingen.

Om een mechanische rem te besturen, is een relaisuitgang (relais 01 of relais 02) of een geprogrammeerde digitale uitgang (klem 27 of 29) nodig. Deze uitgang moet op momenten dat de frequentieomvormer niet in staat is de motor te 'houden', bijvoorbeeld vanwege een te hoge belasting, gewoonlijk gesloten zijn. Selecteer Mechanische rembesturing [32] in Par. 5-40 [Functierelais](#page-95-0), Par. 5-30 Klem 27 dig. uitgang of Par. 5-31 Klem 29 dig. uitgang voor toepassingen met een elektromagnetische rem. Als Mech. rembest. [32] geselecteerd is, dan wordt de mechanische rem gesloten tijdens het starten

totdat de uitgangsstroom hoger is dan het geselecteerde niveau in Par. 2-20 Stroom bij vrijgave rem. Tijdens het stoppen wordt de mechanische rem geactiveerd wanneer de snelheid lager wordt het ingestelde niveau in Par. 2-21 Snelheid remactivering [TPM]. Als de frequentieomvormer in een alarmtoestand of een overstroom- of overspanningstoestand terechtkomt, wordt de mechanische rem onmiddellijk ingeschakeld. Dit is ook het geval tijdens een veilige stop.

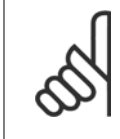

**NB!**

Functies voor beveiliging en uitschakelvertraging (Par. 14-25 [Uitsch.vertr. bij Koppelbegr.](#page-181-0) en Par. 14-26 [Uitschakelvertraging bij in](#page-181-0)[verterfout](#page-181-0)) kunnen de activering van de mechanische rem in een alarmsituatie vertragen. Deze functies moeten zijn uitgeschakeld voor hijstoepassingen.

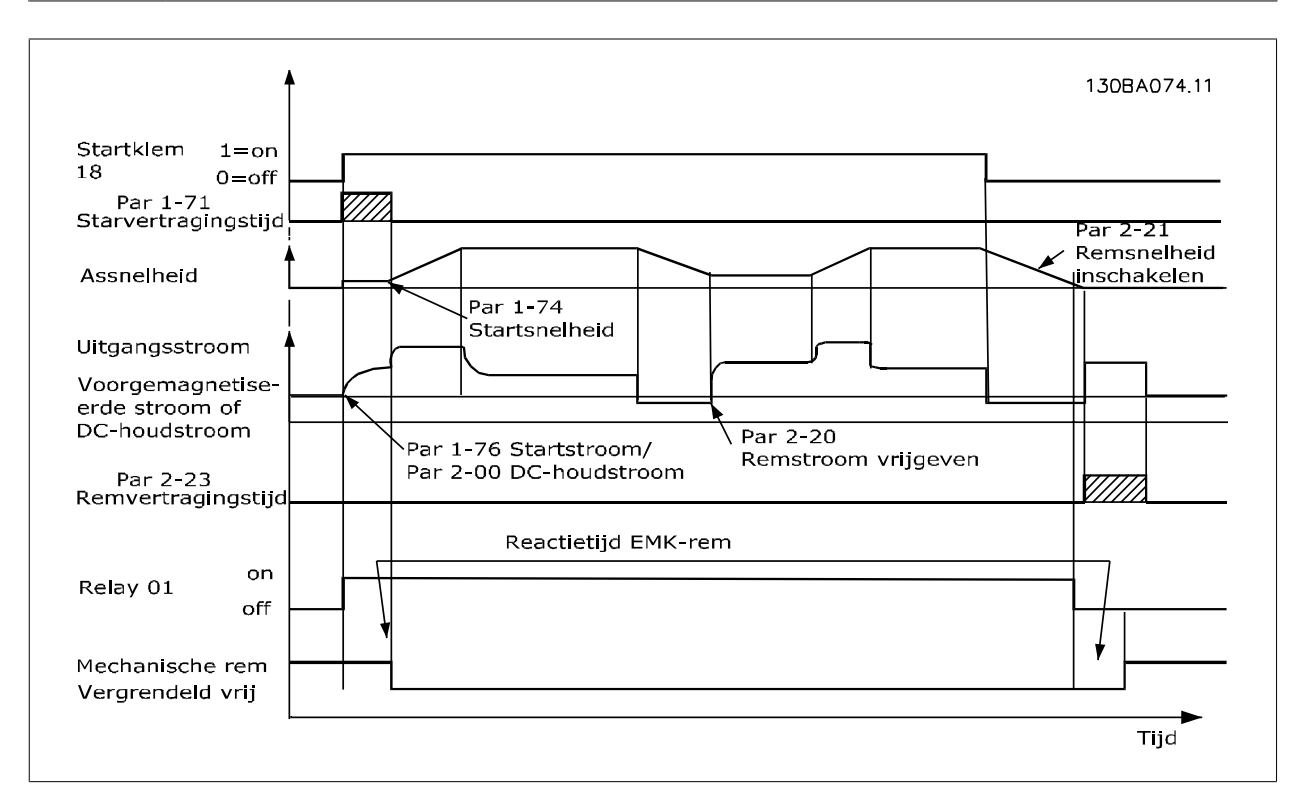

#### **2-20 Stroom bij vrijgave rem Range: Functie:** Application dependent\* [Application dependant] **2-21 Snelheid remactivering [TPM] Range: Functie:** Application [0 - 30000 RPM] dependent\* Stel de motorsnelheid in op activering van de mechanische rem als er een stopconditie aanwezig is. De hoge snelheidsbegrenzing wordt ingesteld in Par. 4-53 [Waarschuwing snelheid hoog](#page-83-0). **2-22 Snelheid activering rem [Hz] Range: Functie:** Application [Application dependant] dependent\*

<span id="page-65-0"></span>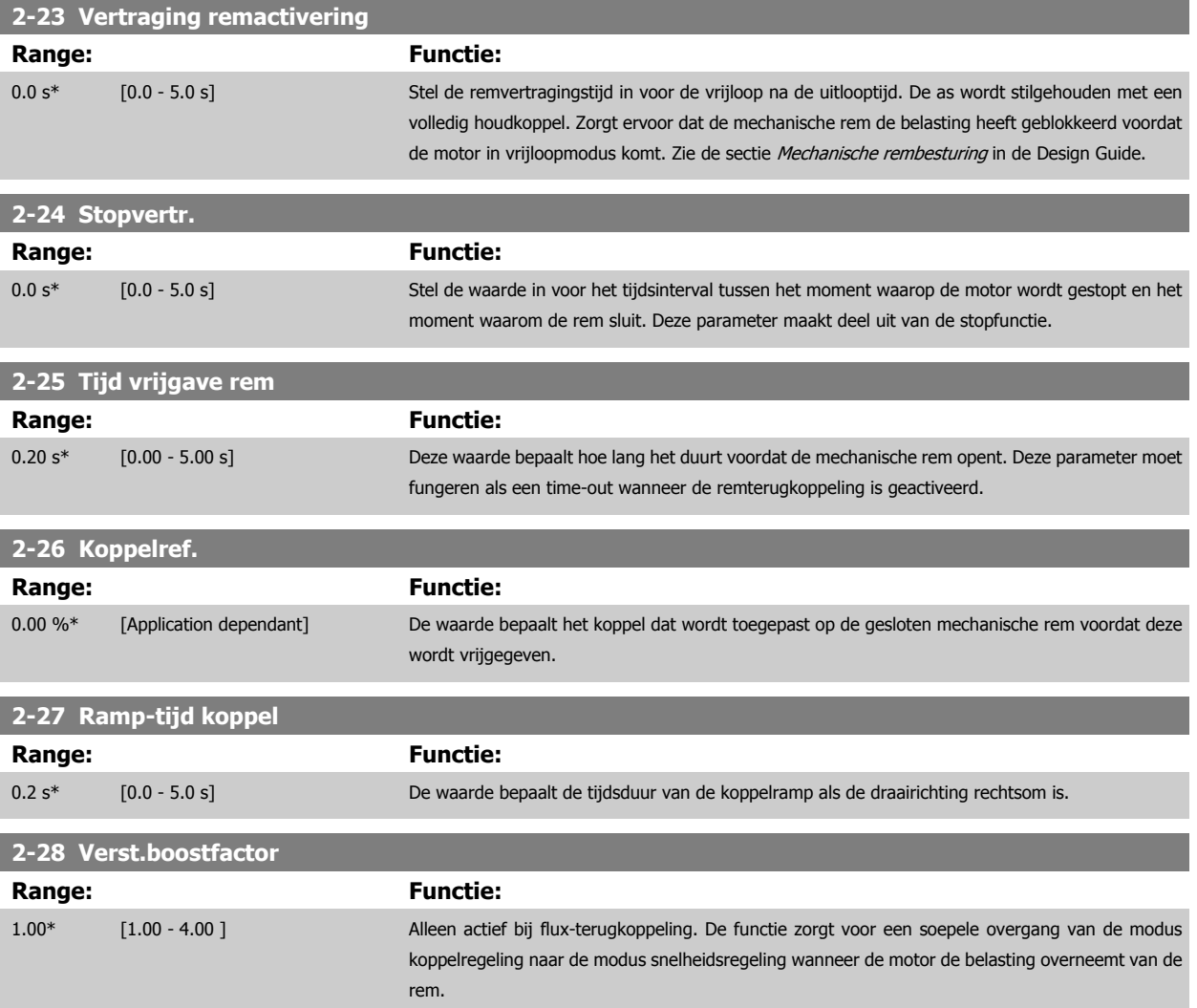

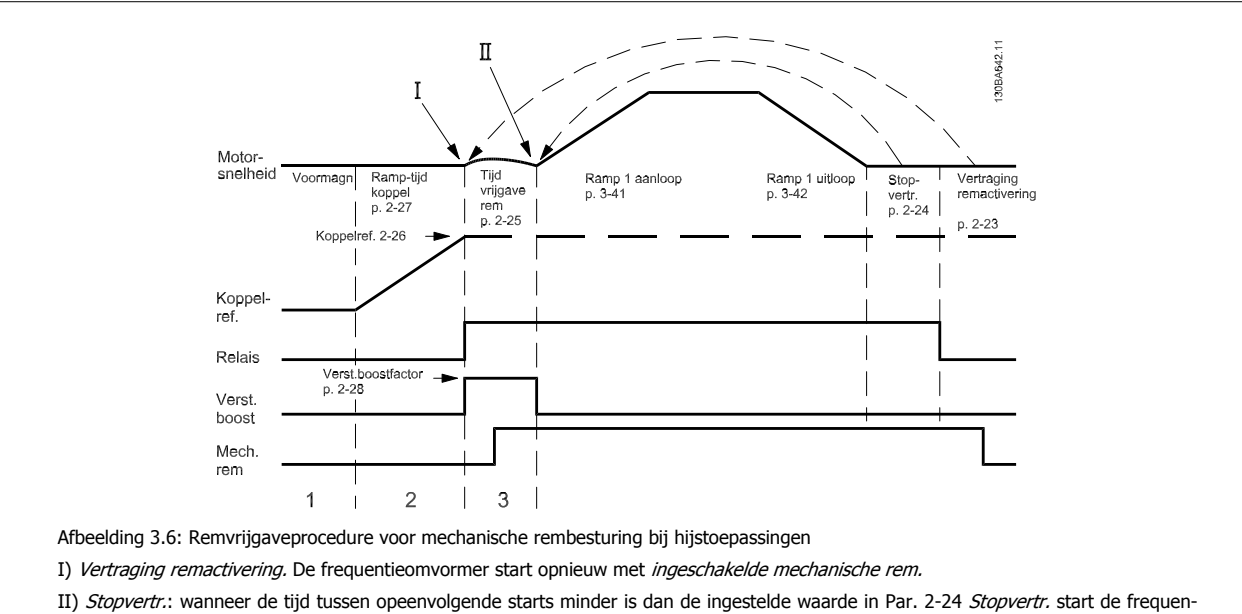

tieomvormer zonder de mechanische rem in te schakelen (bijv. omkeren).

## **3.5 Parameters: Ref./Ramp.**

#### **3.5.1 3-\*\* Ref./Ref. begrenz./Ramp.**

Parameters voor het gebruiken van referenties, het instellen van begrenzingen en het configureren van de reactie van de frequentieomvormer op wijzigingen.

### **3.5.2 3-0\* Ref. begrenz.**

f.

Parameters voor het instellen van de referentie-eenheid, begrenzingen en bereiken.

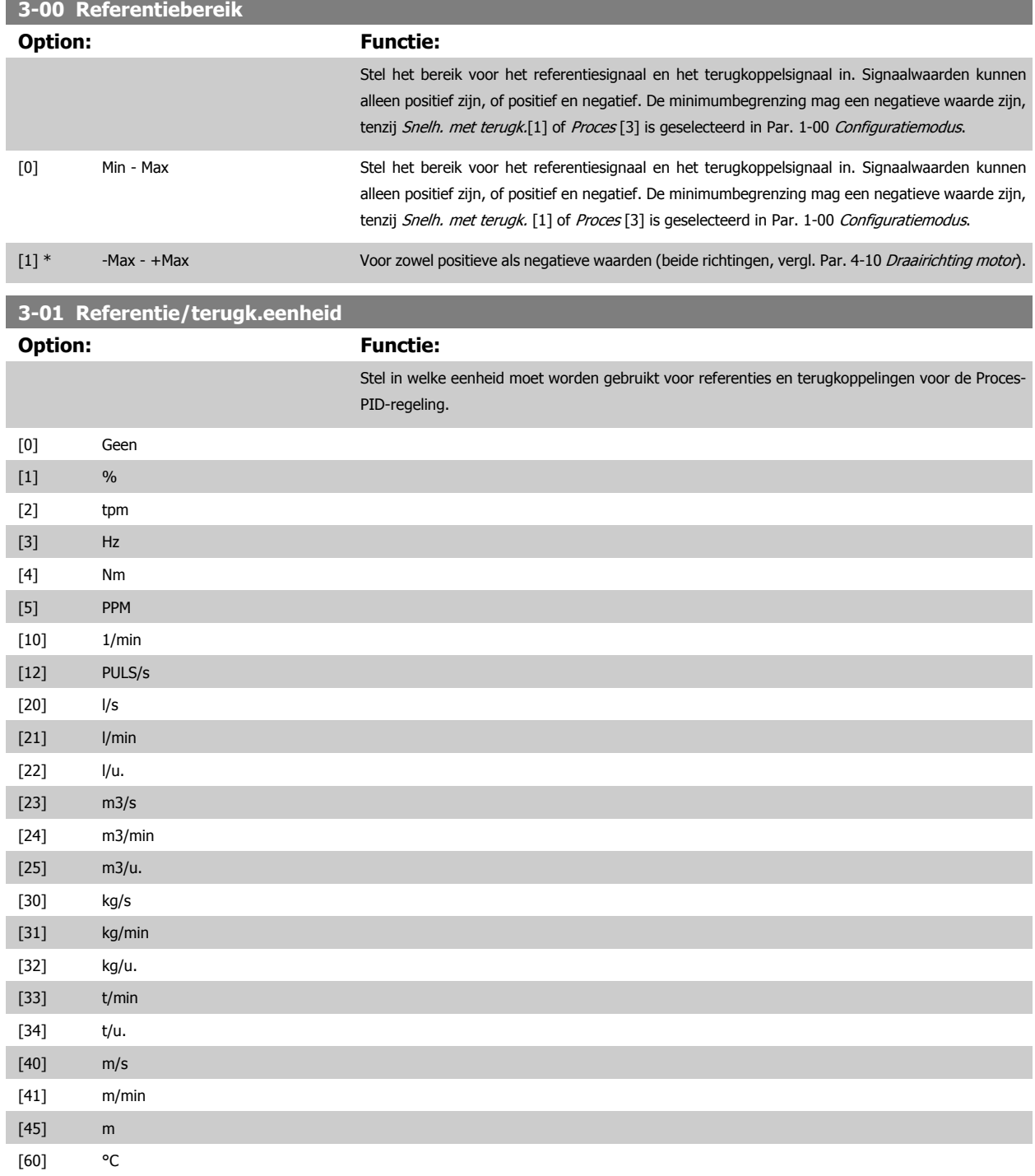

# <span id="page-67-0"></span>3 Parameterbeschrijving **FC 300 Programmeerhandleiding**

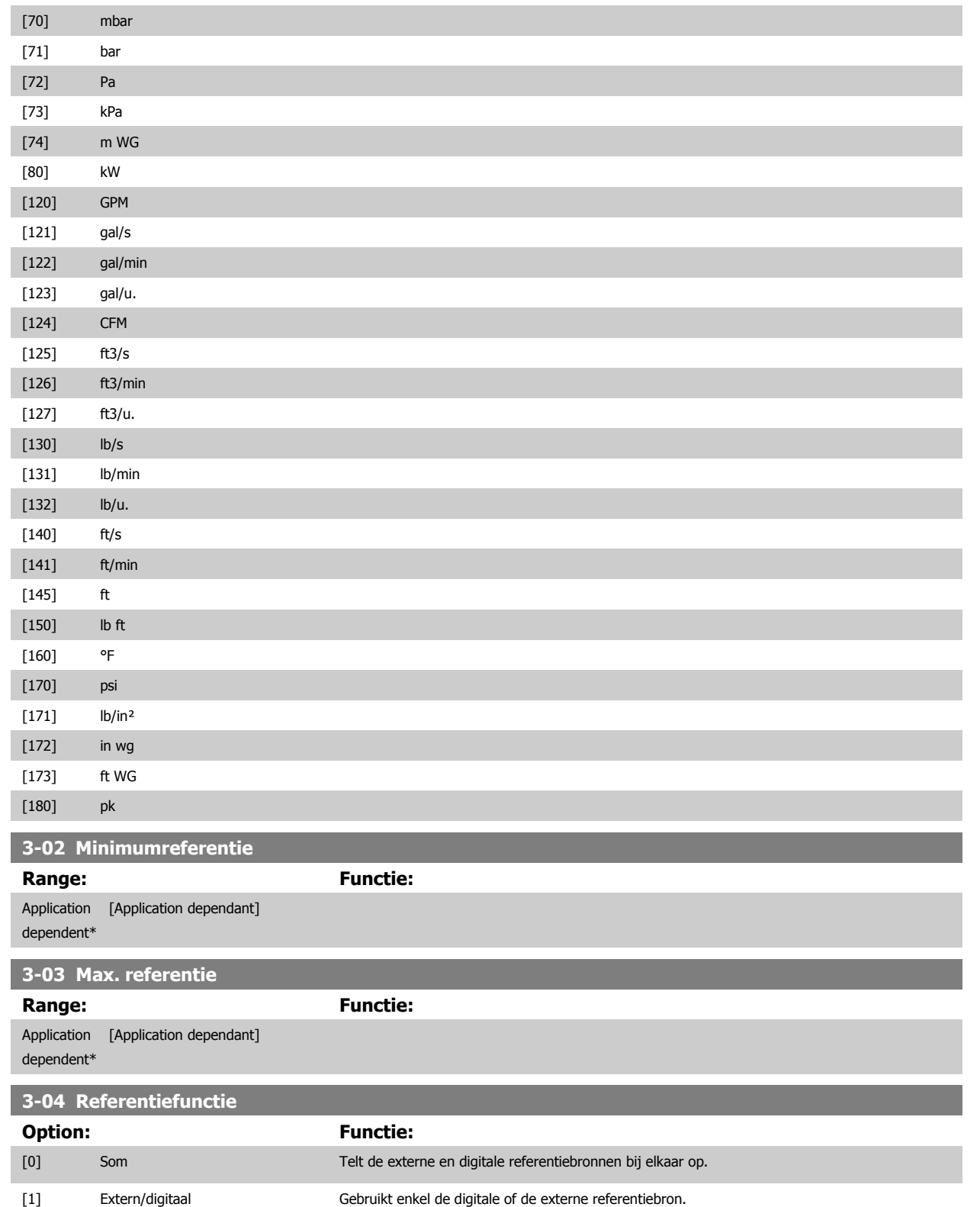

Schakelen tussen extern en digitaal is mogelijk met behulp van een commando via een digitale ingang.

#### **3.5.3 3-1\* Referenties**

Parameters voor het instellen van de referentiebronnen.

Selecteer de vooraf ingestelde referentie(s). Selecteer Ingest. ref. bit 0/1/2 [16], [17] of [18] voor de corresponderende digitale ingangen in parametergroep 5-1\*.

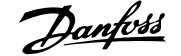

 **3**

#### **3-10 Ingestelde ref.**

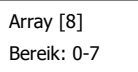

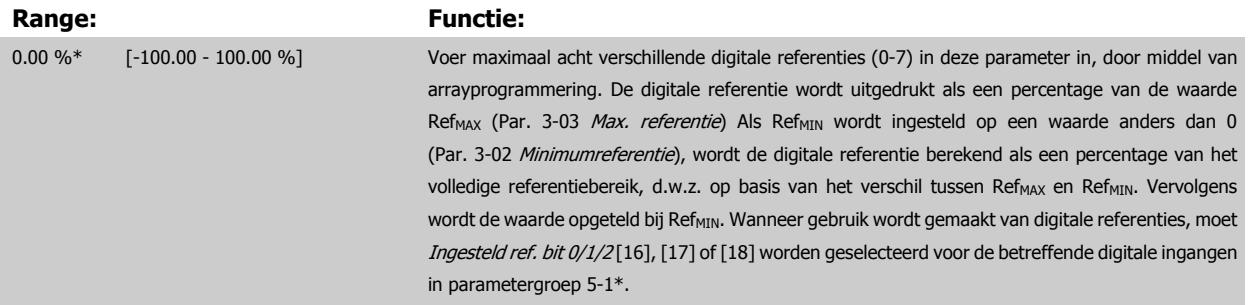

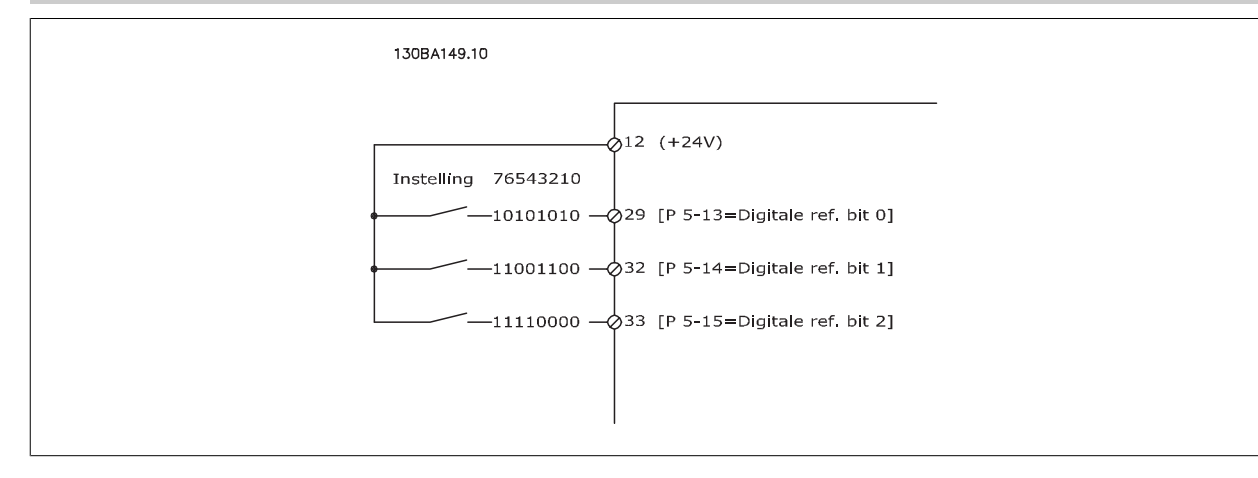

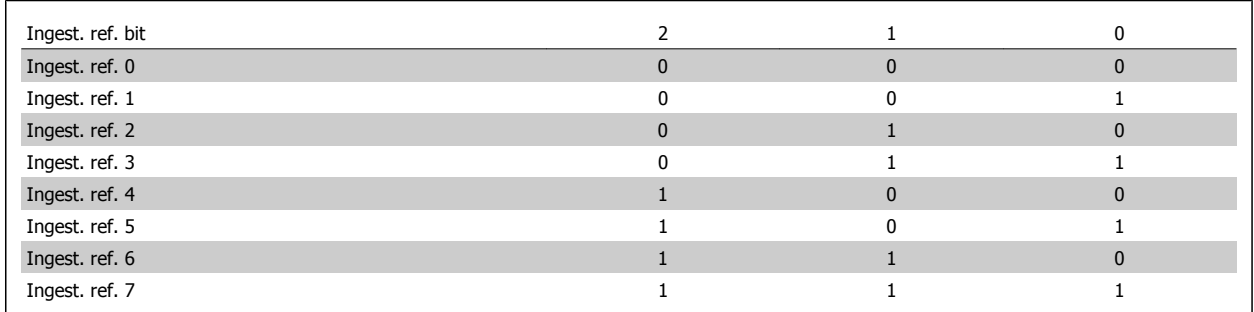

### **3-11 Jog-snelh. [Hz]**

**Range: Functie:** Application [Application dependant] dependent\*

#### **3-12 Versnell.-/vertrag.-waarde**

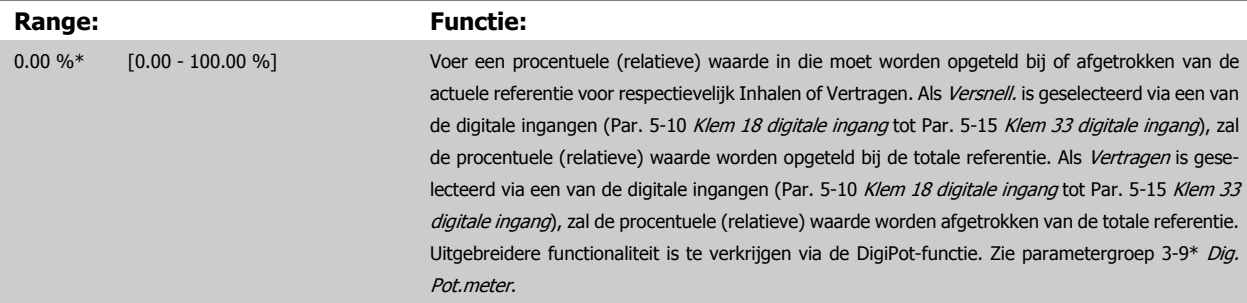

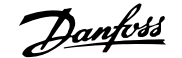

<span id="page-69-0"></span>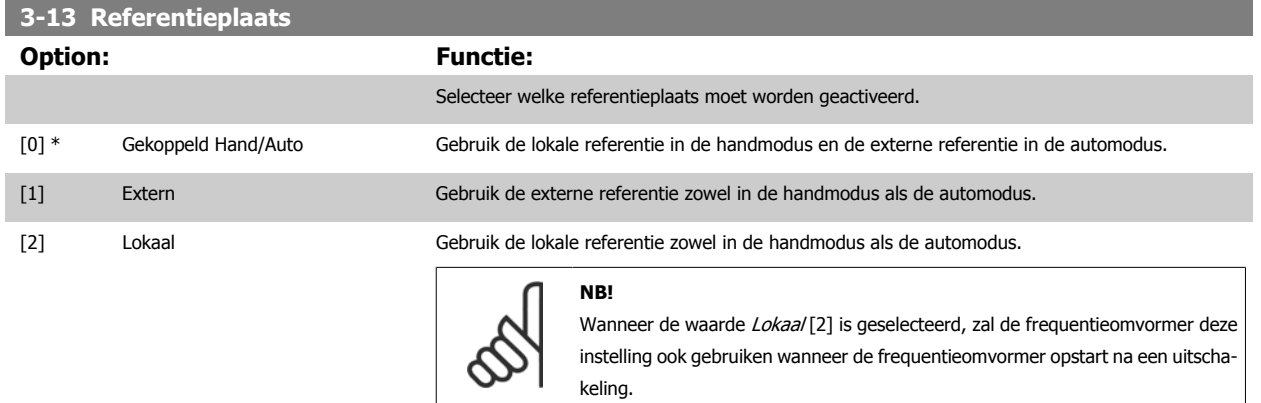

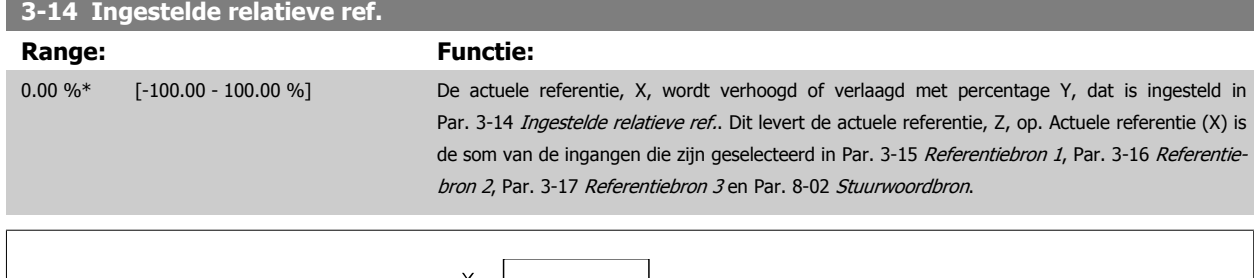

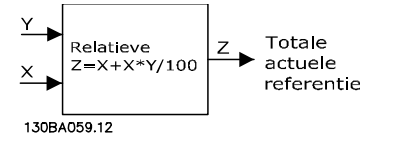

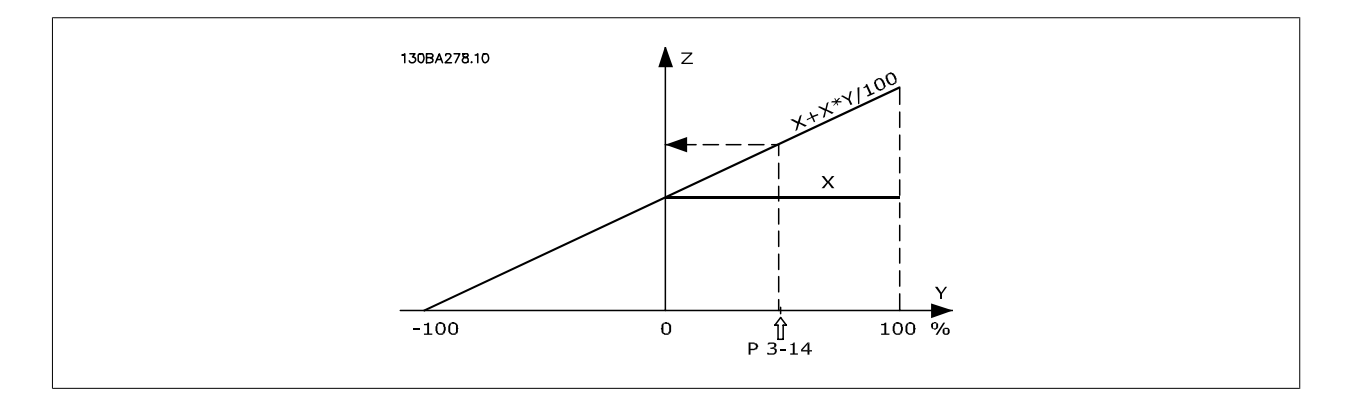

## **3-15 Referentiebron 1**

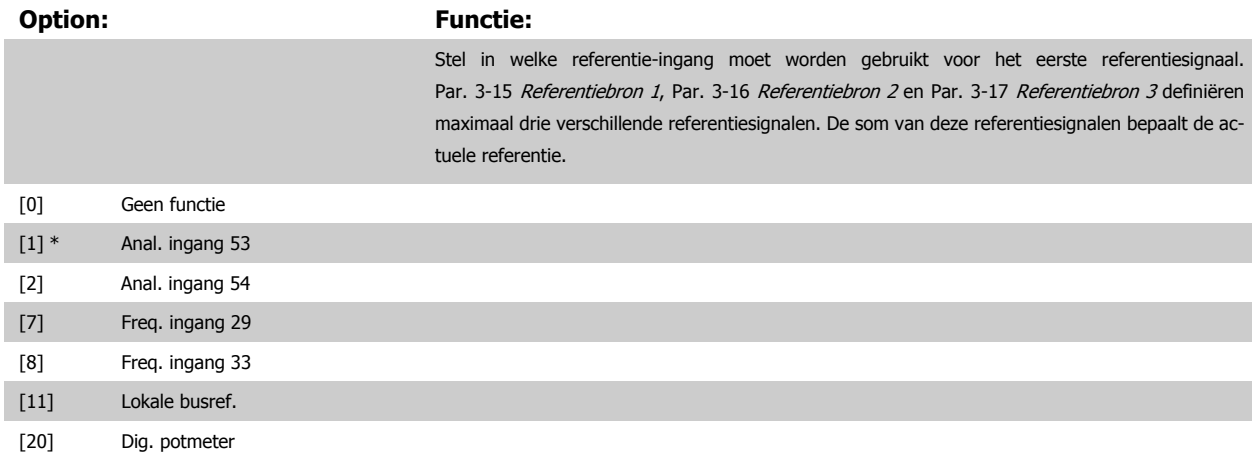

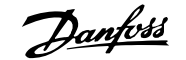

<span id="page-70-0"></span>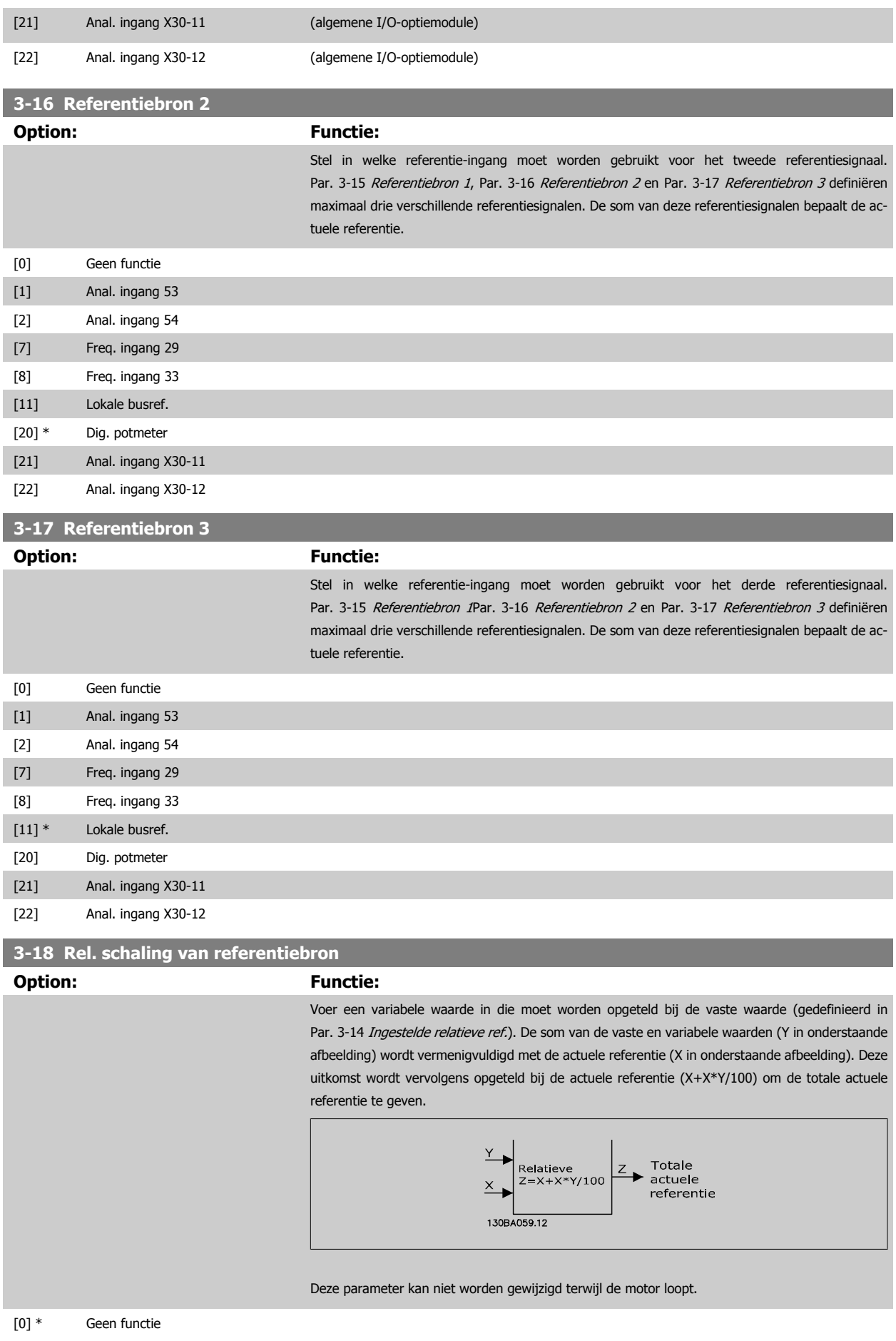

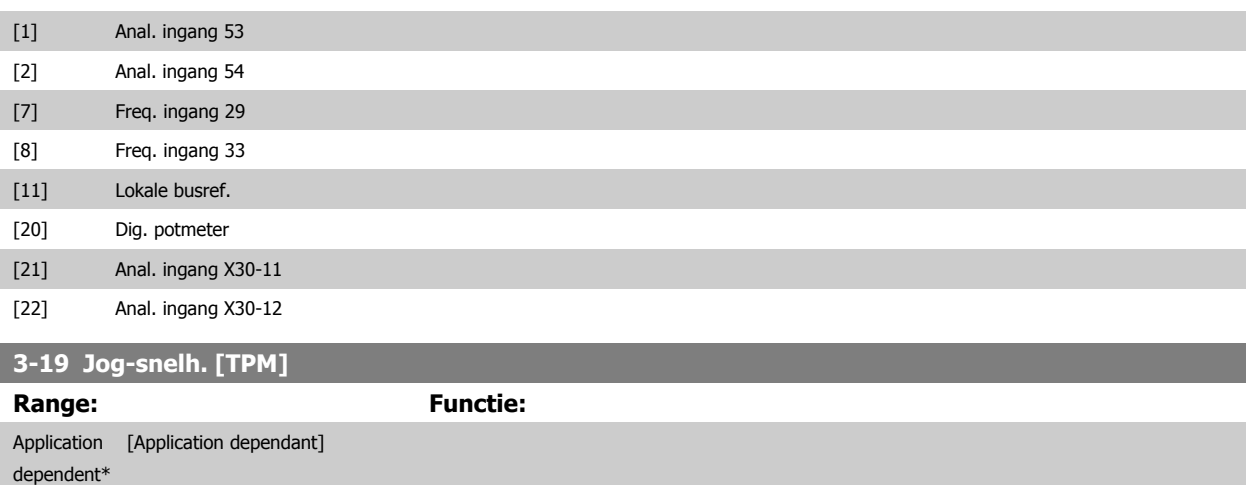

#### **3.5.4 Aan/uitlopen 3-4\* Ramp 1**

Configureer de aan/uitloopparameters voor elk van de vier aan/uitlopen (par. 3-4\*, 3-5\*, 3-6\* en 3-7\*): type aan/uitloop, aan/uitlooptijden (duur van acceleratie en deceleratie) en het niveau voor de schokcompensatie voor S-curven.

Stel eerst de lineaire aan/uitlooptijden in op basis van de afbeeldingen.

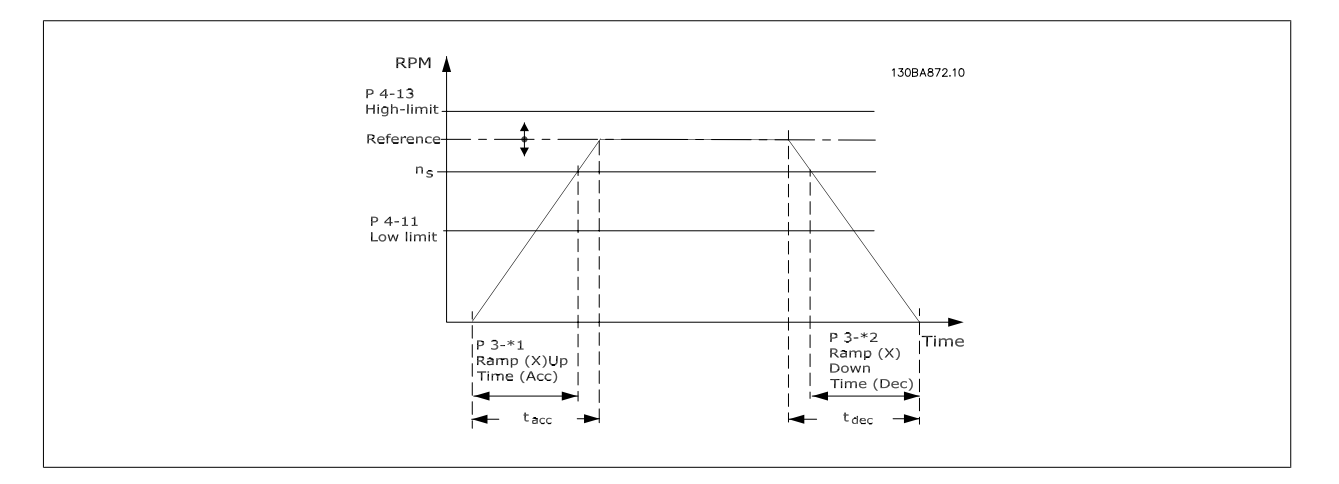

Als S-curven zijn geselecteerd, moet het niveau van de non-lineaire schokcompensatie worden ingesteld. Stel de schokcompensatie in door de verhouding te definiëren voor de aan- en uitlooptijden waarbij acceleratie en deceleratie variabel zijn (d.w.z. toenemen of afnemen). De instellingen voor acceleratie en deceleratie voor de S-curve worden uitgedrukt als een percentage van de huidige aan/uitlooptijd.

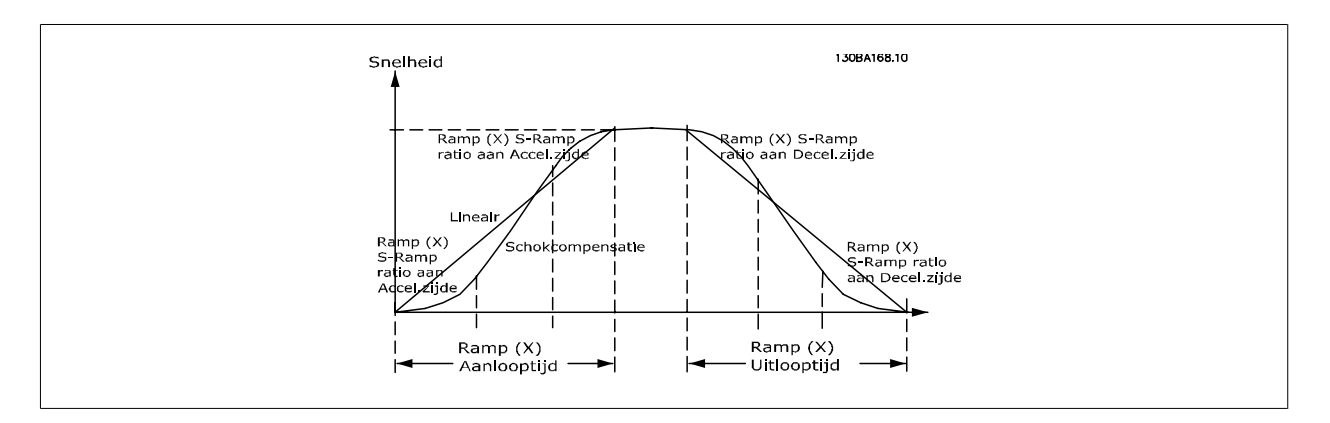
<span id="page-72-0"></span>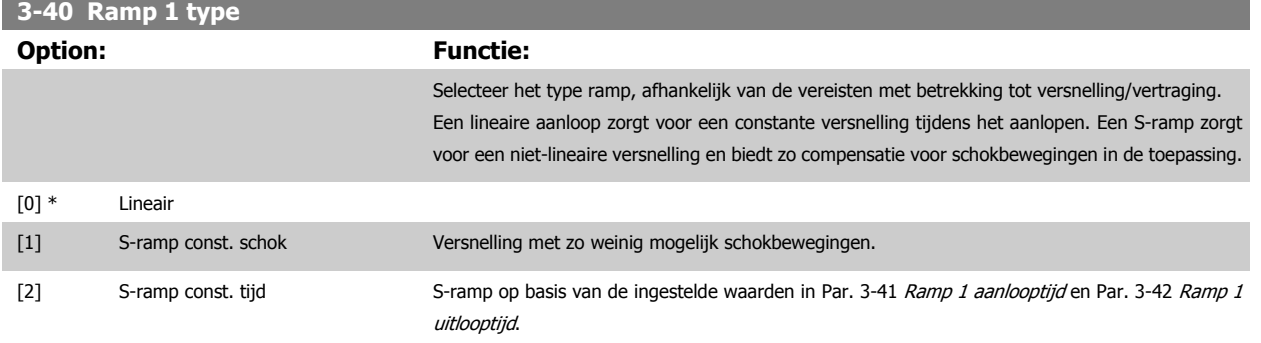

**NB!**

Als S-ramp [1] is geselecteerd en de referentie tijdens het aan/uitlopen wordt gewijzigd, kan de aan/uitlooptijd worden verlengd om te zorgen voor een schokvrije beweging, wat kan resulteren in een langere start- of stoptijd.

Extra aanpassingen van de S-rampverhoudingen of starters voor omschakelingen kunnen noodzakelijk zijn.

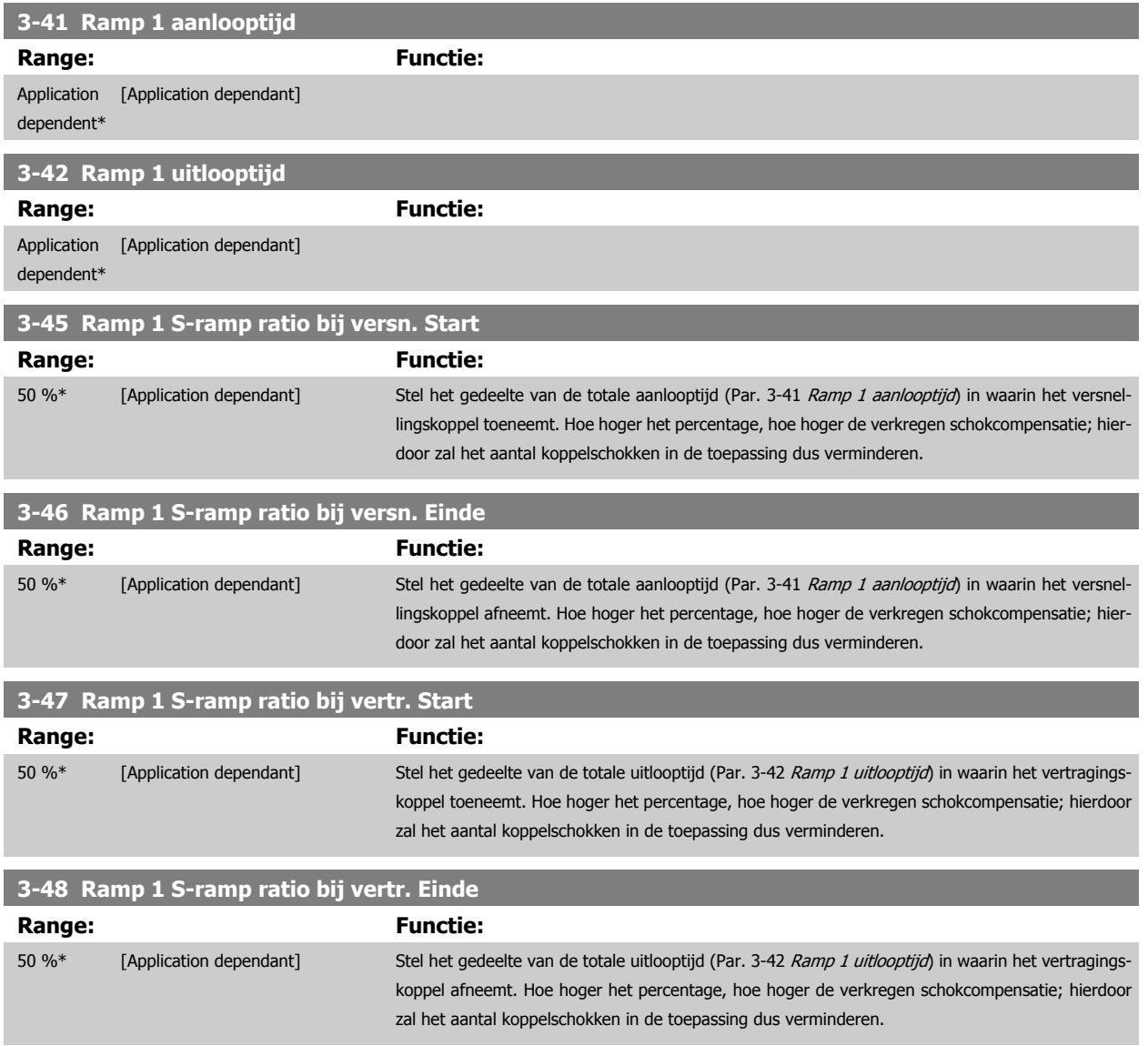

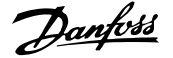

### <span id="page-73-0"></span>**3.5.5 3-5\* Ramp 2**

Instellen van de parameters voor aan/uitlooptijden; zie 3-4\*.

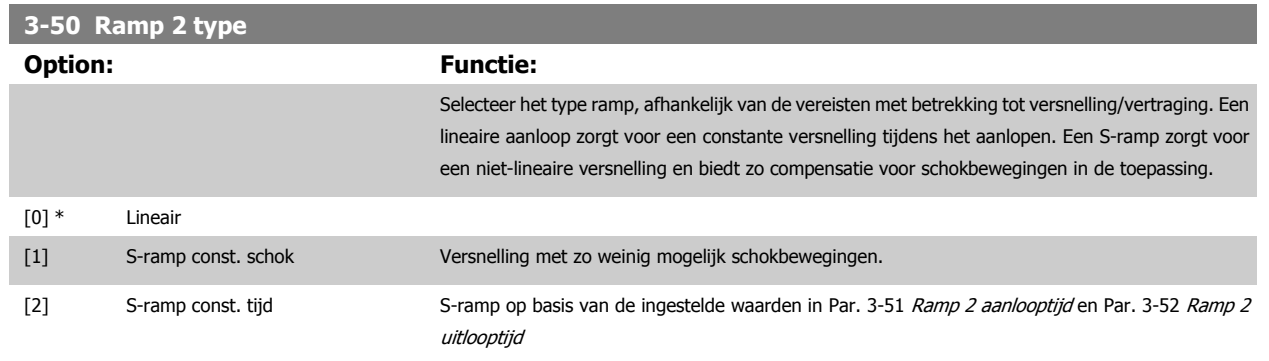

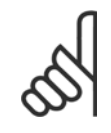

**NB!**

Als S-ramp [1] is geselecteerd en de referentie tijdens het aan/uitlopen wordt gewijzigd, kan de aan/uitlooptijd worden verlengd om te zorgen voor een schokvrije beweging, wat kan resulteren in een langere start- of stoptijd. Extra aanpassingen van de S-rampverhoudingen of starters voor omschakelingen kunnen noodzakelijk zijn.

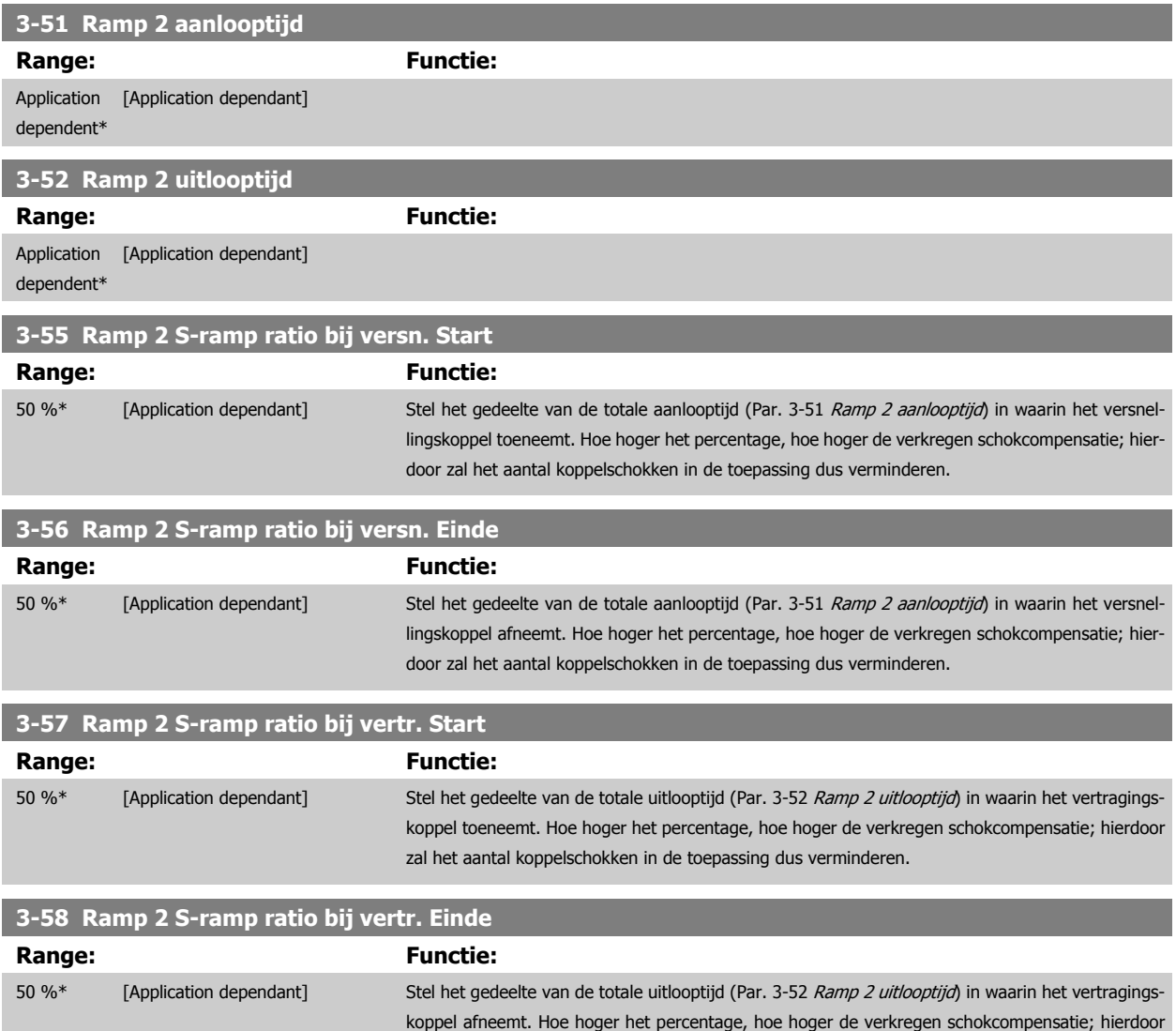

zal het aantal koppelschokken in de toepassing dus verminderen.

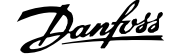

and the state of the state of the

 **3**

### <span id="page-74-0"></span>**3.5.6 3-6\* Ramp 3**

Stel de aan/uitloopparameters in; zie par. 3-4\*.

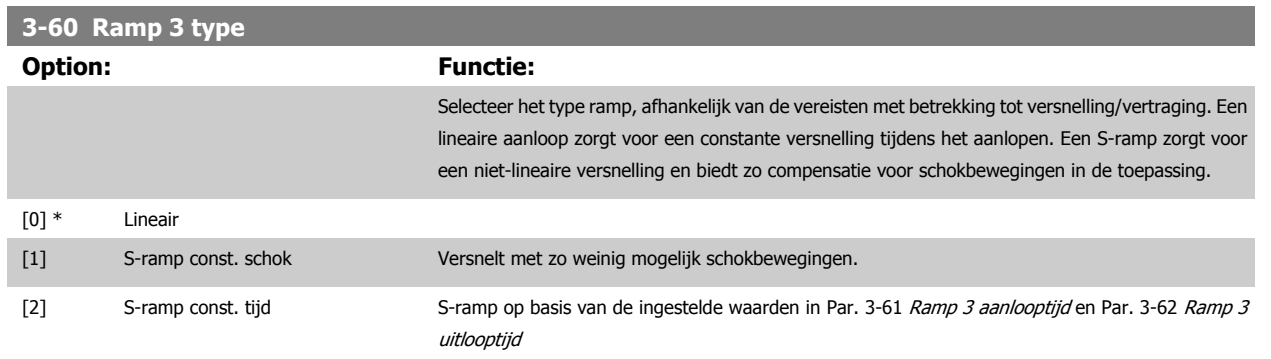

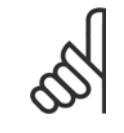

**NB!** Als S-ramp [1] is geselecteerd en de referentie tijdens het aan/uitlopen wordt gewijzigd, kan de aan/uitlooptijd worden verlengd om te zorgen voor een schokvrije beweging, wat kan resulteren in een langere start- of stoptijd. Extra aanpassingen van de S-rampverhoudingen of starters voor omschakelingen kunnen noodzakelijk zijn.

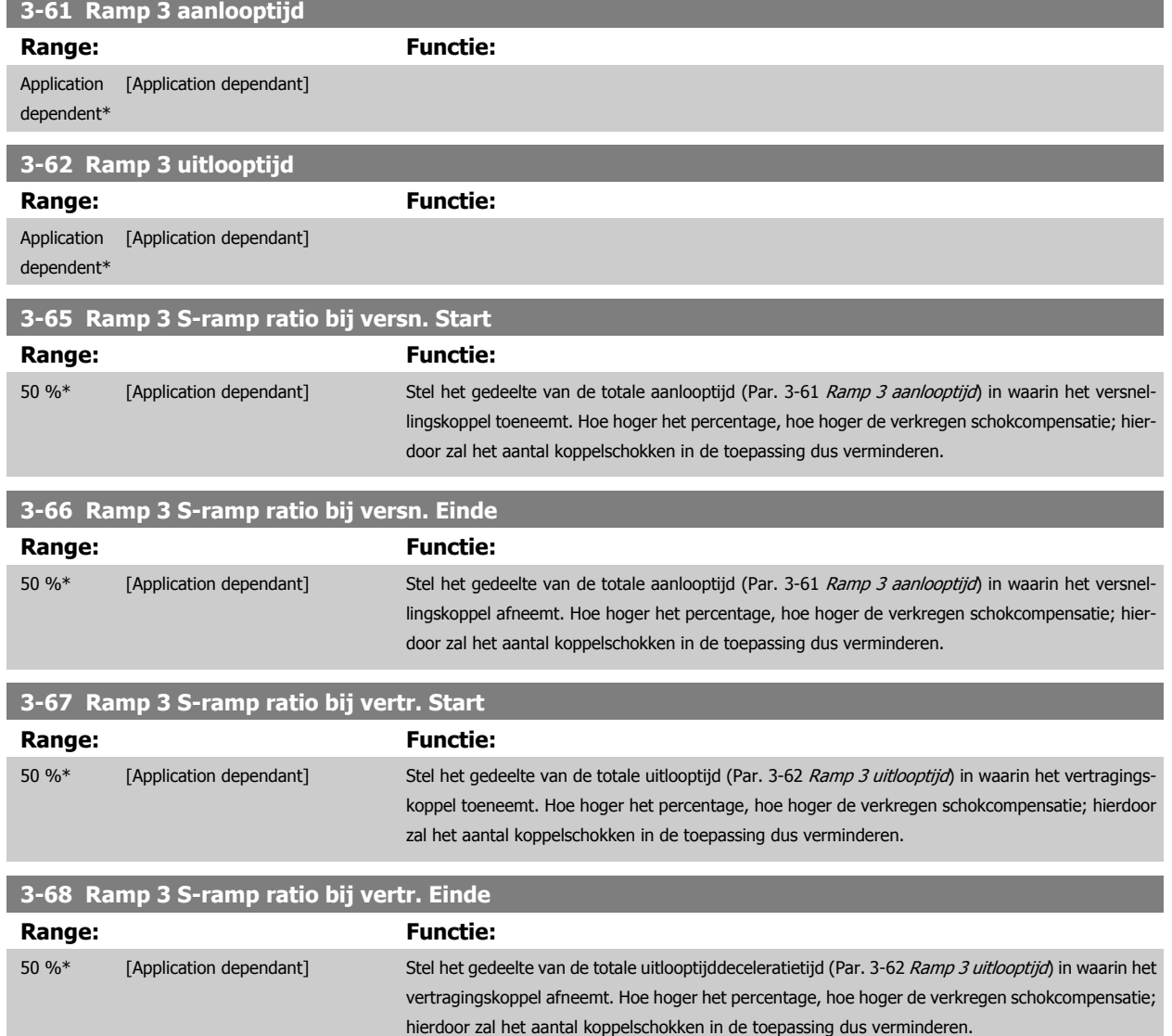

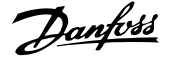

### <span id="page-75-0"></span>**3.5.7 3-7\* Ramp 4**

Stel de aan/uitloopparameters in; zie par. 3-4\*.

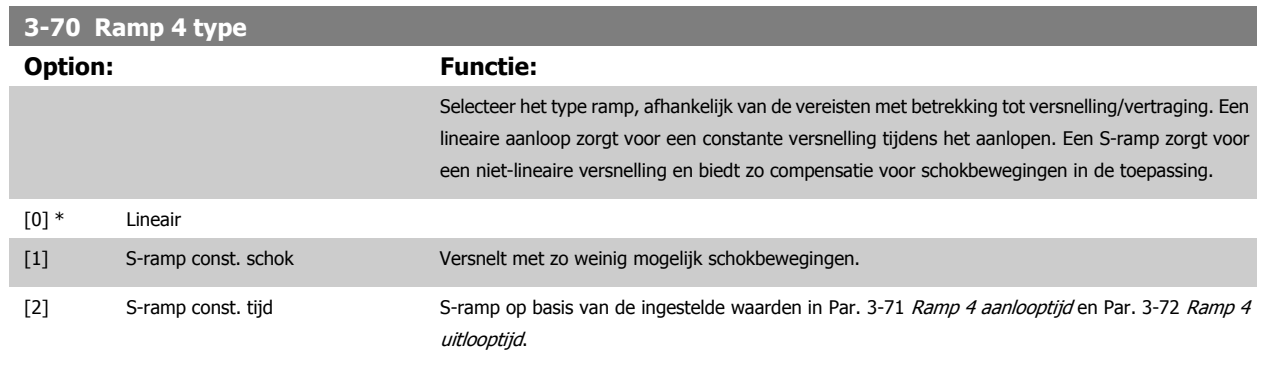

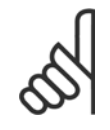

**NB!** Als S-ramp [1] is geselecteerd en de referentie tijdens het aan/uitlopen wordt gewijzigd, kan de aan/uitlooptijd worden verlengd om te zorgen voor een schokvrije beweging, wat kan resulteren in een langere start- of stoptijd. Extra aanpassingen van de S-rampverhoudingen of starters voor omschakelingen kunnen noodzakelijk zijn.

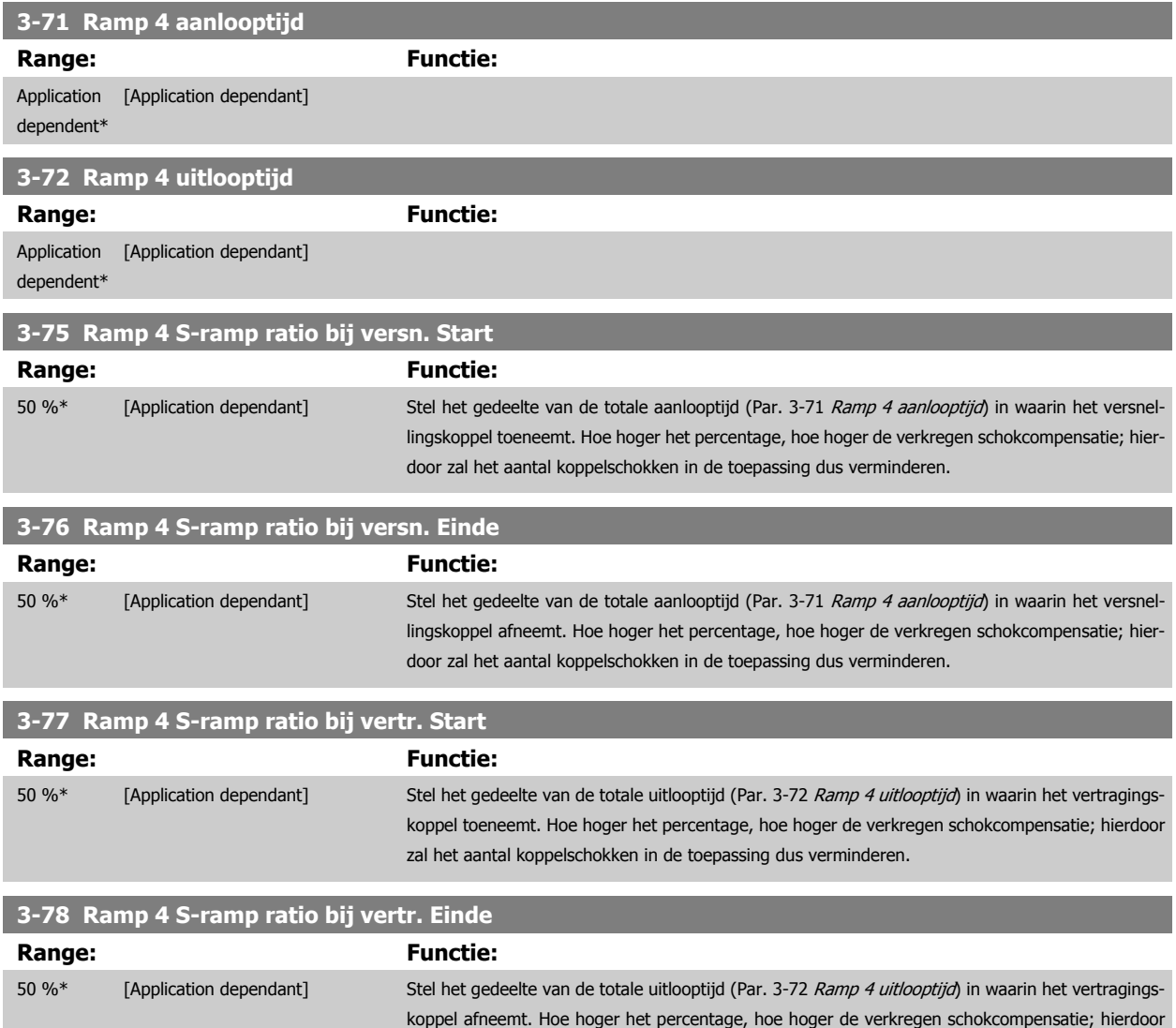

zal het aantal koppelschokken in de toepassing dus verminderen.

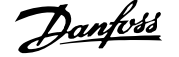

# <span id="page-76-0"></span>**3.5.8 3-8\* Andere Ramps**

Stel de parameters in voor speciale aan/uitlopen, zoals Jog of Snelle stop.

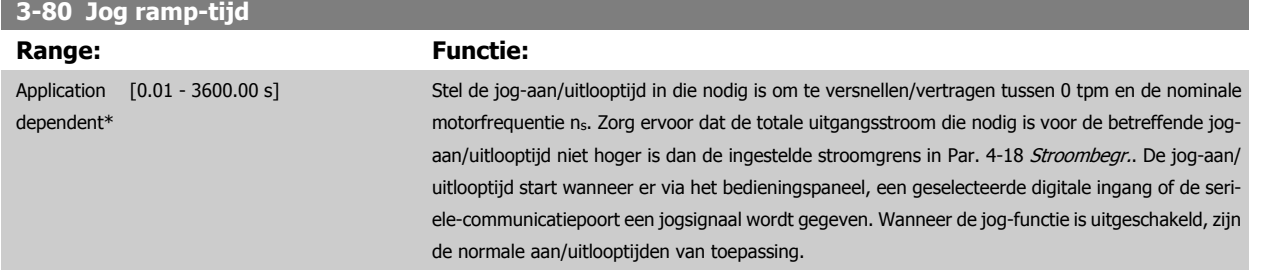

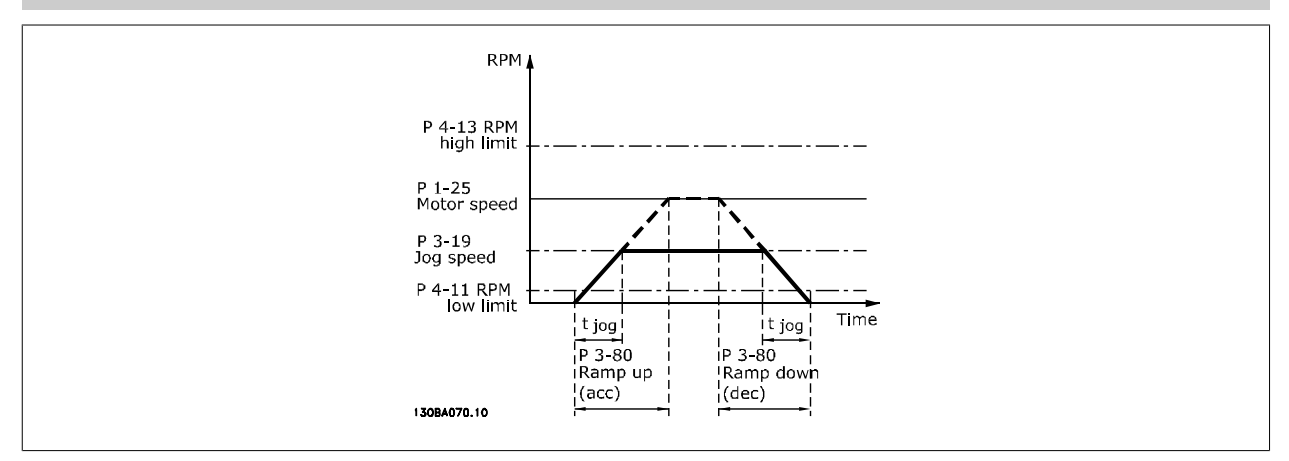

$$
Par. . 3 - 80 = \frac{t_{jog}[s] \times n_s[tpm]}{\Delta \log snelheid (par. 3 - 19)[tpm]}
$$
  
3-81 Snelle ston ramm-tiid

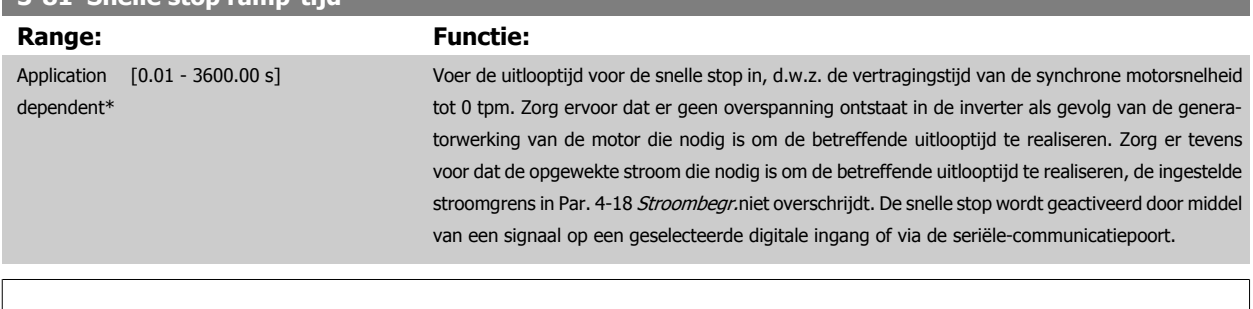

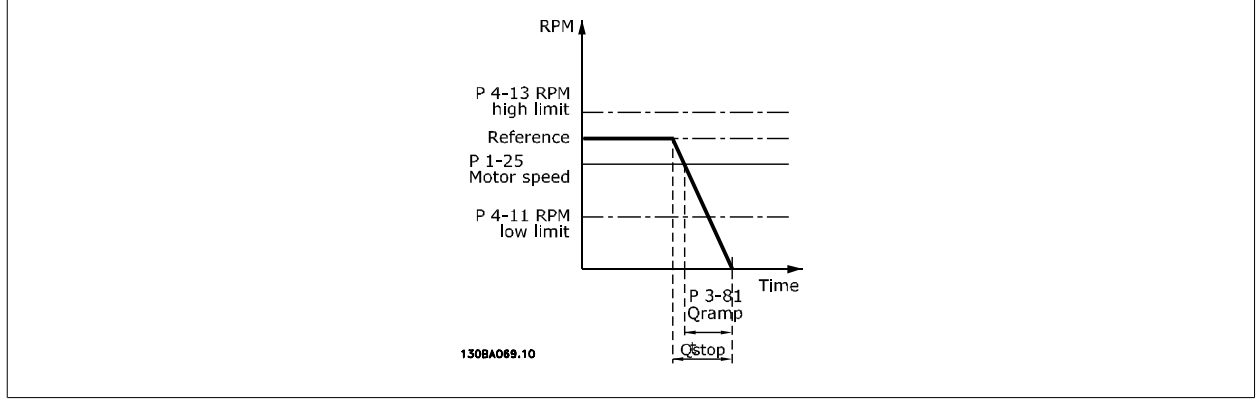

Par.. 3 – 81 =  $\frac{t_{Qstop}[s] \times n_s \mid tpm}{\Delta \log ref(n) \times 2}$ Δ jog ref (par. 3 − 19) tpm

<span id="page-77-0"></span>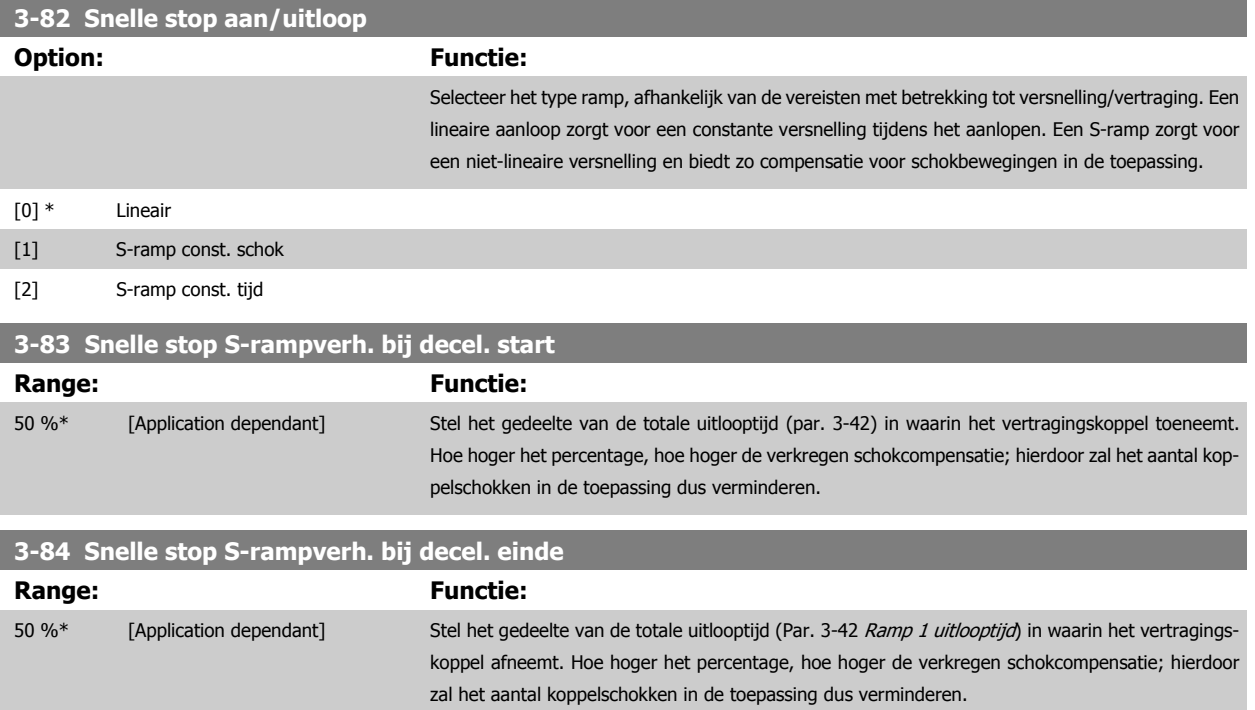

### **3.5.9 3-9\* Dig. pot.meter**

De digitale-potentiometerfunctie stelt de gebruiker in staat om de actuele referentie te verhogen of te verlagen door de setup voor de digitale ingangen aan te passen via de functies Verhogen, Verlagen of Wissen. Om de functie te activeren, moet minstens één digitale ingang worden ingesteld op Verhogen of Verlagen.

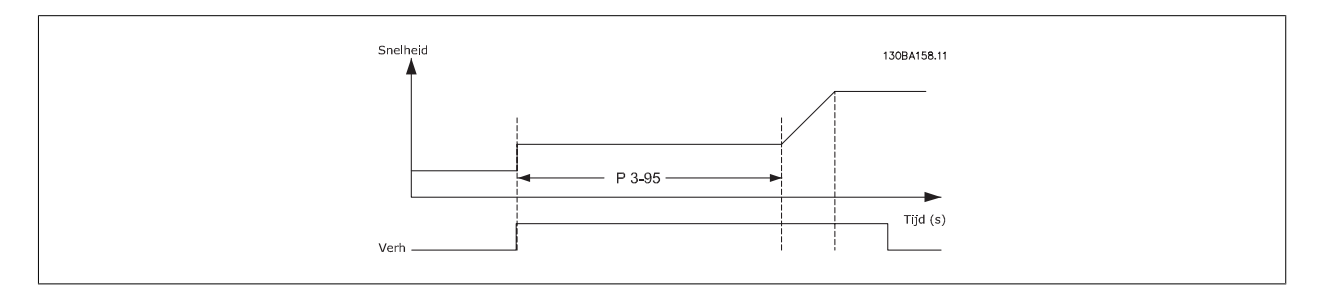

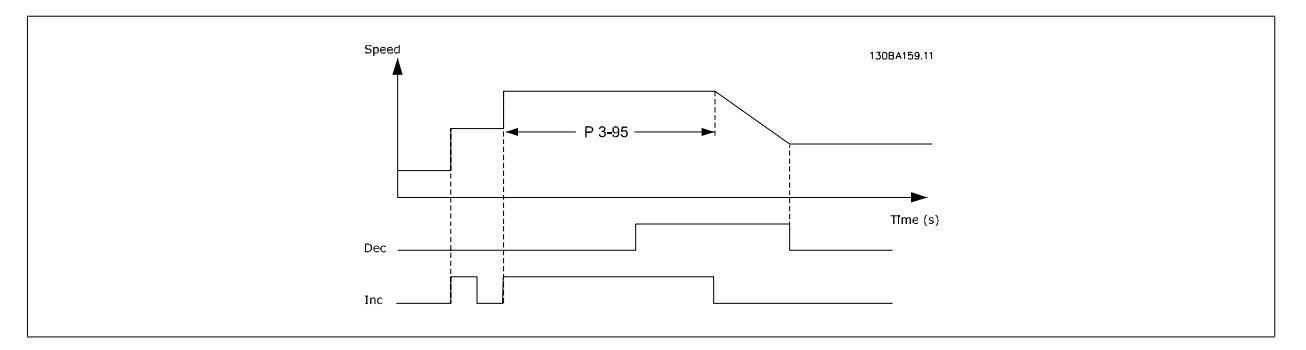

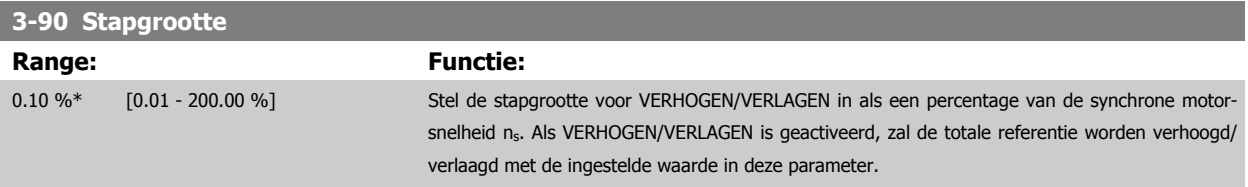

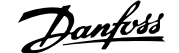

<span id="page-78-0"></span>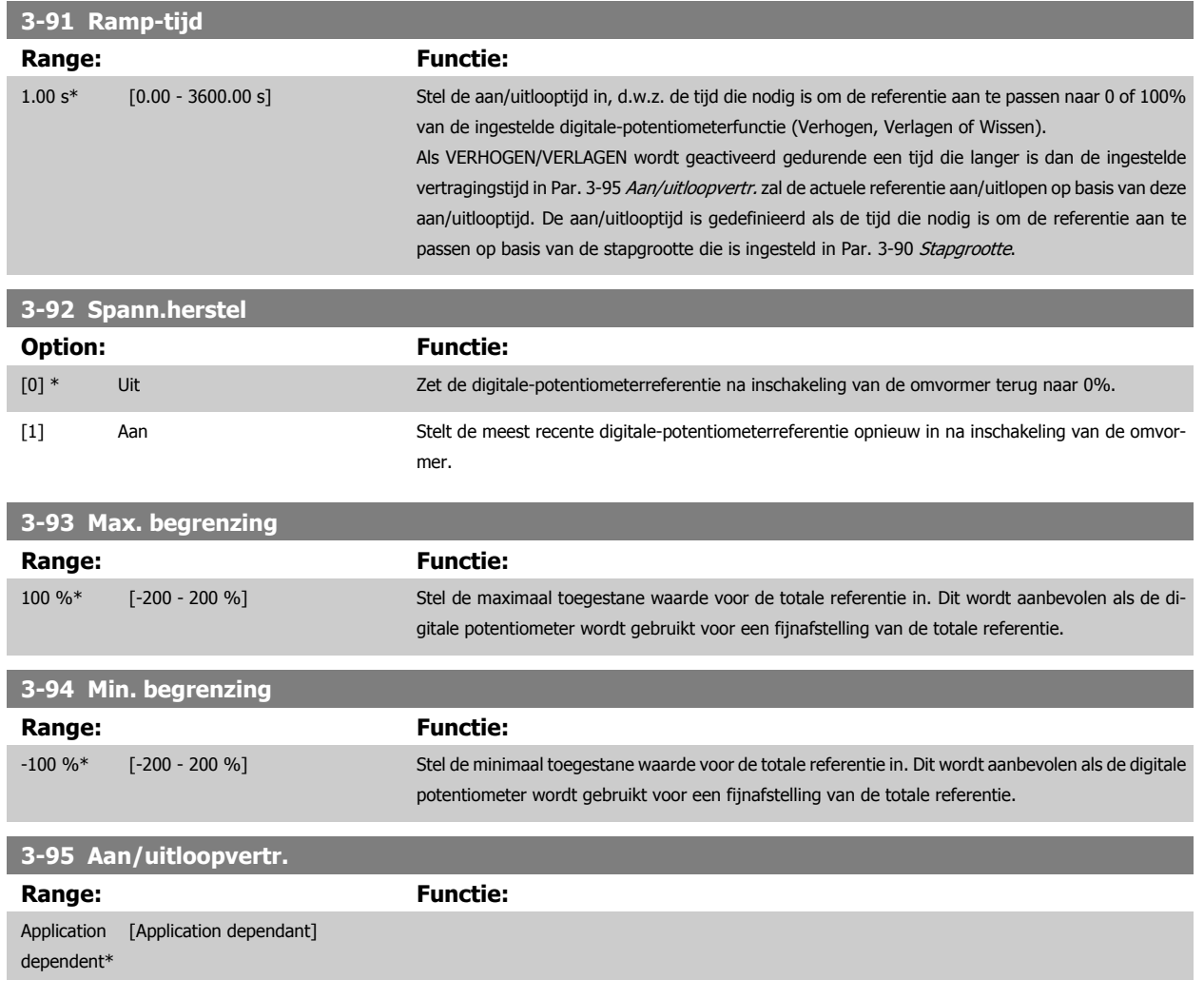

# **3.6 Parameters: Begr./waarsch.**

#### **3.6.1 4-\*\* Begr./waarsch.**

Parametergroep voor het configureren van begrenzingen en waarschuwingen.

#### **3.6.2 4-1\* Motorbegr.**

Definieer de koppel-, stroom- en snelheidsbegrenzingen voor de motor en de reactie van de frequentieomvormer wanneer de begrenzingen worden overschreden.

Een begrenzing kan een melding op het display genereren. Een waarschuwing genereert altijd een melding op het display of op de veldbus. Een bewakingsfunctie kan zorgen voor een waarschuwing of een uitschakeling (trip), waarna de frequentieomvormer zal stoppen en een alarmmelding zal genereren.

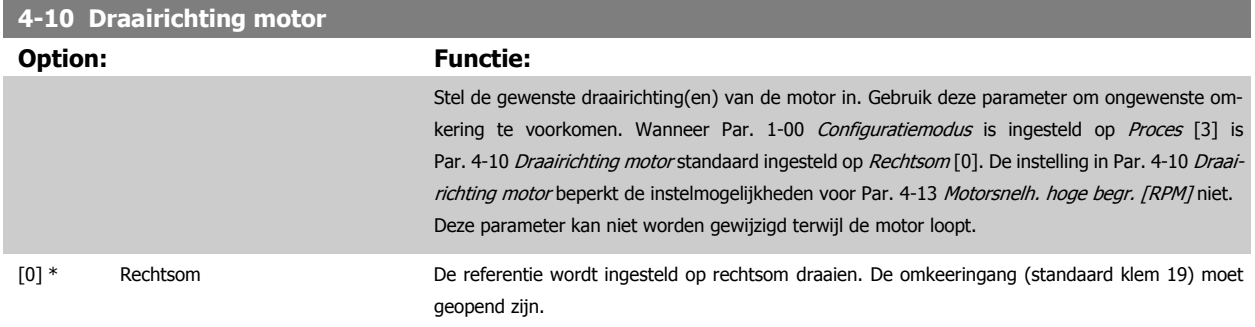

<span id="page-79-0"></span>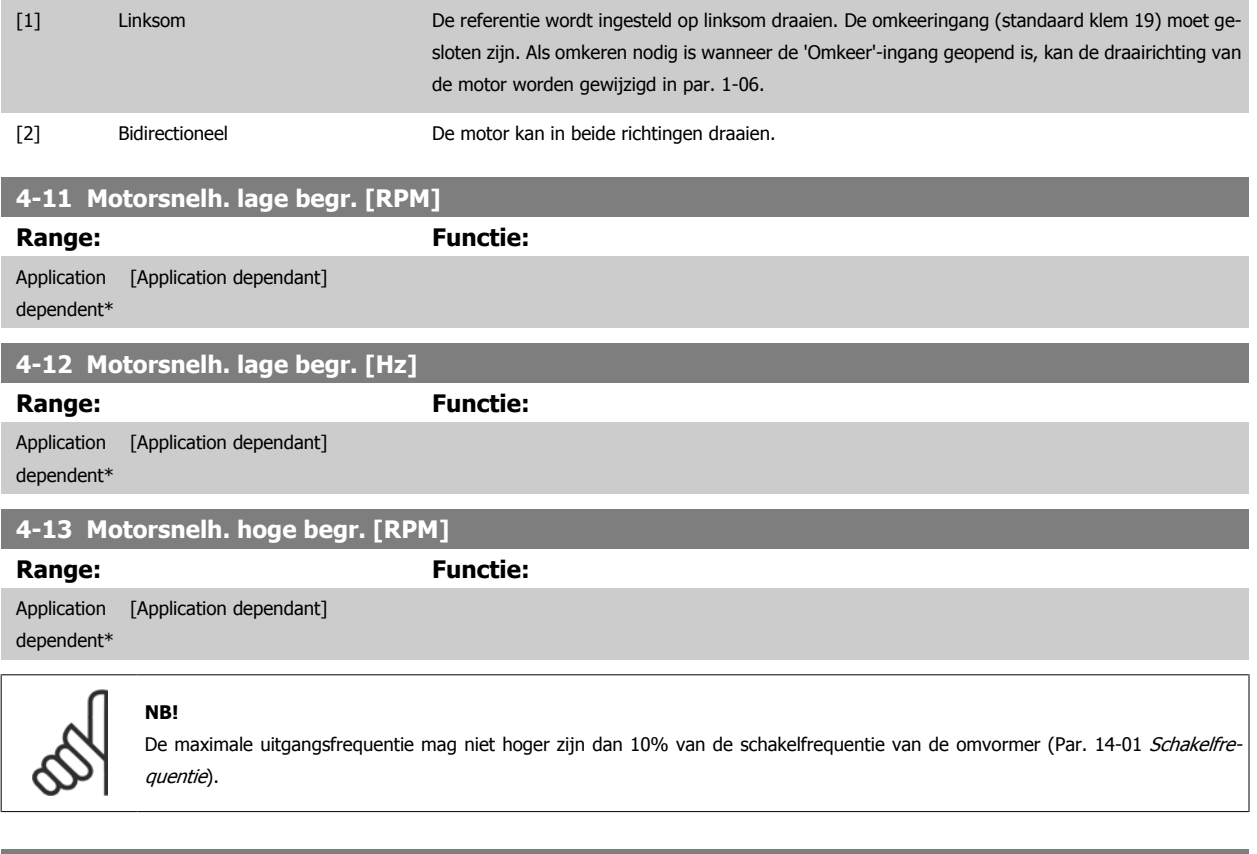

#### **4-14 Motorsnelh. hoge begr. [Hz]**

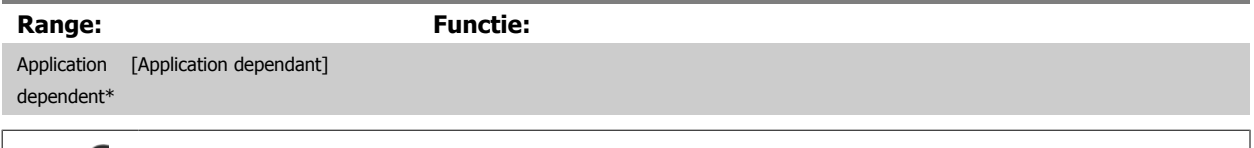

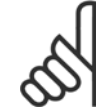

**NB!**

De maximale uitgangsfrequentie mag niet hoger zijn dan 10% van de schakelfrequentie van de omvormer (Par. 14-01 Schakelfrequentie).

### **4-16 Koppelbegrenzing motormodus**

**Range: Functie:** Application [Application dependant] dependent\*

**NB!**

Wanneer Par. 4-16 Koppelbegrenzing motormodus wordt gewijzigd terwijl Par. 1-00 [Configuratiemodus](#page-43-0) is ingesteld op Snelh. zndr terugk. [0] wordt Par. 1-66 [Min. stroom bij lage snelh.](#page-52-0) automatisch aangepast.

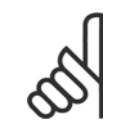

De frequentieomvormer reageert op koppelpieken, d.w.z. dat de koppelbegrenzing intern in de omvormer wordt gedetecteerd en niet via LCP of veldbus.

#### **4-17 Koppelbegrenzing generatormodus**

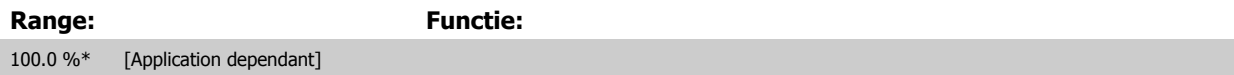

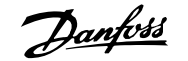

<span id="page-80-0"></span>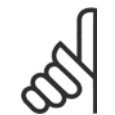

#### **NB!**

De frequentieomvormer reageert op koppelpieken, d.w.z. dat de koppelbegrenzing intern in de omvormer wordt gedetecteerd en niet via LCP of veldbus.

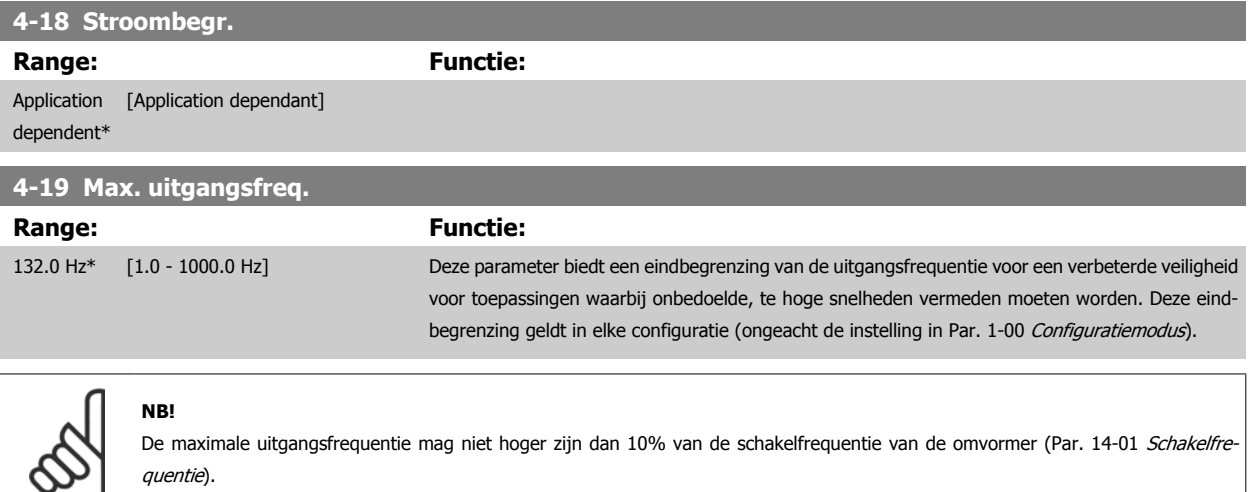

Par. 4-19 Max. uitgangsfreq. kan niet worden gewijzigd terwijl de motor loopt.

#### **4-20 Bron koppelbegrenzingsfactor**

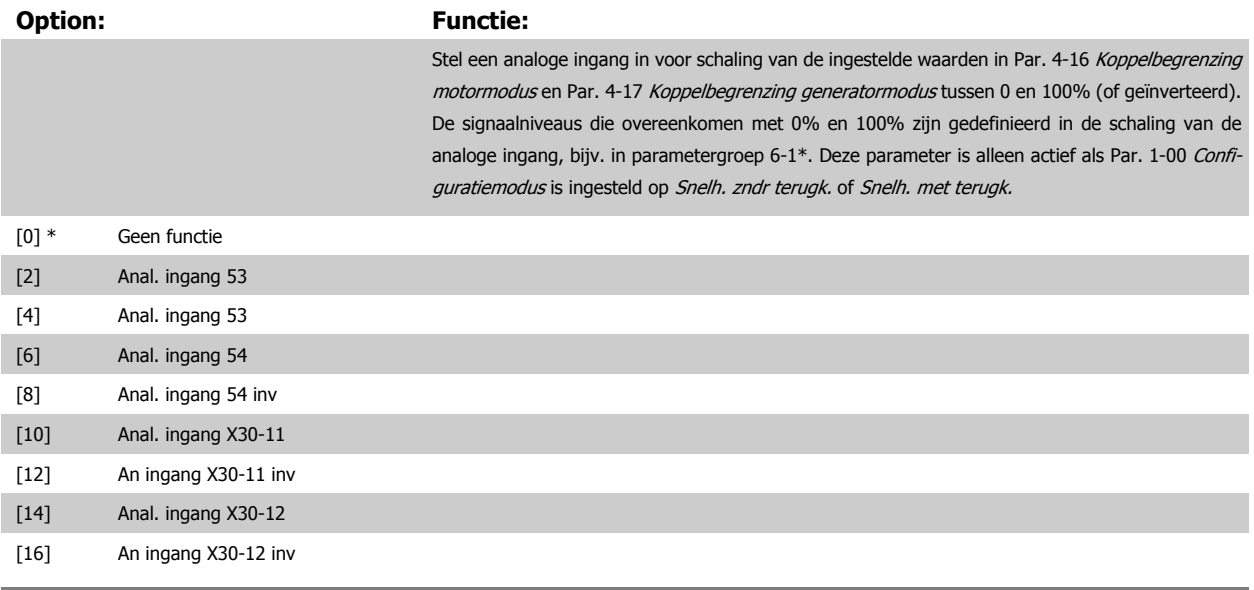

### **4-21 Bron snelheidsbegr.factor**

#### **Option: Functie:**

Stel een analoge ingang in voor schaling van de ingestelde waarden in par. 4-19 tussen 0% en 100% (of omgekeerd). De signaalniveaus die overeenkomen met 0% en 100% zijn gedefinieerd in de schaling van de analoge ingang, bijv. in parametergroep 6-1\*. Deze parameter is alleen actief als par. 1-00 Configuratiemodus is ingesteld op Koppel.

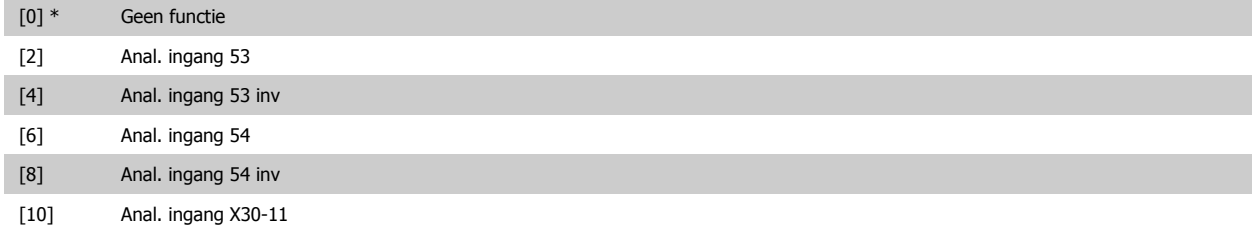

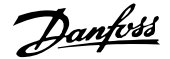

<span id="page-81-0"></span>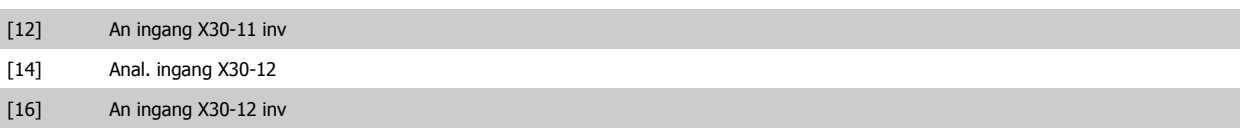

#### **3.6.3 4-3\* Bew. motorterugk.**

De parametergroep omvat bewaken en afhandelen van motorterugkoppelingsapparatuur zoals encoders en resolvers enz.

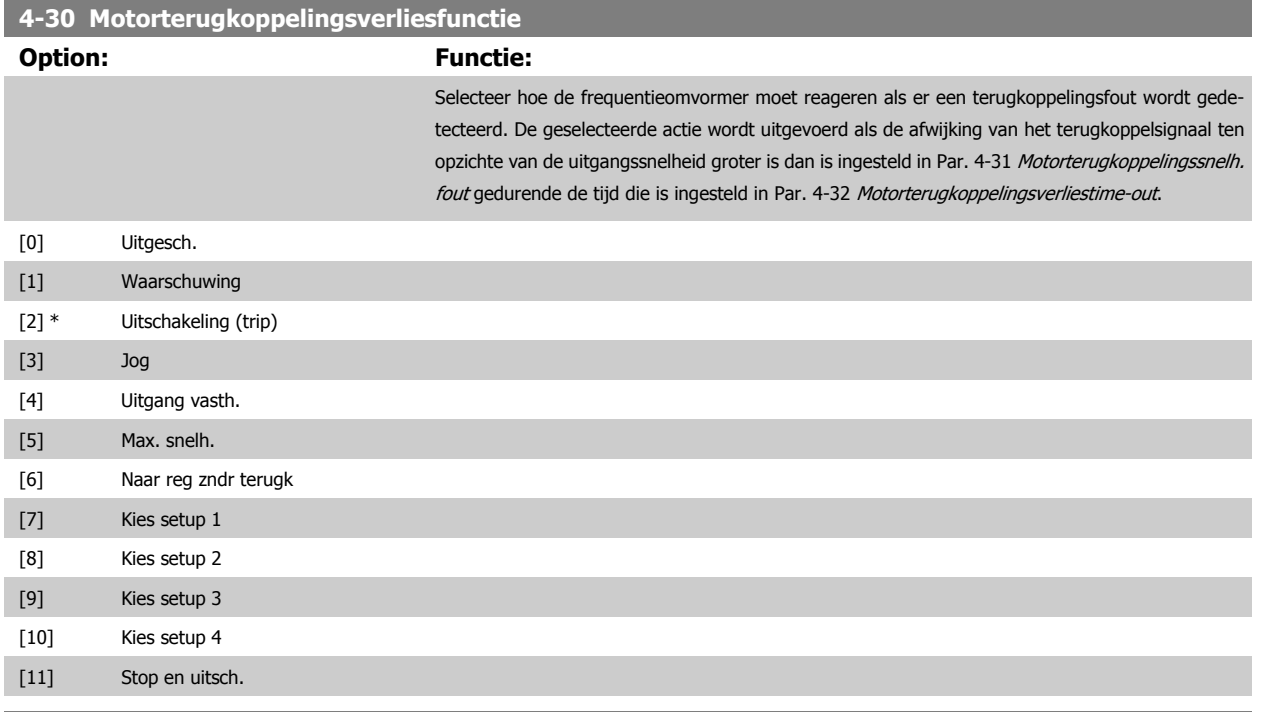

#### **4-31 Motorterugkoppelingssnelh. fout**

# **Range: Functie:**

300 RPM\* [1 - 600 RPM] Stel de maximaal toegestane volgfout tussen de berekende en de feitelijke uitgangssnelheid van de mechanische as in.

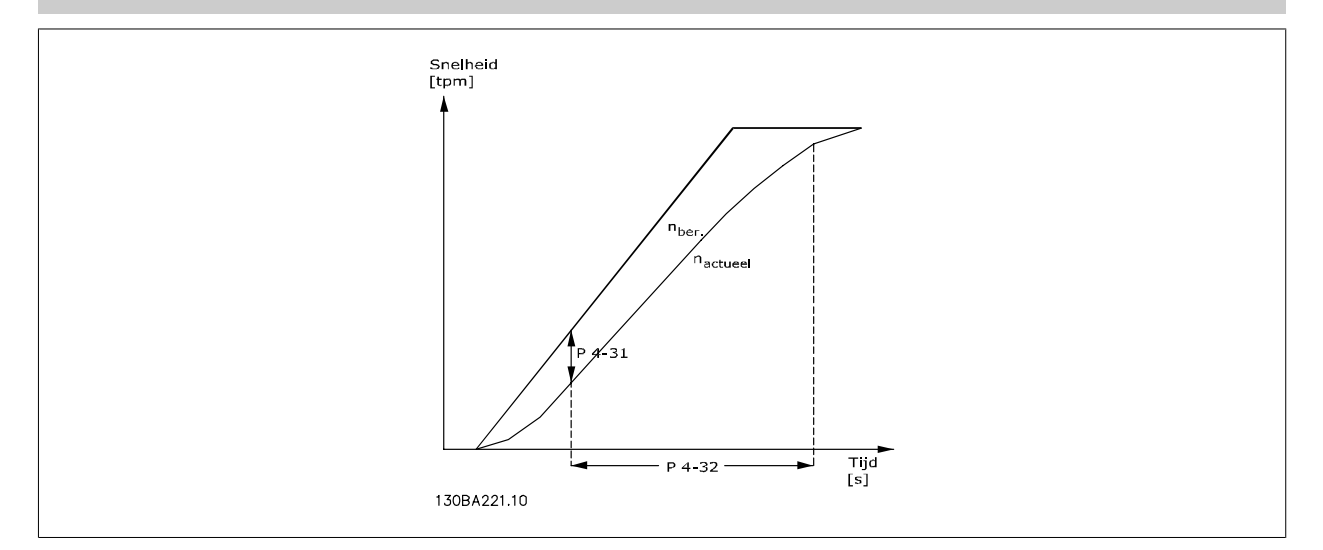

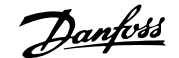

<span id="page-82-0"></span>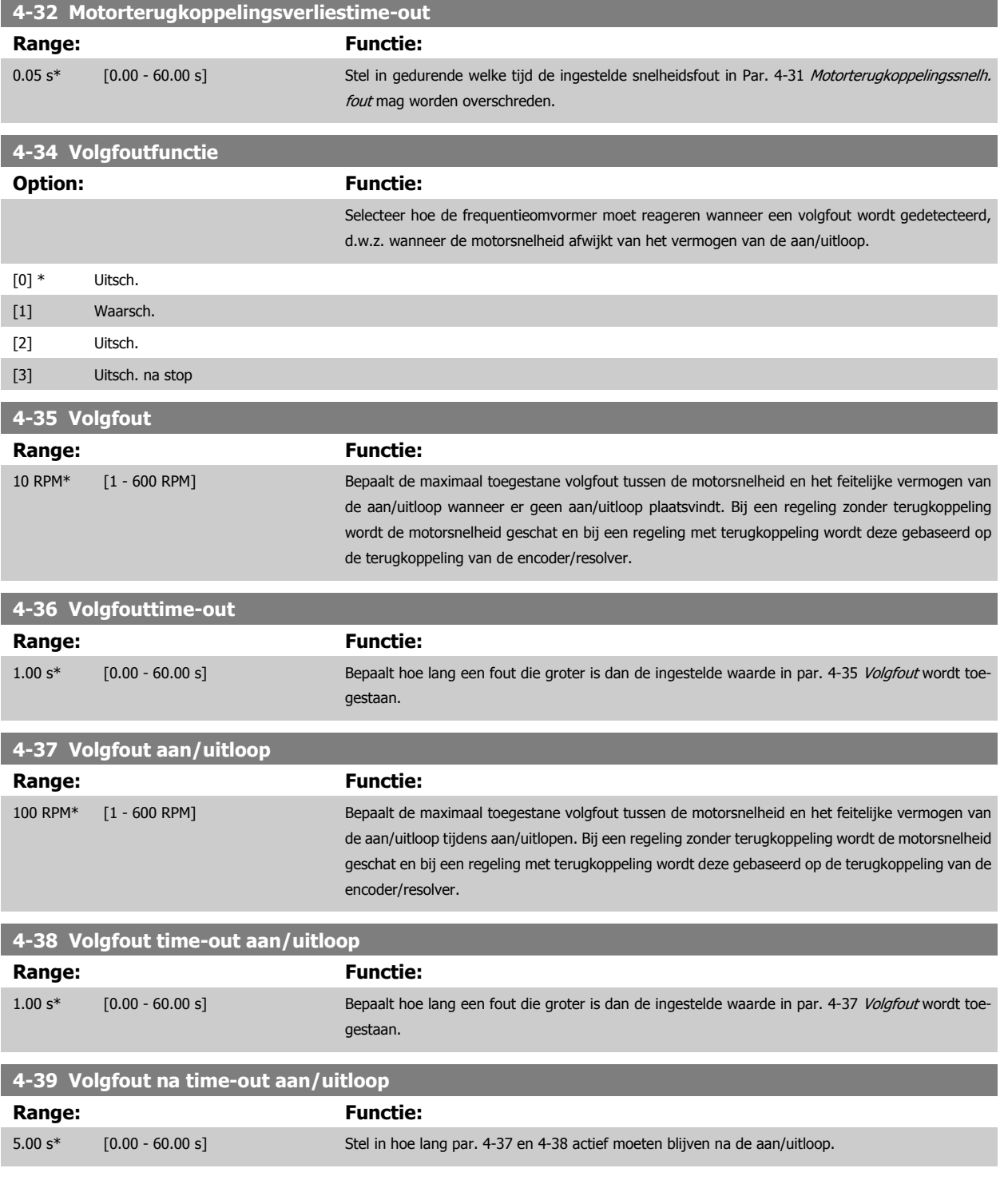

#### **3.6.4 4-5\* Aanp. waarsch.**

Hier kunnen de waarschuwingsbegrenzingen voor stroom, snelheid, referentie en terugkoppeling worden ingesteld. Waarschuwingen die worden weergegeven op het display kunnen worden geprogrammeerd als een uitgang of via een seriële bus worden verstuurd.

Waarschuwingen worden weergegeven op het display, de geprogrammeerde uitgang of de seriële bus.

<span id="page-83-0"></span>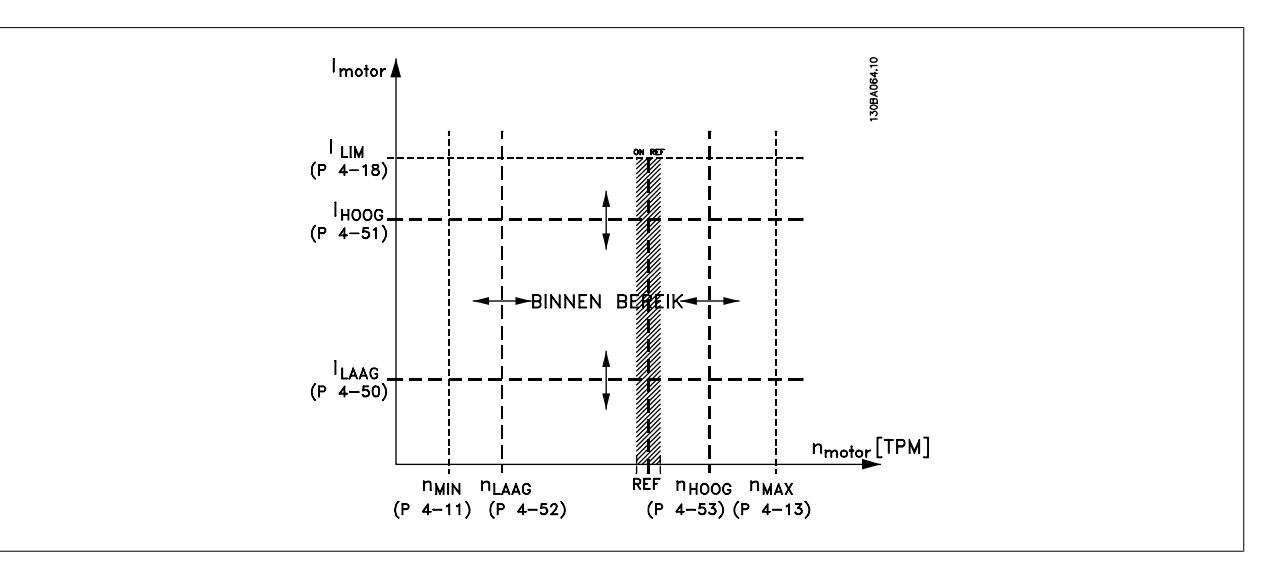

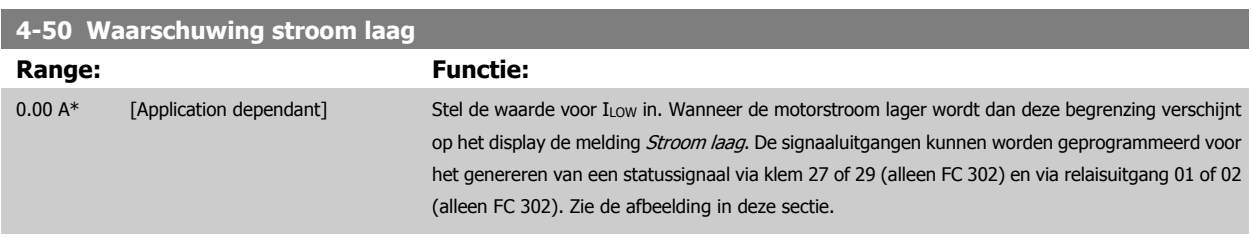

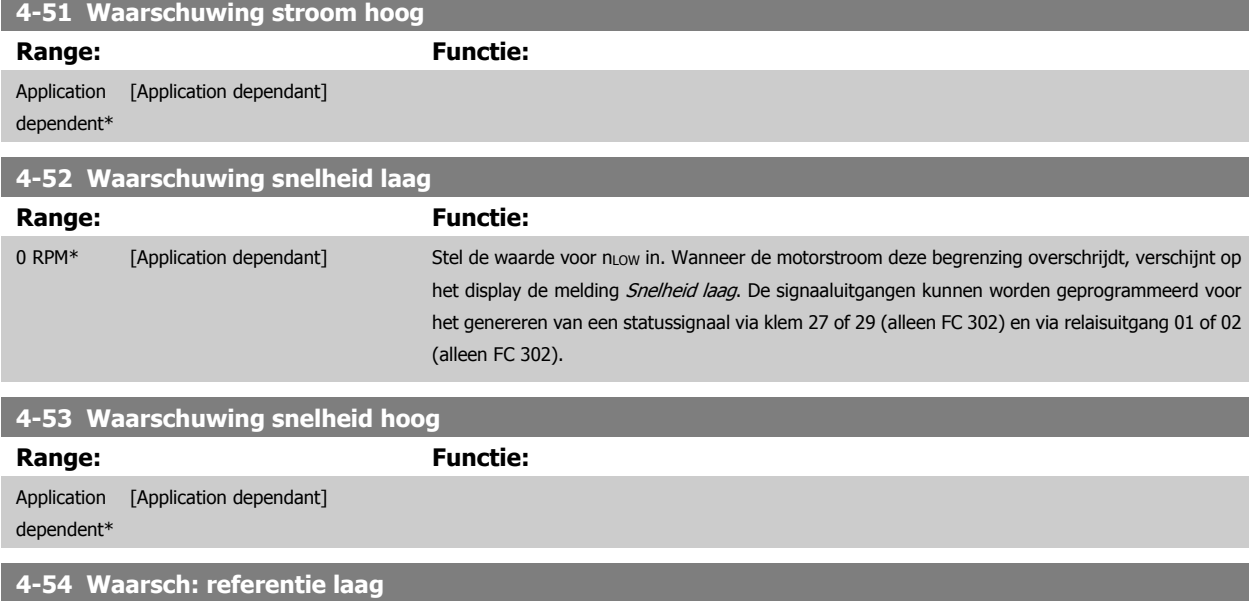

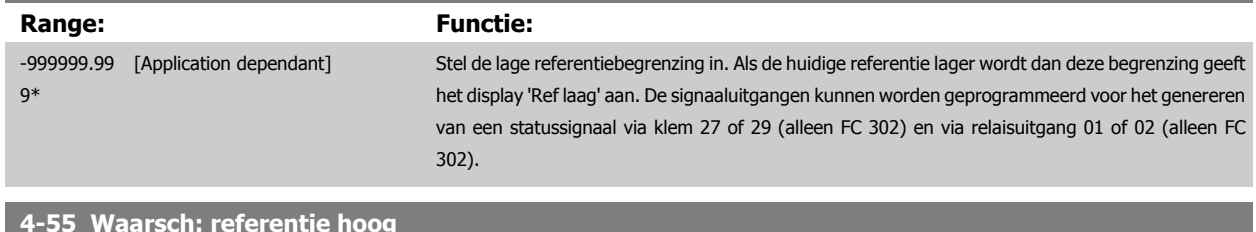

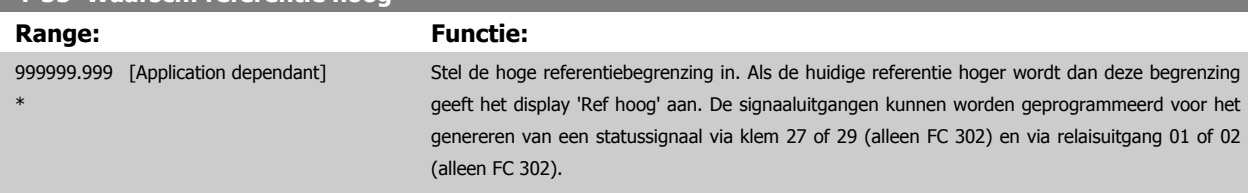

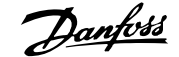

<span id="page-84-0"></span>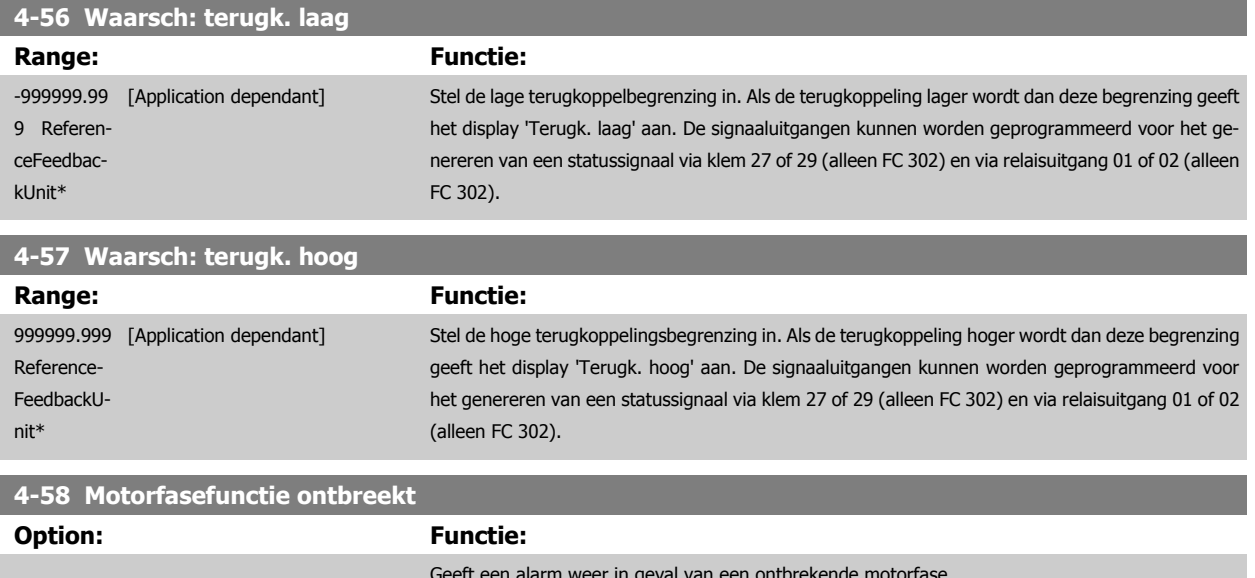

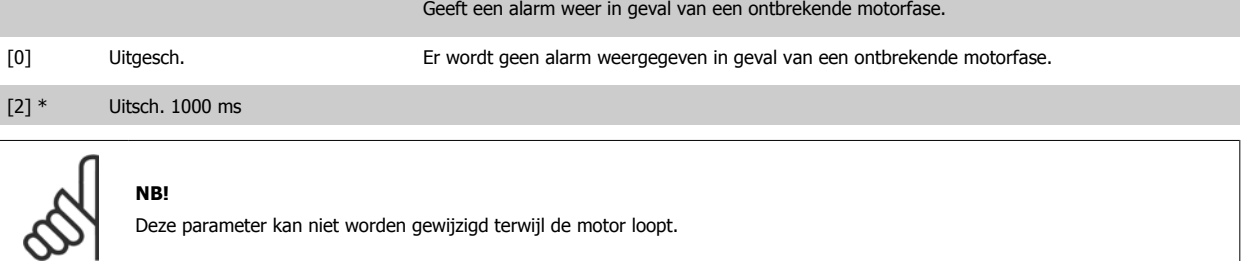

#### **3.6.5 4-6\* Snelh.-bypass**

Definieer de snelheidsbypassgebieden voor de aan/uitlopen.

Bij sommige systemen dienen bepaalde uitgangsfrequenties/snelheden te worden vermeden om problemen met resonantie in het systeem te voorkomen. Er kunnen maximaal vier frequentie- of snelheidsbereiken worden vermeden.

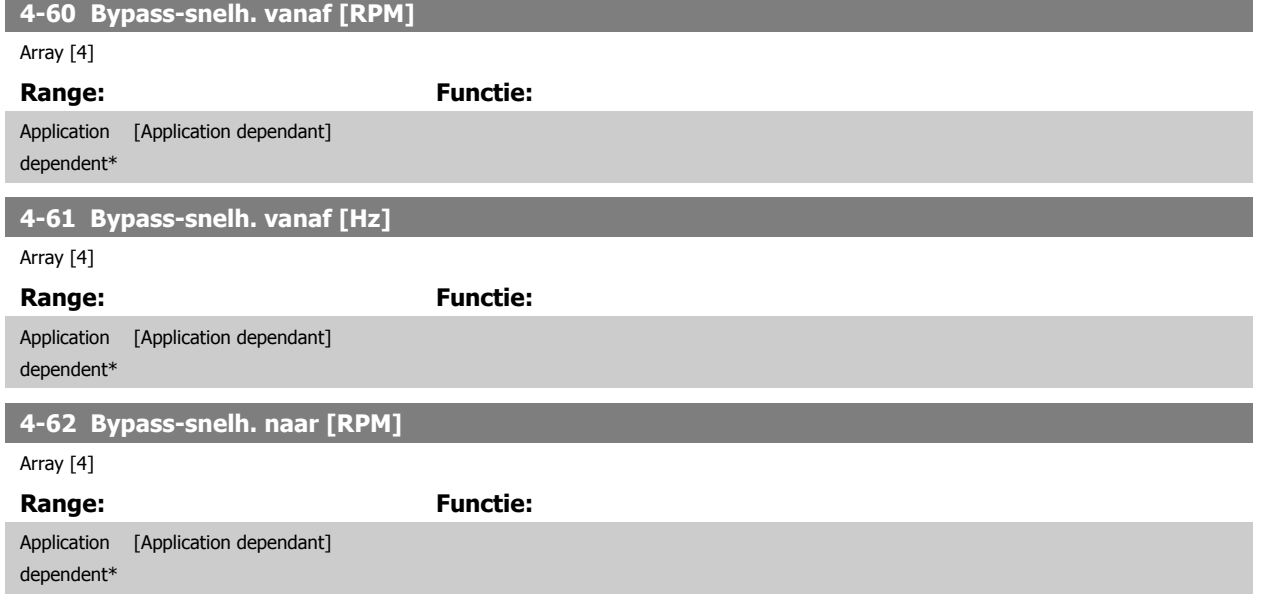

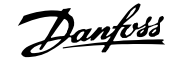

#### <span id="page-85-0"></span>**4-63 Bypass-snelh. tot [Hz]**

Array [4]

**Range: Functie:**

Application dependent\* [Application dependant]

# **3.7 Parameters: Digitaal In/Uit**

#### **3.7.1 5-\*\* Digitaal In/Uit**

Parametergroep voor het configureren van digitale in- en uitgangen.

#### **3.7.2 5-0\* Dig. I/O-modus**

Parameters voor het configureren van in- of uitgang, en voor NPN of PNP.

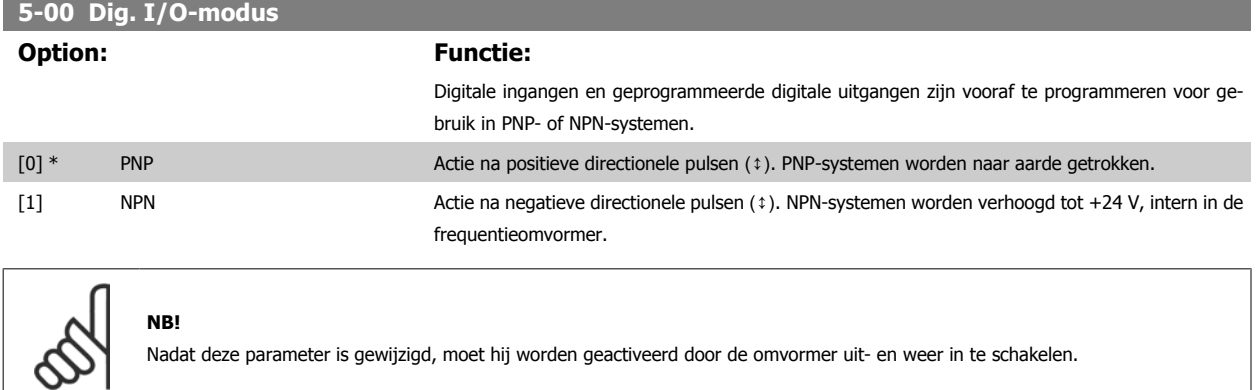

Deze parameter kan niet worden gewijzigd terwijl de motor loopt.

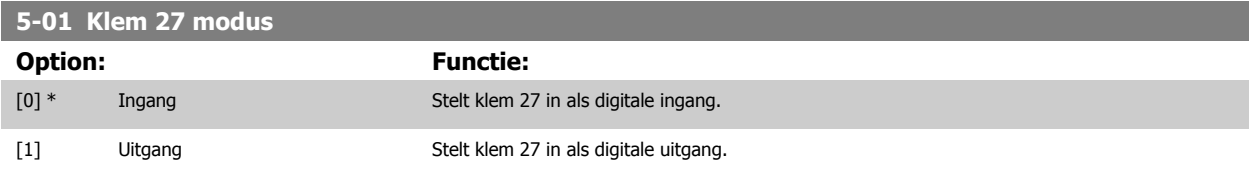

Deze parameter kan niet worden gewijzigd terwijl de motor loopt.

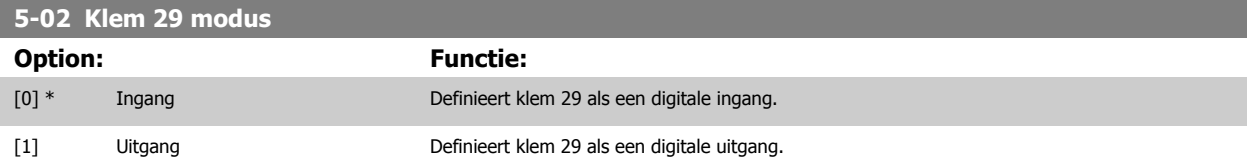

Deze parameter is alleen beschikbaar voor de FC 302.

Deze parameter kan niet worden gewijzigd terwijl de motor loopt.

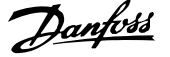

# **3.7.3 5-1\* Dig. ingangen**

Parameters voor het configureren van de ingangsfuncties voor de ingangsklemmen.

De digitale ingangen worden gebruikt om verschillende functies van de frequentieomvormer in te stellen. Alle digitale ingangen kunnen worden ingesteld op de volgende functies:

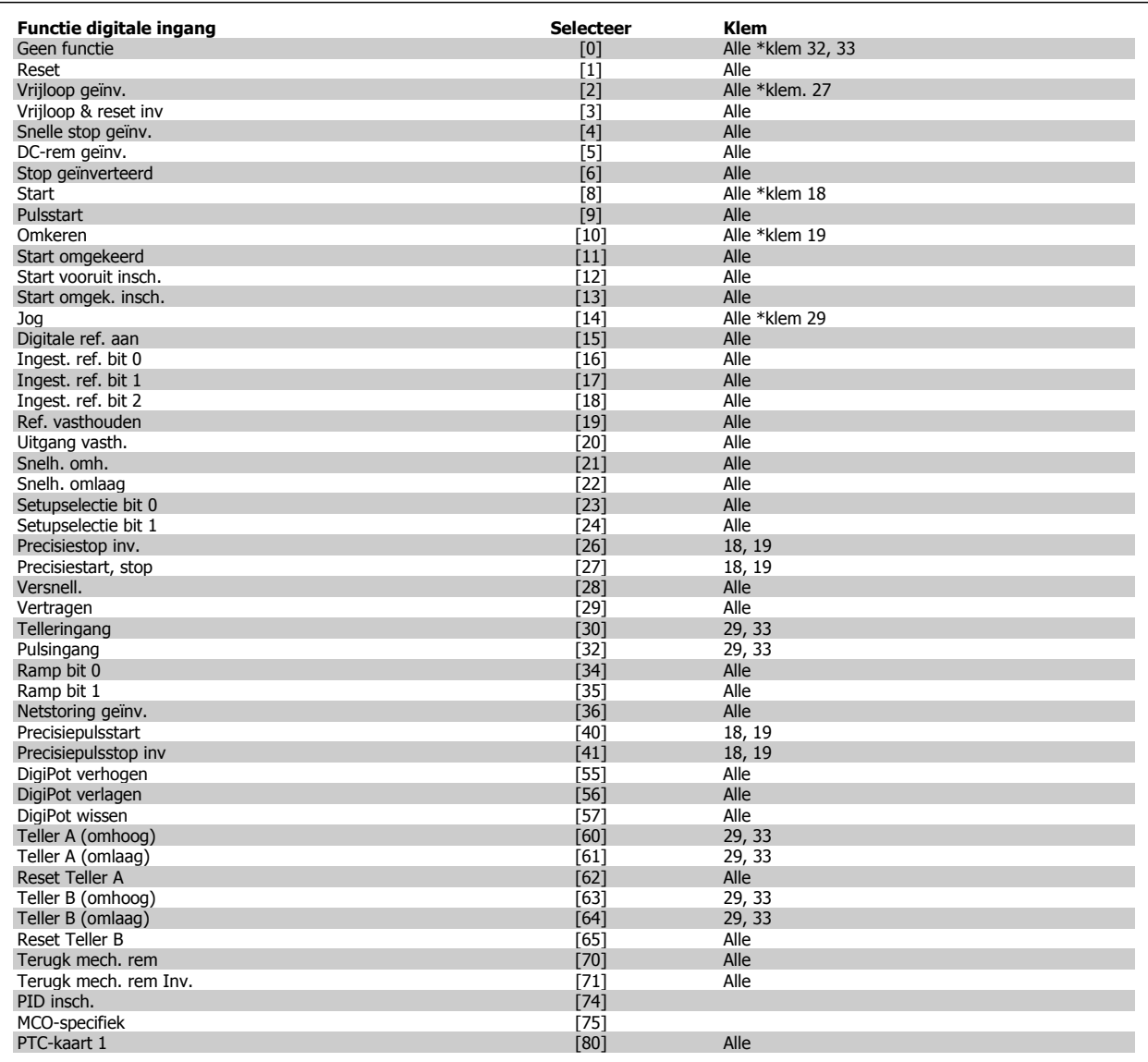

Standaard FC 300-klemmen zijn 18, 19, 27, 29, 32 en 33. MCB 101-klemmen zijn X30/2, X30/3 en X30/4. Klem 29 wordt alleen in de FC 302 gebruikt als uitgang.

Functies die specifiek zijn voor één digitale ingang worden in de betreffende parameter vermeld.

Alle digitale ingangen kunnen worden ingesteld op de volgende functies:

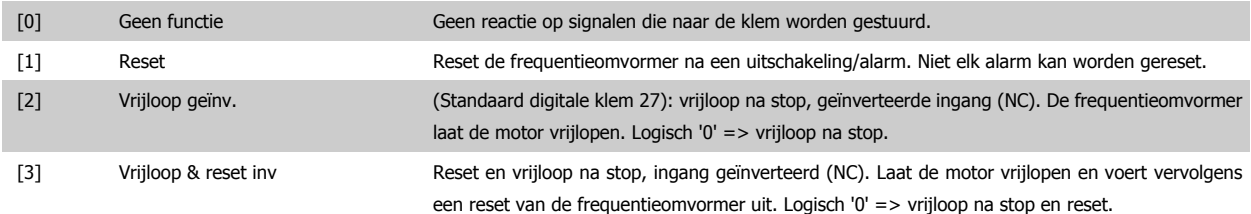

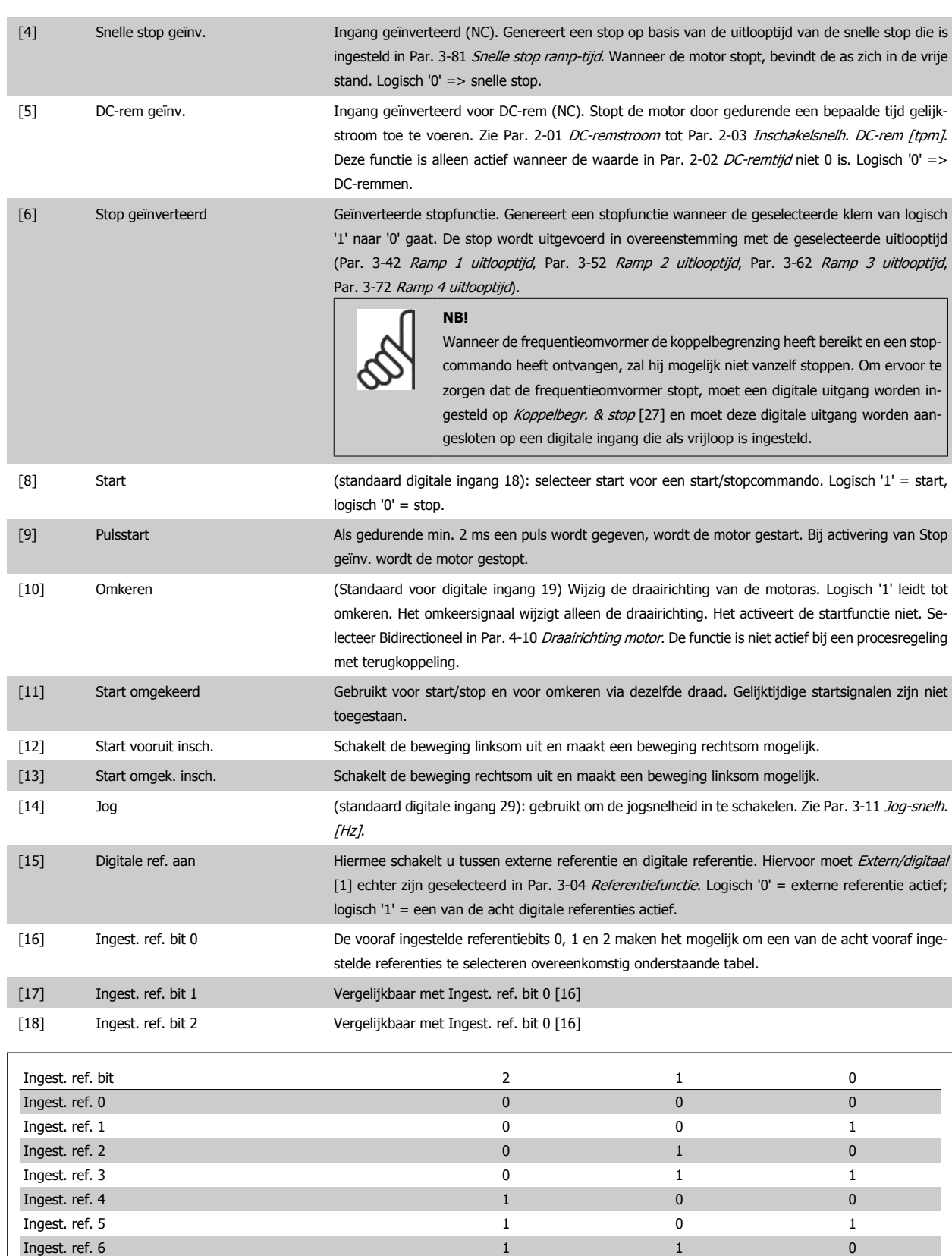

en Snelh. omlaag te gebruiken. Als Snelh. omh./Snelh. omlaag wordt gebruikt, volgt de snelheids-verandering altijd ramp 2 (Par. 3-51 [Ramp 2 aanlooptijd](#page-73-0) en Par. 3-52 [Ramp 2 uitlooptijd](#page-73-0)) in het

Ingest. ref. 7 1 1 1

bereik 0 - Par. 3-03 [Max. referentie](#page-67-0).

[19] Ref. vasthouden De referentie wordt vastgehouden en is nu het punt van inschakelen/de voorwaarde om Snelh. omh.

[20] Uitgang vasth. De motorfrequentie (Hz) wordt vastgehouden en is nu het inschakelpunt/de voorwaarde voor het gebruik van Snelh. omh. en Snelh. omlaag. Als Snelh. omh./Snelh. omlaag wordt gebruikt, volgt de snelheidsverandering altijd ramp 2 (Par. 3-51 [Ramp 2 aanlooptijd](#page-73-0) en Par. 3-52 [Ramp 2 uitlooptijd](#page-73-0)) in het bereik 0 - Par. 1-23 [Motorfrequentie](#page-46-0).

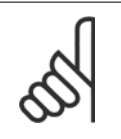

**NB!**

Als Uitgang vasth. actief is, kan de frequentieomvormer niet gestopt worden via een laag 'start [8]'-signaal. De frequentieomvormer wordt gestopt via een klem die is ingesteld op Vrijloop geïnv. [2] of Vrijloop & reset inv.

[21] Snelh. omh. Selecteer Snelh. omh. en Snelh. omlaag als digitale besturing voor het verhogen/verlagen van de snelheid is gewenst (motorpotentiometer). Selecteer Ref. vasthouden of Uitgang vasth. om deze functie te activeren. Als Snelh. omh./omlaag korter dan 400 ms wordt geactiveerd, wordt de totale referentie verhoogd/verlaagd met 0,1%. Als Snelh. omh./omlaag langer dan 400 ms wordt geactiveerd, zal de totale referentie de instelling in aan/uitloopparameter 3-x1/3-x2 volgen.

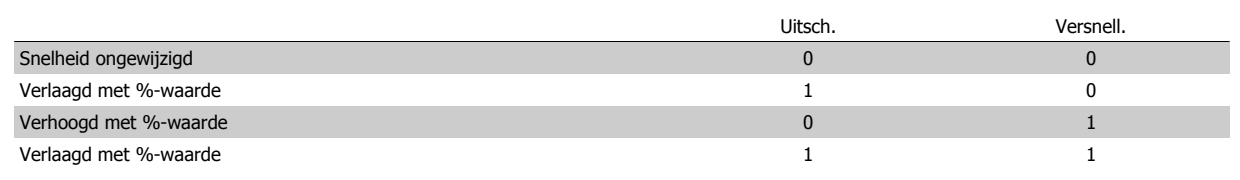

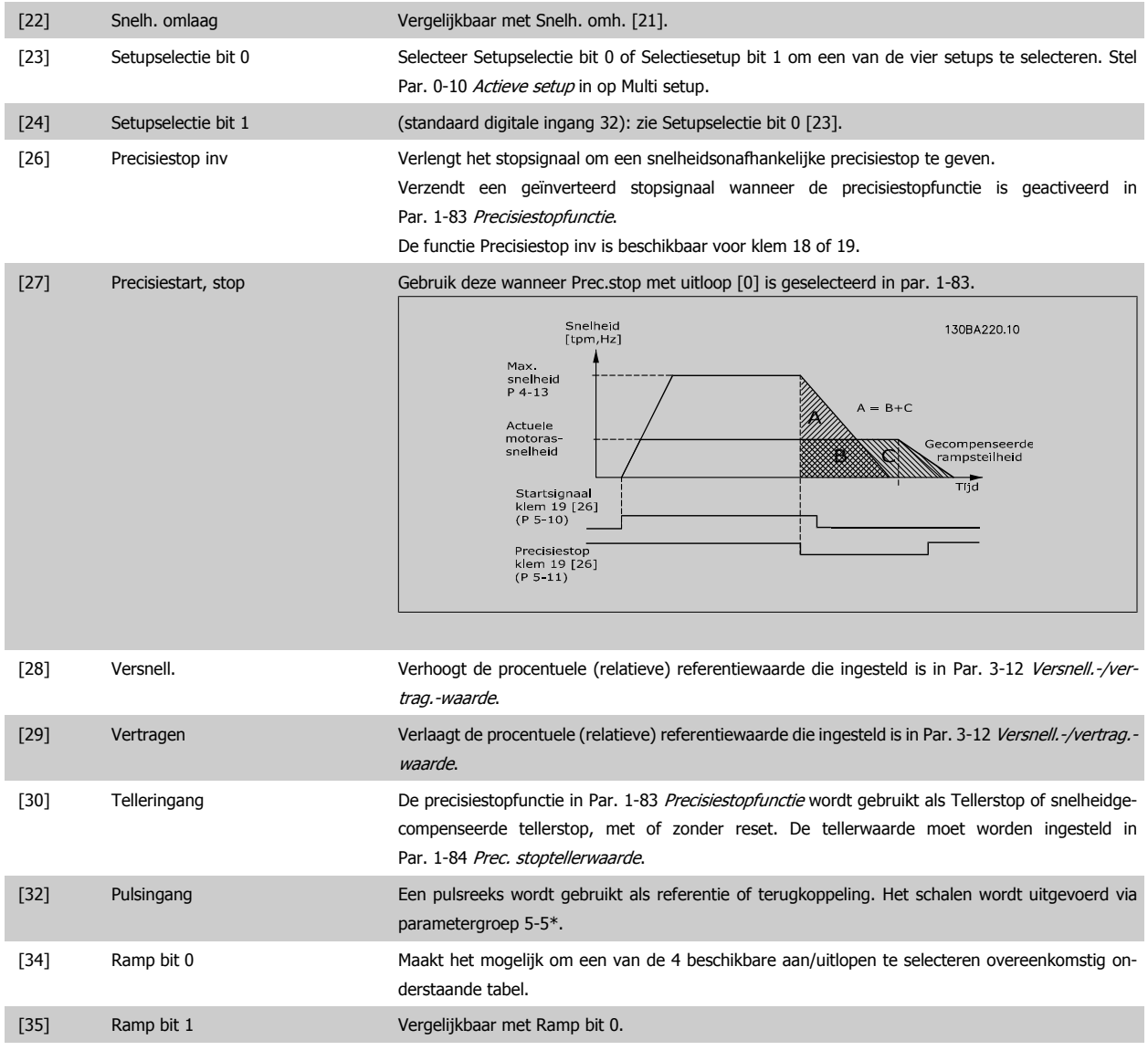

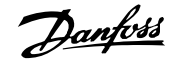

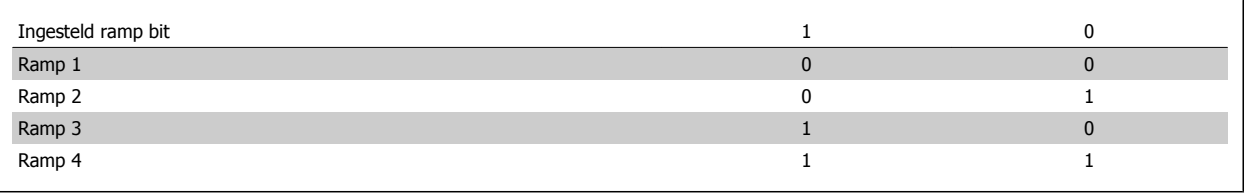

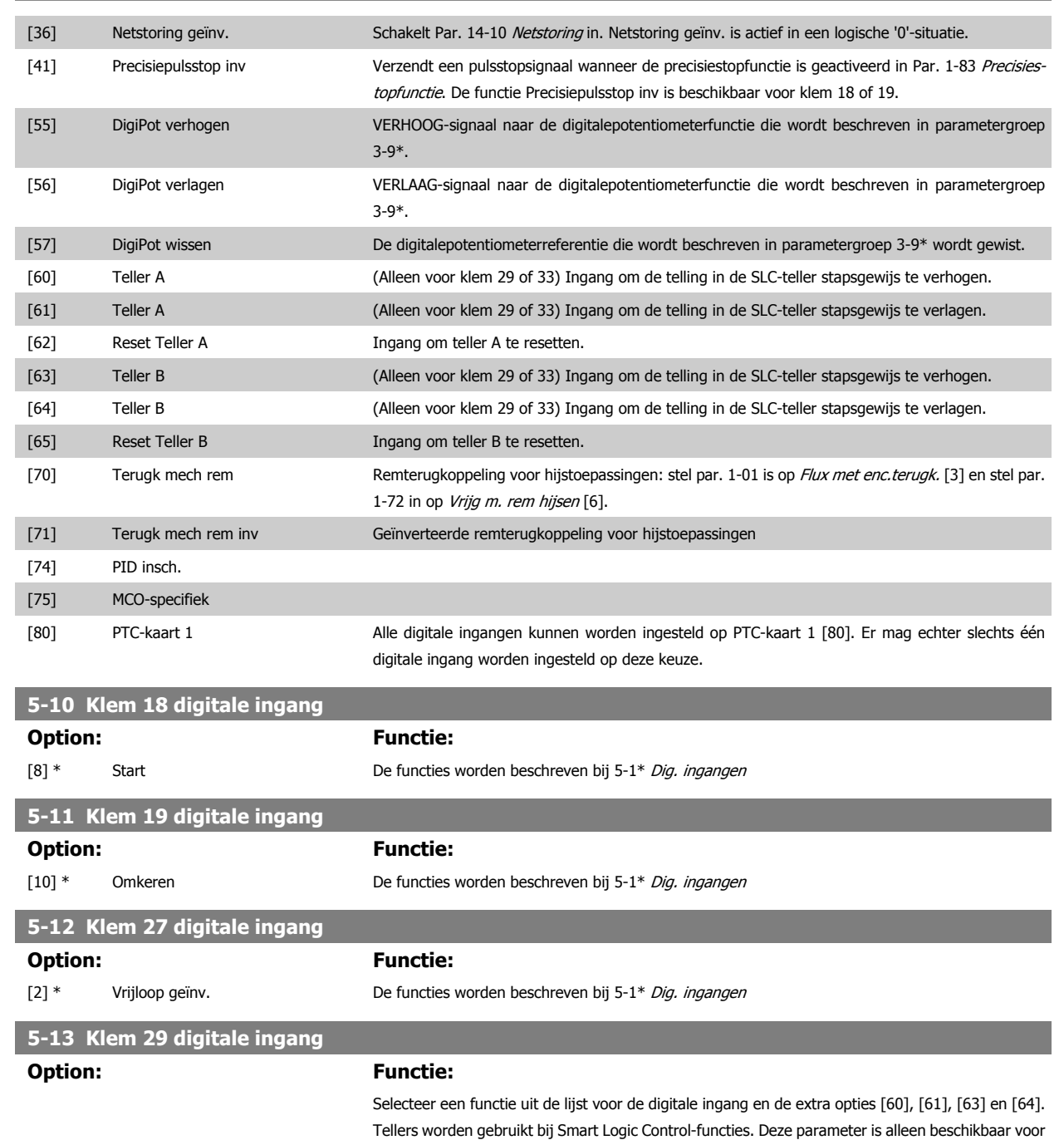

de FC 302. [14] \* Jog De functies worden beschreven bij 5-1\* Dig. ingangen

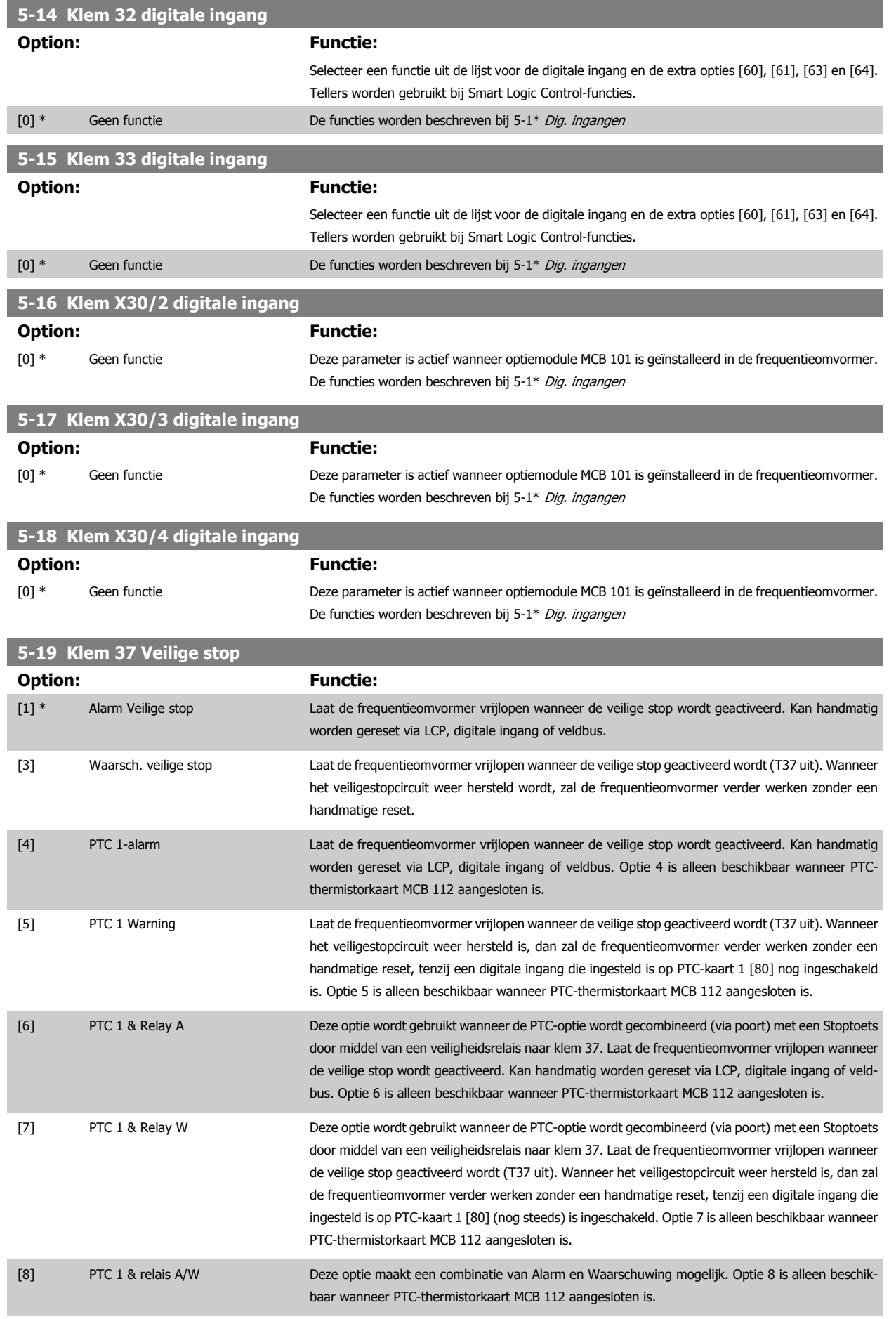

[9] PTC 1 & relais W/A Deze optie maakt een combinatie van Alarm en Waarschuwing mogelijk. Optie 9 is alleen beschikbaar wanneer PTC-thermistorkaart MCB 112 aangesloten is.

De opties 4-9 zijn alleen beschikbaar wanneer PTC-thermistorkaart MCB 112 aangesloten is.

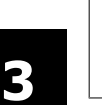

**NB!**

Wanneer Autoreset/waarsch. geselecteerd is, kan de frequentieomvormer automatisch herstarten.

#### **Overzicht van functies, alarmen en waarschuwingen**

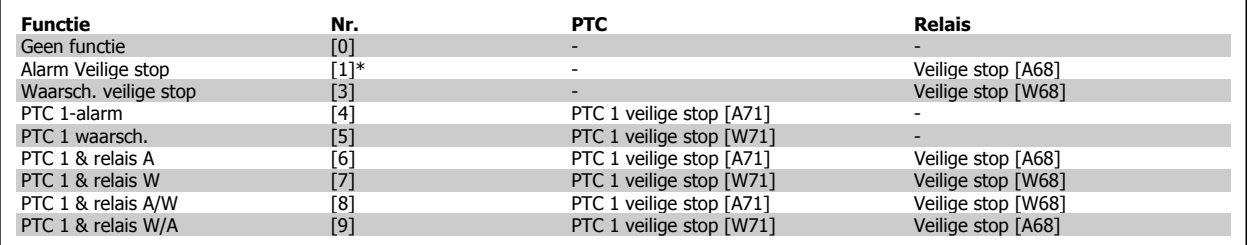

W betekent waarschuwing en A betekent alarm. Zie Alarmen en waarschuwingen in de sectie Problemen verhelpen in de Design Guide of Bedieningshandleiding.

Een gevaarlijke storing in verband met veilige stop levert het volgende alarm op: Gevaarlijke storing [A72].

Zie de sectie Beschrijving van alarmwoord, waarschuwingswoord en uitgebreid statuswoord in het hoofdstuk Problemen verhelpen voor meer informatie.

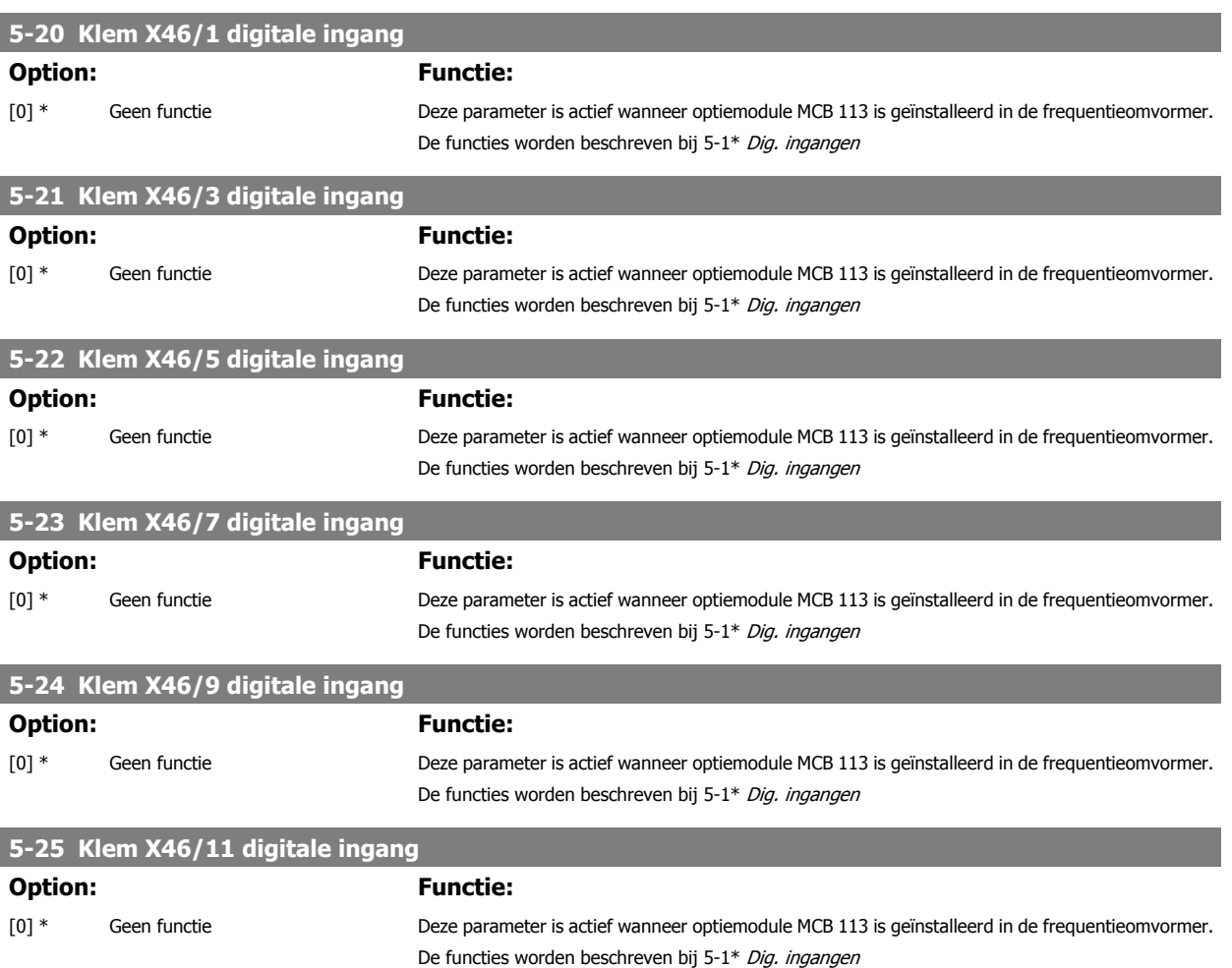

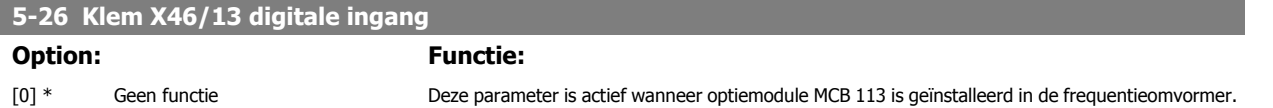

De functies worden beschreven bij 5-1\* Dig. ingangen

#### **3.7.4 5-3\* Dig. uitgangen**

Parameters voor het configureren van de uitgangsfuncties voor de uitgangsklemmen. De 2 digitale halfgeleideruitgangen zijn gemeenschappelijk voor klem 27 en 29. Stel de I/O-functie voor klem 27 in Par. 5-01 [Klem 27 modus](#page-85-0) in en stel de I/O-functie voor klem 29 in Par. 5-02 [Klem 29 modus](#page-85-0). Deze parameters kunnen niet worden gewijzigd wanneer de motor loopt.

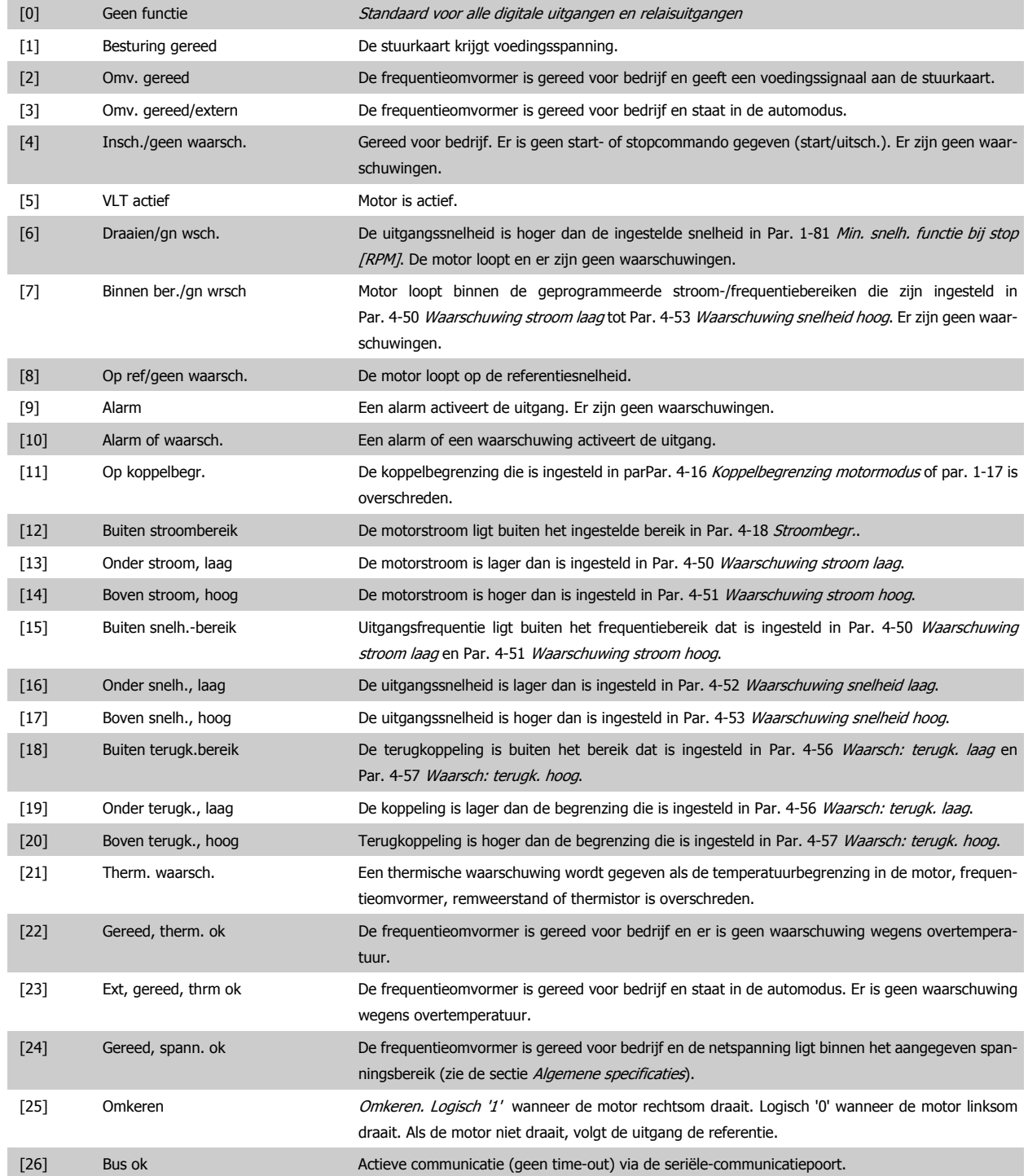

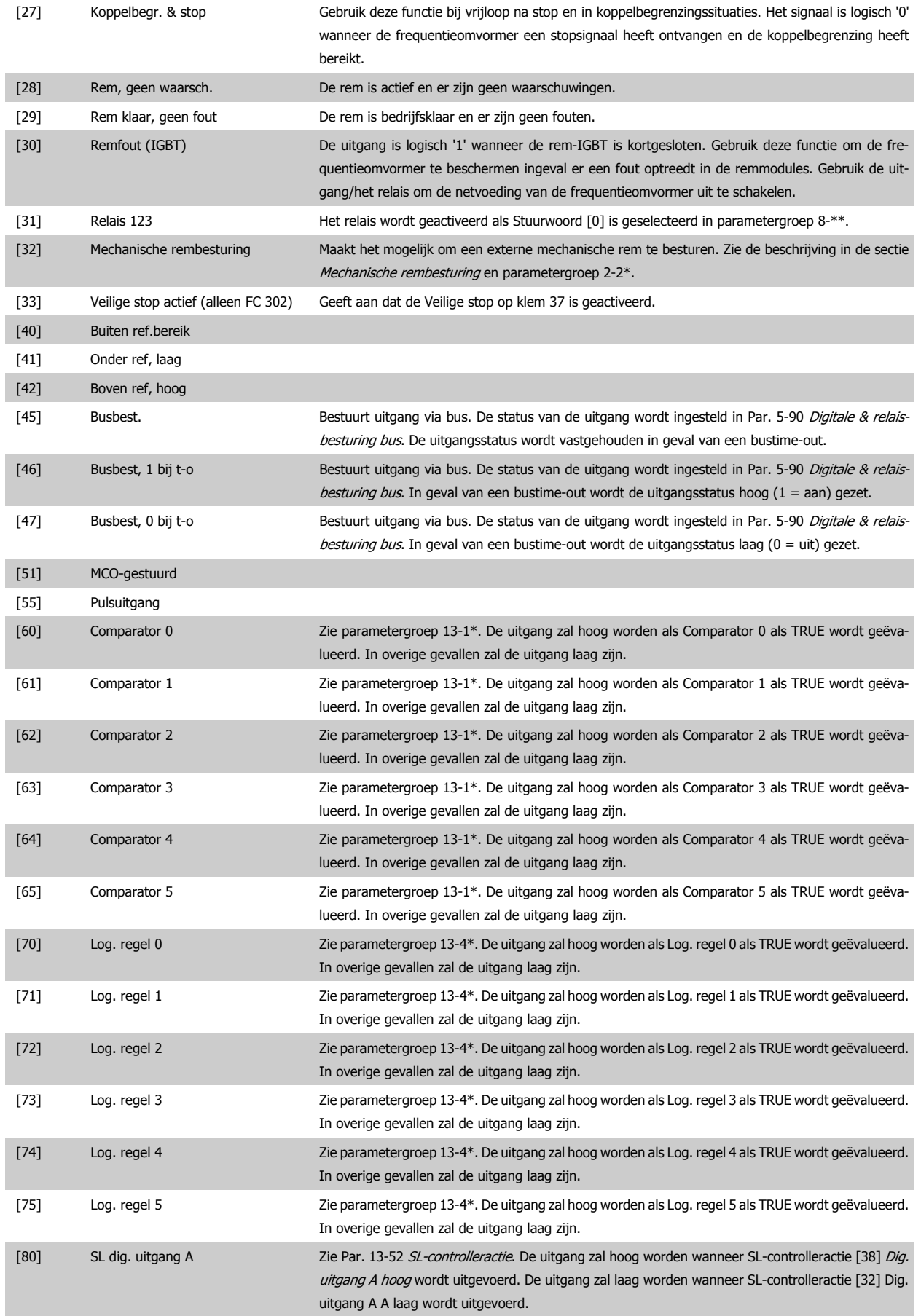

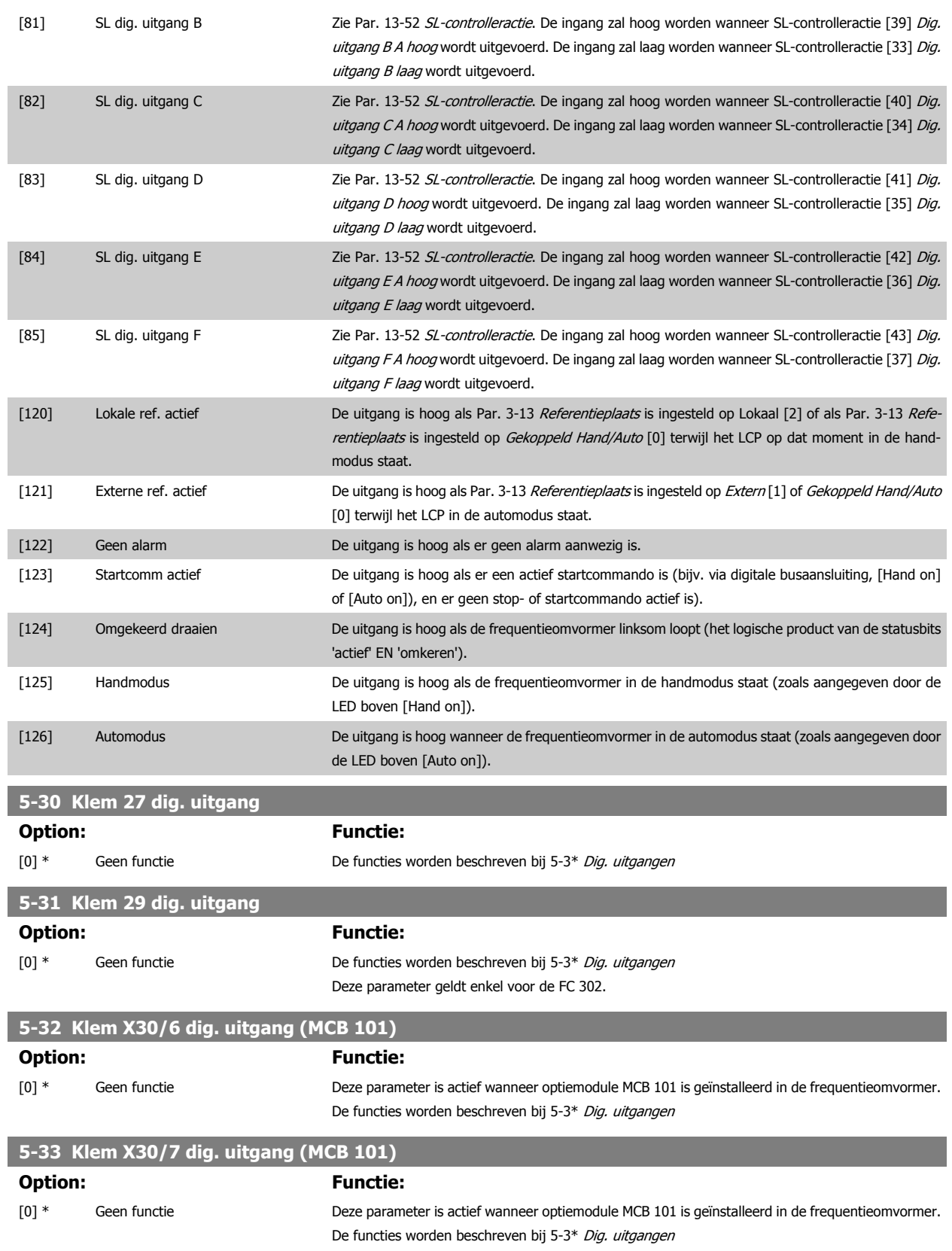

### **3.7.5 5-4\* Relais**

Parameters voor het configureren van de tijdslimieten en de uitgangsfuncties voor de relais.

# **5-40 Functierelais** Array [9] (Relais 1 [0], Relais 2 [1], Relais 3 [2] (MCB 113), Relais 4 [3] (MCB 113), Relais 5 [4] (MCB 113), Relais 6 [5] (MCB 113), Relais 7 [6] (MCB 105), Relais 8 [7] (MCB 105), Relais 9 [8] (MCB 105)) **Option: Functie:** [0] \* Niet in bedrijf [1] Besturing gereed [2] Omv. gereed [3] Omv. gereed/extern. [4] Insch./geen waarsch. [5] Actief [6] Draaien/gn wsch. [7] Binnen ber/gn wrsch [8] Op ref/geen waarsch. [9] Alarm [10] Alarm of waarsch. [11] Op koppelbegr. [12] Buiten stroombereik [13] Onder stroom, laag [14] Boven stroom, hoog [15] Buiten snelh.-bereik [16] Ondersnelh., laag [17] Boven snelh., hoog [18] Buiten terugk.bereik [19] Onder terugk., laag [20] Boven terugk., hoog [21] Therm. waarsch. [22] Gereed, therm. ok [23] Ext, gereed, thrm ok [24] Gereed, spann. ok [25] Omkeren [26] Bus ok [27] Koppelbegr. & stop [28] Rem, geen waarsch. [29] Rem klaar, geen fout [30] Remfout (IGBT) [31] Relais 123 [32] Mech. rembest. [33] Veilige stop actief [36] Stuurwoord bit 11 [37] Stuurwoord bit 12 [38] Motorterugk.fout [39] Volgfout [40] Buiten ref.bereik

# FC 300 Programmeerhandleiding **3 Panton** 3 Parameterbeschrijving

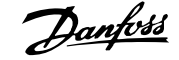

 **3**

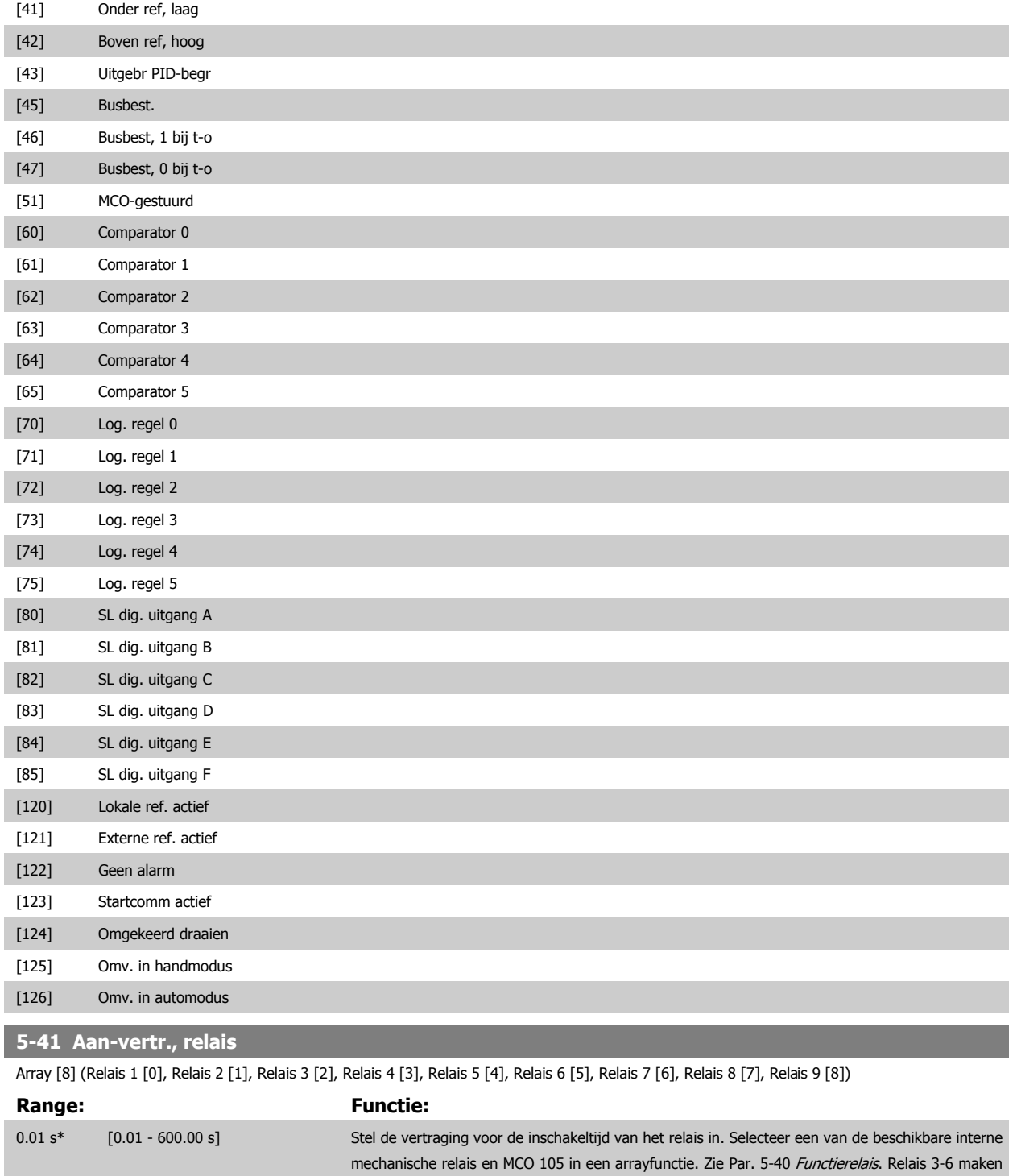

deel uit van de MCB 113.

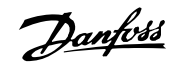

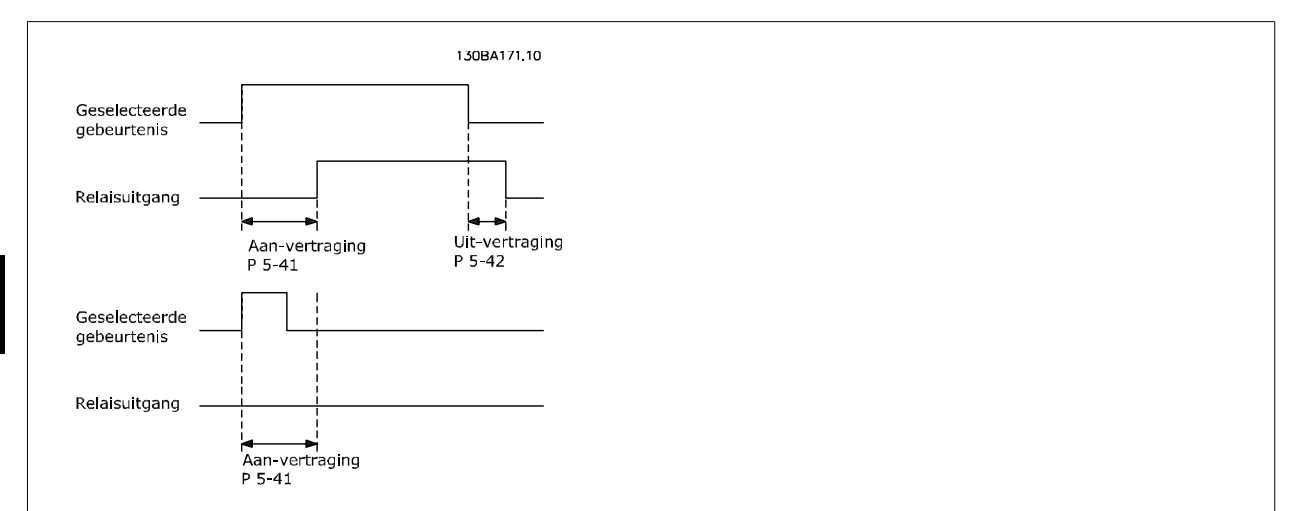

#### **5-42 Uit-vertr., relais**

Array [8] (Relais 1 [0], Relais 2 [1], Relais 3 [2], Relais 4 [3], Relais 5 [4], Relais 6 [5], Relais 7 [6], Relais 8 [7], Relais 9 [8])

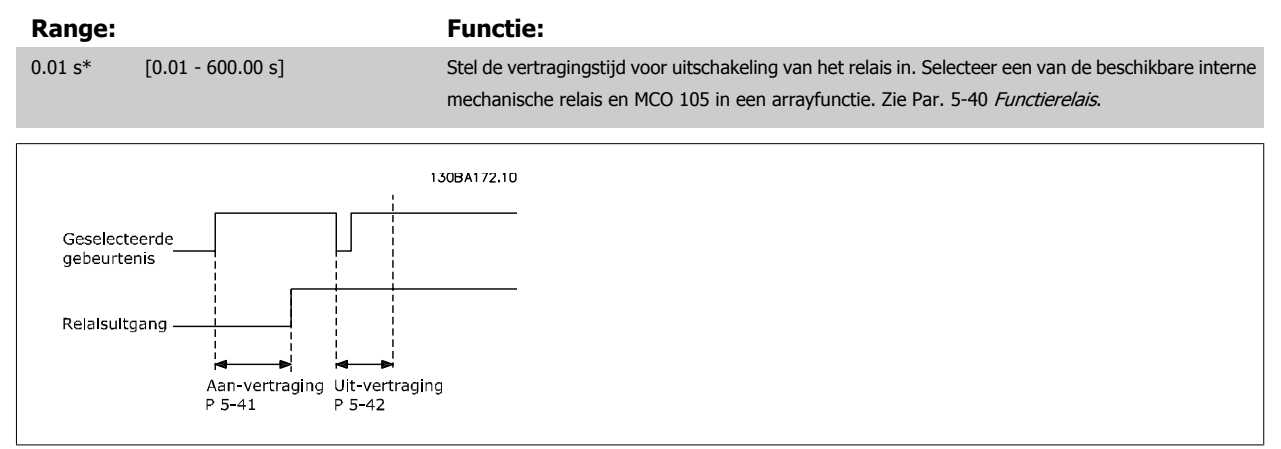

Als de conditie voor de geselecteerde gebeurtenis wijzigt voordat de timer voor de in- of uitschakelvertraging is verstreken, blijft de relaisuitgang ongewijzigd.

#### **3.7.6 5-5\* Pulsingang**

De pulsingangparameters worden gebruikt om een geschikt raamwerk te definiëren voor de pulsreferenties door de schaling en filterinstellingen voor de pulsingangen in te stellen. Ingangsklem 29 of 33 functioneert als frequentiereferentie-ingang. Stel klem 29 (Par. 5-13 Klem 29 digitale ingang) of klem 33 (Par. 5-15 Klem 33 digitale ingang) in op Pulsingang [32]. Als klem 29 wordt gebruikt als ingang, moet Par. 5-01 [Klem 27 modus](#page-85-0) worden ingesteld op Ingang [0].

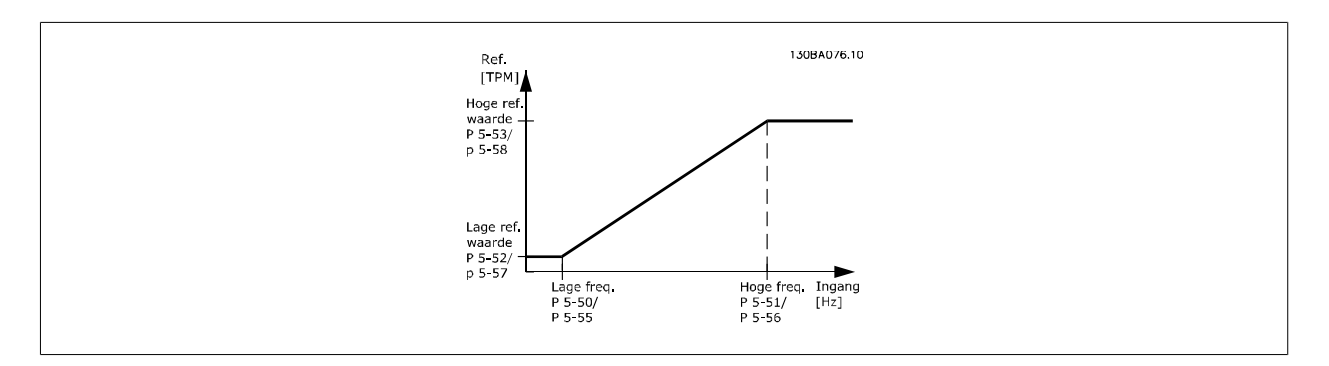

<span id="page-98-0"></span>**5-50 Klem 29 lage freq.**

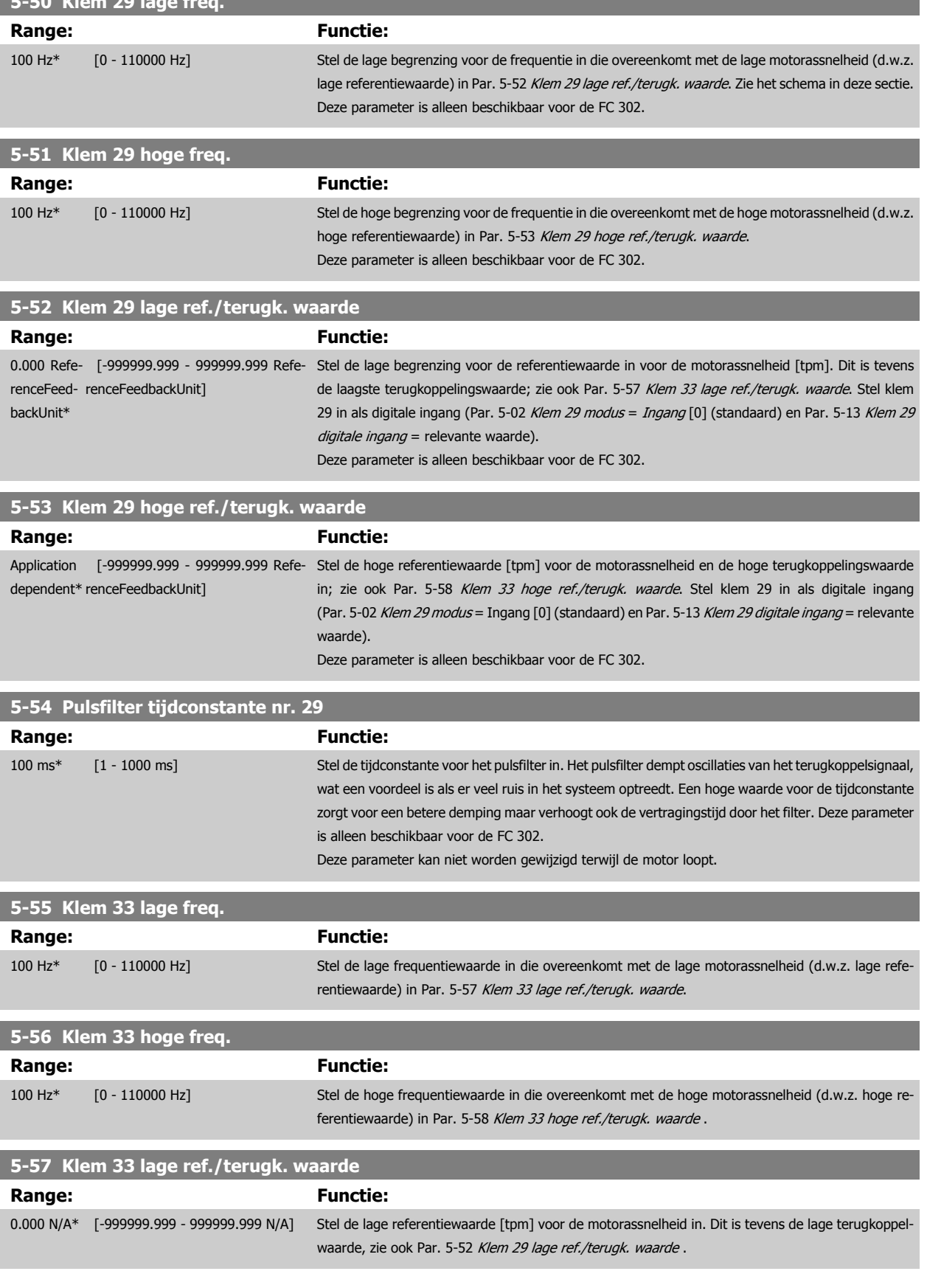

<span id="page-99-0"></span>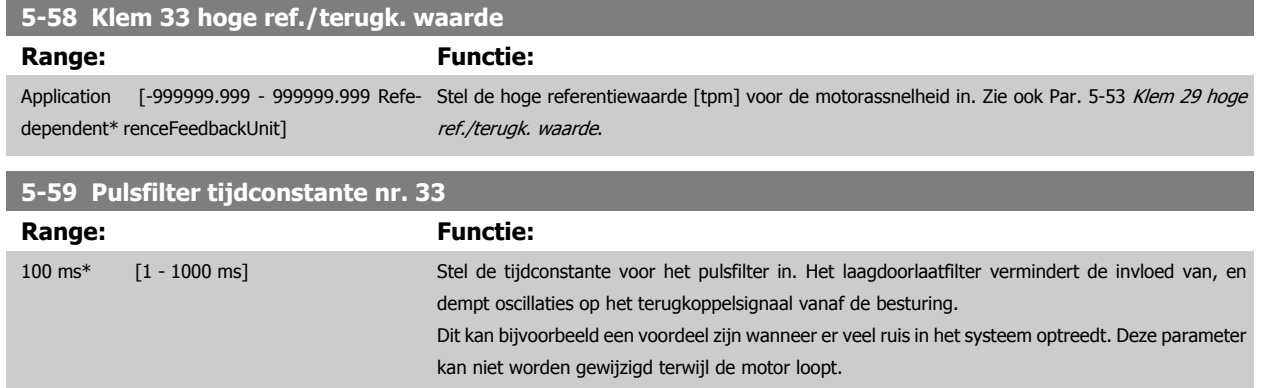

#### **3.7.7 5-6\* Pulsuitgang**

Deze parameters dienen om de pulsuitgangen en de bijbehorende functies en schaling te configureren. De pulsuitgangen zijn toegewezen aan klem 27 of 29 via Par. 5-01 [Klem 27 modus](#page-85-0) en Par. 5-02 [Klem 29 modus](#page-85-0).

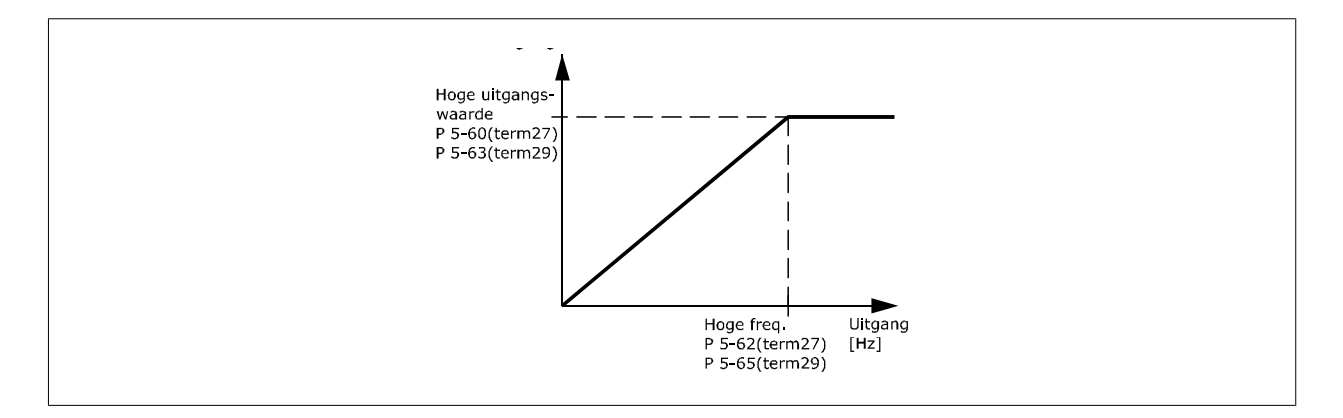

Opties voor het uitlezen van uitgangsvariabelen:

Parameters voor het configureren van de schalings- en uitgangsfuncties of pulsuitgangen. De puls-uitgangen zijn toegewezen aan klem 27 of 29. Stel klem 27 in op uitgang in [Par. 5-01](#page-85-0) Klem 27 [modus](#page-85-0) en klem 29 als uitgang in Par. 5-02 [Klem 29 modus](#page-85-0).

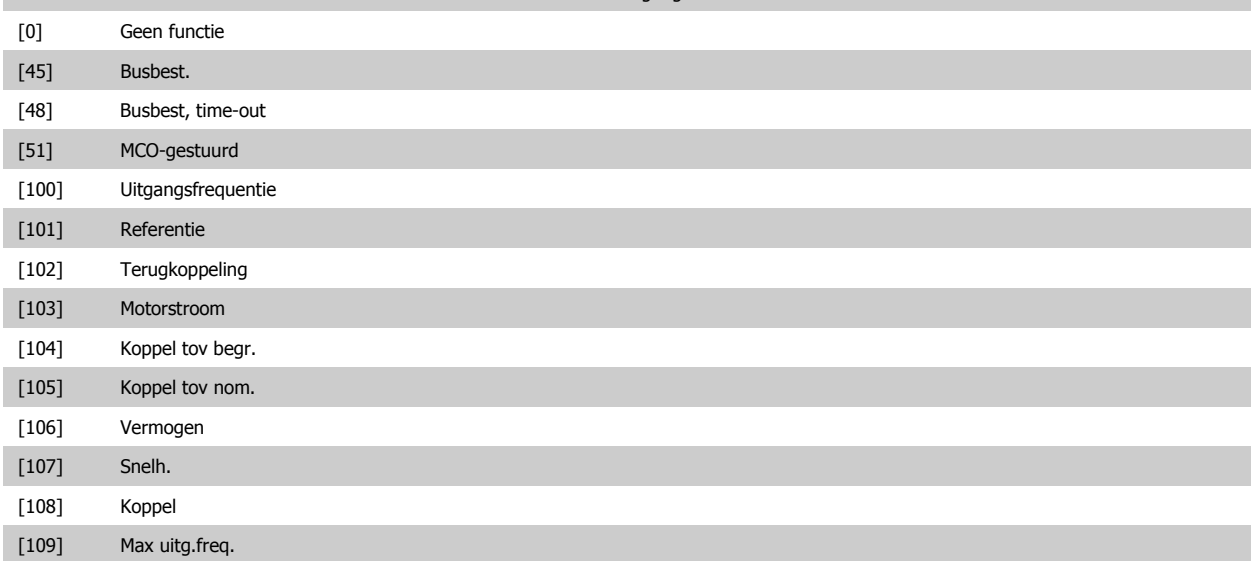

<span id="page-100-0"></span>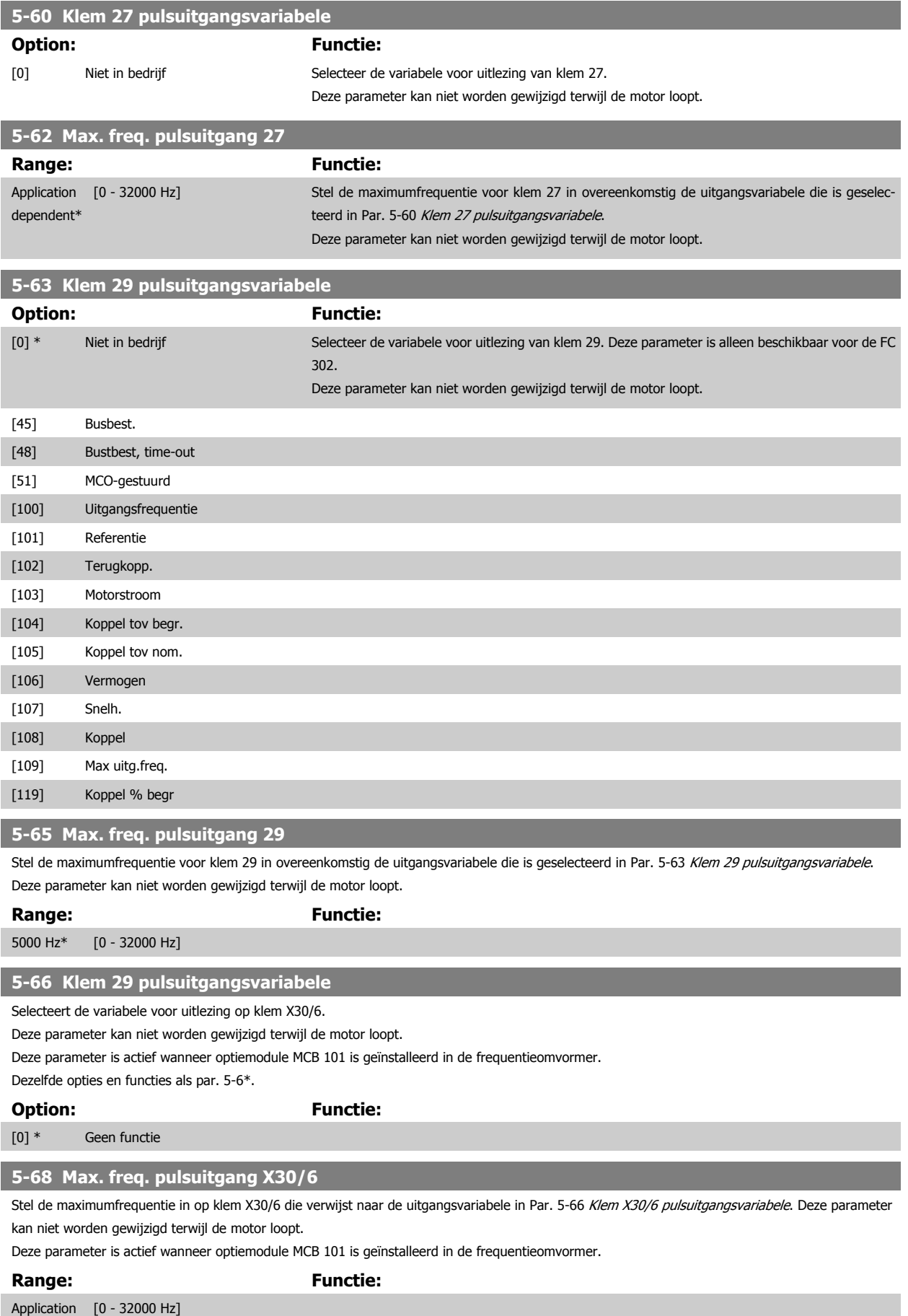

#### <span id="page-101-0"></span>**3.7.8 5-7\* 24 V encoder-ing.**

Parameters voor het configureren van de 24 V-encoder.

Sluit de 24 V-encoder aan op klem 12 (24 V DC-voeding), klem 32 (Kanaal A), klem 33 (Kanaal B) en klem 20 (GND). De digitale ingangen 32/33 zijn actief als encoderingangen wanneer 24V-encoder is geselecteerd in Par. 1-02 [Flux motorterugk.bron](#page-44-0) en Par. 7-00 [Terugk.bron snelheids-PID](#page-114-0). De gebruikte encoder is een 24 V-type met dubbel kanaal (A en B). Max. ingangsfrequentie: 110 kHz.

#### **Encoderaansluiting naar de frequentieomvormer**

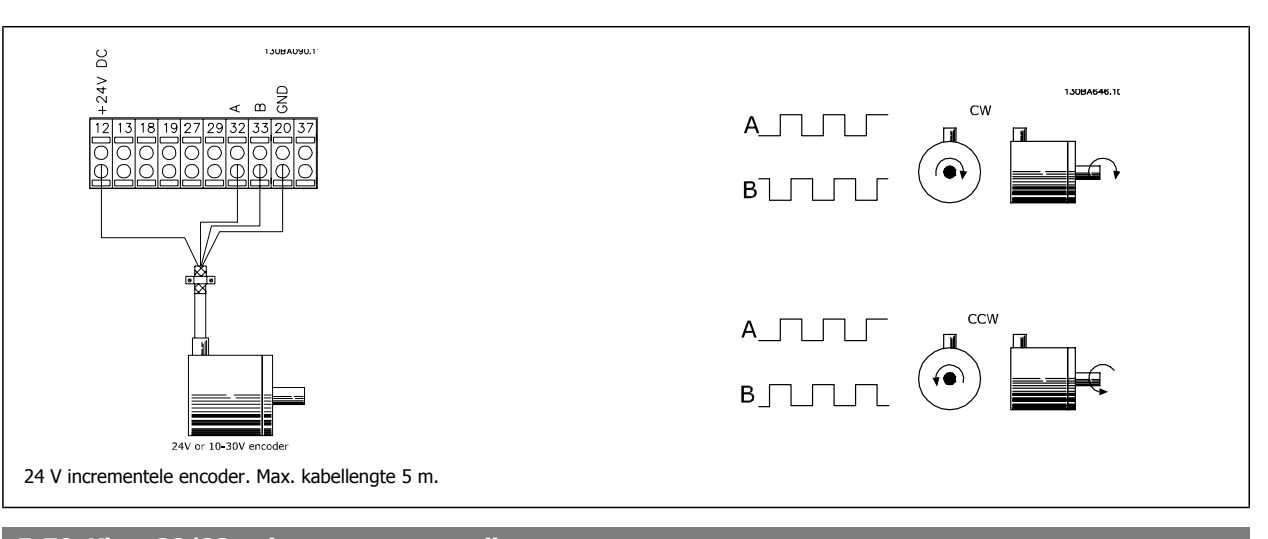

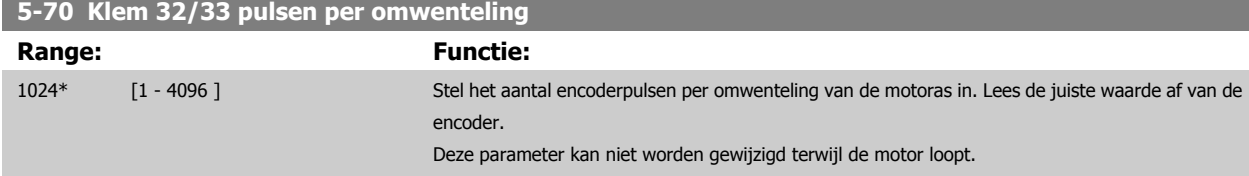

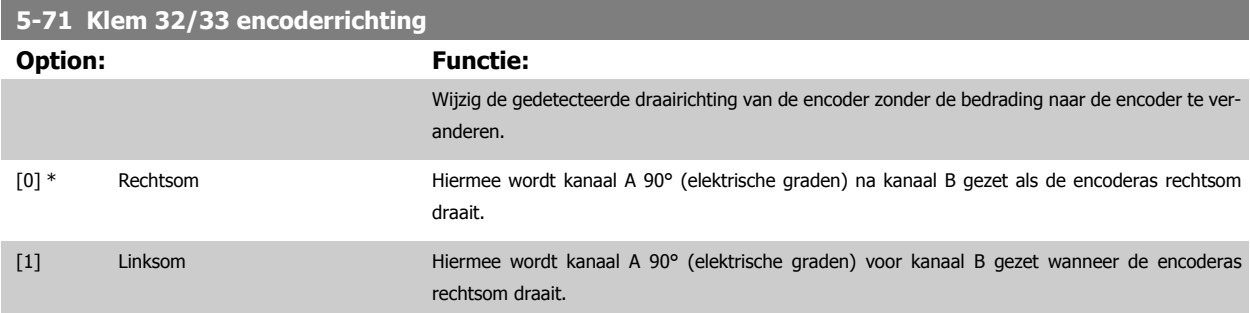

Deze parameter kan niet worden gewijzigd terwijl de motor loopt.

#### **3.7.9 5-9\*Via busbesturing**

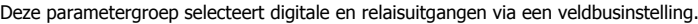

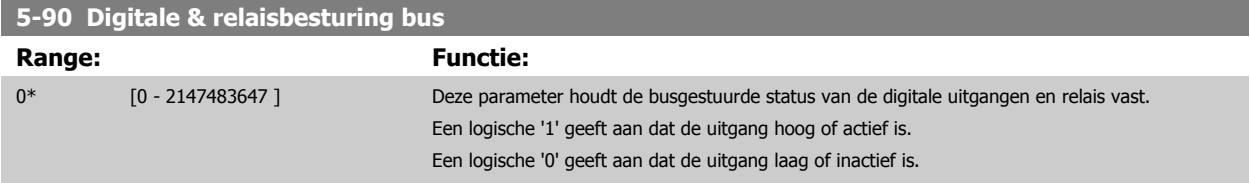

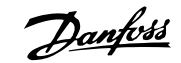

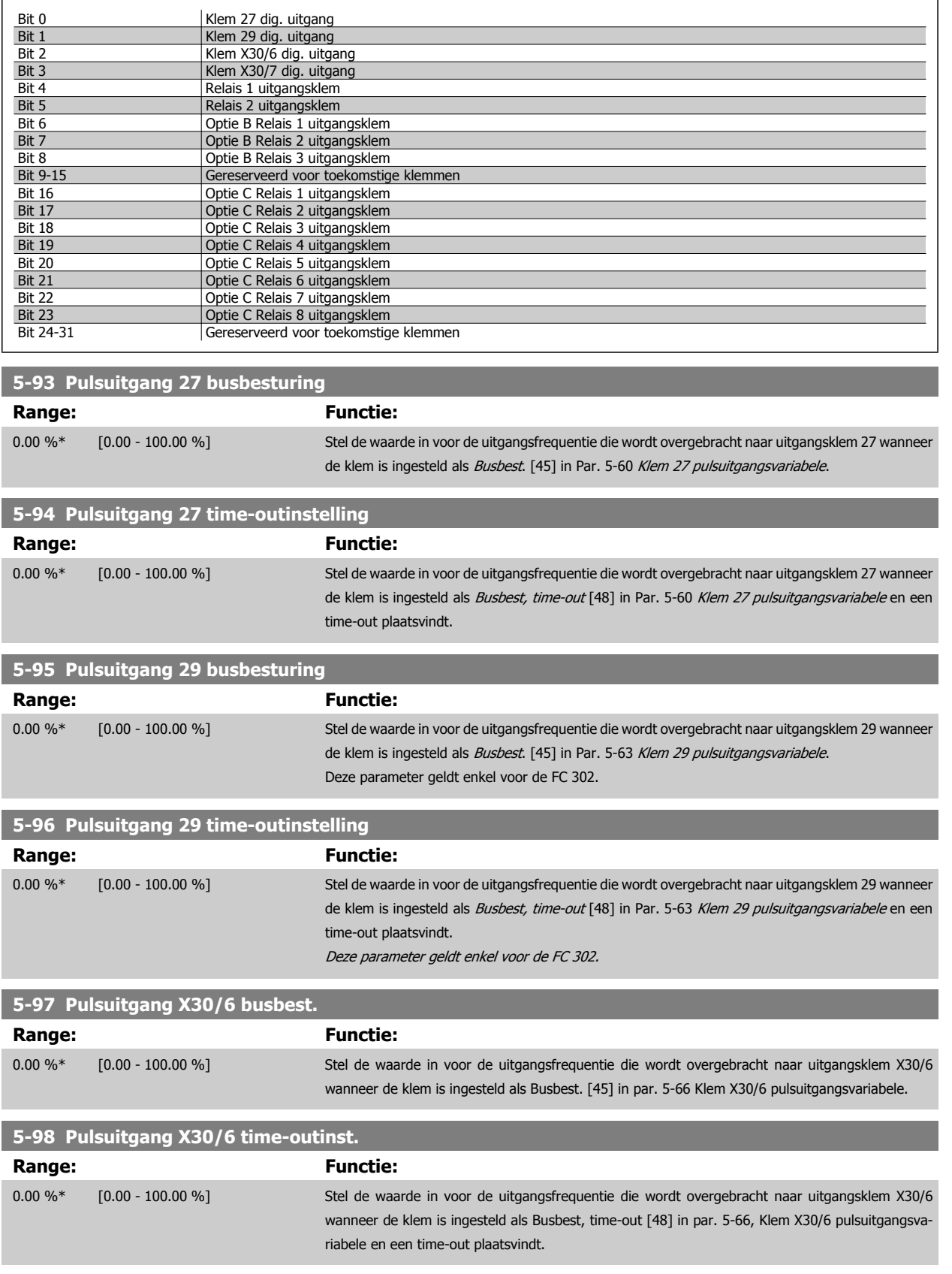

# <span id="page-103-0"></span>**3.8 Parameters: Analoog In/Uit**

# **3.8.1 6-\*\* Analoog In/Uit**

Parametergroep voor het configureren van de analoge in- en uitgangen.

#### **3.8.2 6-0\* Anal. I/O-modus**

**NB!**

De analoge ingangen kunnen naar keuze worden gebruikt als spanningsingang (FC 301: 0 tot 10 V, FC 302: 0 tot +/- 10 V) of stroomingang (FC 301/FC 302: 0/4 tot 20 mA).

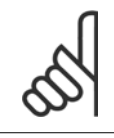

**3** 

De thermistoren kunnen worden aangesloten op een analoge of digitale ingang.

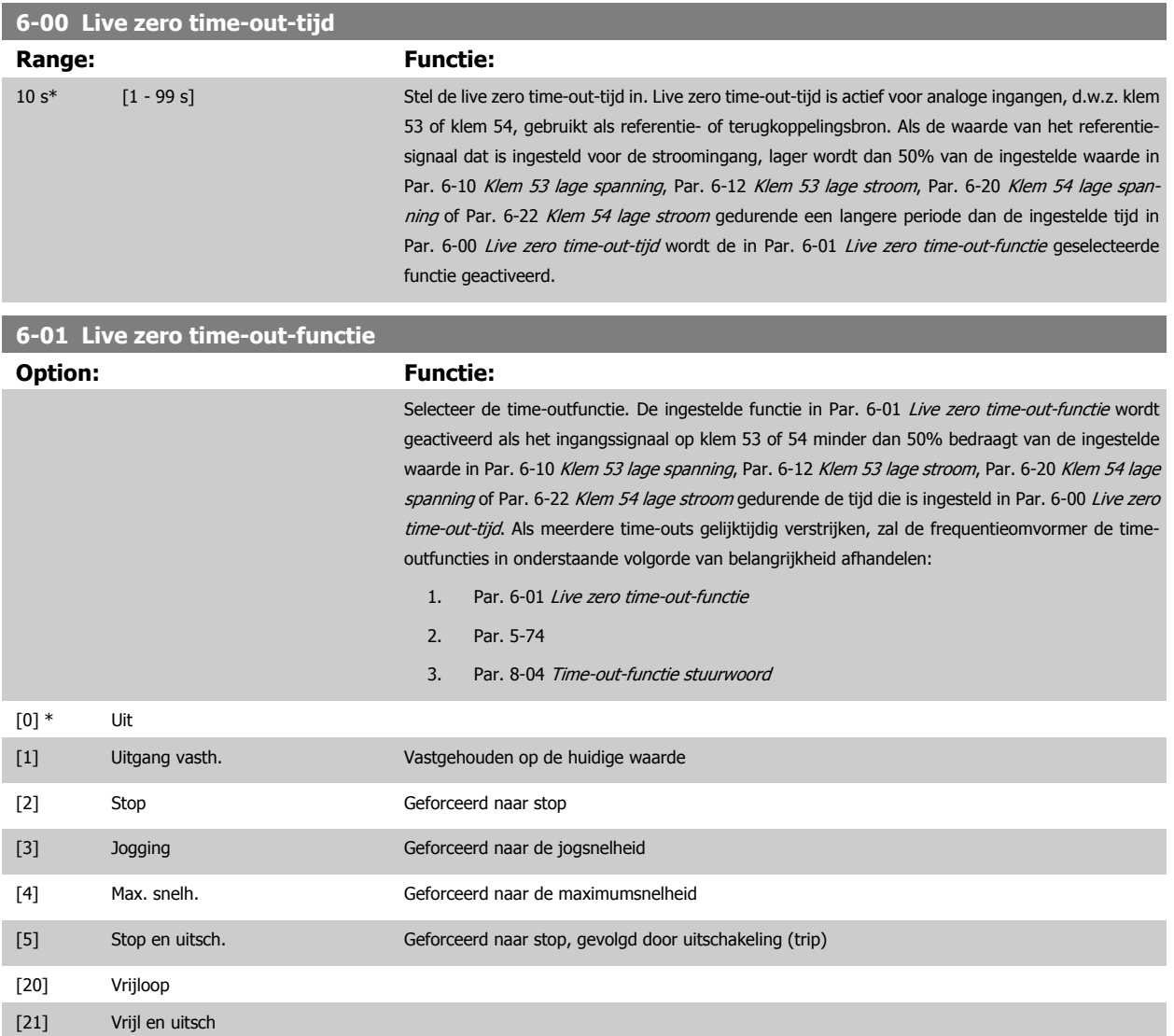

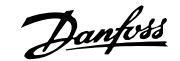

# <span id="page-104-0"></span>**3.8.3 6-1\* Anal. ingang 1**

Parameters voor het configureren van de schaling en begrenzingen voor analoge ingang 1 (klem 53).

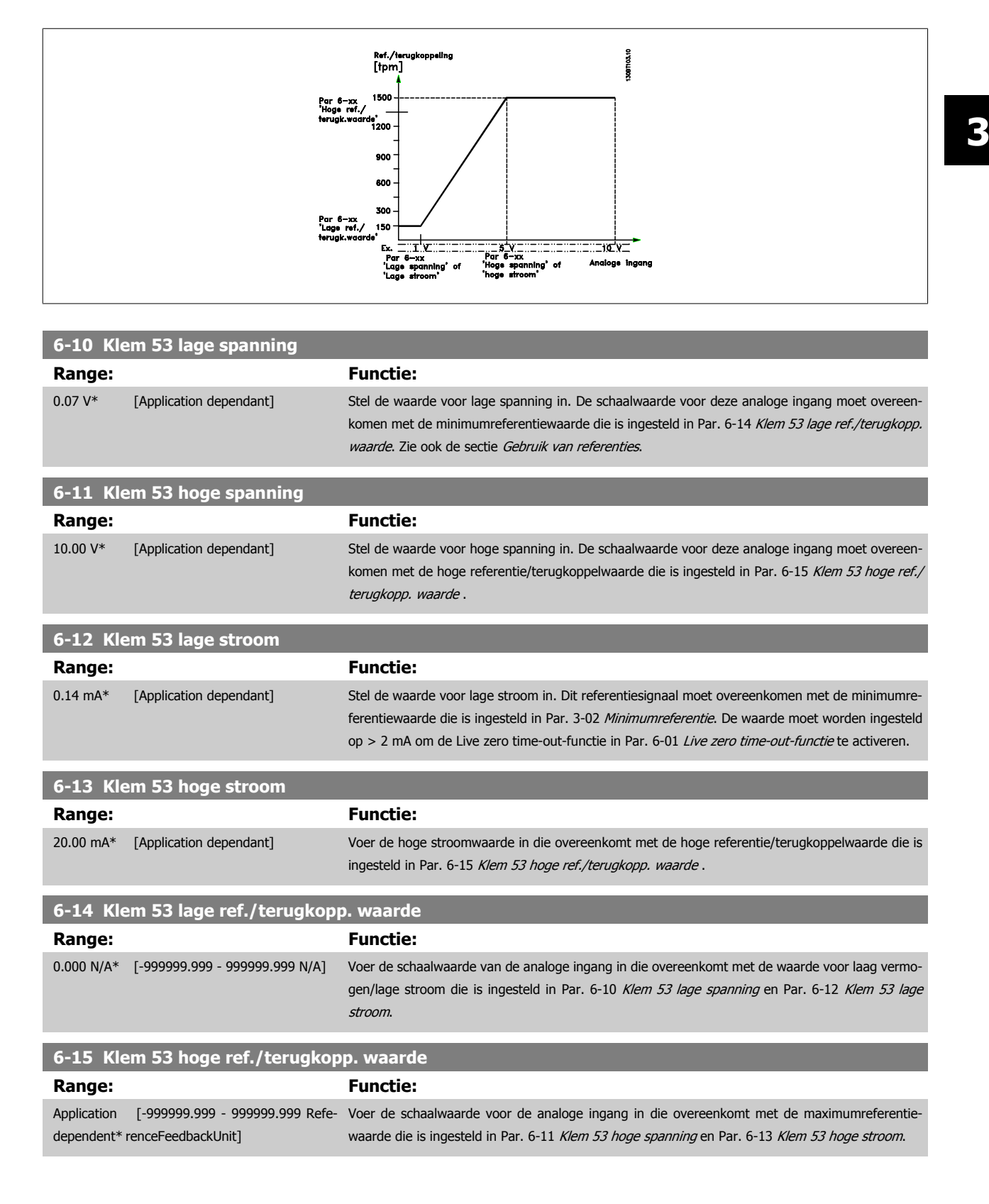

<span id="page-105-0"></span>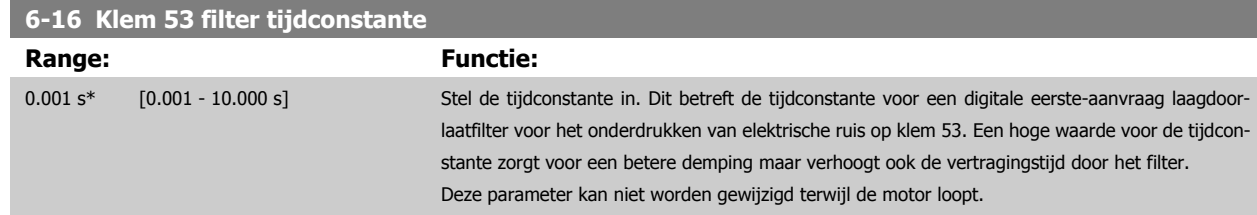

# **3.8.4 6-2\* Analoge ingang 2**

Parameters voor het configureren van de schaling en begrenzingen voor analoge ingang 2 (klem 54).

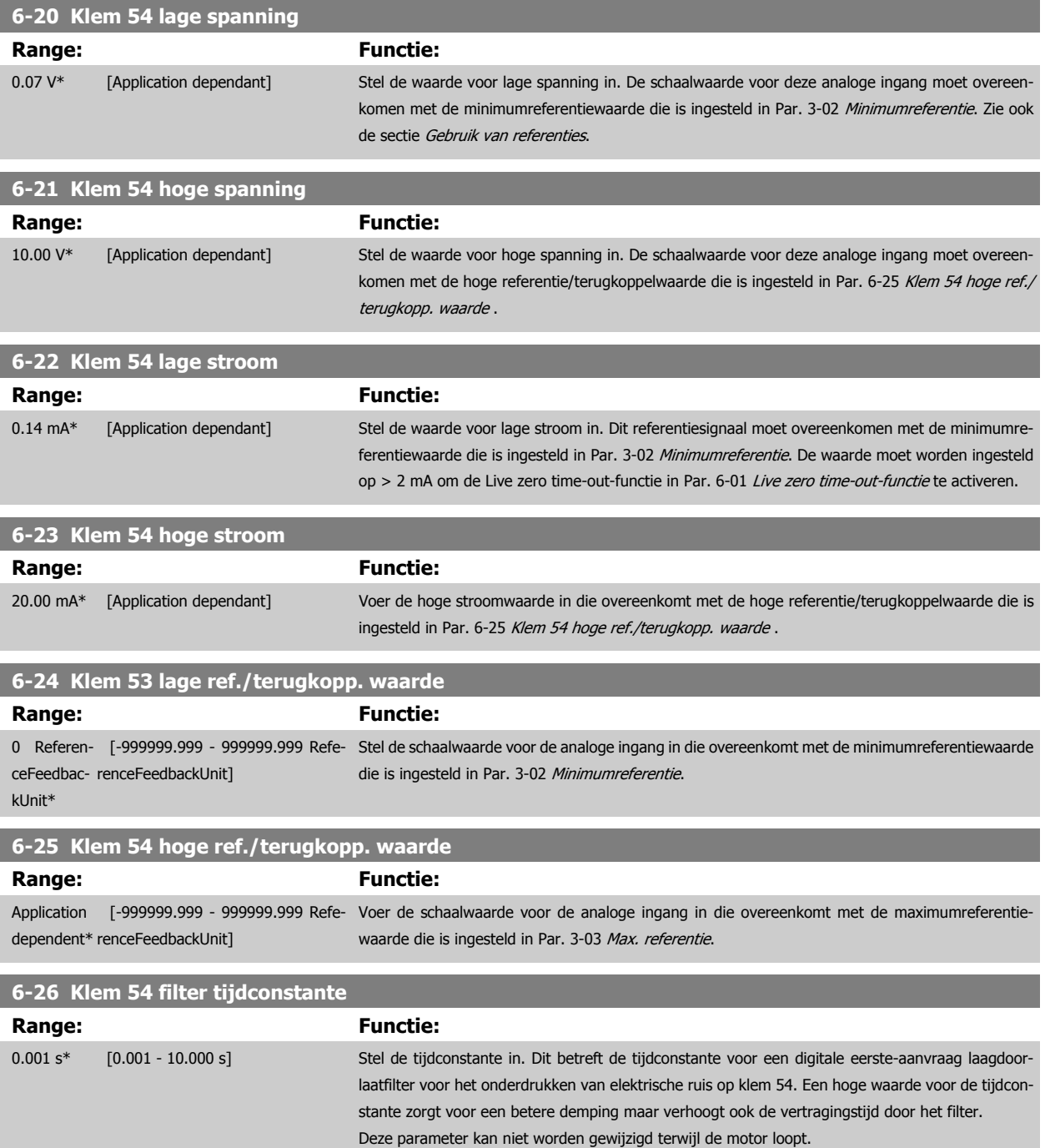

п

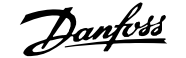

# **3.8.5 6-3\* Anal. ingang 3 MCB 101**

Parametergroep voor het configureren van de schaling en begrenzingen voor analoge ingang 3 (X30/11) die op optiemodule MCB 101 wordt geplaatst.

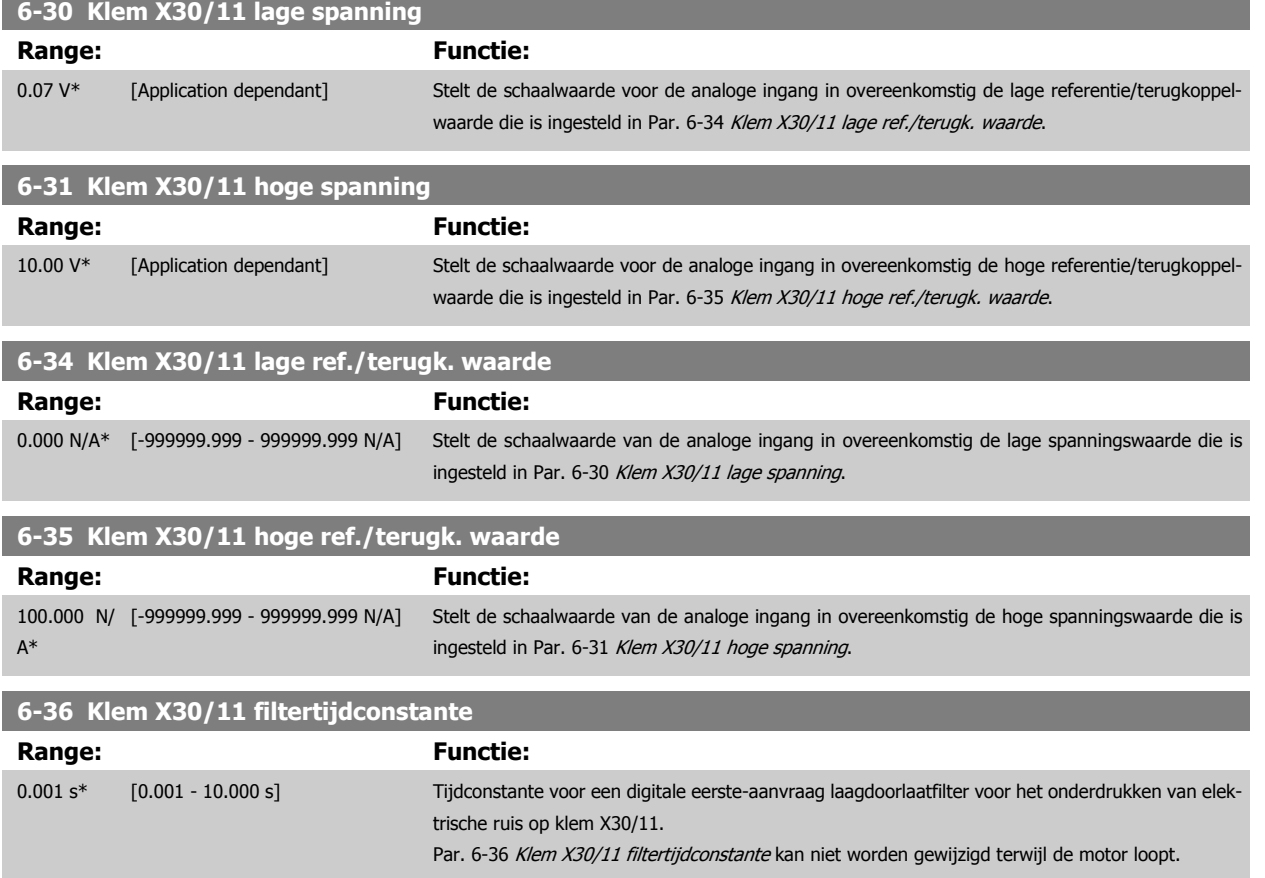

#### **3.8.6 6-4\* Anal. ingang 4 MCB 101**

Parametergroep voor het configureren van de schaling en begrenzingen voor analoge ingang 4 (X30/12) die op optiemodule MCB 101 wordt geplaatst.

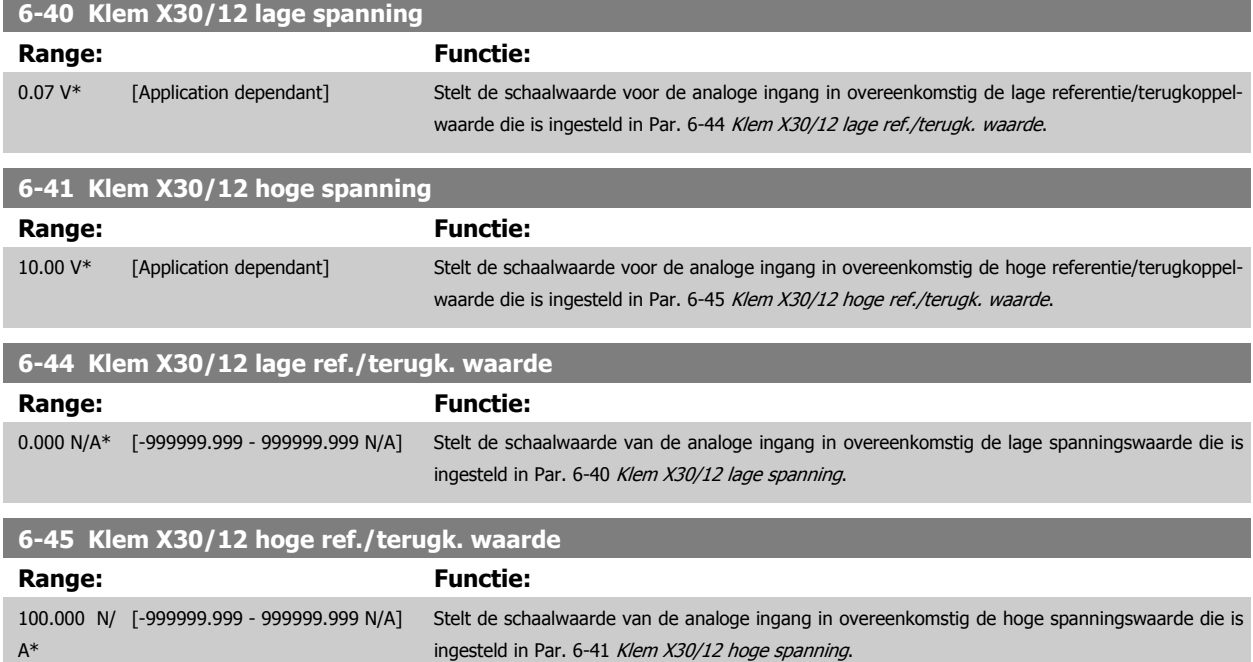

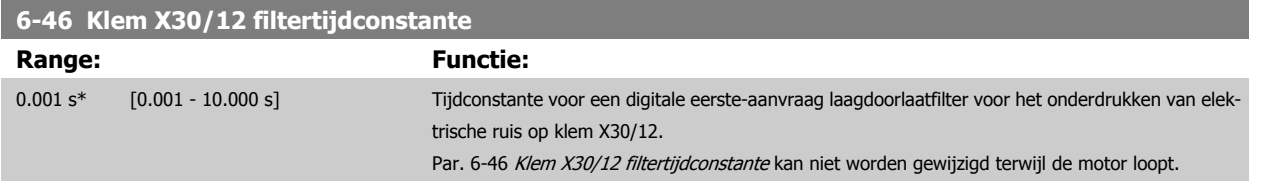

# **3.8.7 6-5\* Anal. uitgang 1**

**3** 

Parameters voor het configureren van de schaling en begrenzingen voor analoge uitgang 1, d.w.z. klem 42. Analoge uitgangen zijn stroomuitgangen: 0/4-20 mA. De gemeenschappelijke klem (klem 39) wordt voor zowel de gemeenschappelijke analoge als de gemeenschappelijke digitale aansluiting gebruikt en heeft hetzelfde elektrische potentiaal. De resolutie op de analoge uitgang is 12 bit.

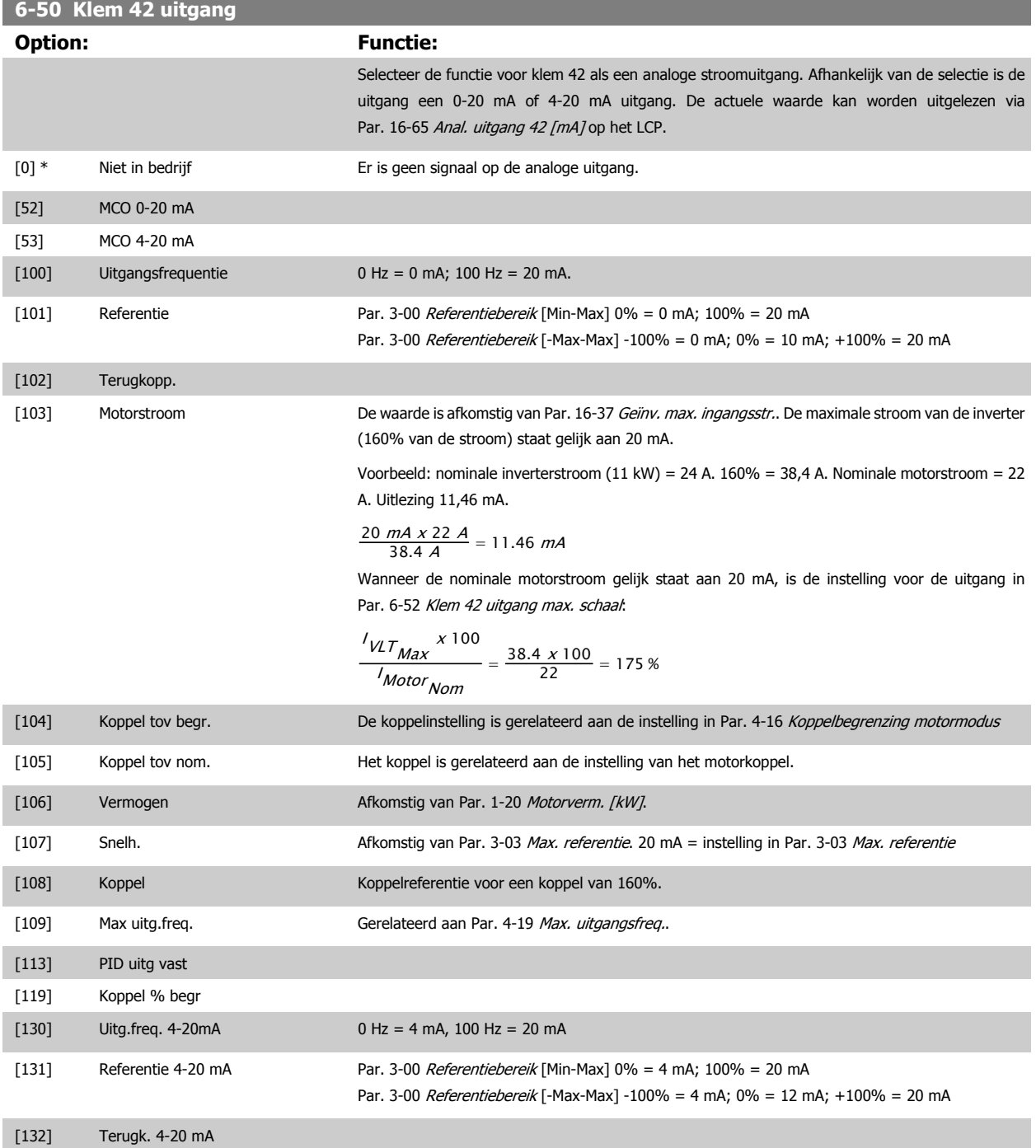
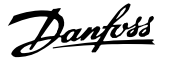

[133] Motorstr. 4-20mA De waarde is afkomstig van Par. 16-37 [Geïnv. max. ingangsstr.](#page-196-0). De maximale stroom van de inverter (160% van de stroom) staat gelijk aan 20 mA. Voorbeeld: nominale inverterstroom (11 kW) = 24 A. 160% = 38,4 A. Nominale motorstroom = 22 A. Uitlezing 11,46 mA.  $\frac{16 \text{ mA} \times 22 \text{ A}}{38.4 \text{ A}}$  + 4 mA = 13.17 mA Wanneer de nominale motorstroom gelijk staat aan 20 mA, is de instelling voor de uitgang in Par. 6-62 [Klem X30/8 max. schaling](#page-111-0):  $\int_{\mathcal{VL}} \frac{1}{V_{\mathit{max}}} \times 100$  $=\frac{38.4 \times 100}{22} = 175 %$ 

<sup>I</sup> Motor Nom [134] Kopp. % lim 4-20 mA De koppelinstelling is gerelateerd aan de instelling in Par. 4-16 [Koppelbegrenzing motormodus](#page-79-0). [135] Kopp. % nom 4-20mA De koppelinstelling is gerelateerd aan de instelling voor het motorkoppel. [136] Vermogen 4-20 mA Afkomstig van Par. 1-20 [Motorverm. \[kW\]](#page-45-0) [137] Snelh. 4-20 mA Afkomstig van Par. 3-03 [Max. referentie](#page-67-0). 20 mA = instelling in Par. 3-03 [Max. referentie](#page-67-0). [138] Koppel 4-20 mA Koppelreferentie voor een koppel van 160%. [139] Busbest. 0-20 mA Een uitgangswaarde die wordt ingesteld op basis van de procesdata van de veldbus. De uitgang werkt onafhankelijk van interne functies in de frequentieomvormer. [140] Busbest. 4-20 mA Een uitgangswaarde die wordt ingesteld op basis van de procesdata van de veldbus. De uitgang werkt onafhankelijk van interne functies in de frequentieomvormer. [141] Busbest. 0-20mA t-o Par. 4-54 [Waarsch: referentie laag](#page-83-0) definieert het gedrag van de analoge uitgang in geval van een bustime-out. [142] Busbest. 4-20mA t-o Par. 4-54 [Waarsch: referentie laag](#page-83-0) definieert het gedrag van de analoge uitgang in geval van een bustime-out. [149] Koppel % bgr 4-20mA Analoge uitgang bij nulkoppel = 12 mA. Bij een motorkoppel zal de uitgangsstroom oplopen tot de maximale koppelbegrenzing van 20 mA (ingesteld in par. 4-16). Bij een generatorkoppel zal de uitgangsstroom afnemen tot de Koppelbegrenzing generatormodus (ingesteld in par. 4-17). Voorbeeld: par. 4-16: 200% en par. 4-17: 200%. 20 mA = 200% motorkoppel en 4 mA = 200% generatorkoppel.

[150] Max uitg.fr 4-20mA Gerelateerd aan Par. 4-19 [Max. uitgangsfreq.](#page-80-0). **6-51 Klem 42 uitgang min. schaal** Range: Functie: 0.00 %\* [0.00 - 200.00 %] Schaling voor de minimale uitgang (0 of 4 mA) van het analoge signaal op klem 42. Stel de waarde in als een percentage van het volledige bereik van de variabele, dat is ingesteld via Par. 6-50 Klem 42 uitgang. **6-52 Klem 42 uitgang max. schaal**

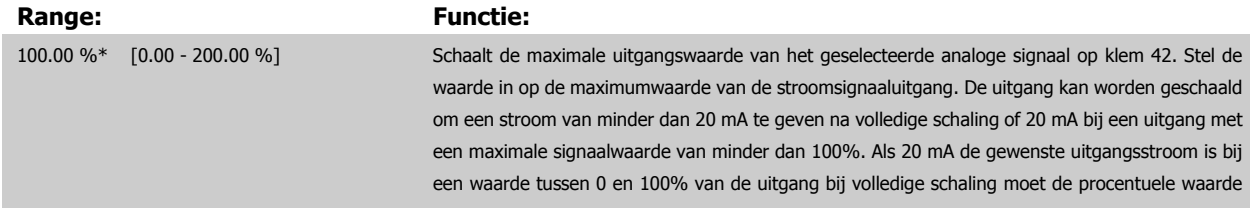

in de parameter worden geprogrammeerd, d.w.z. 50% = 20 mA. Als een stroom tussen 4 en 20 mA is gewenst bij een maximale uitgang (100%) kunt u de procentuele waarde als volgt berekenen:

20 mA / gewenste maximale stroom  $x$  100 %

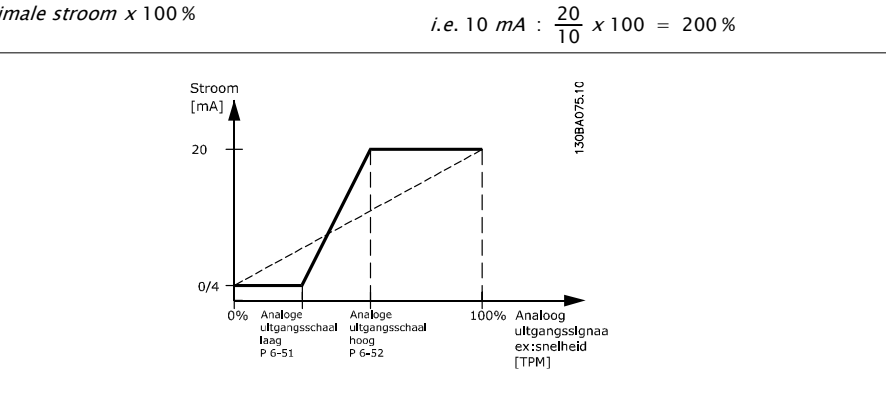

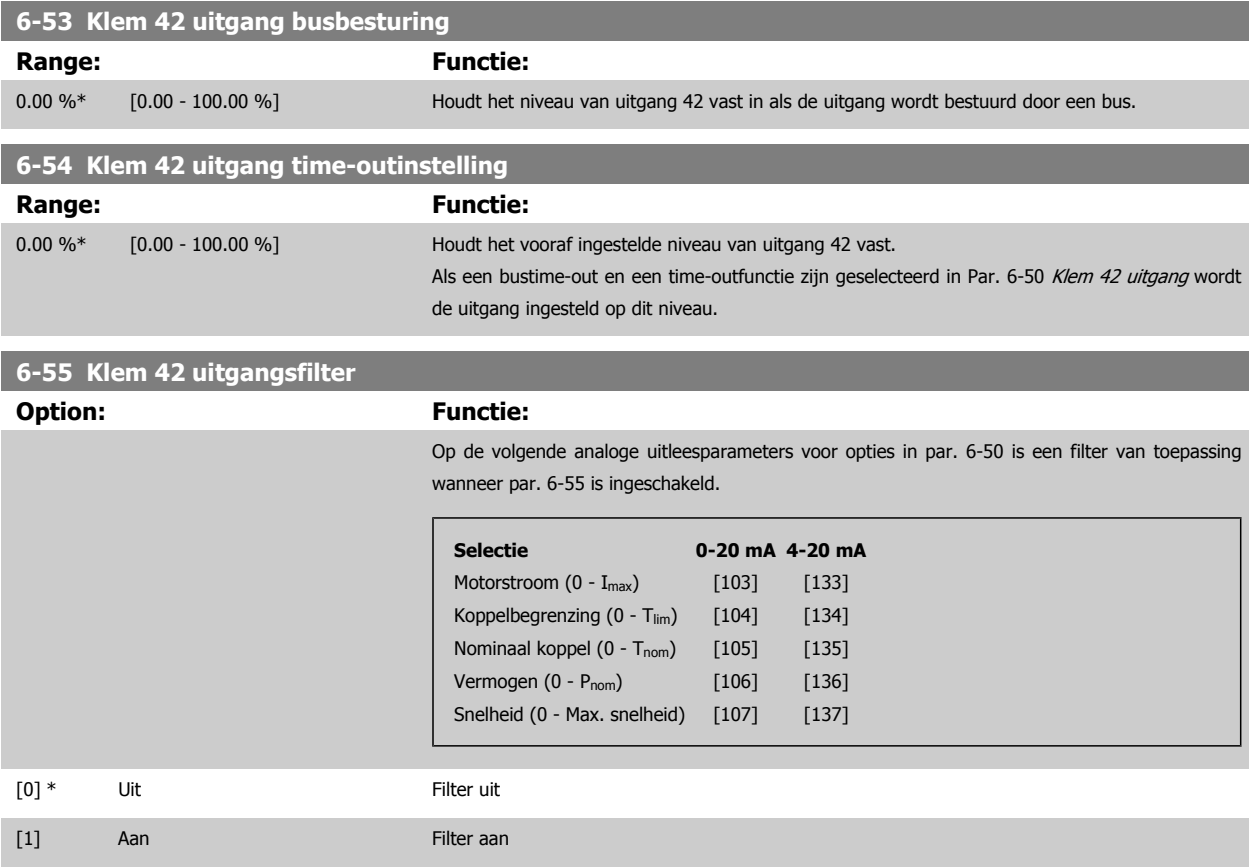

### **3.8.8 6-6\* Anal. uitgang 2 MCB 101**

Analoge uitgangen zijn stroomuitgangen: 0/4-20 mA. De gemeenschappelijke klem (klem X30/8) wordt voor de gemeenschappelijke analoge aansluiting gebruikt en heeft hetzelfde elektrische potentiaal. De resolutie op de analoge uitgang is 12 bit.

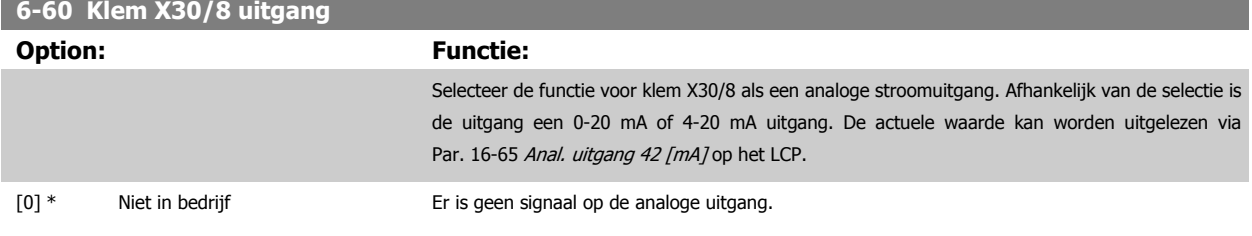

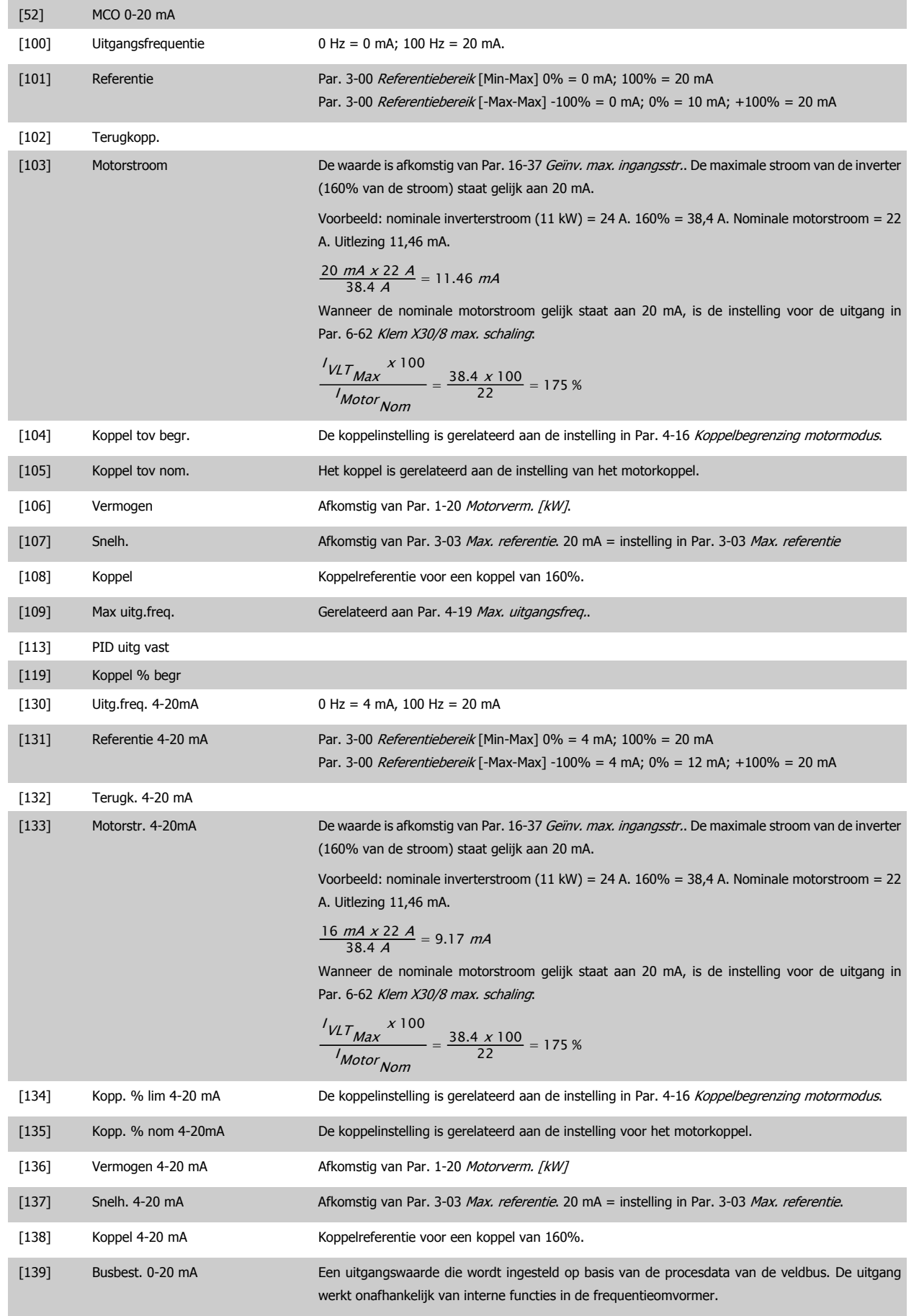

<span id="page-111-0"></span>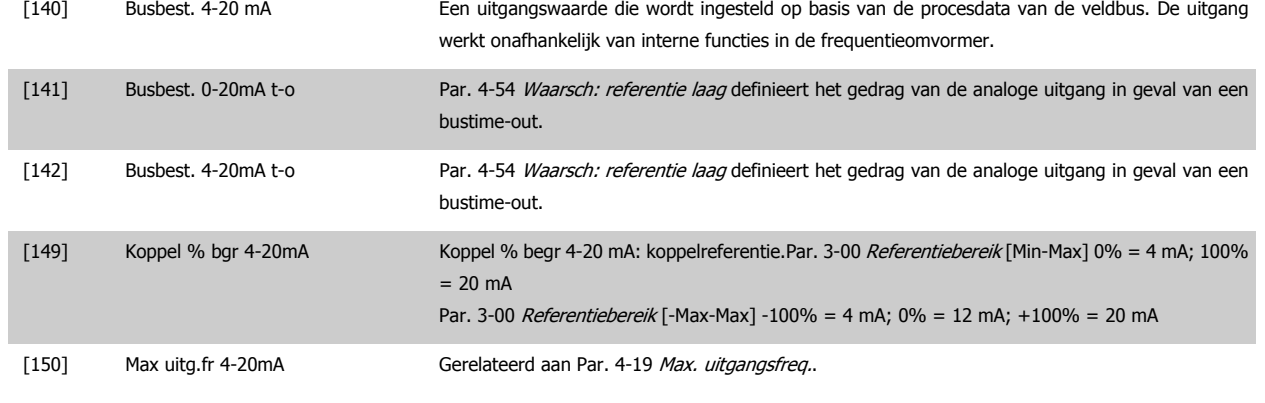

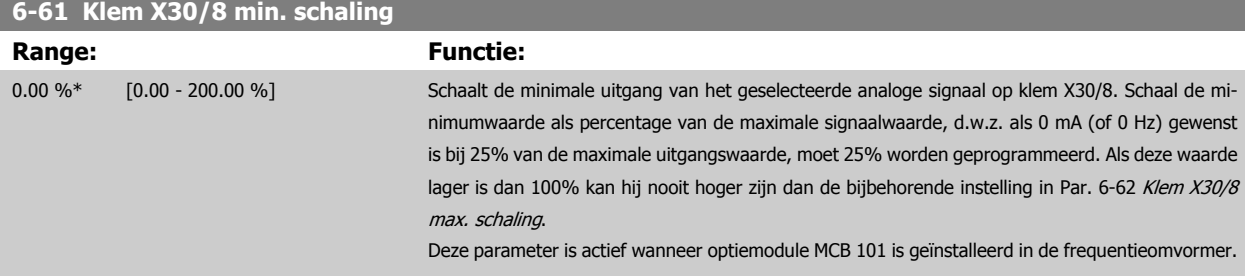

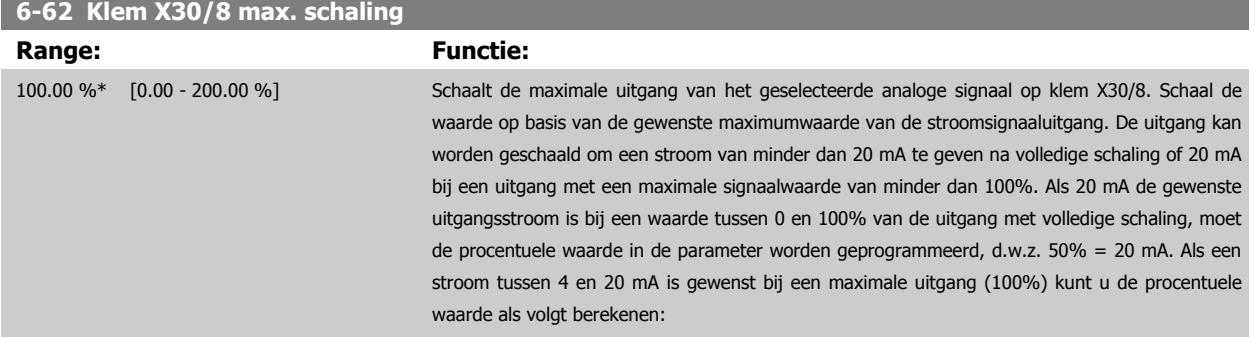

20 mA / gewenste maximale stroom x 100 % i.e. 10 mA :  $\frac{20 - 40}{10}$ 

*i.e.* 10 *mA* : 
$$
\frac{20-4}{10} \times 100 = 160\%
$$

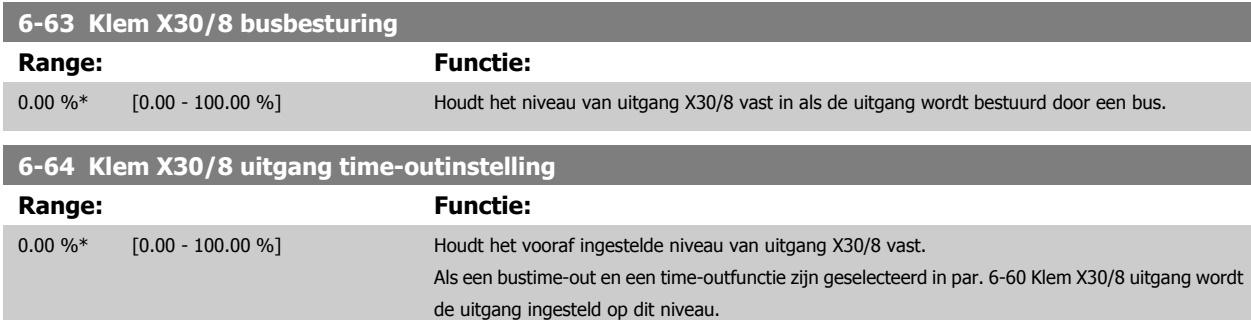

### **3.8.9 6-7\* Analoge uitgang 3 MCB 113**

Parameters voor het configureren van de schaling en begrenzingen voor analoge uitgang 3, klem X45/1 en X45/2. Analoge uitgangen zijn stroomuitgangen: 0/4-20 mA. De resolutie op de analoge uitgang is 11 bit.

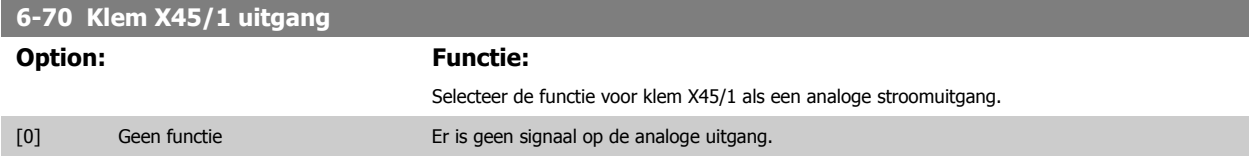

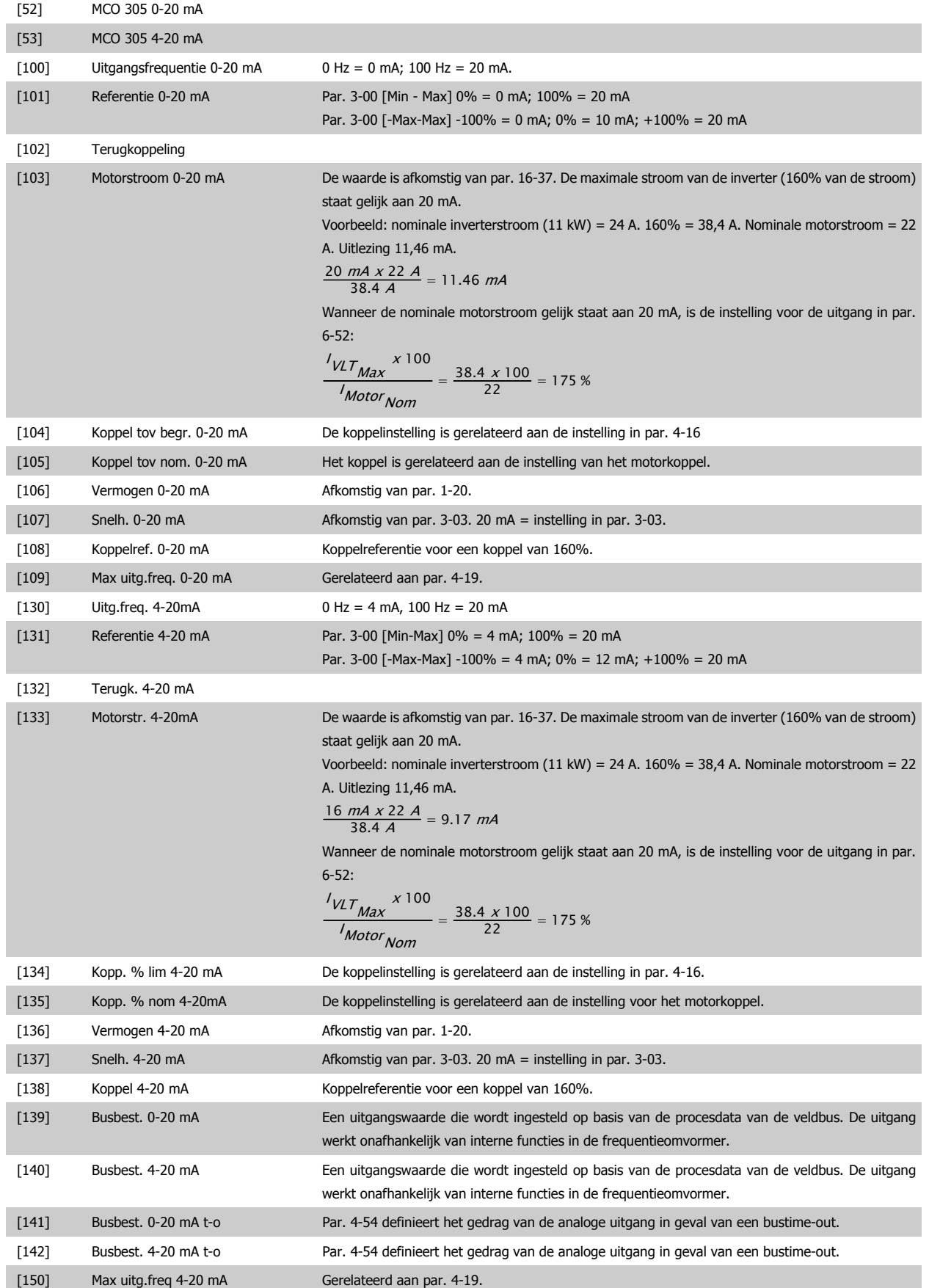

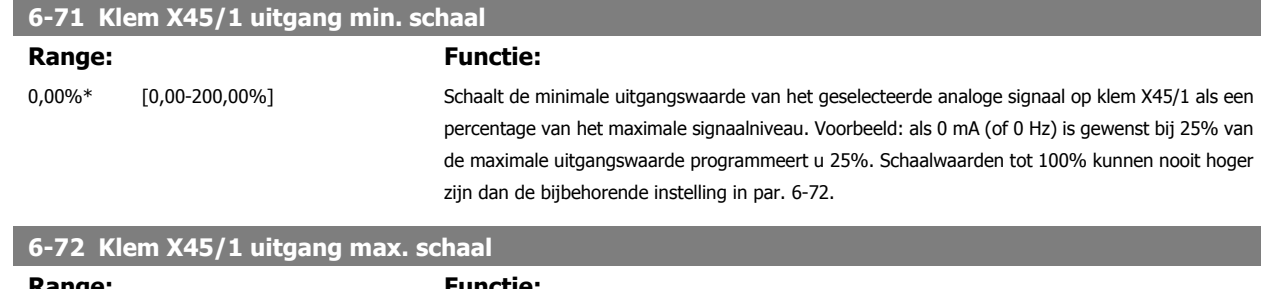

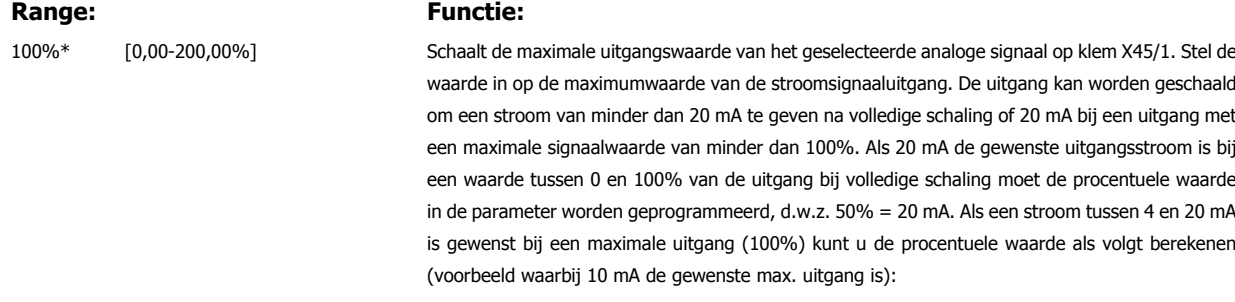

 $I_{BEREIK}$ [mA] <u><sup>1</sup> BEREIK [WAT IN ALCTUAL X</u> 100 % =  $\frac{20 - 4 \text{ mA}}{10 \text{ mA}}$  x 100 % = 160 %

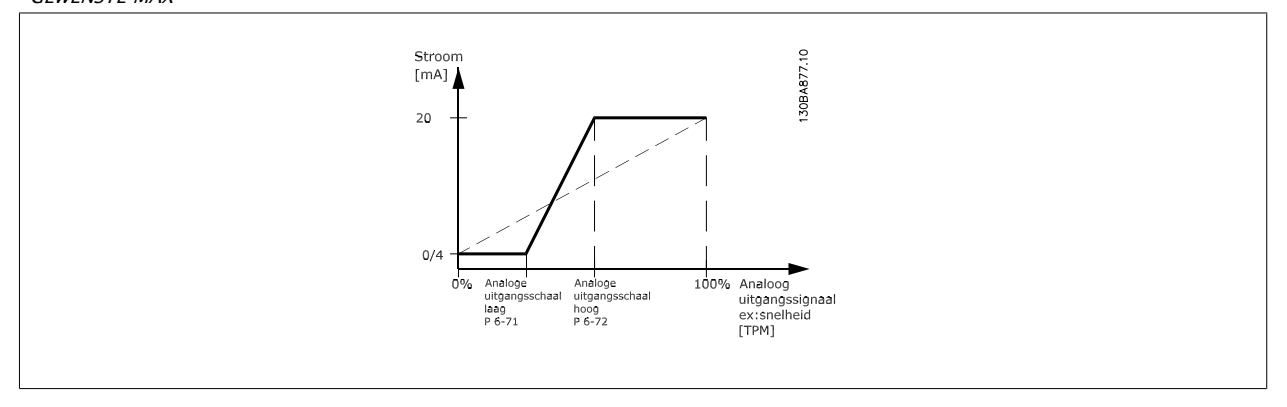

## **6-73 Klem X45/1 uitgang busbesturing**

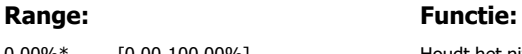

0,00%\* [0,00-100,00%] Houdt het niveau van analoge uitgang 3 (klem X45/1) vast als de uitgang wordt bestuurd door een bus.

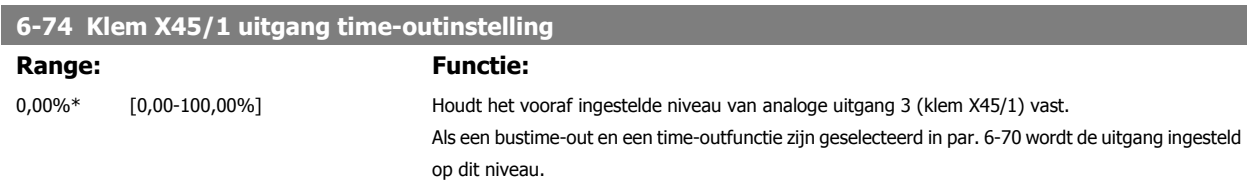

### **3.8.10 6-8\* Analoge uitgang 4 MCB 113**

Parameters voor het configureren van de schaling en begrenzingen voor analoge uitgang 4, klem X45/3 en X45/4. Analoge uitgangen zijn stroomuitgangen: 0/4-20 mA. De resolutie op de analoge uitgang is 11 bit.

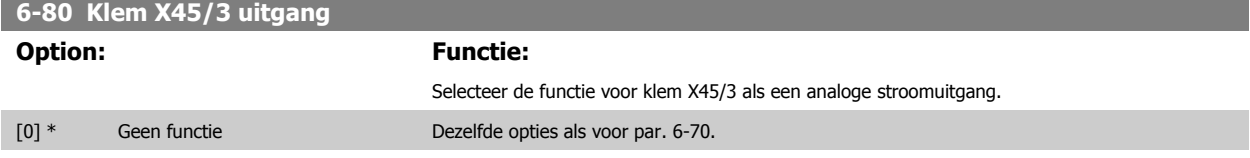

I

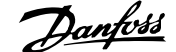

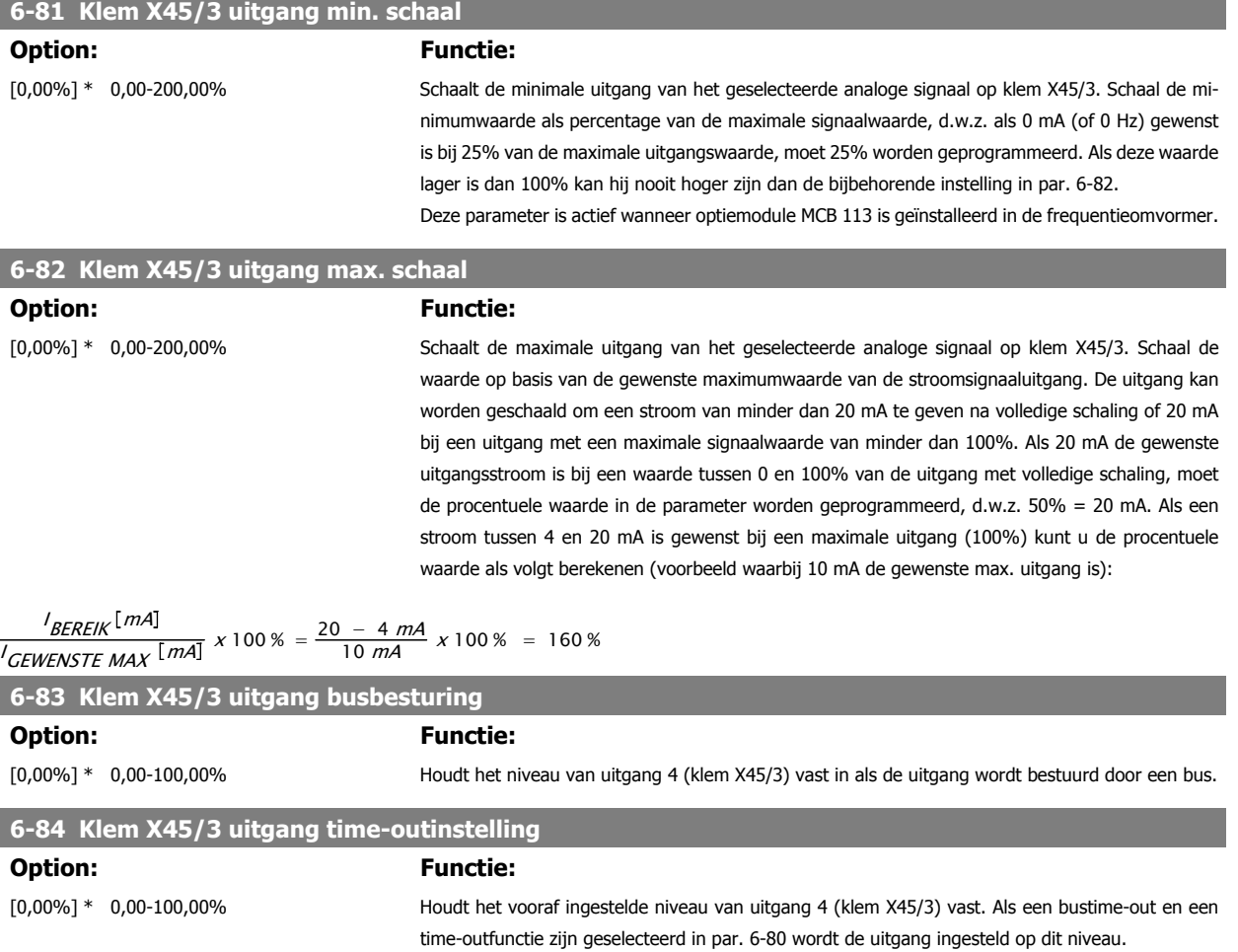

# **3.9 Parameters: regelaars**

## **3.9.1 7-\*\* Regelaars**

Parametergroep voor het configureren van toepassingsregelingen.

### **3.9.2 7-0\* Snelh.-PID-reg.**

Parameters voor het configureren van de snelheids-PID-regeling.

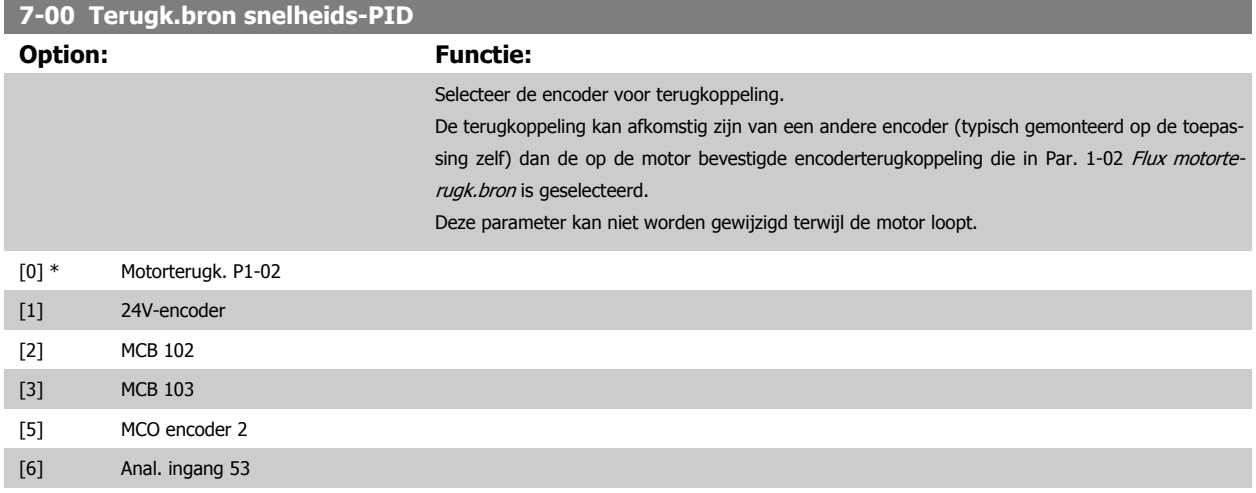

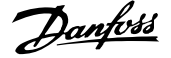

<span id="page-115-0"></span>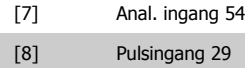

**NB!**

[9] Pulsingang 33

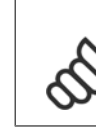

Als afzonderlijke encoders worden gebruikt (alleen FC 302) moeten de aan/uitloopparameters in de groepen 3-4\*, 3-5\*, 3-6\*, 3-7\* en 3-8\* worden aangepast op basis van de tandwielverhouding tussen de twee encoders.

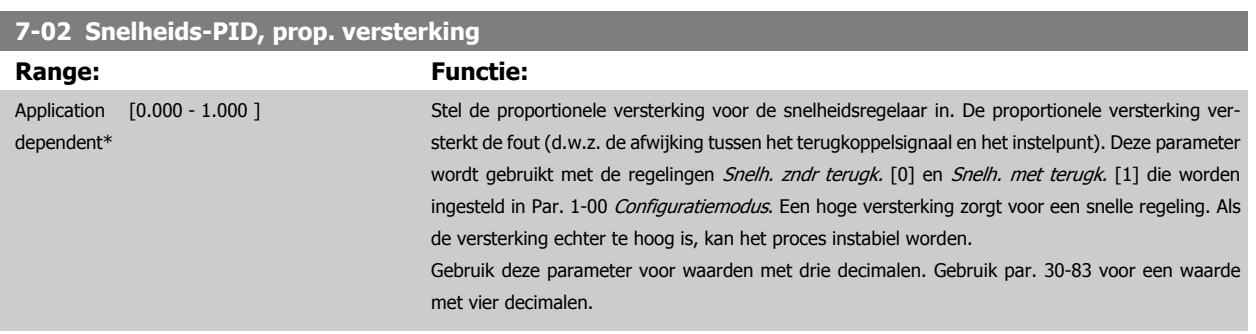

### **7-03 Snelheids-PID, integratietijd**

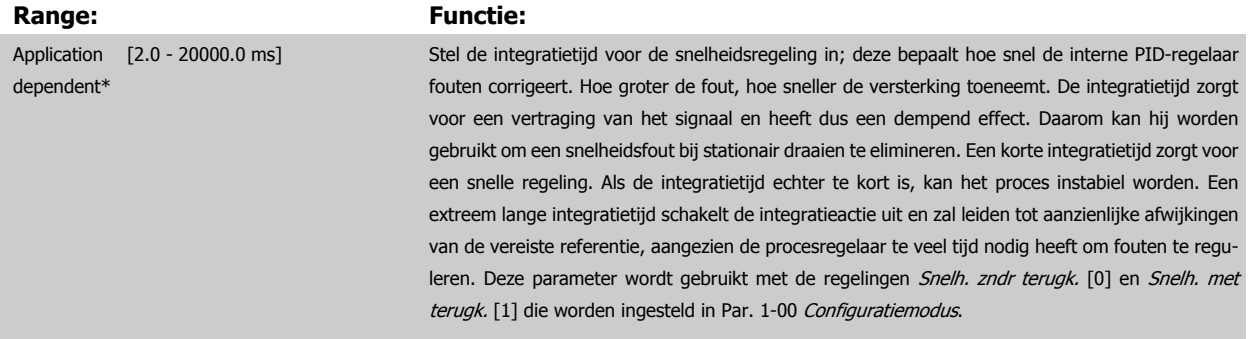

## **7-04 Snelheids-PID, differentiatietijd**

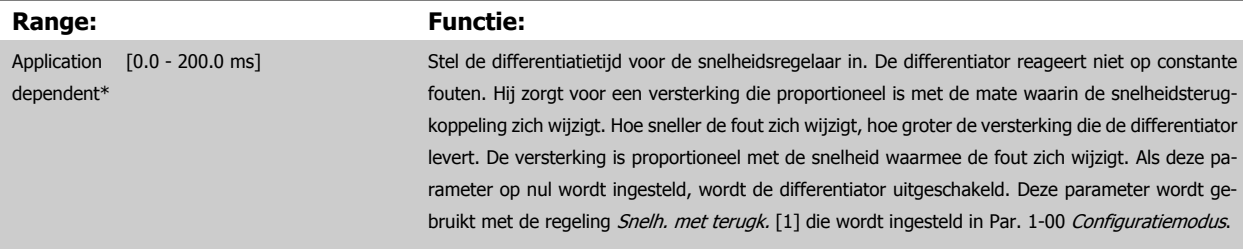

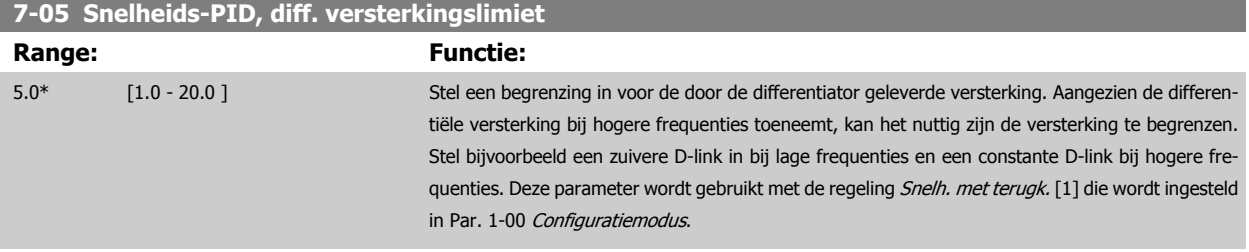

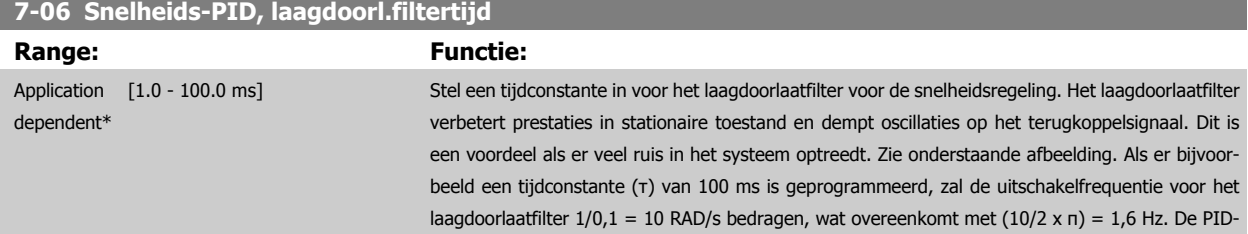

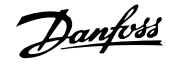

regelaar reguleert alleen een terugkoppelsignaal dat varieert met een frequentie van minder dan 1,6 Hz. Als het terugkoppelsignaal met een hogere frequentie dan 1,6 Hz varieert, zal de PID-regelaar niet reageren.

Praktische instelling van Par. 7-06 [Snelheids-PID, laagdoorl.filtertijd](#page-115-0) zoals verkregen op basis van het aantal pulsen per omwenteling van de encoder:

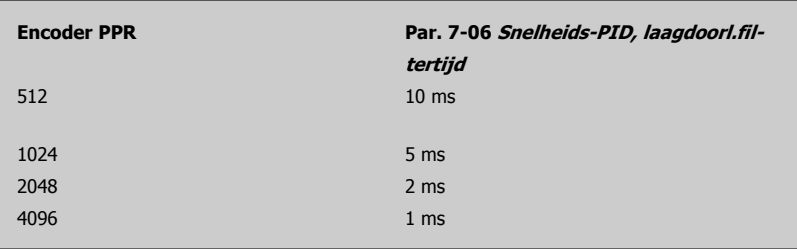

Houd er rekening mee dat extreme filtering nadelig kan zijn voor dynamische prestaties.

Deze parameter wordt gebruikt met de regelingen Snelh. met terugk. [1] en Koppel [2] die worden ingesteld in Par. 1-00 [Configuratiemodus](#page-43-0).

De filtertijd voor flux sensorvrij moet gewijzigd worden naar 3-5 ms.

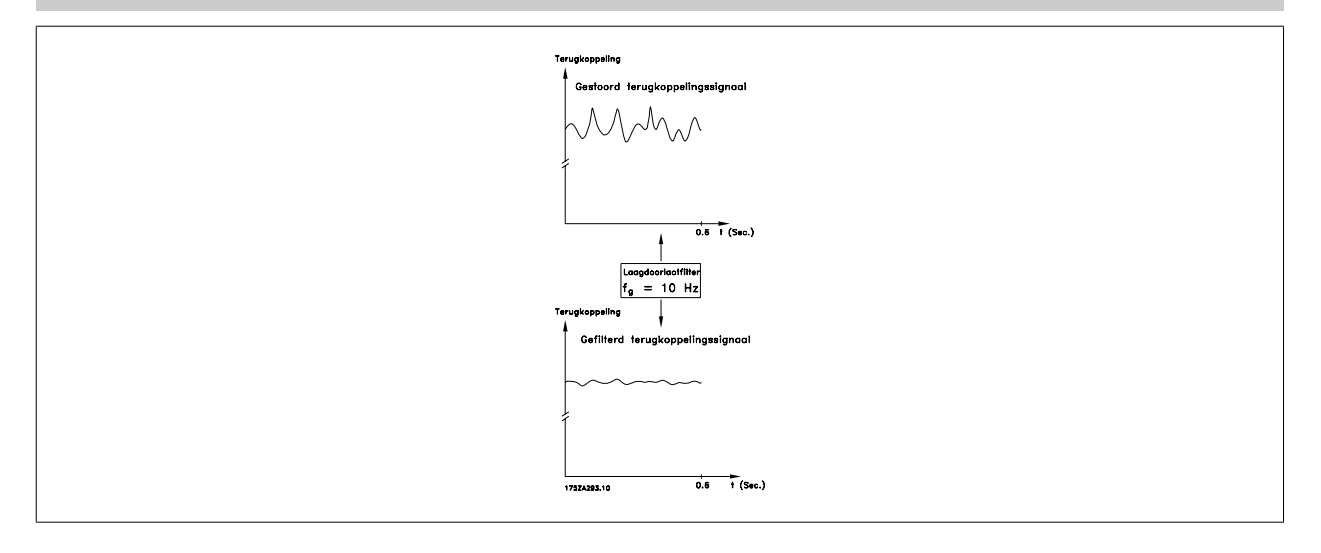

### **7-07 Snelheids-PID, terugk overbr.verh.**

**Range: Functie:**

1,0000\* [0,0001-32,0000]

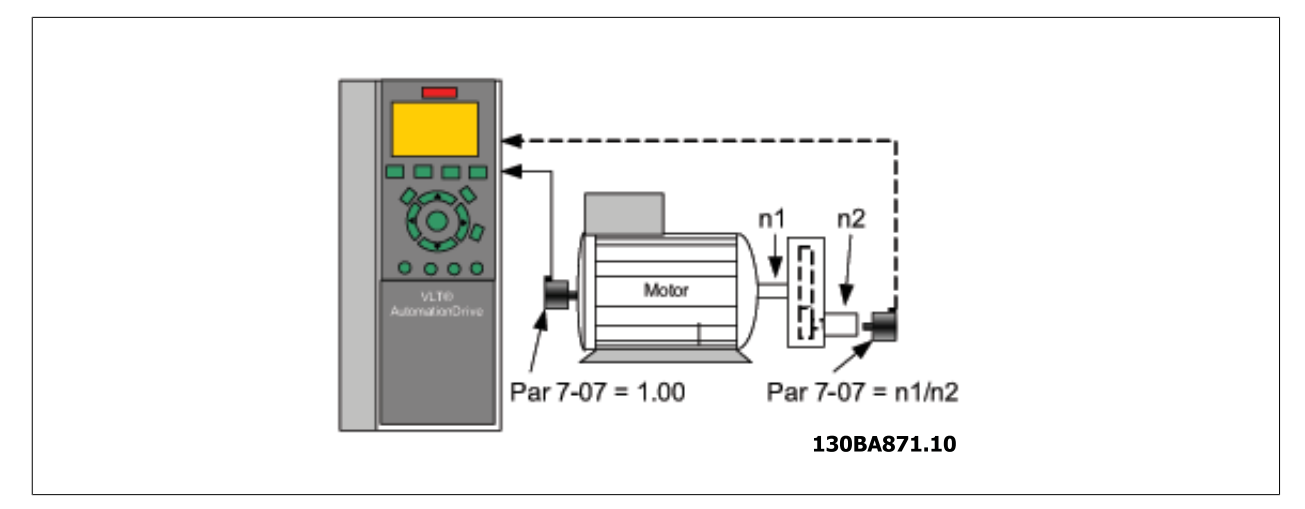

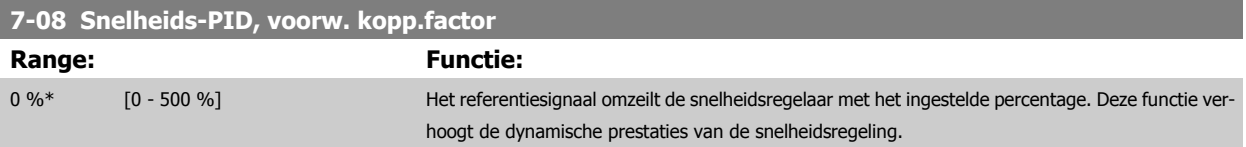

### **3.9.3 7-1\* Koppel-PI-reg.**

Parameters voor het instellen van de koppel-PI-regeling bij een koppelregeling (Par. 1-00 [Configuratiemodus](#page-43-0)).

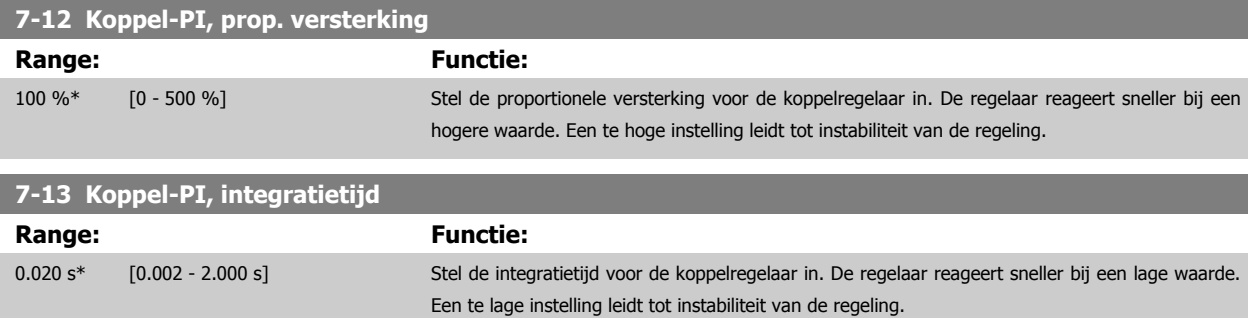

### **3.9.4 7-2\* Procesreg. Terugk.**

Selecteer de terugkoppelingsbronnen voor de Proces-PID-regeling en stel in hoe deze terugkoppeling moet worden afgehandeld.

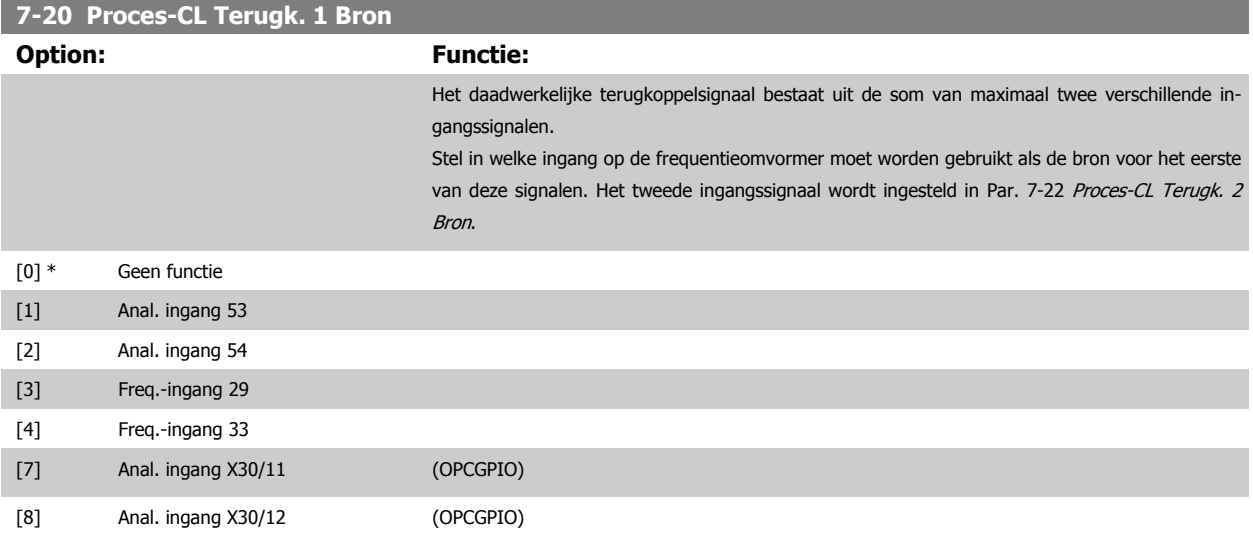

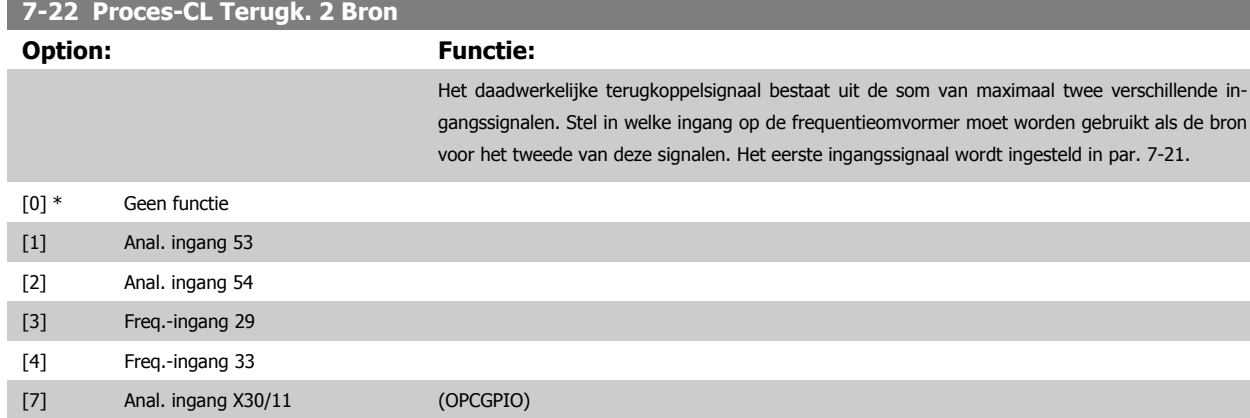

[8] Anal. ingang X30/12 (OPCGPIO)

### **3.9.5 7-3\* Proces-PID-reg.**

Parameters voor het configureren van de Proces-PID-regeling.

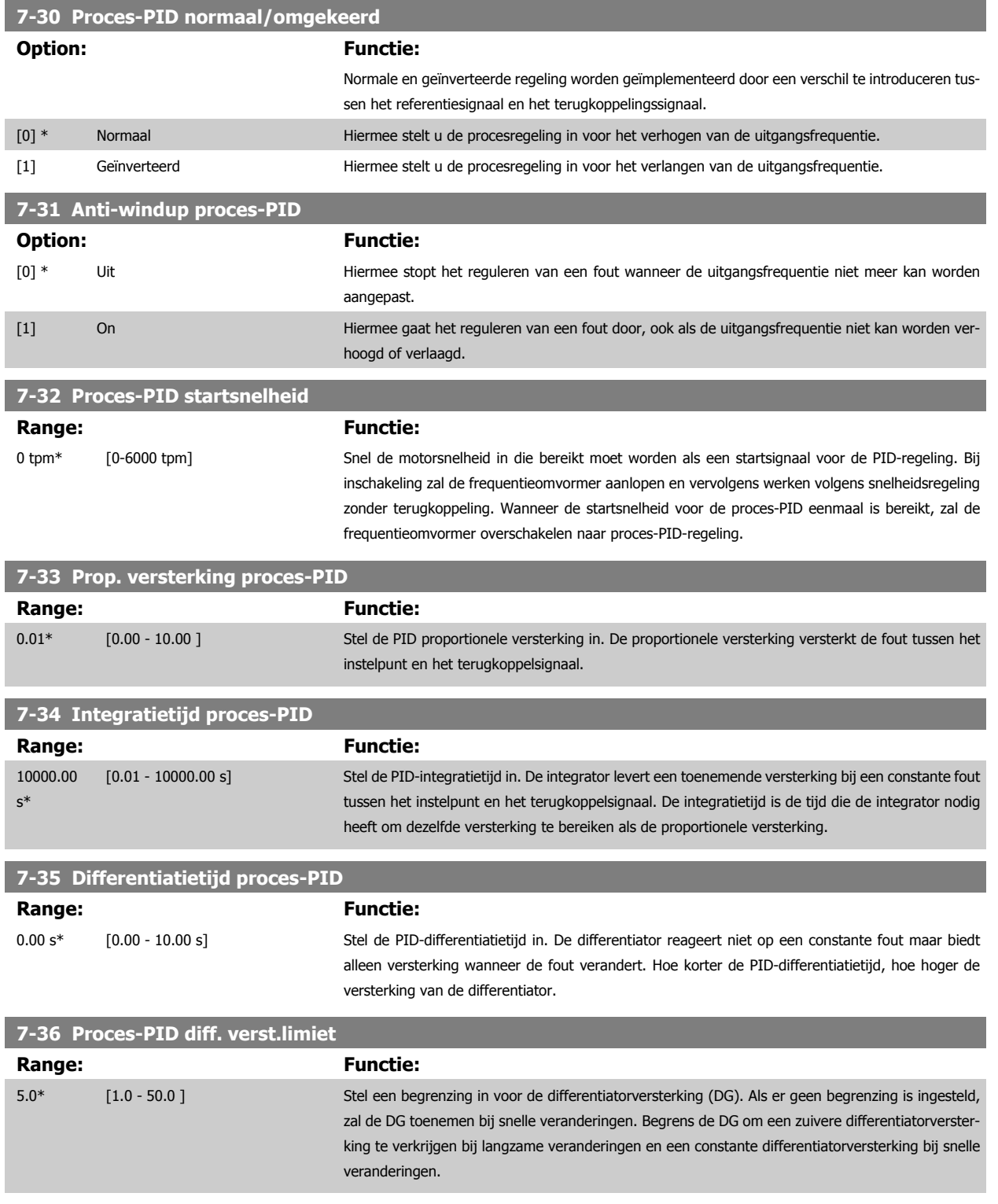

**7-38 Voorwaartswerkingsfactor proces-PID Range: Functie:**

tiesignaal voorbij de PID-regelaar, zodat de PID-regeling alleen van invloed is op het overige deel van het stuursignaal. Elke wijziging van deze parameter zal dus van invloed zijn op de motorsnelheid. Wanneer de FF-factor wordt ingeschakeld, zorgt dit bij wijzigingen van het instelpunt voor minder doorschot en een hogere dynamiek. Par. 7-38 Voorwaartswerkingsfactor proces-PID is actief wan-

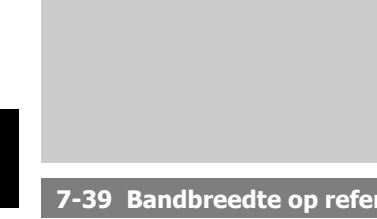

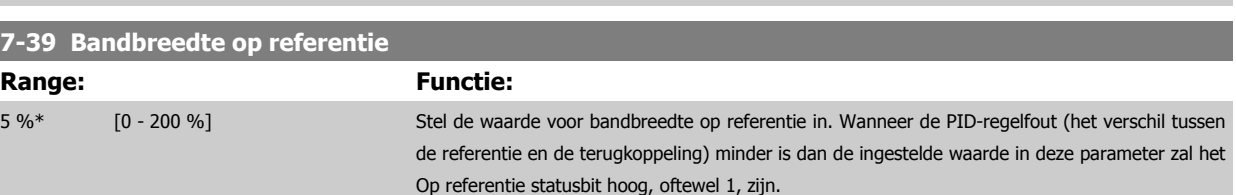

neer Par. 1-00 [Configuratiemodus](#page-43-0) is ingesteld op Proces [3].

0 %\* [0 - 200 %] Stel de PID-voorwaartsfactor (FF-factor) in. De FF-factor stuurt een constant deel van het referen-

### **3.9.6 7-4\* Geav proces-PID-reg.**

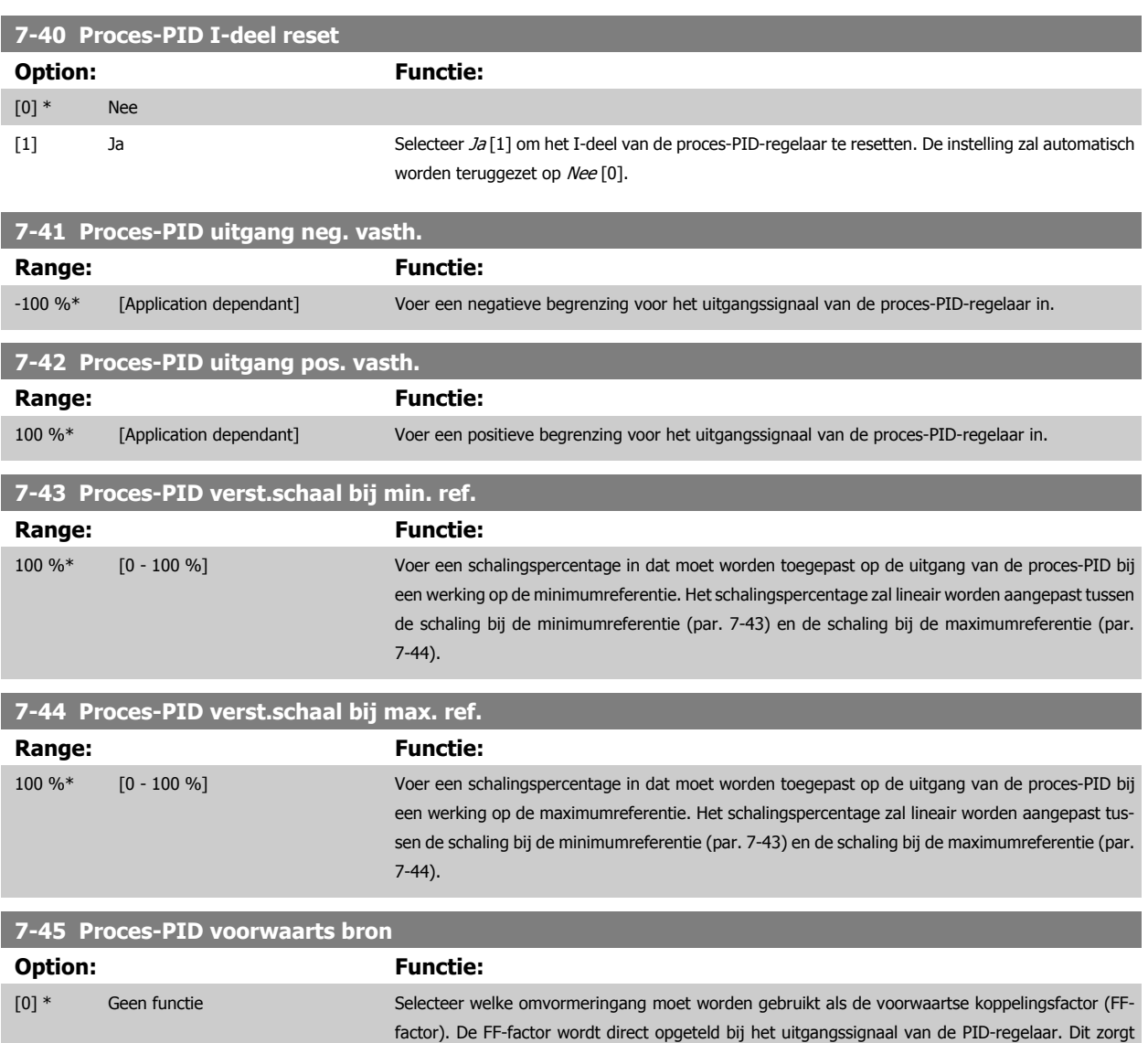

voor betere dynamische prestaties.

[1] Anal. ingang 53

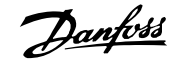

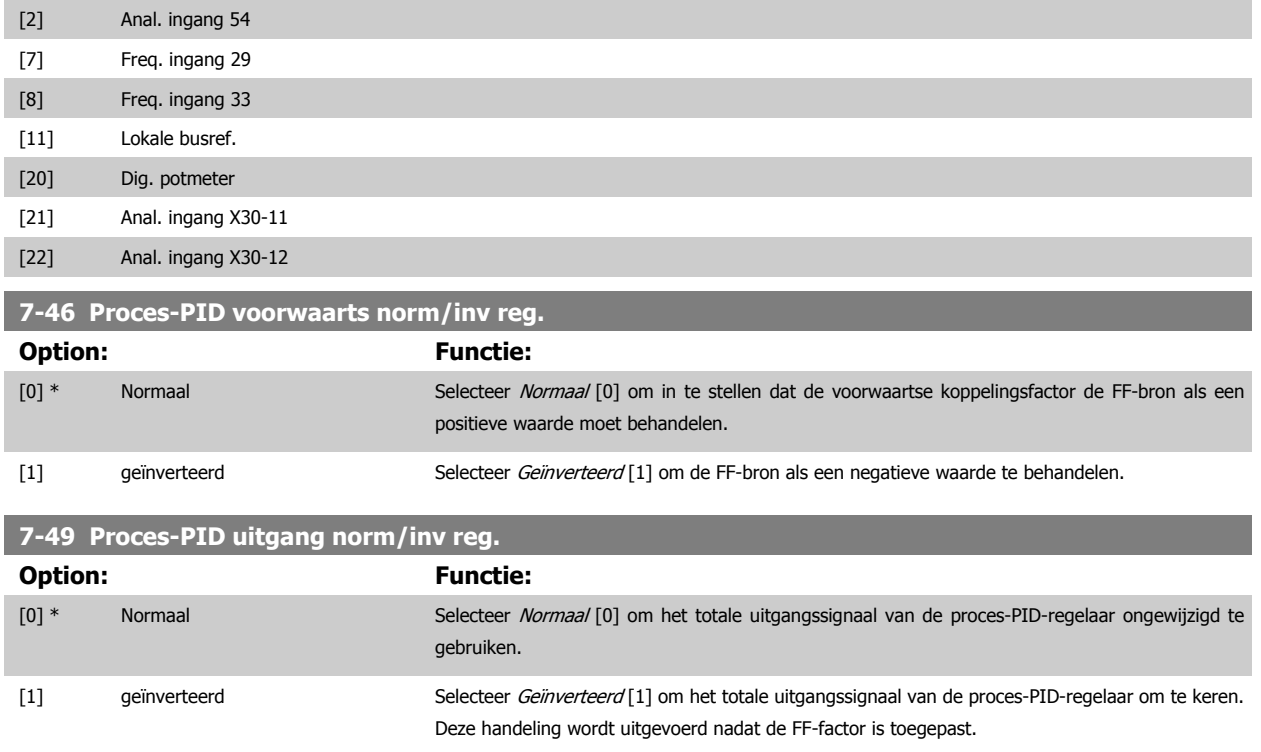

## **3.9.7 7-5\* Proces-PID-reg.**

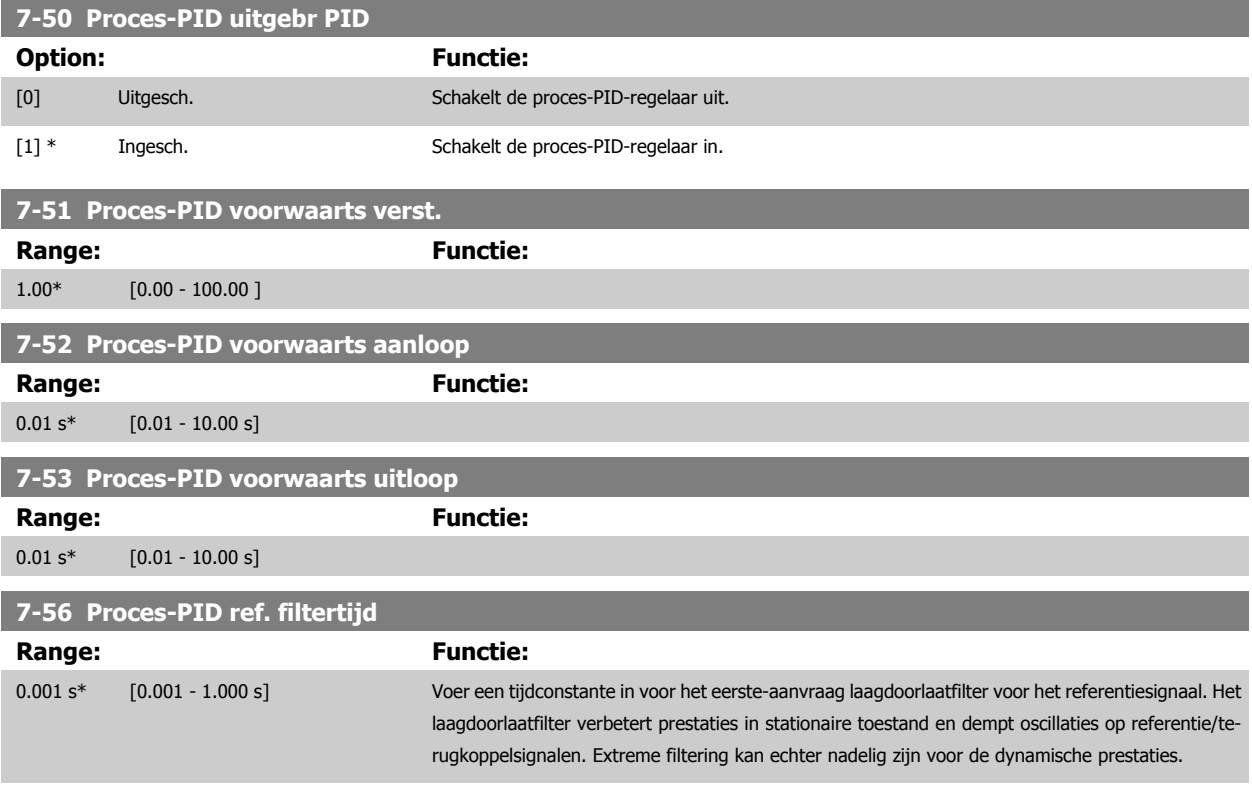

<span id="page-121-0"></span>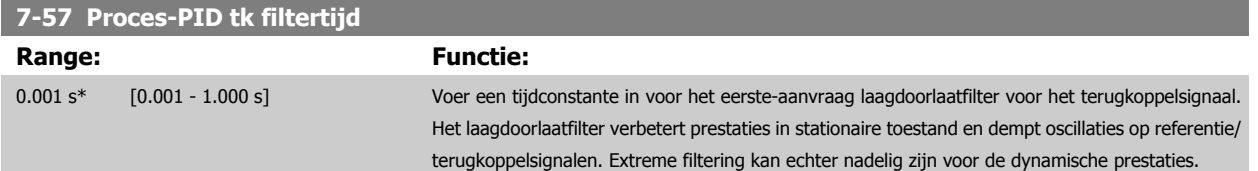

## **3.10 Parameters: Comm. en opties**

### **3.10.1 8-\*\* Communicatie en opties**

Parametergroep voor het configureren van communicatie en opties.

### **3.10.2 8-0\* Alg. instellingen**

Algemene instellingen voor communicatie en opties.

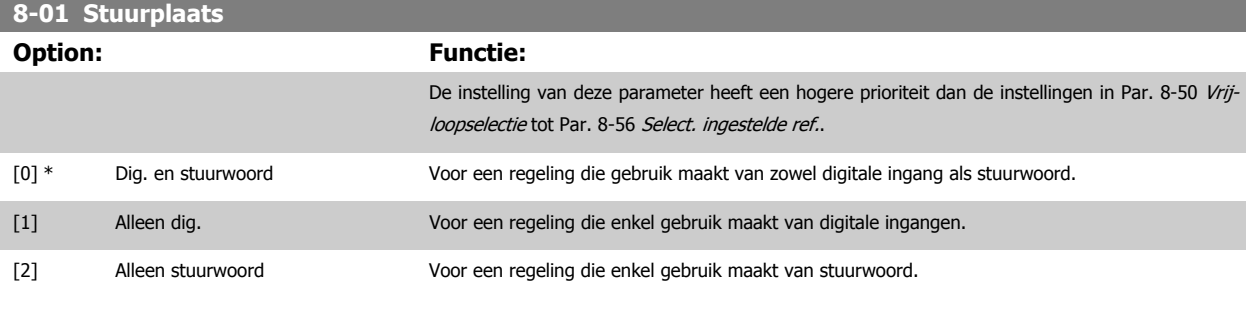

### **8-02 Stuurwoordbron**

Selecteert de bron voor het stuurwoord: één of twee seriële interfaces of vier geïnstalleerde opties. Tijdens de eerste inschakeling stelt de frequentieomvormer deze parameter automatisch in op Optie A [3] wanneer de frequentieomvormer detecteert dat er een geldige veldbusoptie is geïnstalleerd in deze sleuf. Als de optie wordt verwijderd, detecteert de frequentieomvormer een wijziging in de configuratie en wordt Par. 8-02 Stuurwoordbron weer ingesteld op de standaardinstelling FC RS485, waarna de frequentieomvormer uitschakelt. Als een optie na de eerste inschakeling wordt geïnstalleerd, wordt de instelling van Par. 8-02 Stuurwoordbron niet gewijzigd, maar schakelt de frequentieomvormer uit (trip) en toont het display: Alarm 67 Optie gewijzigd.

Deze parameter kan niet worden gewijzigd terwijl de motor loopt.

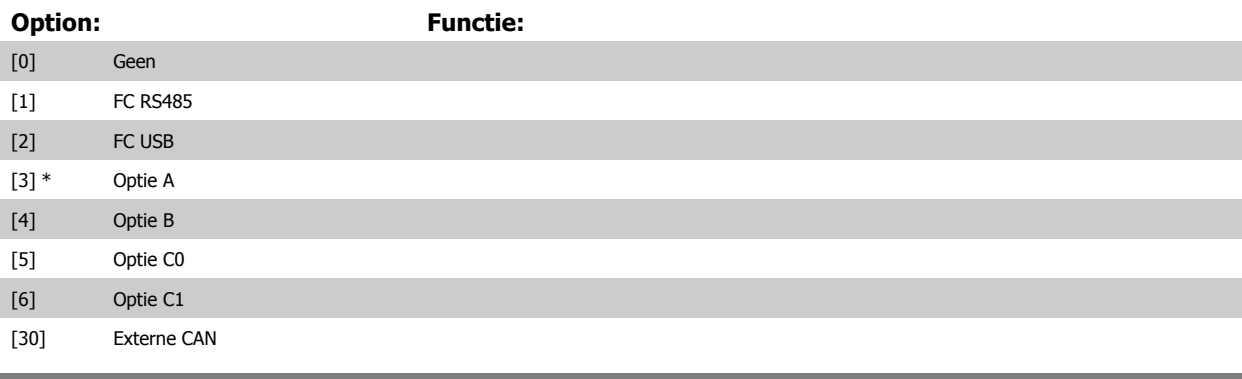

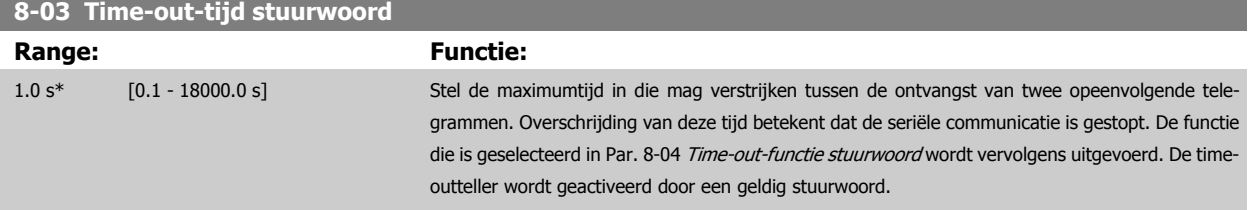

### <span id="page-122-0"></span>**8-04 Time-out-functie stuurwoord**

Selecteer de time-outfunctie. De time-outfunctie wordt geactiveerd als het stuurwoord niet is bijgewerkt binnen de tijd die is ingesteld in [Par. 8-03](#page-121-0) Time[out-tijd stuurwoord](#page-121-0).

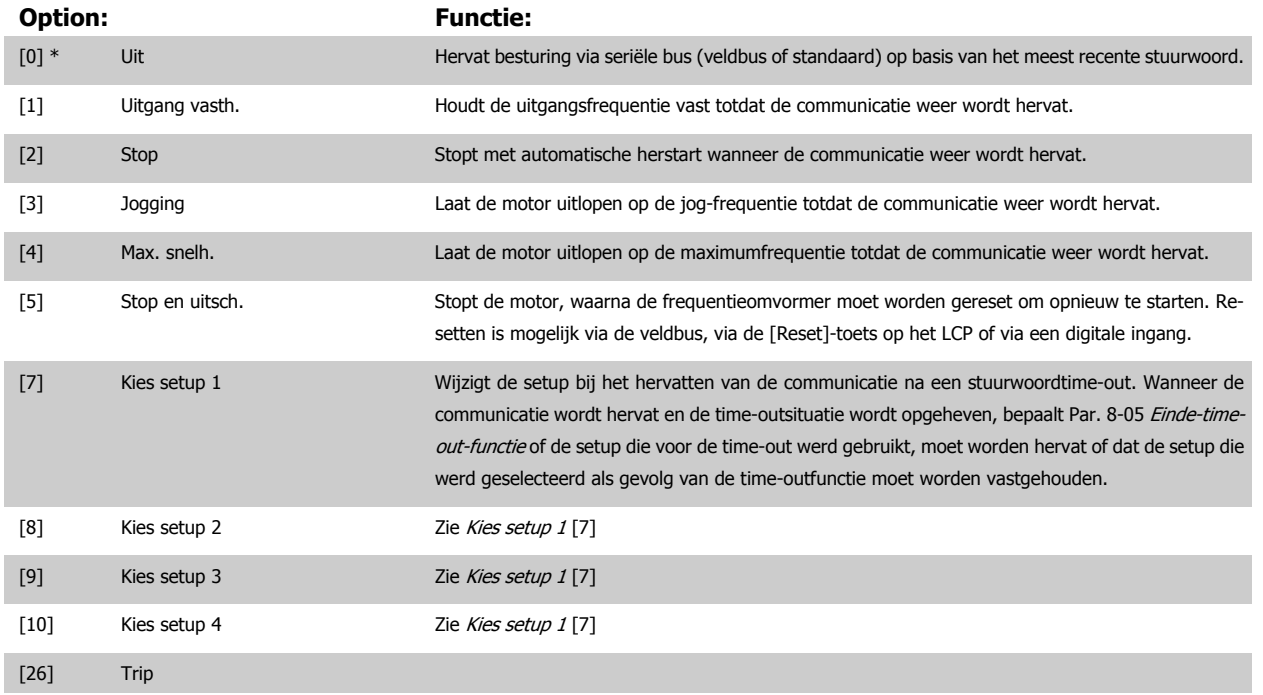

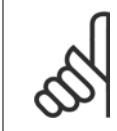

## **NB!**

De volgende configuratie is vereist om de setup na een time-out te wijzigen:

Stel Par. 0-10 [Actieve setup](#page-31-0) in op Multi setup [9] en selecteer de relevante koppeling in Par. 0-12 [Setup gekoppeld aan](#page-32-0).

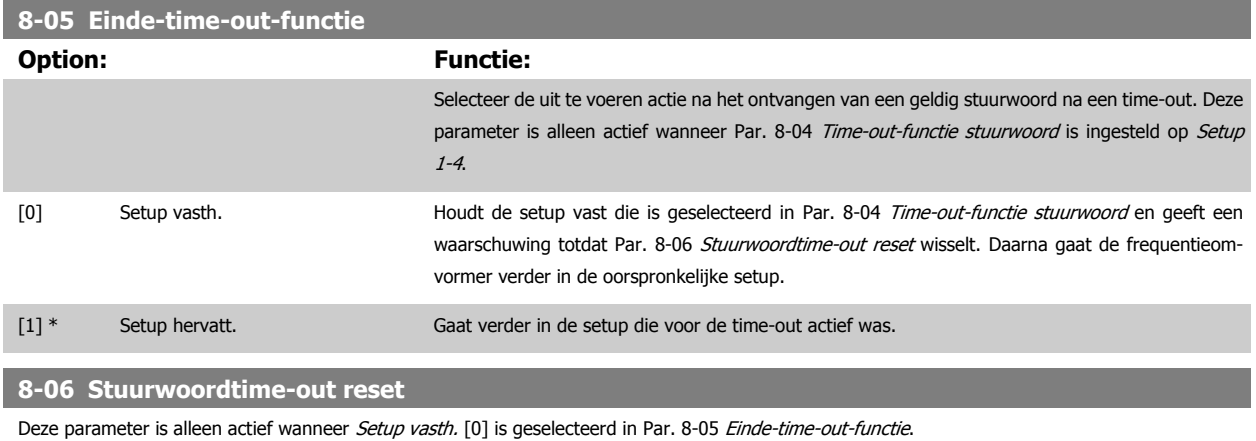

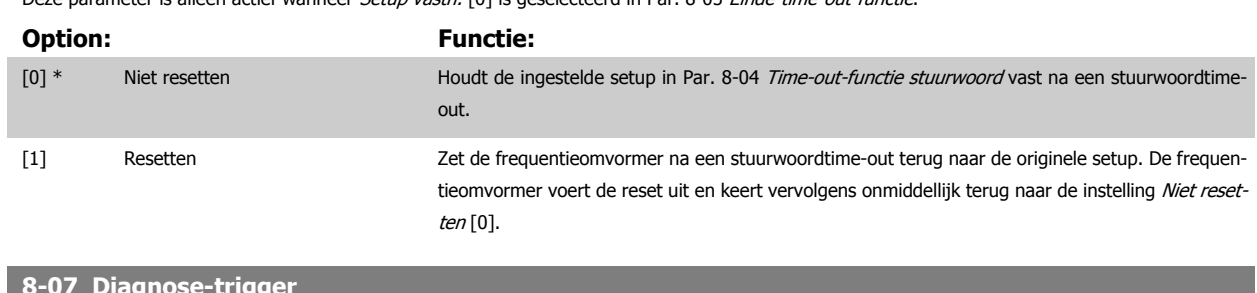

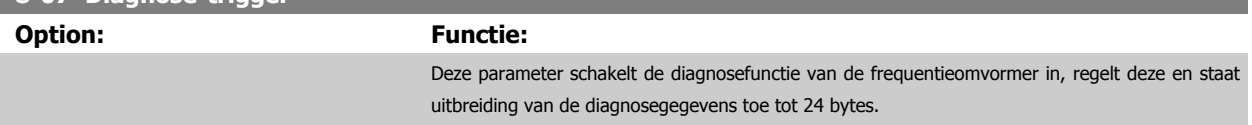

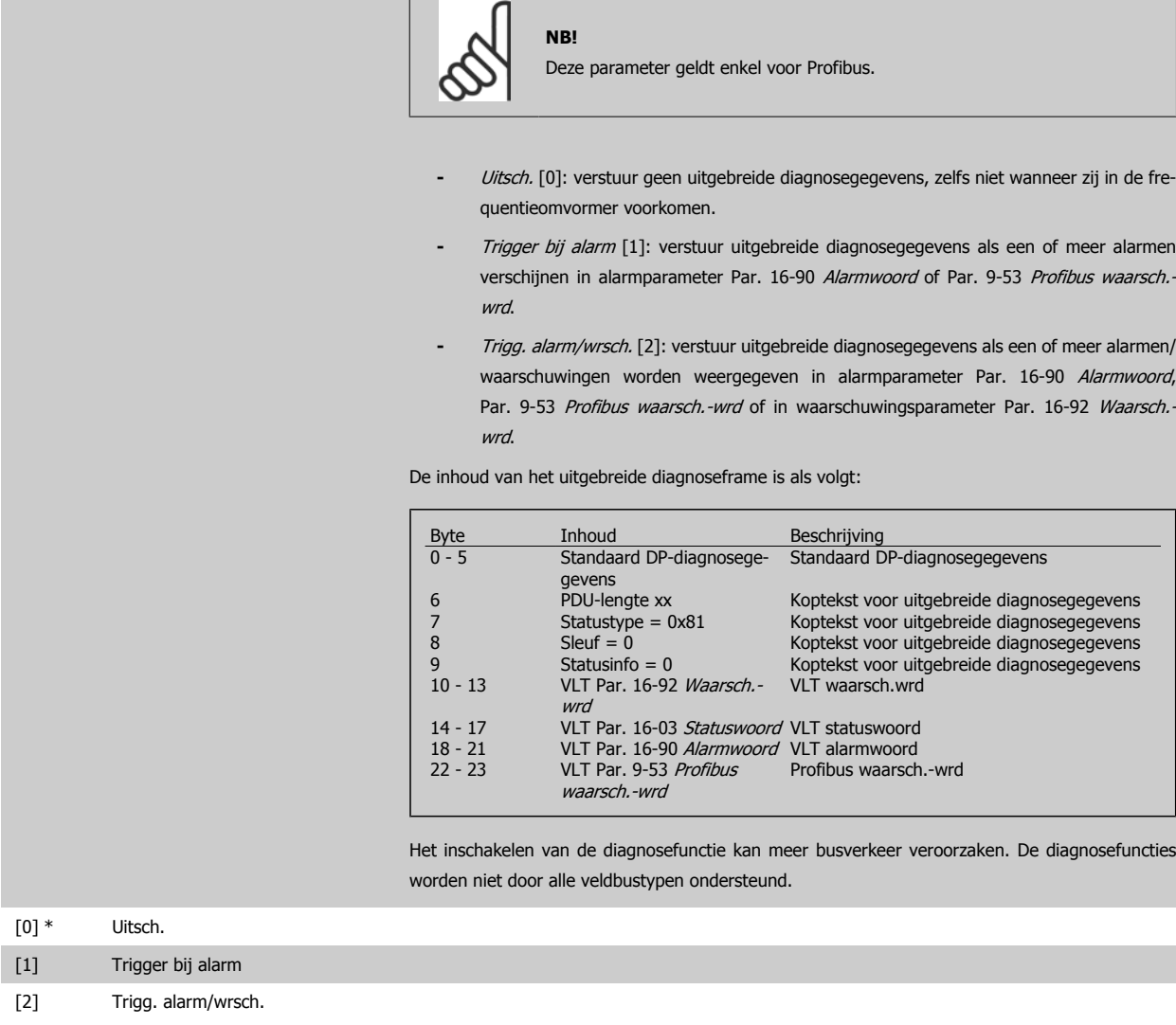

### **3.10.3 8-1\* Stuurwoordinst.**

Parameters voor het configureren van de optie Stuurwoordprofiel.

### **8-10 Stuurwoordprofiel**

Stel in op basis van welke geïnstalleerde veldbus de stuur- en statuswoorden moeten worden geïnterpreteerd. Op het LCP worden alleen de opties weergegeven die relevant zijn voor de geïnstalleerde veldbus in sleuf A.

Zie de sectie Seriële communicatie via RS 485-interface voor aanwijzingen voor het selecteren van FC-profiel [0] en PROFIdrive-profiel [1]. Raadpleeg de bedieningshandleiding voor de geïnstalleerde veldbus voor extra aanwijzingen voor het selecteren van PROFIdrive-profiel [1], ODVA [5] en CANopen DSP 402<sup>[7]</sup>.

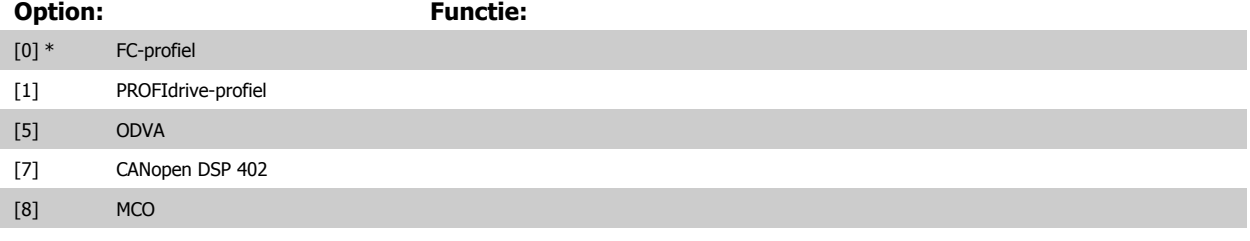

### **8-13 Instelbaar statuswoord STW**

### **Option: Functie:**

Deze parameter maakt de configuratie van bit 12-15 in het statuswoord mogelijk.

# FC 300 Programmeerhandleiding **3 Panton** 3 Parameterbeschrijving

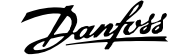

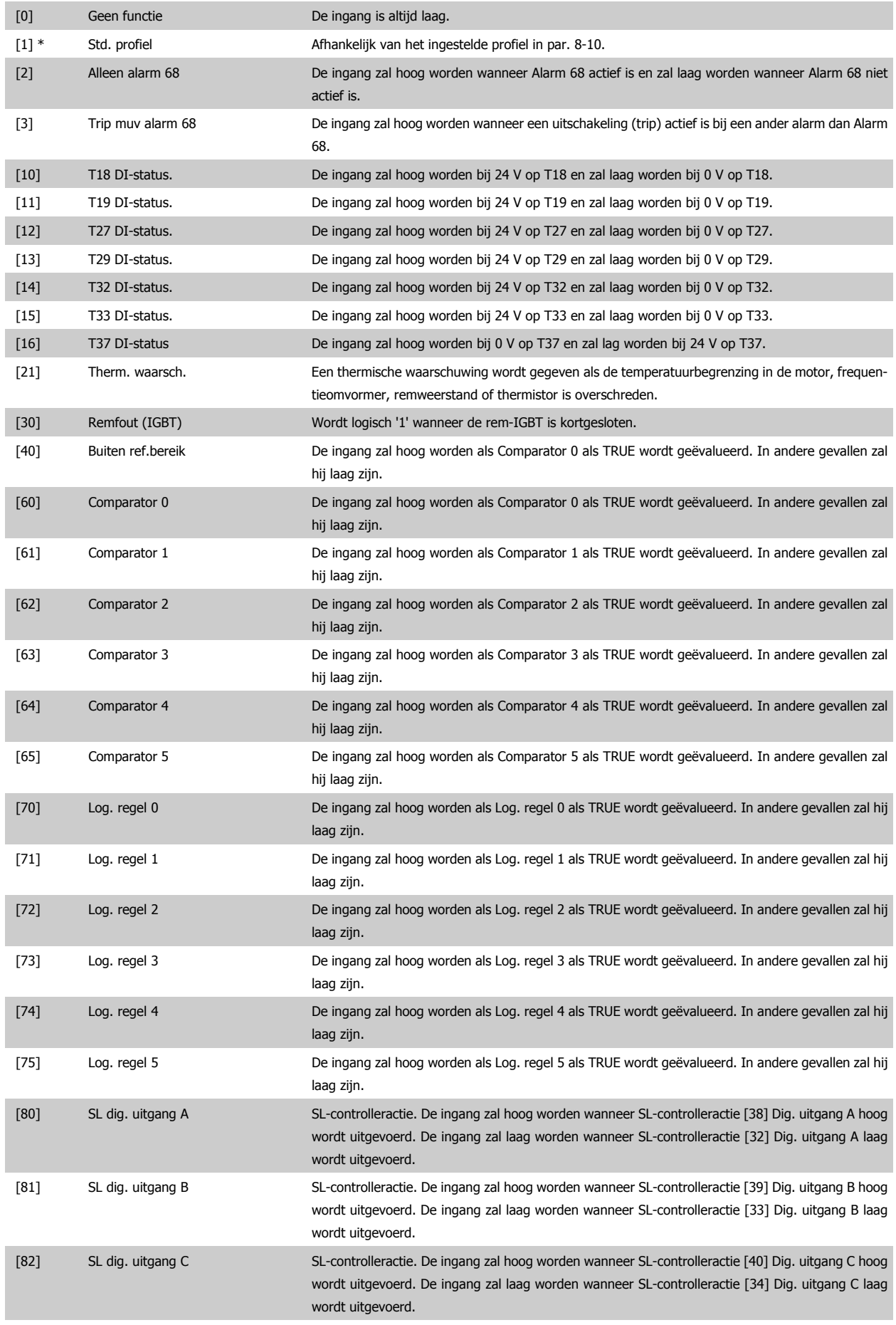

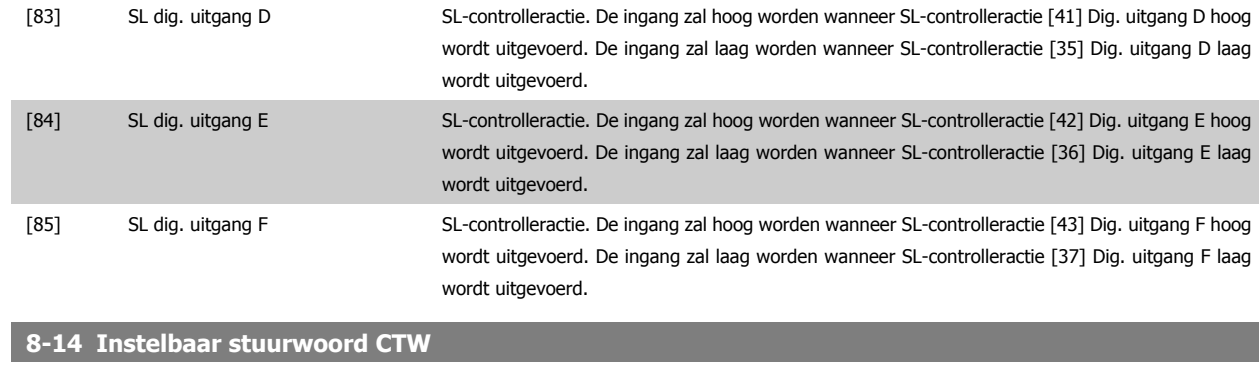

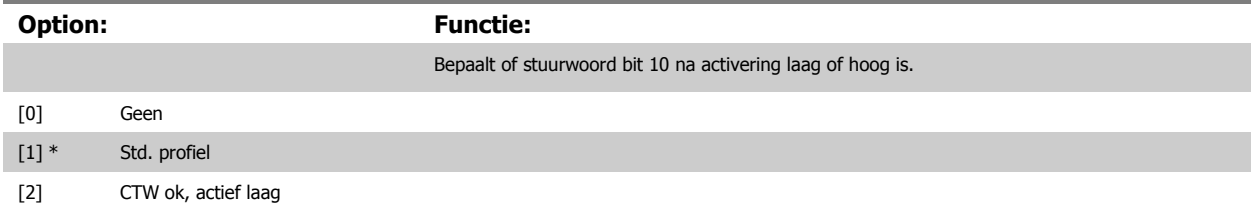

### **3.10.4 8-3\* FC-poortinst.**

Parameters voor het configureren van de FC-poort.

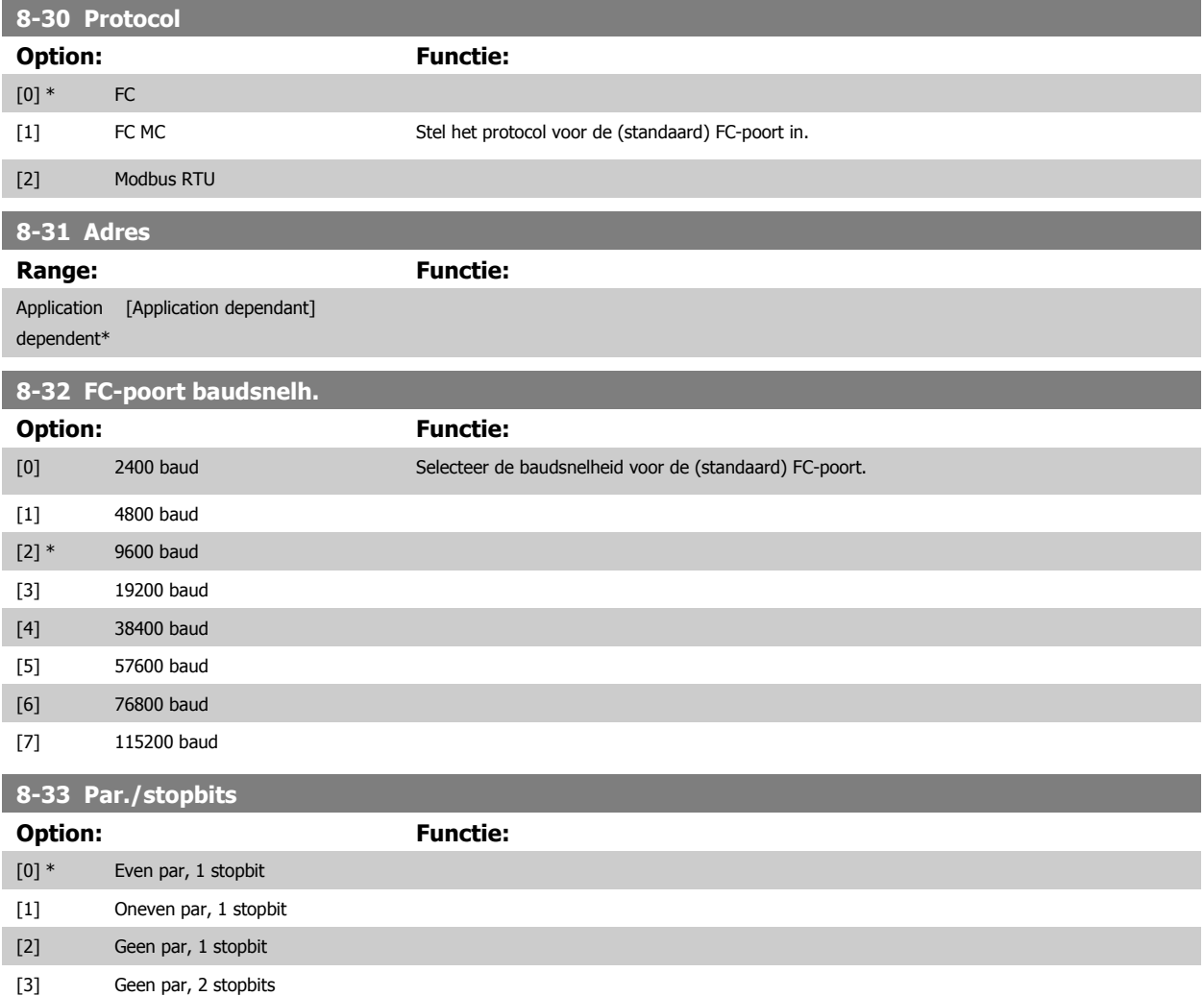

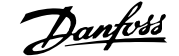

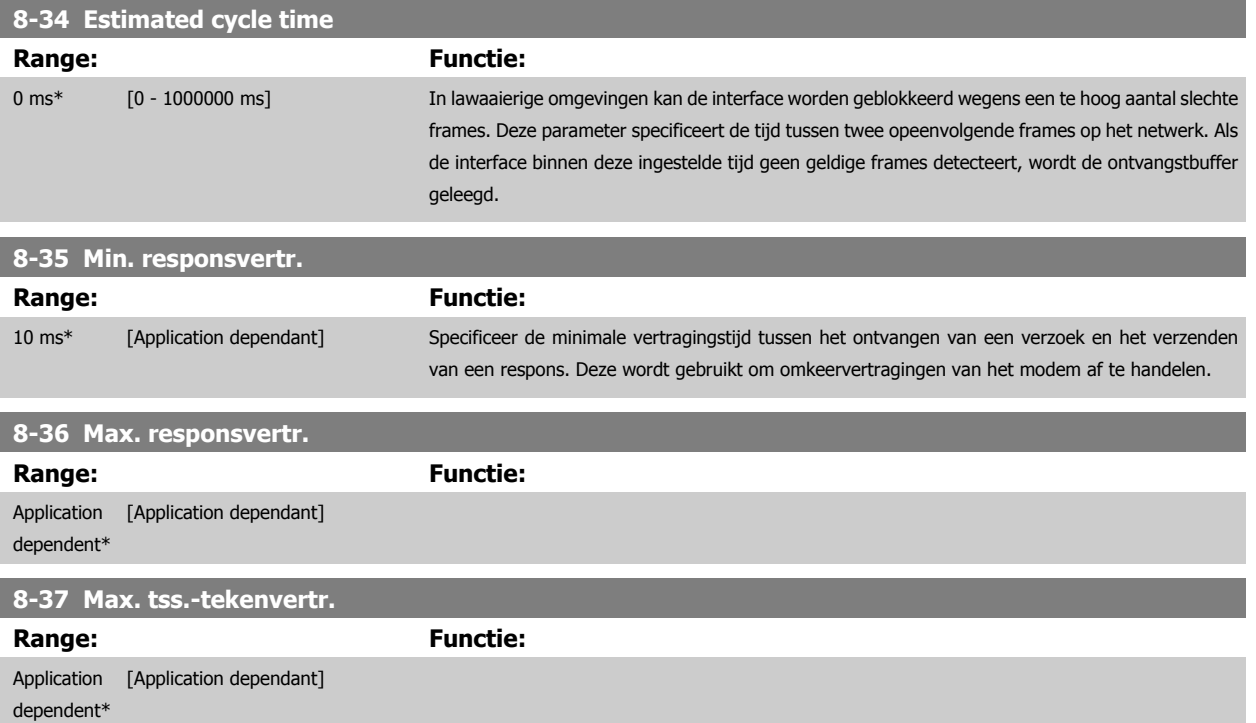

## **3.10.5 8-4\* FC MC-protocolinst.**

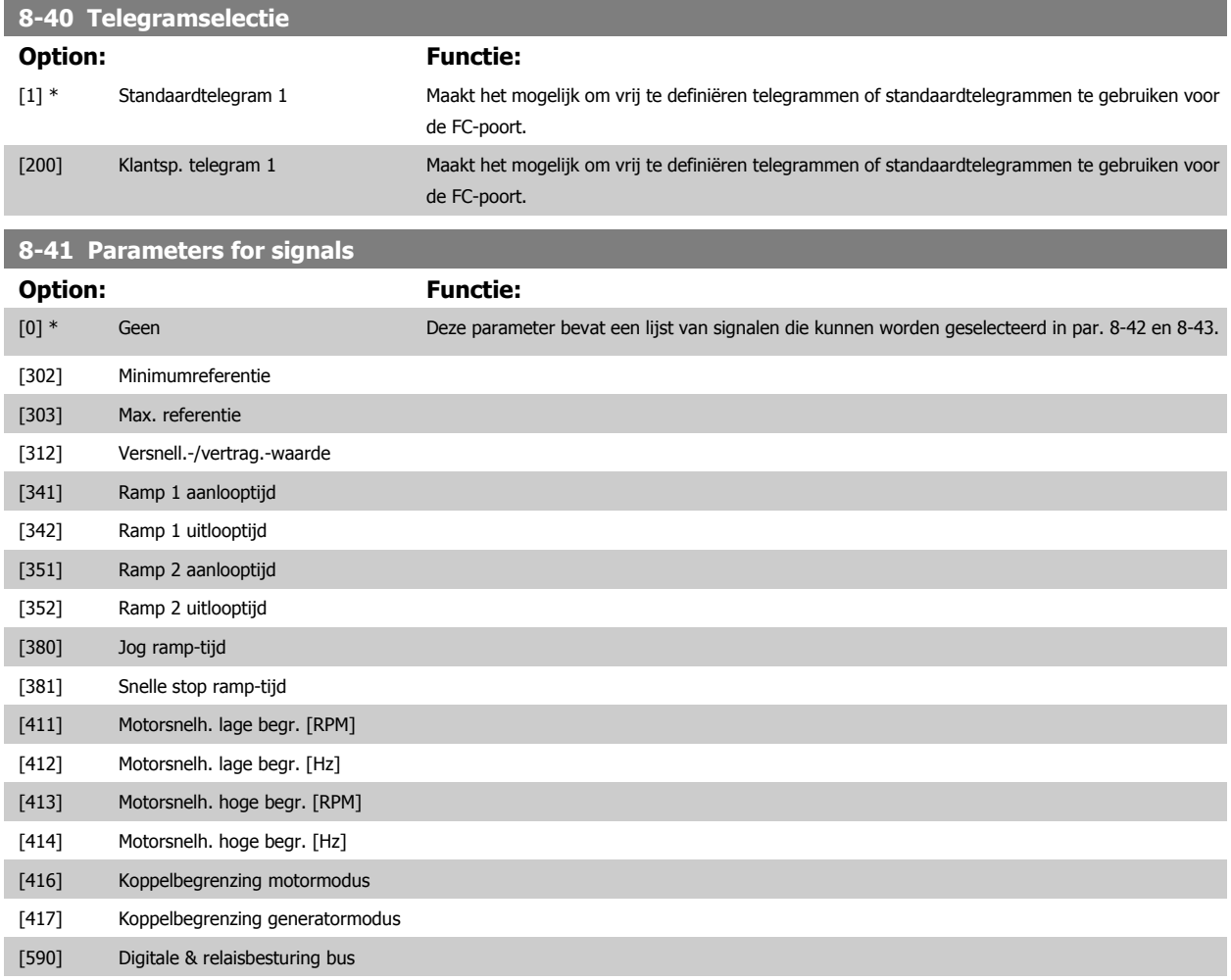

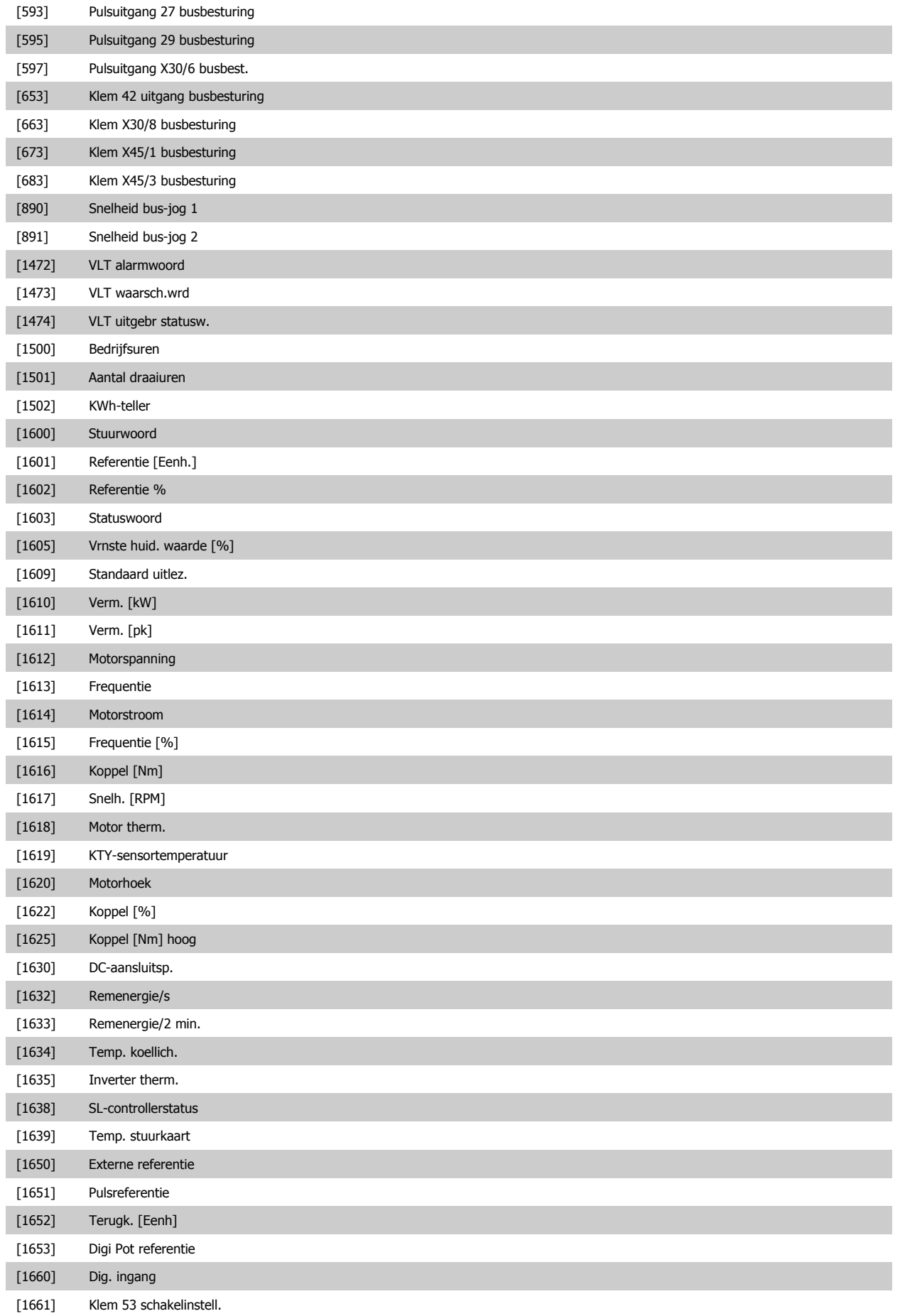

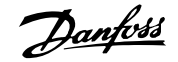

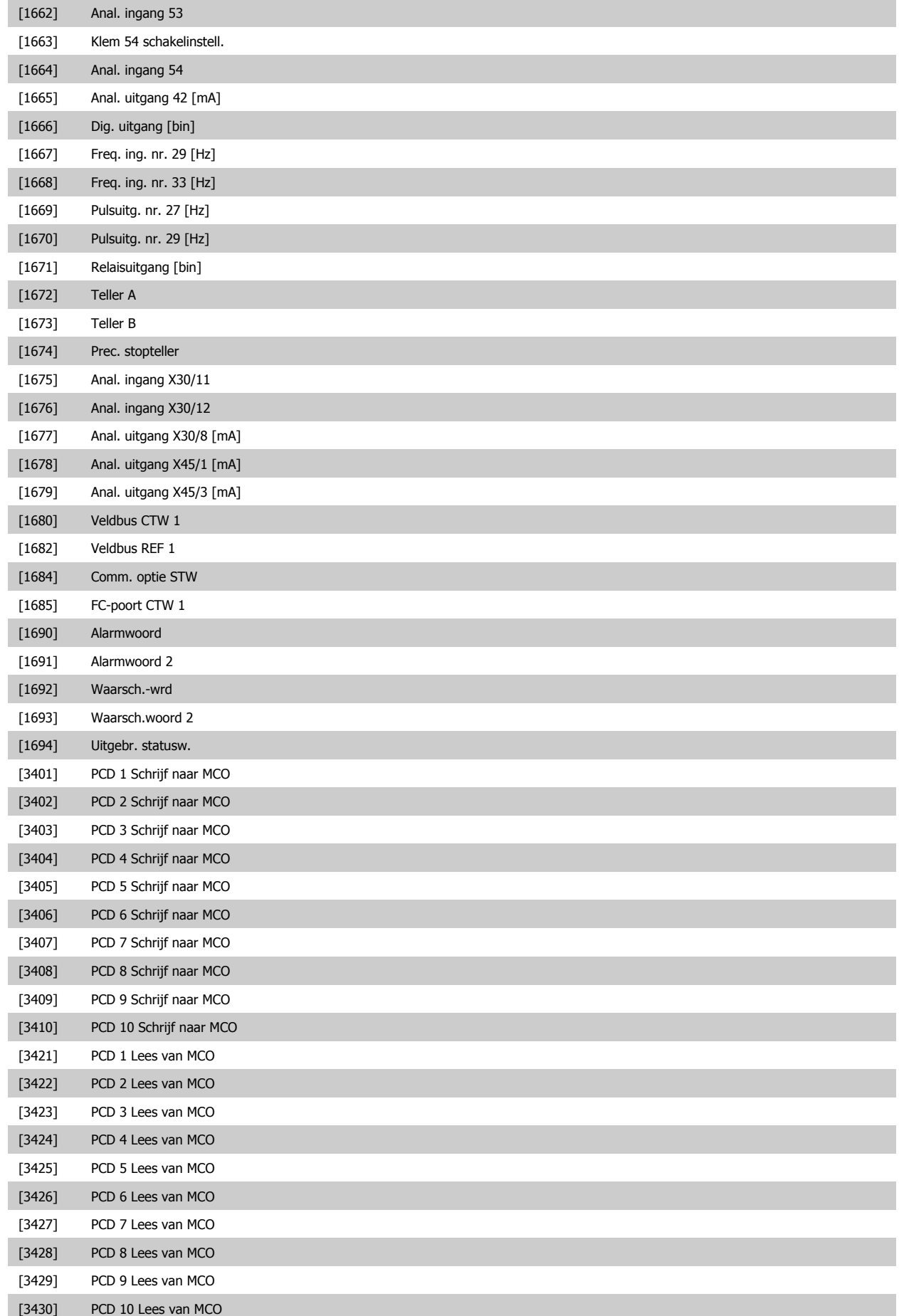

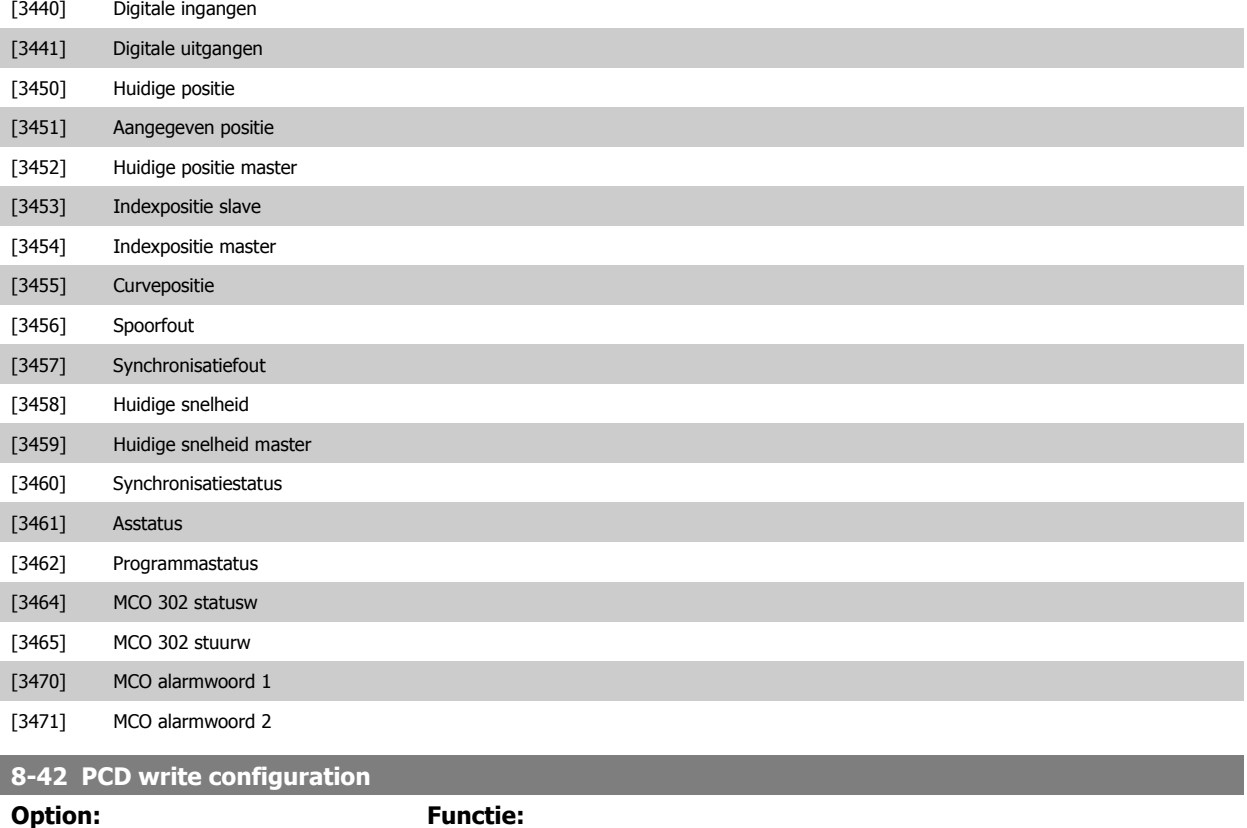

[0] Geen Geen Selecteer de parameters die moeten worden toegekend aan telegram-PCD's. Het nummer van de beschikbare PCD's is afhankelijk van het telegramtype. De waarden in PCD's worden vervolgens als gegevenswaarden naar de geselecteerde parameters geschreven. [302] Minimumreferentie [303] Max. referentie [312] Versnell.-/vertrag.-waarde [341] Ramp 1 aanlooptijd [342] Ramp 1 uitlooptijd [351] Ramp 2 aanlooptijd [352] Ramp 2 uitlooptijd [380] Jog ramp-tijd [381] Snelle stop ramp-tijd [411] Motorsnelh. lage begr. [RPM] [412] Motorsnelh. lage begr. [Hz] [413] Motorsnelh. hoge begr. [RPM] [414] Motorsnelh. hoge begr. [Hz] [416] Koppelbegrenzing motormodus [417] Koppelbegrenzing generatormodus [590] Digitale & relaisbesturing bus [593] Pulsuitgang 27 busbesturing [595] Pulsuitgang 29 busbesturing [597] Pulsuitgang X30/6 busbest. [653] Klem 42 uitgang busbesturing [663] Klem X30/8 busbesturing [673] Klem X45/1 busbesturing

[683] Klem X45/3 busbesturing

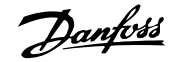

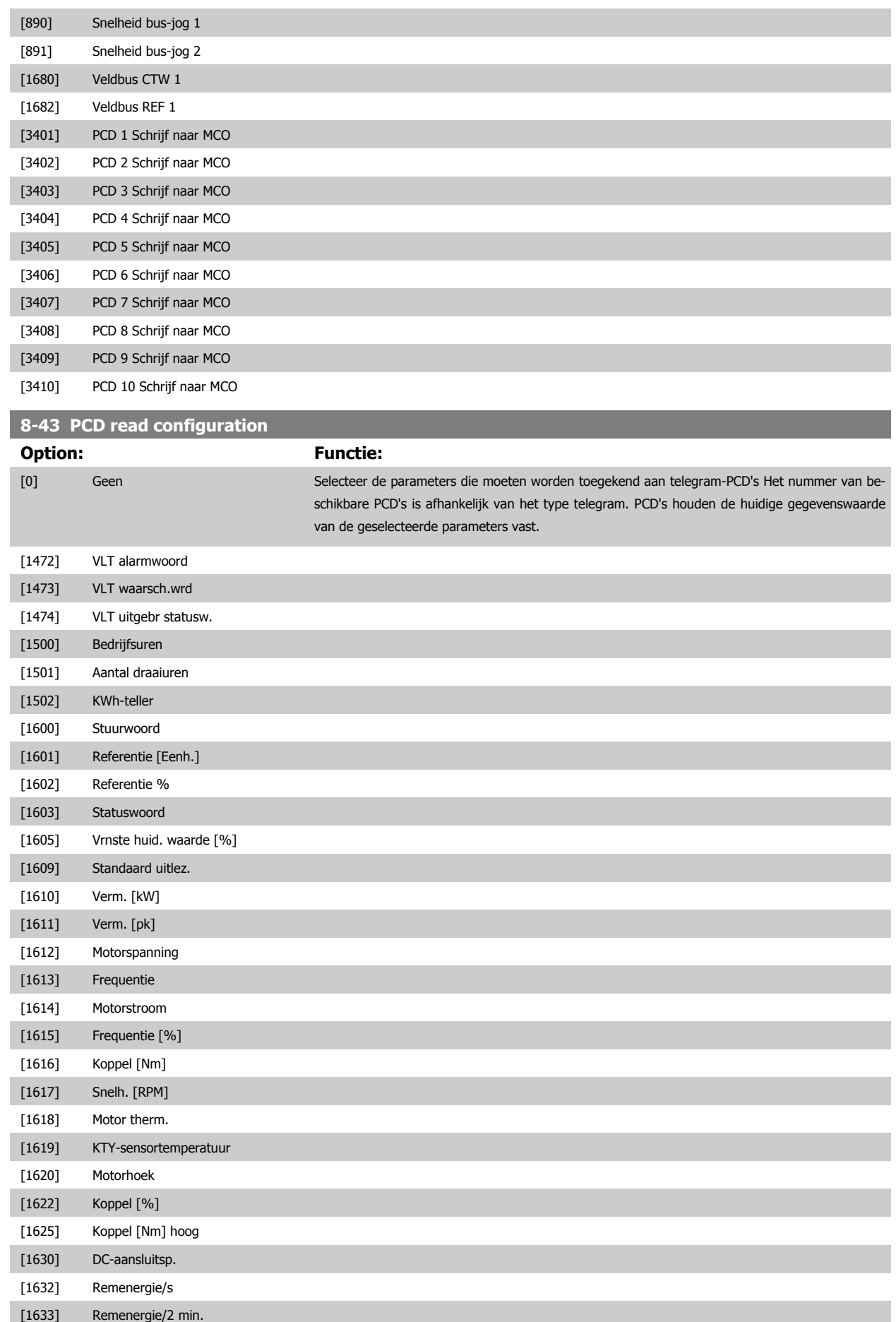

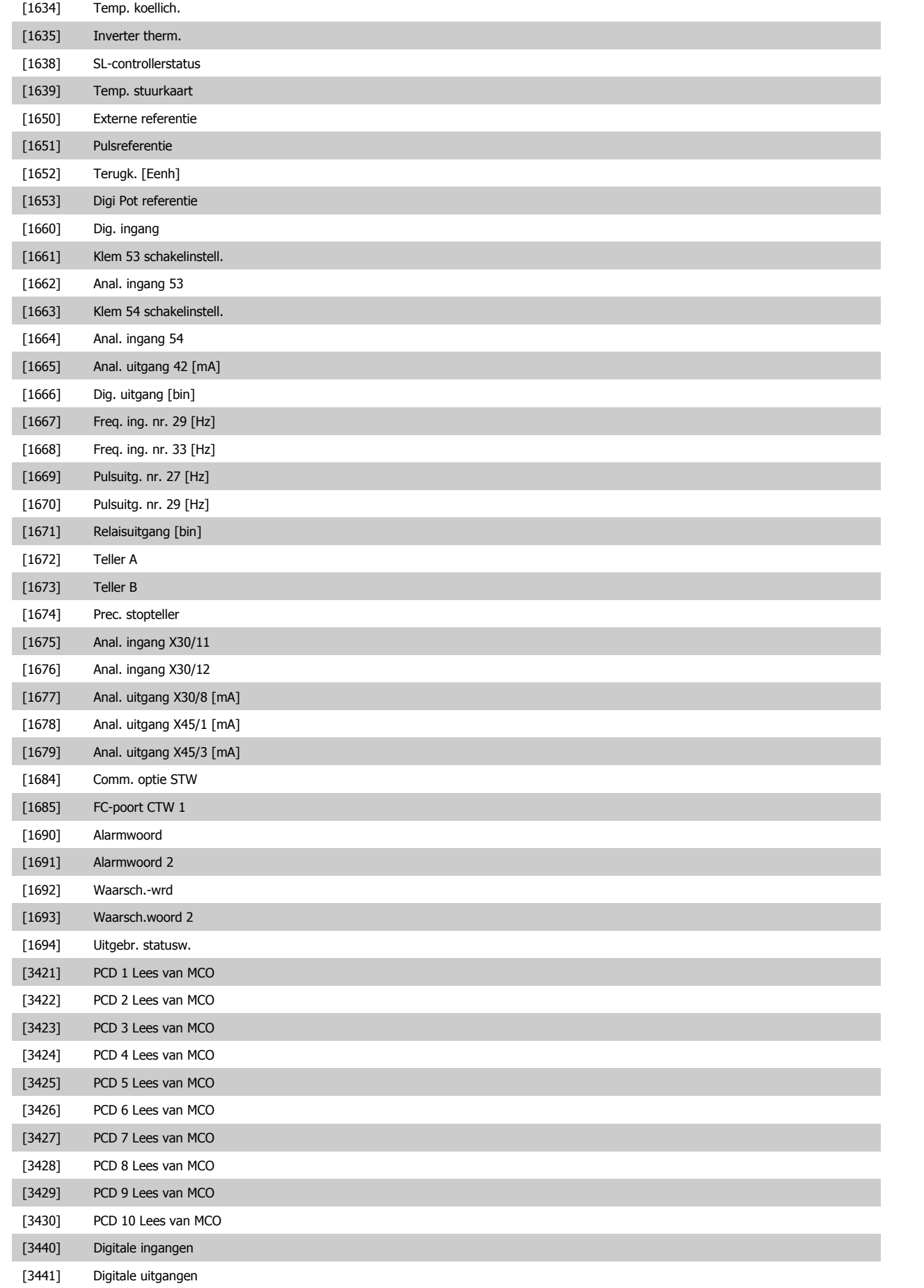

<span id="page-132-0"></span>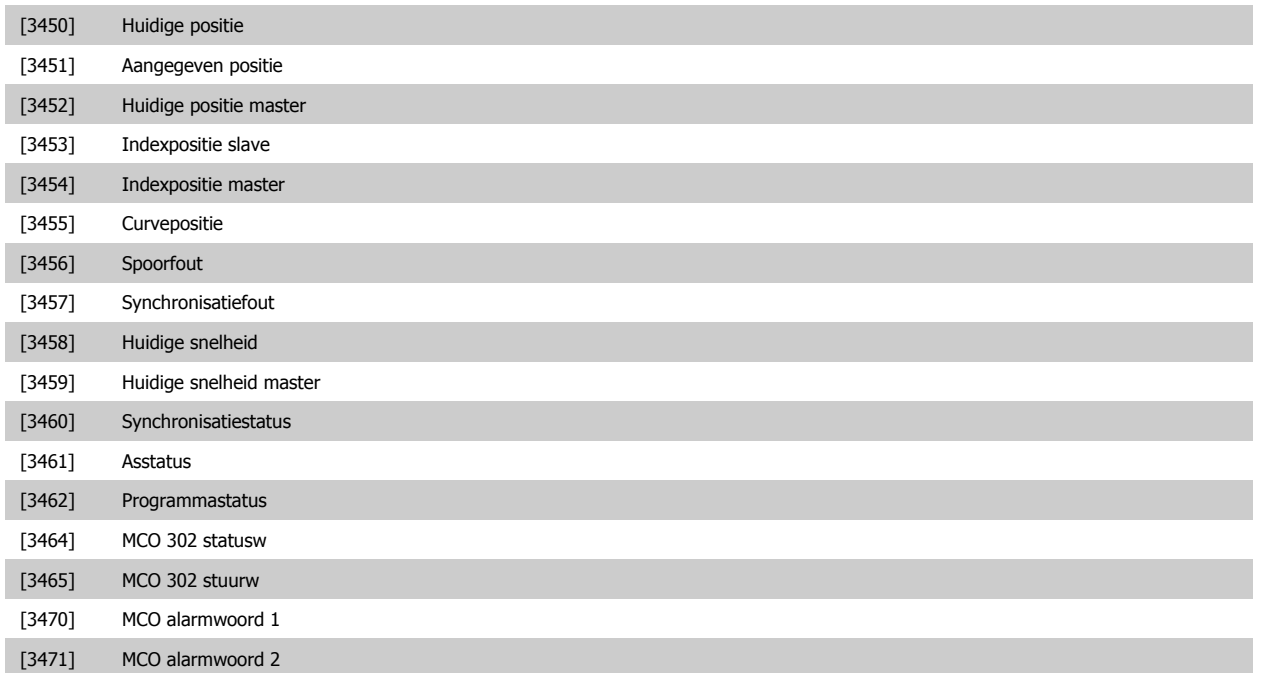

### **3.10.6 8-5\* Digitaal/Bus**

Parameters voor het configureren van het stuurwoord in combinatie met Digitaal/Bus.

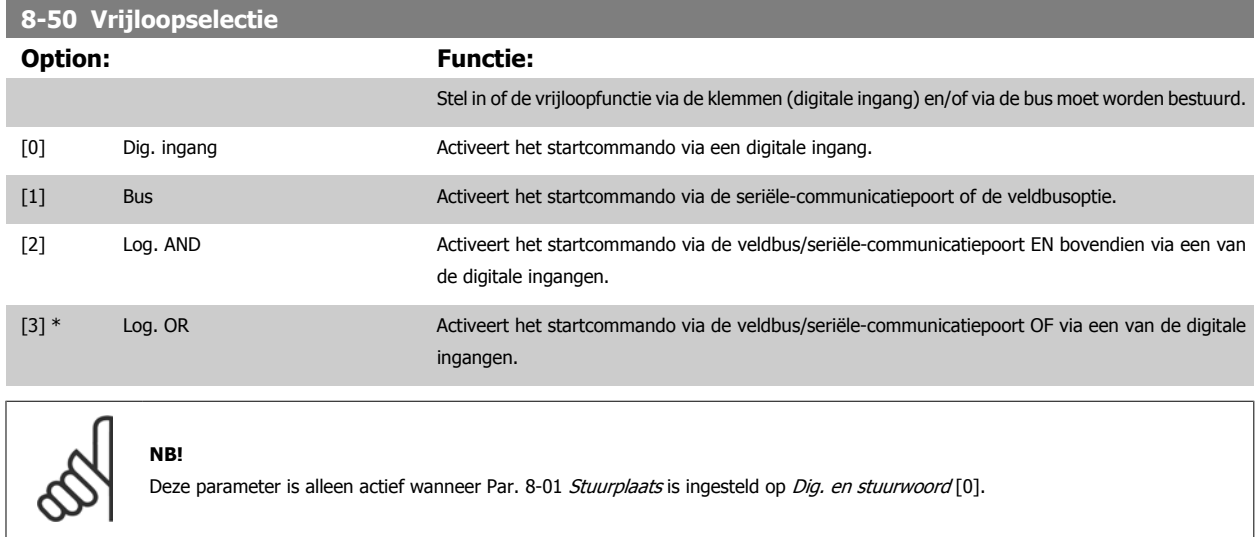

### **8-51 Select. snelle stop**

Stel in of de snelle-stopfunctie via de klemmen (digitale ingang) en/of via de bus moet worden bestuurd.

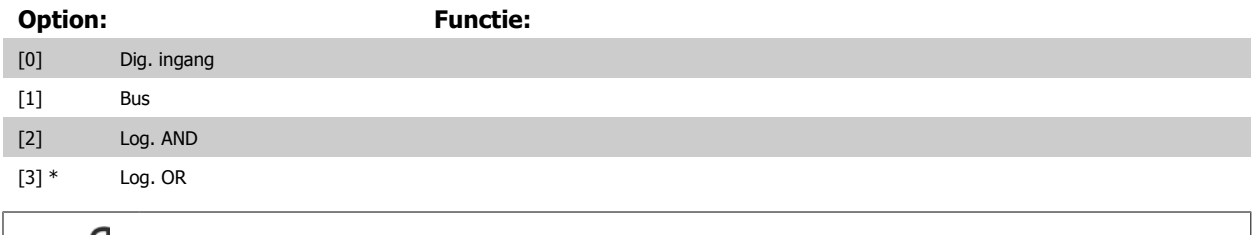

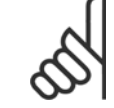

### **NB!**

Deze parameter is alleen actief wanneer Par. 8-01 [Stuurplaats](#page-121-0) is ingesteld op Dig. en stuurwoord [0].

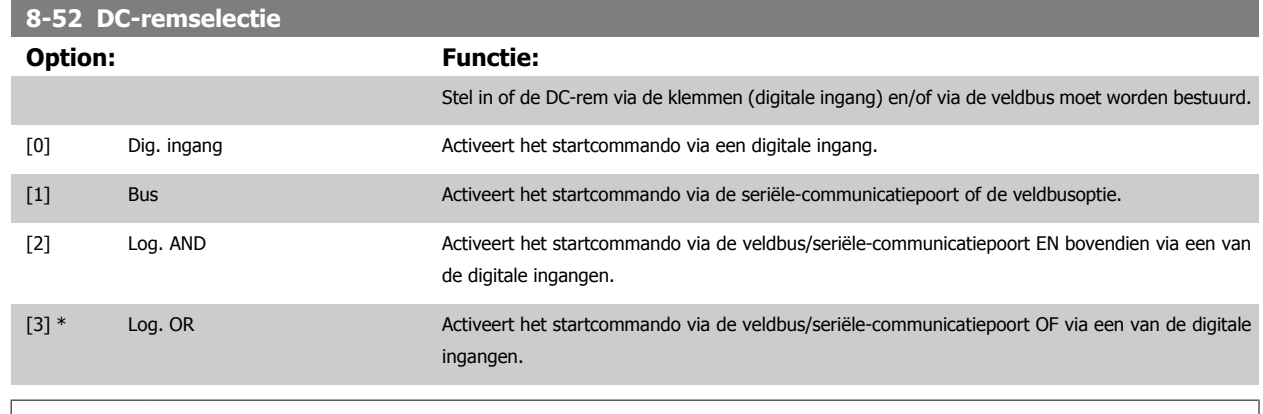

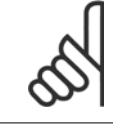

**NB!**

Deze parameter is alleen actief wanneer Par. 8-01 [Stuurplaats](#page-121-0) is ingesteld op Dig. en stuurwoord [0].

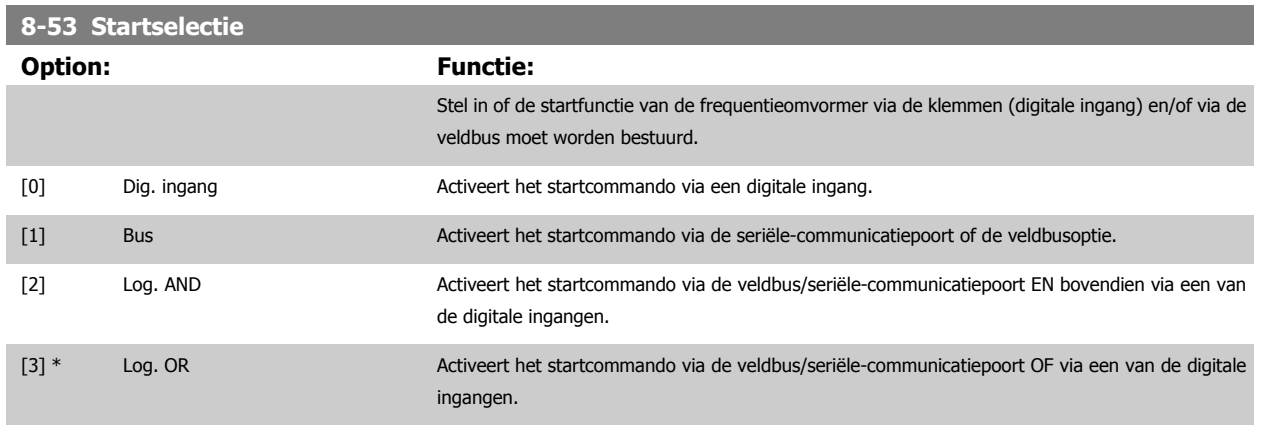

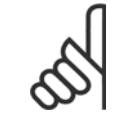

### **NB!**

Deze parameter is alleen actief wanneer Par. 8-01 [Stuurplaats](#page-121-0) is ingesteld op Dig. en stuurwoord [0].

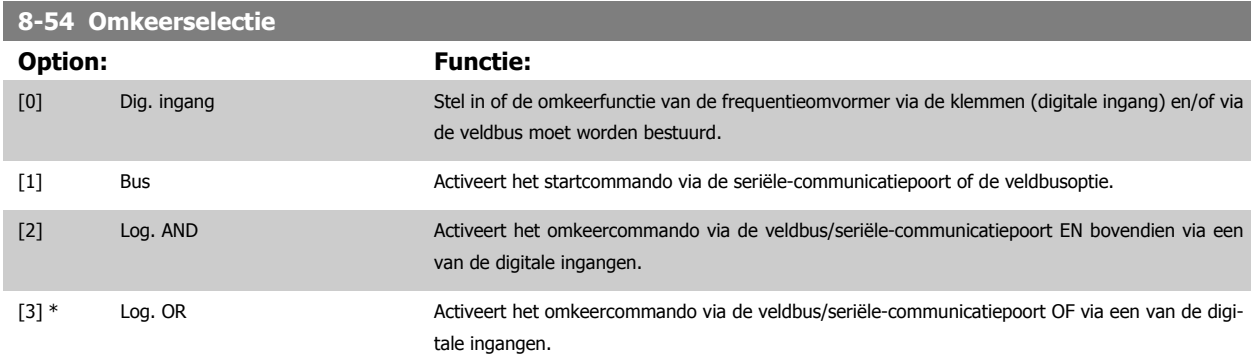

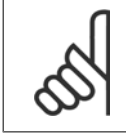

**NB!**

Deze parameter is alleen actief wanneer Par. 8-01 Stuurplaats is ingesteld op Dig. en stuurwoord [0].

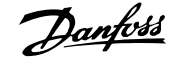

<span id="page-134-0"></span>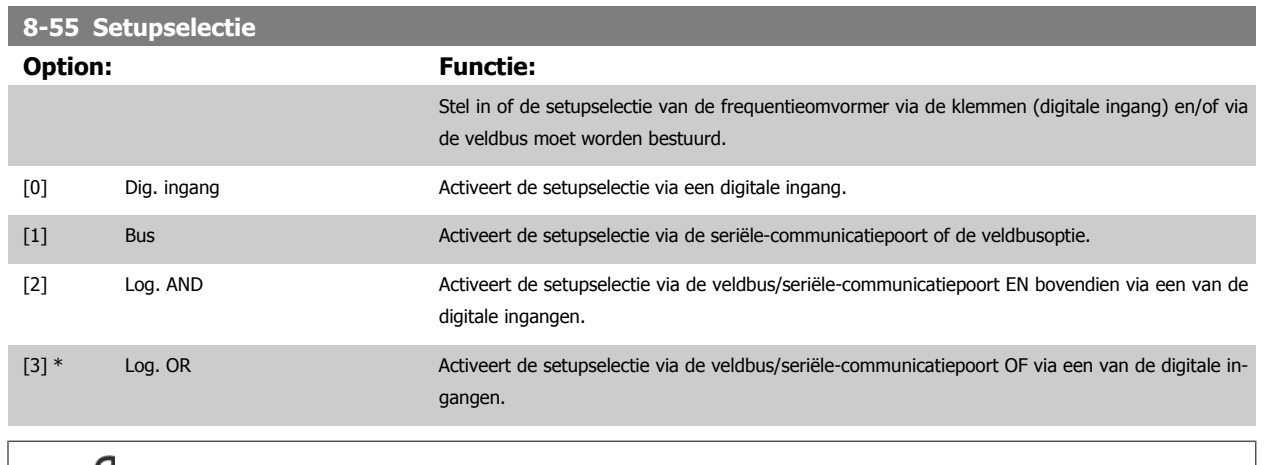

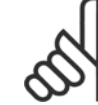

**NB!**

Deze parameter is alleen actief wanneer Par. 8-01 [Stuurplaats](#page-121-0) is ingesteld op Dig. en stuurwoord [0].

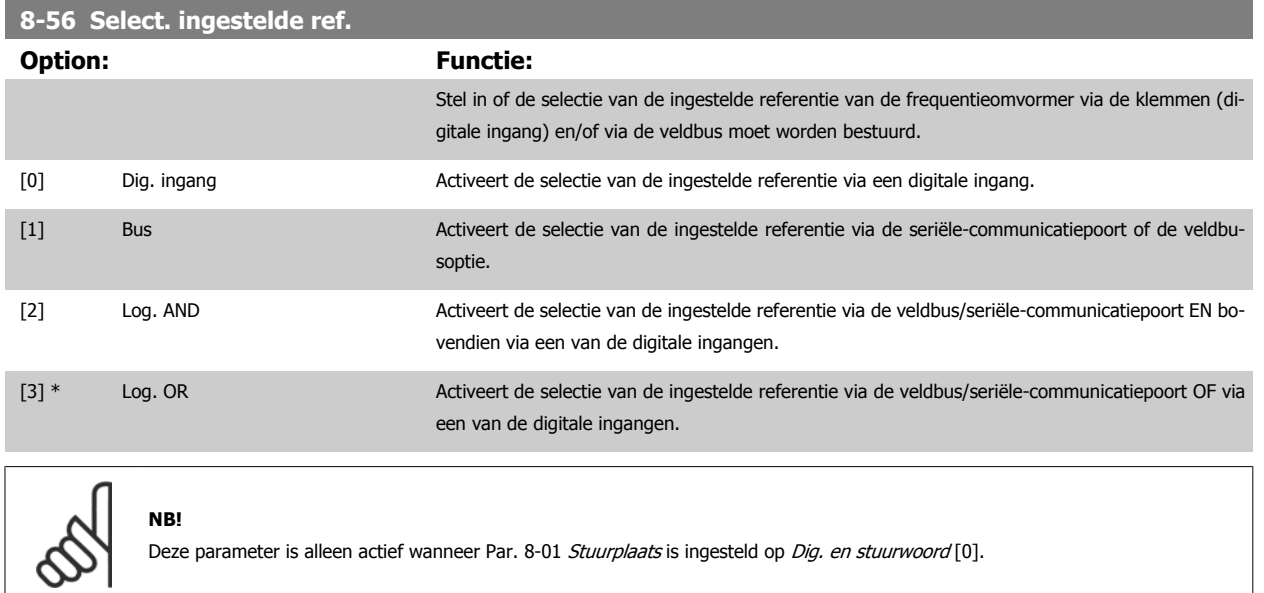

### **3.10.7 8-8\* FC-poortdiagnostiek**

Deze parameters worden gebruikt voor het bewaken van de buscommunicatie via de FC-poort.

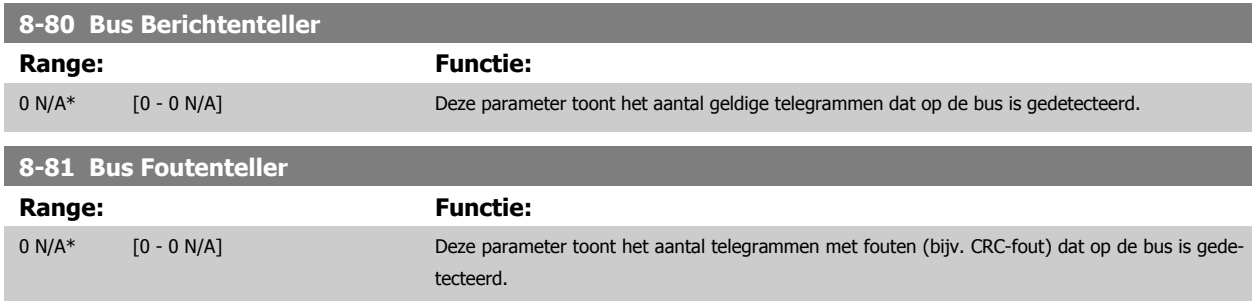

<span id="page-135-0"></span>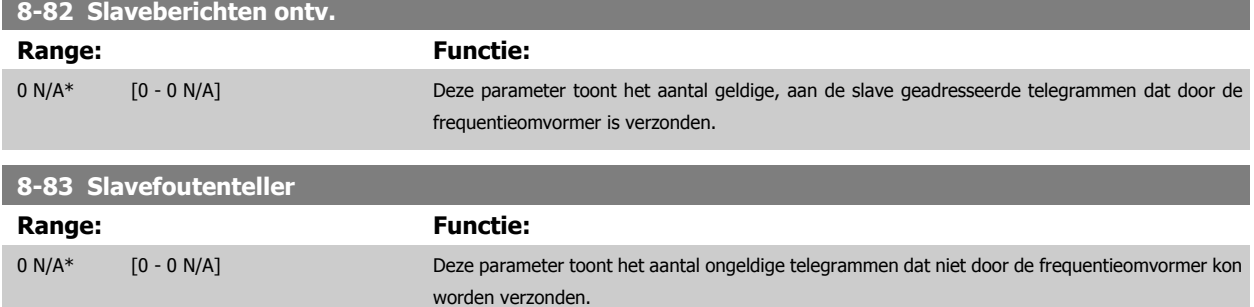

## **3.10.8 .8-9\* Bus-jog**

Parameters voor het configureren de bus-jog.

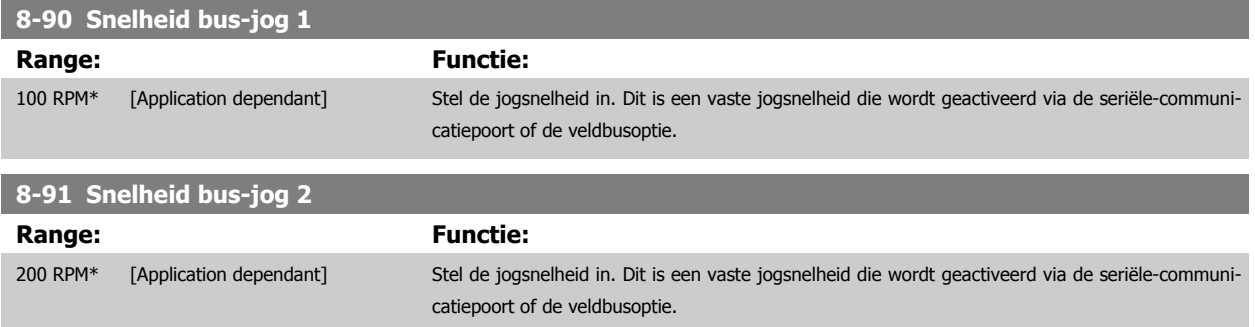

# **3.11 Parameters: Profibus**

### **3.11.1 9-\*\* Profibus**

Parametergroep voor alle Profibus-specifieke parameters.

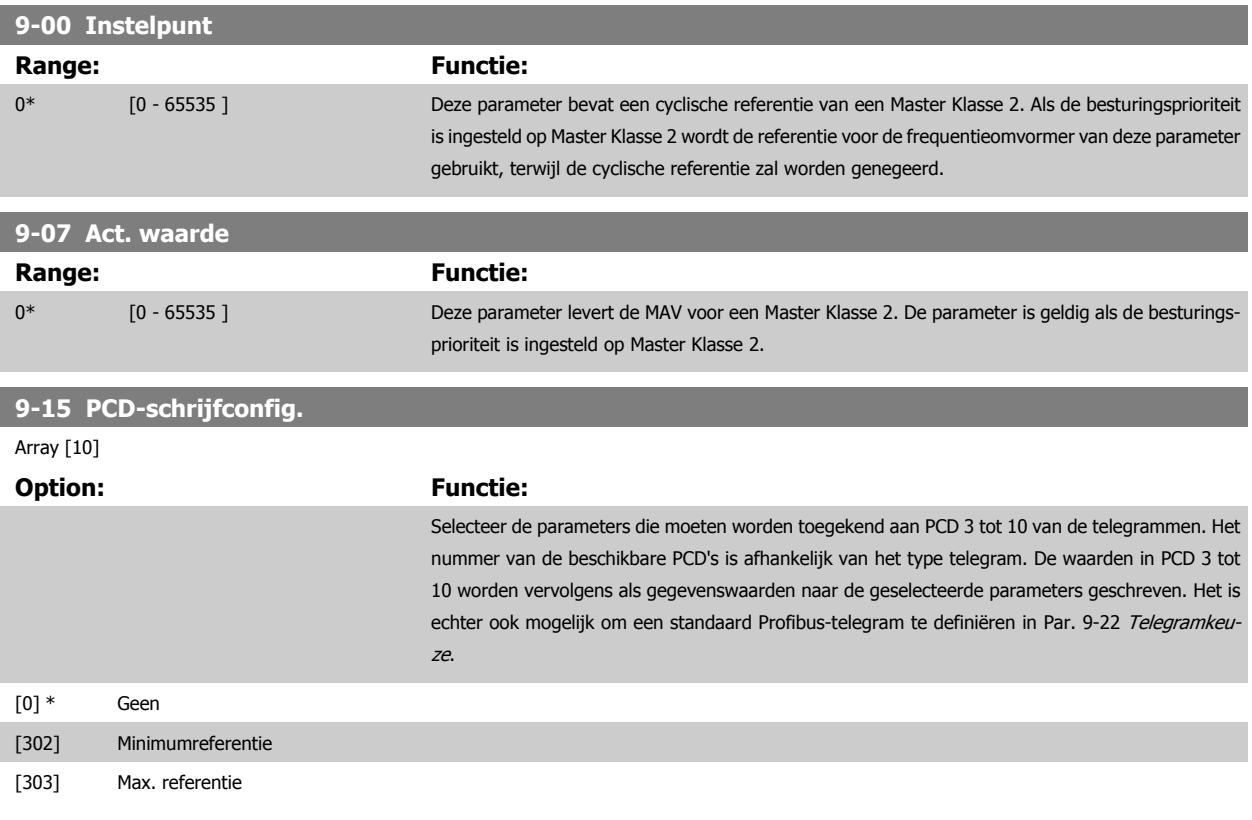

<span id="page-136-0"></span>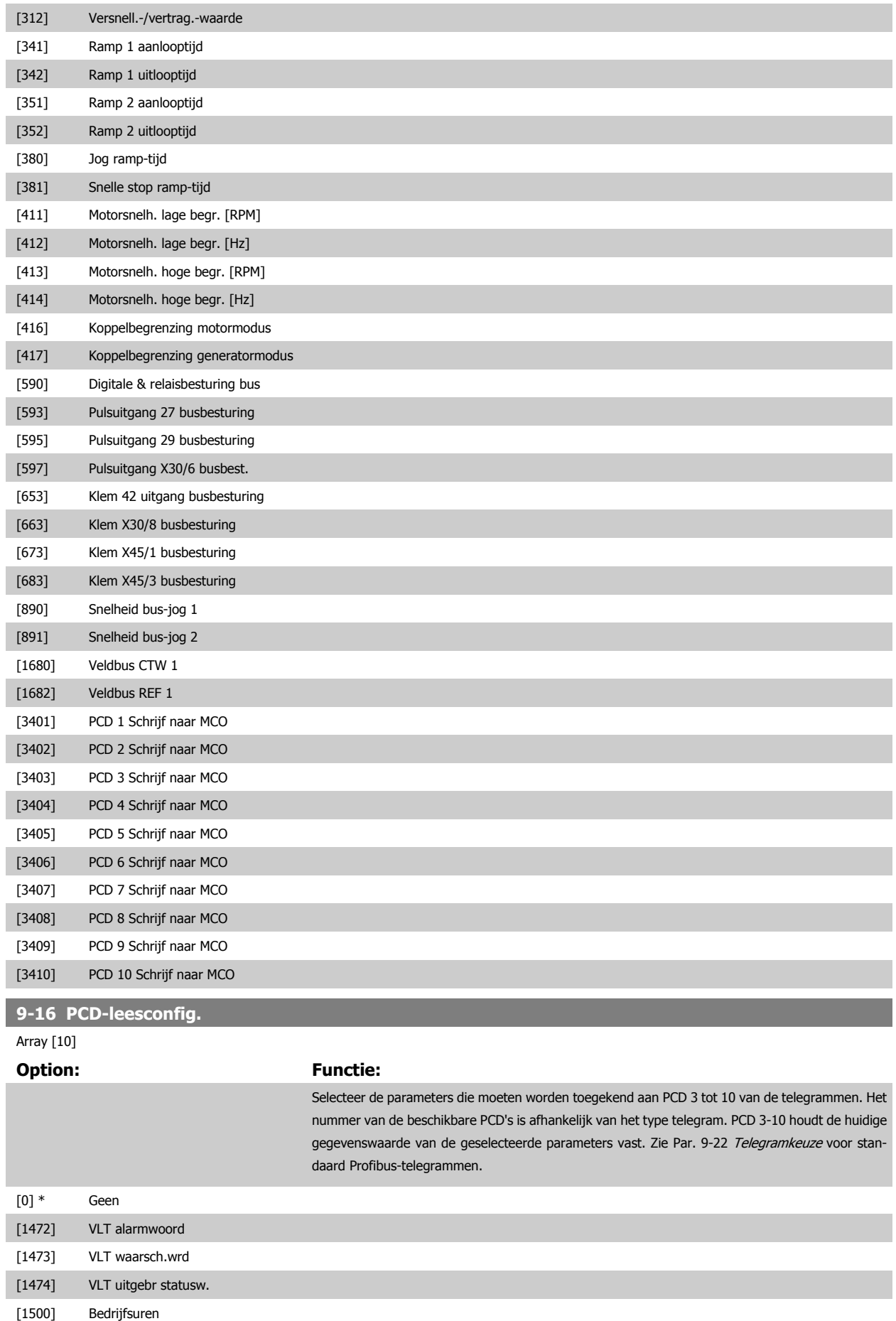

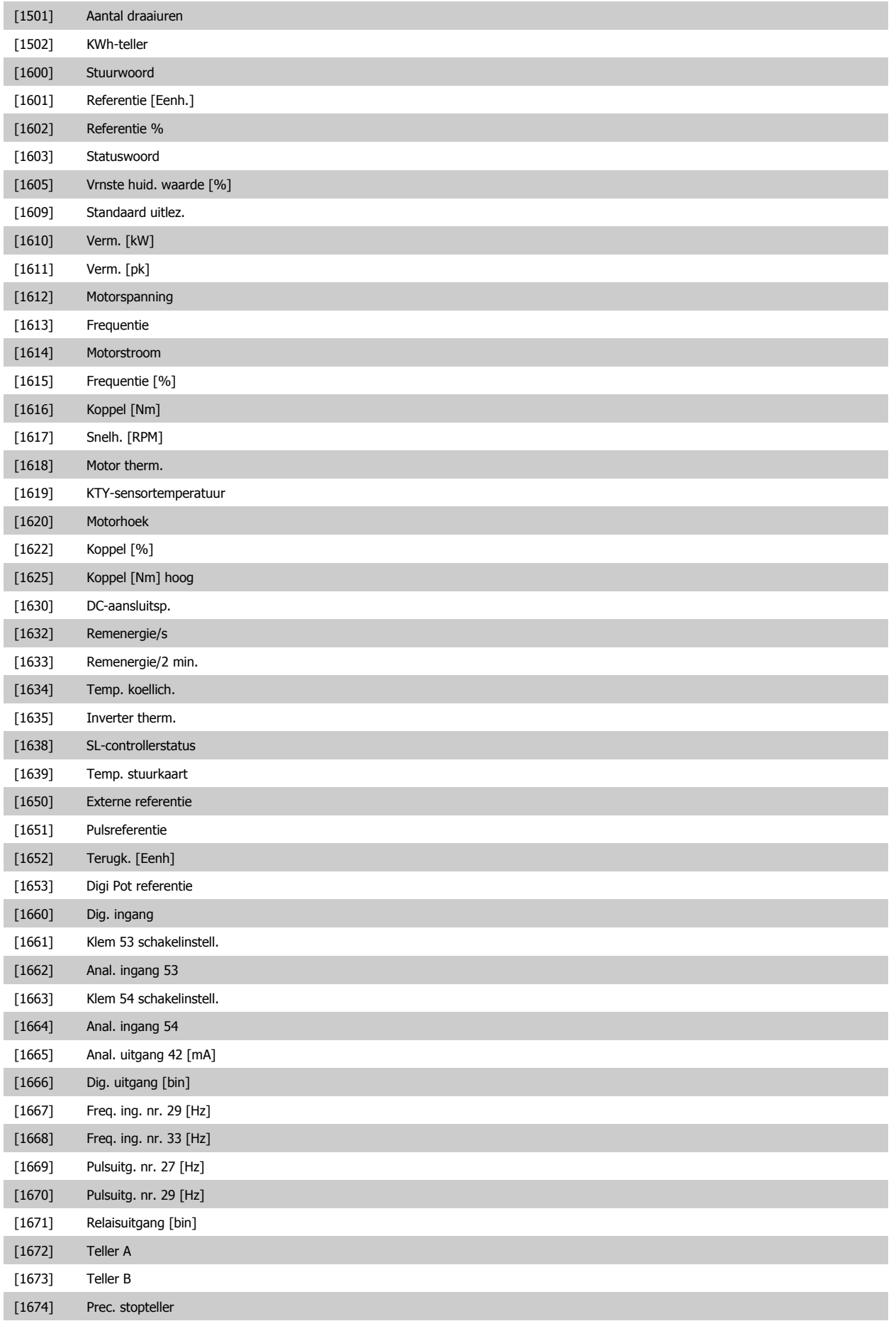

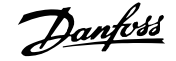

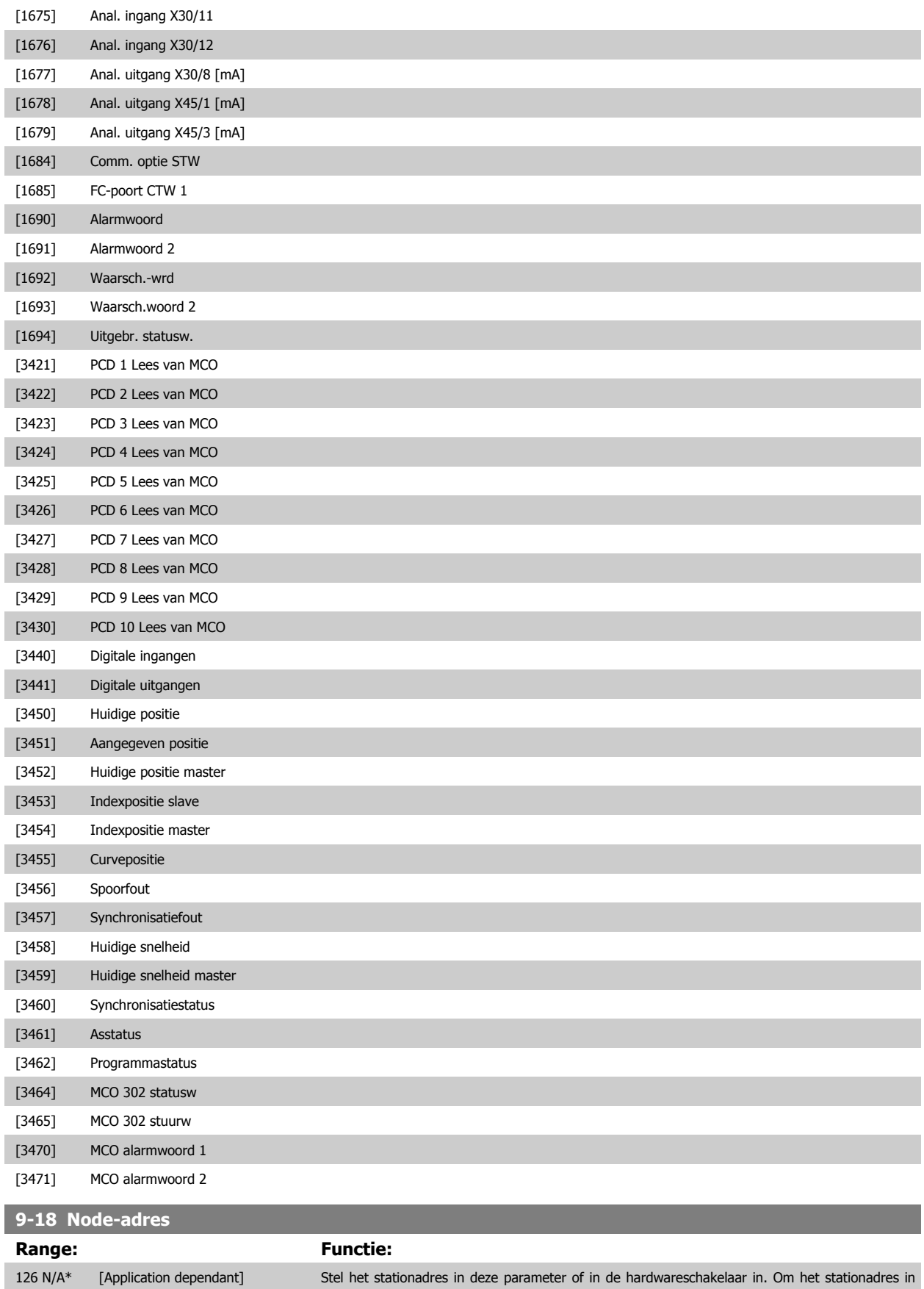

Par. 9-18 Node-adres te wijzigen, moet de hardwareschakelaar worden ingesteld op 126 of 127 (d.w.z. alle schakelaars op 'aan'). Anders zal deze parameter de huidige instelling van de schakelaar weergeven.

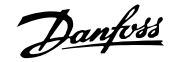

## <span id="page-139-0"></span>**9-22 Telegramkeuze**

Geeft de configuratie van het Profibus-telegram weer.

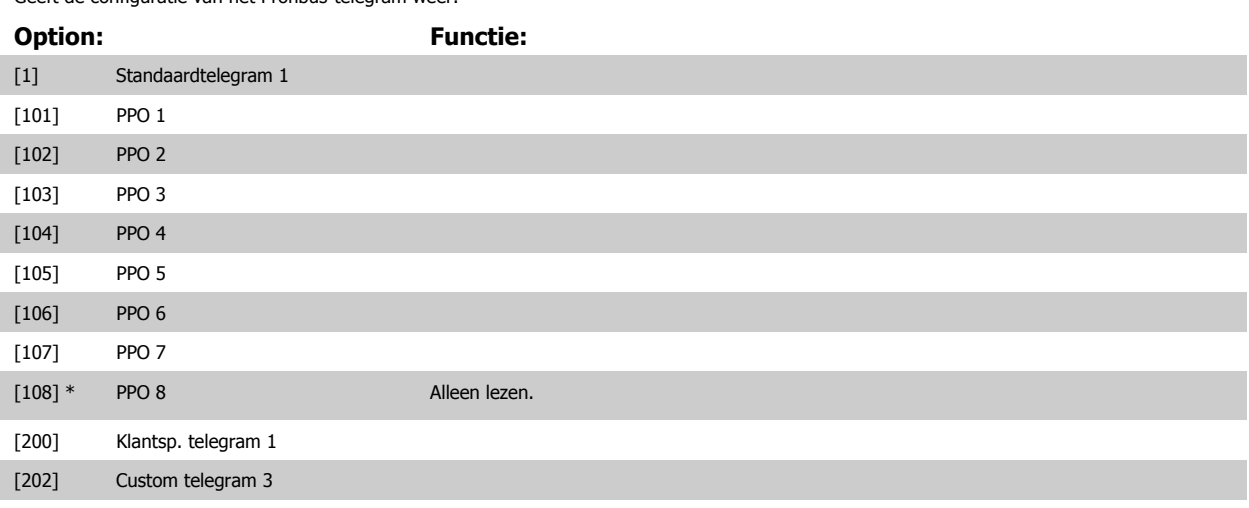

### **9-23 Signaalparameters**

Array [1000]

Alleen lezen

### **Option: Functie:**

Deze parameter bevat een lijst van signalen die kunnen worden geselecteerd in [Par. 9-15](#page-135-0) PCD[schrijfconfig.](#page-135-0) en Par. 9-16 [PCD-leesconfig.](#page-136-0).

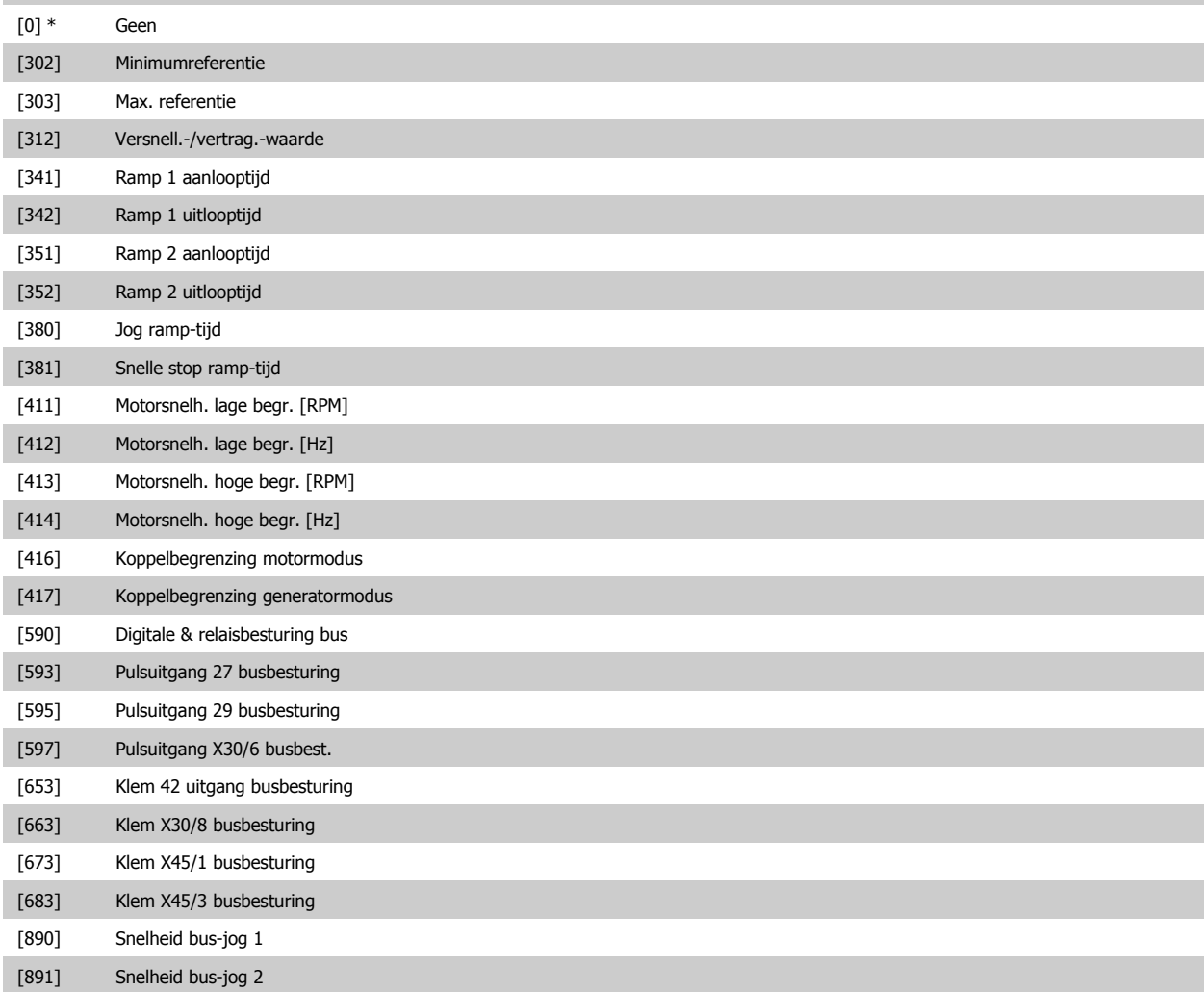

# FC 300 Programmeerhandleiding **3 Pantos** 3 Parameterbeschrijving

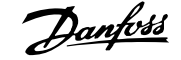

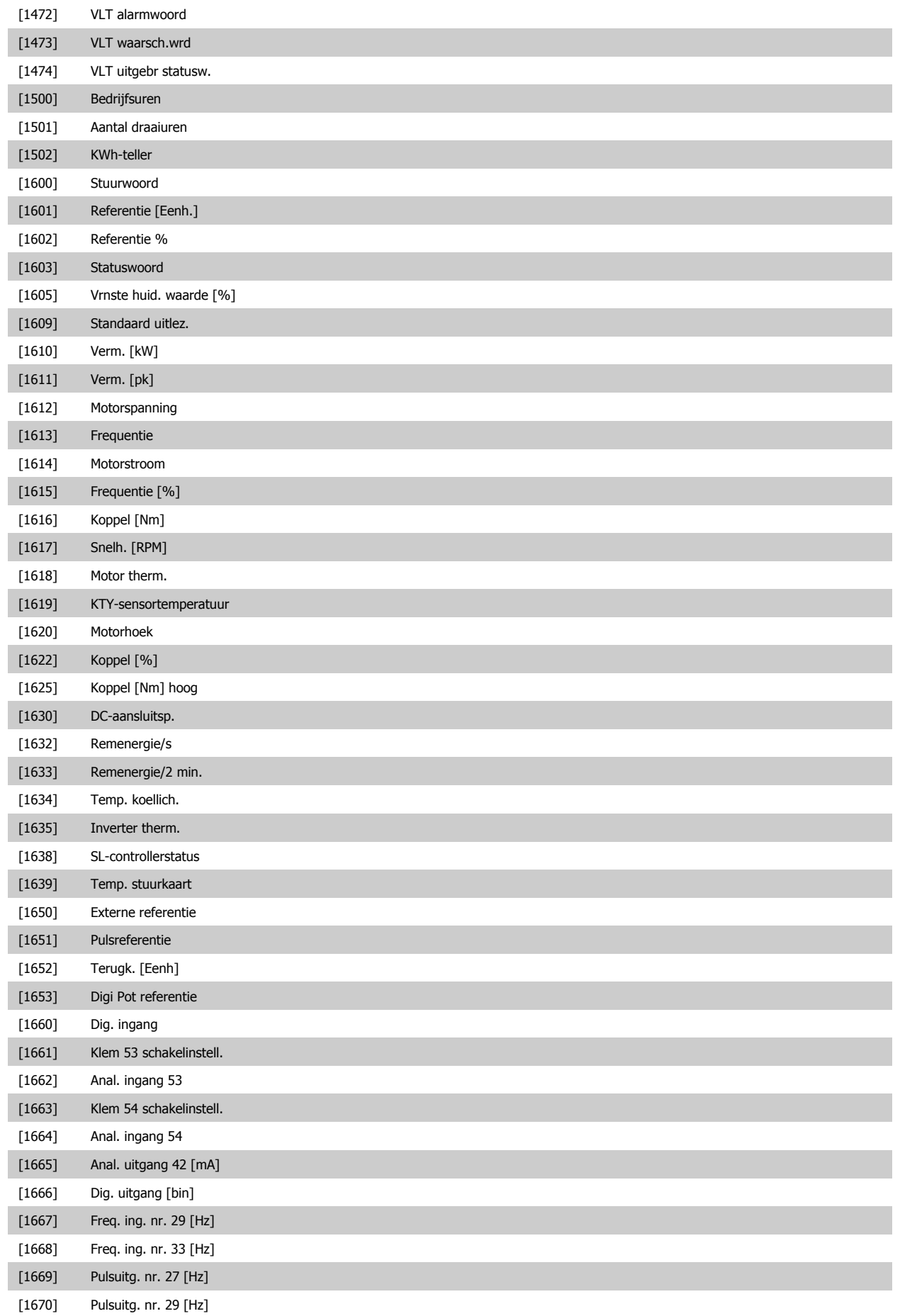

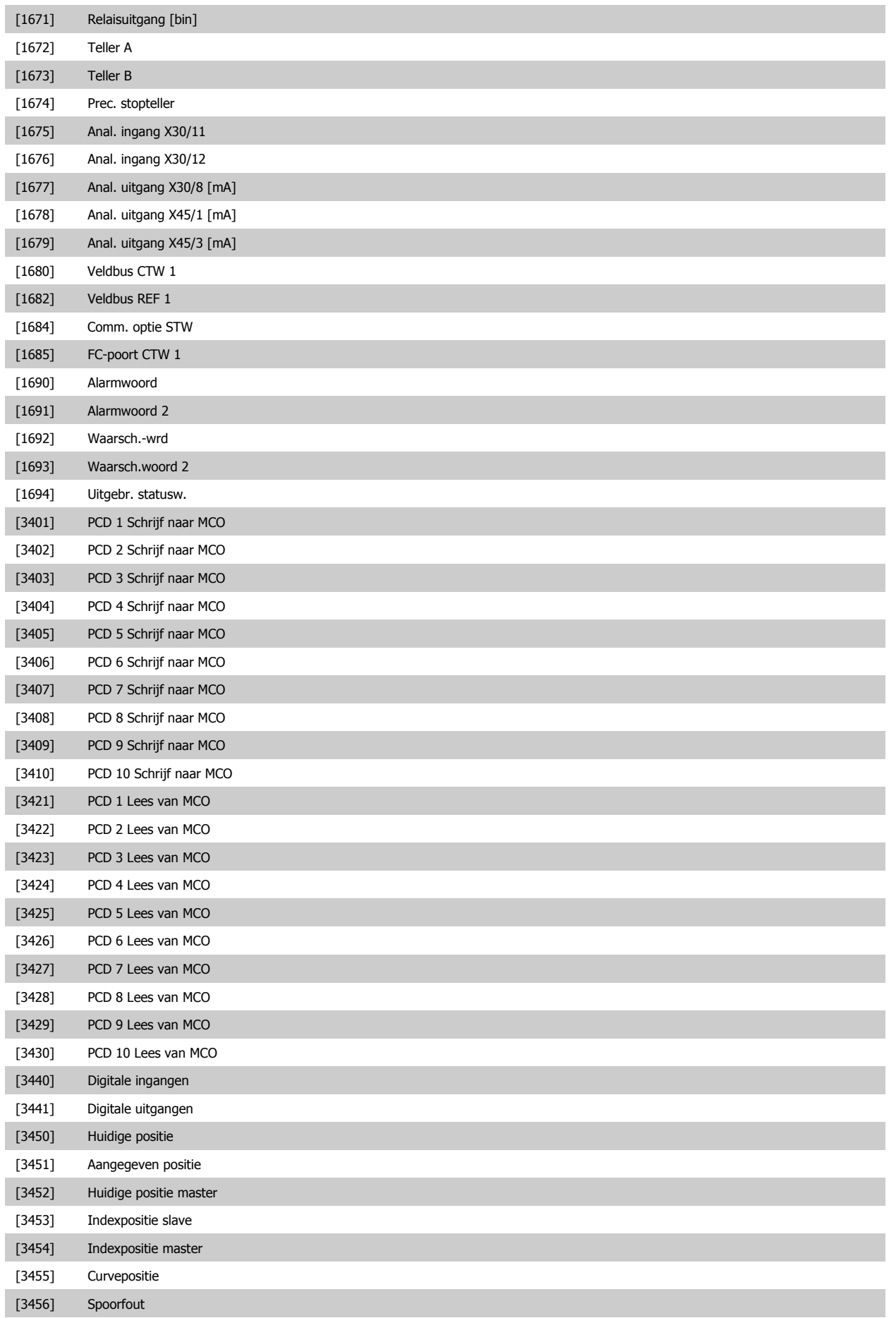

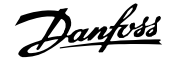

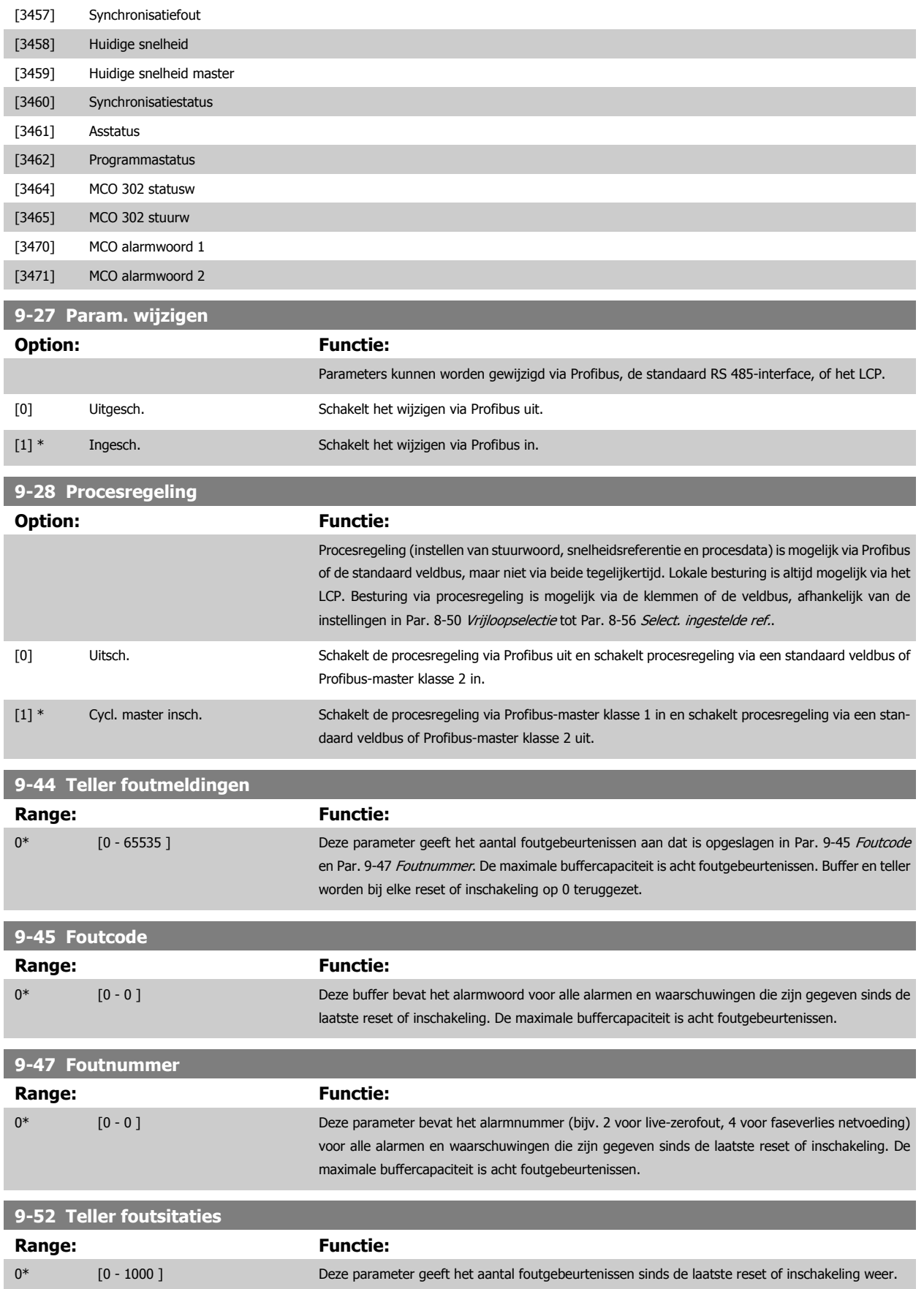

<span id="page-143-0"></span>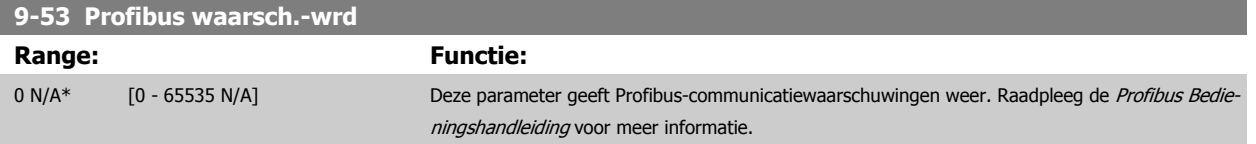

Alleen lezen

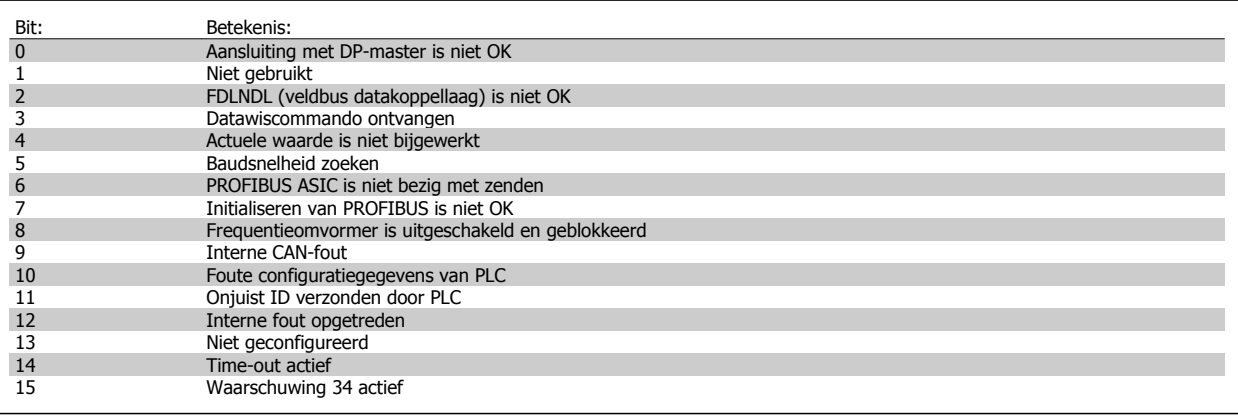

**9-63 Huid. baudsnelh.**

**Option:** Functie:

Deze parameter geeft de actuele Profibus-baudsnelheid weer. De Profibus-master stelt de baudsnelheid automatisch in.

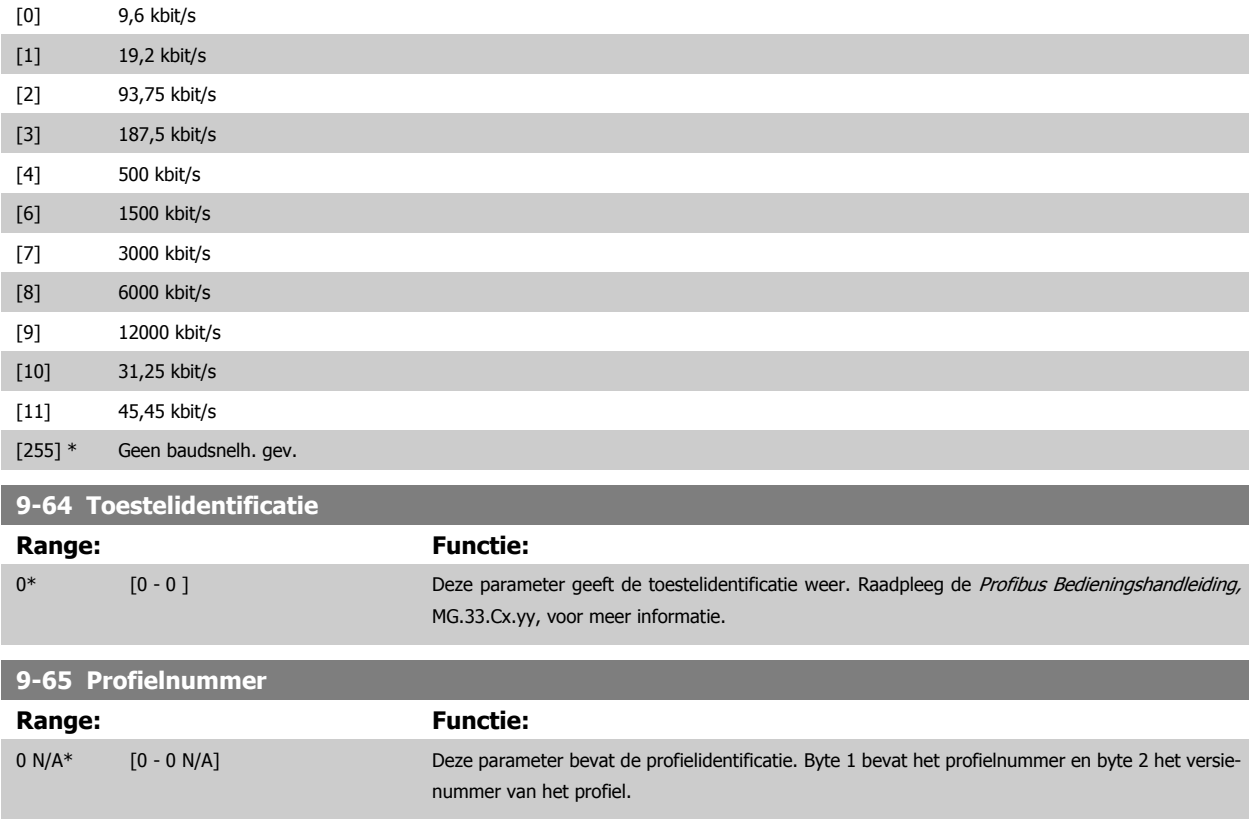

**NB!**

Deze parameter is niet zichtbaar via het LCP.
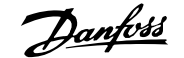

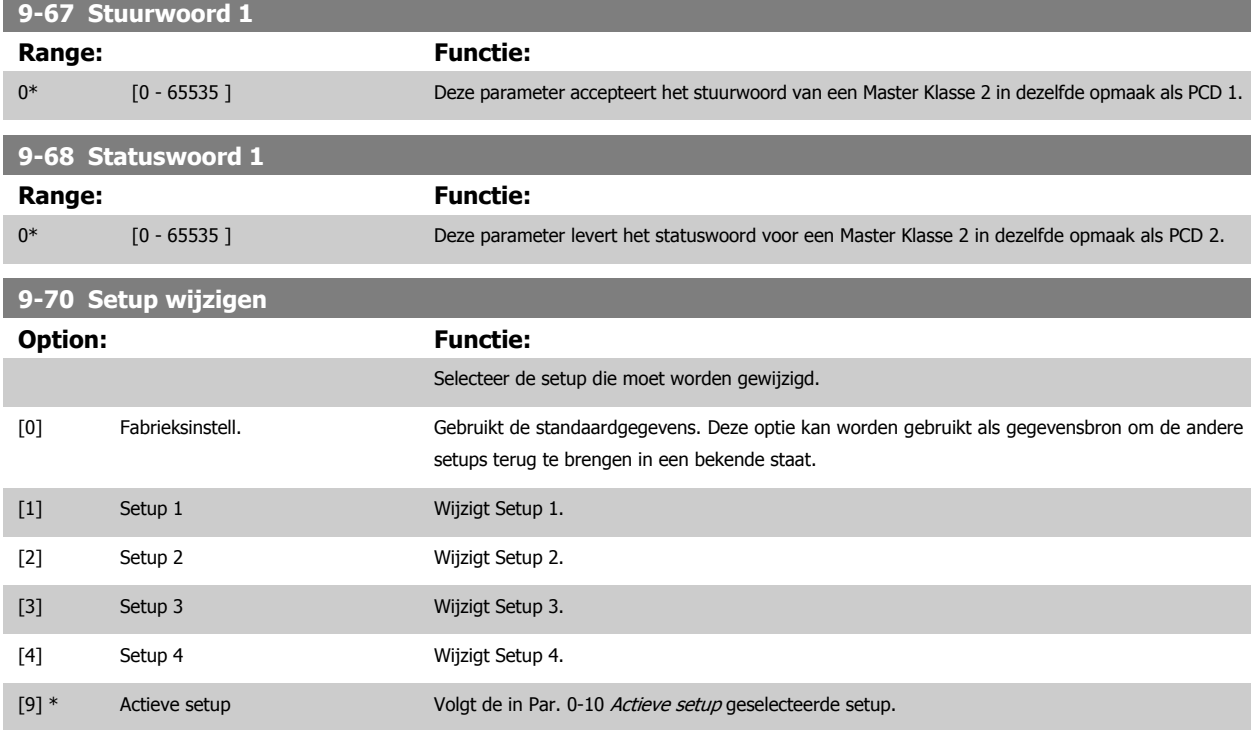

Deze parameter geldt alleen voor LCP en veldbussen. Zie ook Par. 0-11 Setup wijzigen.

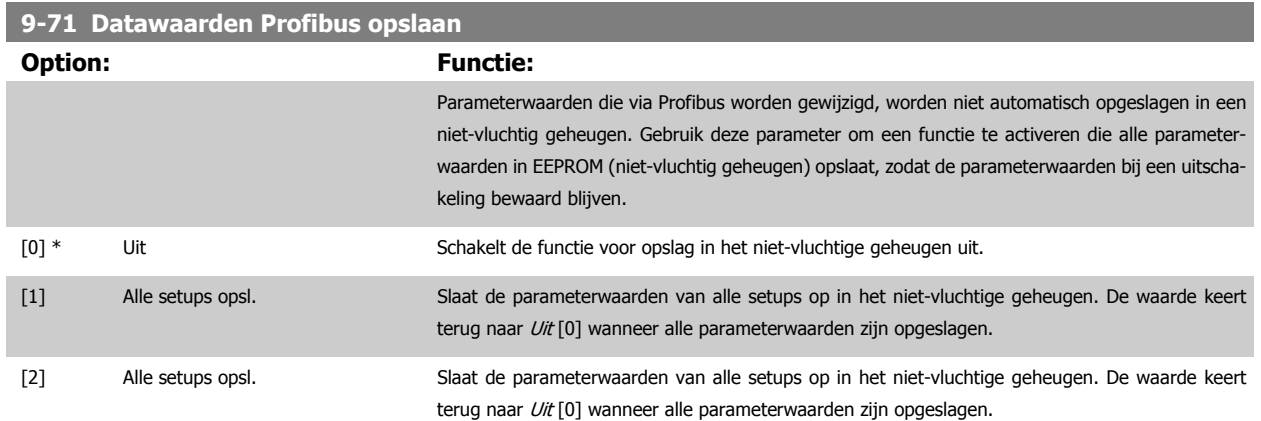

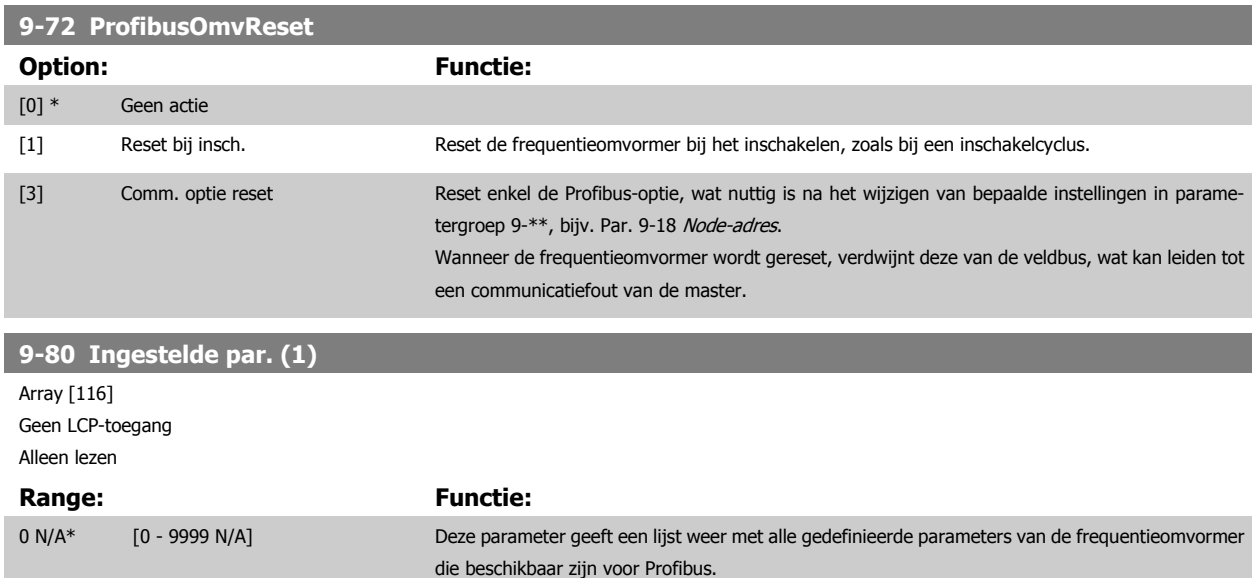

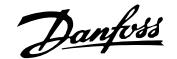

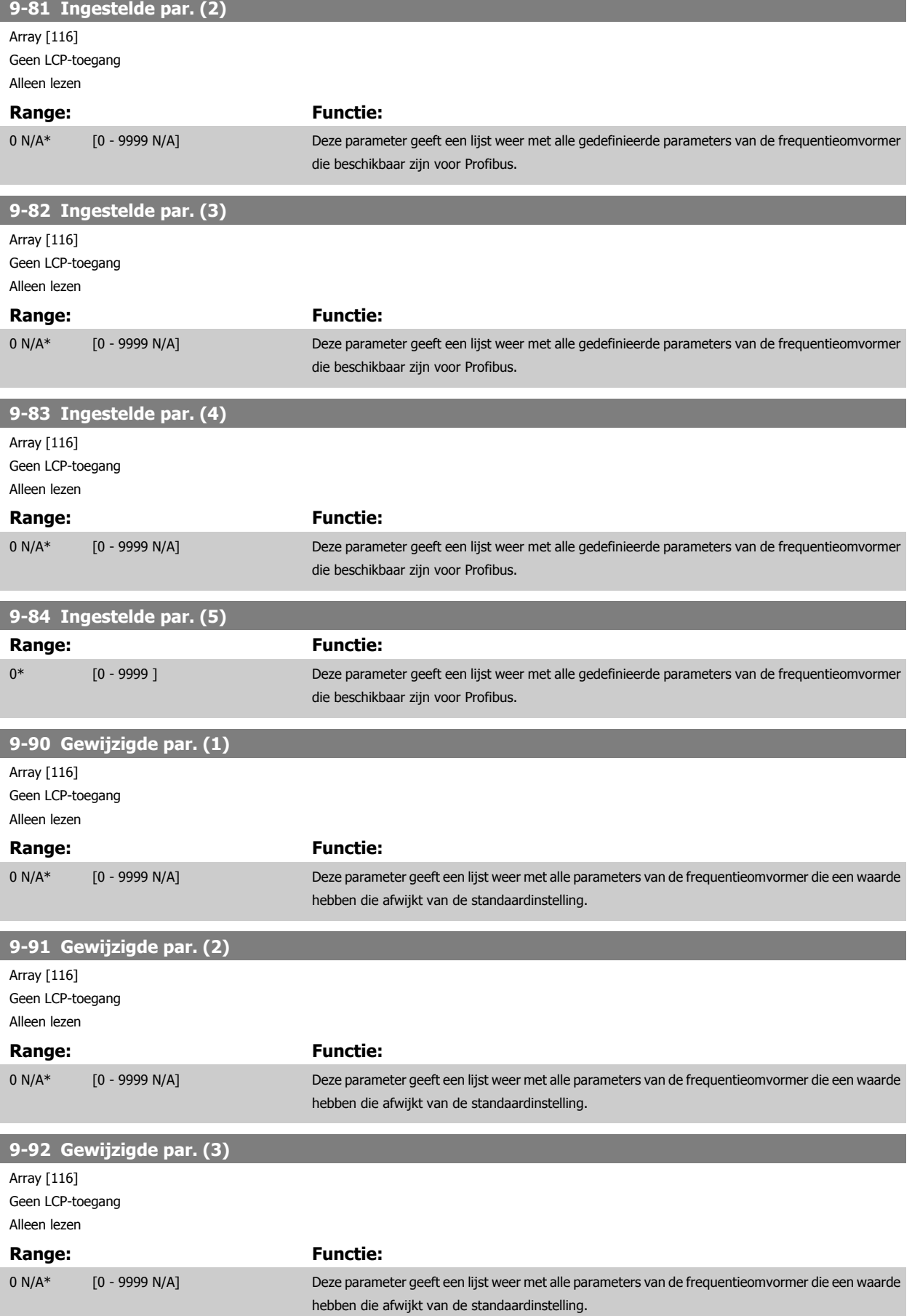

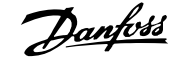

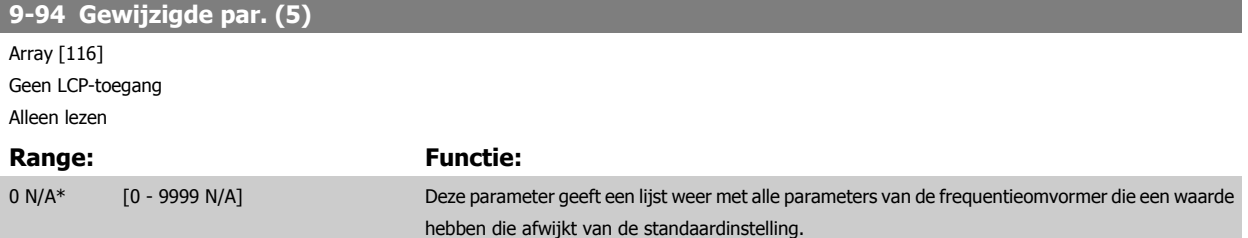

# **3.12 Parameters: DeviceNet CAN-veldbus**

#### **3.12.1 10-\*\* DeviceNet- en CAN-veldbus**

Parametergroep voor DeviceNet CAN-veldbusparameters.

### **3.12.2 10-0\* Alg. instellingen**

Parametergroep voor het configureren van standaardinstellingen voor CAN-veldbusopties.

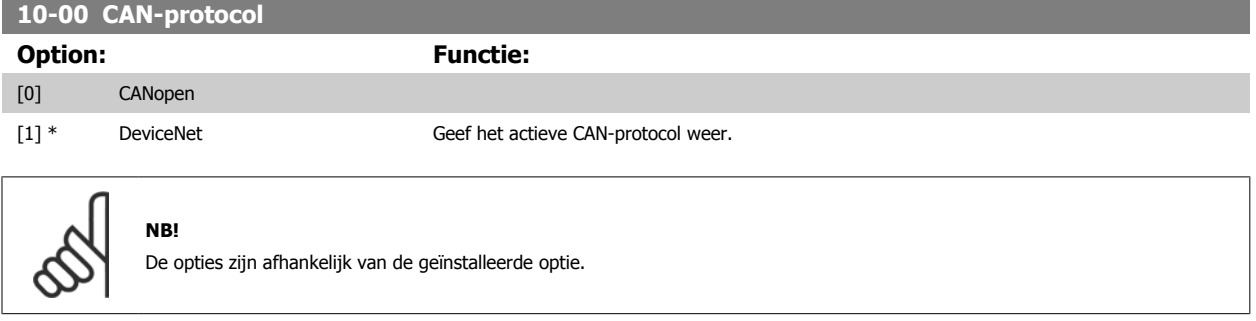

#### **10-01 Gesel. baudsnelh.**

Selecteer de overdrachtssnelheid voor de veldbus. De selectie moet overeenkomen met de overdrachtssnelheid van de master en de andere veldbusnodes.

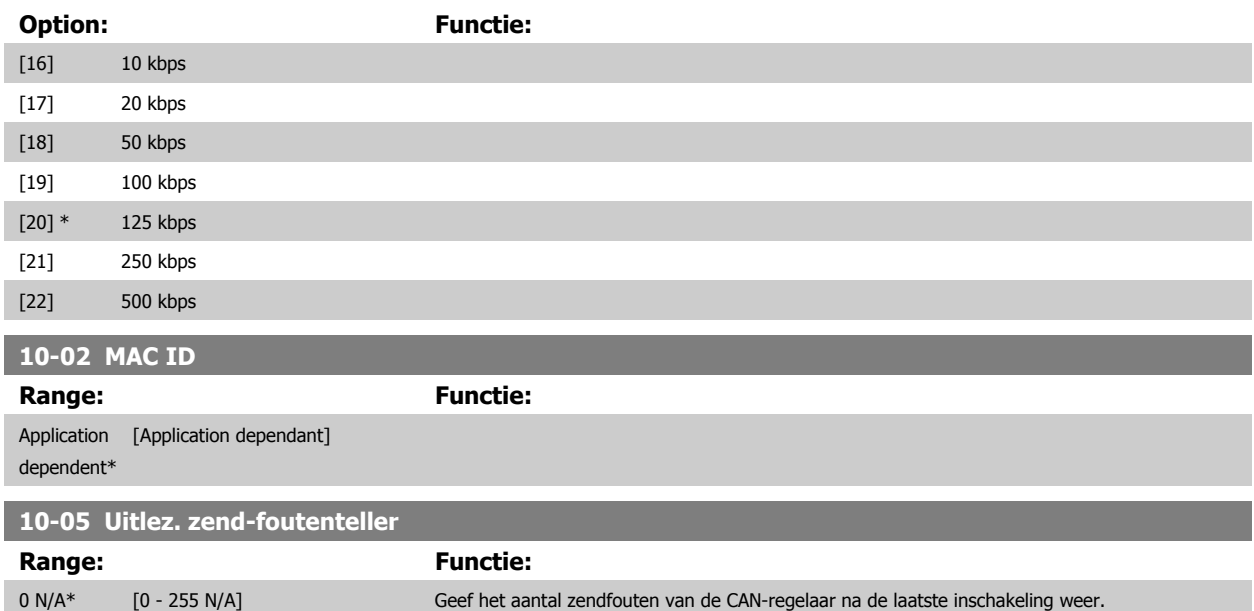

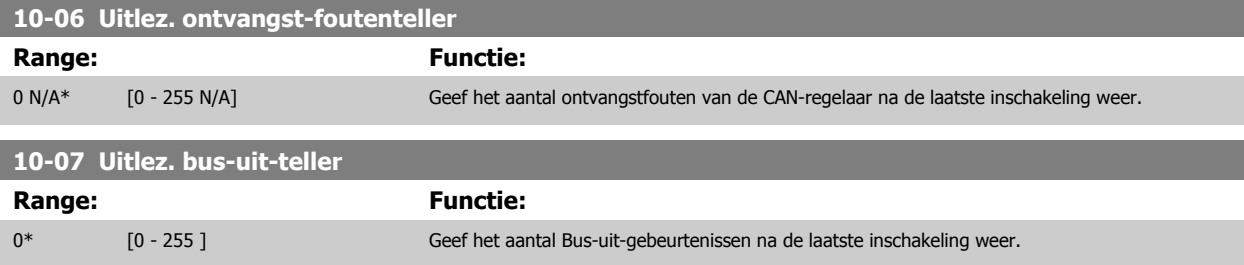

#### **3.12.3 10-1\* DeviceNet**

Parameters die specifiek zijn voor de DeviceNet-veldbus.

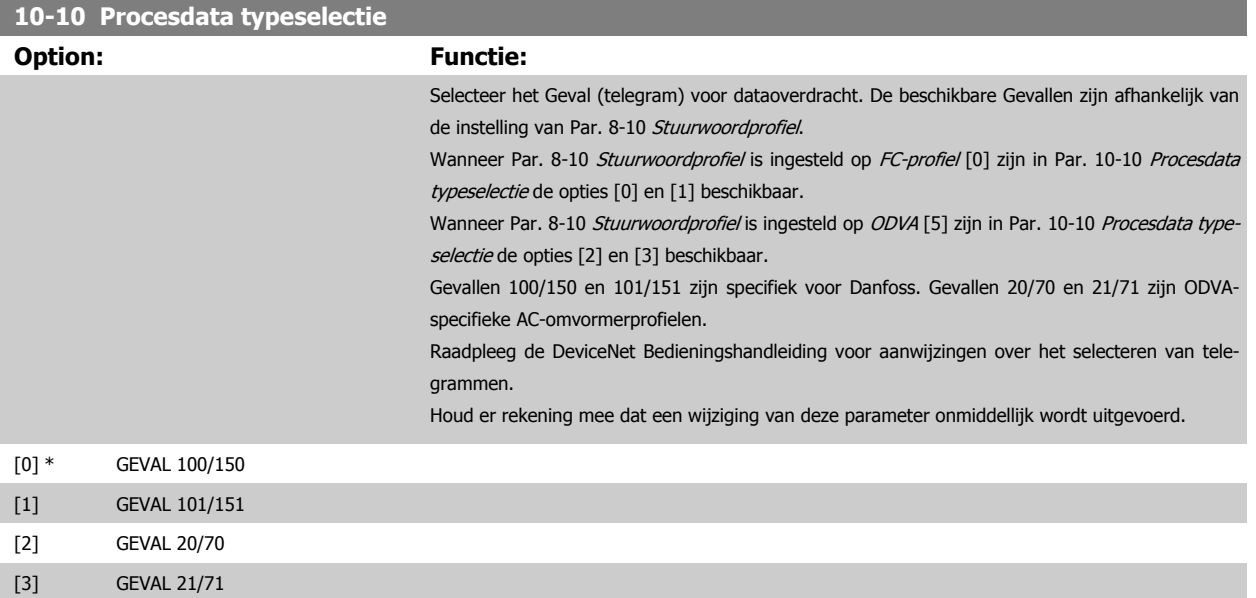

#### **10-11 Procesdata config. schrijven**

Selecteer de te schrijven procesgegevens voor I/O-constructievoorbeelden 101/151. De elementen [2] en [3] van deze array kunnen worden geselecteerd. De elementen [0] en [1] van het array liggen vast.

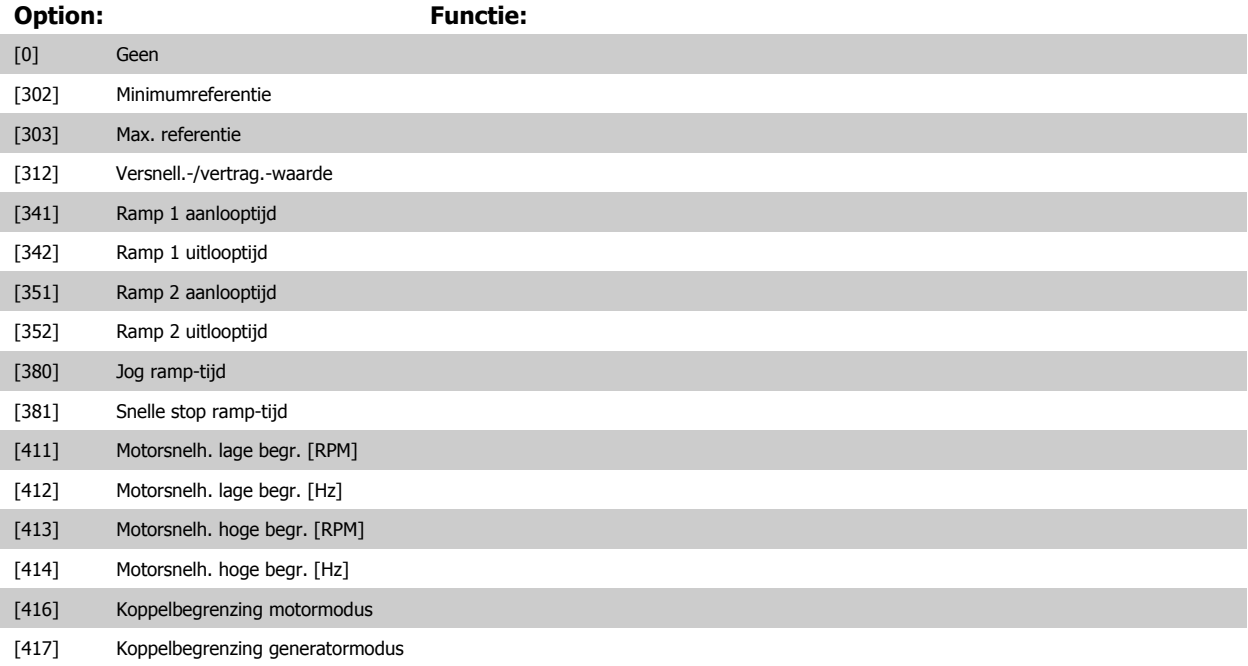

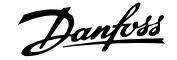

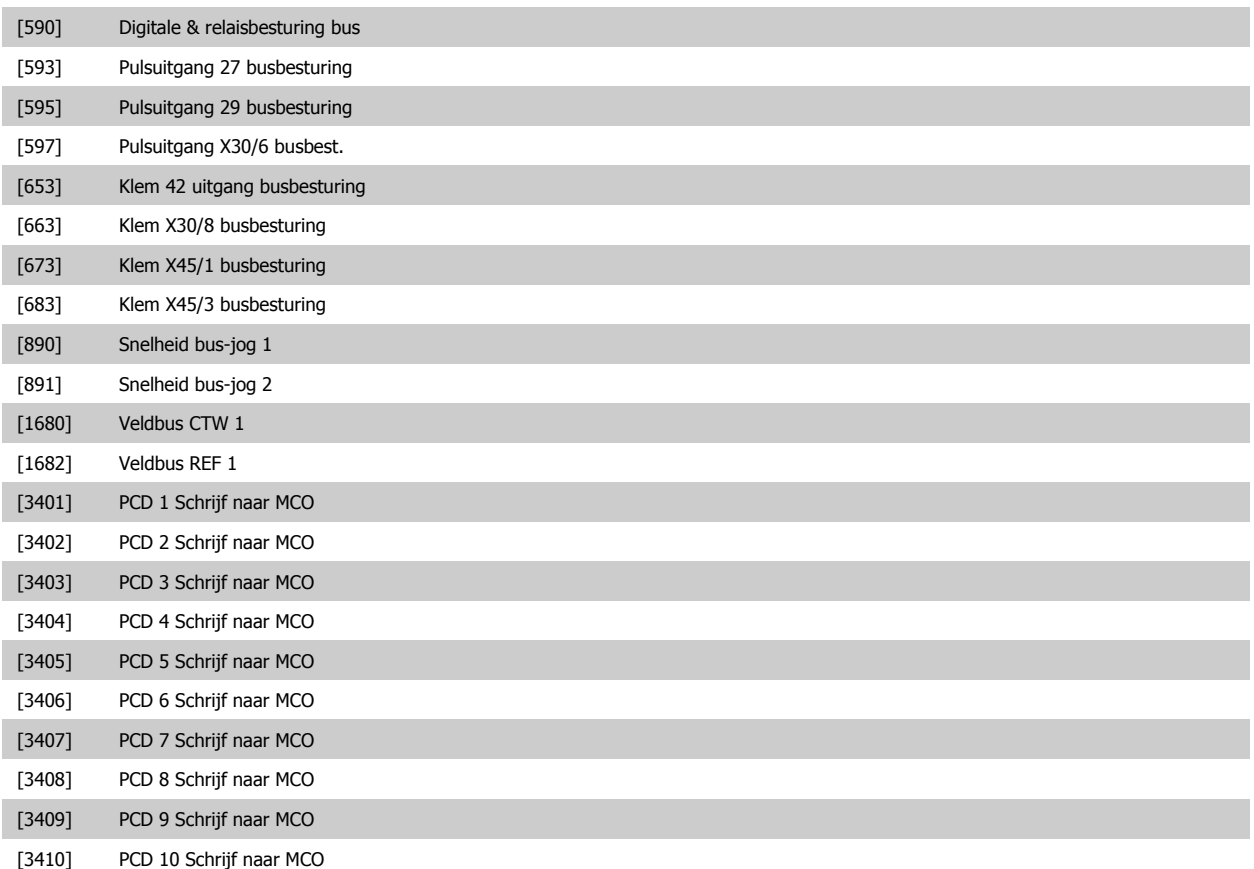

### **10-12 Procesdata config. lezen**

Selecteer de proces-uitleesgegevens voor I/O-constructievoorbeelden 101/151. De elementen [2] en [3] van deze array kunnen worden geselecteerd. De elementen [0] en [1] van het array liggen vast.

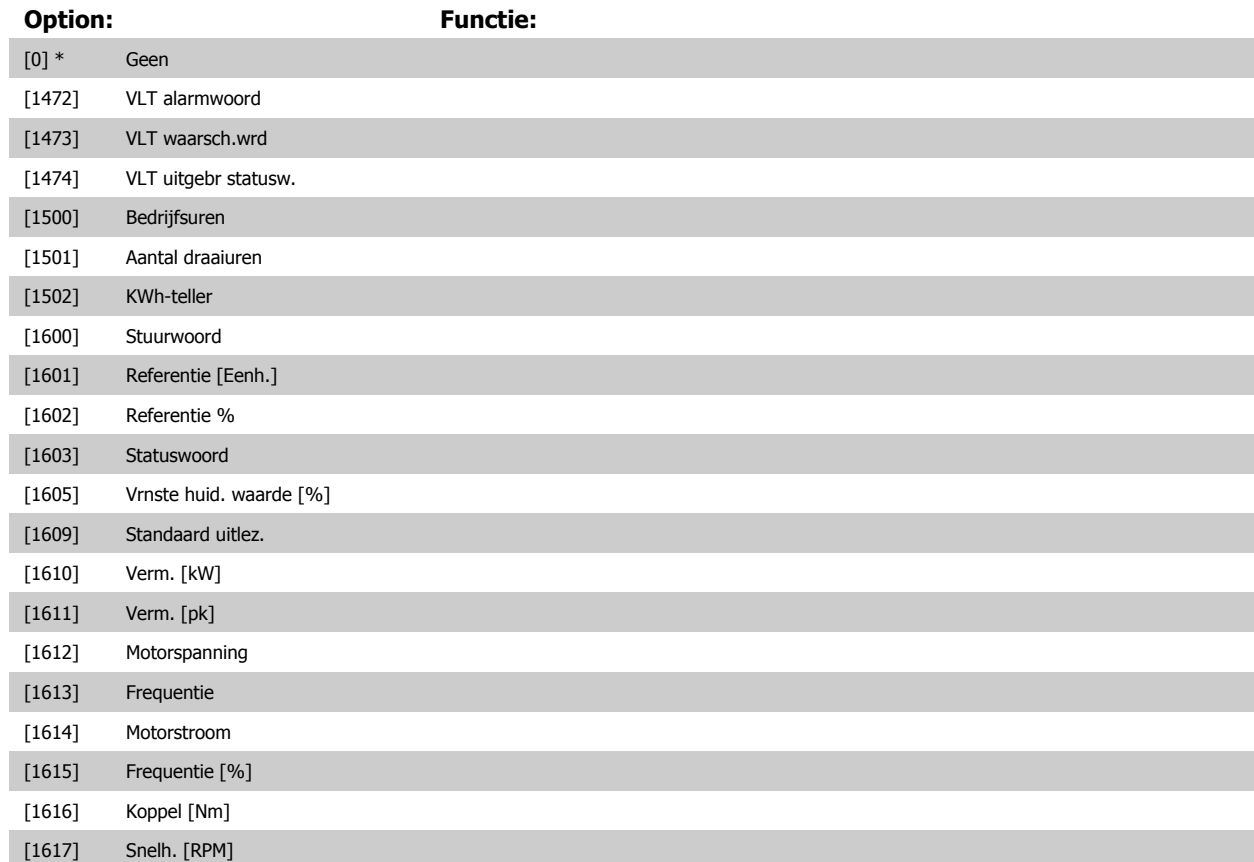

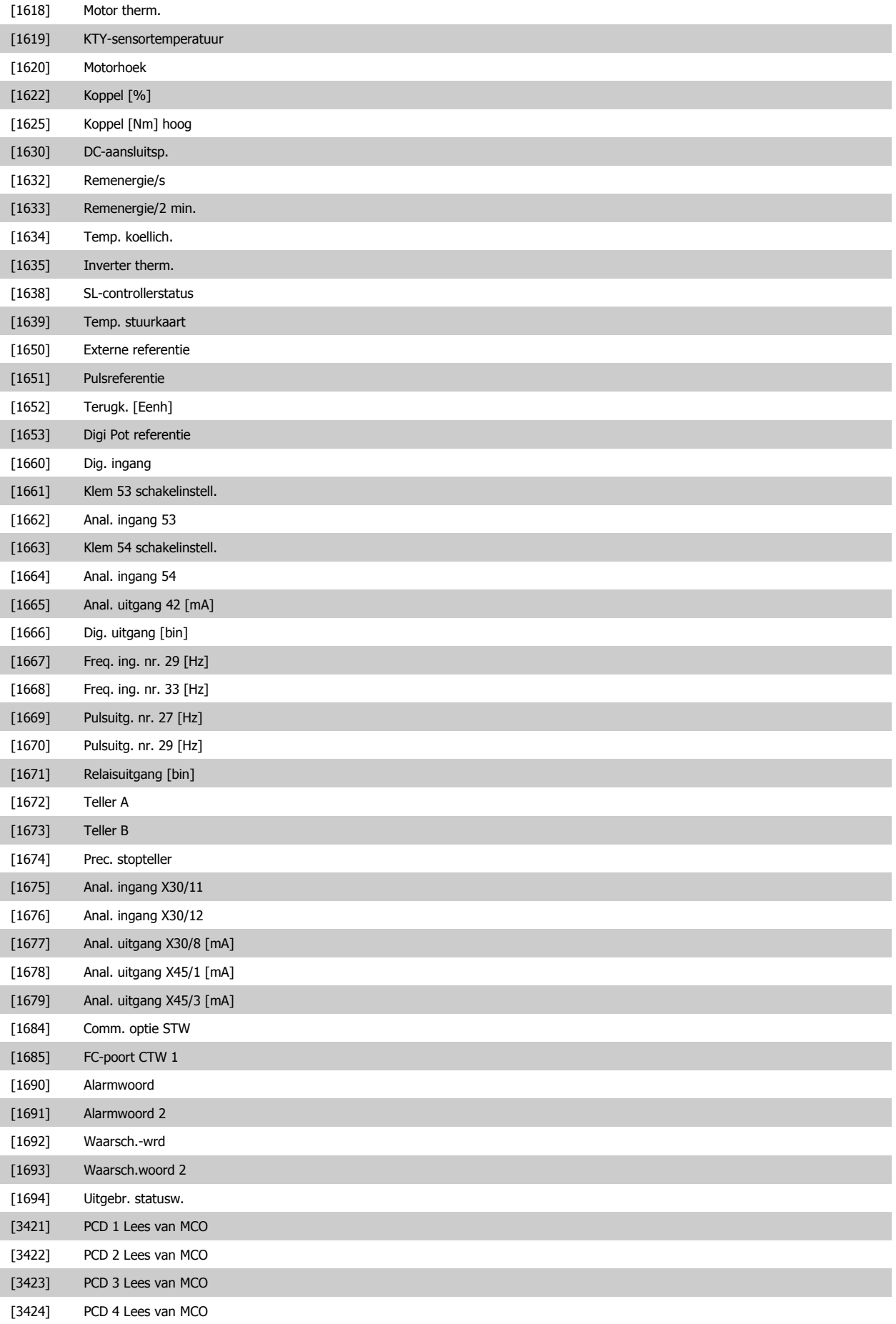

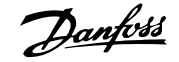

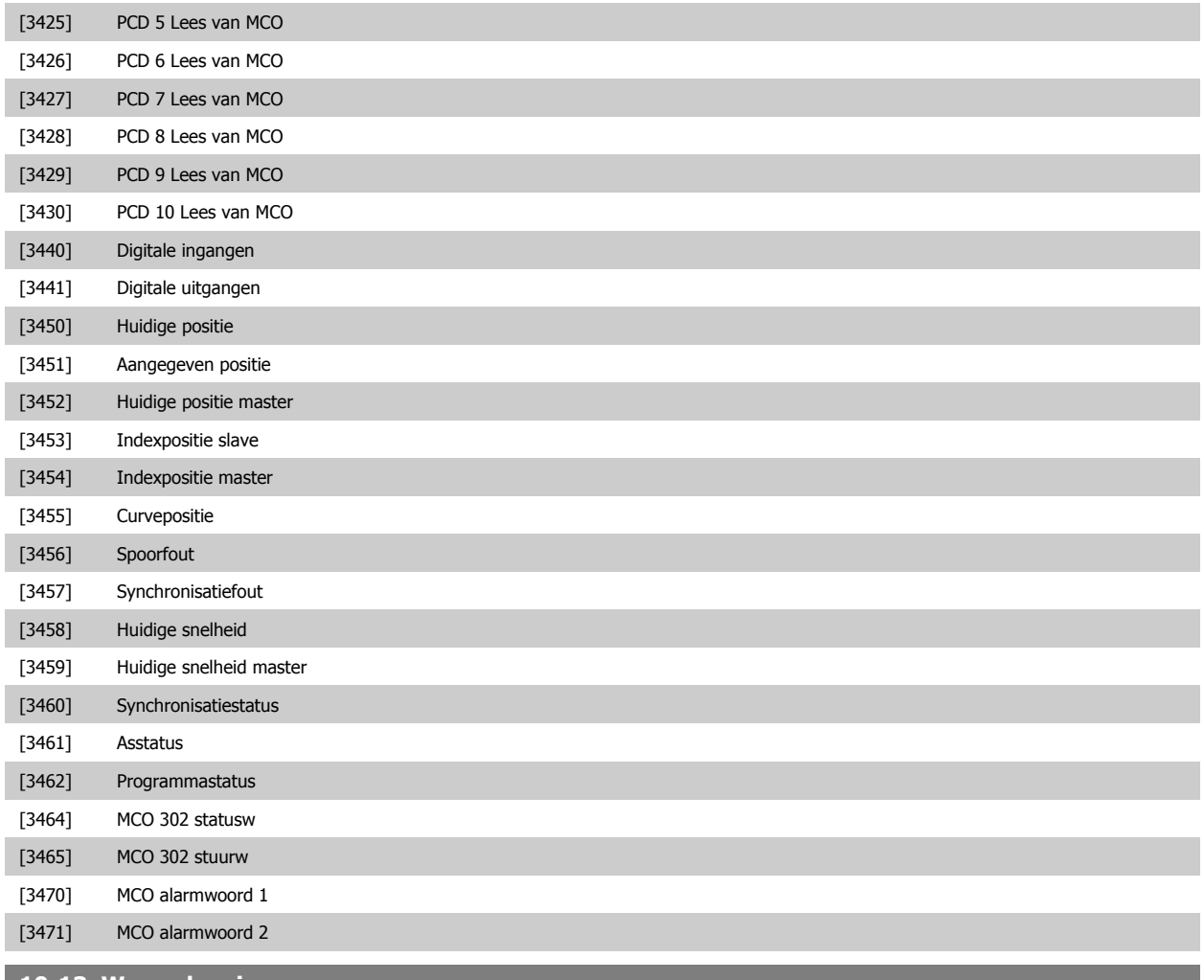

## **10-13 Waarschuwingspar.**

#### **Range: Functie:**

0\* [0 - 65535 ] Geef een DeviceNet-specifiek waarschuwingswoord weer. Voor iedere waarschuwing wordt één bit toegewezen. Raadpleeg de DeviceNet Bedieningshandleiding (MG.33.Dx.yy) voor meer informatie.

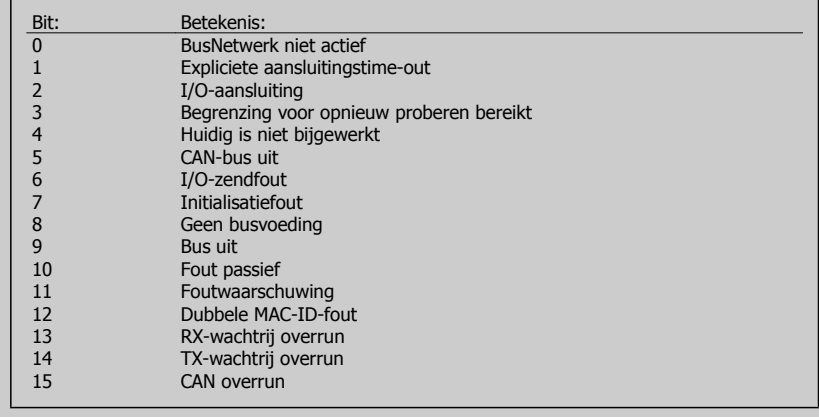

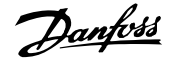

# **10-14 Netreferentie**

Alleen lezen vanaf LCP.

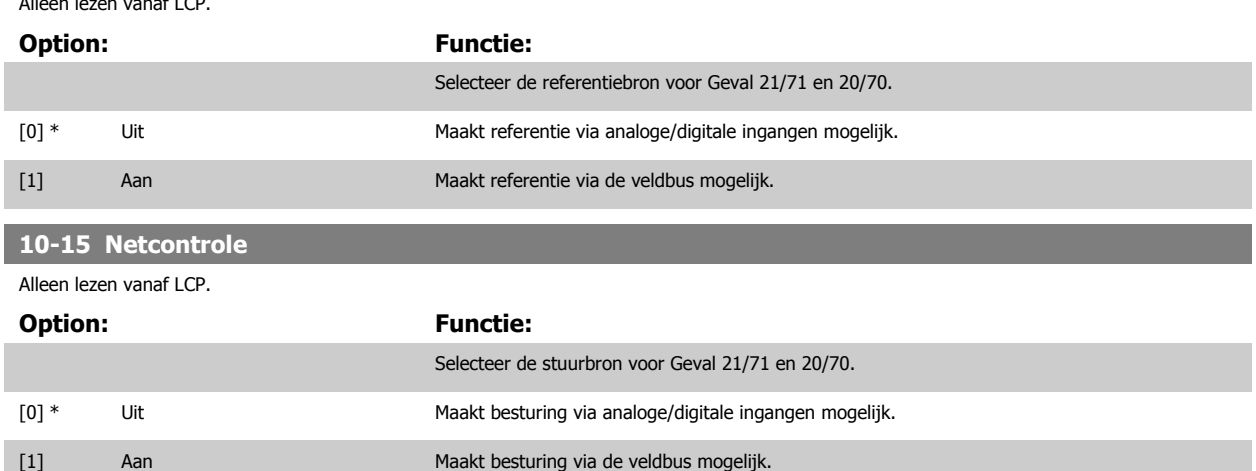

#### **3.12.4 10-2\* COS-filters**

Parameters voor het configureren van de COS-filterinstellingen.

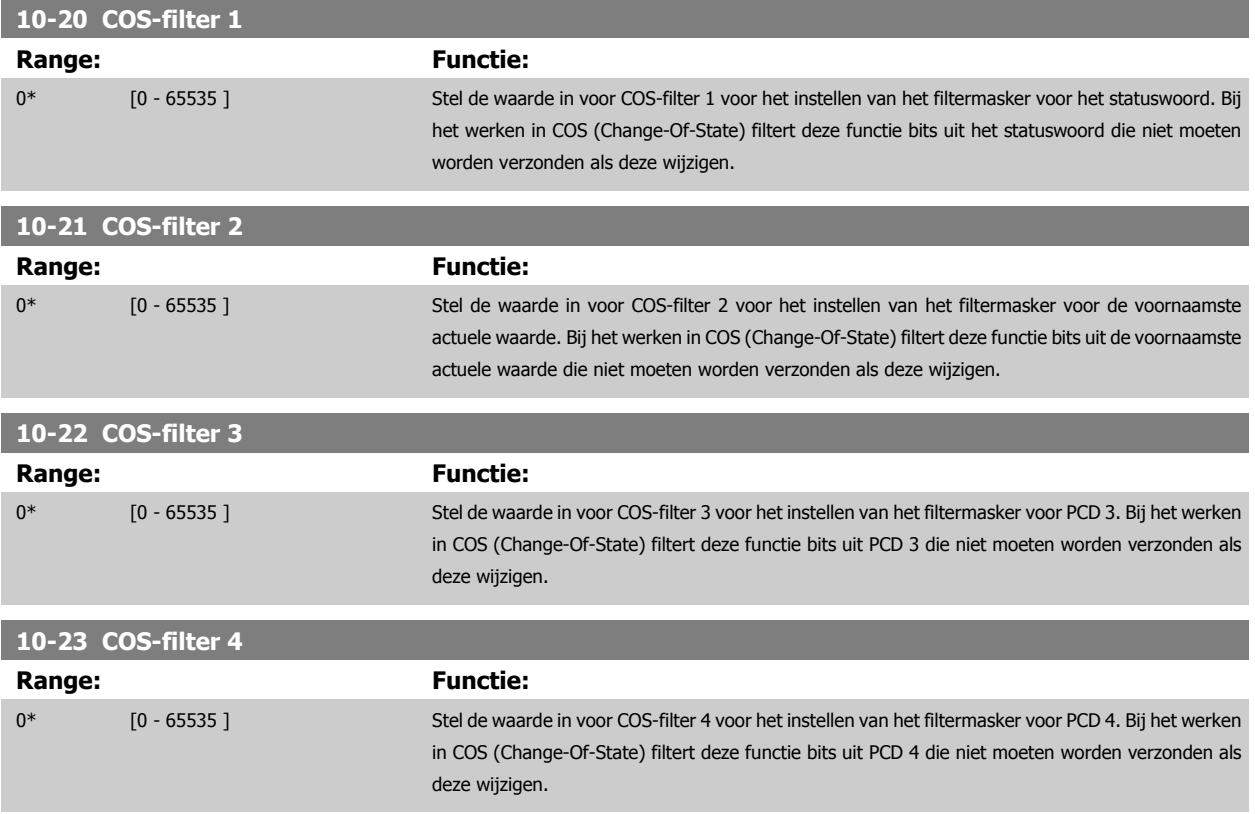

#### **3.12.5 10-3\* Toeg. parameters**

Parametergroep voor toegang tot geïndexeerde parameters en het definiëren van de programmeringssetup.

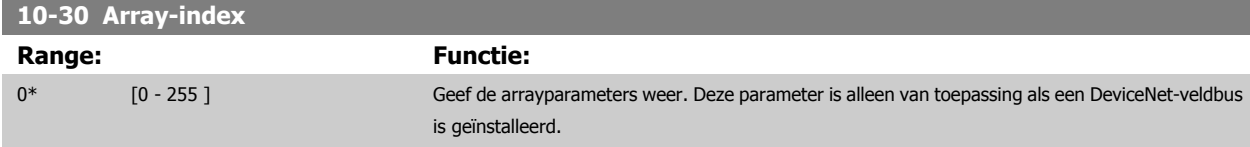

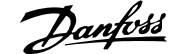

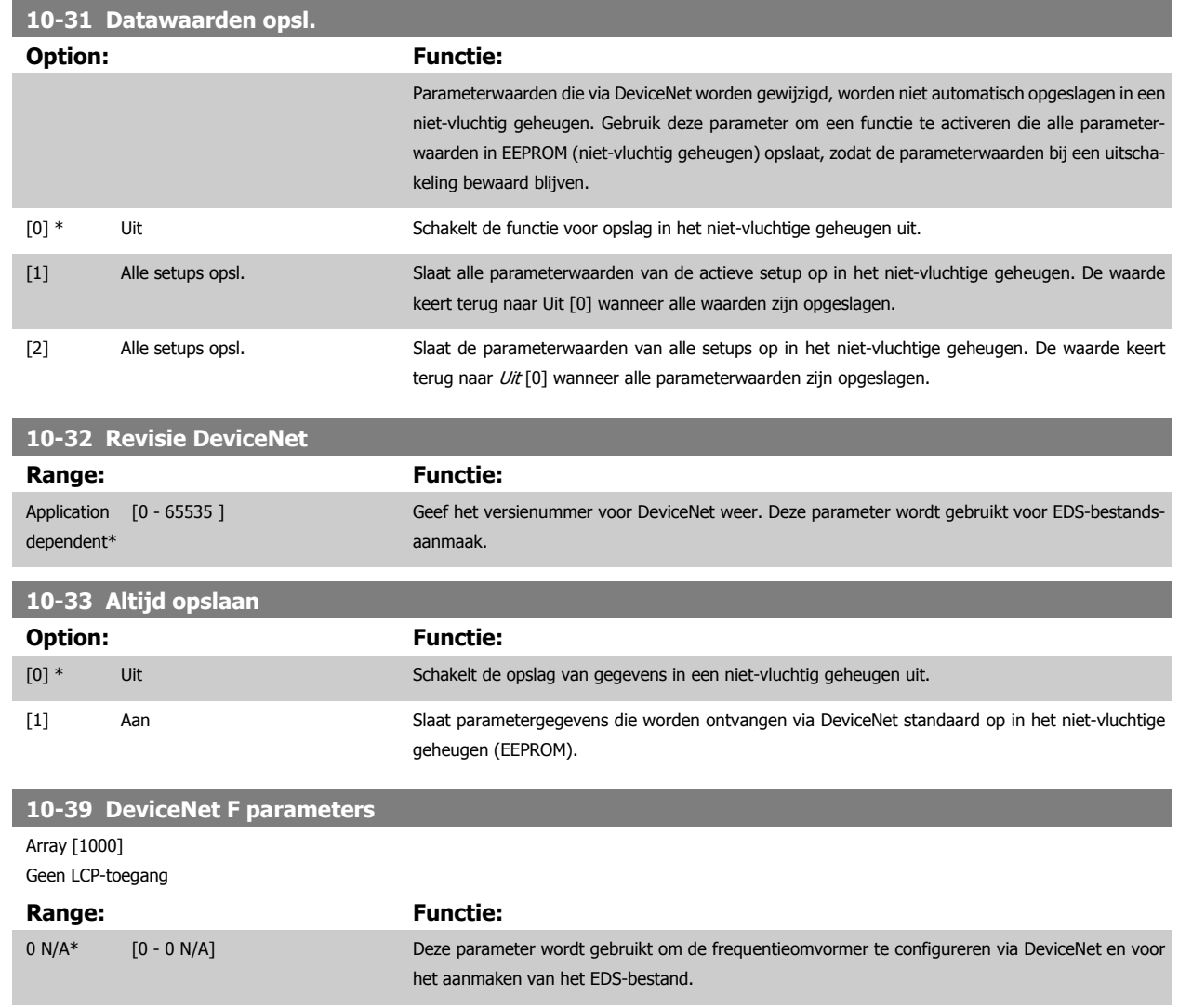

# **3.13 Parameters: Ethernet**

# **3.13.1 IP-instell**

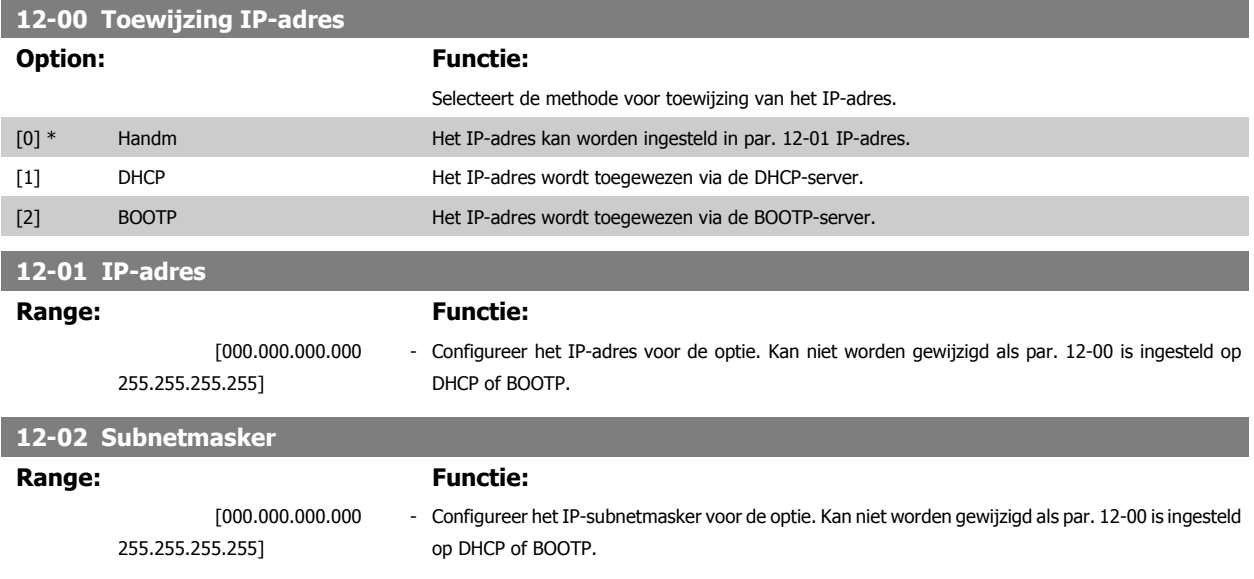

**3** 

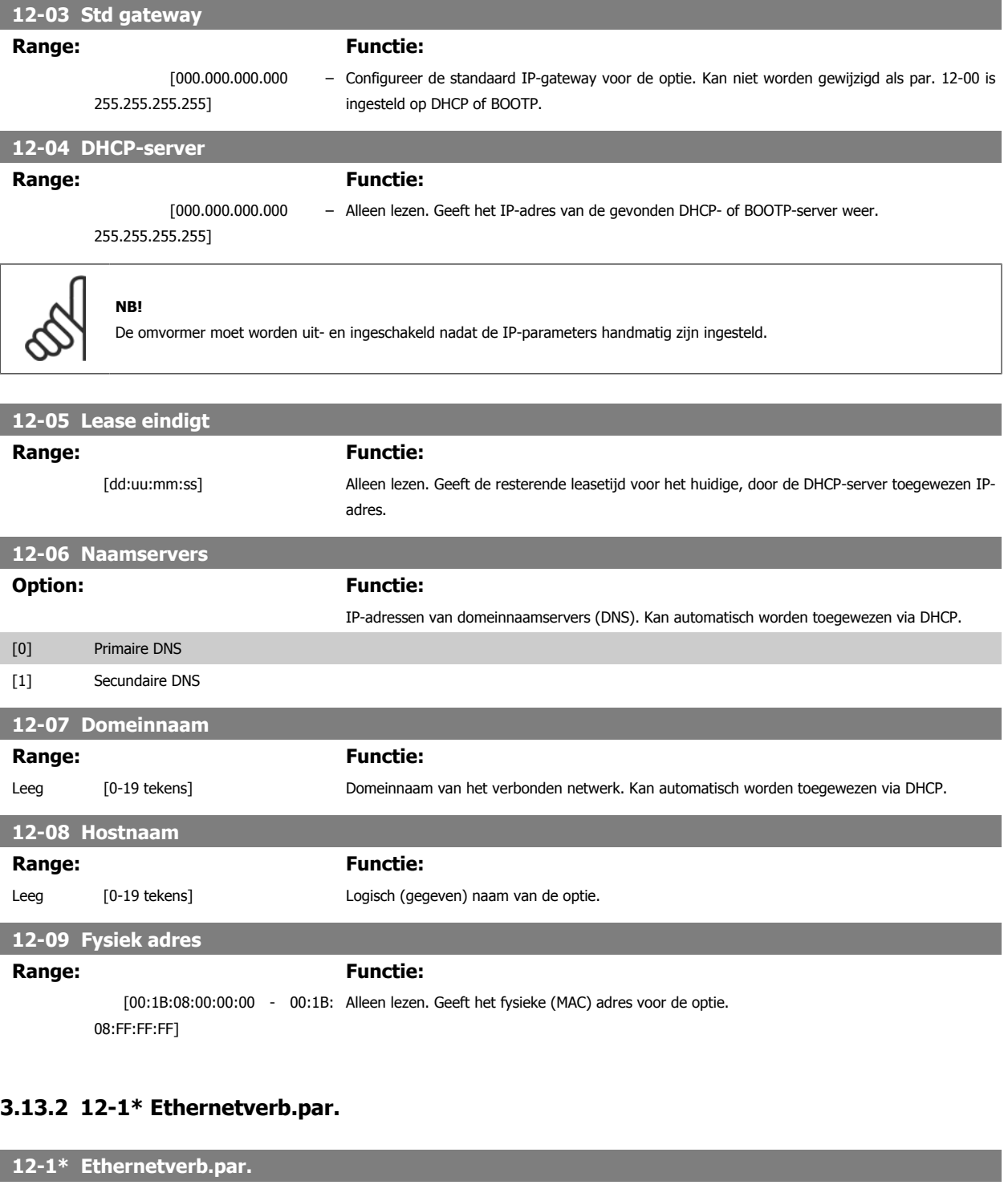

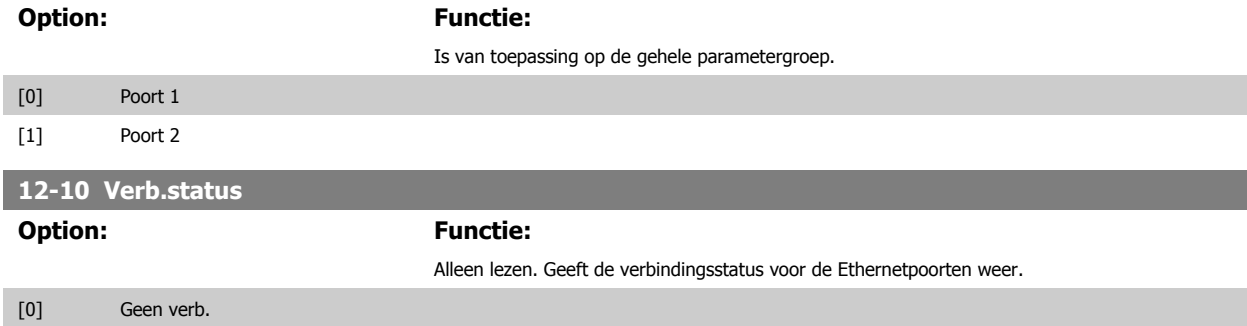

[1] Verb.

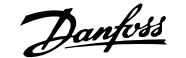

 **3**

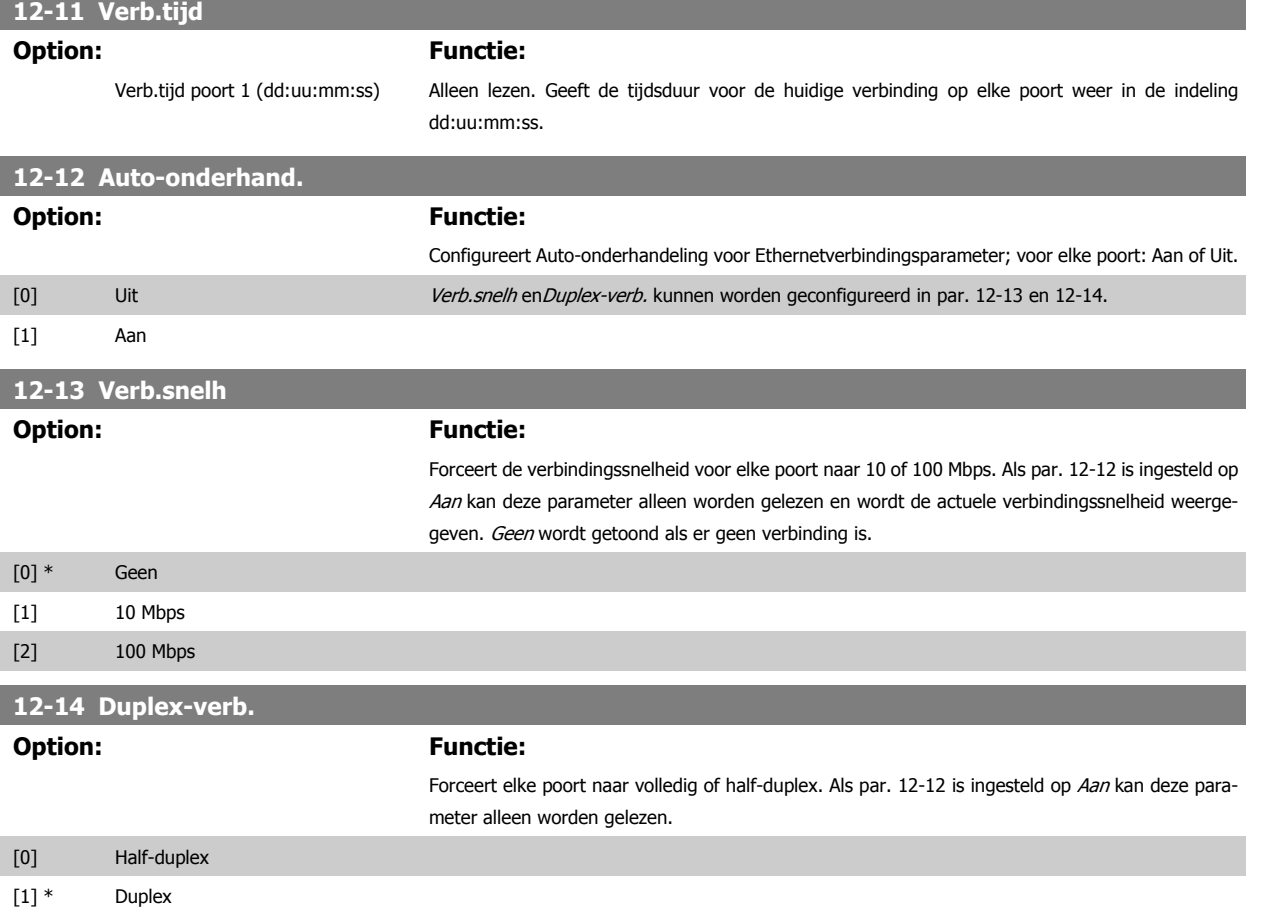

## **3.13.3 12-2\* Procesdata**

**NB!**

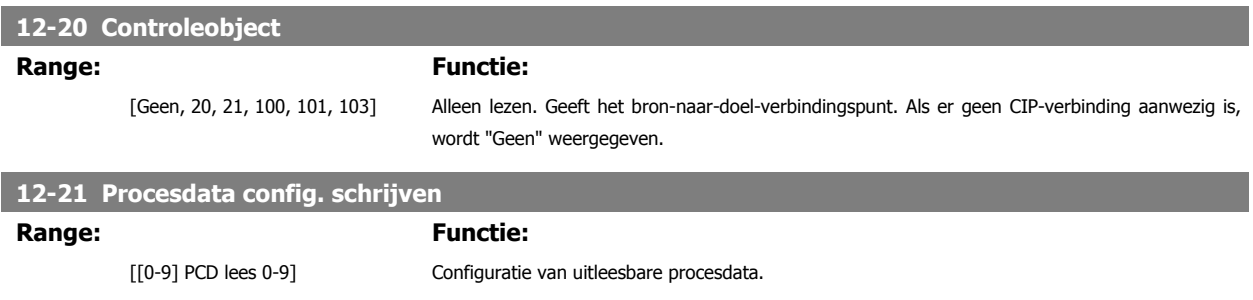

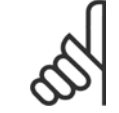

Gebruik twee opeenvolgende arrays in par. 12-21 en 12-22 om een lees/schrijfparameter van 2 woorden (32 bit) te configureren.

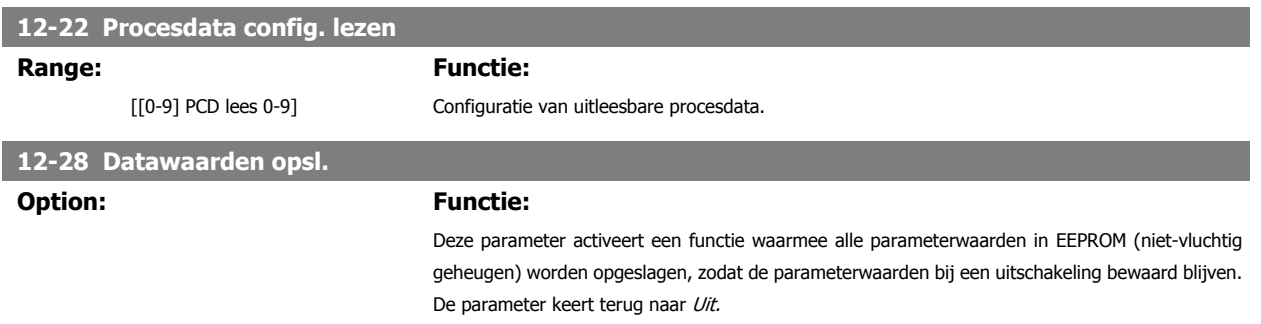

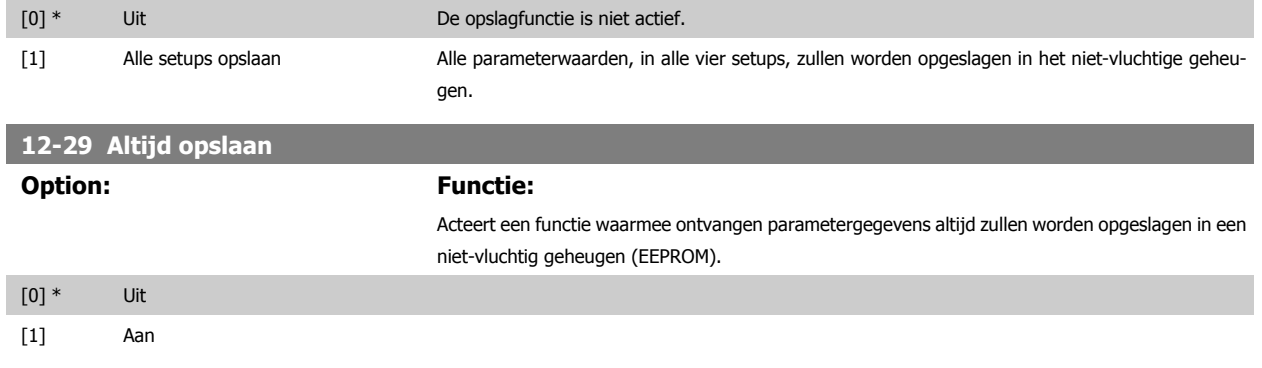

# **3.13.4 Ethernet/IP**

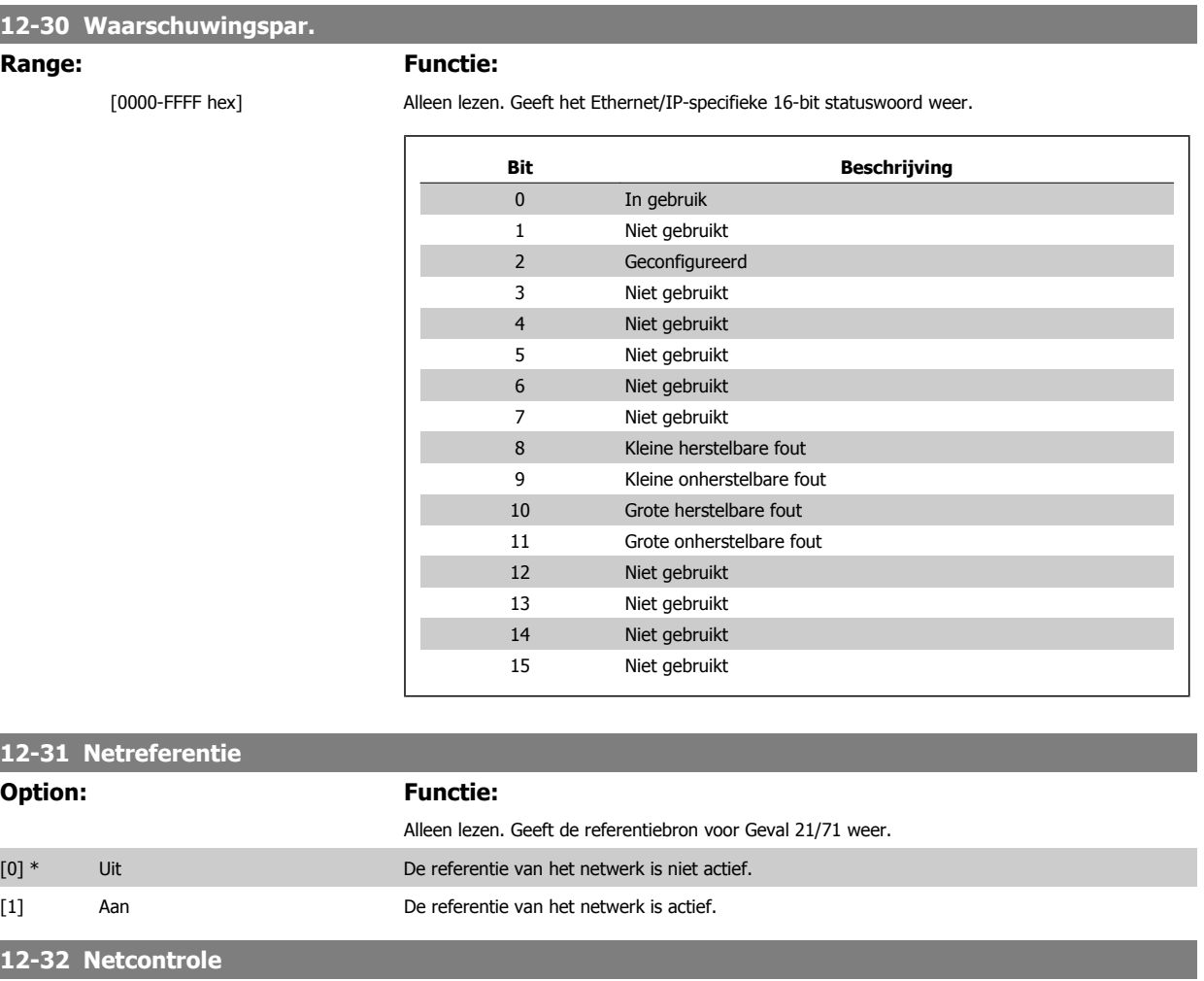

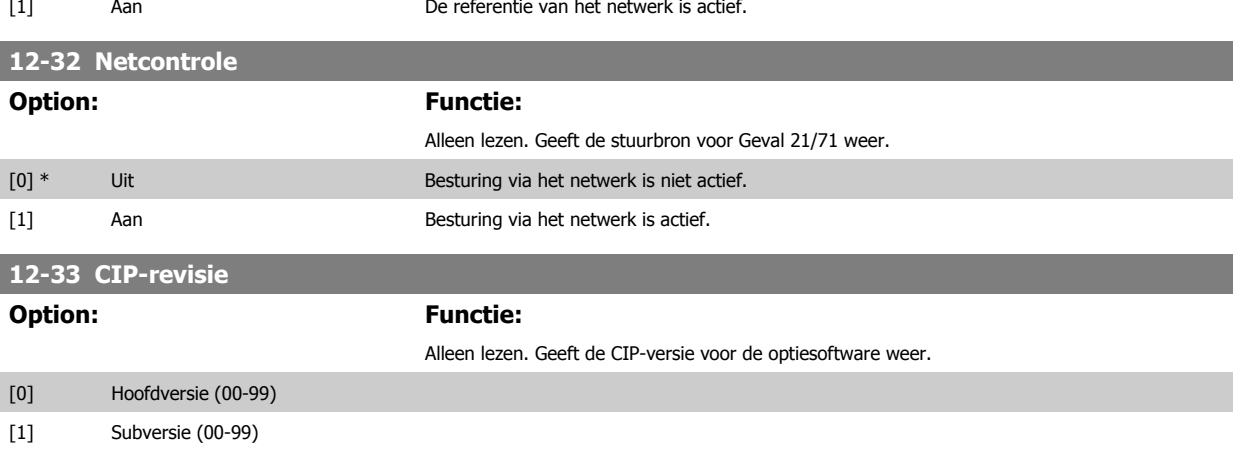

 $\overline{\phantom{a}}$ 

 $\overline{\phantom{a}}$ 

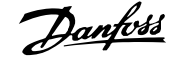

 **3**

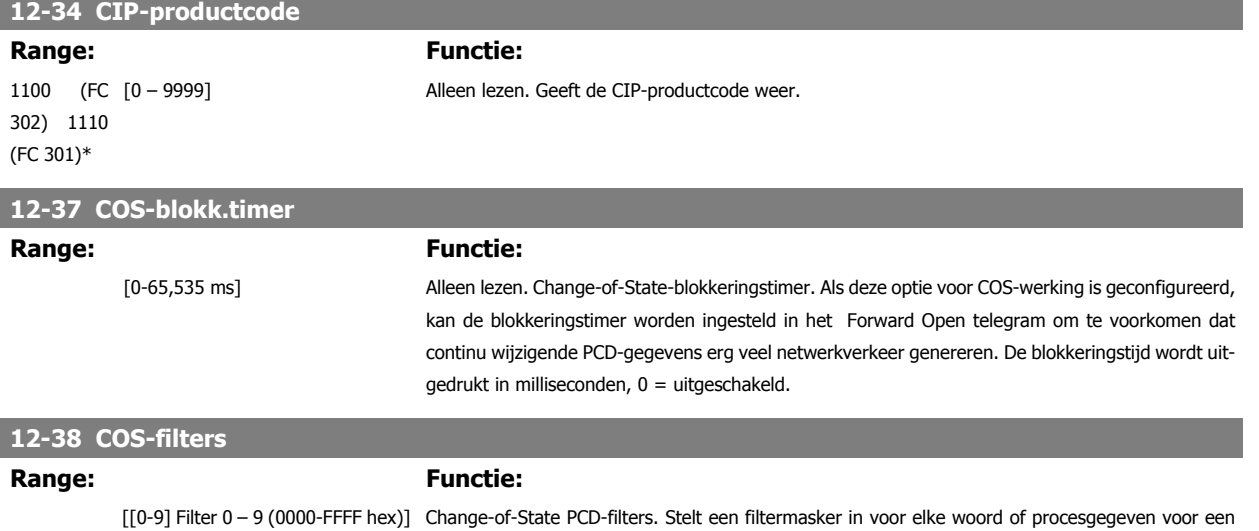

werking in COS-modus. Enkelvoudige bits in de PCD's kunnen worden in/uitgefilterd.

# **3.13.5 12-8\* Ov Ethern.diensten**

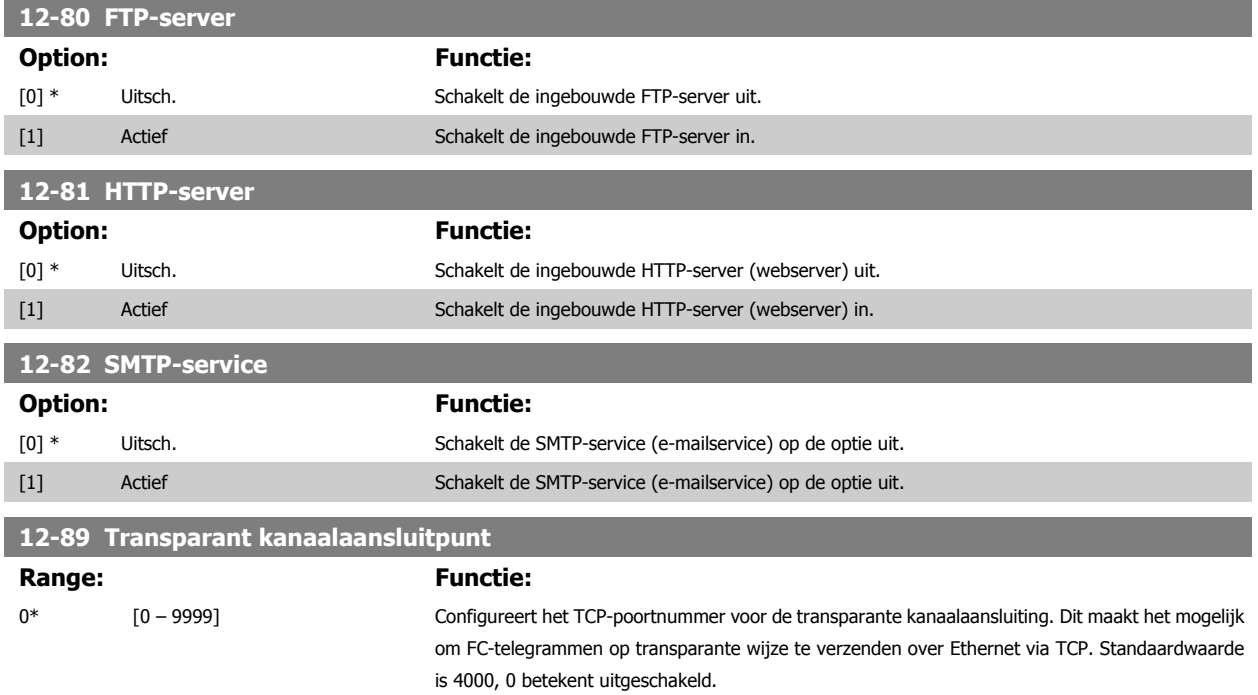

#### **3.13.6 12-9\* Geav Ethernet**

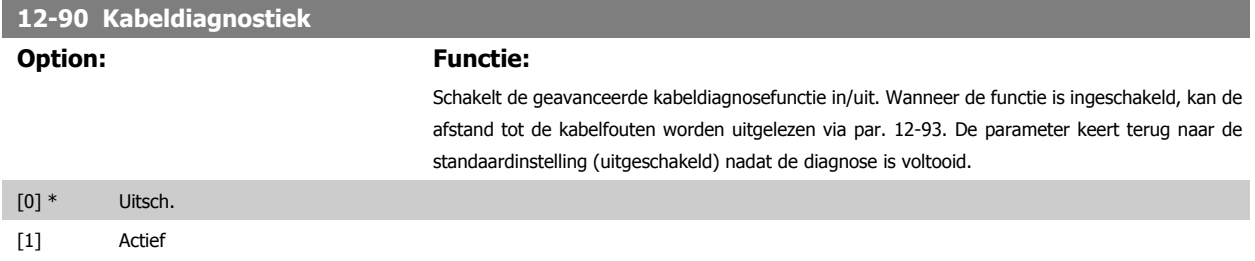

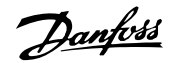

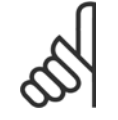

**NB!**

De kabeldiagnosefunctie zal uitsluitend worden toegepast op poorten zonder verbinding (zie par. 12-10, Verb.status).

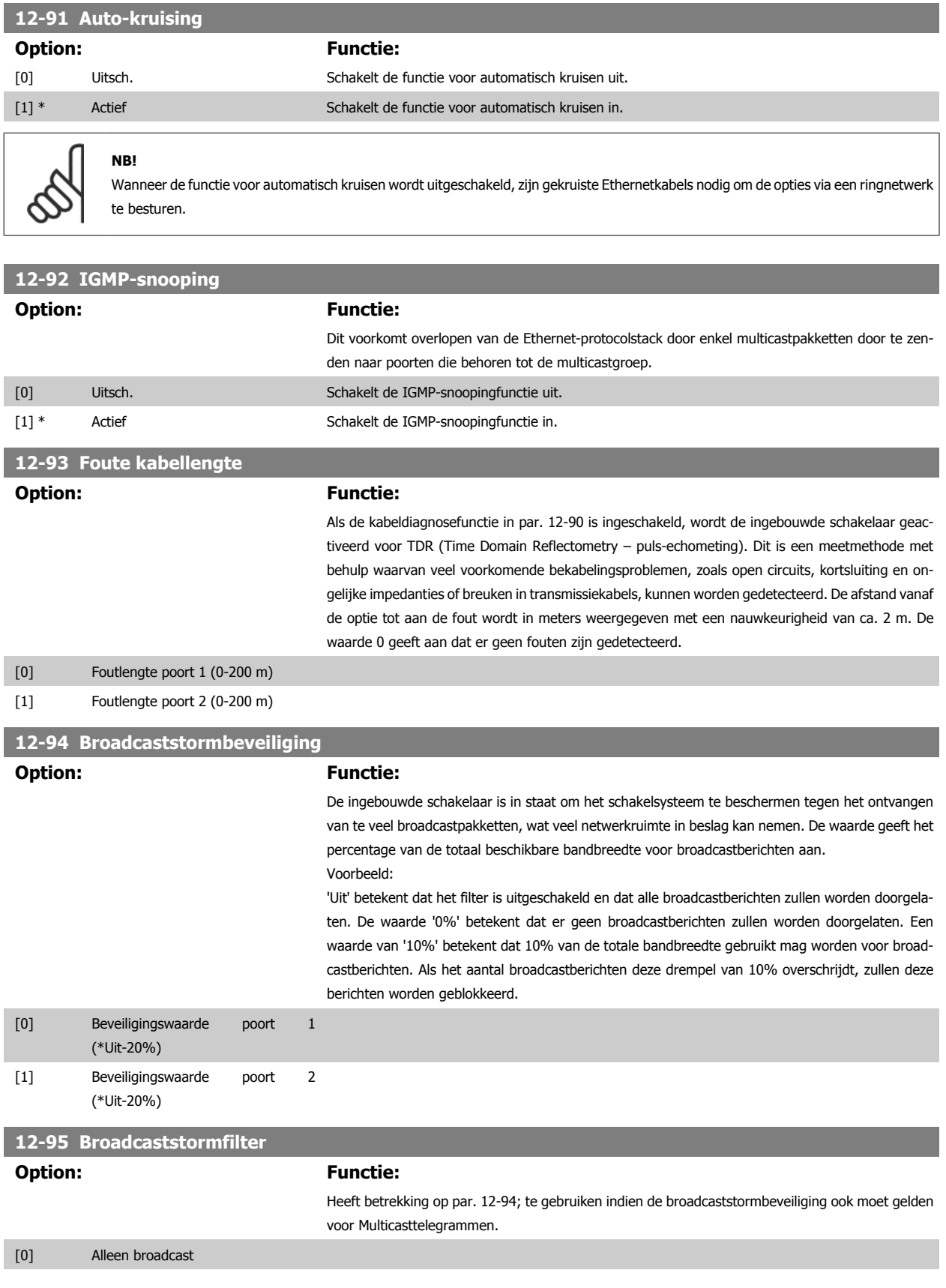

[1] Broadcast&Multicast

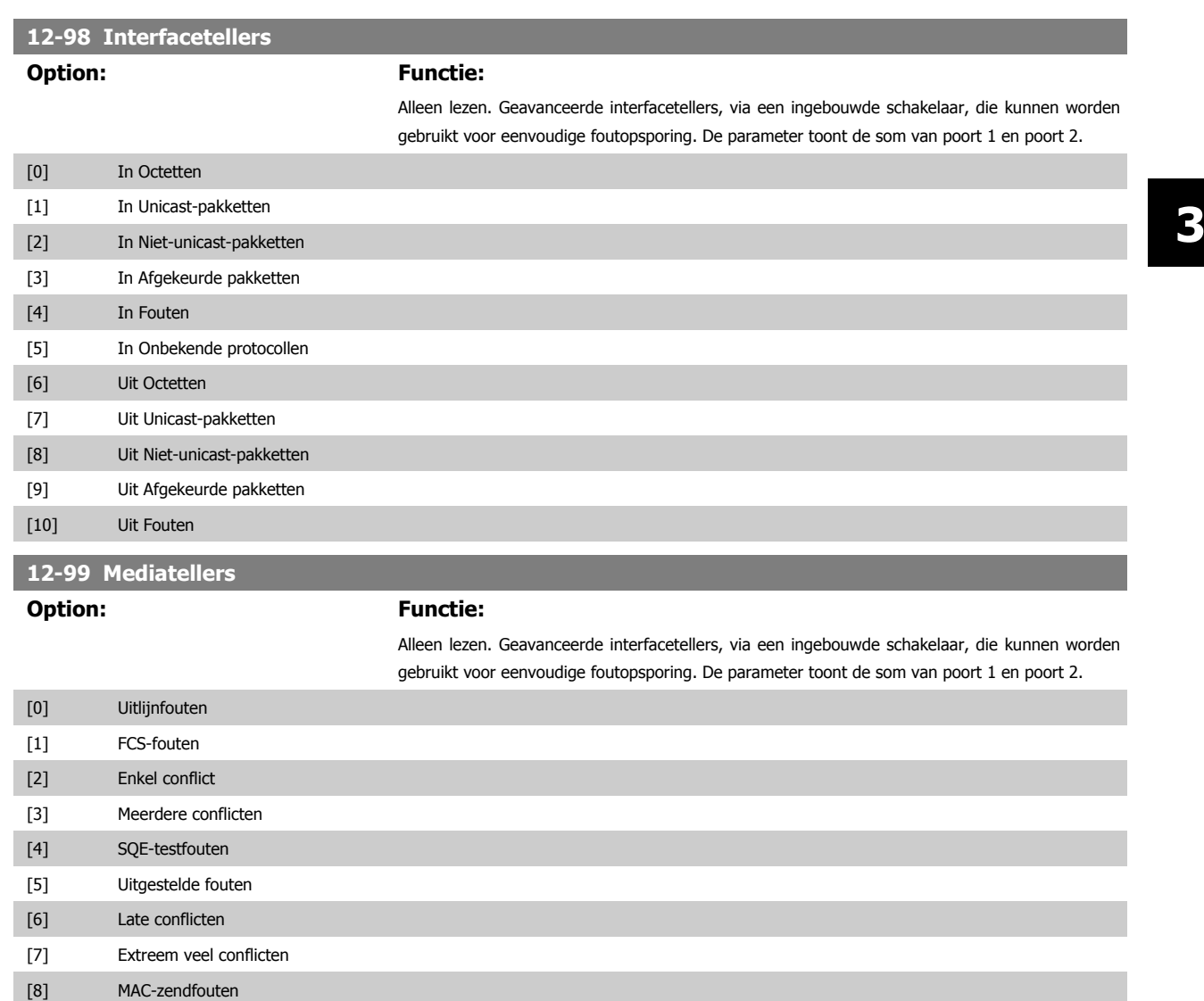

[11] MAC-ontvangstfouten

[9] Draaggolfdetectiefouten [10] Frames te lang

# **3.14 Parameters: Smart Logic Control**

#### **3.14.1 13-\*\* Smart Logic Kenmerken**

Smart Logic Control (SLC) is in feite een reeks van gebruikersgedefinieerde acties (zie Par. 13-52 [SL-controlleractie](#page-174-0) [x]) die worden uitgevoerd door de SLC als de bijbehorende gebruikersgedefinieerde gebeurtenis (zie Par. 13-51 [SL Controller Event](#page-173-0) [x]) door de SLC wordt geëvalueerd als TRUE. Gebeurtenissen en acties zijn genummerd en in paren gekoppeld (statussen). Dit betekent dat actie [0] wordt uitgevoerd wanneer gebeurtenis [0] heeft plaatsgevonden (de waarde TRUE heeft gekregen). Hierna worden de omstandigheden van *gebeurtenis* [1] geëvalueerd en bij de evaluatie TRUE wordt actie [1] uitgevoerd, enz. Er wordt steeds slechts één gebeurtenis geëvalueerd. Als een gebeurtenis wordt geëvalueerd als FALSE gebeurt er niets (in de SLC) tijdens het huidige scaninterval en zullen er geen andere gebeurtenissen worden geëvalueerd. Dit betekent dat bij het starten van de SLC gebeurtenis [0] (en enkel *gebeurtenis* [0]) tijdens elk scaninterval zal worden geëvalueerd. Alleen als *gebeurtenis* [0] is geëvalueerd als TRUE voert de SLC actie [0] uit en begint hij met het evalueren van *gebeurtenis* [1]. Er kunnen 1 tot 20 gebeurtenissen en acties worden geprogrammeerd.

Als de laatste gebeurtenis/actie is geëvalueerd, begint de cyclus opnieuw vanaf gebeurtenis [0] / actie [0]. De afbeelding toont een voorbeeld met drie gebeurtenissen/acties:

<span id="page-159-0"></span>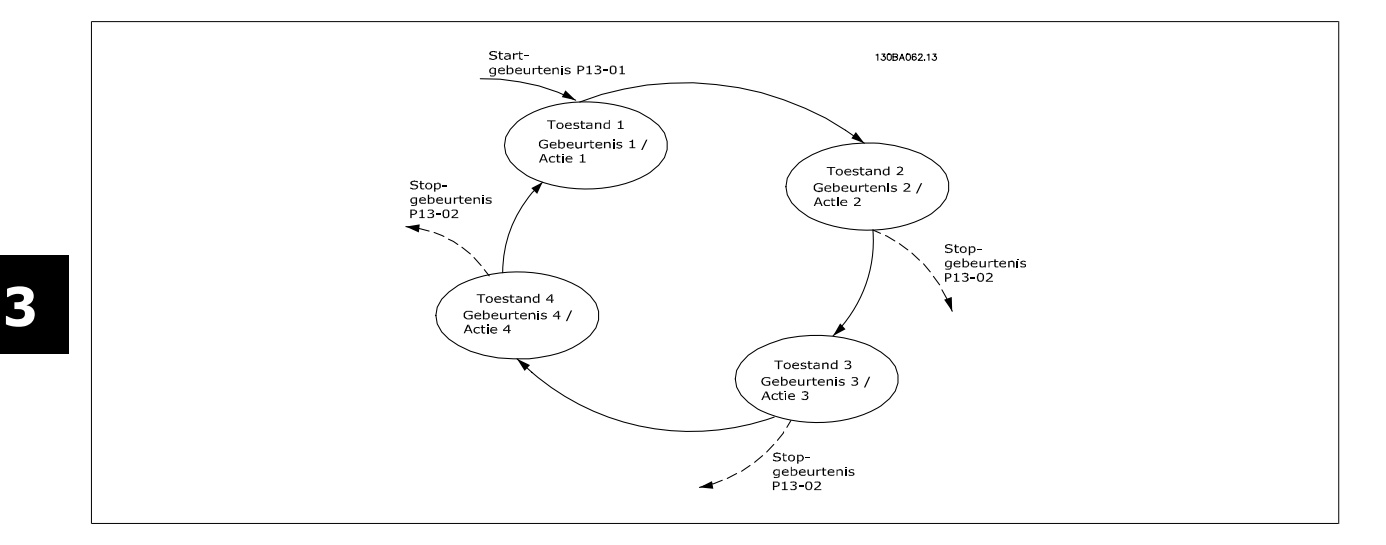

#### **SLC starten en stoppen:**

Het starten en stoppen van de SLC kan worden uitgevoerd door Aan [1] of Uit [0] te selecteren in Par. 13-00 SL- controllermodus. De SLC start altijd in status 0 (waarbij *gebeurtenis* [0] wordt geëvalueerd). De SLC start wanneer de startgebeurtenis (gedefinieerd in Par. 13-01 Gebeurt. starten) wordt geëvalueerd als TRUE (op voorwaarde dat Aan [1] is geselecteerd in Par. 13-00 SL- controllermodus). De SLC stopt zodra Gebeurt. stoppen (Par. 13-02 [Gebeurt. stoppen](#page-161-0)) TRUE is. [Par. 13-03](#page-162-0) SLC resetten reset alle SLC-parameters en start het programmeren geheel opnieuw.

#### **3.14.2 13-0\* SLC-instellingen**

Gebruik de SLC-instellingen voor het inschakelen, uitschakelen of resetten van de Smart Logic Control-reeks. De logische functies en comparatoren draaien altijd mee op de achtergrond, die opengaat voor een afzonderlijke regeling van digitale in- en uitgangen. .

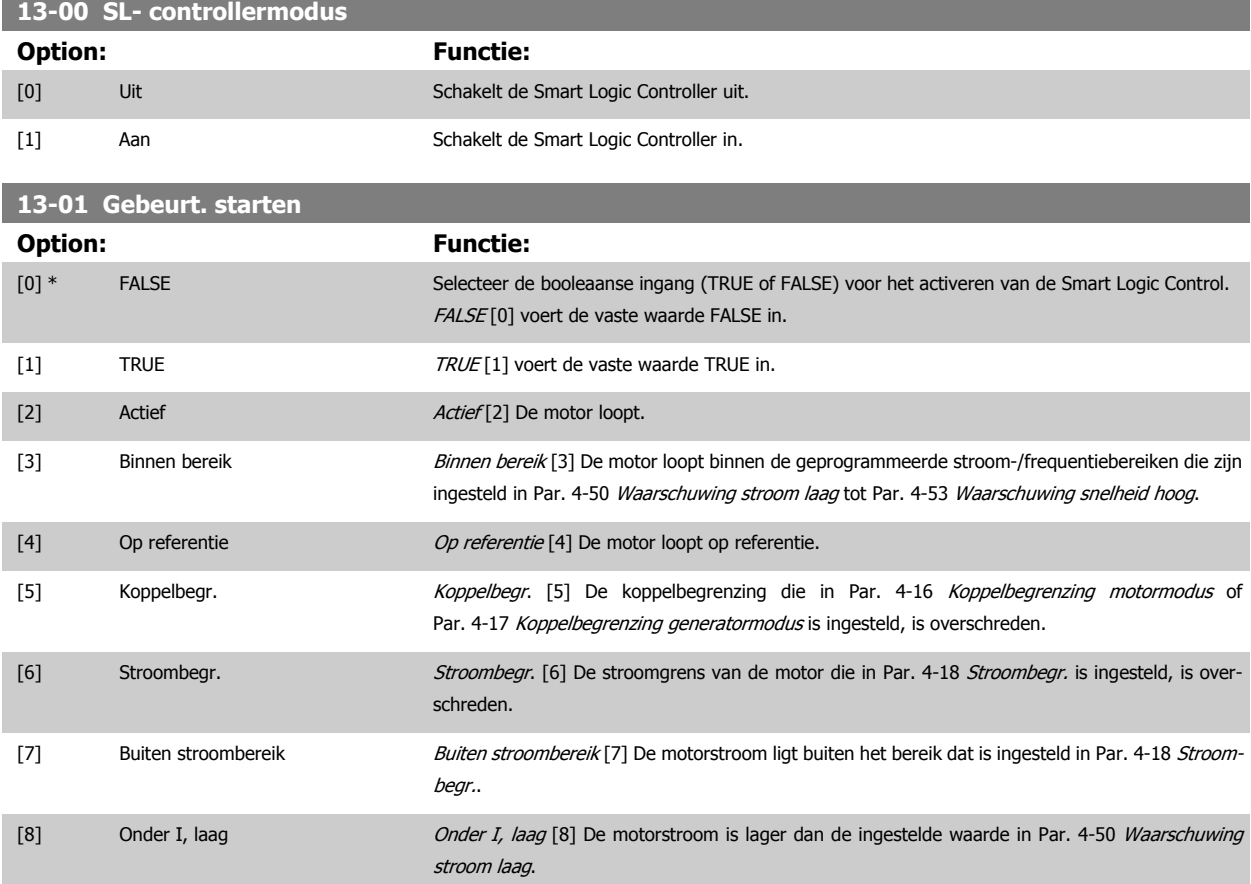

# FC 300 Programmeerhandleiding **3 Panton** 3 Parameterbeschrijving

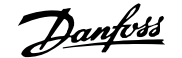

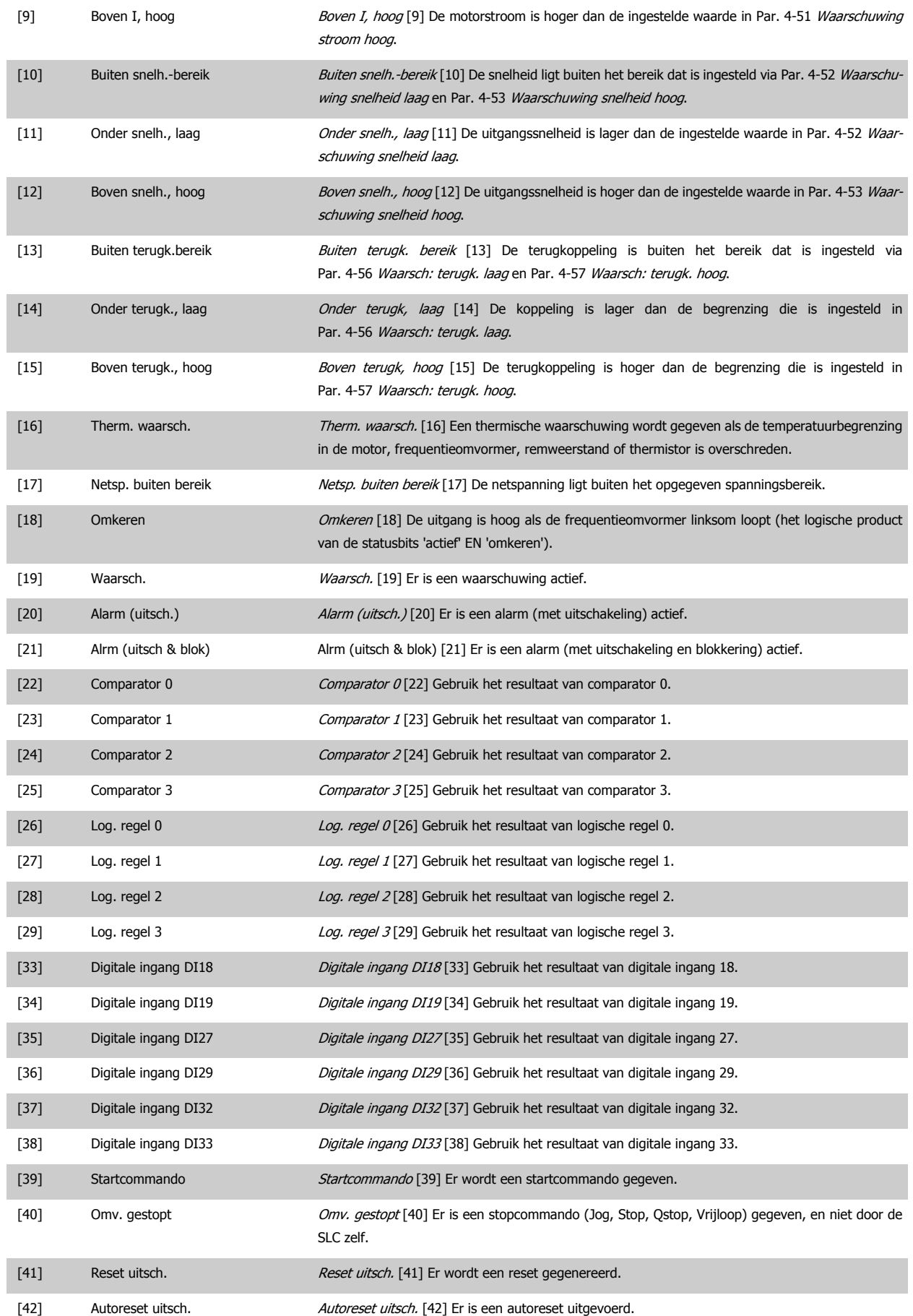

<span id="page-161-0"></span>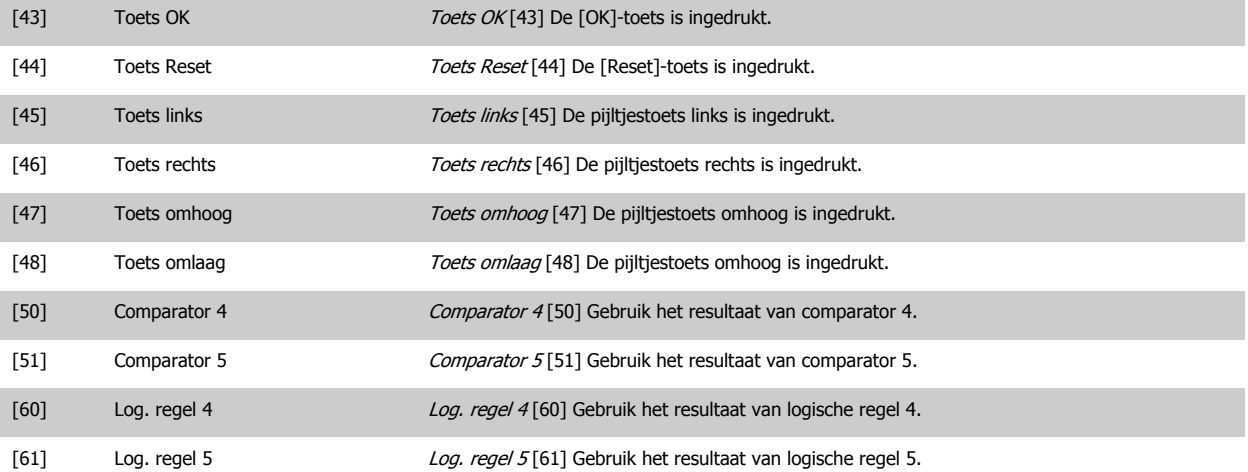

#### **13-02 Gebeurt. stoppen**

Selecteer de booleaanse ingang (TRUE of FALSE) voor het activeren van de Smart Logic Control.

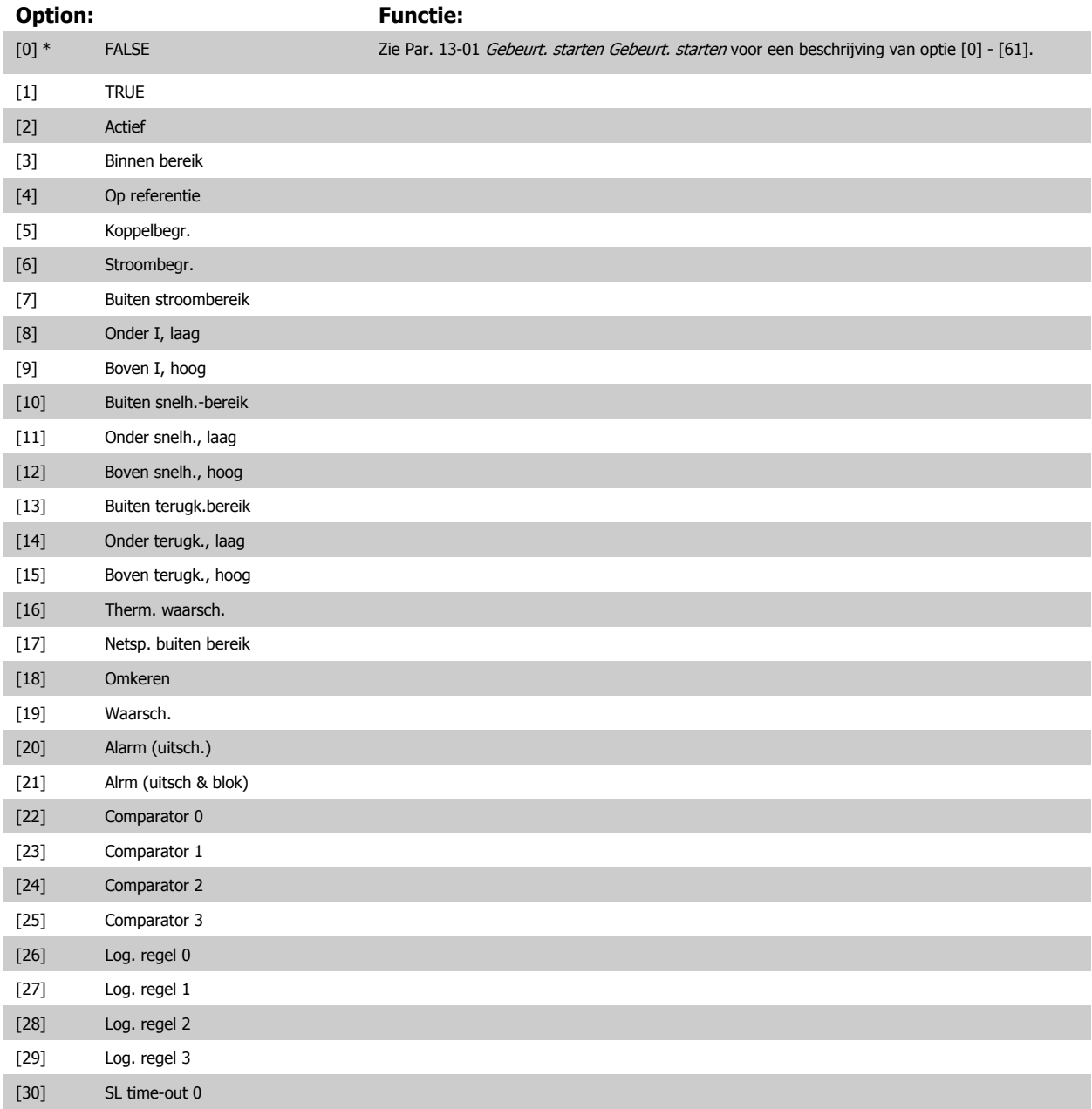

# <span id="page-162-0"></span>FC 300 Programmeerhandleiding **3 Panton** 3 Parameterbeschrijving

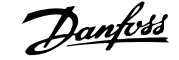

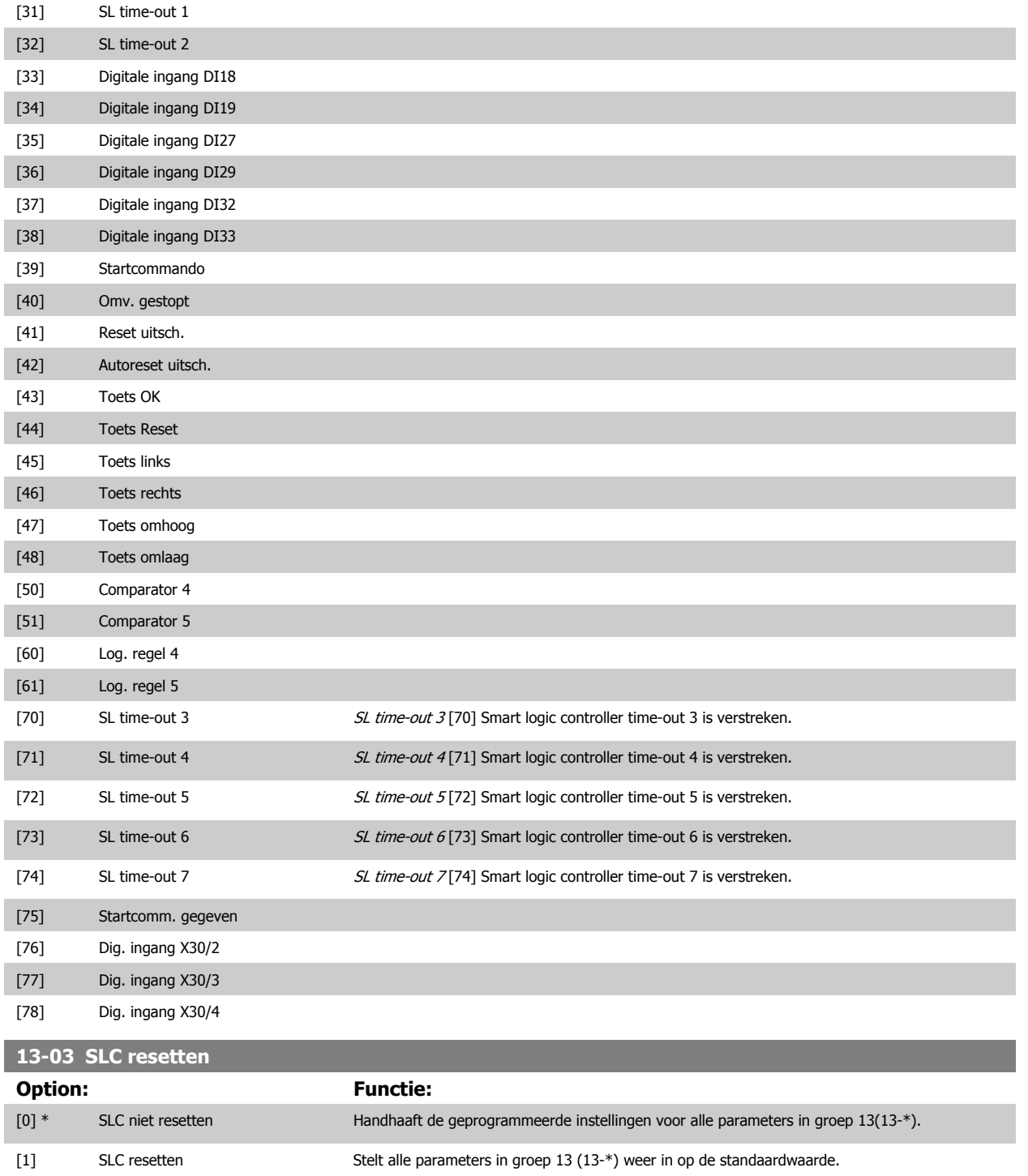

### <span id="page-163-0"></span>**3.14.3 13-1\* Comparatoren**

Comparatoren worden gebruikt om continue variabelen (bijv. uitgangsfrequentie, uitgangsstroom, analoge ingang, e.d.) te vergelijken met een vaste ingestelde waarde. Daarnaast zijn er digitale waarden die zullen worden vergeleken met vaste ingestelde waarden. Zie de toelichting bij Par. 13-10 Comparator-operand. Comparatoren worden eenmalig geëvalueerd in elk scaninterval. Maak rechtstreeks gebruik van het resultaat (TRUE of FALSE). Alle parameters in deze parametergroep zijn arrayparameters met index 0 tot 5. Selecteer index 0 om comparator 0 te programmeren, index 1 om comparator 1 te programmeren, enzovoort.

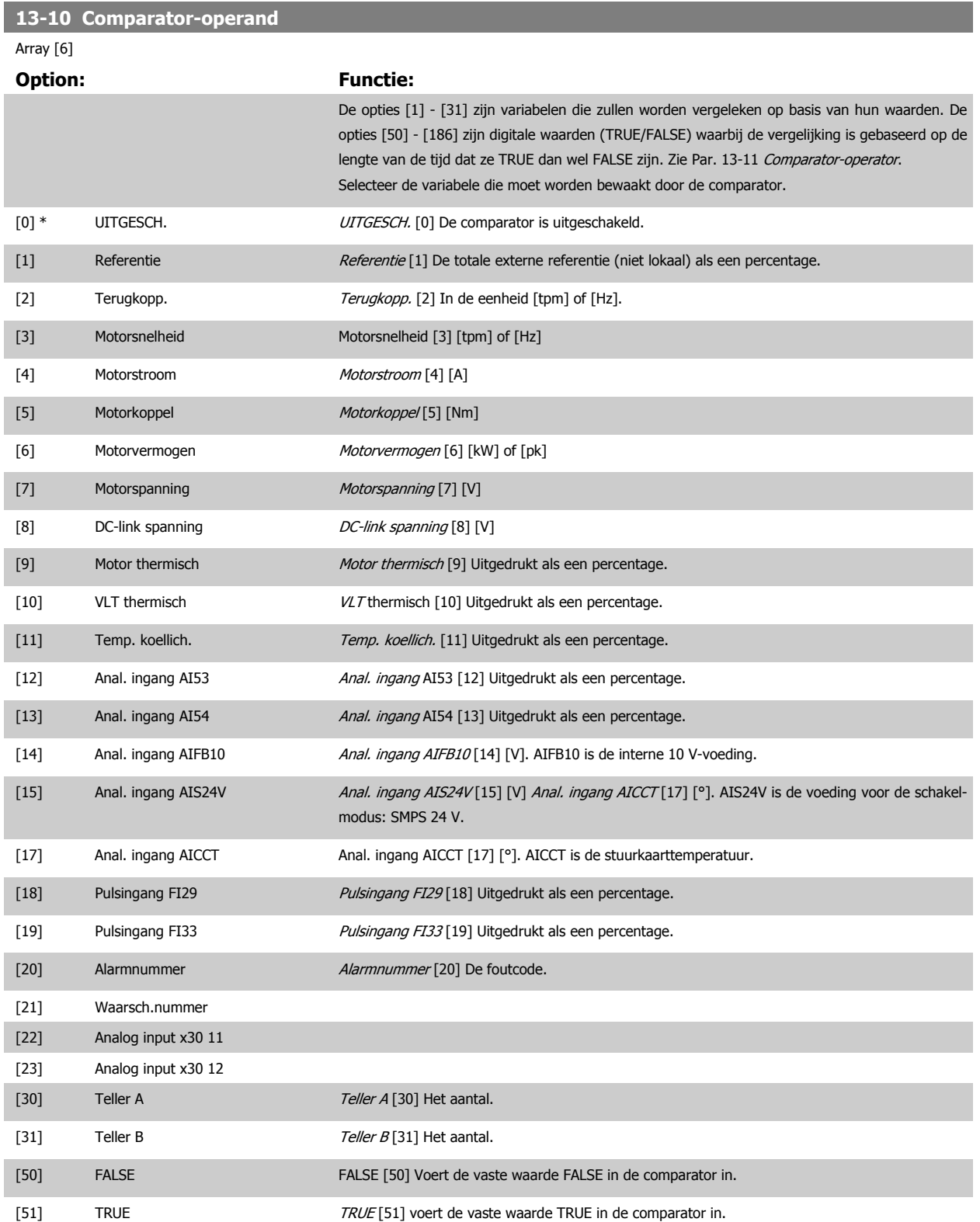

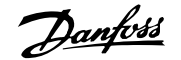

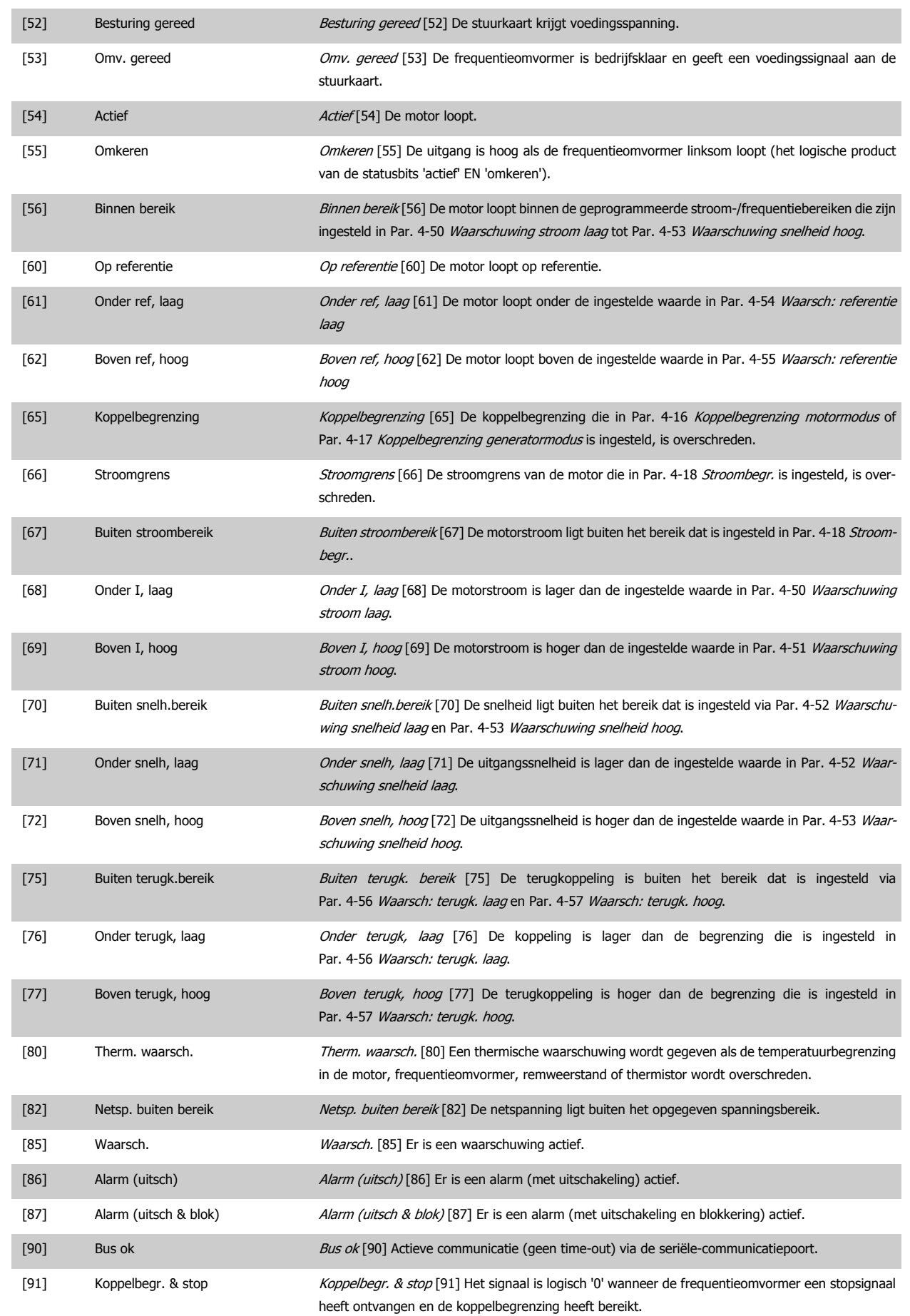

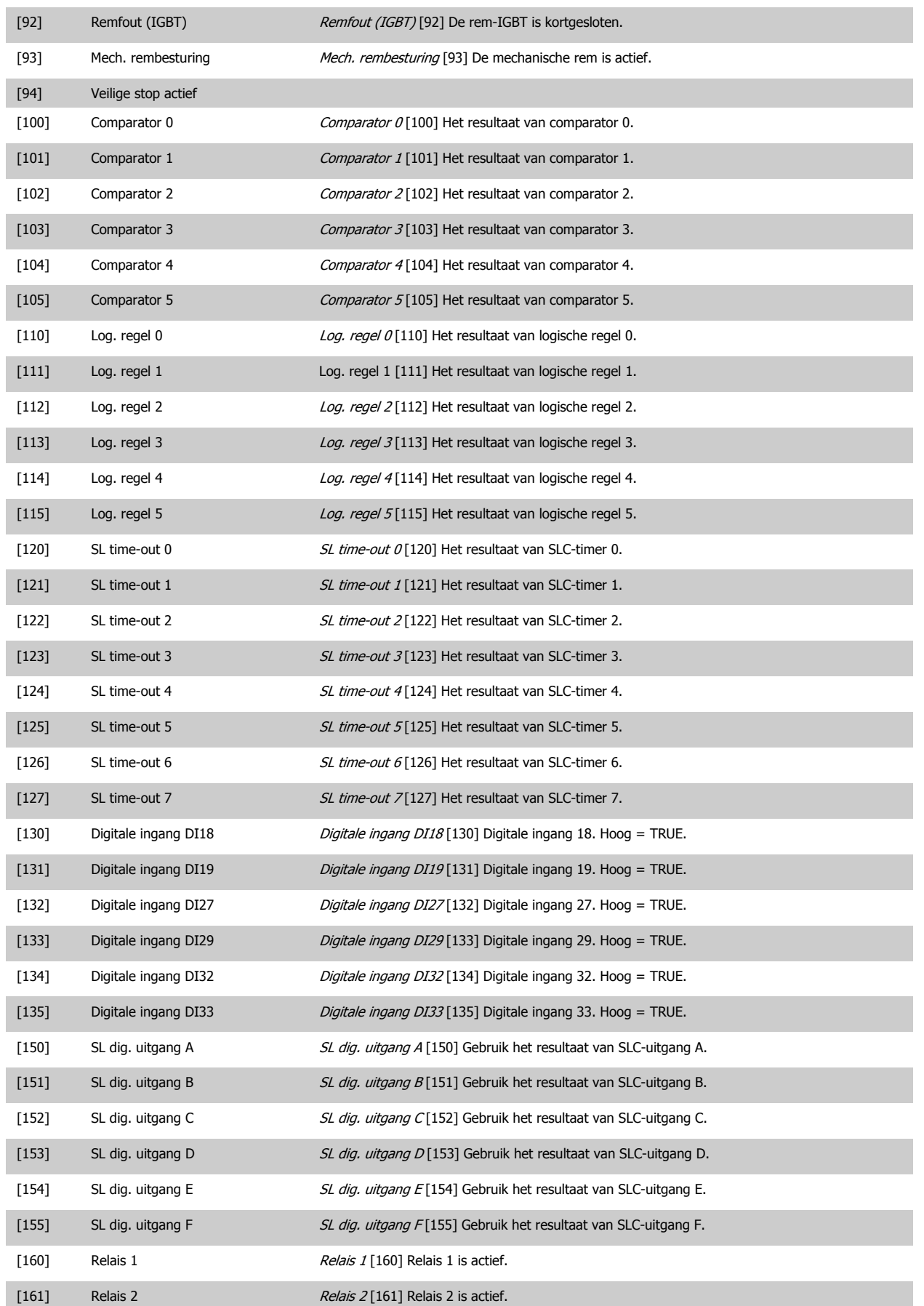

<span id="page-166-0"></span>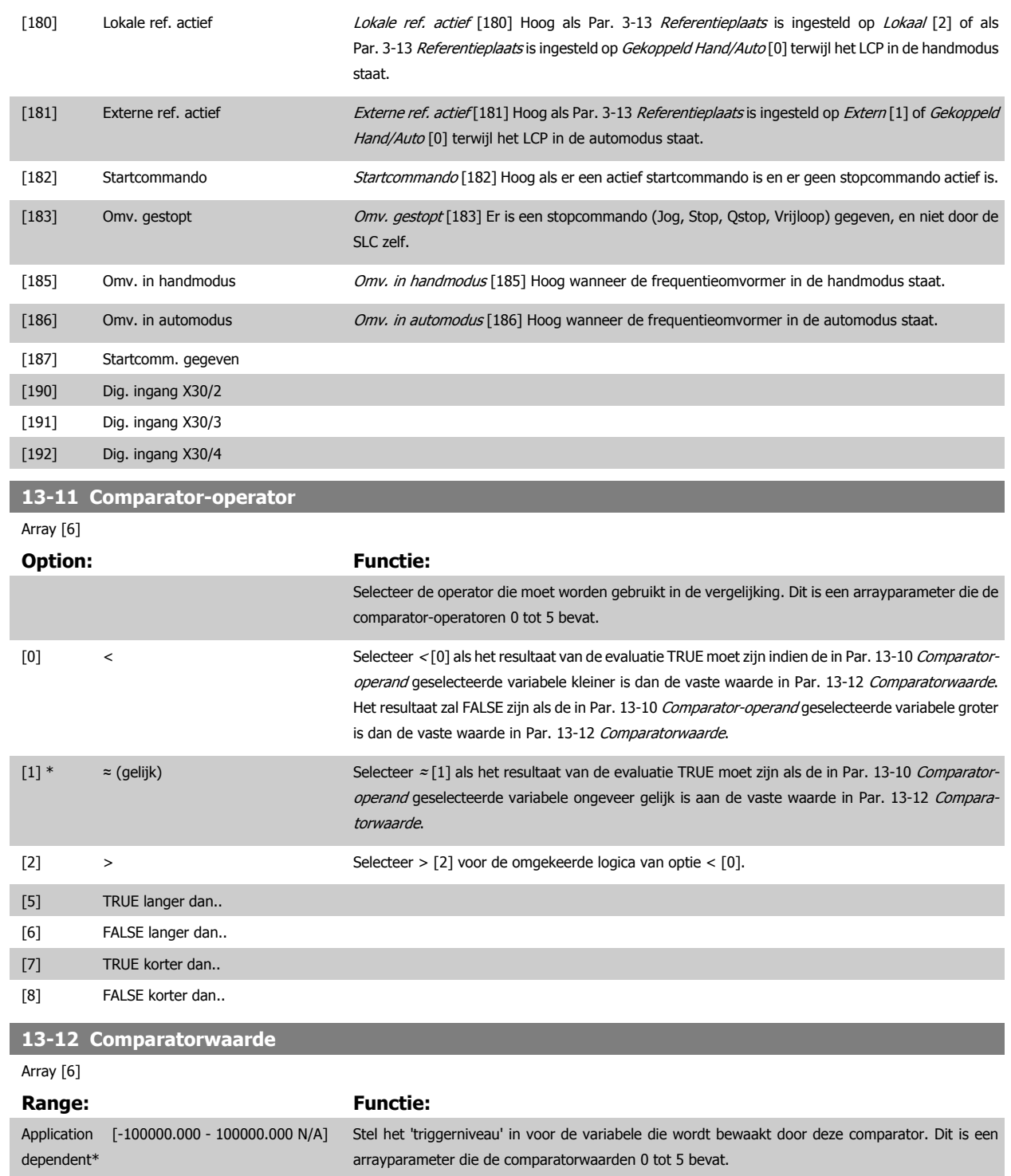

## **3.14.4 13-2\* Timers**

Deze parametergroep bestaat uit timerparameters.

Gebruik het resultaat (TRUE of FALSE) van timers om rechtstreeks een gebeurtenis te definiëren (zie Par. 13-51 SL Controller Event) of als booleaanse ingang in een logische regel (zie Par. 13-40 Logische regel Boolean 1, Par. 13-42 Logische regel Boolean 2 of Par. 13-44 Logische regel Boolean 3). Een timer is alleen FALSE als deze wordt geactiveerd door een actie (d.w.z. Start timer 1 [29]) totdat de ingestelde tijd in deze parameter is verstreken. Daarna wordt hij weer TRUE.

Alle parameters in deze parametergroep zijn arrayparameters met index 0 tot 2. Selecteer index 0 om timer 0 te programmeren, index 1 om timer 1 te programmeren, enzovoort.

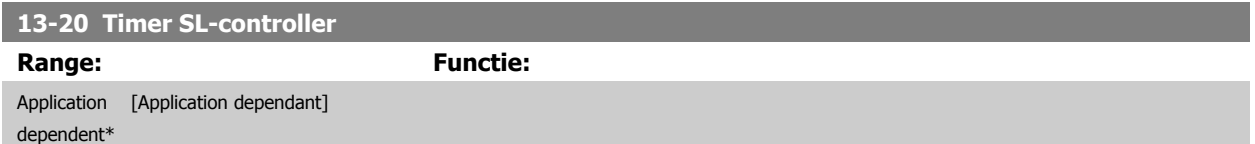

#### **3.14.5 13-4\* Log. regels**

Combineer maximaal drie booleaanse ingangen (TRUE/FALSE-ingangen) van timers, comparatoren, digitale ingangen, statusbits en gebeurtenissen die de logische operatoren AND, OR en NOT gebruiken. Selecteer booleaanse ingangen voor de berekening in Par. 13-40 Logische regel Boolean 1, Par. 13-42 Logische regel Boolean 2 en Par. 13-44 Logische regel Boolean 3. Definieer de operatoren die worden gebruikt om de geselecteerde ingangen in Par. 13-41 [Logische regel operator 1](#page-169-0) en Par. 13-43 [Logische regel operator 2](#page-171-0) logisch te combineren.

#### **Prioriteit van berekening**

De resultaten van Par. 13-40 Logische regel Boolean 1, Par. 13-41 [Logische regel operator 1](#page-169-0) en Par. 13-42 Logische regel Boolean 2 worden als eerste berekend. Het resultaat (TRUE/FALSE) van deze berekening wordt gecombineerd met de instellingen van Par. 13-43 [Logische regel operator 2](#page-171-0) en Par. 13-44 Logische regel Boolean 3 en bepaalt zo het eindresultaat (TRUE/FALSE) van de logische regel.

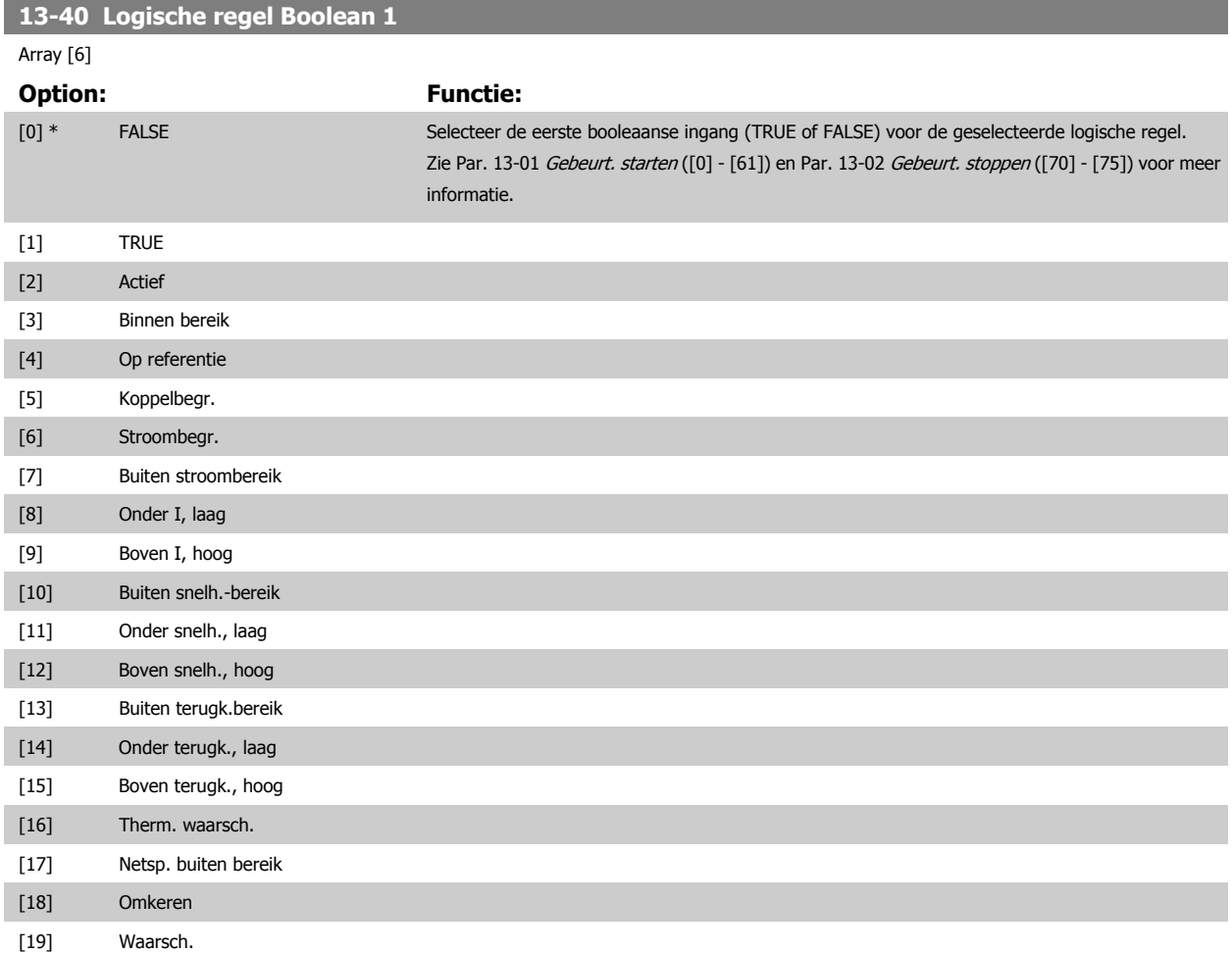

# FC 300 Programmeerhandleiding **3 Panton** 3 Parameterbeschrijving

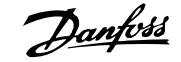

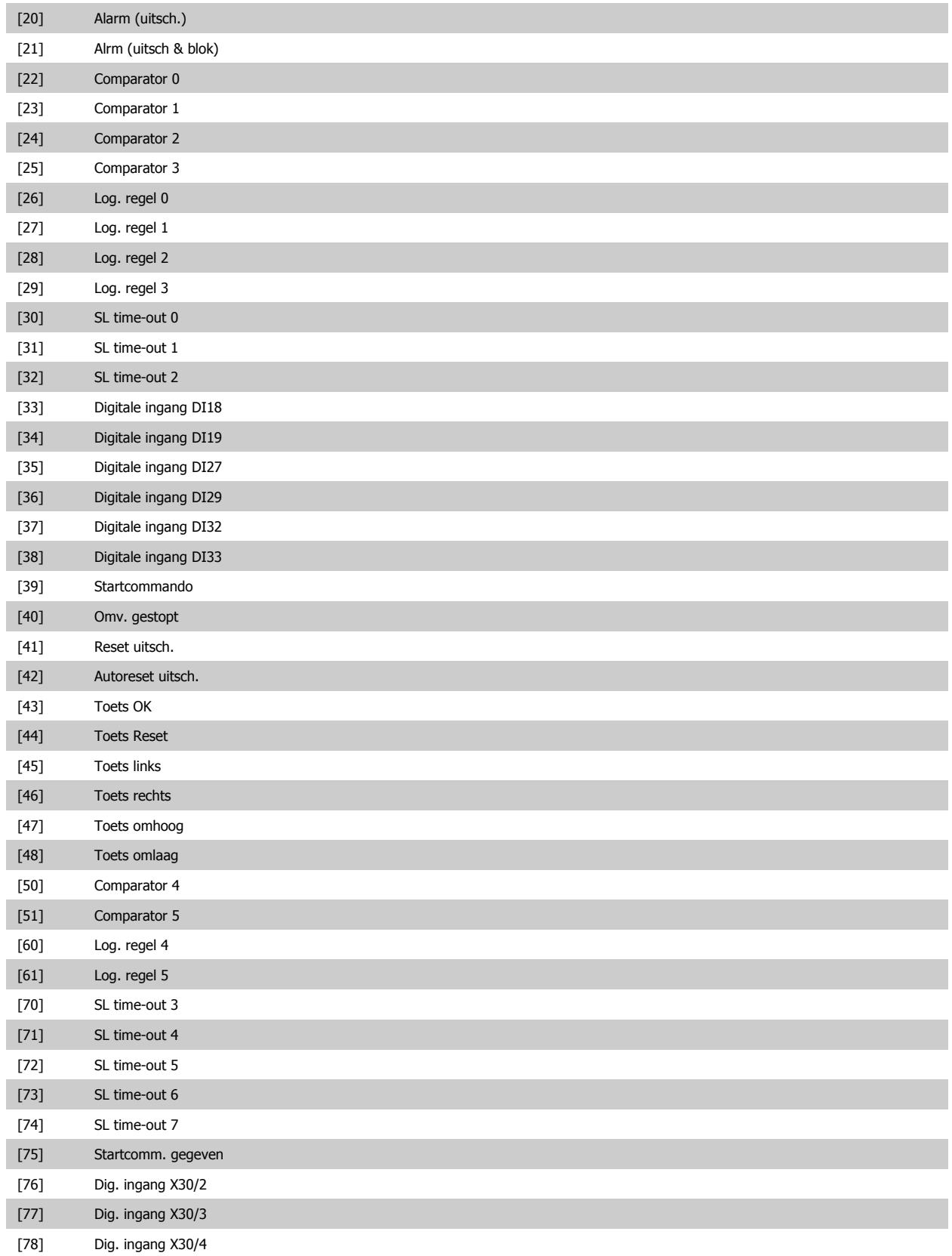

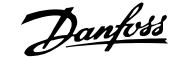

# <span id="page-169-0"></span>**13-41 Logische regel operator 1**

#### Array [6]

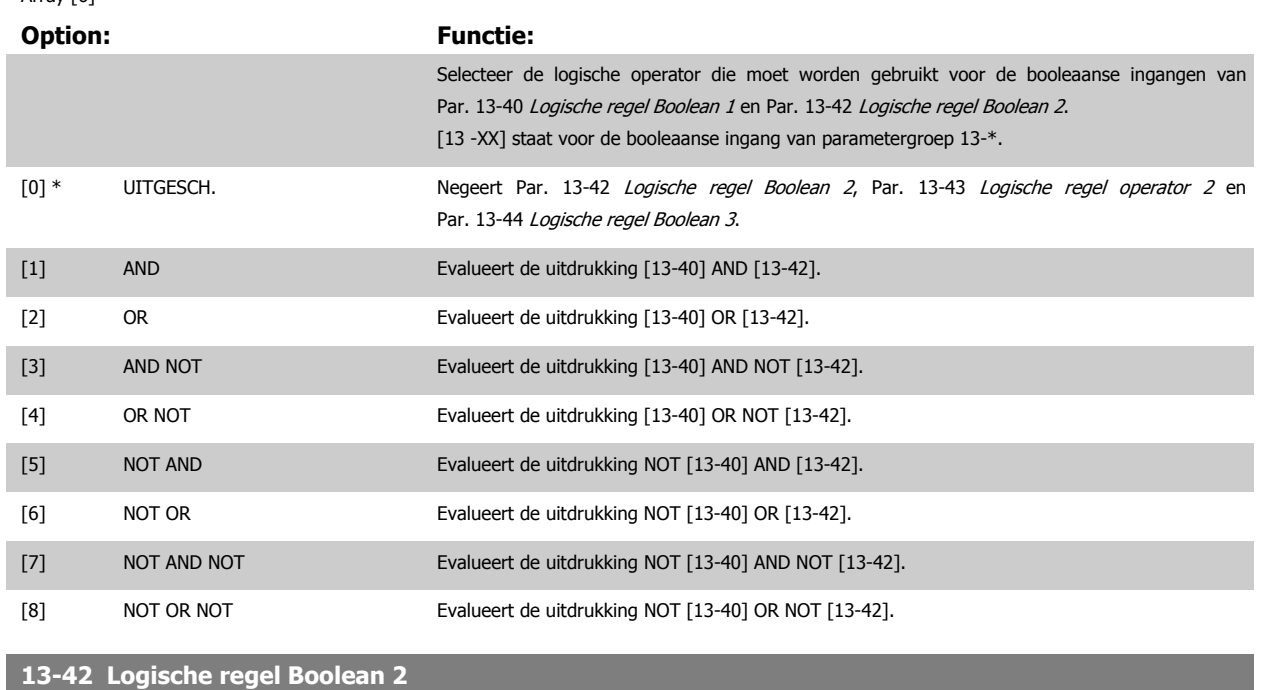

#### Array [6]

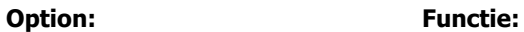

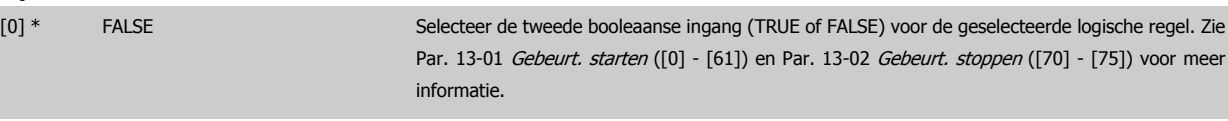

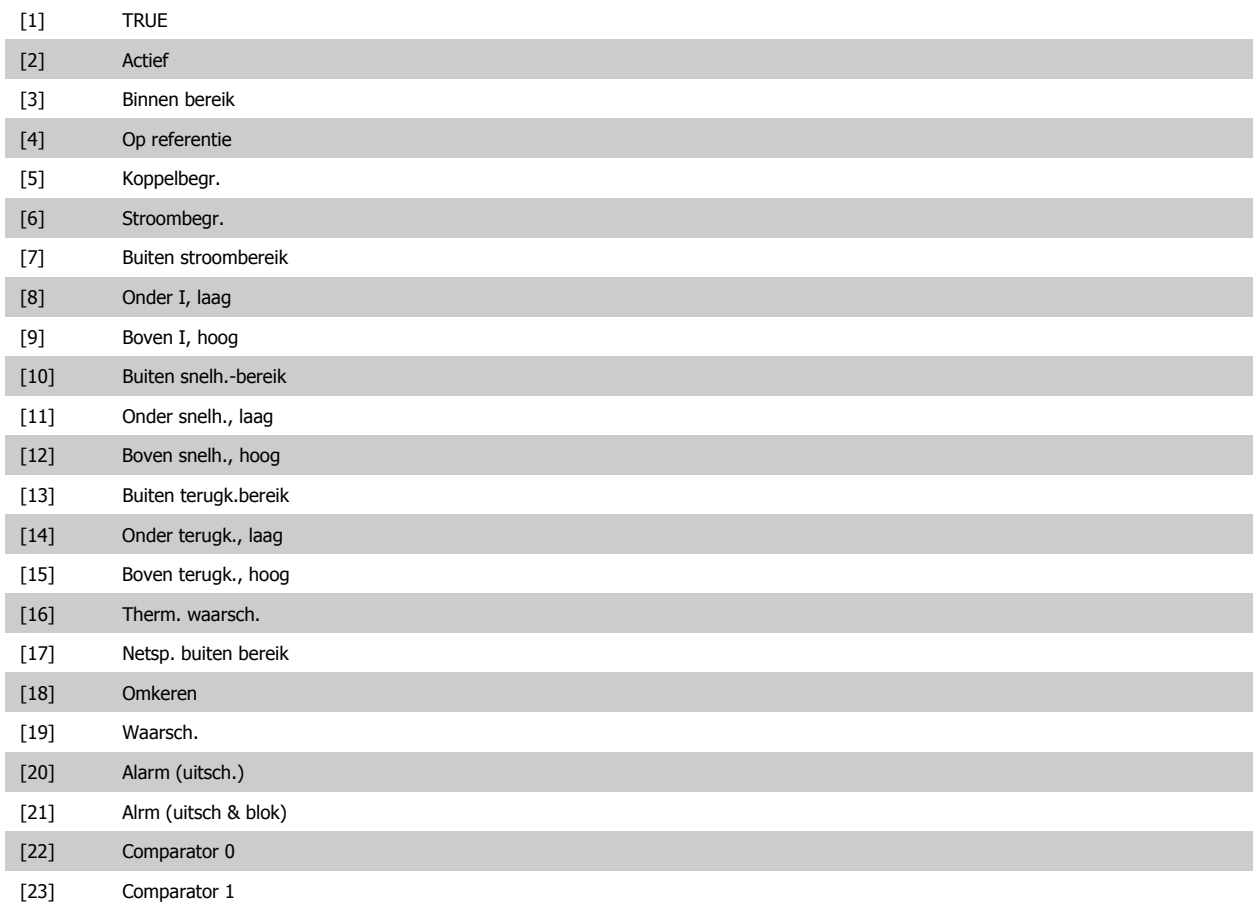

# FC 300 Programmeerhandleiding **3 Pantos** 3 Parameterbeschrijving

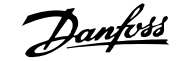

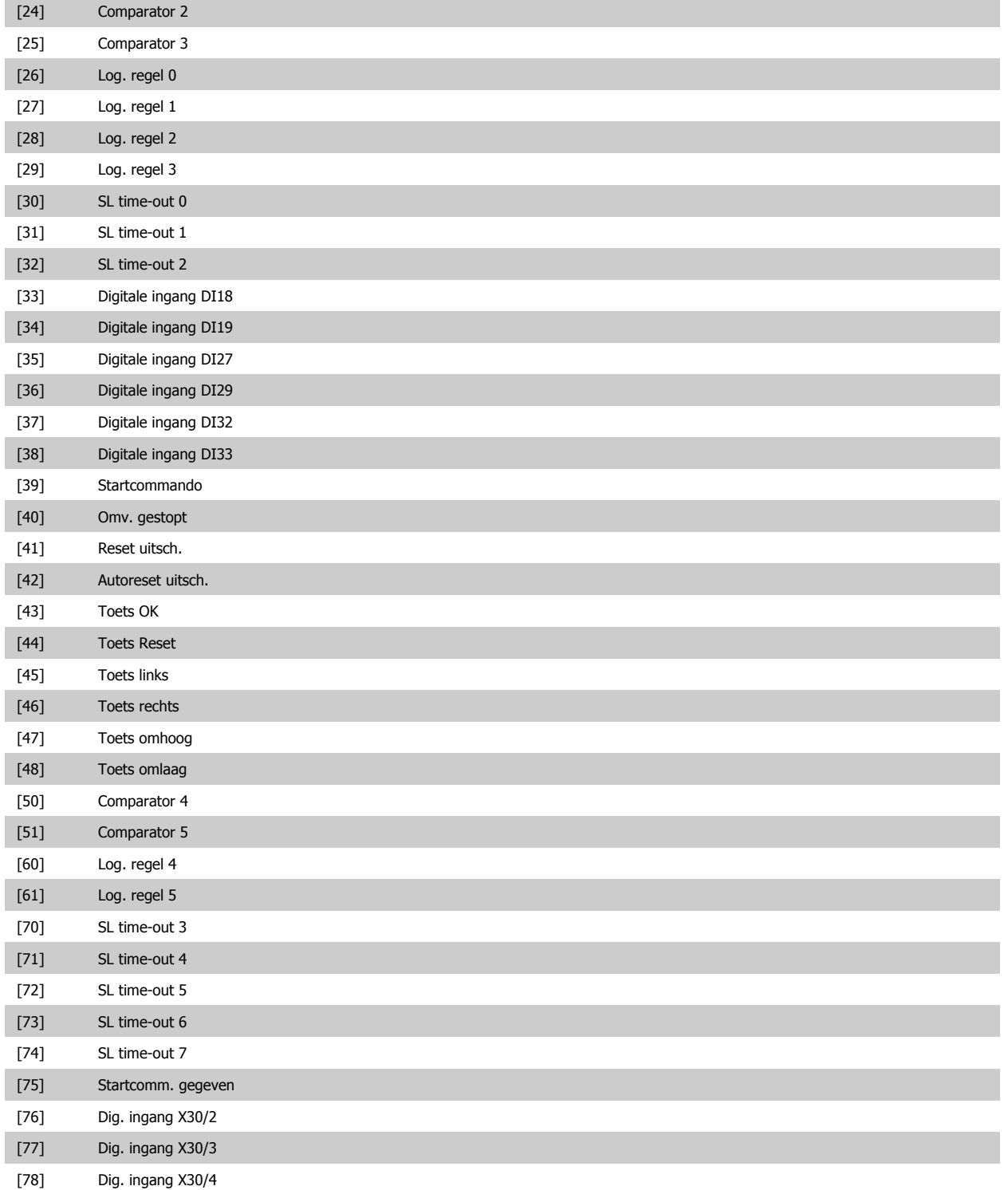

<span id="page-171-0"></span>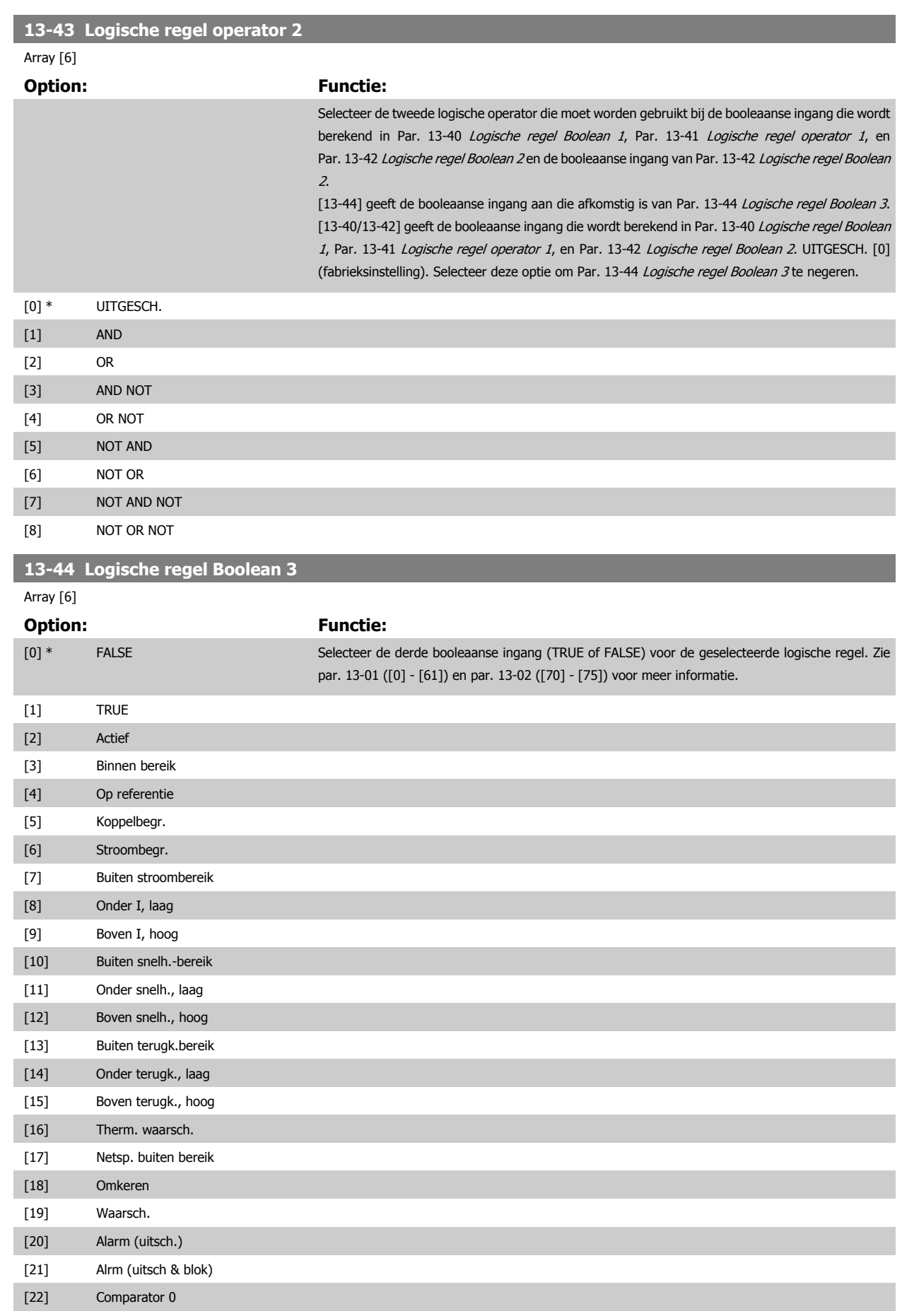

[23] Comparator 1

# FC 300 Programmeerhandleiding **3 Pantos** 3 Parameterbeschrijving

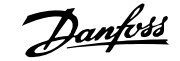

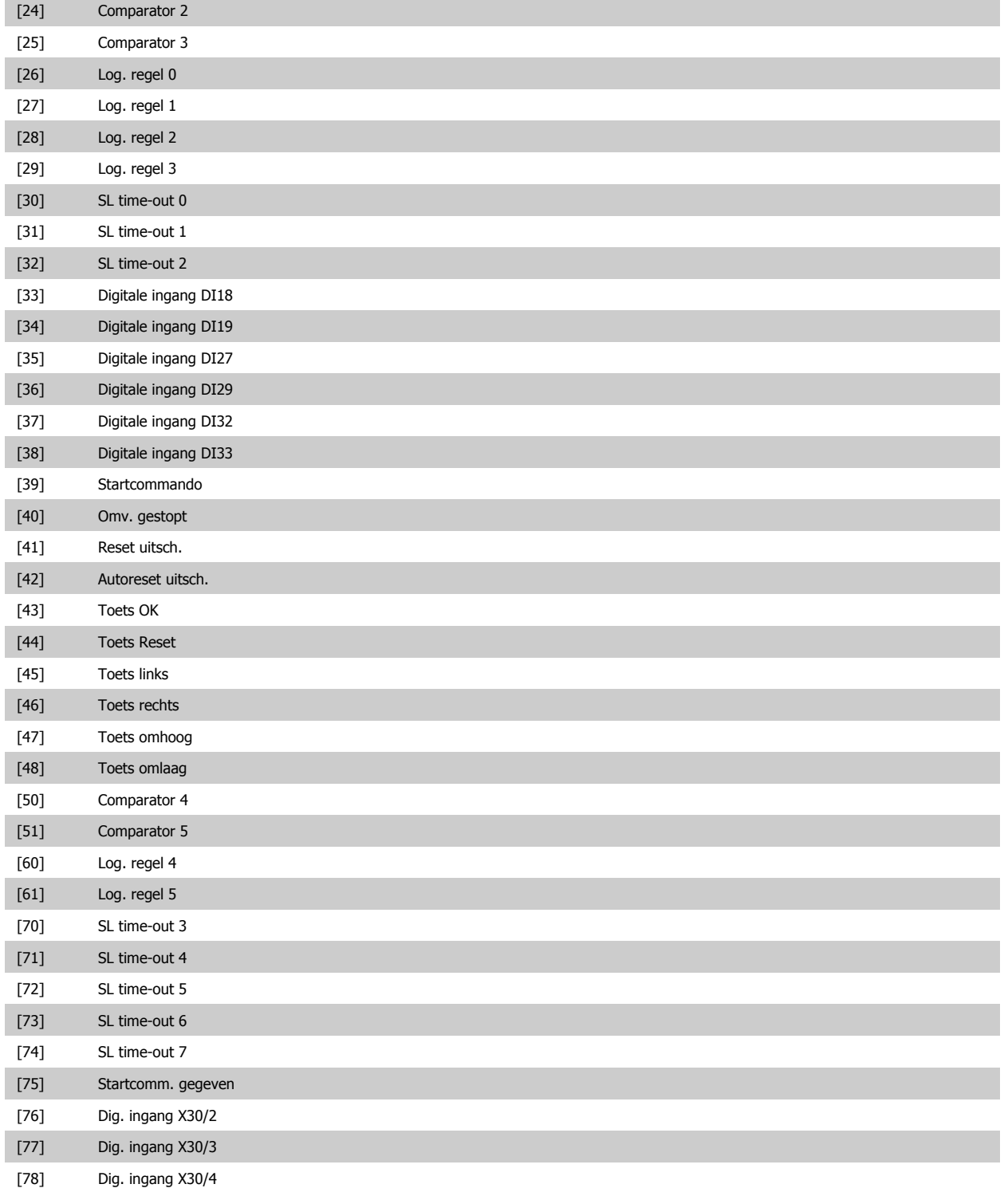

### <span id="page-173-0"></span>**3.14.6 13-5\* Standen**

Parameters voor het programmeren van de Smart Logic Controller.

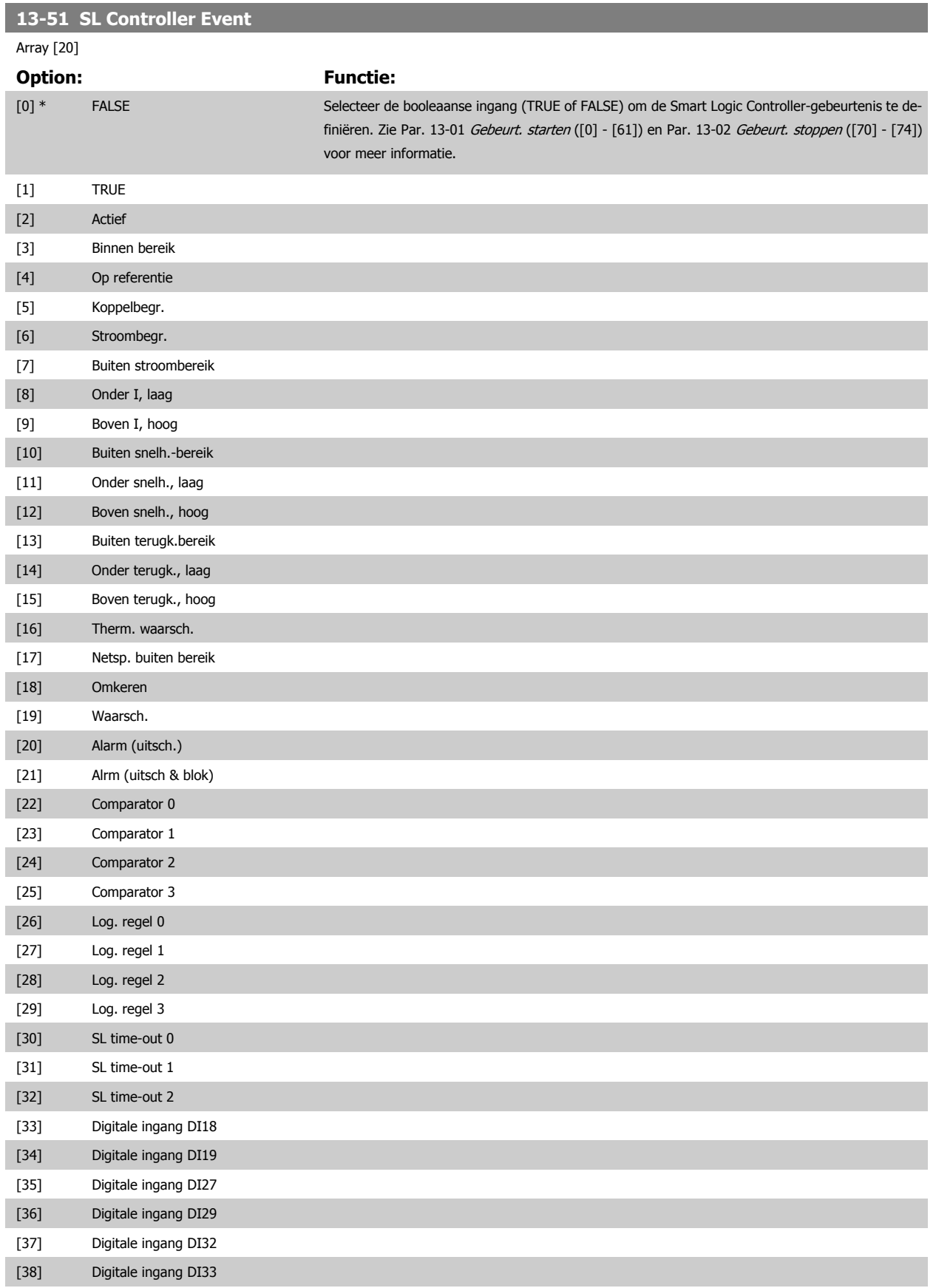

# <span id="page-174-0"></span>FC 300 Programmeerhandleiding **3 Panton** 3 Parameterbeschrijving

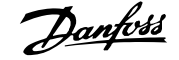

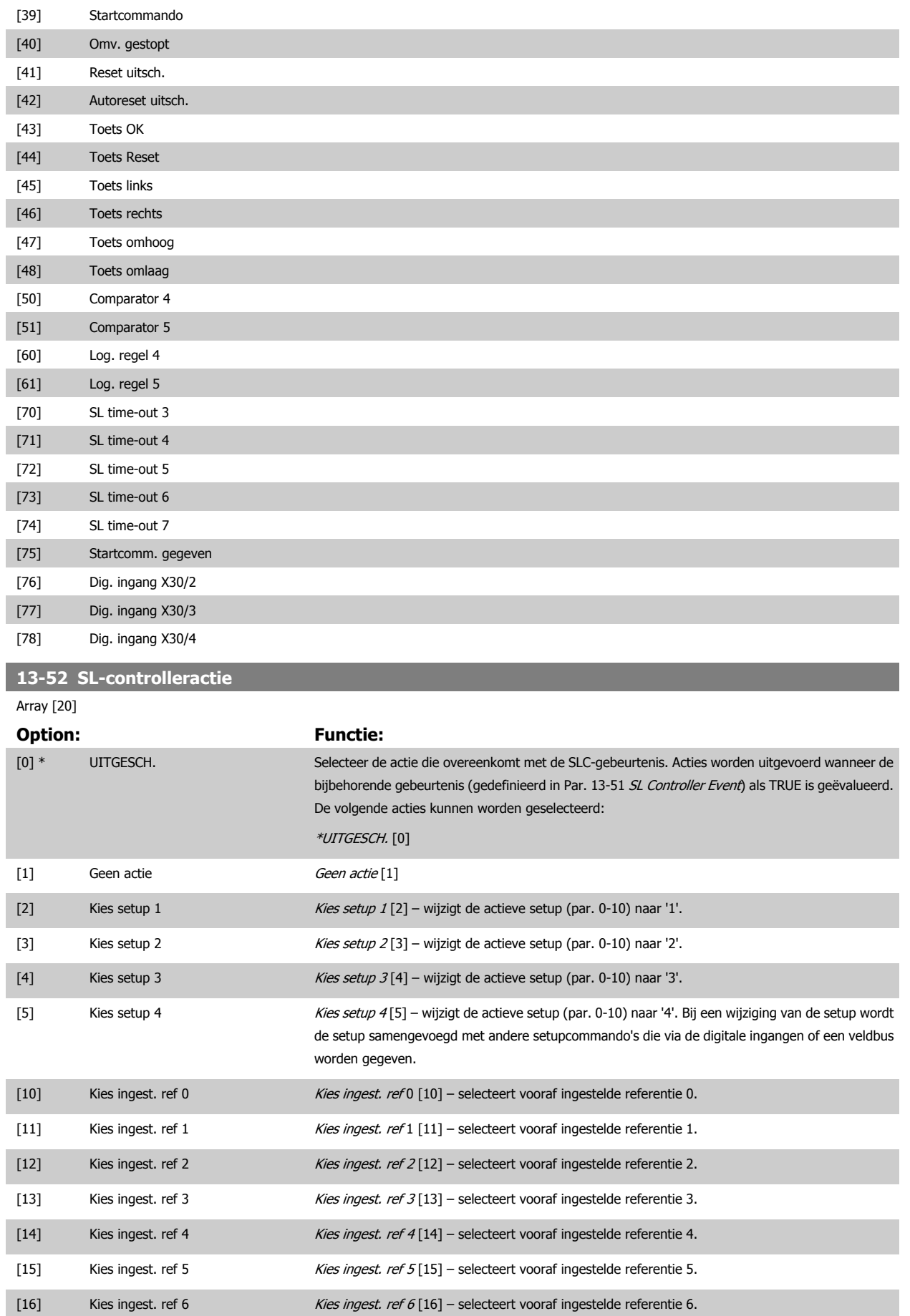

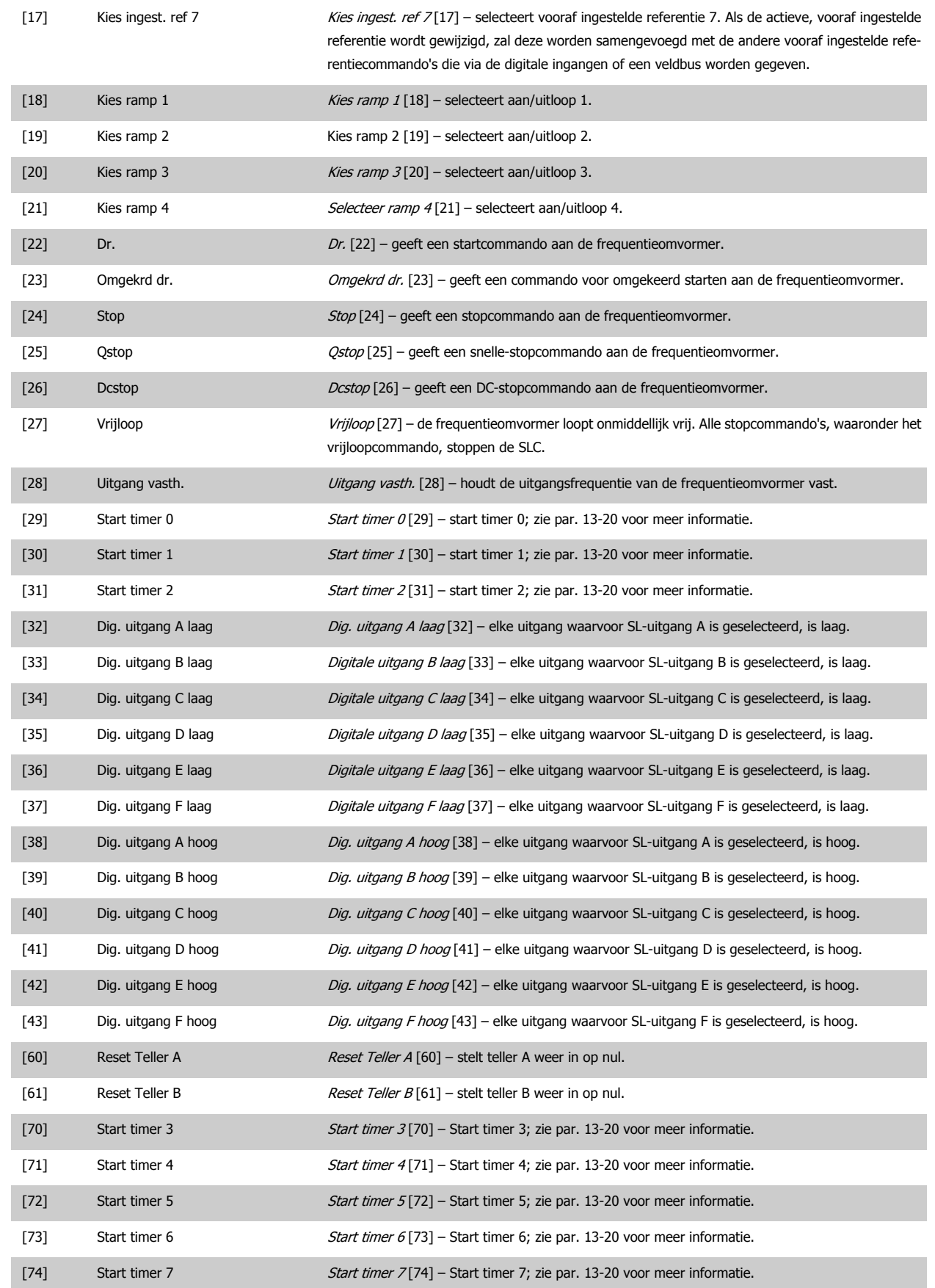

 **3**

# <span id="page-176-0"></span>**3.15 Parameters: Speciale functies**

## **3.15.1 14-\*\* Speciale functies**

Parametergroep voor het configureren van speciale functies van de frequentieomvormer.

## **3.15.2 14-0\* Inverterschakeling**

Parameters voor het configureren van de inverterschakeling.

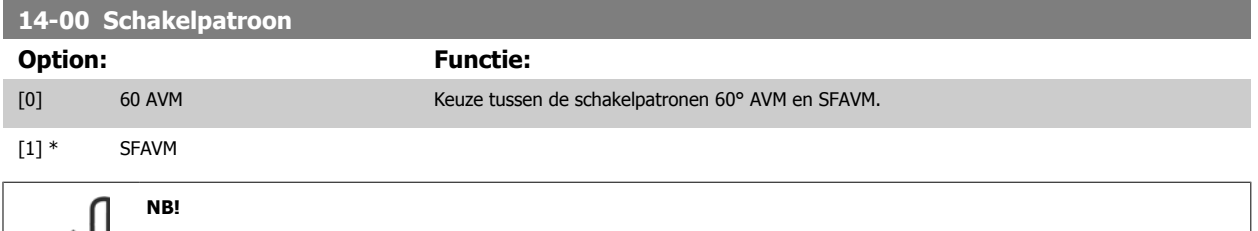

De uitgangsfrequentiewaarde van de frequentieomvormer mag nooit hoger zijn dan 1/10 van de schakelfrequentie. Pas, terwijl de motor draait, de schakelfrequentie in Par. 4-11 [Motorsnelh. lage begr. \[RPM\]](#page-79-0) aan totdat de motor zo weinig mogelijk lawaai maakt. Zie ook Par. 14-00 Schakelpatroon en de sectie Speciale omstandigheden in de FC 300 Design Guide.

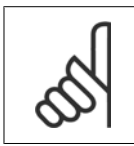

# **NB!**

Schakelfrequenties van meer dan 5,0 kHz leiden tot automatische reductie van het maximale uitgangsvermogen van de frequentieomvormer.

#### **14-01 Schakelfrequentie**

Stel de schakelfrequentie van de inverter in. Het wijzigen van de schakelfrequentie kan de akoestische ruis van de motor helpen verminderen. Standaardwaarde afhankelijk van vermogensklasse.

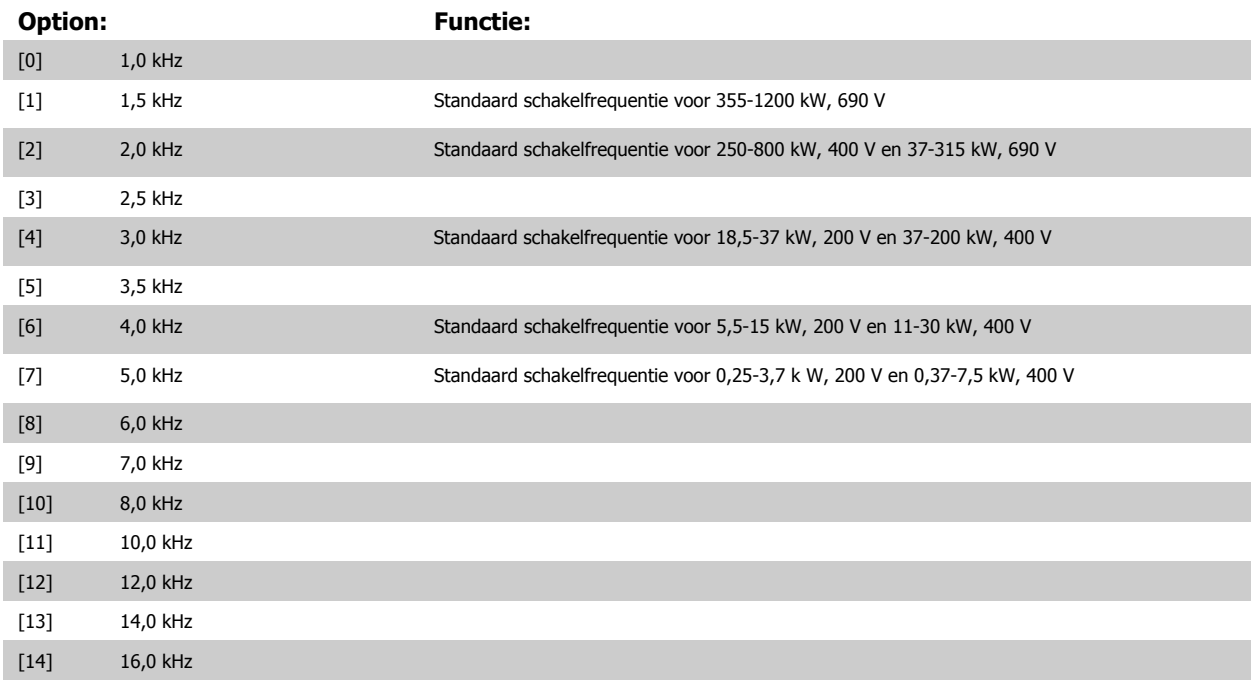

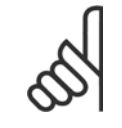

### **NB!**

De uitgangsfrequentiewaarde van de frequentieomvormer mag nooit hoger zijn dan 1/10 van de schakelfrequentie. Pas, terwijl de motor draait, de schakelfrequentie in Par. 4-11 [Motorsnelh. lage begr. \[RPM\]](#page-79-0) aan totdat de motor zo weinig mogelijk lawaai maakt. Zie ook Par. 14-00 [Schakelpatroon](#page-176-0) en de sectie Speciale omstandigheden in de VLT AutomationDrive FC 300 Design Guide.

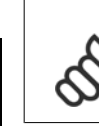

**3** 

**NB!**

Schakelfrequenties van meer dan 5,0 kHz leiden tot automatische reductie van het maximale uitgangsvermogen van de frequentieomvormer.

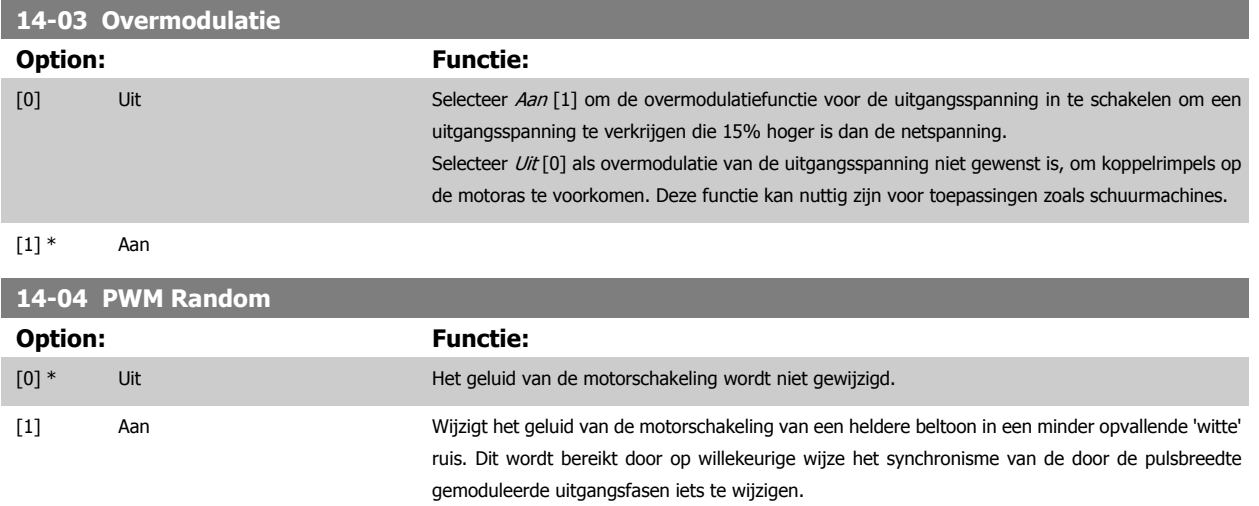

#### **3.15.3 14-1\* Netsp. Aan/Uit**

Parameters voor het configureren van het bewaken en afhandelen van netfouten. Als de netvoeding uitvalt, zal de frequentieomvormer proberen om gecontroleerd te blijven functioneren totdat het vermogen van de DC-tussenkring is uitgeput.

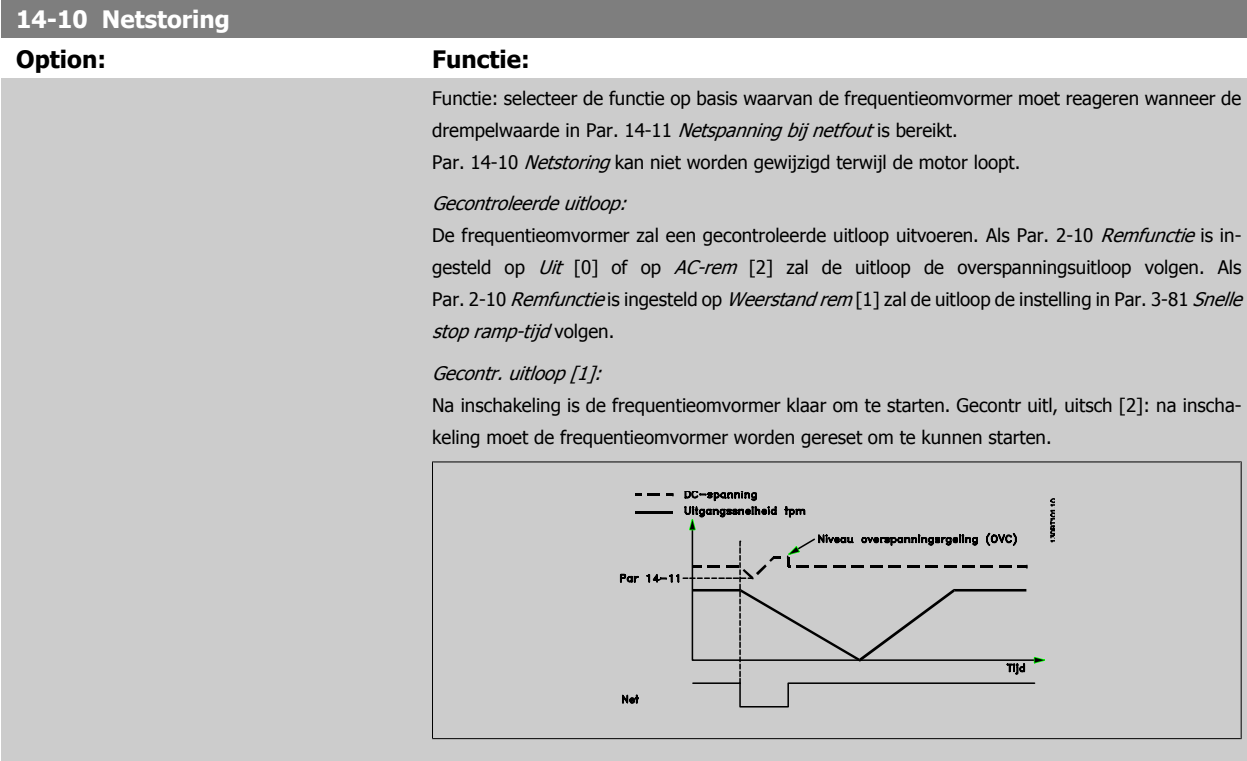

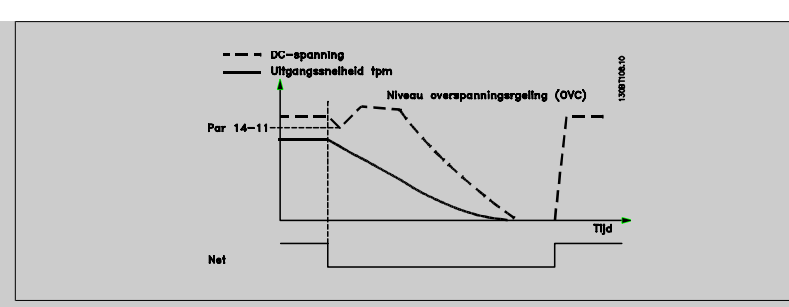

- 1. Het vermogen is terug voordat de energie vanaf DC/traagheidsmoment van de belasting te laag wordt. De frequentieomvormer zal een gecontroleerde uitloop uitvoeren wanneer het ingestelde niveau van Par. 14-11 [Netspanning bij netfout](#page-179-0) is bereikt.
- 2. De frequentieomvormer zal een gecontroleerde uitloop uitvoeren zolang er energie aanwezig is in de DC-tussenkring. Na dit punt zal de motor vrijlopen.

#### **Kinetische backup:**

De frequentieomvormer zal een kinetische backup uitvoeren. Als [Par. 2-10](#page-61-0) Remfunctie is ingesteld op Uit [0] of AC-rem [2] zal de uitloop de overspanningsuitloop volgen. Als [Par. 2-10](#page-61-0) Remfunctie is ingesteld op Weerstand rem [1] zal de uitloop de instelling in Par. 3-81 [Snelle stop ramp-tijd](#page-76-0) volgen.

Kinetische backup [4]: de frequentieomvormer zal actief blijven zolang er energie aanwezig is vanwege het traagheidsmoment van de belasting.

Kin backup, uitsch [5]: de frequentieomvormer zal de snelheid vasthouden zolang er energie aanwezig is vanwege het traagheidsmoment van de belasting. Als de DC-spanning lager wordt dan het ingestelde niveau in Par. 14-11 [Netspanning bij netfout](#page-179-0) zal de frequentieomvormer uitschakelen (trip).

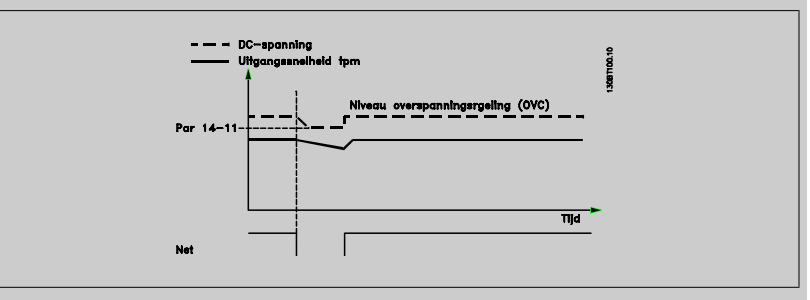

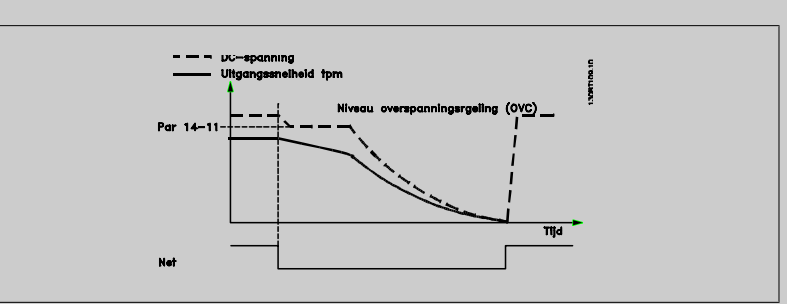

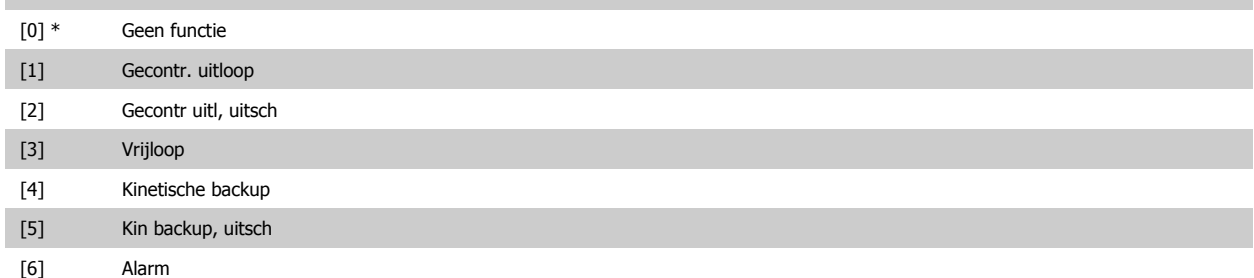

#### <span id="page-179-0"></span>**14-11 Netspanning bij netfout Range: Functie:** Application [180 - 600 V] dependent\* Deze parameter definieert de drempelspanning waarbij de geselecteerde functie in Par. 14-10 Netstoring moet worden geactiveerd.

#### **14-12 Functie bij onbalans netsp.**

Werking bij ernstige onbalans van het net vermindert de levensduur van de motor. De condities worden als ernstig beschouwd wanneer de motor continu in bedrijf is met een bijna nominale belasting (bijv. een pomp of ventilator die bijna op volle toeren draait).

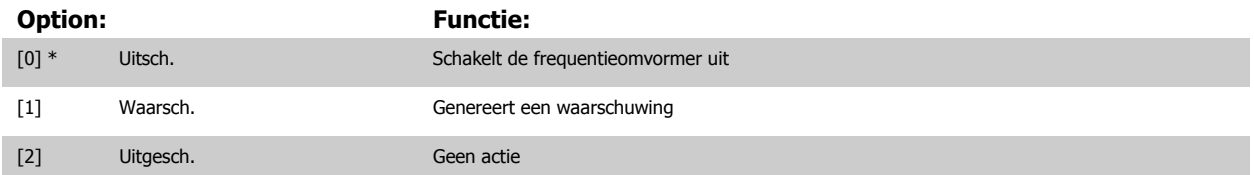

#### **3.15.4 14-2\* Reset na trip**

Parameters voor het configureren van de afhandeling van resets, afhandeling van speciale uitschakelingen (trip) en zelftest of initialisatie van de stuurkaart.

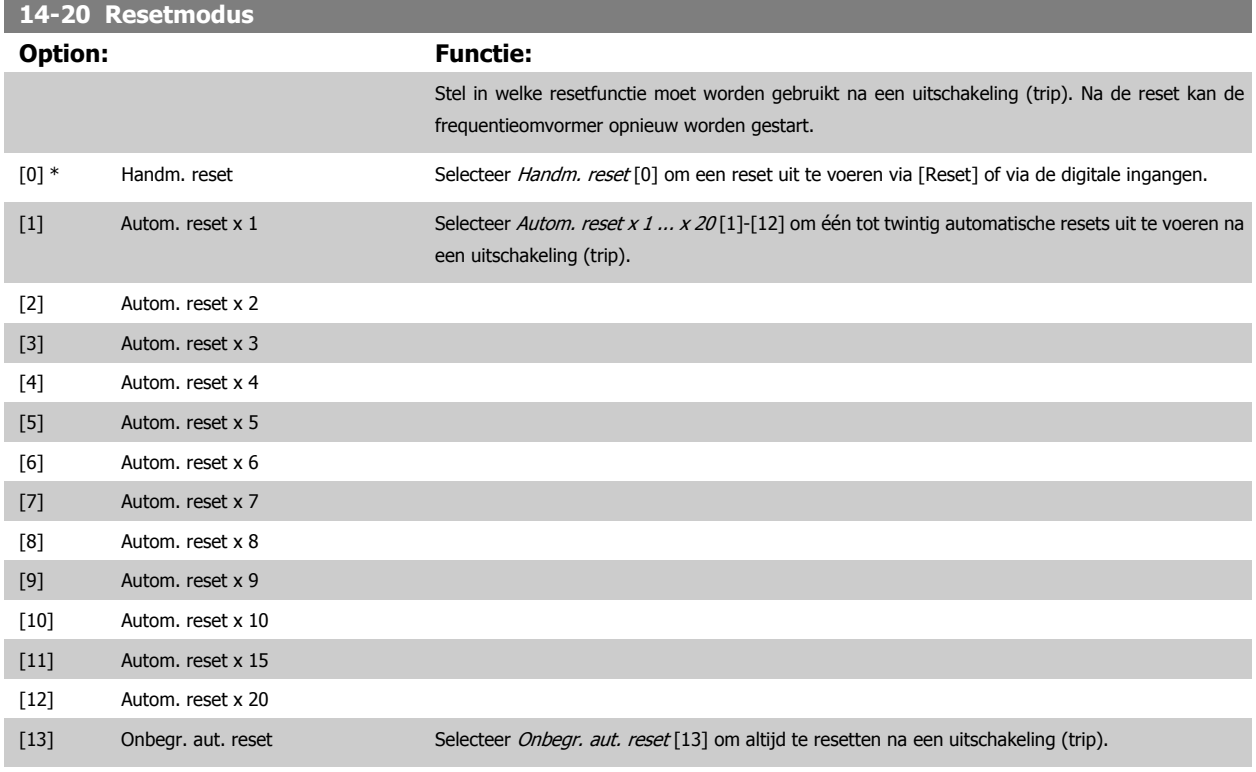

#### **NB!**

De motor kan onverwachts zonder waarschuwing starten. Als het ingestelde aantal AUTOMATISCHE resets binnen 10 minuten bereikt wordt, dan schakelt de frequentieomvormer over naar Handm. reset [0]. Nadat de handmatige reset is uitgevoerd, keert de instelling van Par. 14-20 Resetmodus terug naar de oorspronkelijke waarde. Als het aantal automatische resets niet binnen 10 minuten wordt bereikt of een handmatige reset is uitgevoerd, wordt de interne AUTOMATISCHE RESET-teller weer op nul gezet.

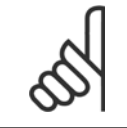

#### **NB!**

Een automatische reset wordt ook gebruikt om de functie Veilige stop voor firmwareversie < 4.3x te resetten.
**NB!**

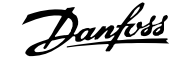

 **3**

<span id="page-180-0"></span>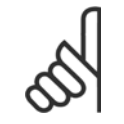

De instelling in [Par. 14-20](#page-179-0) Resetmodus wordt genegeerd wanneer de brandmodus is ingeschakeld (zie par. 24-0\* Brandmodus).

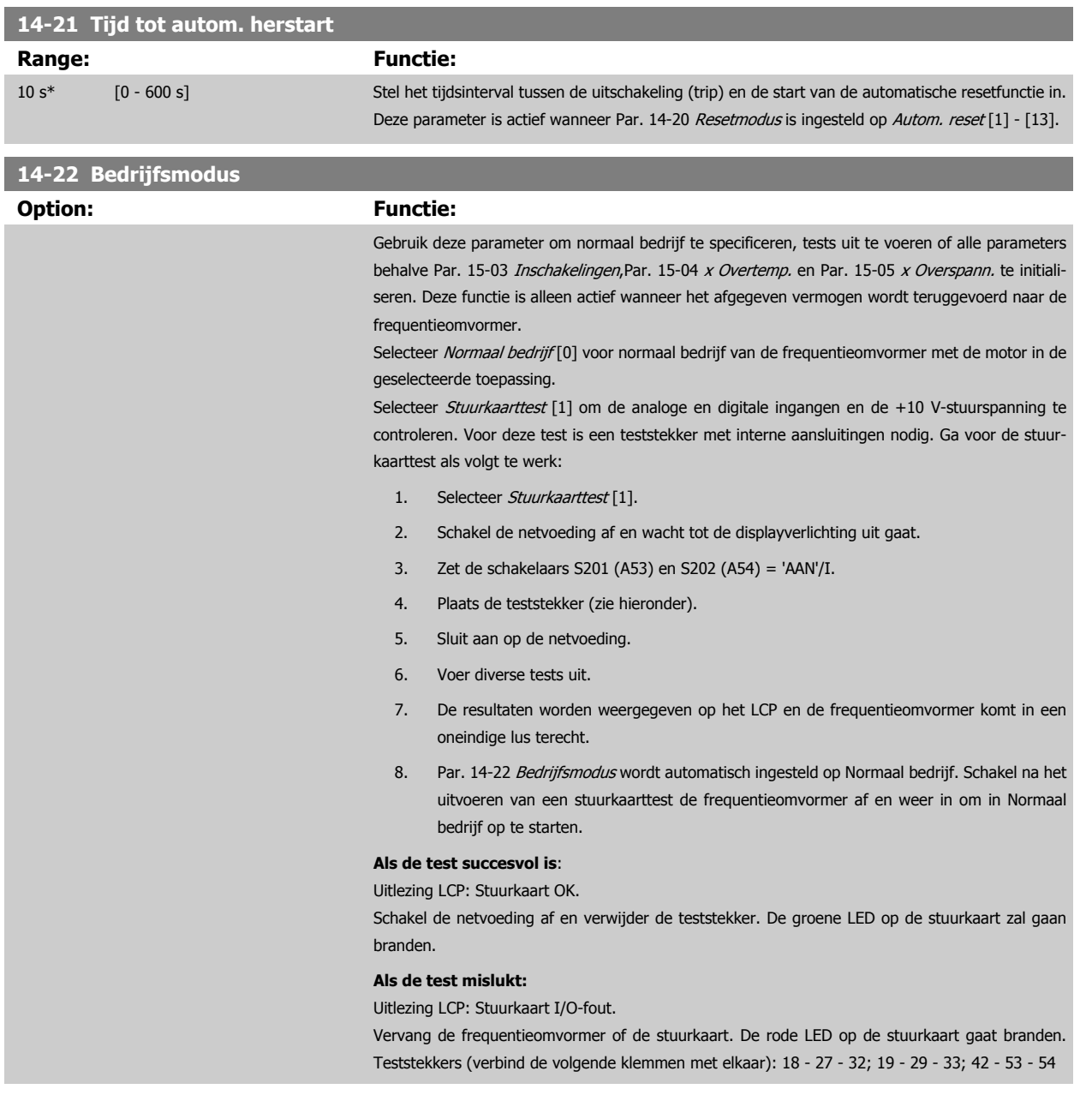

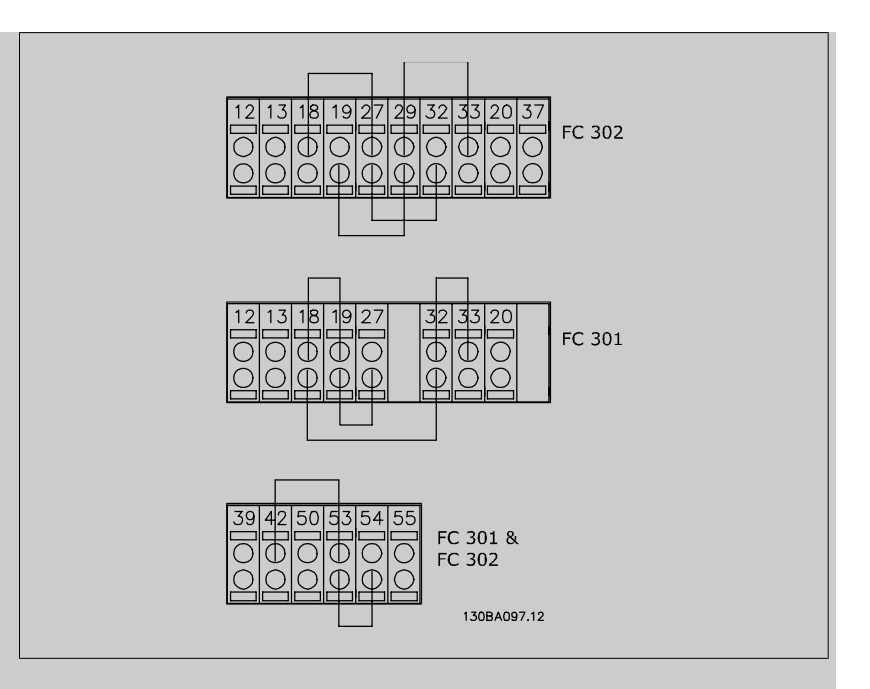

Selecteer Initialisatie [2] om alle parameterwaarden terug te zetten naar de standaardinstelling, met uitzondering van Par. 15-03 [Inschakelingen](#page-185-0), Par. 15-04 [x Overtemp.](#page-186-0) en [Par. 15-05](#page-186-0) x Over[spann.](#page-186-0). De frequentieomvormer zal bij de eerstvolgende inschakeling resetten. Hierbij wordt ookPar. 14-22 [Bedrijfsmodus](#page-180-0) teruggezet naar de standaardinstelling Normaal bedrijf [0].

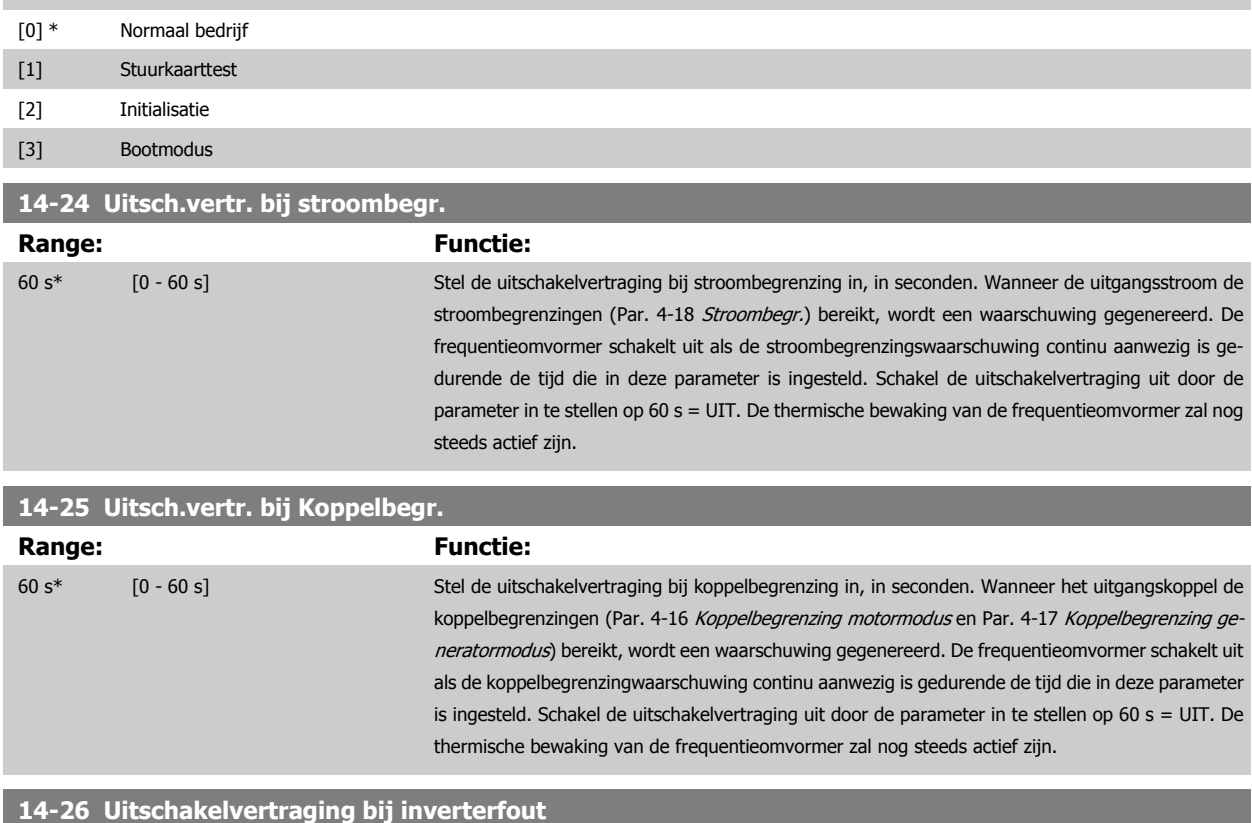

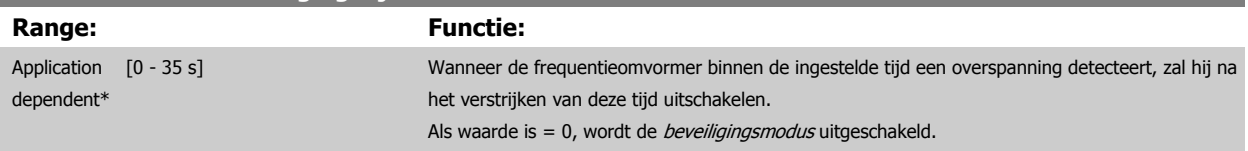

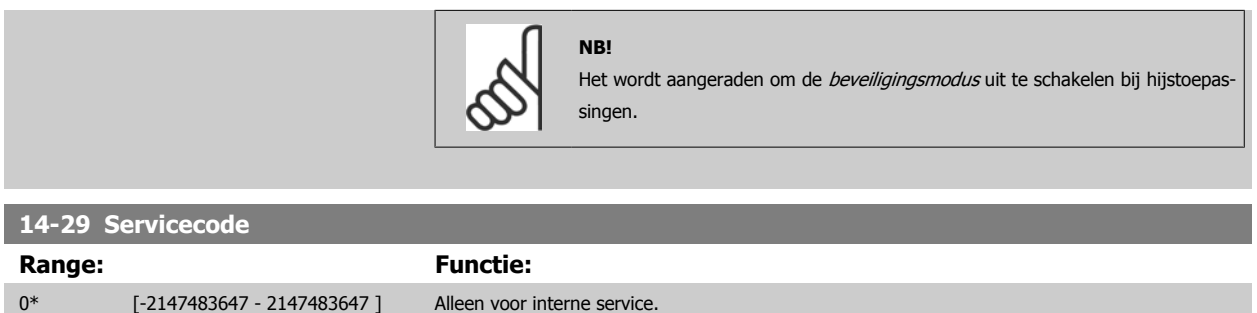

#### **3.15.5 14-3\* Stroombegr.reg.**

De frequentieomvormer is uitgerust met een ingebouwde stroombegrenzer die geactiveerd wordt wanneer de motorstroom, en daarmee dus het koppel, hoger is dan de koppelbegrenzingen die zijn ingesteld in Par. 4-16 [Koppelbegrenzing motormodus](#page-79-0) en Par. 4-17 [Koppelbegrenzing generatormodus](#page-79-0). Wanneer de stroombegrenzing wordt bereikt tijdens motor- of generatorwerking zal de frequentieomvormer proberen om het koppel zo snel mogelijk te reduceren tot onder de vooraf ingestelde koppelbegrenzingen, zonder de controle over de motor te verliezen.

Terwijl de stroombegrenzing actief is, kan de frequentieomvormer uitsluitend worden gestopt door middel van een digitale ingang die is ingesteld op Vrijloop geïnv. [2] of Vrijloop & reset inv [3]. Een signaal op klem 18 tot 33 zal pas actief worden wanneer de frequentieomvormer weer uit de buurt van de stroombegrenzing is.

Bij gebruik van een digitale ingang die is ingesteld op Vrijloop geïnv. [2] of Vrijloop & reset inv [3] zal de motor geen gebruik maken van de uitlooptijd, omdat de frequentieomvormer zal vrijlopen. Wanneer een snelle stop mogelijk moet zijn, moet de mechanische rembesturingsfunctie gebruikt worden in combinatie met een externe elektromechanische rem die aangesloten is op de toepassing.

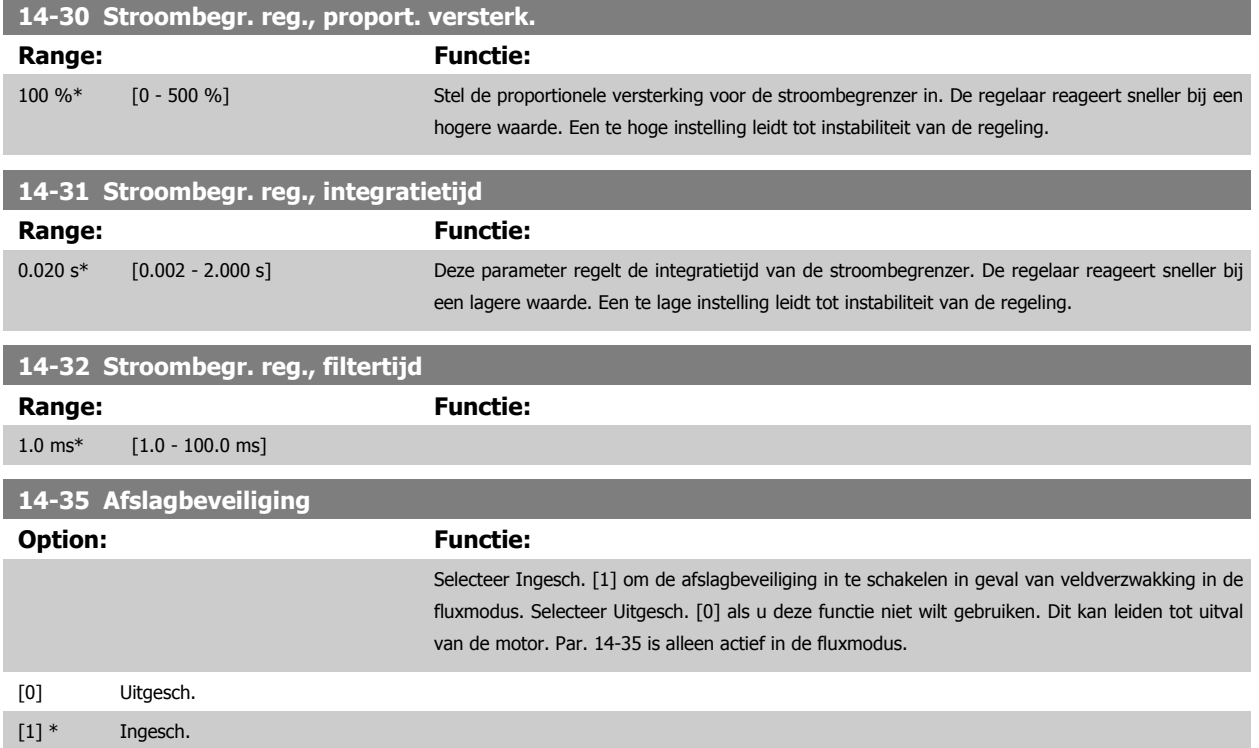

#### **3.15.6 14-4\* Energieoptimalis.**

Parameters voor het aanpassen van het energieoptimalisatieniveau in zowel de Variabele Koppel-modus (VT) als de Automatische Energieoptimalisatie-modus (AEO) in Par. 1-03 [Koppelkarakteristiek](#page-44-0).

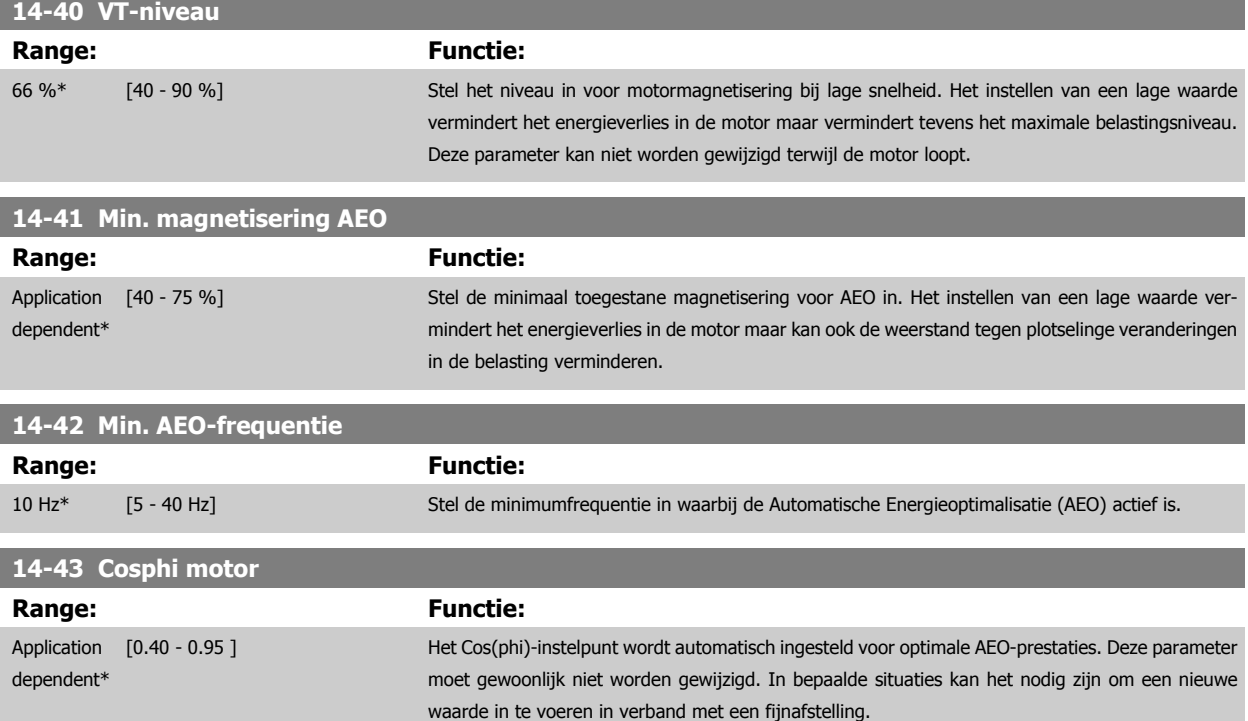

### **3.15.7 14-5\* Omgeving**

Deze parameters dienen om de frequentieomvormer te laten functioneren onder speciale omgevingscondities.

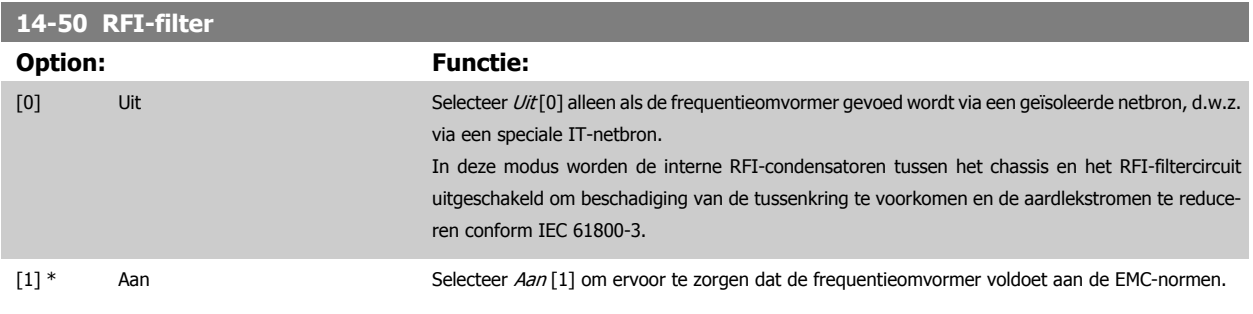

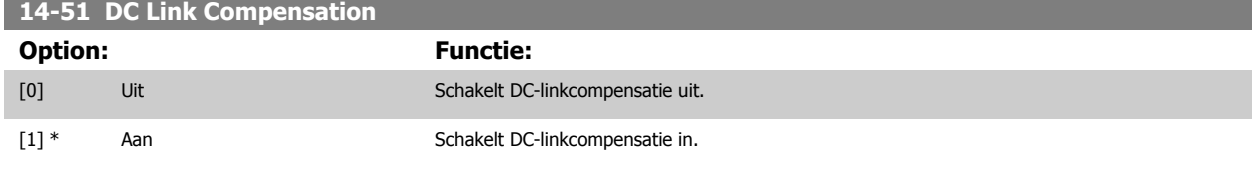

#### **14-52 Ventilatorreg.**

Stel de minimale snelheid voor de hoofdventilator in.

Selecteer Auto [0] om de ventilator alleen te gebruiken wanneer de interne temperatuur van de frequentieomvormer zich binnen het bereik van 35 °C tot circa 55 °C bevindt.

De ventilator zal op lage snelheid lopen bij 35 °C en op hoge snelheid bij circa 55 °C.

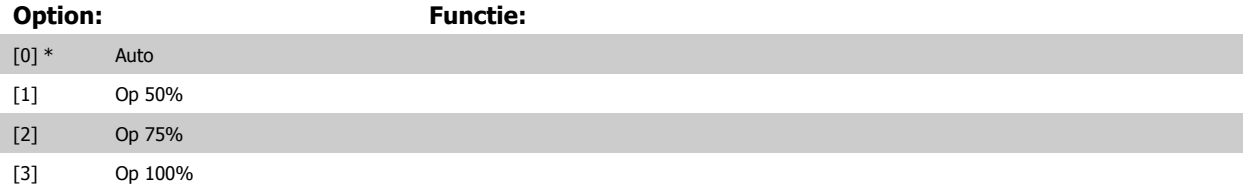

**14-53 Ventilatorbew.**

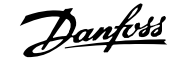

 **3**

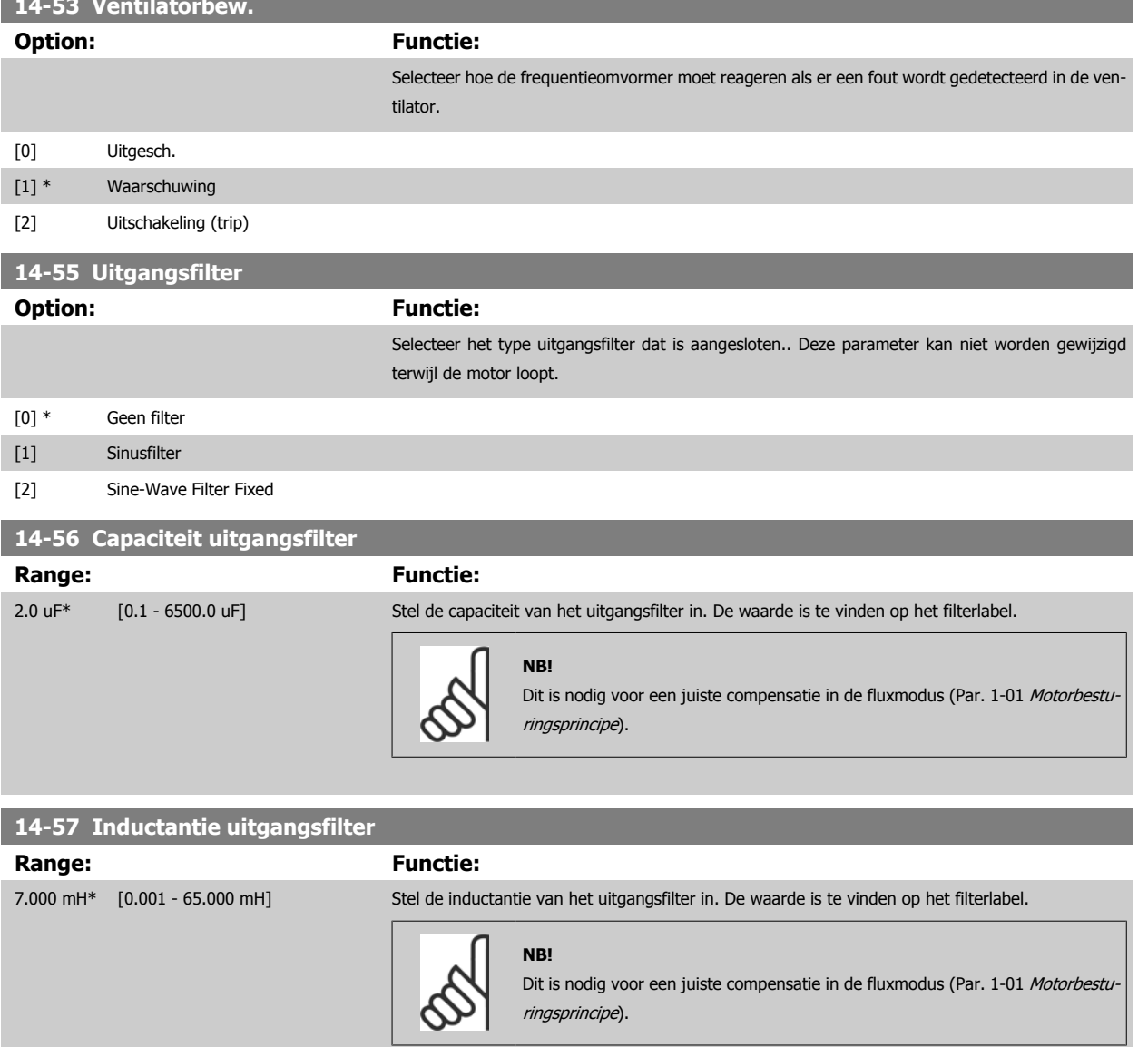

### **3.15.8 14-7\* Compatibiliteit**

Deze parameter dient om de compatibiliteit voor VLT 3000 of VLT 5000 in te stellen voor de FC 300.

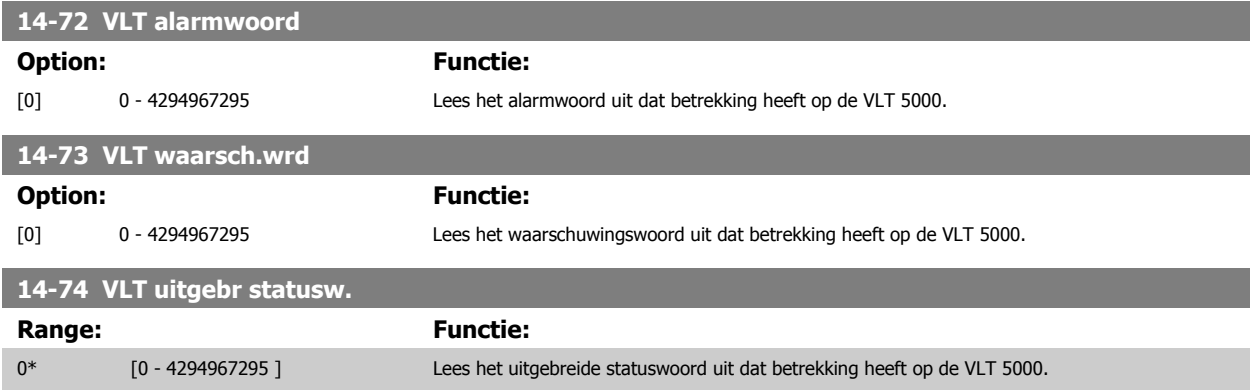

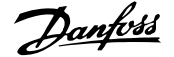

### <span id="page-185-0"></span>**3.15.9 14-8\* Opties**

**NB!**

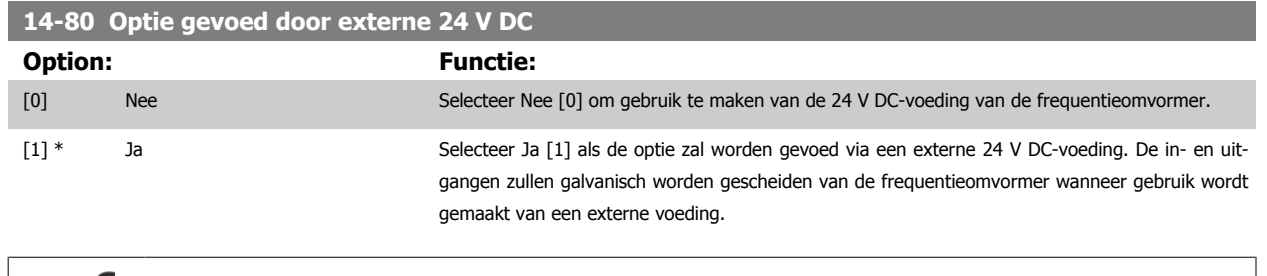

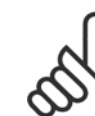

Een functiewijziging wordt pas van kracht wanneer de omvormer uit- en weer ingeschakeld wordt.

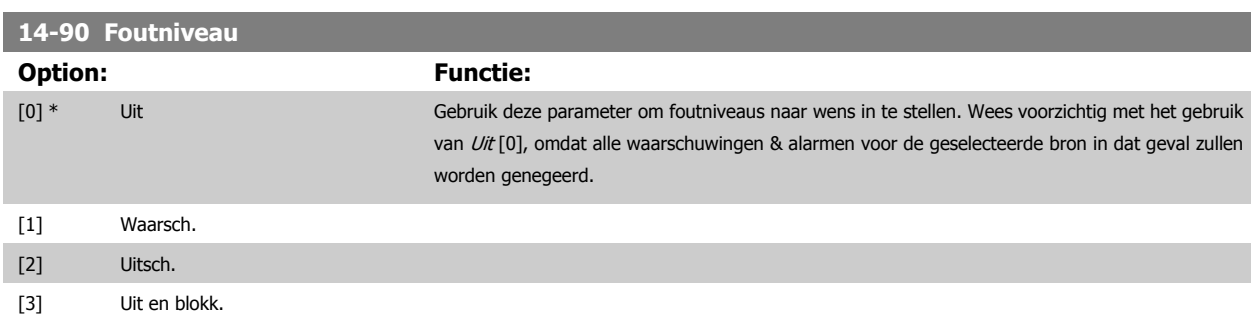

### **3.16 Parameters: Geg. omvormer**

#### **3.16.1 15-\*\* Geg. omvormer**

Parametergroep met informatie over de frequentieomvormer, zoals bedrijfsgegevens, hardwareconfiguratie en softwareversies.

### **3.16.2 15-0\* Bedrijfsgegevens**

Parametergroep met bedrijfsgegevens, bijv. bedrijfsuren, kWh-tellers, inschakelingen, enz.

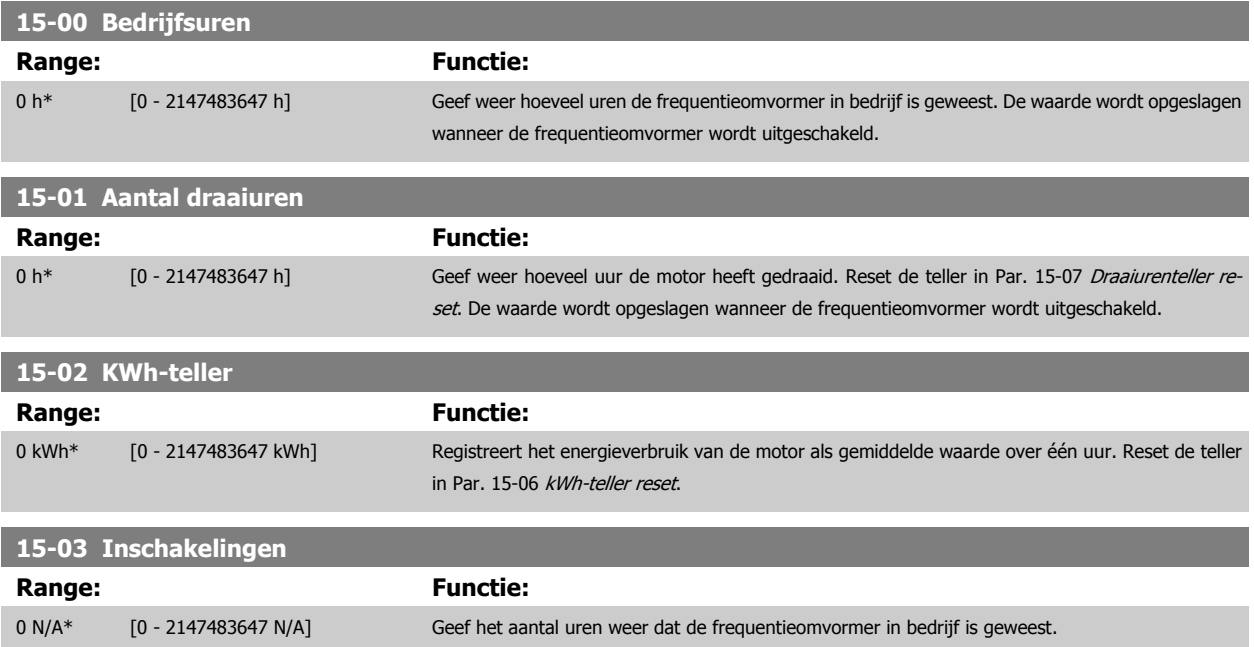

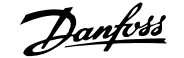

<span id="page-186-0"></span>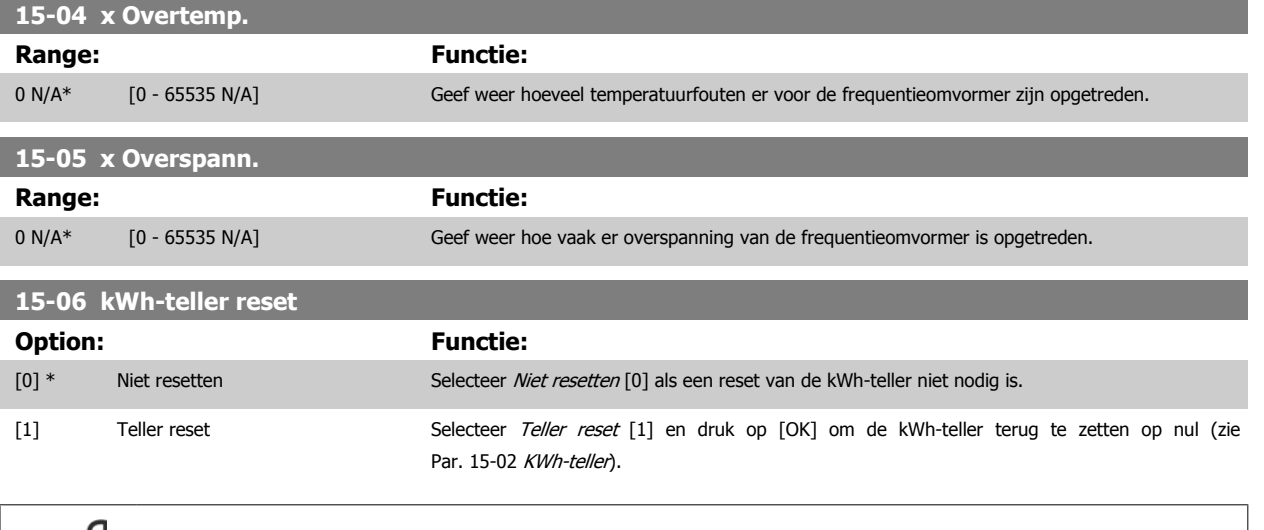

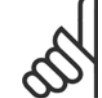

**NB!** De reset wordt uitgevoerd door op [OK] te drukken.

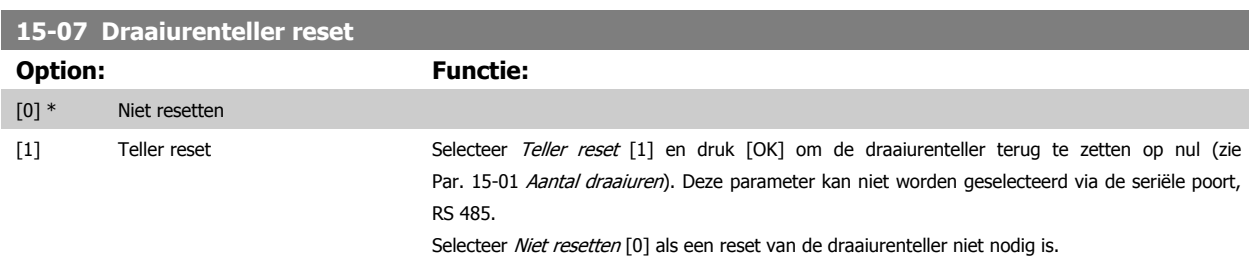

### **3.16.3 15-1\* Instellingen datalog**

De datalog maakt het mogelijk om continu tot 4 gegevensbronnen (Par. 15-10 Logbron) met afzonderlijke intervallen ([Par. 15-11](#page-187-0) Loginterval) te loggen. Een triggergebeurtenis (Par. 15-12 Triggergebeurt.) en enkele steekproeven (Par. 15-14 Steekproeven voor trigger) worden gebruikt om het loggen conditioneel te starten en te stoppen.

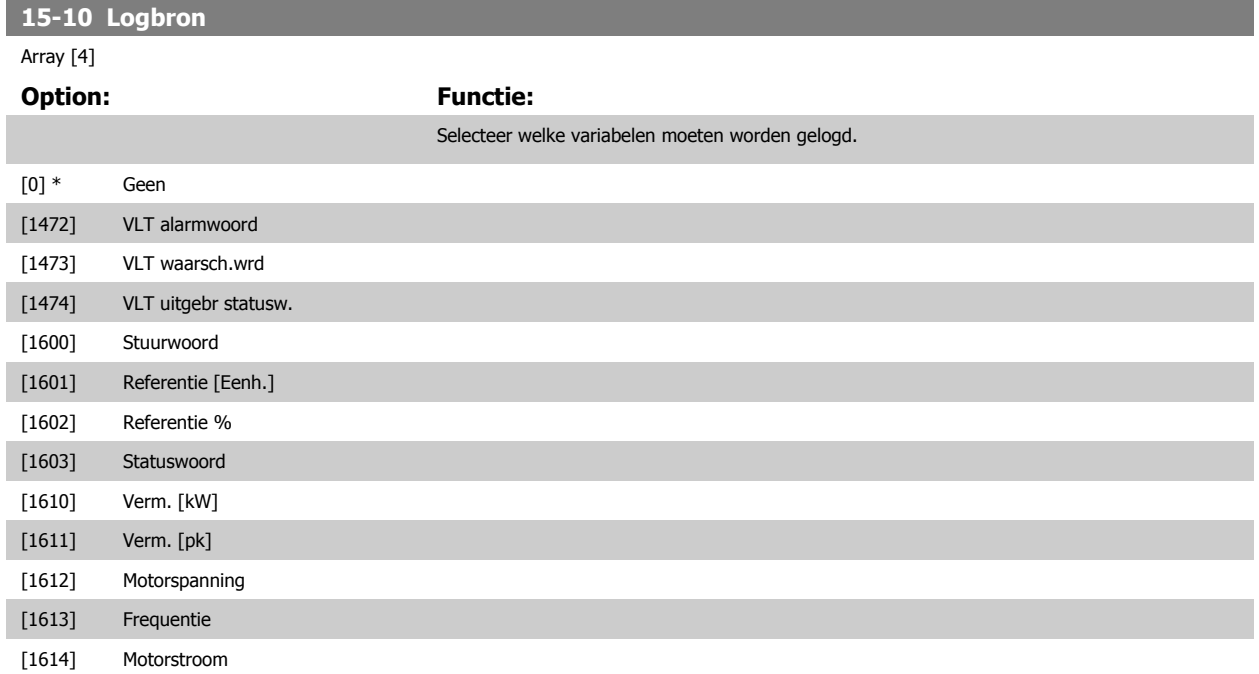

<span id="page-187-0"></span>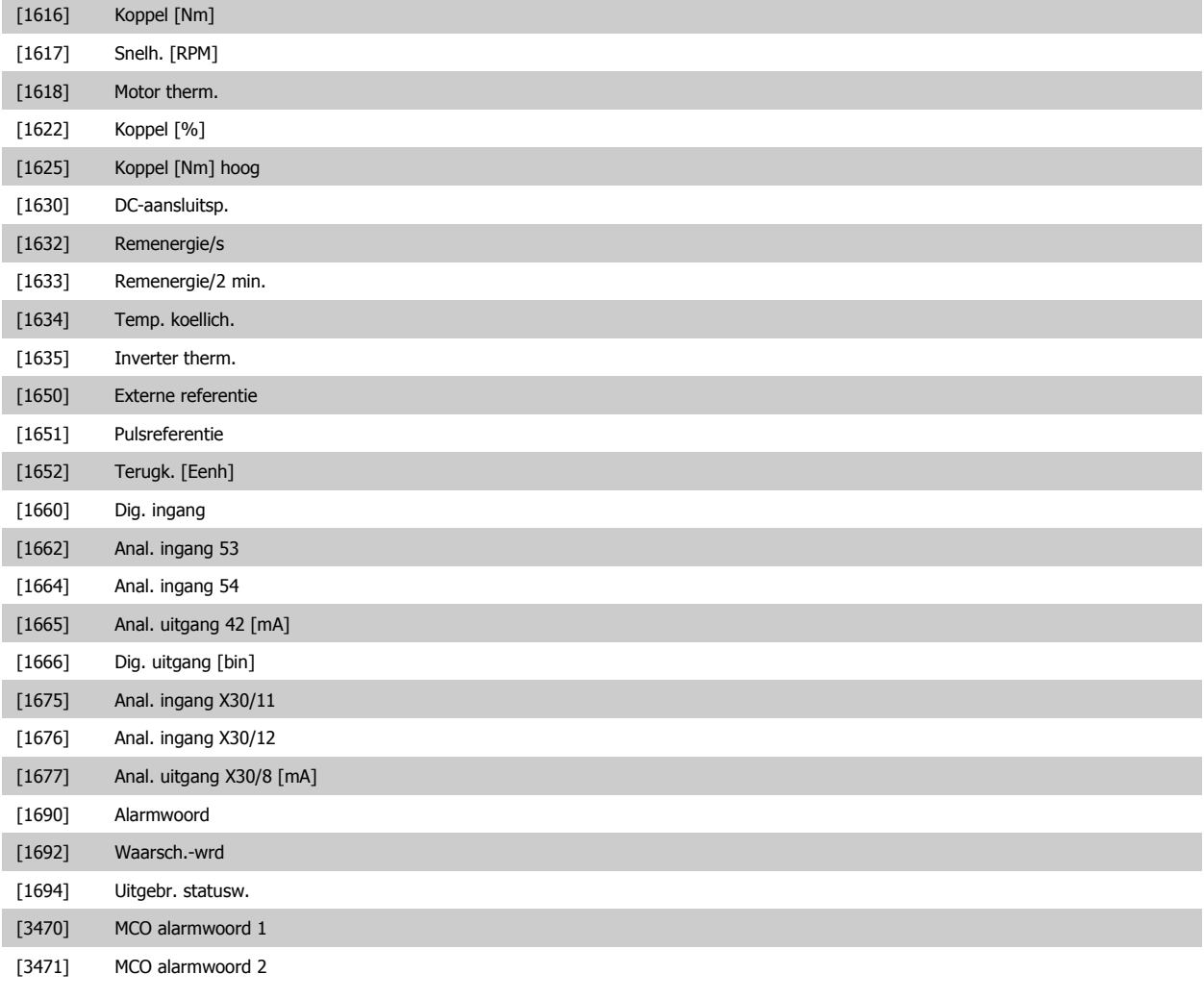

### **15-11 Loginterval**

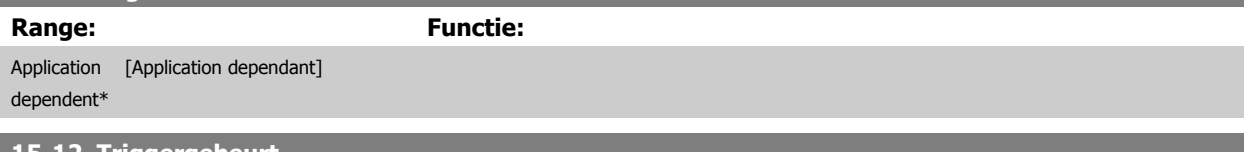

#### **15-12 Triggergebeurt.**

Selecteer de triggergebeurtenis. Als er een triggergebeurtenis plaatsvindt, wordt een tijdvenster toegepast om de log vast te houden. De log zal vervolgens een bepaald percentage van de steekproeven die vooraf gaan aan de triggergebeurtenis (Par. 15-14 [Steekproeven voor trigger](#page-188-0)) vasthouden.

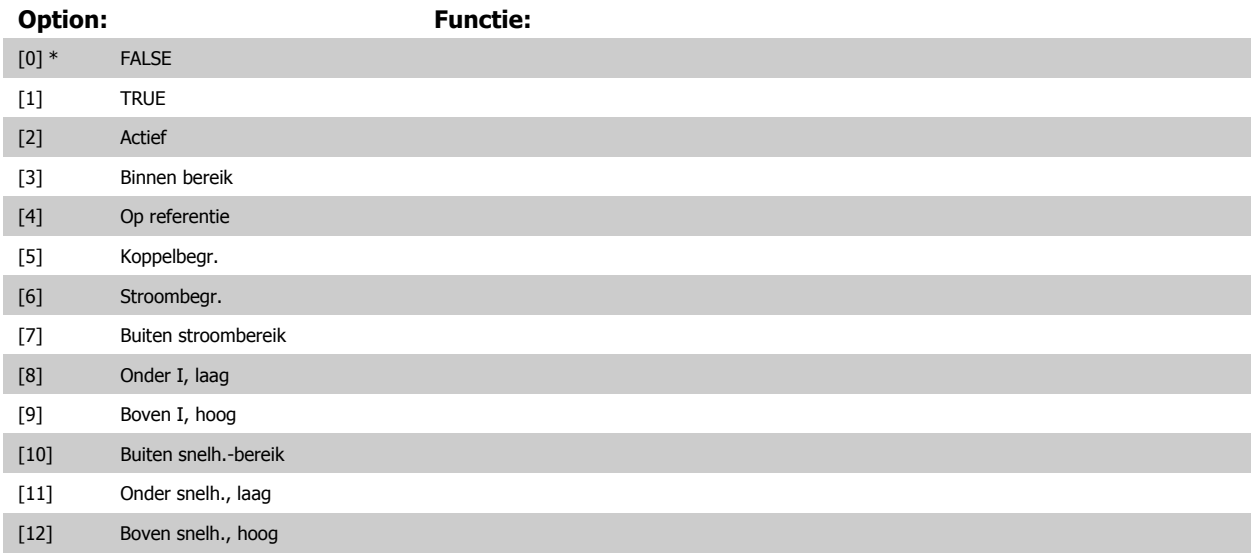

# <span id="page-188-0"></span>FC 300 Programmeerhandleiding **3 Pantos** 3 Parameterbeschrijving

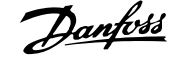

 **3**

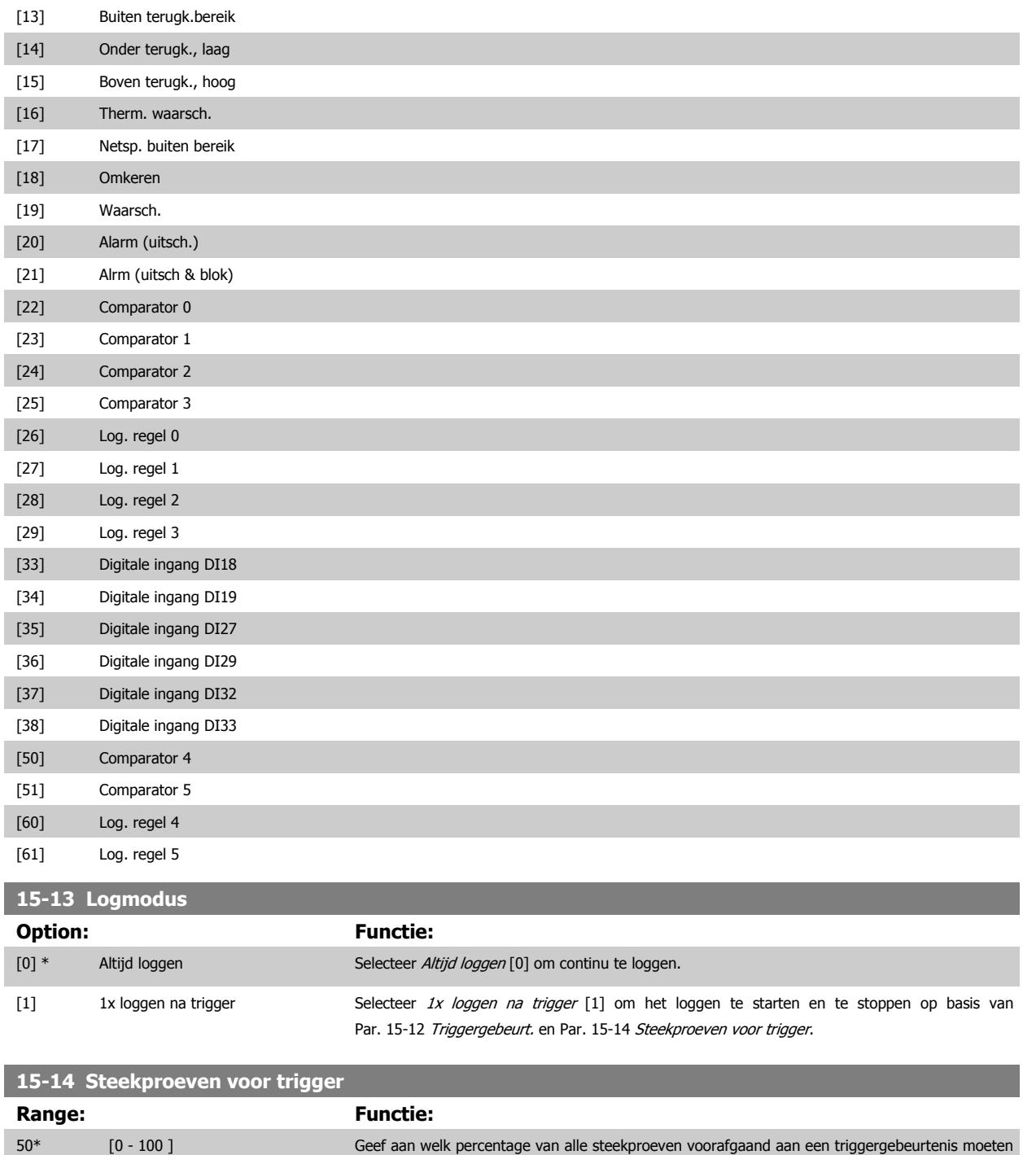

### **3.16.4 15-2\* Hist. log**

Geef tot 50 gelogde gegevensitems weer via de arrayparameters in deze parametergroep. Voor alle parameters in de groep geldt dat [0] de meest recente gegevens aanduidt en [49] de oudste gegevens. De gegevens worden gelogd bij elke gebeurtenis (niet te verwarren met SLC-gebeurtenissen). Gebeurtenissen heeft in deze context betrekking op wijzigingen in een van de volgende gebieden:

dus.

worden vastgehouden in het logbestand. Zie ook Par. 15-12 [Triggergebeurt.](#page-187-0) en Par. 15-13 Logmo-

- 1. Digitale ingang
- 2. Digitale uitgangen (niet bewaakt in deze SW-versie)
- 3. Waarsch.woord

- 4. Alarmwoord
- 5. Statuswoord
- 6. Stuurwoord
- 7. Uitgebreid statuswoord

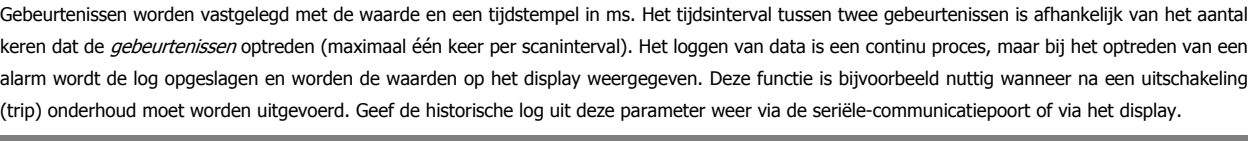

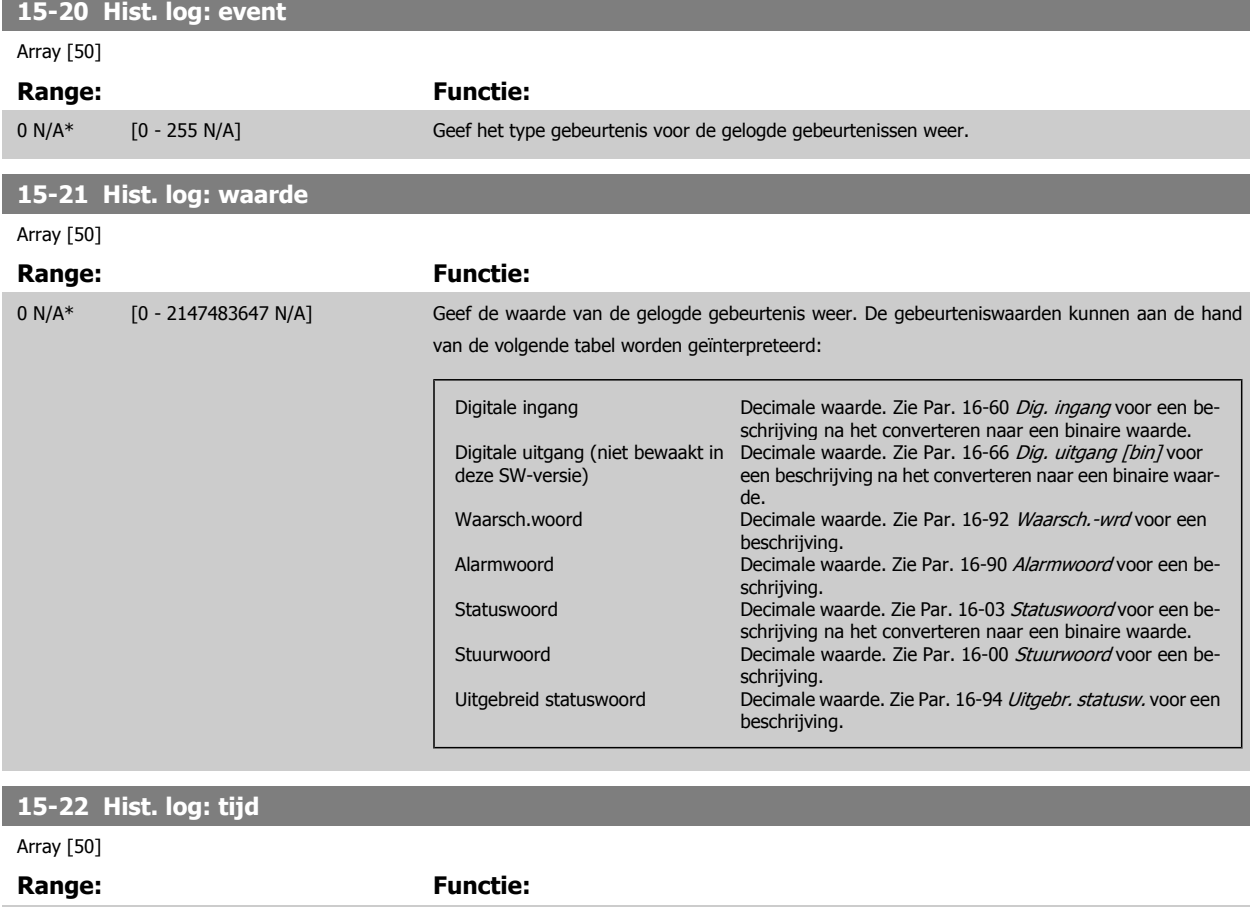

0 ms\* [0 - 2147483647 ms] Geef de tijd weer waarop de gelogde gebeurtenis plaatsvond. De tijd wordt gemeten in ms vanaf het moment dat de frequentieomvormer is gestart. De max. waarde komt overeen met ca. 24 dagen, dat wil zeggen dat de telling na deze periode weer bij nul begint.

### **3.16.5 15-3\* Alarmlog**

Parameters in deze groep zijn arrayparameters en maken het mogelijk om max. 10 foutlogs weer te geven. [0] staat voor de meest recent opgeslagen gegevens en [9] voor de oudste. Foutcodes, waarden en tijdstempel kunnen worden weergegeven voor alle gelogde gegevens.

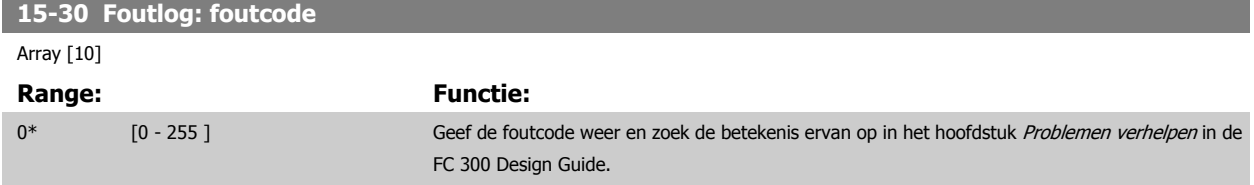

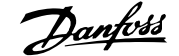

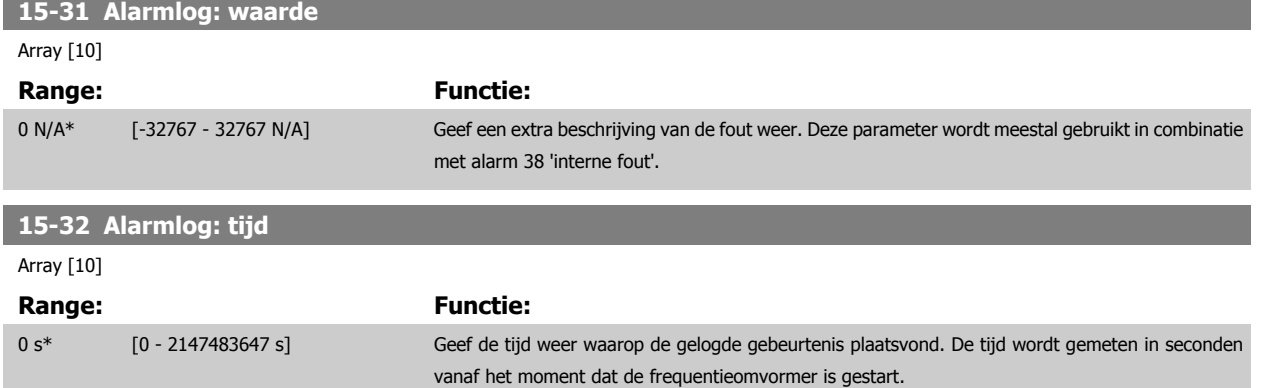

### **3.16.6 15-4\* ID omvormer**

Parameters met alleen-lezeninformatie over de hardware- en softwareconfiguratie van de frequentieomvormer.

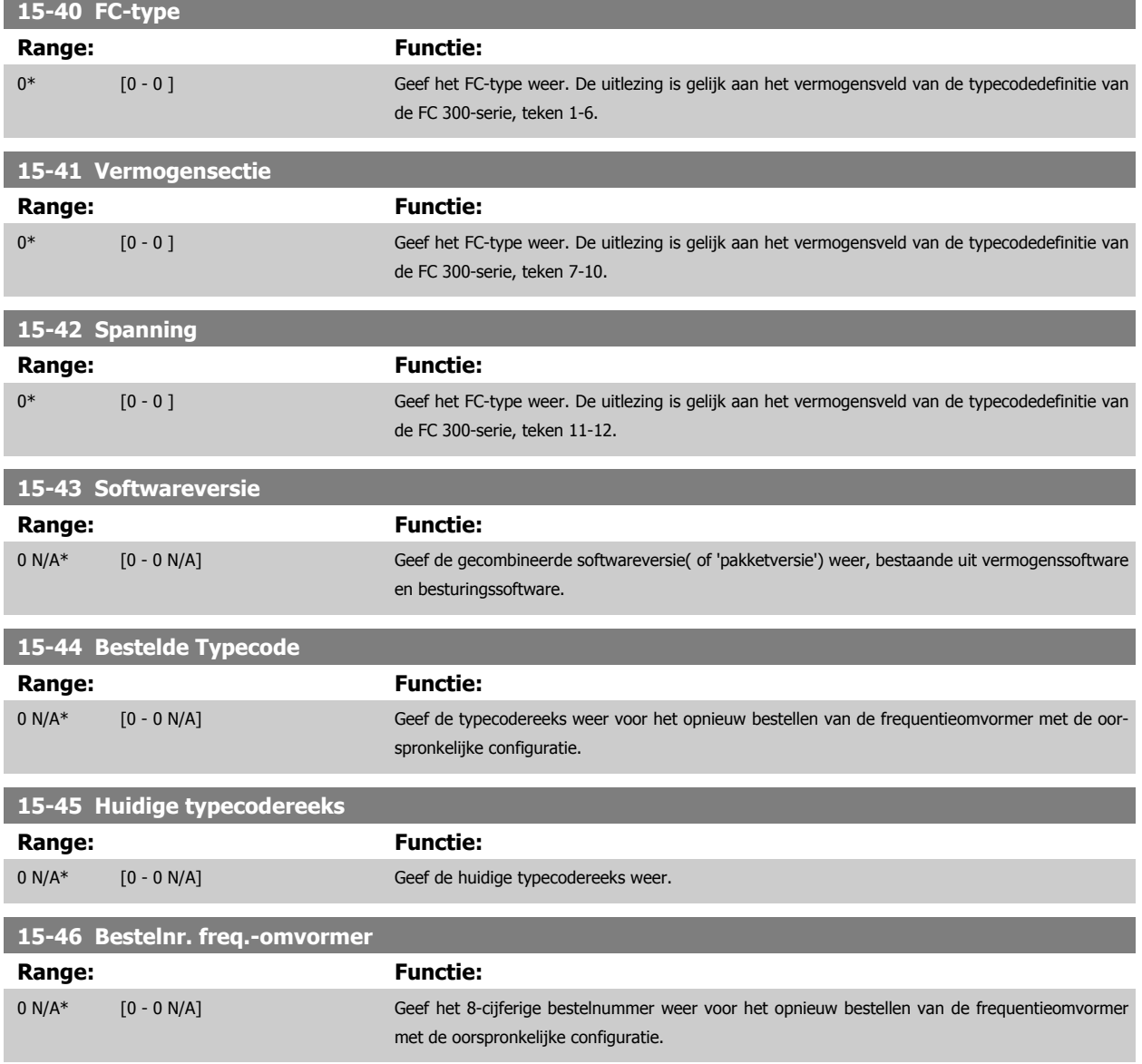

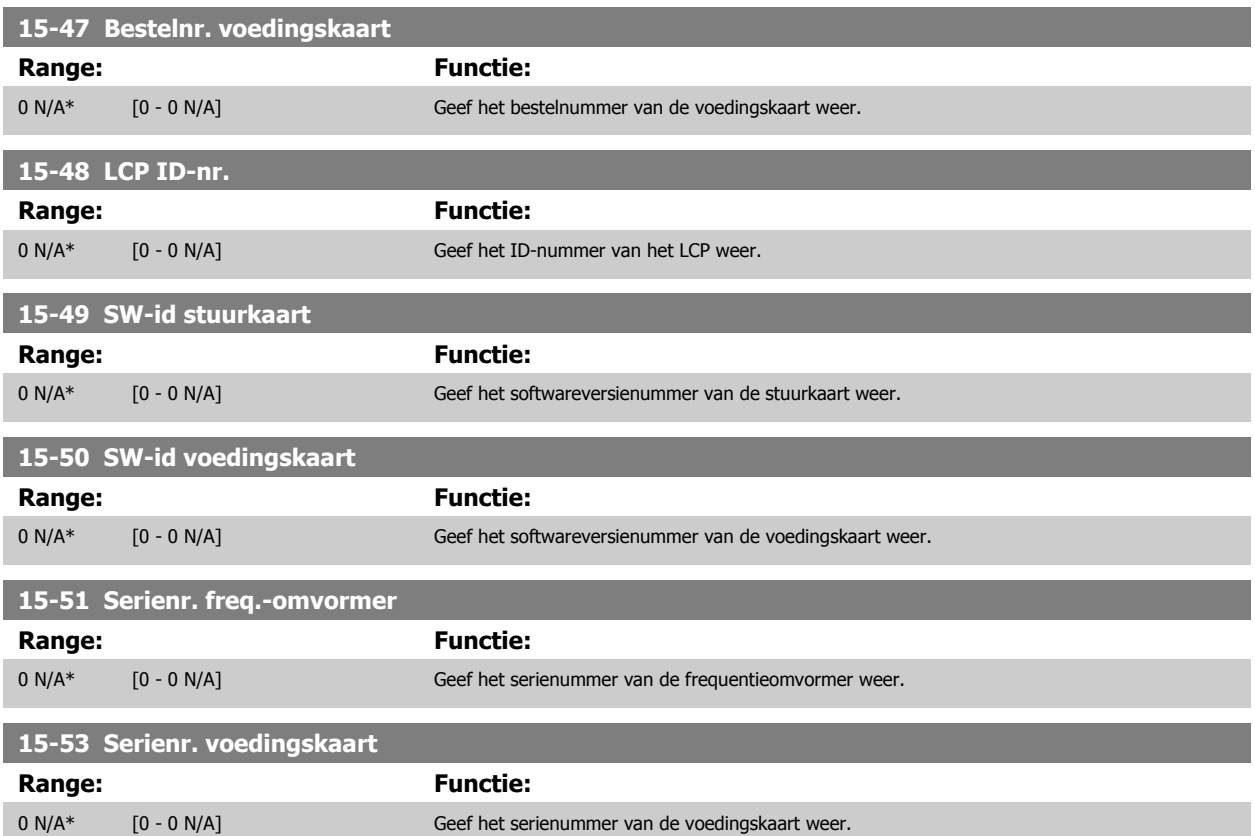

### **3.16.7 15-6\* Optie-ident.**

Deze alleen-lezenparametergroep bevat informatie over de hardware- en softwareconfiguratie van de geïnstalleerde opties in sleuf A, B, C0 en C1.

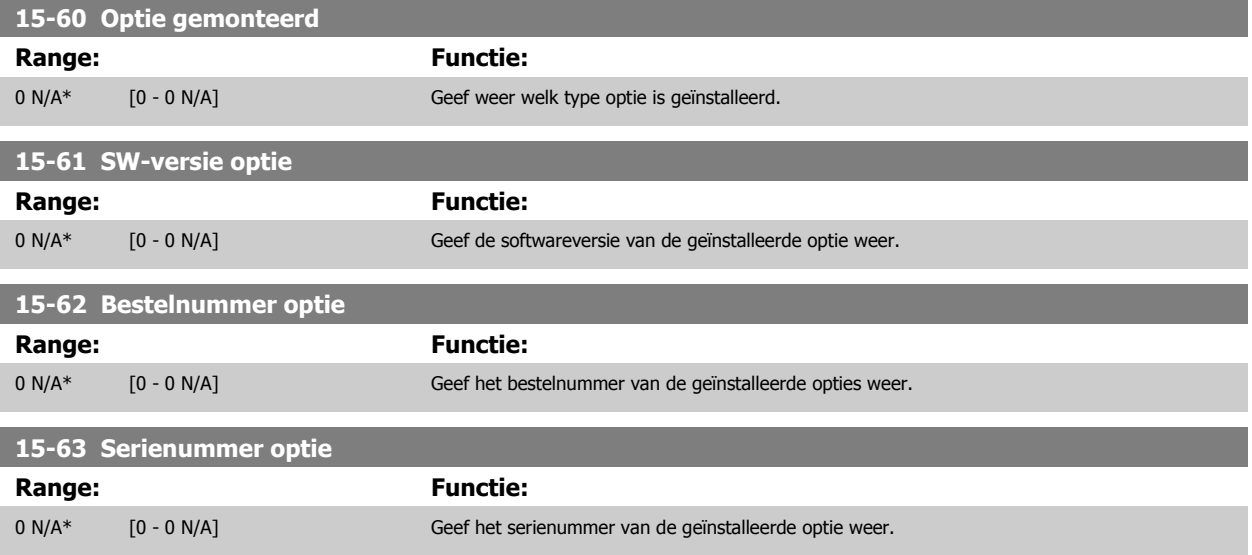

I

I

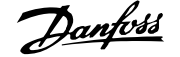

### **3.16.8 15-9\* Parameterinfo**

Parameterlijsten

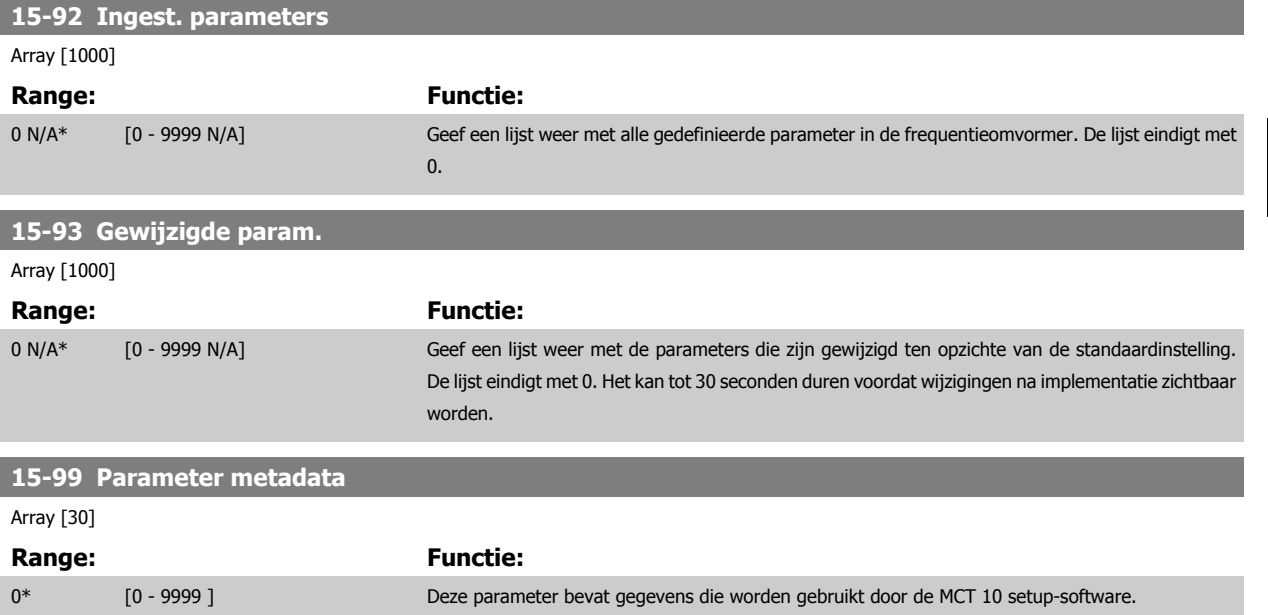

### <span id="page-193-0"></span>**3.17 Parameters: Data-uitlezingen**

### **3.17.1 16-\*\* Data-uitlezingen**

Parametergroep voor data-uitlezing, bijv. actuele referenties, spanning, regeling, alarmen, waarschuwingen en statuswoorden.

### **3.17.2 16-0\* Alg. status**

Parameters voor het uitlezen van de algemene status, bijv. de berekende referentie, het actieve stuurwoord, status, enz.

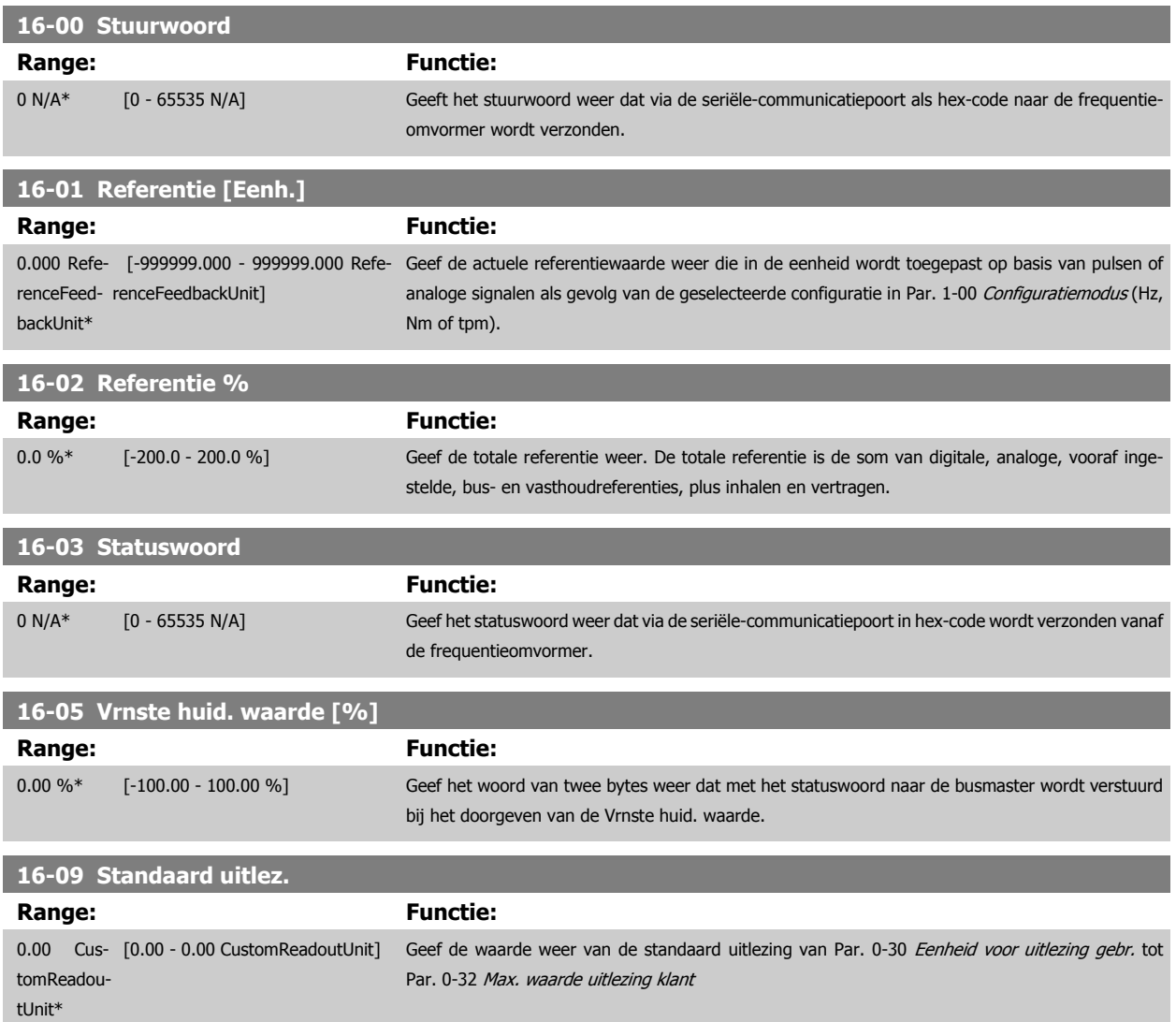

#### **3.17.3 16-1\* Motorstatus**

Parameters voor het uitlezen van de motorstatus.

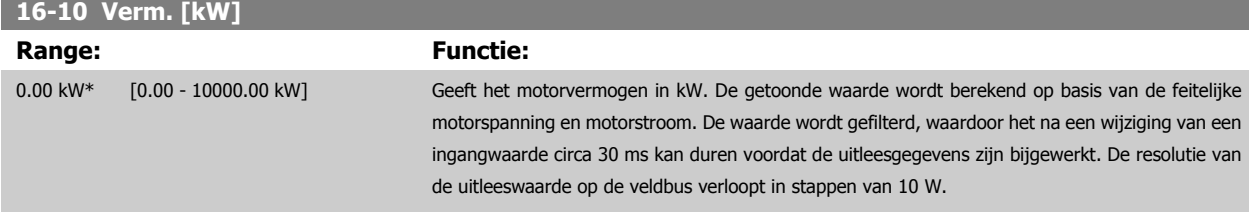

п

<span id="page-194-0"></span>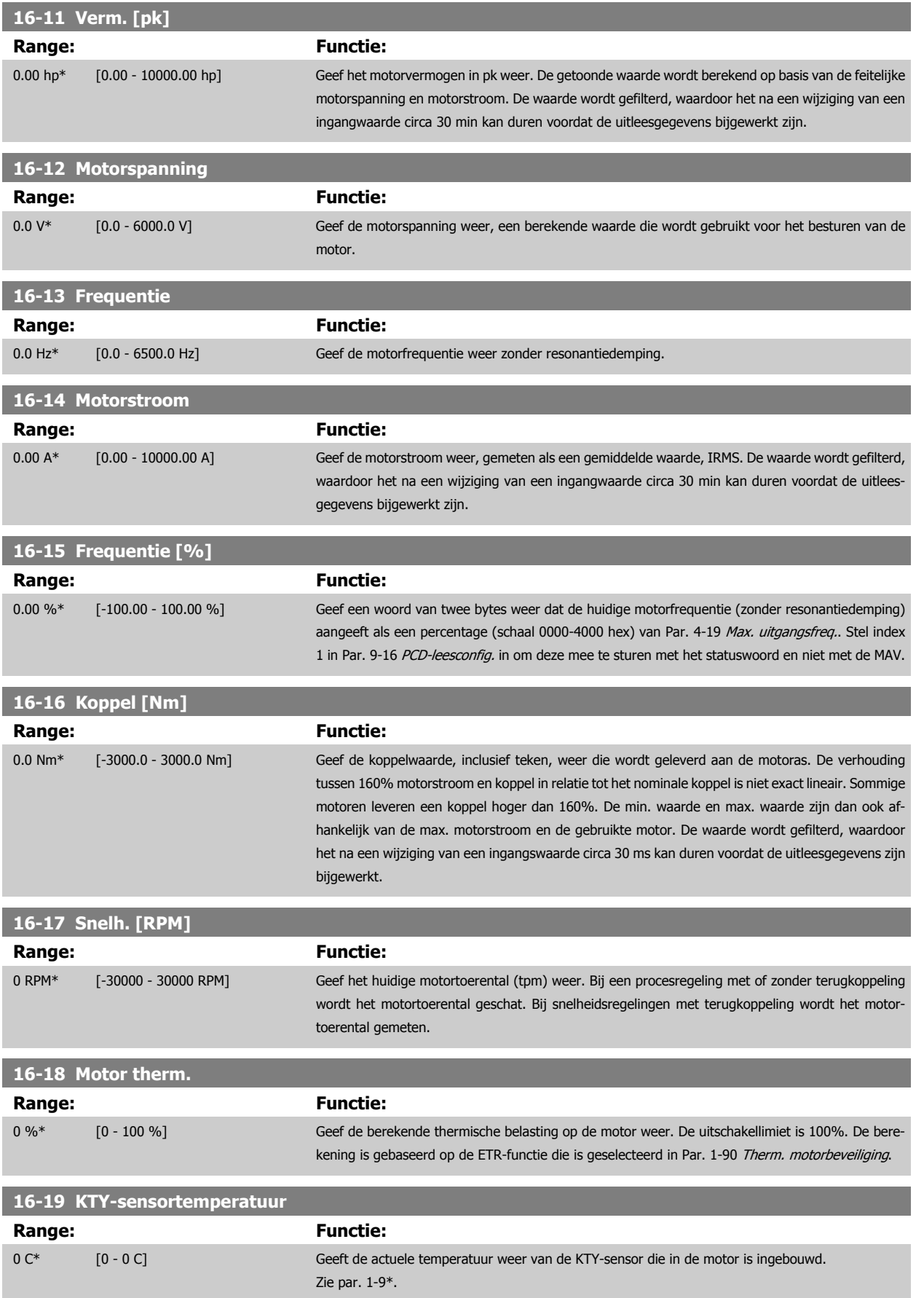

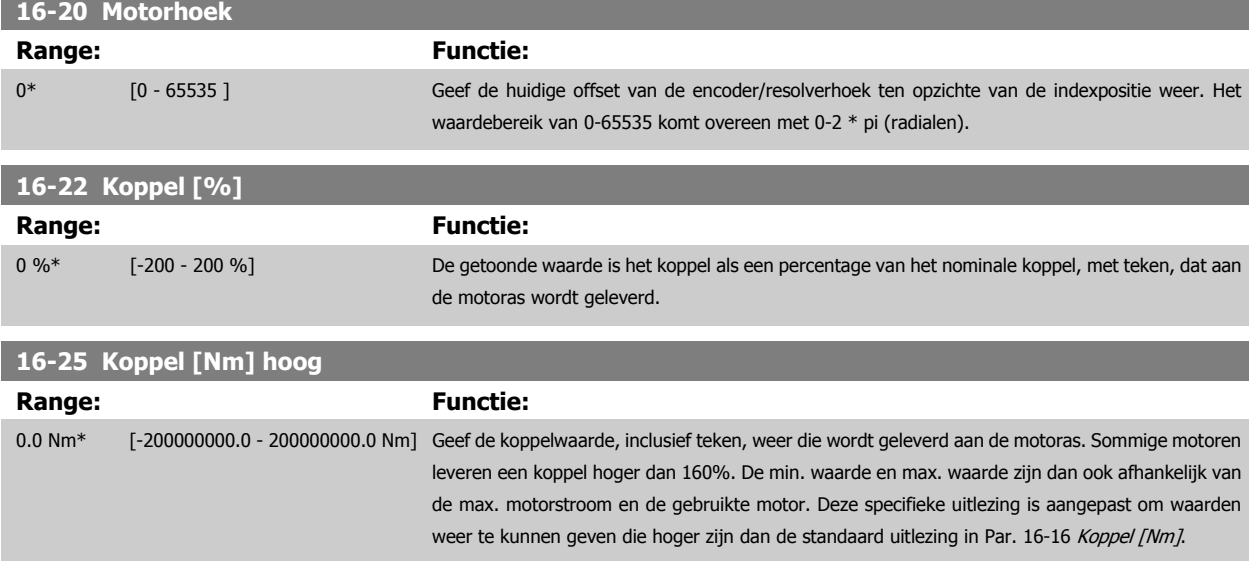

#### **3.17.4 16-3\* Status omvormer**

Parameters voor het aangeven van de status van de frequentieomvormer.

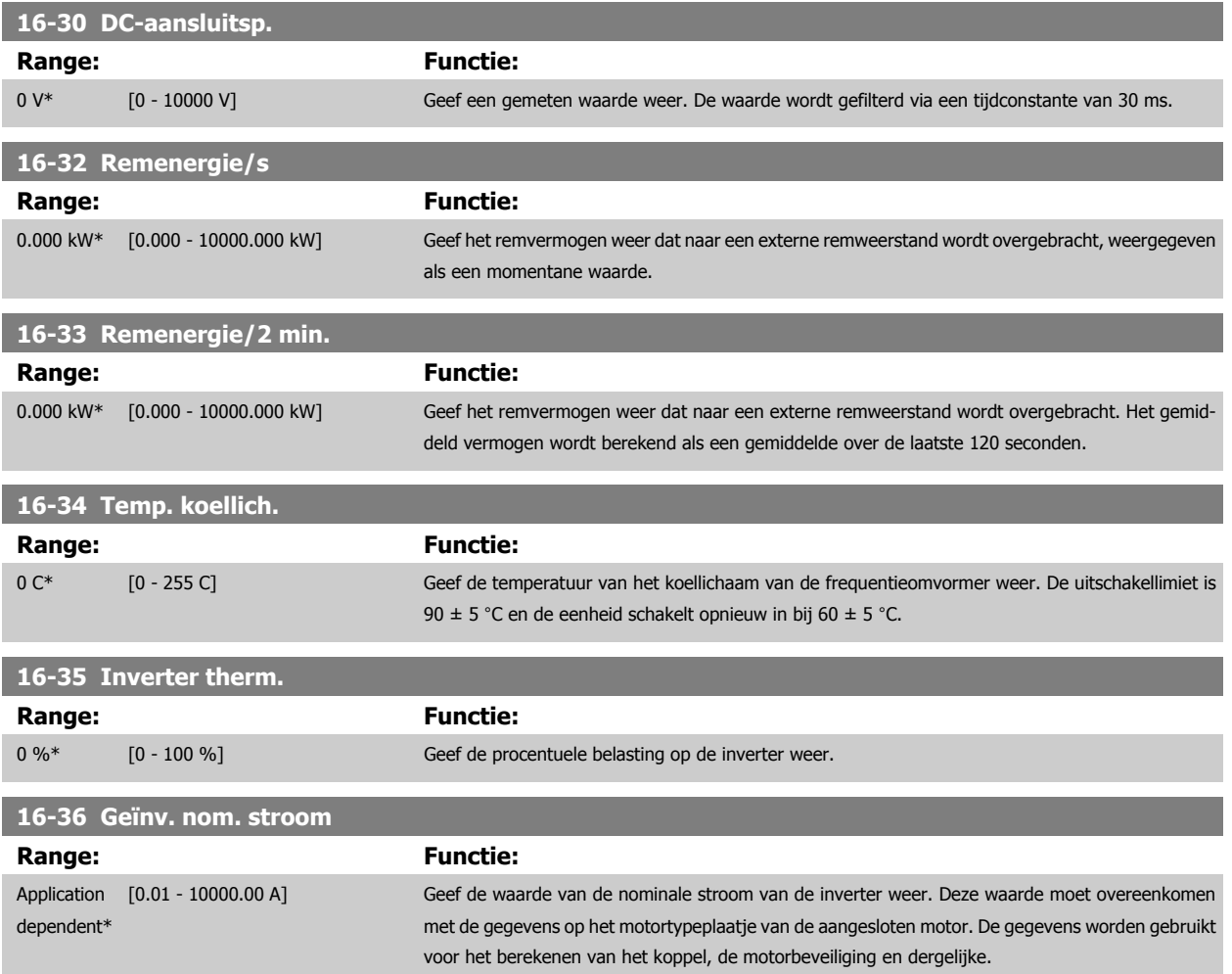

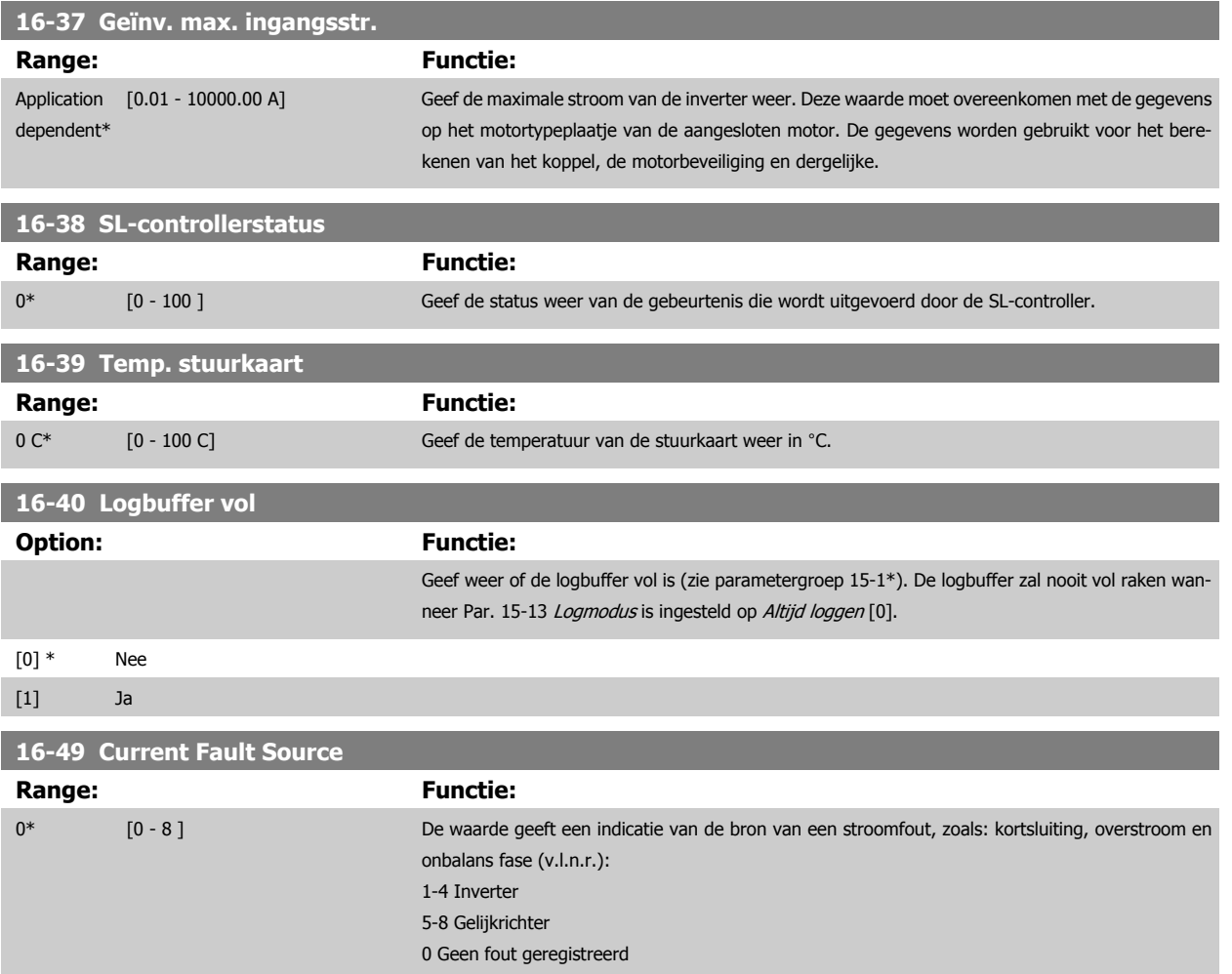

### **3.17.5 16-5\* Ref. & terugk.**

Parameters voor het aangeven van de referentie en terugkoppelwaarden.

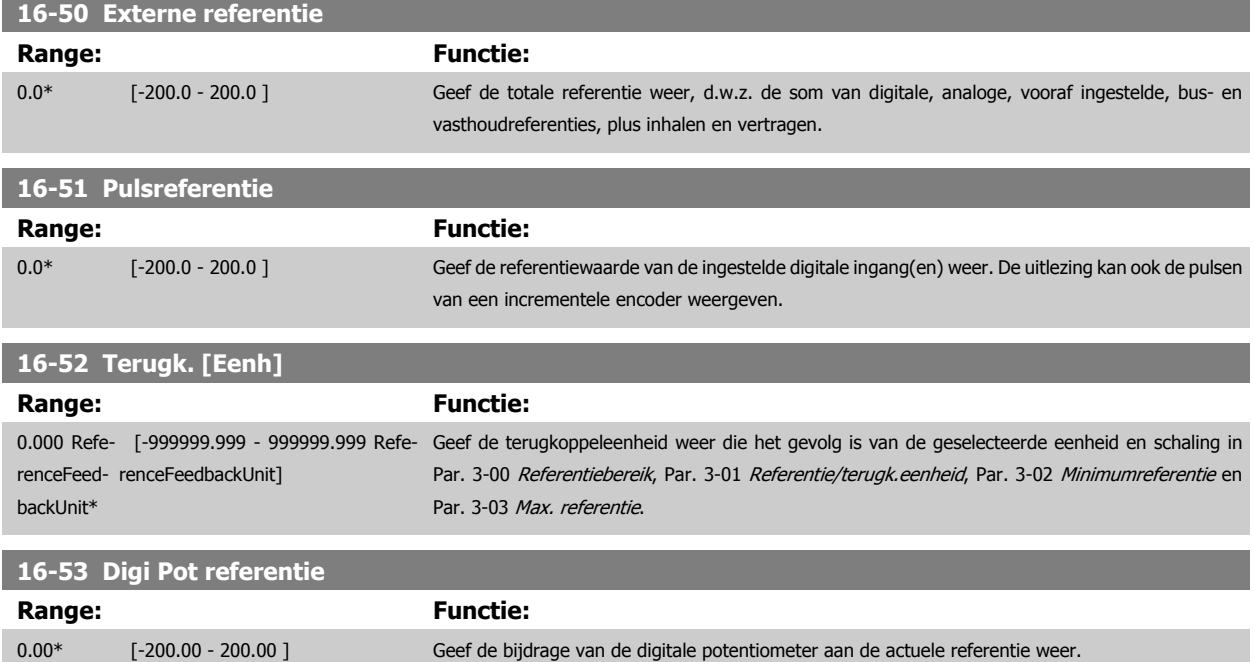

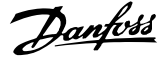

### <span id="page-197-0"></span>**3.17.6 16-6\* In- & uitgangen**

Parameters voor het aangeven van de digitale en analoge I/O-poorten.

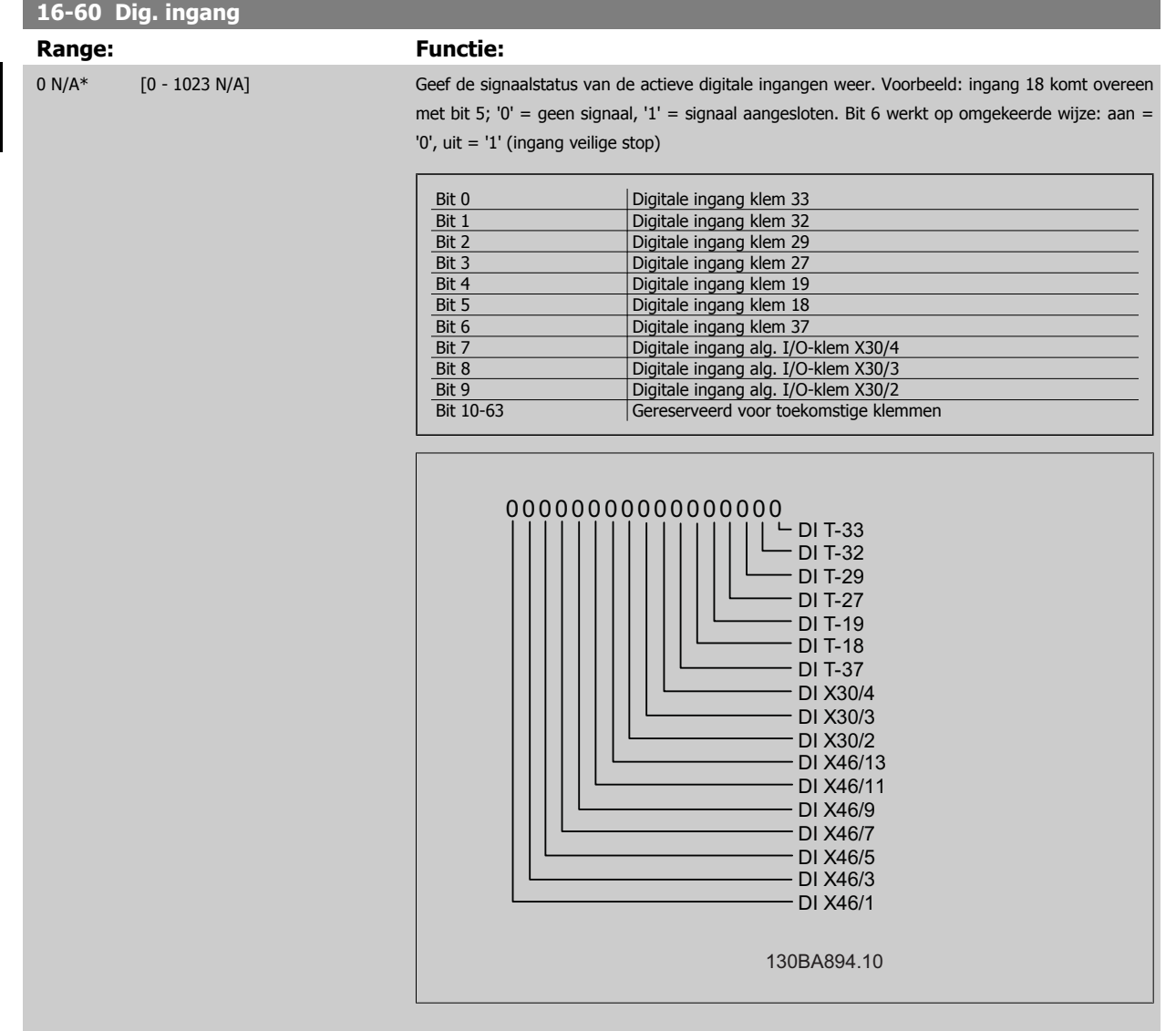

### **16-61 Klem 53 schakelinstell.**

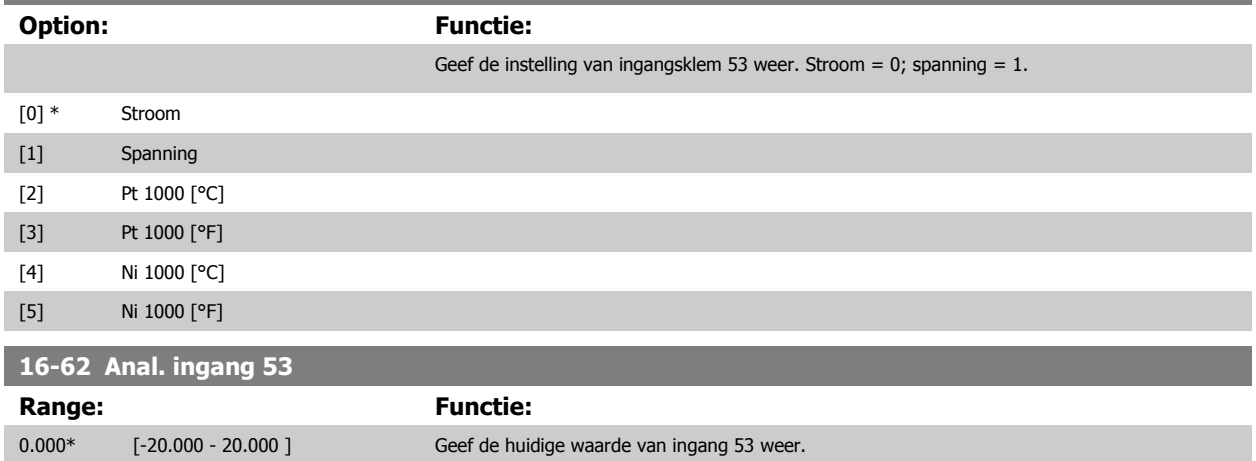

<span id="page-198-0"></span>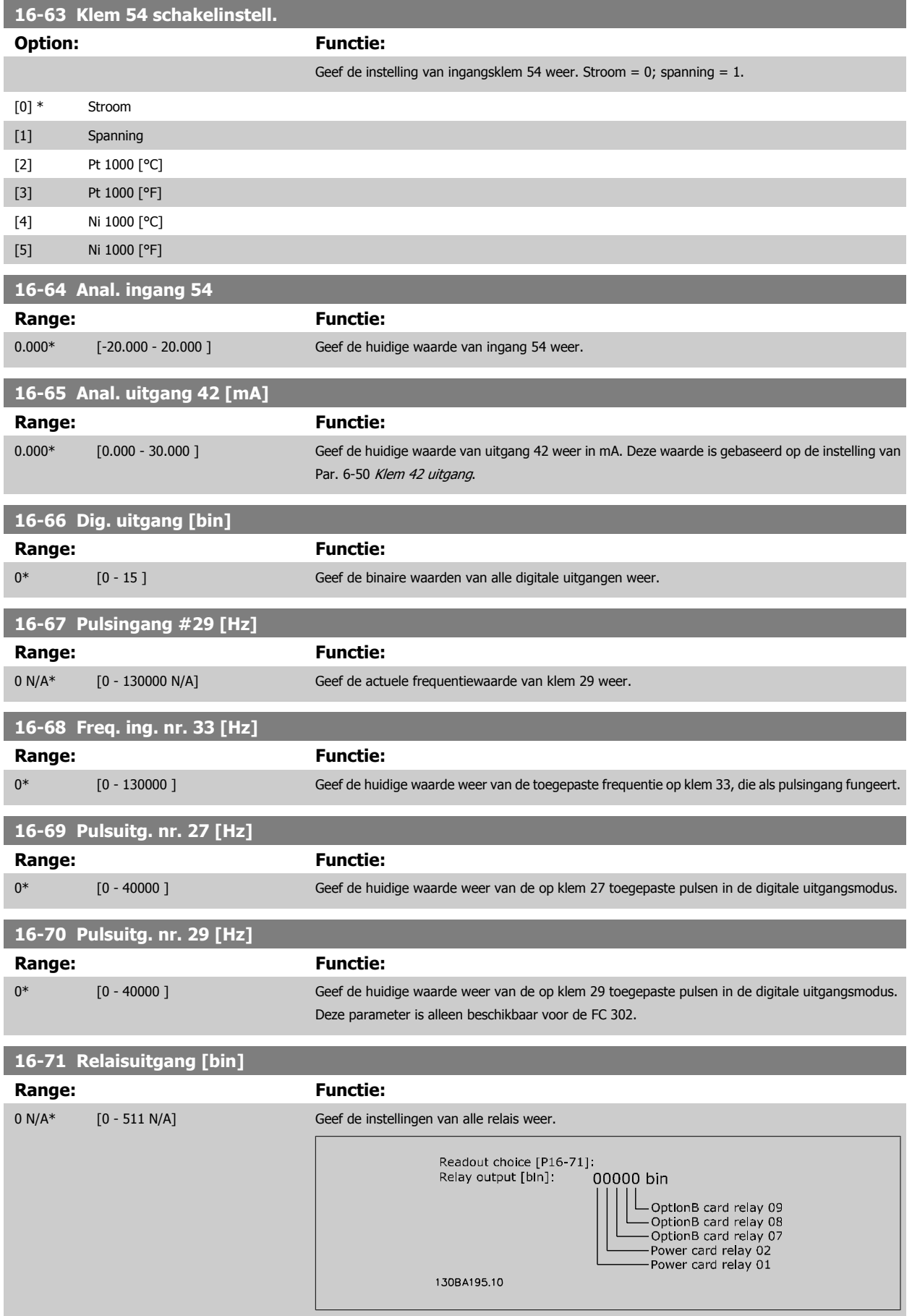

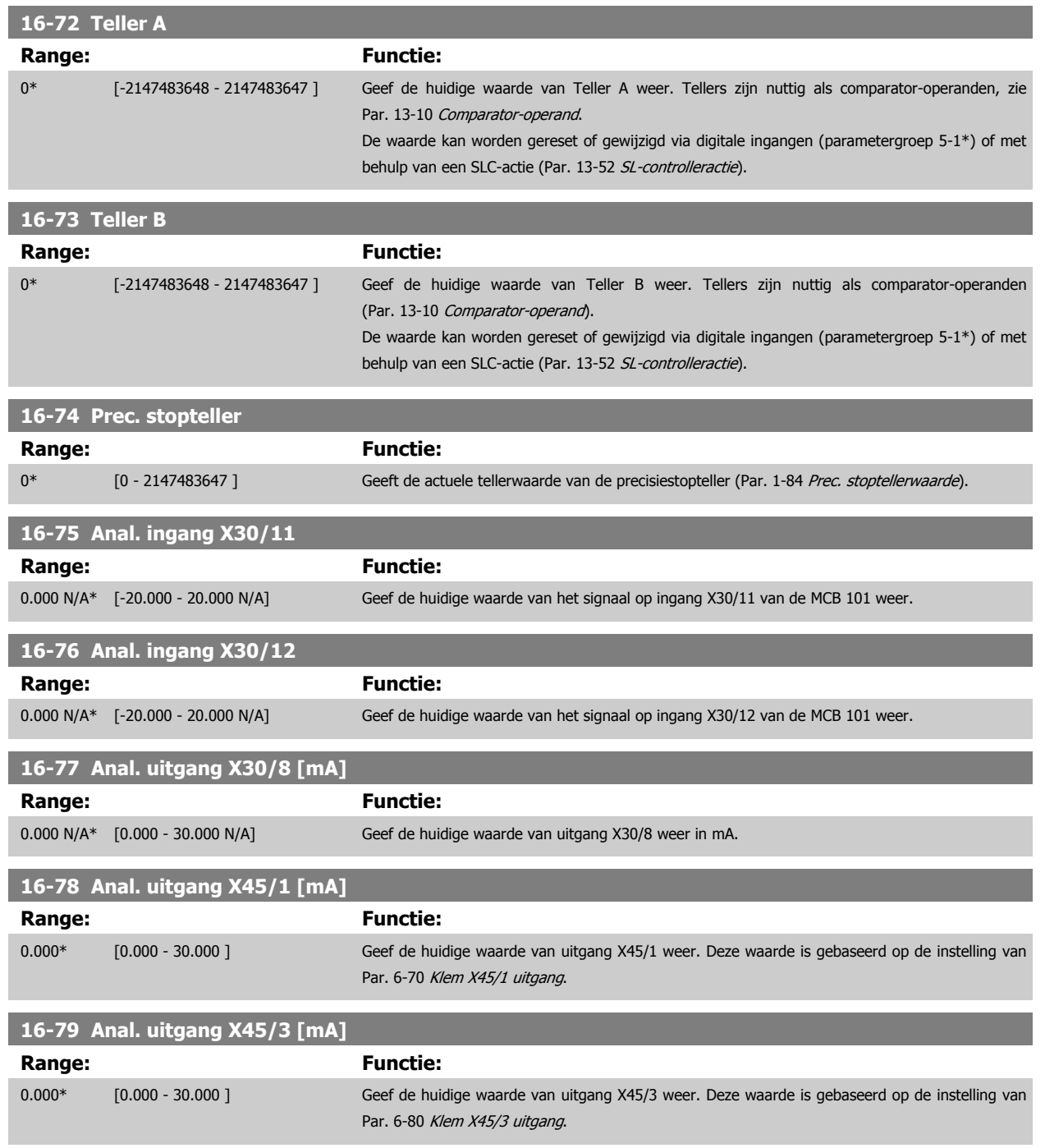

### **3.17.7 16-8\* Veldbus & FC-poort**

Parameters voor het aangeven van de busreferenties en stuurwoorden.

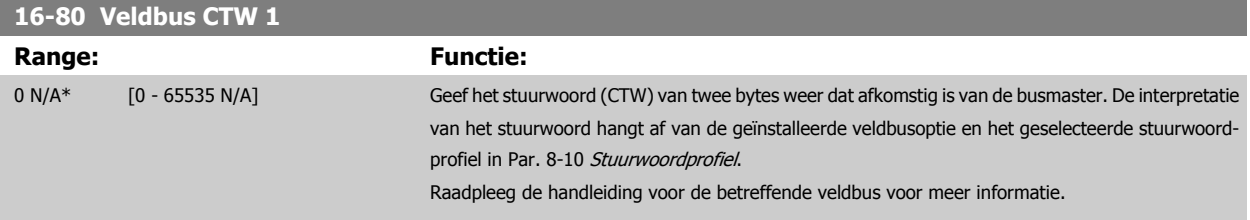

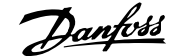

<span id="page-200-0"></span>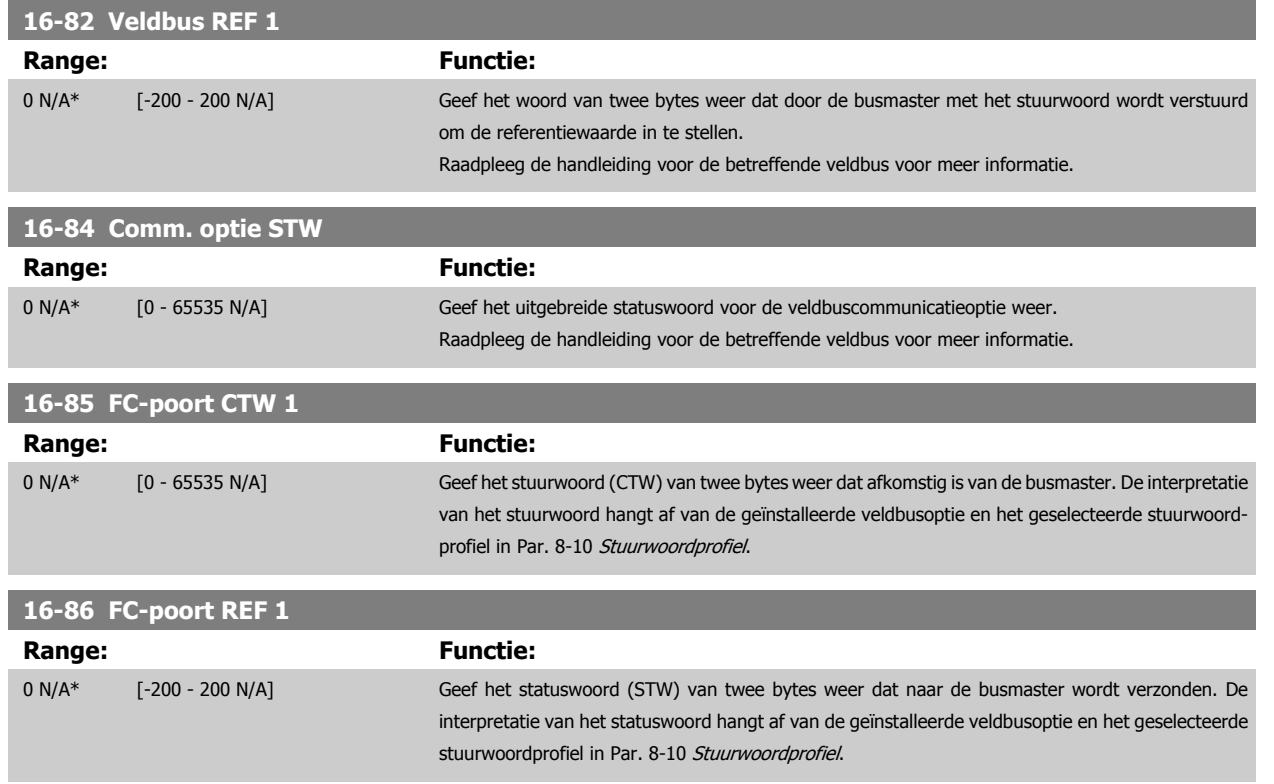

### **3.17.8 16-9\* Diagnose-uitlez.**

Parameters voor het weergeven van alarm-, waarschuwings- en uitgebreide statuswoorden.

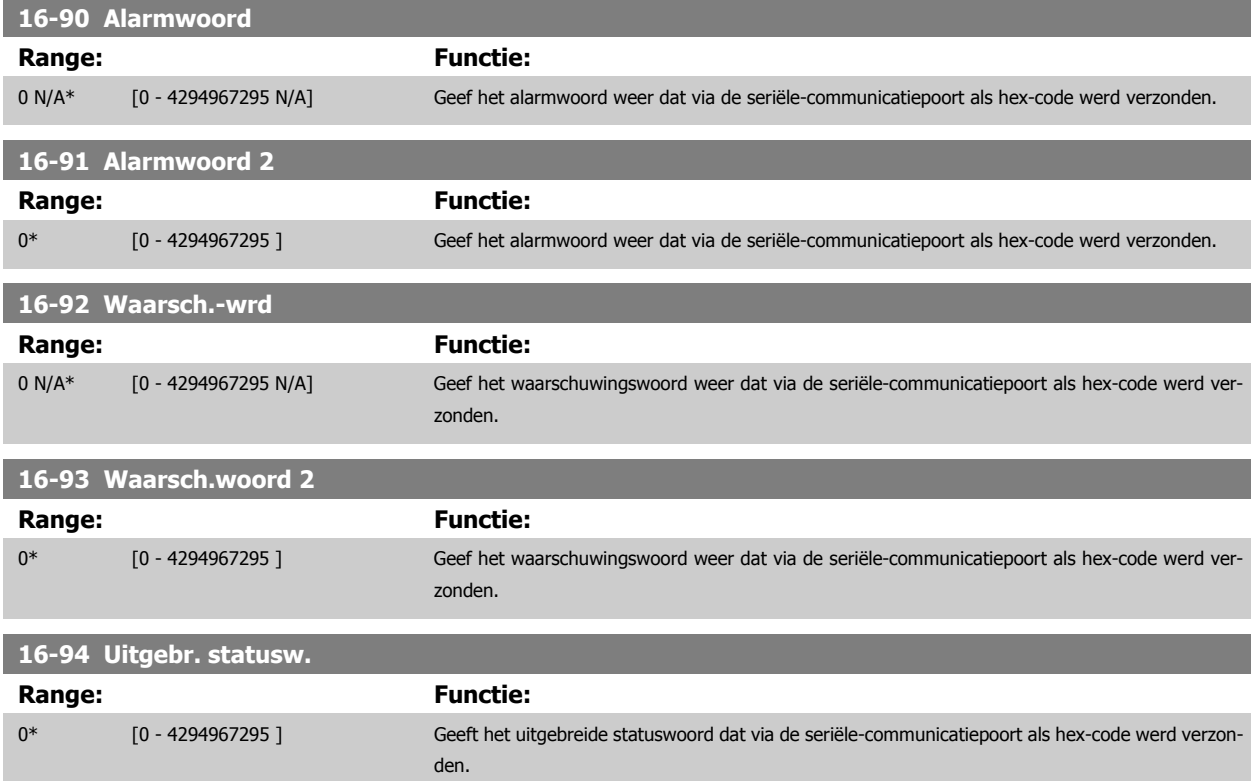

### **3.18 Parameters: Encoderingang**

### **3.18.1 Motorterugk. 17-\*\* optie**

Extra parameters voor het configureren van de terugkoppelingsoptie van de encoder (MCB 102) of de resolver (MCB 103).

### **3.18.2 17-1\* Incr. enc. interface**

Parameters in deze groep zorgen voor de configuratie van de incrementele interface van de MCB 102-optie. Merk op dat de incrementele en de absolute interface gelijktijdig actief zijn.

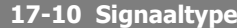

**3** 

Stel het incrementele type (A/B-kanaal) van de gebruikte encoder in. Raadpleeg het datablad van de encoder voor de relevante informatie. Selecteer Geen [0] als de terugkoppelingssensor alleen een absolute encoder is.

Deze parameter kan niet worden gewijzigd terwijl de motor loopt.

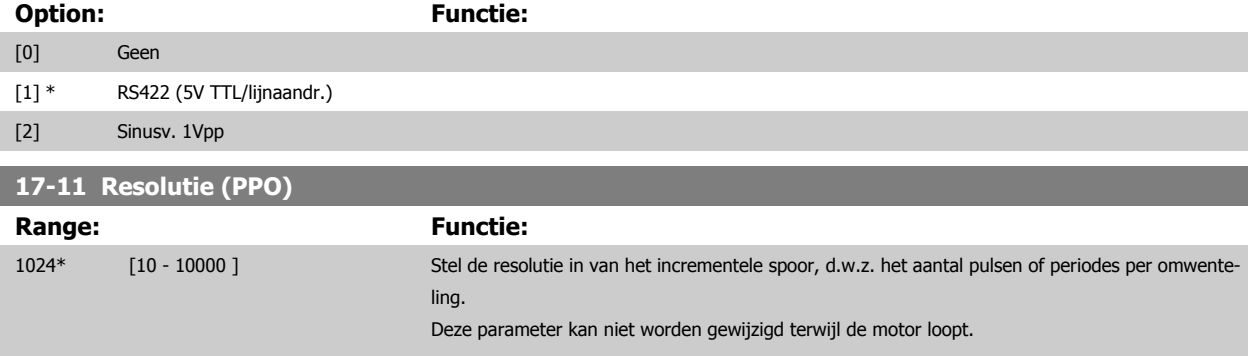

#### **3.18.3 17-2\* Abs. enc. interface**

Parameters in deze groepen zorgen voor de configuratie van de absolute interface van de MCB 102-optie. Merk op dat de incrementele en de absolute interface gelijktijdig actief zijn.

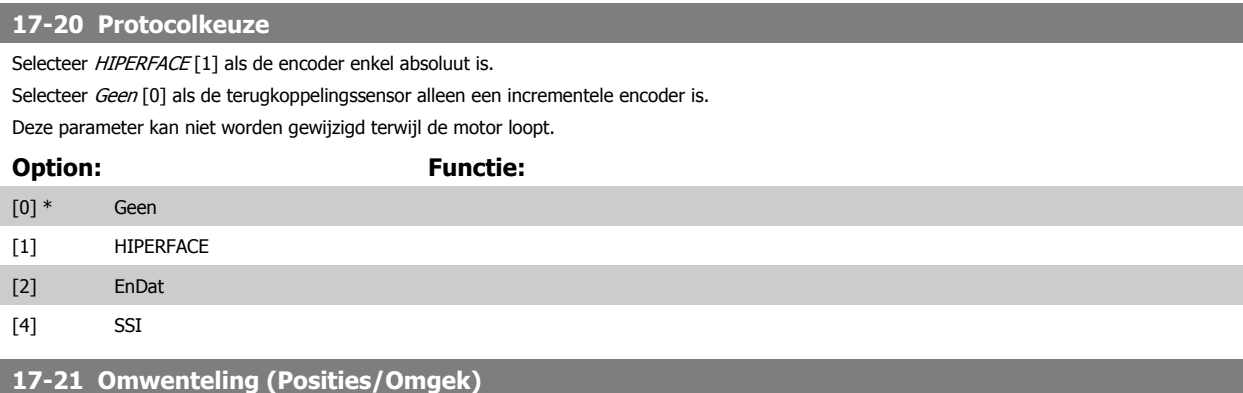

Stel de resolutie in van de absolute encoder, d.w.z. het aantal tellen per omwenteling.

Deze parameter kan niet worden gewijzigd terwijl de motor loopt. De waarde hangt af van de instelling van Par. 17-20 Protocolkeuze.

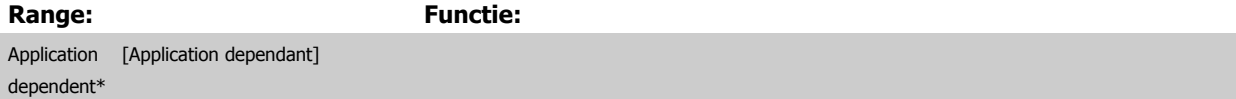

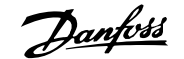

<span id="page-202-0"></span>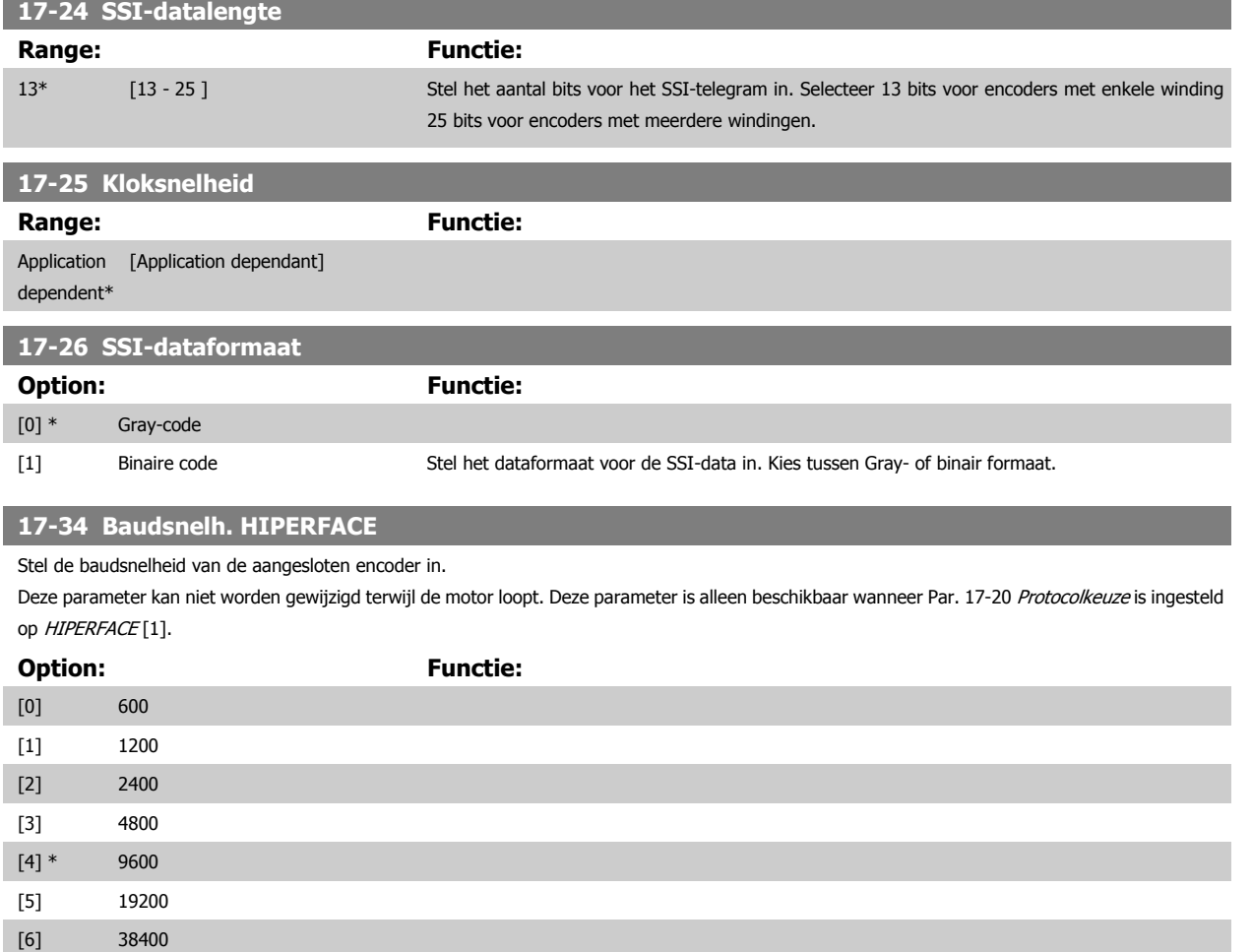

### **3.18.4 17-5\* Resolverinterface**

Parametergroep 17-5\* wordt gebruikt om de parameters voor de resolveroptie MCB 103 in te stellen.

De resolverterugkoppeling wordt gewoonlijk gebruikt als motorterugkoppeling van permanente-magneetmotoren waarbij Par. 1-01 [Motorbesturingsprin](#page-43-0)[cipe](#page-43-0) is ingesteld op Flux met enc.terugk.

Resolverparameters kunnen niet worden gewijzigd terwijl de motor loopt.

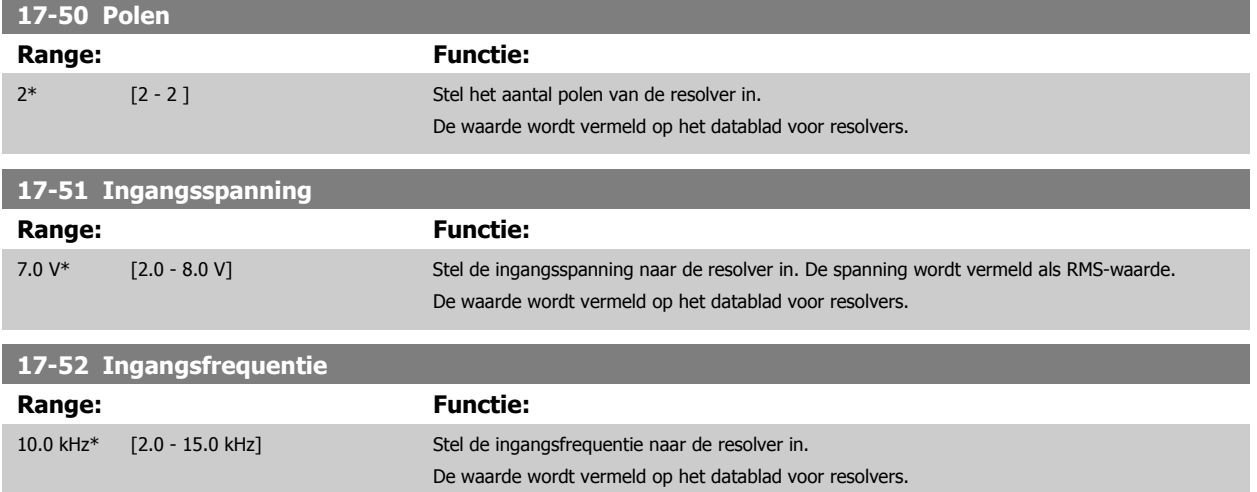

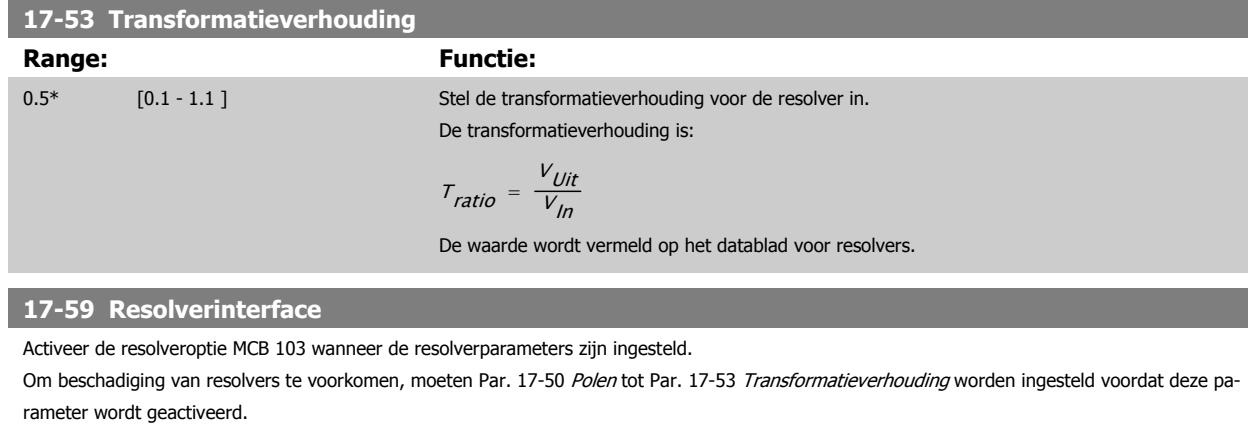

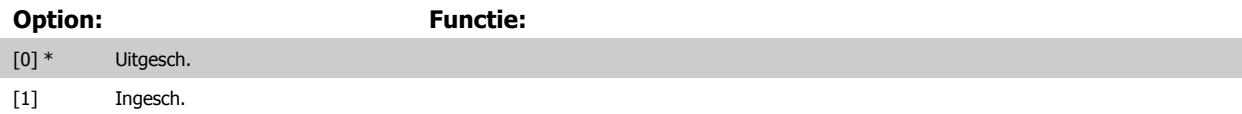

#### **3.18.5 17-6\* Monitoring en toep.**

Deze parametergroep bepaalt de selectie van aanvullende functies wanneer encoderoptie MCB 102 of resolveroptie MCB 103 in optiesleuf B is geplaatst voor snelheidsterugkoppeling.

Bewakings- en toepassingsparameters kunnen niet worden gewijzigd terwijl de motor loopt.

#### **17-60 Richting terugkoppeling**

Wijzig de gedetecteerde draairichting van de encoder zonder de bedrading naar de encoder te veranderen.

Deze parameter kan niet worden gewijzigd terwijl de motor loopt.

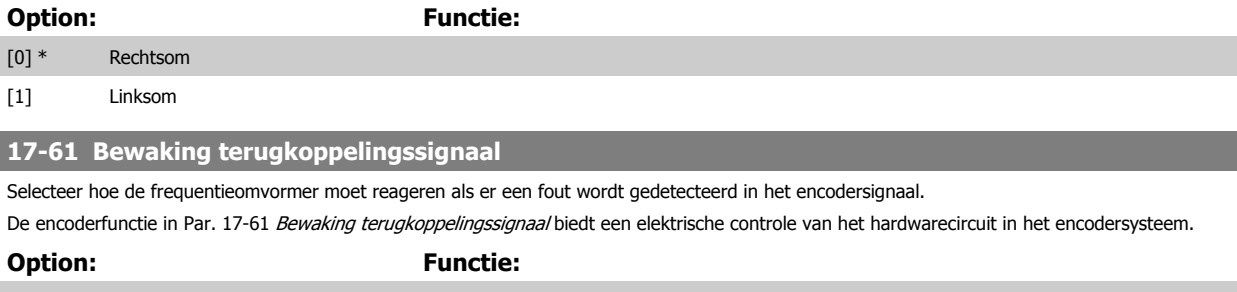

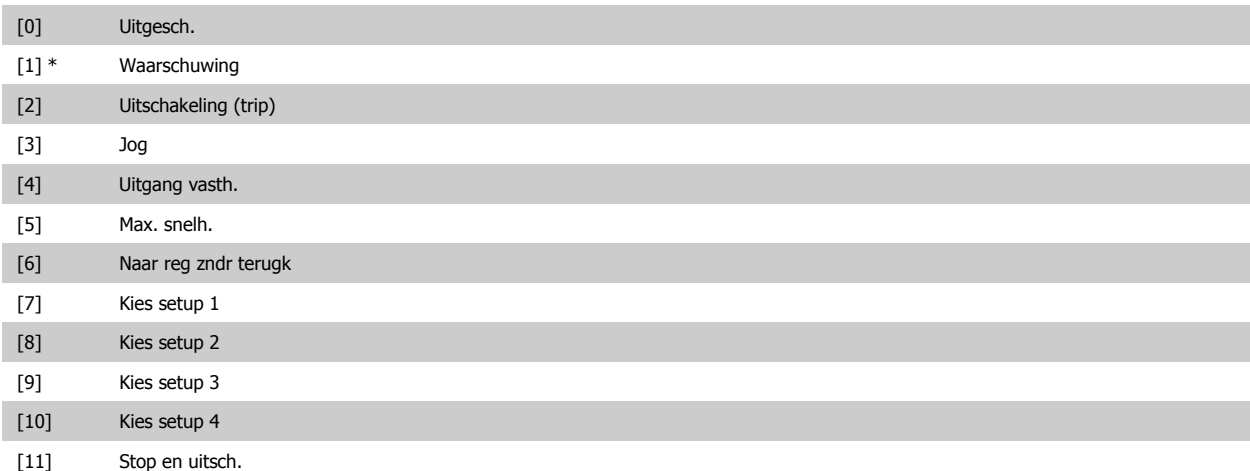

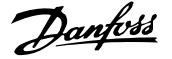

### **3.19 Parameters: Data-uitlezingen 2**

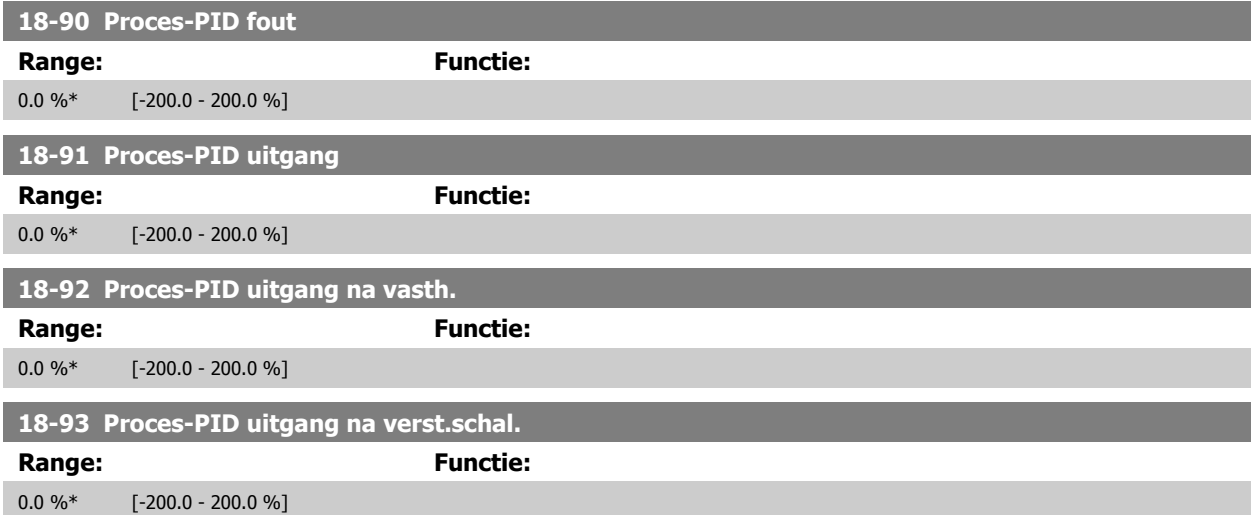

### **3.20 Parameters: 30-\*\* Speciale functies**

### **3.20.1 30-0\* Wobbelfunctie**

De wobbelfunctie wordt hoofdzakelijk gebruikt voor wikkeltoepassingen voor synthetische garens. De wobbeloptie moet worden geïnstalleerd in de frequentieomvormer die de traverseaandrijving regelt. De frequentieomvormer voor de traverseaandrijving zal het garen in een ruitvormig patroon heen en weer leiden over het oppervlak van de garenspoel. Om een opeenhoping van garen op dezelfde punten op het oppervlak te voorkomen, moet dit patroon worden gevarieerd. De wobbeloptie kan hiervoor zorgen door de traversesnelheid continu te variëren in een programmeerbare cyclus. De wobbelfunctie wordt gecreëerd door een deltafrequentie in de buurt van een centrale frequentie over deze frequentie heen te zetten. Om de massatraagheid in het systeem te compenseren, kan een snelle frequentiesprong worden opgenomen. Het is ook mogelijk om de wobbeloptie in te stellen op een willekeurige wobbelverhouding; dit is met name geschikt voor toepassingen met elastische garens.

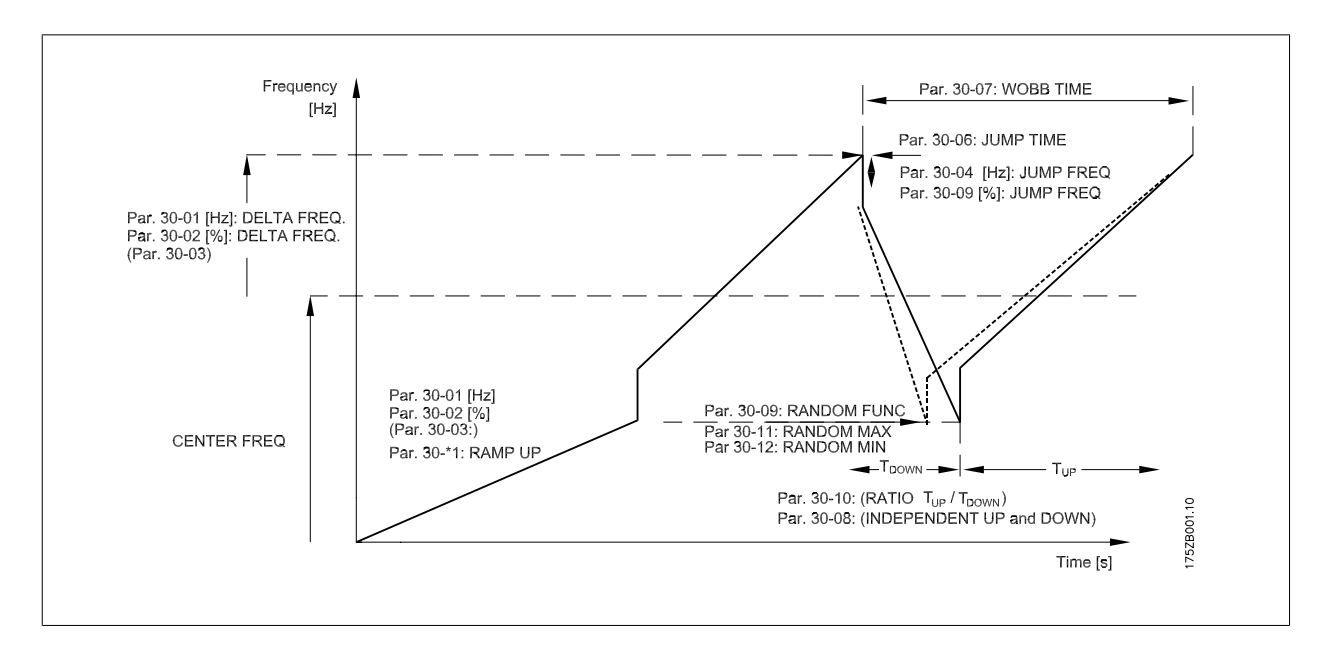

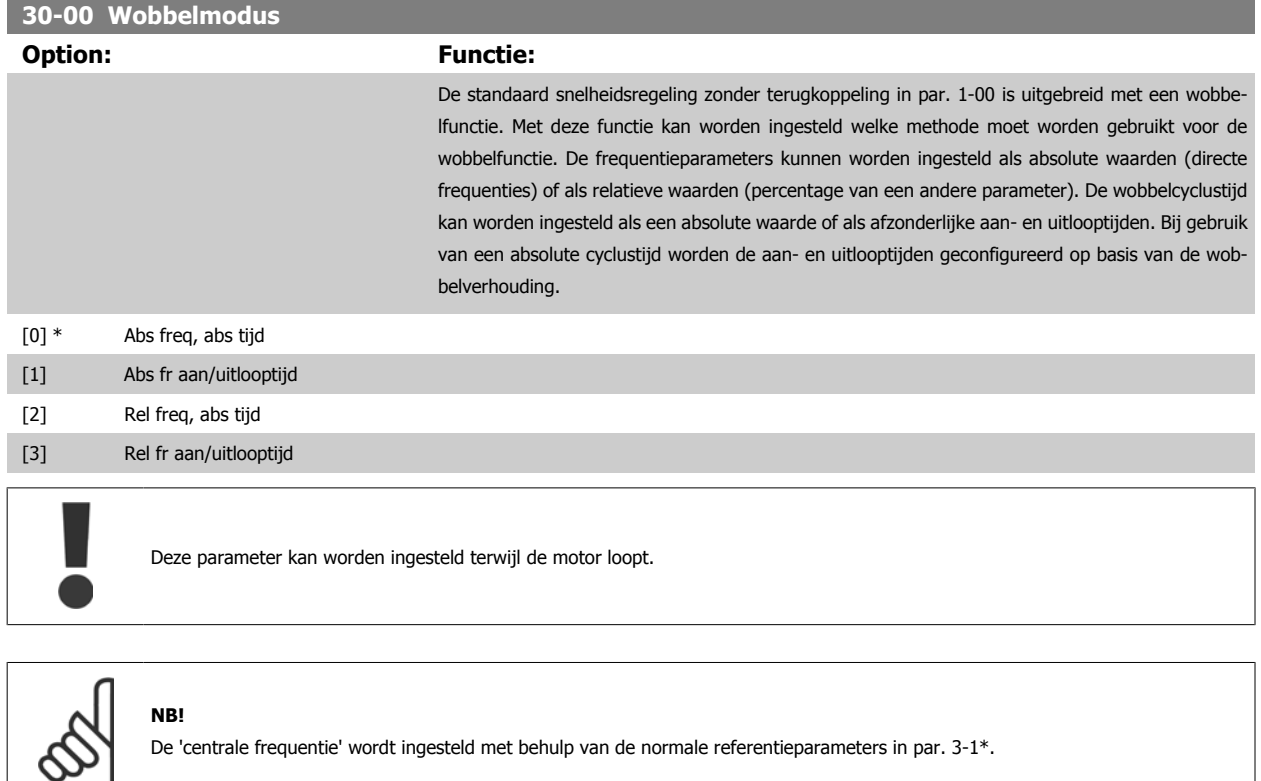

De 'centrale frequentie' wordt ingesteld met behulp van de normale referentieparameters in par. 3-1\*.

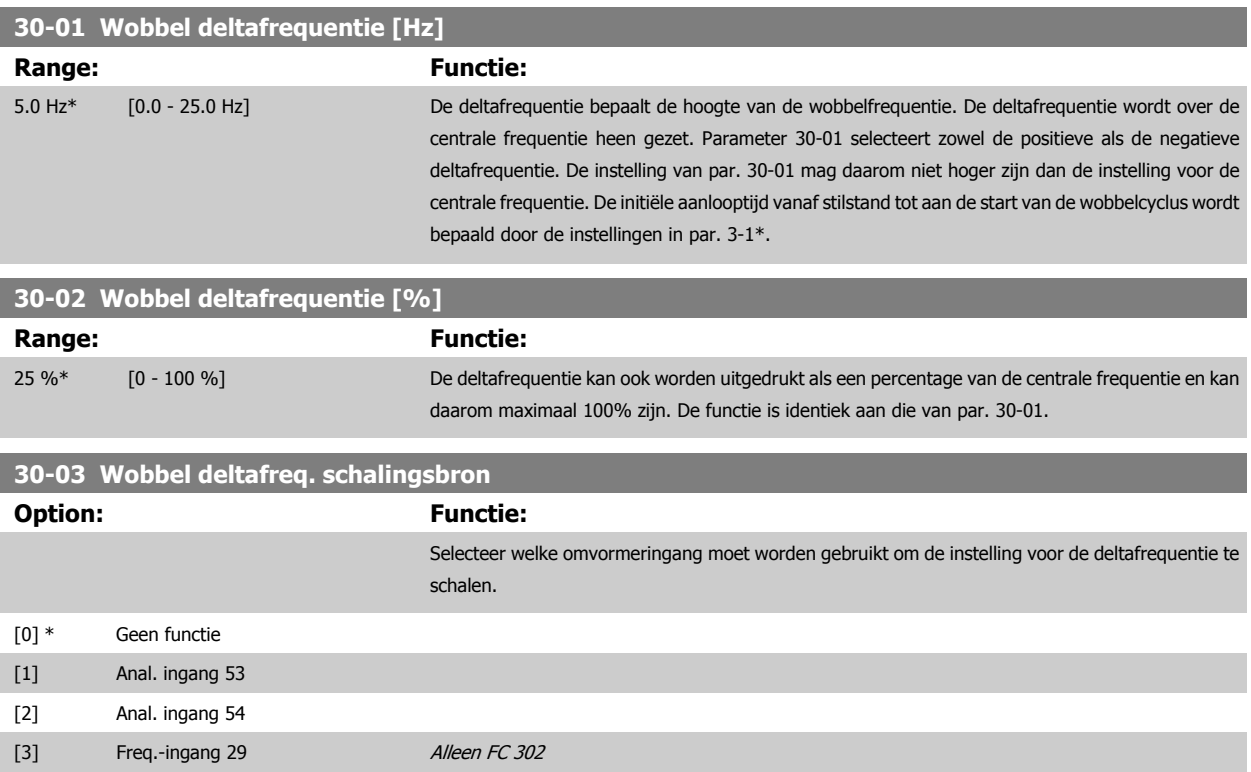

[7] Anal. ingang X30/11 [8] Anal. ingang X30/12

[4] Freq.-ingang 33

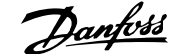

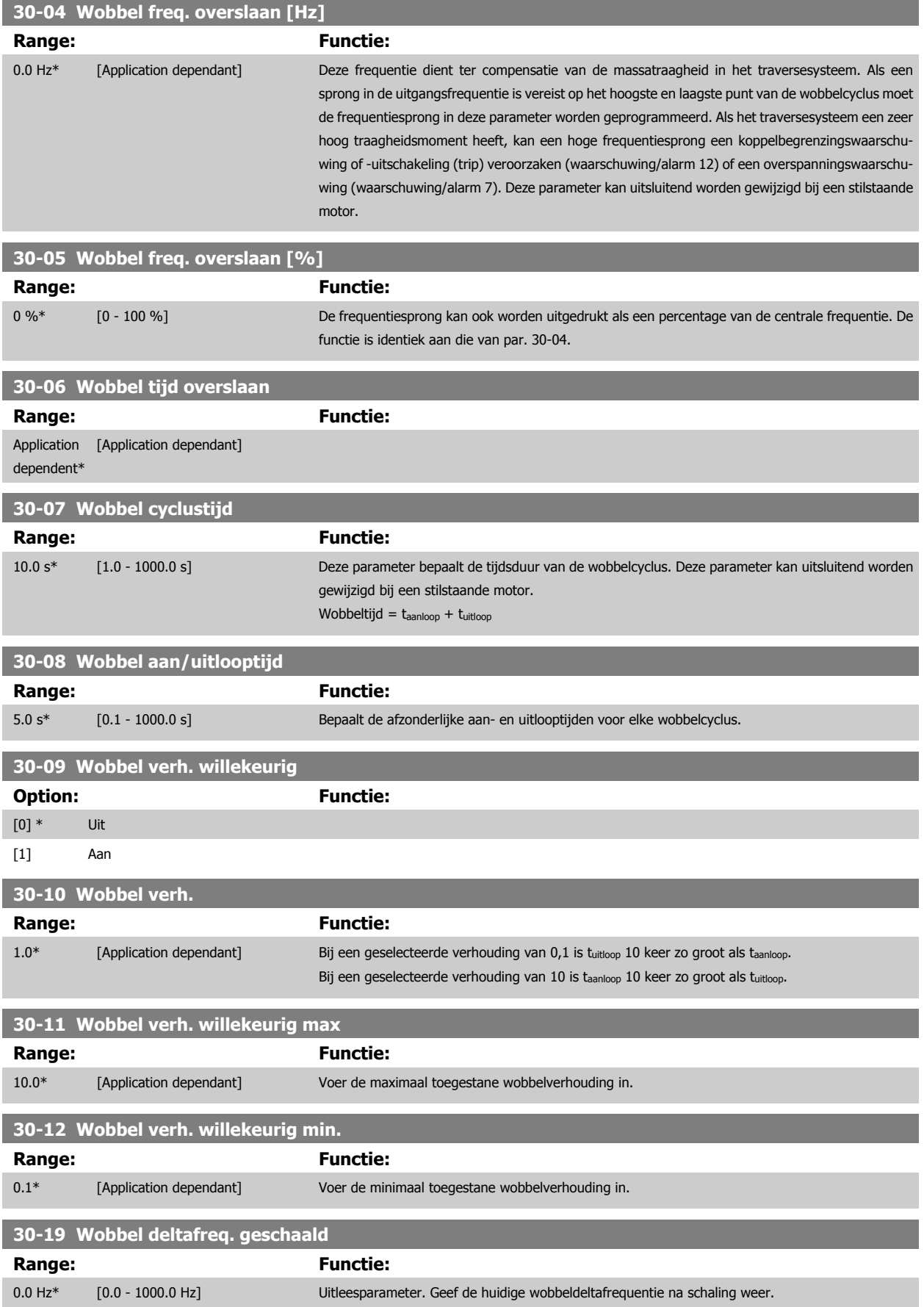

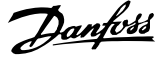

### **3.20.2 30-8\* Compatibiliteit**

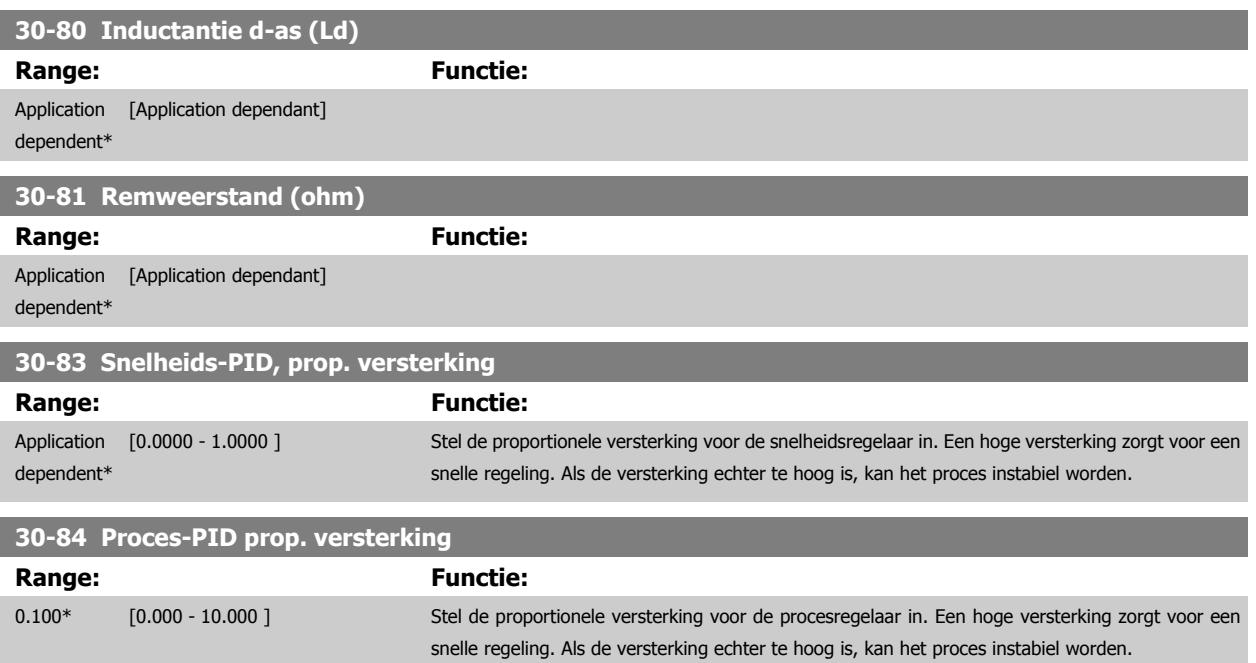

## **4 Parameterlijsten**

### **4.1 Parameterlijst**

#### FC-serie

Alle = geldt voor FC 301 en FC 302

- 01 = geldt alleen voor FC 301
- 02 = geldt alleen voor FC 302

#### Wijzigingen tijdens bedrijf

'TRUE' (WAAR) betekent dat de parameter kan worden gewijzigd terwijl de frequentieomvormer in bedrijf is en 'FALSE' (ONWAAR) betekent dat de frequentieomvormer moet worden stopgezet voordat er een wijziging kan worden doorgevoerd.

#### 4-Set-up (4-setup)

'All set-up' (alle setups): de parameter kan afzonderlijk worden ingesteld in elk van de vier setups, d.w.z. dat elke parameter vier verschillende waarden kan hebben.

'1 set-up': de gegevenswaarde is hetzelfde in alle setups.

#### Conversie-index:

Het indexcijfer verwijst naar een conversiecijfer dat wordt gebruikt bij het lezen van en schrijven naar de frequentieomvormer.

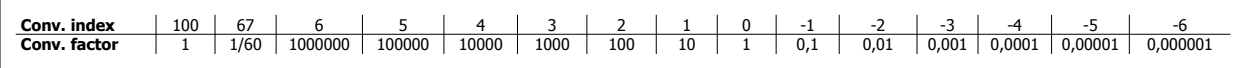

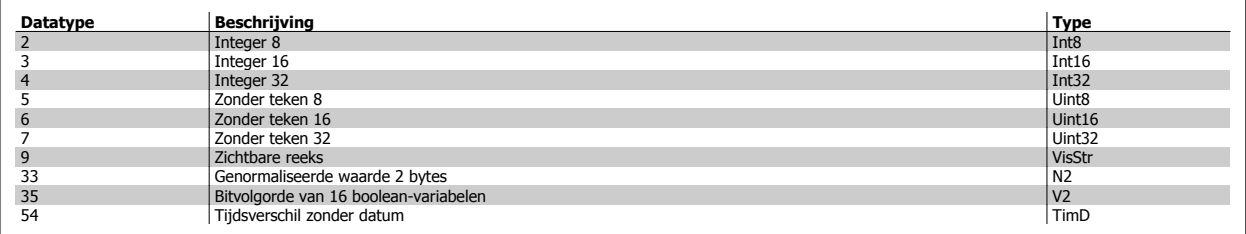

### **4.1.1 0-\*\* Bediening/display**

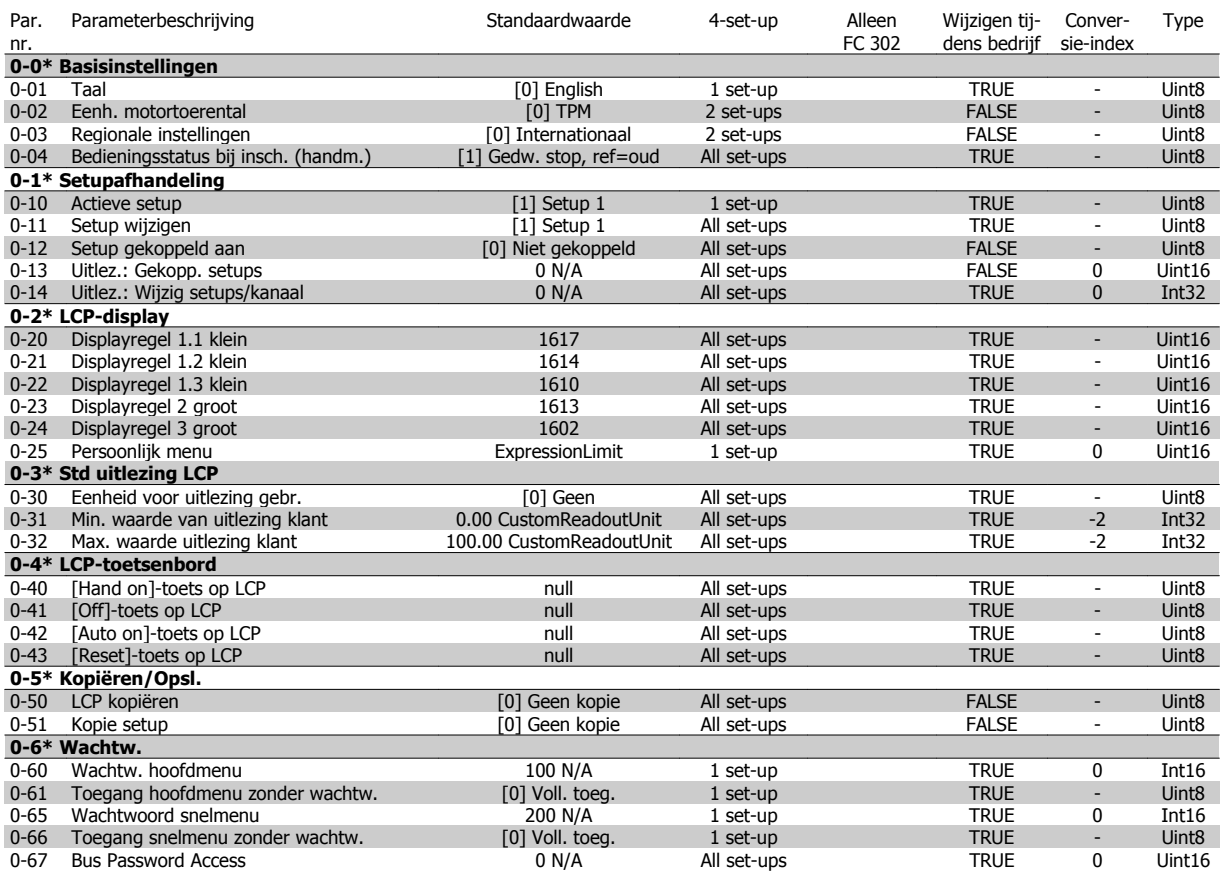

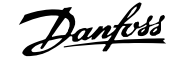

### **4.1.2 1-\*\* Belasting & motor**

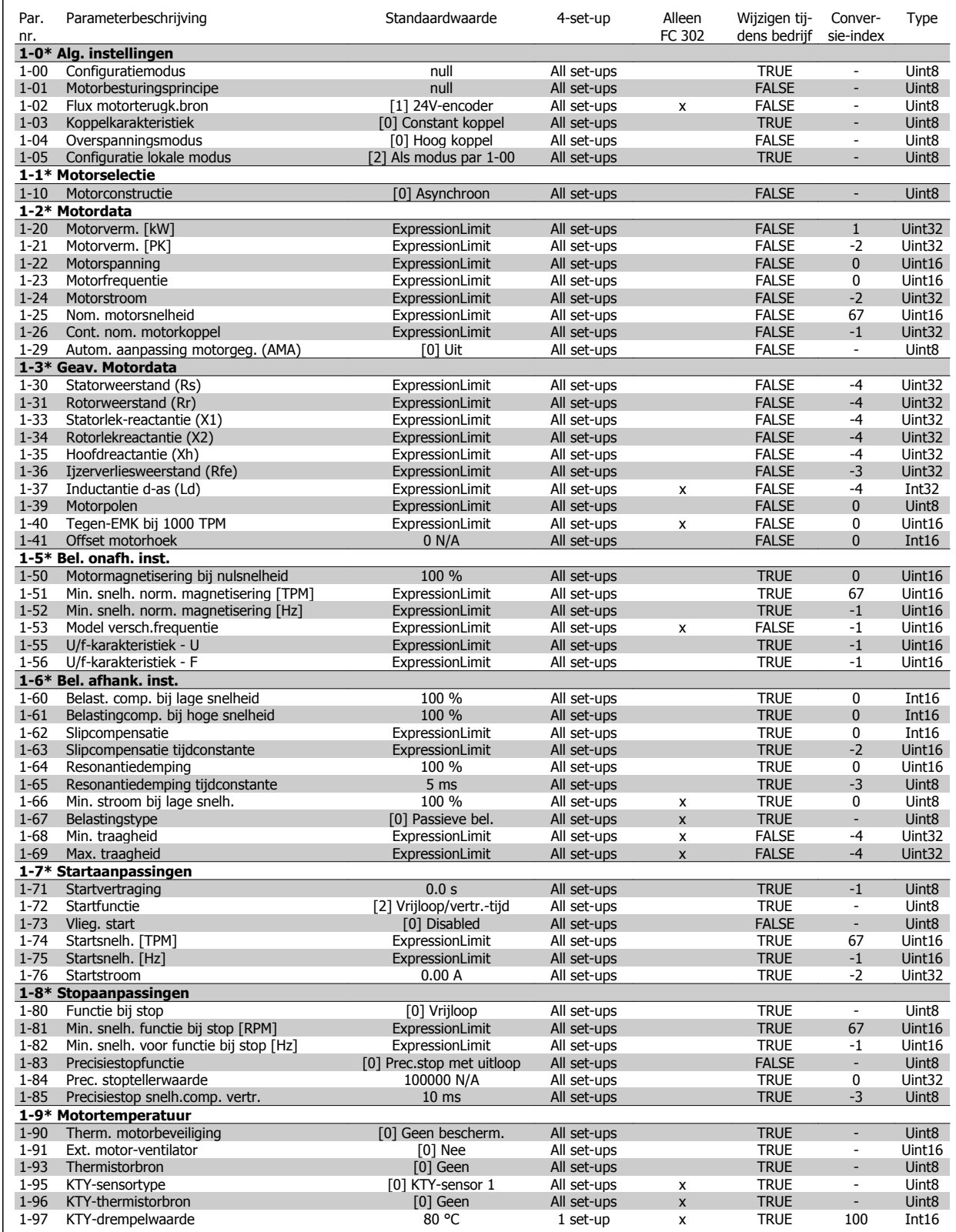

### **4.1.3 2-\*\* Remmen**

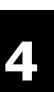

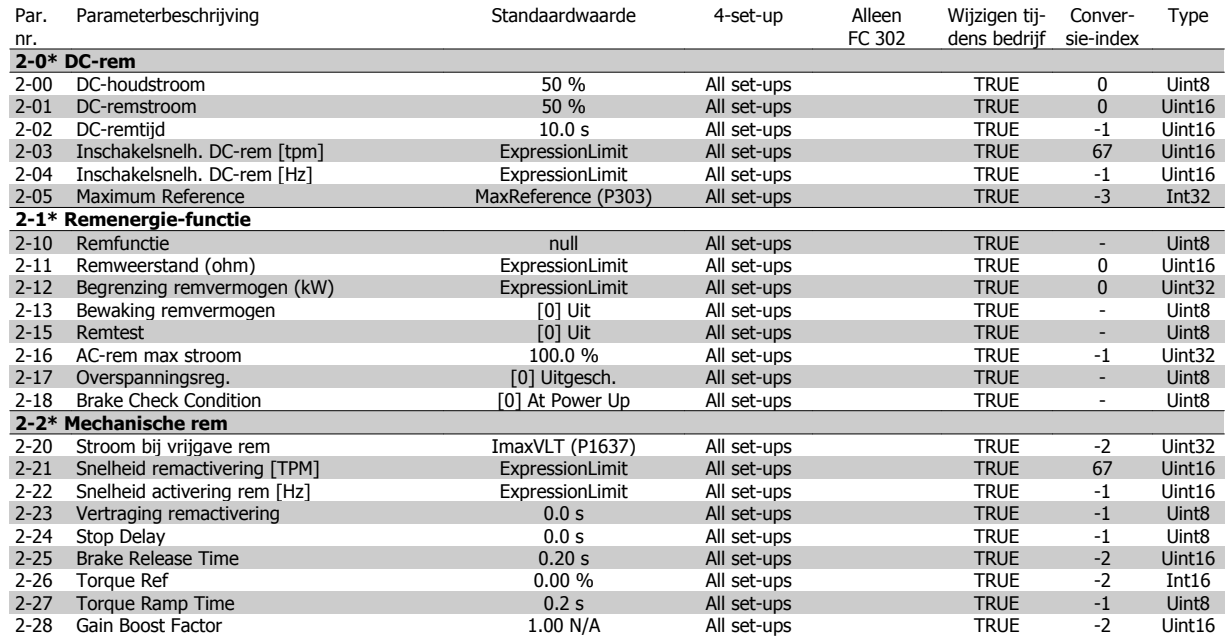

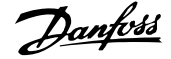

### **4.1.4 3-\*\* Ref./Ramp.**

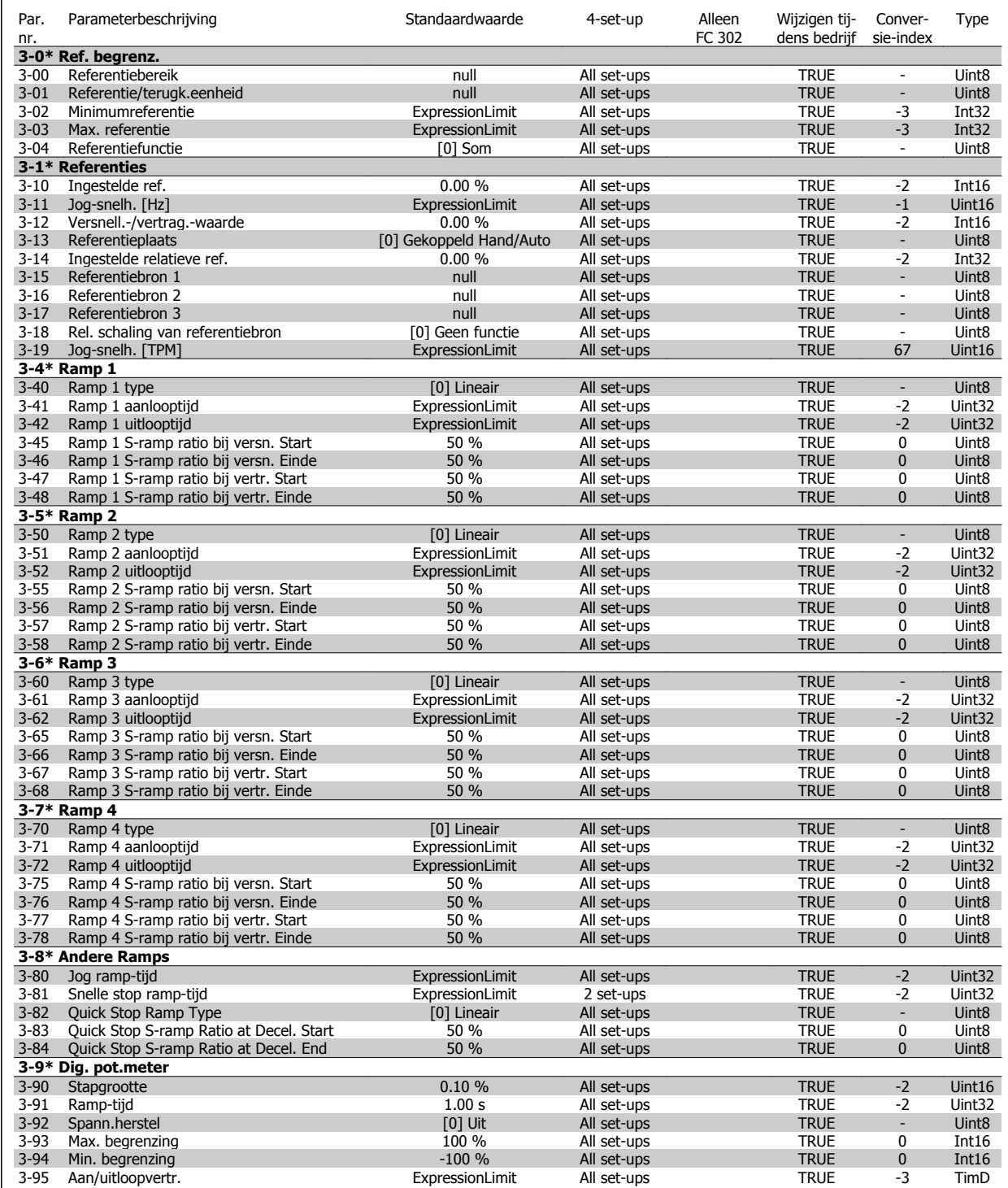

### **4.1.5 4-\*\* Begr./waarsch.**

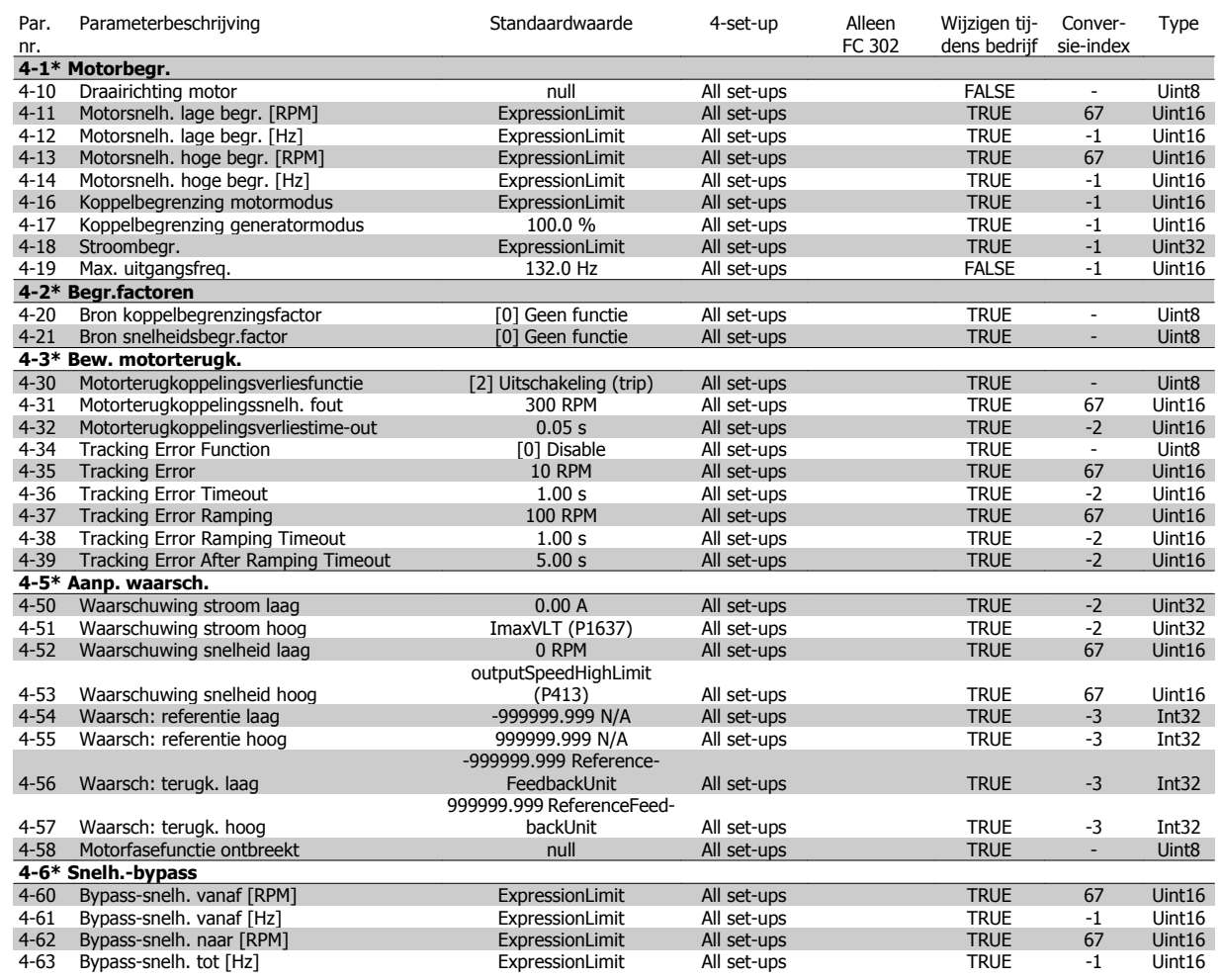

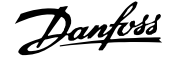

### **4.1.6 5-\*\* Digitaal In/Uit**

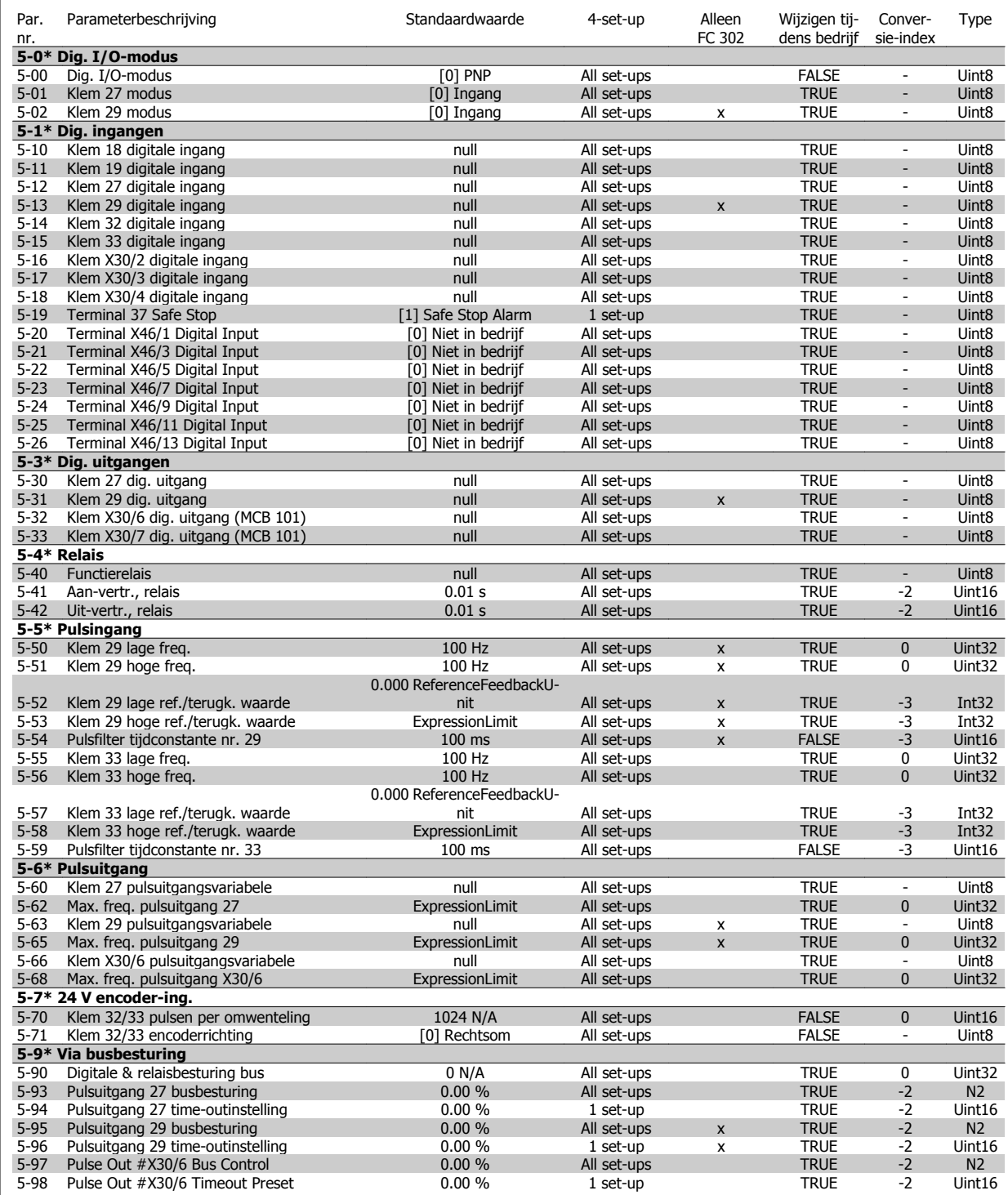

### **4.1.7 6-\*\* Analoog In/Uit**

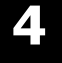

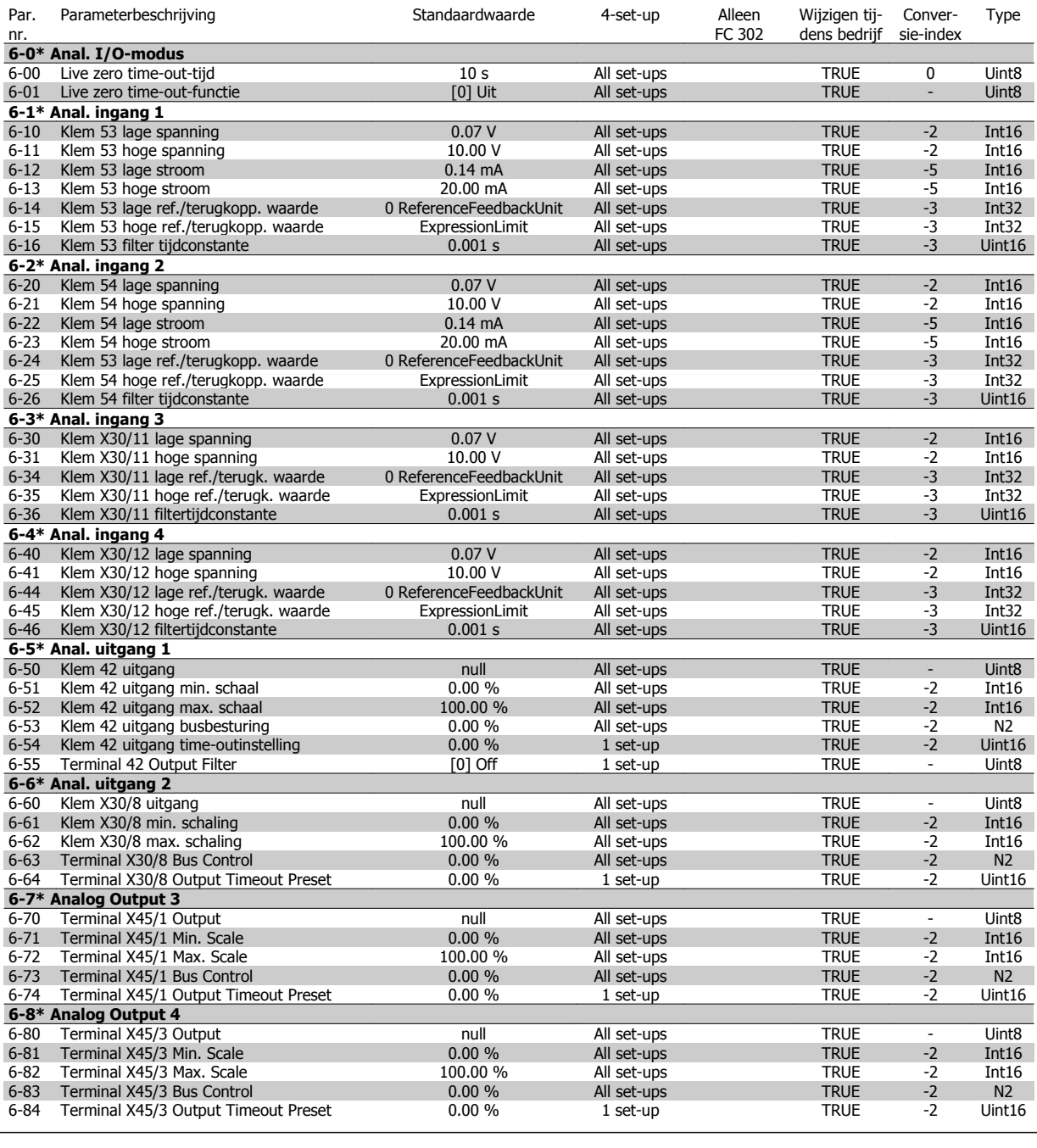
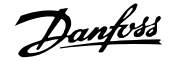

### **4.1.8 7-\*\* Regelaars**

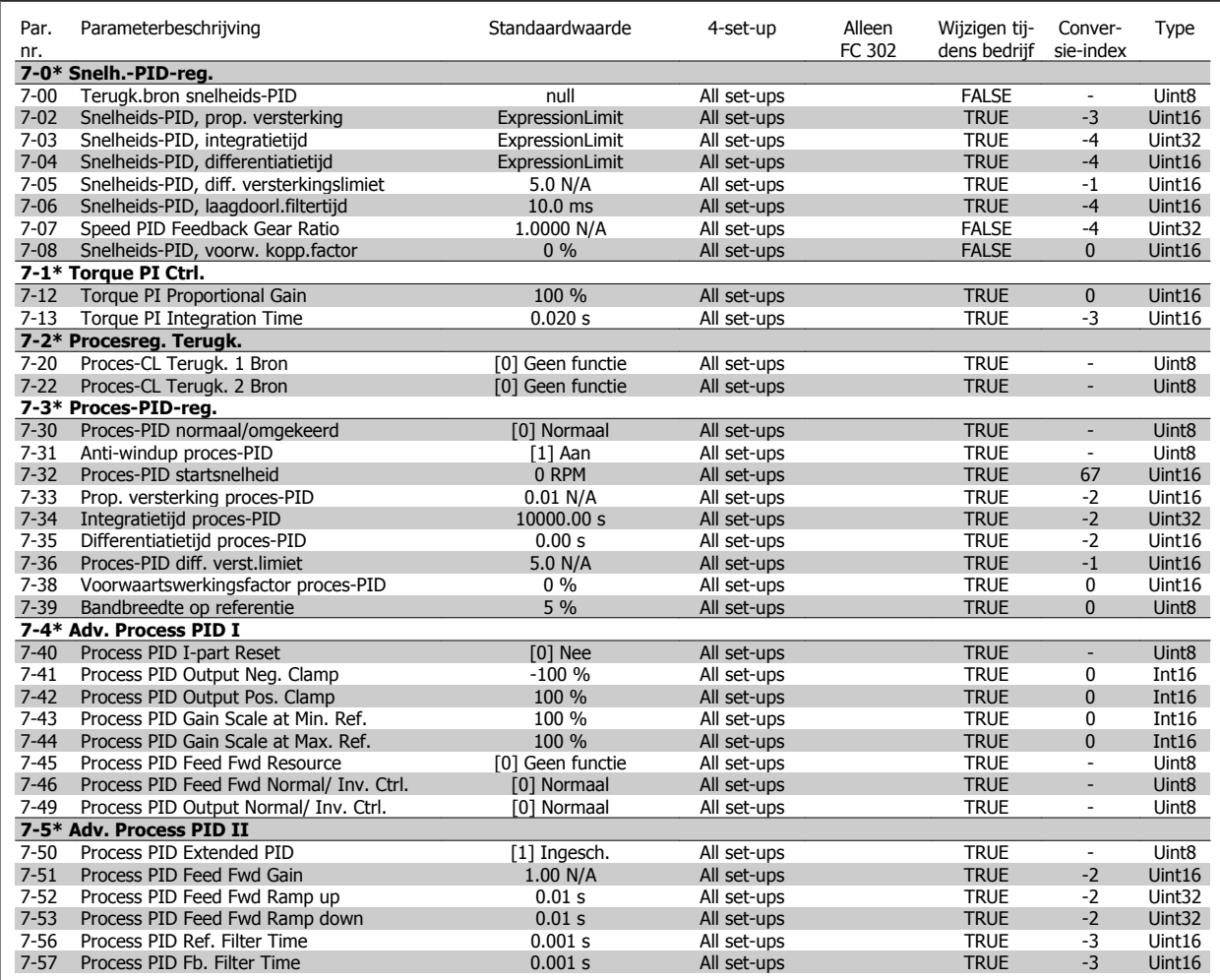

### **4.1.9 8-\*\* Comm. en opties**

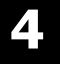

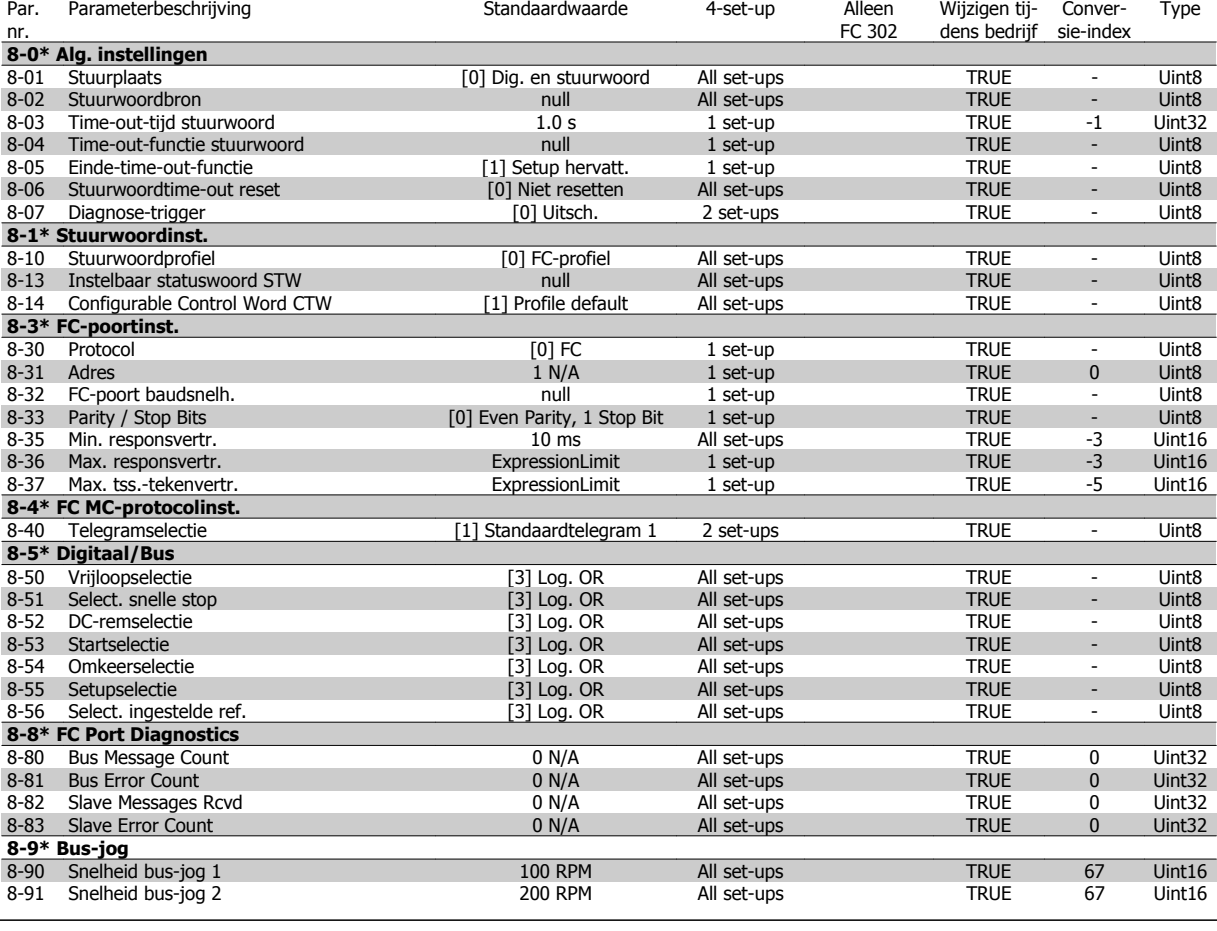

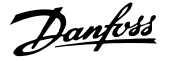

### **4.1.10 9-\*\* Profibus**

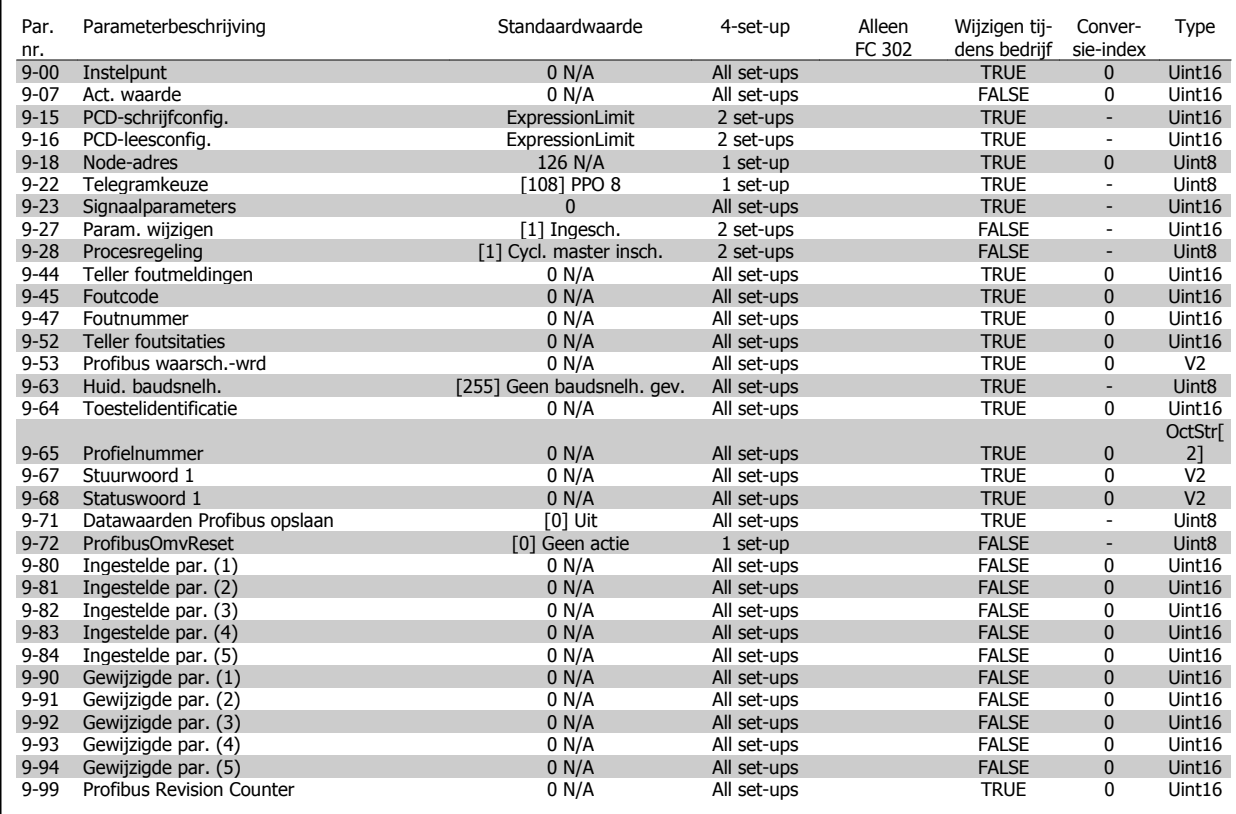

### **4.1.11 10-\*\* CAN-veldbus**

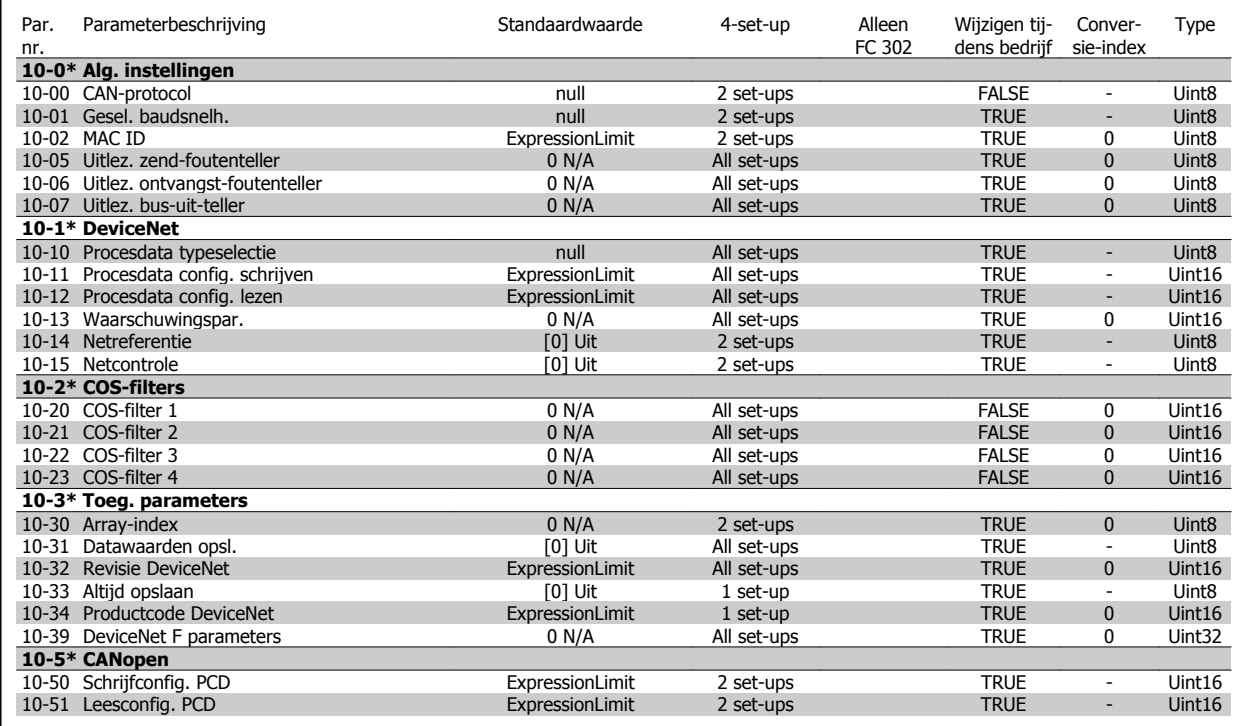

### **4.1.12 12-\*\* Ethernet**

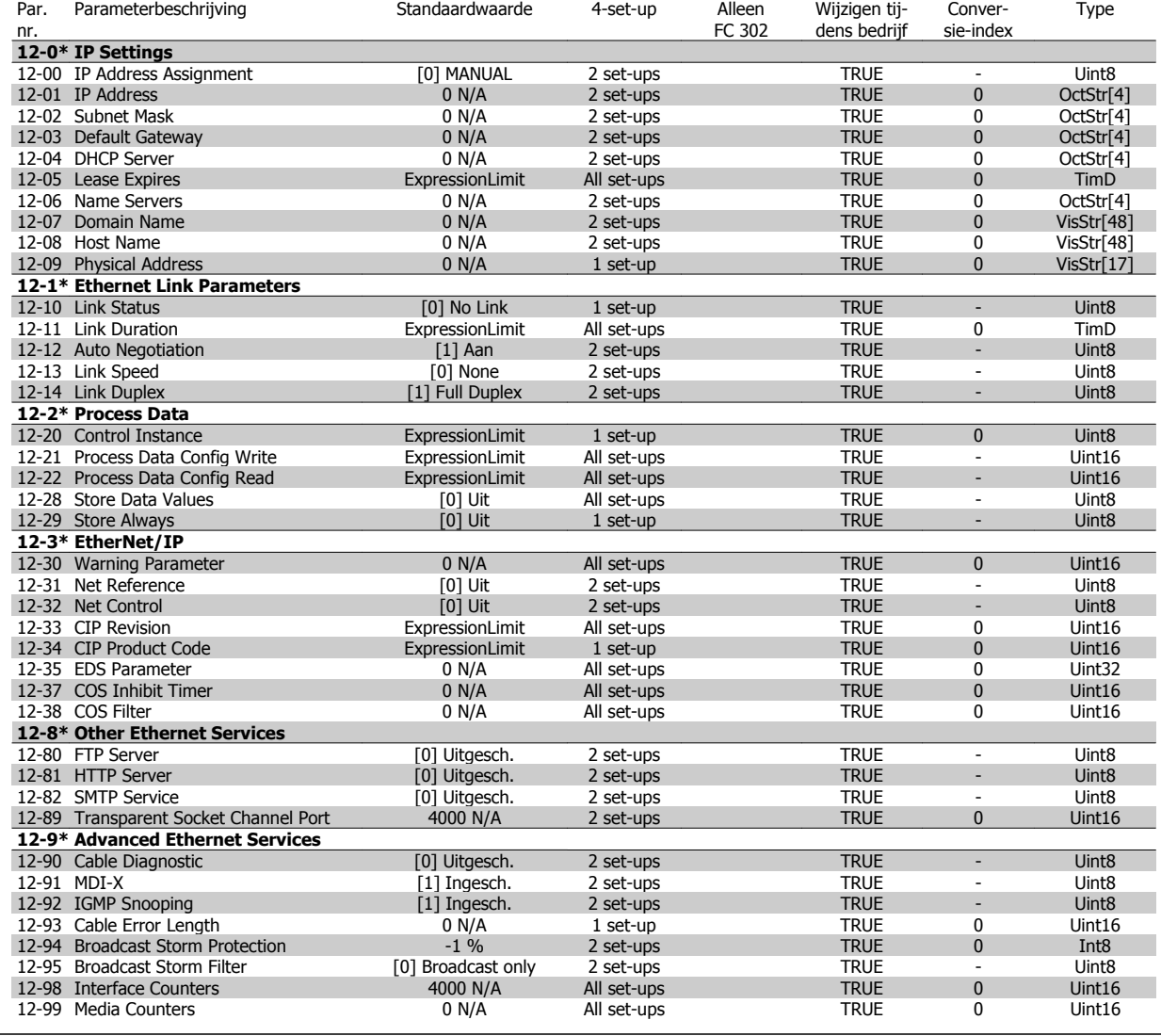

### **4.1.13 13-\*\* Smart Logic**

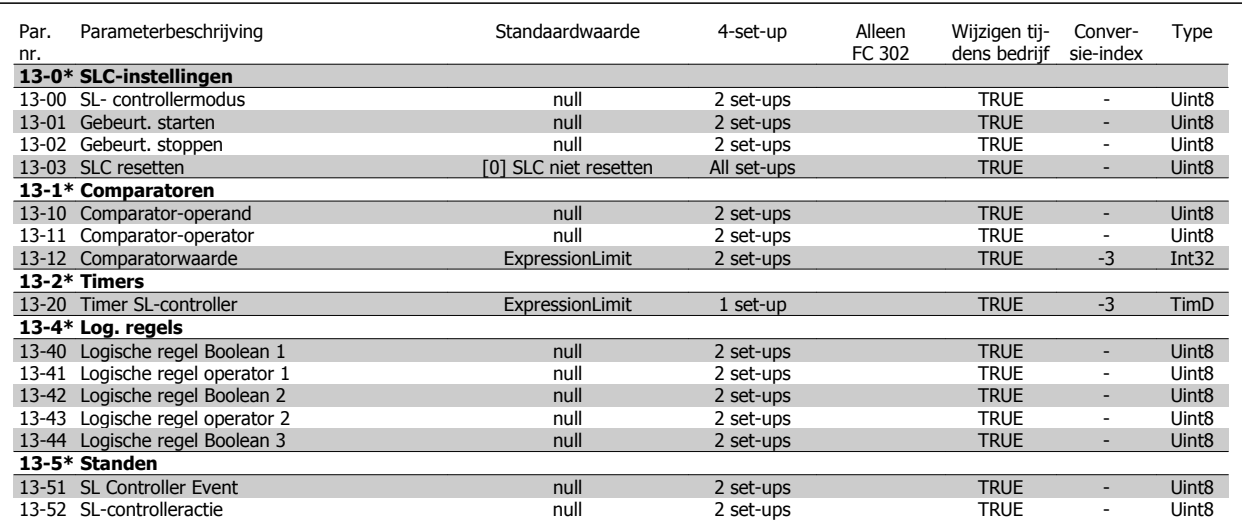

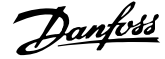

### **4.1.14 14-\*\* Speciale functies**

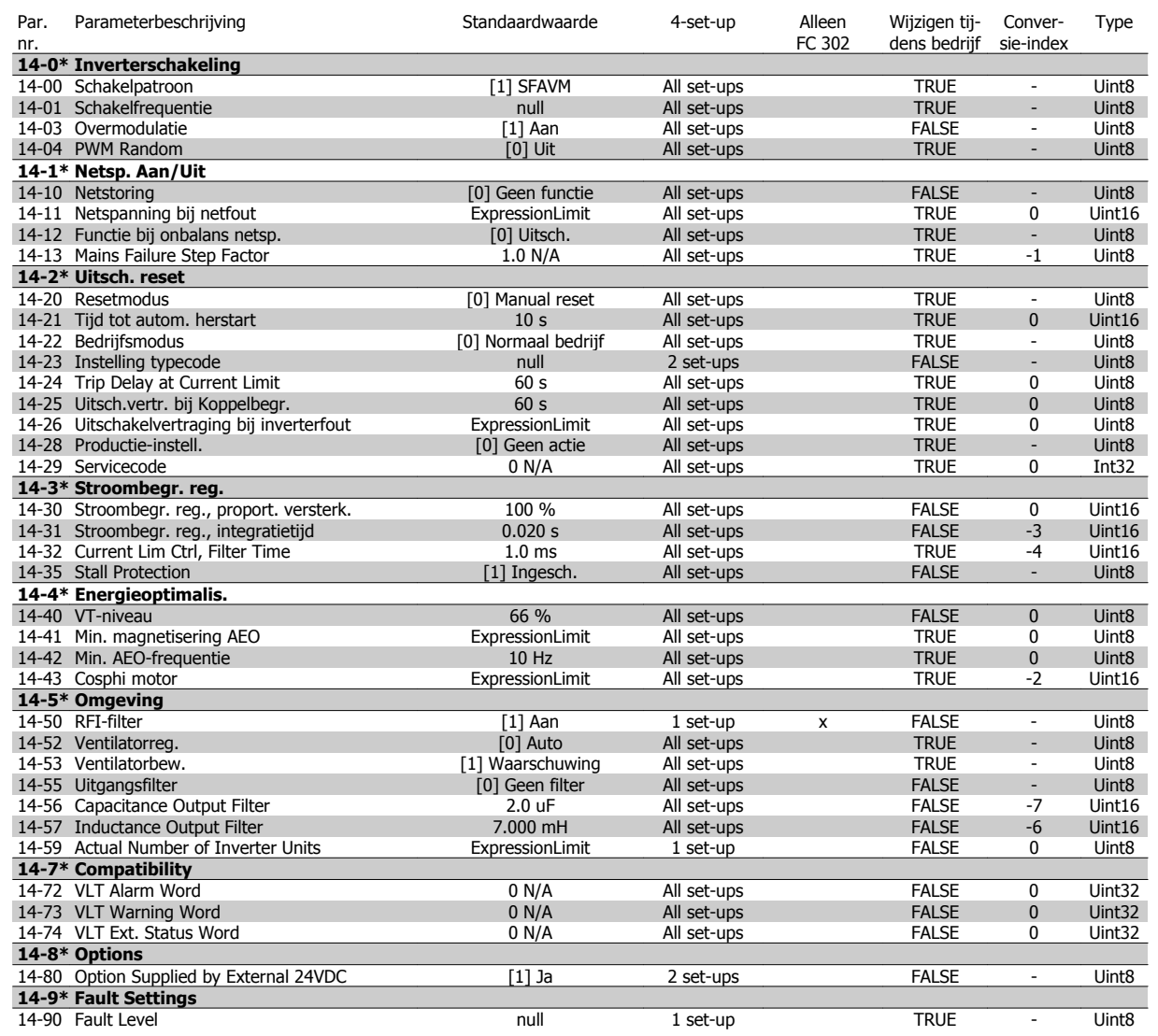

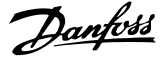

### **4.1.15 15-\*\* Geg. omvormer**

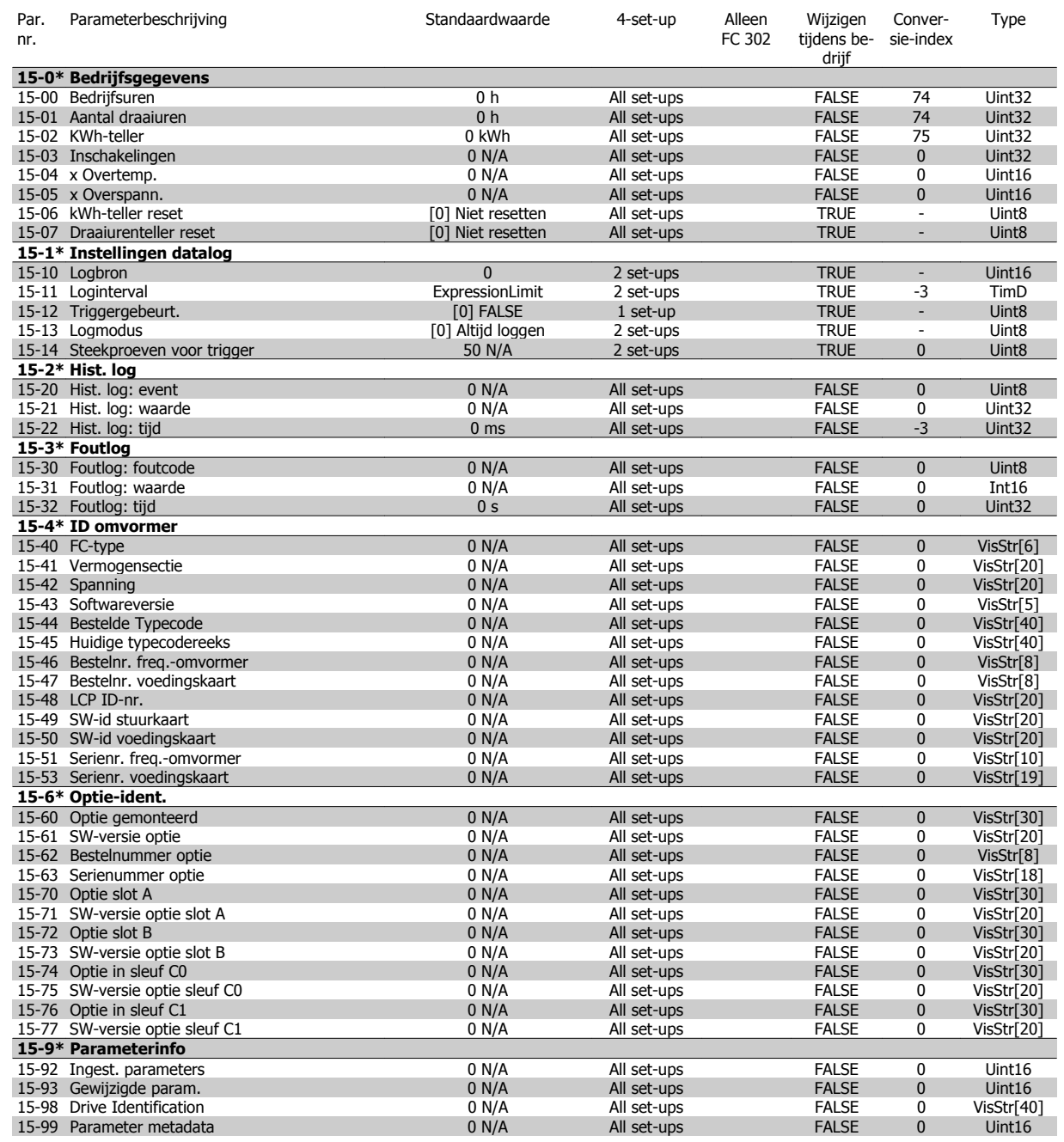

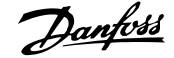

### **4.1.16 16-\*\* Data-uitlezingen**

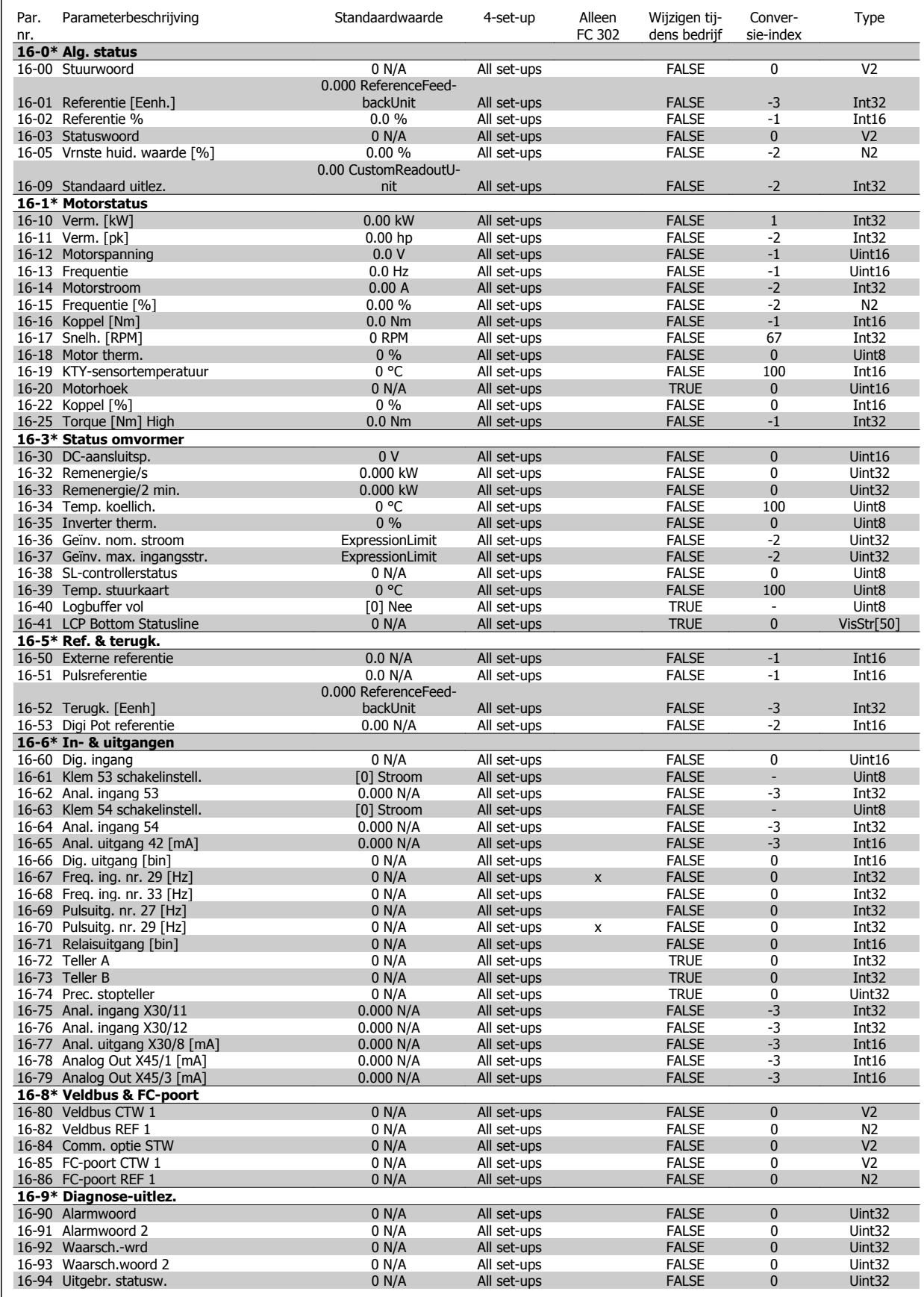

### **4.1.17 17-\*\* Terugkopp.optie**

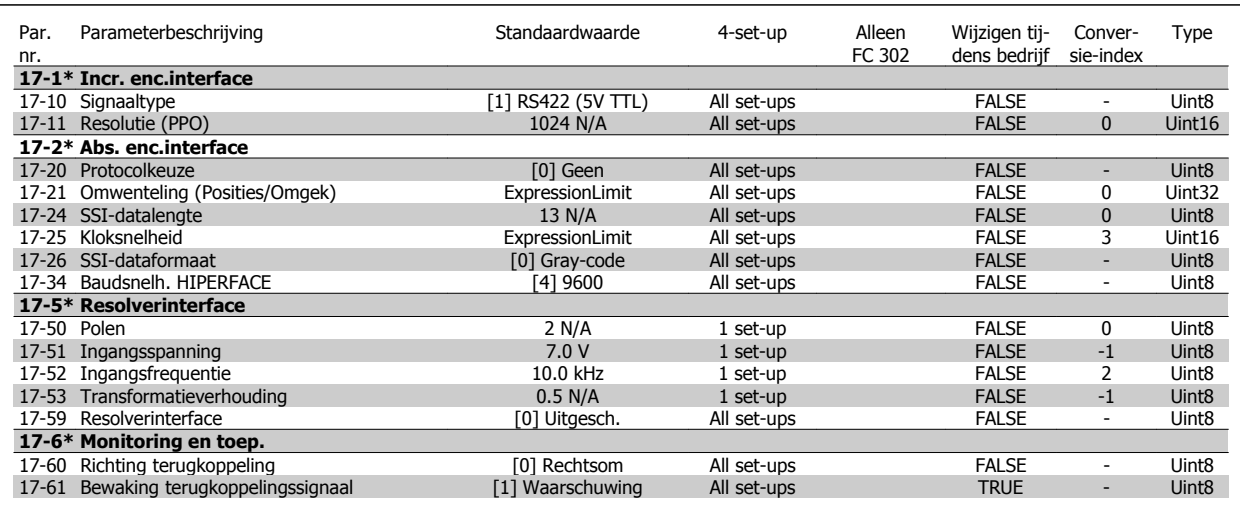

### **4.1.18 18-\*\* Data Readouts 2**

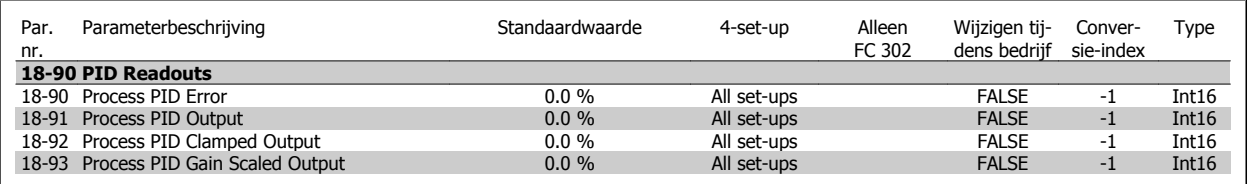

### **4.1.19 30-\*\* Special Features**

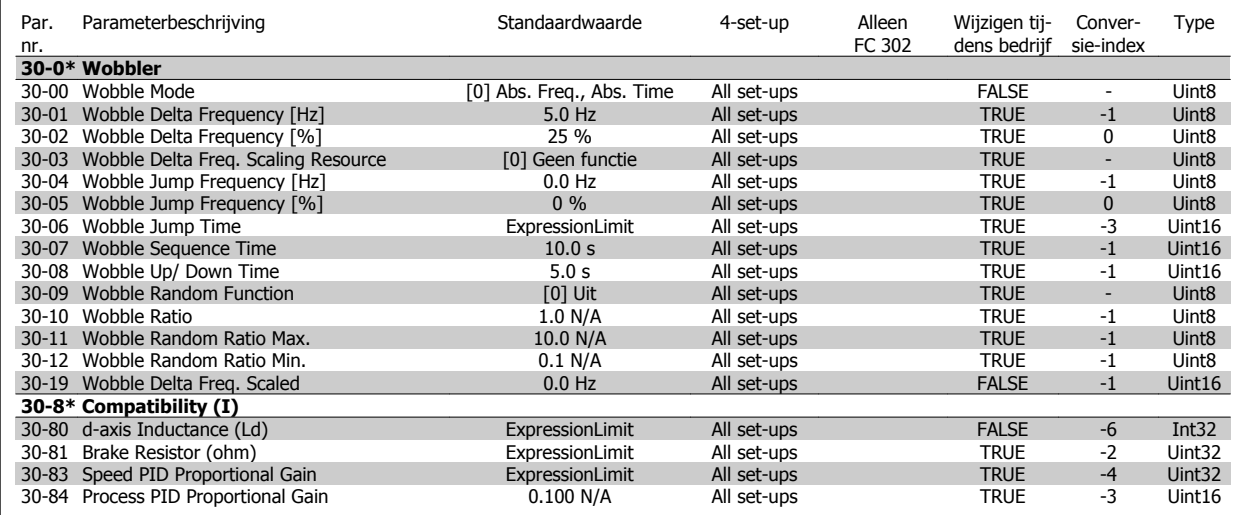

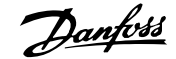

### **4.1.20 32-\*\* MCO basisinstell**

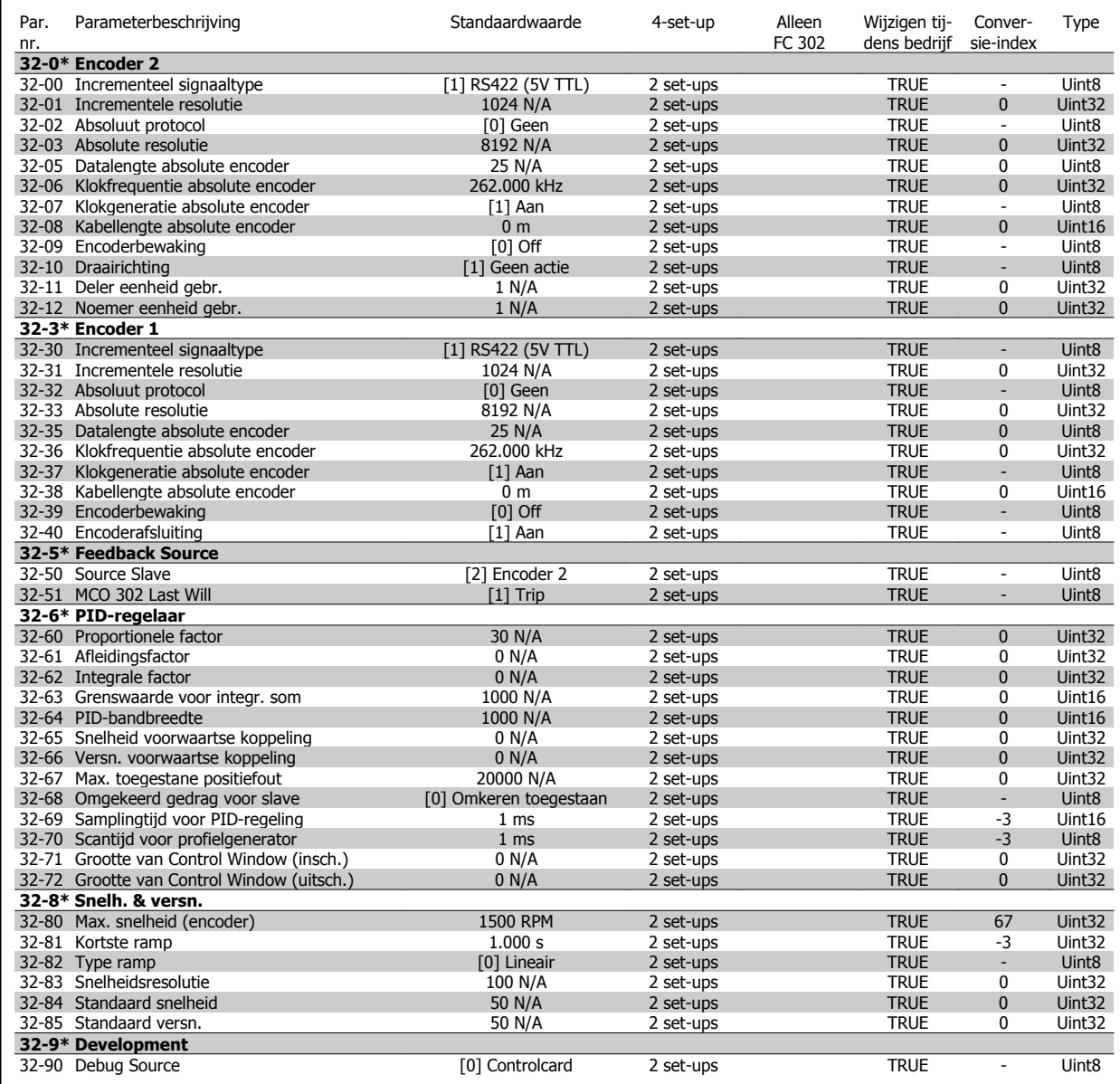

### **4.1.21 33-\*\* MCO geav instell**

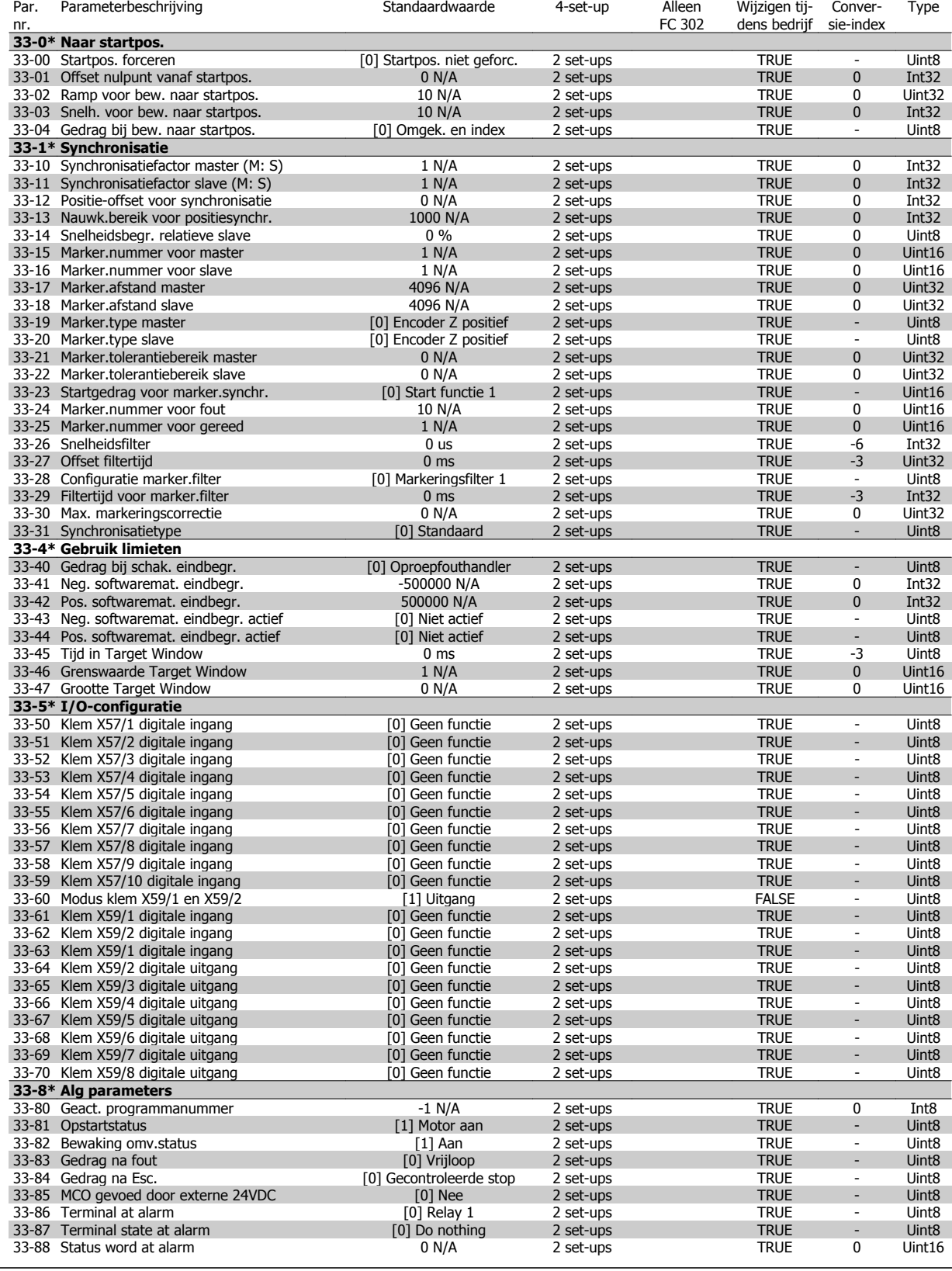

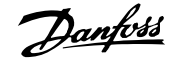

### **4.1.22 34-\*\* MCO data-uitlez**

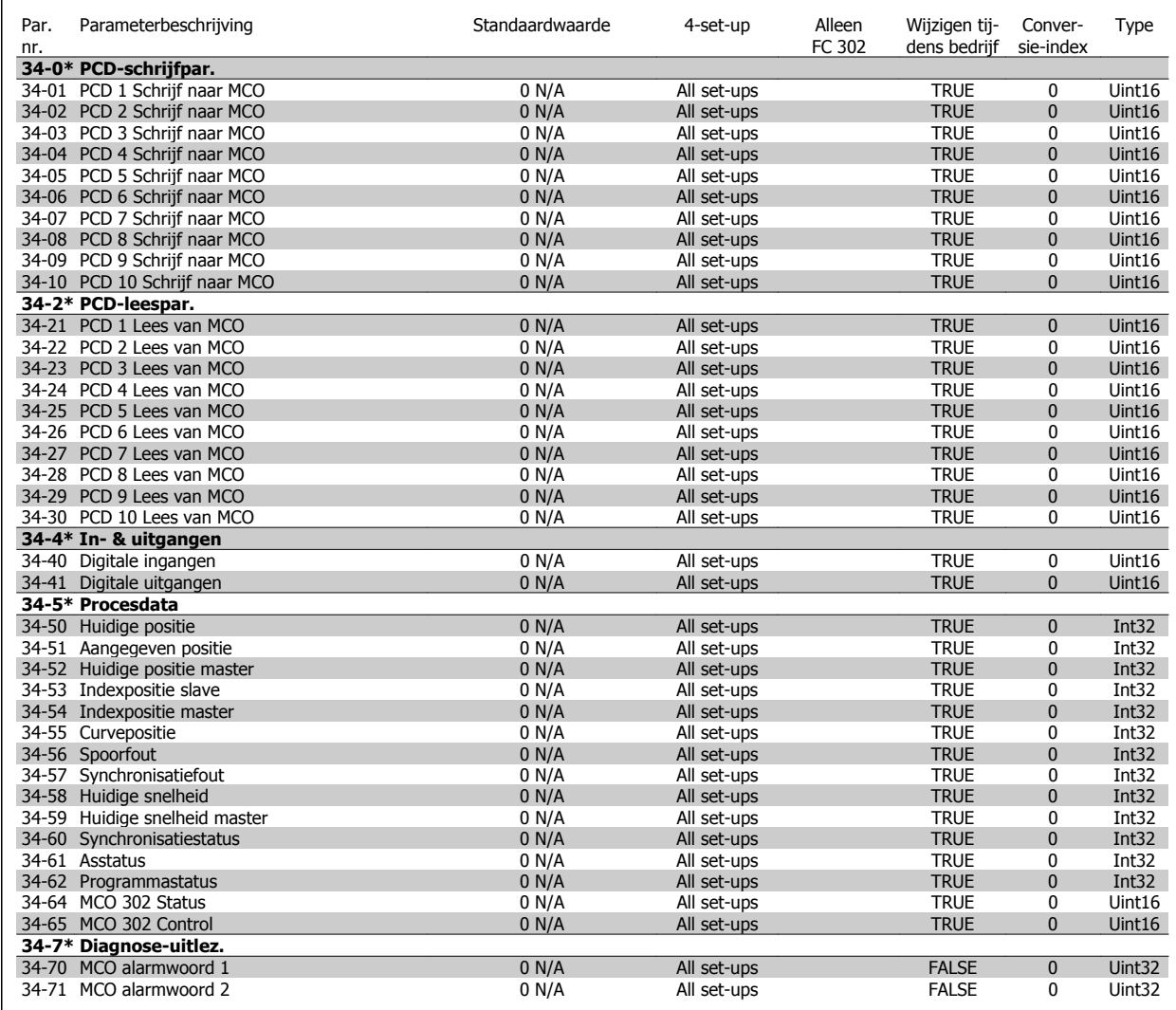

MG.33.M6.10 – VLT® is een gedeponeerd handelsmerk van Danfoss

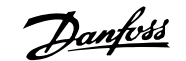

## **5 Problemen verhelpen**

### **5.1.1 Waarschuwingen/alarmmeldingen**

Een waarschuwing of alarm wordt weergeven via de relevante LED aan de voorzijde van de frequentieomvormer en aangeduid via een code op het display.

Een waarschuwing blijft actief totdat het probleem is verholpen. In bepaalde omstandigheden kan de motor blijven werken. Waarschuwingen kunnen kritiek zijn, maar dit is niet altijd het geval.

Als er een alarm optreedt, betekent dit dat de frequentieomvormer automatisch is uitgeschakeld. Alarmen moeten worden gereset om de frequentieomvormer weer op te starten nadat de fout is verholpen.

#### **Dit is mogelijk op drie manieren:**

- 1. Via de [Reset]-toets op het LCP bedieningspaneel.
- 2. Via een digitale ingang met de functie 'Reset'.
- 3. Via seriële communicatie/veldbusoptie.

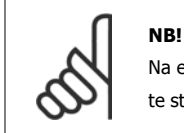

Na een handmatige reset via de [Reset]-toets op het LCP is het nodig om de LCP[Auto on]-toets in te drukken om de motor opnieuw te starten.

Als een alarm niet kan worden gereset, komt dit mogelijk doordat de oorzaak nog niet is weggenomen, of omdat er sprake was van een uitschakeling met blokkering (zie tevens de tabel op de volgende pagina).

Alarmen die gepaard gaan met een uitschakeling met blokkering bieden aanvullende beveiliging; in dat geval moet de netvoeding worden uitgeschakeld voordat het alarm kan worden gereset. Nadat de netvoeding weer is ingeschakeld, is de frequentieomvormer niet langer geblokkeerd en kan hij op bovenstaande wijze worden gereset nadat de fout is opgeheven.

Alarmen zonder uitschakeling met blokkering kunnen tevens worden gereset via de automatische resetfunctie in [Par. 14-20](#page-179-0) Resetmodus (waarschuwing: automatische opheffing slaapstand is mogelijk!).

Als er in de tabel op de volgende pagina een kruisje staat bij zowel waarschuwing als alarm betekent dit dat een alarm wordt voorafgegaan door een waarschuwing of dat u kunt programmeren of een waarschuwing dan wel een alarm moet worden gegenereerd bij een bepaalde fout.

Dit is bijvoorbeeld mogelijk in Par. 1-90 [Therm. motorbeveiliging](#page-55-0). Na een alarm of uitschakeling (trip) blijft de motor vrijlopen en knipperen het alarm en de waarschuwing. Als het probleem is verholpen, blijft enkel het alarm knipperen totdat de frequentieomvormer is gereset.

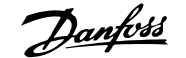

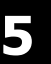

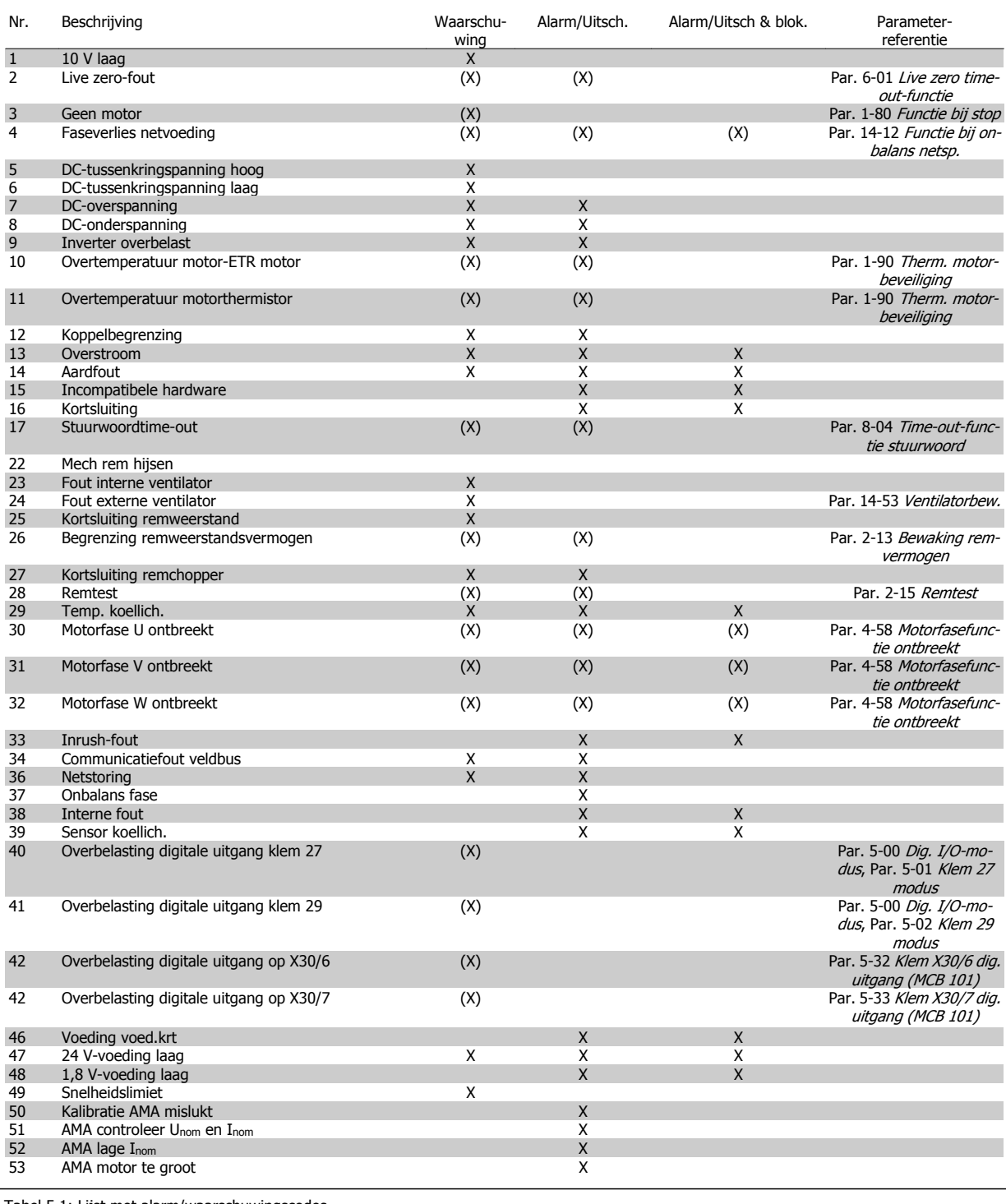

Tabel 5.1: Lijst met alarm/waarschuwingscodes

## FC 300 Programmeerhandleiding **FLO FLO 100 Programmetrandleiding** 5 Problemen verhelpen

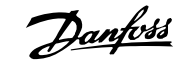

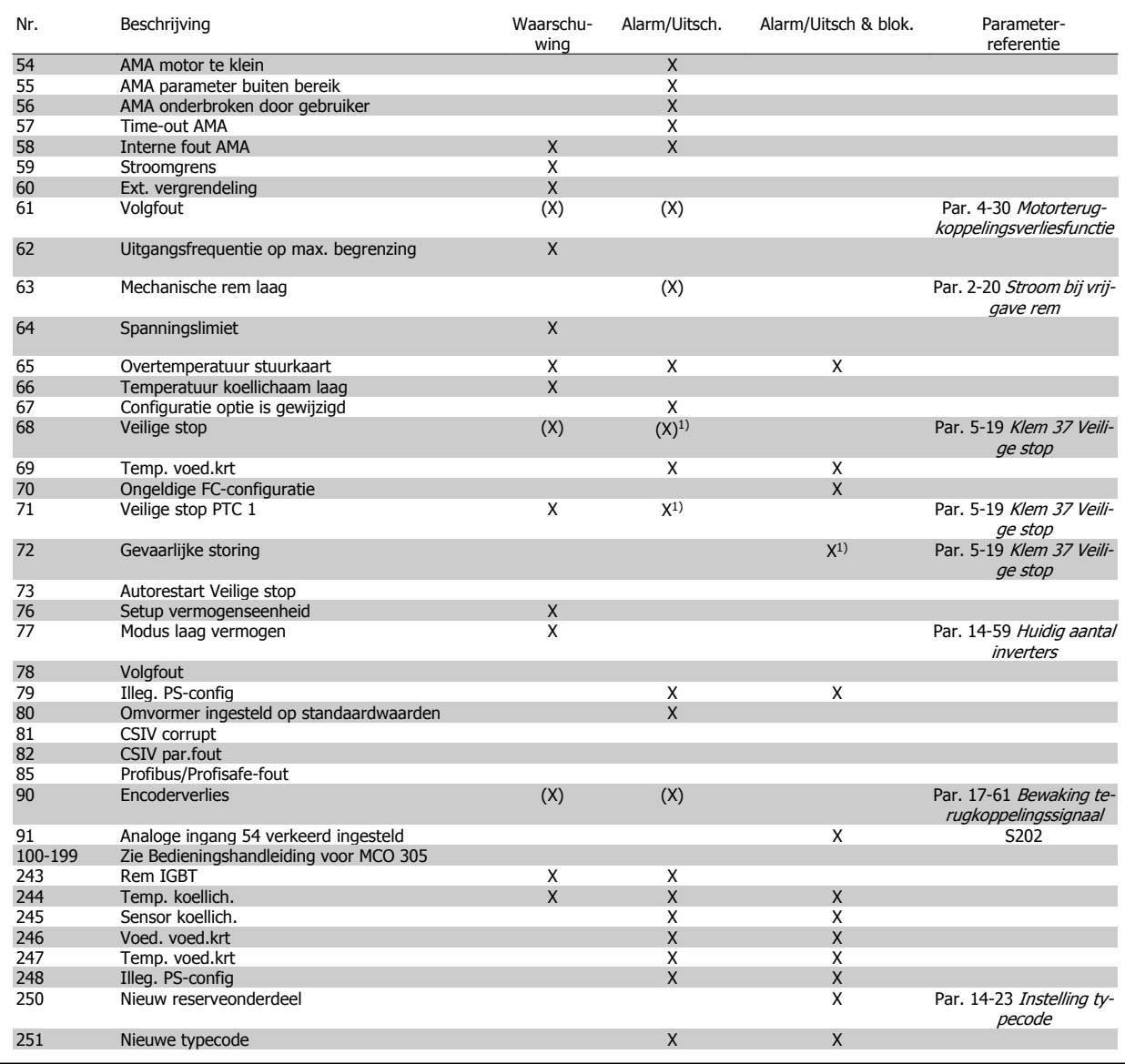

Tabel 5.2: Lijst met alarm/waarschuwingscodes

(X) Afhankelijk van parameter

1) Automatische reset is niet mogelijk via [Par. 14-20](#page-179-0) Resetmodus

Een uitschakeling (trip) vindt plaats wanneer een alarm is weergegeven. De uitschakeling (trip) laat de motor vrijlopen en kan worden gereset door het indrukken van de [Reset]-toets of via een digitale ingang (parametergroep 5-1\* [1]). Een gebeurtenis die een dergelijk alarm veroorzaakt, zal geen schade toebrengen aan de frequentieomvormer en zal geen gevaarlijke situatie opleveren. Een uitschakeling met blokkering treedt op bij alarmen die schade kunnen toebrengen aan de frequentieomvormer of hierop aangesloten onderdelen. Een uitschakeling met blokkering kan enkel worden gereset door de voeding uit en weer in te schakelen.

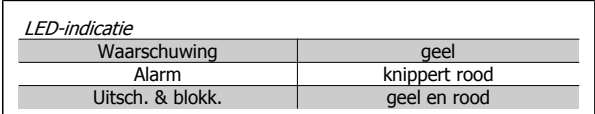

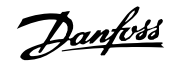

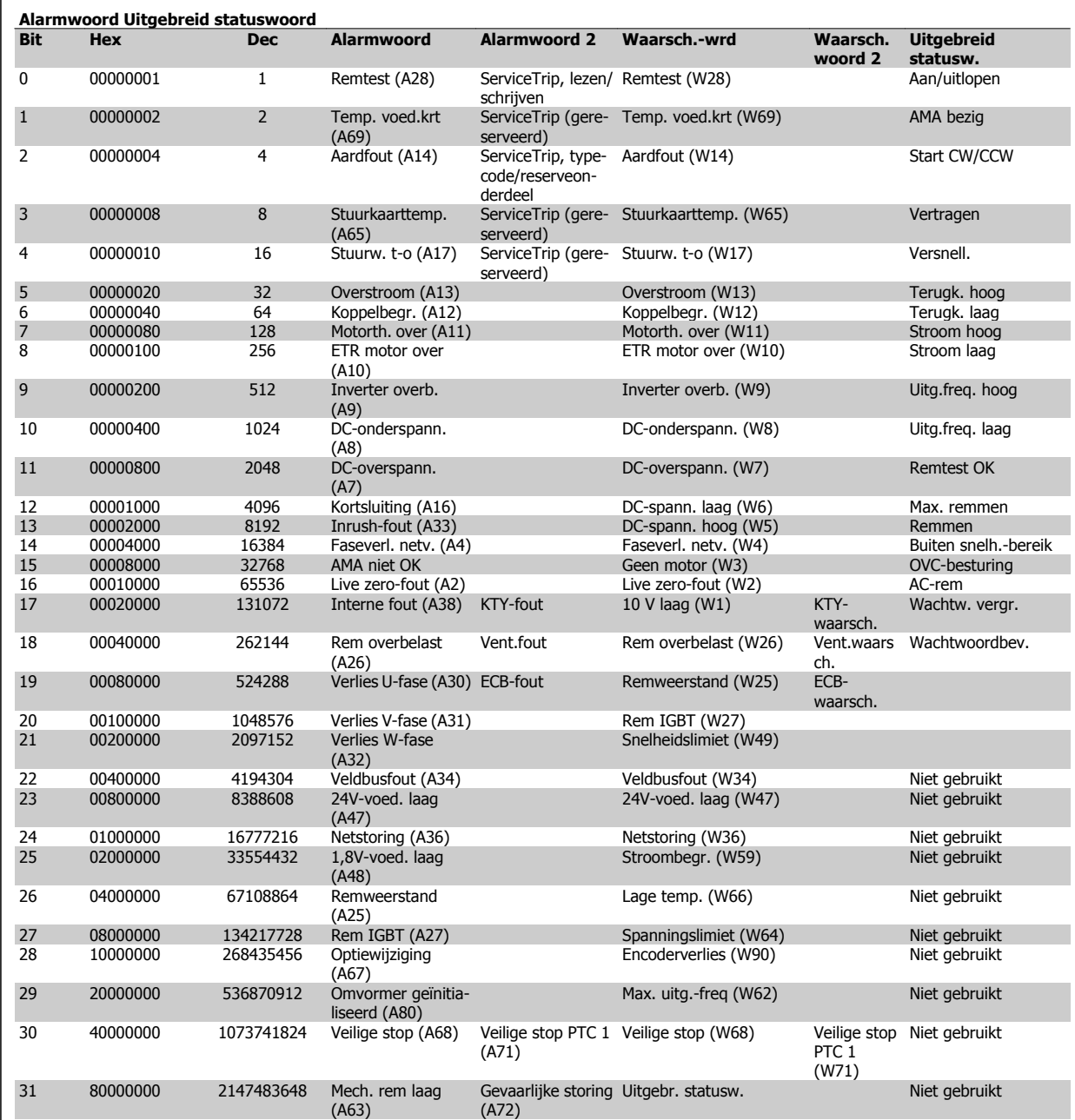

Tabel 5.3: Beschrijving van alarmwoord, waarschuwingswoord en uitgebreid statuswoord

De alarmwoorden, waarschuwingswoorden en uitgebreide statuswoorden kunnen voor diagnose worden uitgelezen via een seriële bus of veldbusoptie. Zie ook Par. 16-94 [Uitgebr. statusw.](#page-200-0).

#### **WAARSCHUWING 1, 10 Volt laag:**

De 10 V-spanning van klem 50 op de stuurkaart is minder dan 10 V. Verminder de belasting van klem 50, omdat de 10 V-spanning overbelast is. Maximaal 15 mA of minimaal 590 Ω.

### **WAARSCHUWING/ALARM 2, Live zero-fout:**

Het signaal op klem 53 of 54 is minder dan 50% van de waarde die is ingesteld in respectievelijk Par. 6-10 [Klem 53 lage spanning](#page-104-0), Par. 6-12 [Klem 53 lage stroom](#page-104-0), Par. 6-20 [Klem 54 lage spanning](#page-105-0) of Par. 6-22 [Klem 54 lage stroom](#page-105-0).

### **WAARSCHUWING/ALARM 3, Geen motor:**

Er is geen motor aangesloten op de uitgang van de frequentieomvormer.

#### **WAARSCHUWING/ALARM 4, Faseverlies netvoeding:**

Aan de voedingszijde ontbreekt een fase of de onbalans van de netspanning is te hoog.

Deze melding verschijnt ook als er een fout optreedt in de ingangsgelijkrichter op de frequentieomvormer.

Controleer de voedingsspanning en voedingsstromen naar de frequentieomvormer.

#### **WAARSCHUWING 5, DC-tussenkringspanning hoog:**

De spanning in de tussenkring (DC) is hoger dan de overspanningsbegrenzing van het stuursysteem. De frequentieomvormer is nog steeds actief.

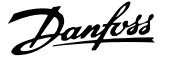

#### **WAARSCHUWING 6, DC-tussenkringspanning laag:**

De tussenkringspanning (DC) is lager dan de onderspanningsbegrenzing van het stuursysteem. De frequentieomvormer is nog steeds actief.

#### **WAARSCHUWING/ALARM 7, DC-overspanning:**

Als de tussenkringspanning hoger is dan de overspanningsbegrenzing schakelt de frequentieomvormer na een bepaalde tijd uit.

#### **Mogelijke correcties:**

Sluit een remweerstand aan

Verleng de aan/uitlooptijd.

Activeer functies in [Par. 2-10](#page-61-0) Remfunctie

Toename Par. 14-26 [Uitschakelvertraging bij inverterfout](#page-181-0)

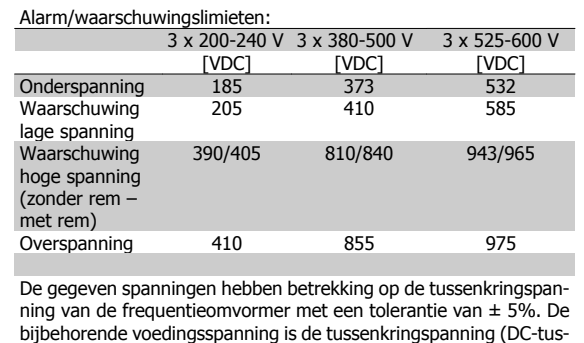

#### **WAARSCHUWING/ALARM 8, DC-onderspanning:**

senkring) gedeeld door 1,35.

Als de tussenkringspanning (DC) lager wordt dan de waarde voor 'Waarschuwing lage spanning' (zie bovenstaande tabel), zal de frequentieomvormer controleren of de 24 V-reservevoeding is aangesloten.

Als geen 24 V-reservevoeding is aangesloten, schakelt de frequentieomvormer uit na een bepaalde tijd die afhankelijk is van de eenheid.

Zie Algemene specificaties om te controleren of de voedingsspanning geschikt is voor de frequentieomvormer.

#### **WAARSCHUWING/ALARM 9, inverter overbelast:**

De frequentieomvormer staat op het punt van uitschakeling wegens overbelasting (te hoge stroom gedurende een te lange tijd). De teller voor de thermo-elektronische inverterbeveiliging geeft een waarschuwing bij 98% en schakelt uit bij 100%, waarbij een alarm wordt gegenereerd. De frequentieomvormer kan niet worden gereset totdat de teller onder de 90% is gezakt.

De fout is dat de frequentieomvormer gedurende een te lange tijd voor meer dan 100% is overbelast.

#### **WAARSCHUWING/ALARM 10, overtemperatuur ETR motor:**

De thermo-elektronische beveiliging (ETR) geeft aan dat de motor te warm is. Via Par. 1-90 [Therm. motorbeveiliging](#page-55-0) kan worden geselecteerd of de frequentieomvormer een waarschuwing of een alarm moet geven wanneer de teller 100% bereikt. De fout is dat de motor gedurende een te lange tijd voor meer dan 100% is overbelast. Controleer of mo-tor[Par. 1-24](#page-46-0) Motorstroom juist is ingesteld.

#### **WAARSCHUWING/ALARM 11, Overtemperatuur motorthermistor:**

De thermistor of de thermistoraansluiting is ontkoppeld. Via Par. 1-90 [Therm. motorbeveiliging](#page-55-0) kan worden geselecteerd of de frequentieomvormer een waarschuwing of een alarm moet geven wanneer de teller 100% bereikt. Controleer of de thermistor juist is aangesloten tussen klem 53 of 54 (analoge spanningsingang) en klem 50 (+10 Vvoeding), of tussen klem 18 of 19 (digitale ingang, alleen PNP) en klem

50. Als er een KTY-sensor wordt gebruikt, moet u controleren op een juiste aansluiting tussen klem 54 en 55.

#### **WAARSCHUWING/ALARM 12, Koppelbegrenzing:**

Het koppel is hoger dan de ingestelde waarde in [Par. 4-16](#page-79-0) Koppelbe[grenzing motormodus](#page-79-0) (bij motorwerking) of Par. 4-17 [Koppelbegrenzing](#page-79-0) [generatormodus](#page-79-0) (bij generatorwerking).

#### **WAARSCHUWING/ALARM 13, Overstroom:**

De piekstroombegrenzing van de omvormer (circa 200% van de nominale stroom) is overschreden. De waarschuwing zal ongeveer 8-12 s aanhouden, waarna de frequentieomvormer uitschakelt en een alarm geeft. Schakel de frequentieomvormer uit en controleer of de motoras kan worden gedraaid en of de maat van de motor geschikt is voor de frequentieomvormer.

Als uitgebreide mechanische rembesturing is geselecteerd, kan de uitschakeling (trip) extern worden gereset.

#### **ALARM 14, Aardfout:**

Er vindt een ontlading plaats van de uitgangsfasen naar de aarde, ofwel in de kabel tussen de frequentieomvormer en de motor of in de motor zelf.

Schakel de frequentieomvormer uit en hef de aardfout op.

#### **ALARM 15, Incomplete hardware:**

Een gemonteerde optie kan niet worden verwerkt door de huidige stuurkaart (hardware of software).

#### **ALARM 16, Kortsluiting:**

Er is kortsluiting op de motorklemmen of in de motor zelf. Schakel de frequentieomvormer uit en hef de kortsluiting op.

#### **WAARSCHUWING/ALARM 17, Stuurwoordtime-out:**

Er is geen communicatie met de frequentieomvormer.

Deze waarschuwing zal alleen actief zijn wanneer [Par. 8-04](#page-122-0) Time-out[functie stuurwoord](#page-122-0) NIET is ingesteld op Uit.

Als Par. 8-04 [Time-out-functie stuurwoord](#page-122-0) is ingesteld op Stop en uitsch. zal er een waarschuwing worden gegeven. Na de uitlooptijd volgt de uitschakeling, waarbij een alarm wordt gegeven.

Par. 8-03 [Time-out-tijd stuurwoord](#page-121-0) kan mogelijk worden verhoogd.

#### **ALARM 22, Mechanische rem hijsen:**

Rapportwaarde zal het type fout aangeven.  $0 =$  de koppelref. werd niet bereikt binnen de ingestelde tijd. 1 = er was geen terugkoppeling van de rem binnen de ingestelde tijd.

#### **WAARSCHUWING 23, Fout interne ventilator:**

De ventilatorwaarschuwingsfunctie is een extra beveiliging die controleert of de ventilator actief/gemonteerd is. De ventilatorwaarschuwing kan worden uitgeschakeld via Par. 14-53 [Ventilatorbew.](#page-184-0) (ingesteld op Uitgesch. [0]).

#### **WAARSCHUWING 24, Fout externe ventilator:**

De ventilatorwaarschuwingsfunctie is een extra beveiliging die controleert of de ventilator actief/gemonteerd is. De ventilatorwaarschuwing kan worden uitgeschakeld via [Par. 14-53](#page-184-0) Ventilatorbew. (ingesteld op Uitgesch. [0]).

#### **WAARSCHUWING 25, Kortsluiting remweerstand:**

De remweerstand wordt bewaakt tijdens bedrijf. Als er kortsluiting optreedt, wordt de remfunctie gestopt en een waarschuwing gegeven. De frequentieomvormer functioneert nog wel, zij het zonder de remfunctie. Schakel de frequentieomvormer uit en vervang de remweerstand (zie [Par. 2-15](#page-62-0) Remtest).

#### **ALARM/WAARSCHUWING 26, Vermogensbegrenzing remweerstand:**

Het vermogen dat naar de remweerstand wordt overgebracht, wordt berekend als een percentage, als gemiddelde waarde over de laatste 120 s, op basis van de weerstandswaarde van de remweerstand (Par. 2-11 [Remweerstand \(ohm\)](#page-61-0)) en de tussenkringspanning. De waarschuwing wordt gegeven wanneer het afgegeven remvermogen hoger is dan 90%. Als *Uitsch.* [2] is geselecteerd in Par. 2-13 [Bewaking remver](#page-62-0)[mogen](#page-62-0) schakelt de frequentieomvormer uit en wordt een alarm gegeven wanneer het afgegeven remvermogen hoger is dan 100%.

#### **ALARM/WAARSCHUWING 27, Remchopperfout:**

De remtransistor wordt bewaakt tijdens bedrijf en bij kortsluiting wordt de remfunctie afgeschakeld en de waarschuwing weergegeven. De frequentieomvormer blijft nog wel actief, maar door de kortsluiting van de remtransistor gaat veel vermogen naar de remweerstand, ook als deze niet actief is.

Schakel de frequentieomvormer uit en verwijder de remweerstand. Dit alarm/deze waarschuwing kan zich ook voordoen bij oververhitting van de remweerstand. Klem 104 tot 106 zijn beschikbaar als remweerstand. Zie de sectie Temperatuurschakelaar remweerstand voor informatie over Klixon-ingangen.

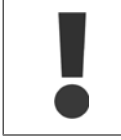

Waarschuwing: het gevaar bestaat dat de remweerstand bij kortsluiting van de remtransistor veel vermogen ontvangt.

#### **ALARM/WAARSCHUWING 28, Remtest mislukt:**

Remweerstandsfout: de remweerstand is niet aangesloten of werkt niet.

#### **ALARM 29, Overtemperatuur omvormer:**

Als de behuizing IP 20 of IP 21/Type 1 is,, is de uitschakeltemperatuur van het koellichaam 95 °C ± 5 °C. De temperatuurfout kan niet worden gereset totdat de temperatuur van het koellichaam onder de 70 °C ± 5 °C is gezakt.

#### **De fout kan worden veroorzaakt door:**

**-** Te hoge omgevingstemperatuur

**-** Te lange motorkabel

#### **ALARM 30, Motorfase U ontbreekt:**

Motorfase U tussen frequentieomvormer en motor ontbreekt. Schakel de frequentieomvormer uit en controleer motorfase U.

#### **ALARM 31, Motorfase V ontbreekt:**

Motorfase V tussen frequentieomvormer en motor ontbreekt. Schakel de frequentieomvormer uit en controleer motorfase V.

#### **ALARM 32, Motorfase W ontbreekt:**

Motorfase W tussen frequentieomvormer en motor ontbreekt. Schakel de frequentieomvormer uit en controleer motorfase W.

#### **ALARM 33, Inrush-fout:**

Er zijn te veel inschakelingen geweest gedurende een korte tijd. Zie het hoofdstuk Algemene specificaties voor het toegestane aantal inschakelingen binnen één minuut.

#### **WAARSCHUWING/ALARM 34, veldbuscommunicatiefout:**

De veldbus op de communicatieoptiekaart werkt niet naar behoren. Controleer de parameters in verband met de module en ga na of de module goed in sleuf A van de omvormer is aangebracht. Controleer de bedrading voor de veldbus.

#### **WAARSCHUWING/ALARM 36, Netstoring:**

Deze waarschuwing/dit alarm is alleen actief als de netspanning naar de frequentieomvormer ontbreekt en [Par. 14-10](#page-177-0) Netstoring NIET is ingesteld op Uit. Mogelijke correctie: controleer de zekeringen naar de frequentieomvormer.

#### **ALARM 37, Onbalans fase:**

Er is sprake van stroomonbalans tussen de vermogenseenheden.

#### **ALARM 38, Interne fout:**

Bij dit alarm kan het nodig zijn om contact op te nemen met uw Danfossleverancier. Enkele typische alarmmeldingen:

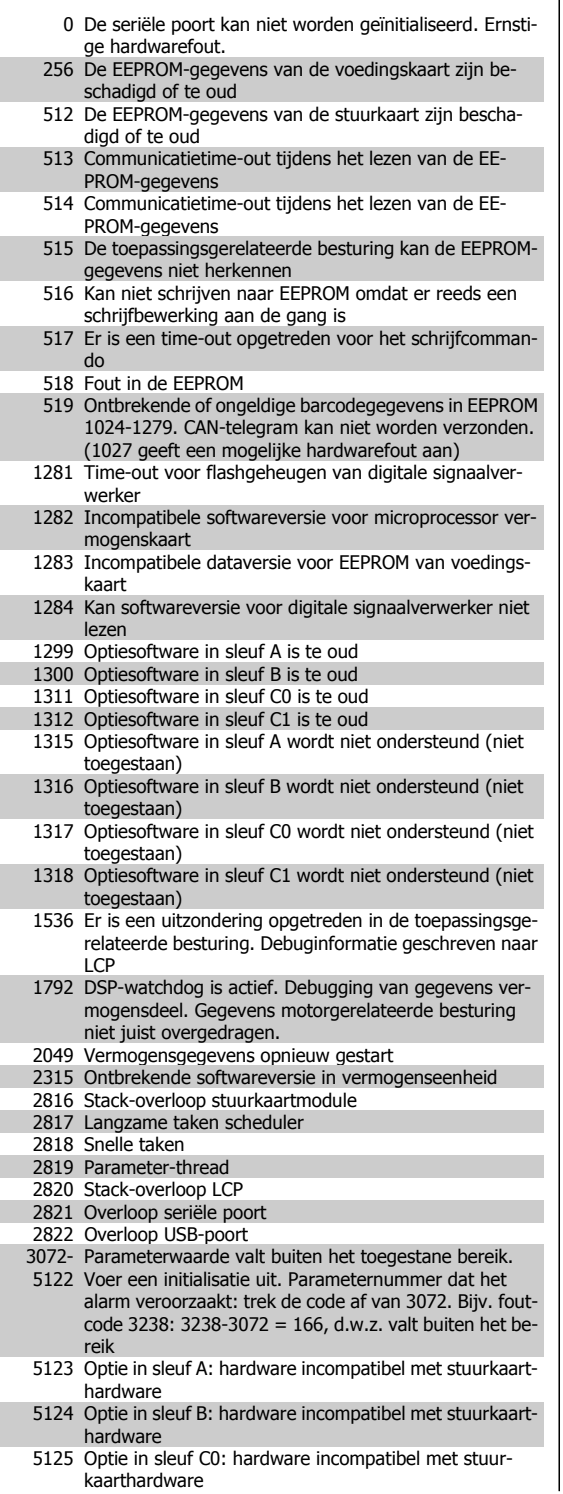

T. П

T П 

## FC 300 Programmeerhandleiding **FLO Automaker States** 5 Problemen verhelpen

5376-

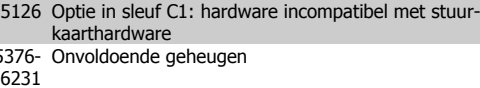

#### **WAARSCHUWING 40, Overbelasting digitale uitgang klem 27**

Controleer de belasting die is aangesloten op klem 27 of verwijder de aansluiting die kortsluiting veroorzaakt. Controleer Par. 5-00 Dig. I/Omodus en Par. 5-01 [Klem 27 modus](#page-85-0).

#### **WAARSCHUWING 41, Overbelasting digitale uitgang klem 29:**

Controleer de belasting die is aangesloten op klem 29 of verwijder de aansluiting die kortsluiting veroorzaakt. Controleer Par. 5-00 Dig. I/Omodus en Par. 5-02 [Klem 29 modus](#page-85-0).

**WAARSCHUWING 42, Overbelasting digitale uitgang op X30/6:** Controleer de belasting die is aangesloten op X30/6 of verwijder de aansluiting die kortsluiting veroorzaakt. Controleer Par. 5-32 Klem X30/6 dig. uitgang (MCB 101).

#### **WAARSCHUWING 42, Overbelasting digitale uitgang op X30/7:**

Controleer de belasting die is aangesloten op X30/7 of verwijder de aansluiting die kortsluiting veroorzaakt. Controleer Par. 5-33 Klem X30/7 dig. uitgang (MCB 101).

#### **WAARSCHUWING 47, 24 V-voeding laag:**

De externe 24 V DC-reservevoeding kan overbelast zijn. Neem in andere gevallen contact op met uw Danfoss-leverancier.

#### **WAARSCHUWING 48, 1,8 V-voeding laag:**

Neem contact op met uw Danfoss-leverancier.

#### **WAARSCHUWING 49, Snelheidsbegrenzing:**

De snelheid valt niet binnen het ingestelde bereik in [Par. 4-11](#page-79-0) Motorsnelh. [lage begr. \[RPM\]](#page-79-0) en Par. 4-13 [Motorsnelh. hoge begr. \[RPM\]](#page-79-0).

#### **ALARM 50, kalibratie AMA mislukt:**

De motor is niet geschikt voor dit specifieke motorvermogen. Start de AMA-procedure opnieuw via par. 1-29, eventueel met een beperkte AMA. Controleer de motorgegevens als een AMA opnieuw mislukt.

#### **ALARM 51, AMA controleer Unom en Inom:**

De instelling van de motorspanning, de motorstroom en het motorvermogen zijn waarschijnlijk fout. Controleer de instellingen.

#### **ALARM 52, AMA lage Inom:**

De motorstroom is te laag. Controleer de instellingen.

#### **ALARM 53, AMA motor te groot:**

De motor is te groot om AMA te kunnen uitvoeren.

#### **ALARM 54, AMA motor te klein:**

De motor is te klein om AMA te kunnen uitvoeren.

#### **ALARM 55, AMA par. buiten bereik:**

De motorparameterwaarden aangetroffen in de motor vallen buiten het aanvaardbare bereik.

#### **ALARM 56, AMA onderbroken door gebruiker:**

De AMA is onderbroken door de gebruiker.

#### **ALARM 57, AMA time-out:**

Probeer AMA enkele keren helemaal opnieuw te starten, totdat AMA correct wordt uitgevoerd. Wanneer de AMA verschillende keren kort na elkaar wordt uitgevoerd, kan de motor zo warm worden dat de weerstanden Rs en Rr groter worden. In de meeste gevallen is dit echter niet kritiek.

#### **ALARM 58, AMA interne fout:**

Neem contact op met uw Danfoss-leverancier.

#### **WAARSCHUWING 59, Stroomgrens:**

De stroom is hoger dan de waarde in Par. 4-18 [Stroombegr.](#page-80-0).

#### **ALARM/WAARSCHUWING 61, Volgfout:**

De gemeten snelheid van het terugkoppelingsapparaat wijkt af van de berekende snelheid. De functie Waarschuwing/Alarm/Uitschakelen is in te stellen in Par. 4-30 [Motorterugkoppelingsverliesfunctie](#page-81-0). De maximaal toegestane afwijking (fout) is in te stellen in Par. 4-31 [Motorterugkoppe](#page-81-0)[lingssnelh. fout](#page-81-0) en de maximale tijdsduur voor de fout is in te stellen in Par. 4-32 [Motorterugkoppelingsverliestime-out](#page-82-0). De functie kan nuttig zijn tijdens een inbedrijfstellingsprocedure.

### **WAARSCHUWING 62, Uitgangsfrequentie op maximumbegrenzing:**

De uitgangsfrequentie is hoger dan de ingestelde waarde in Par. 4-19 [Max. uitgangsfreq.](#page-80-0). Dit is een waarschuwing in de VVC+-modus en een alarm (trip) in de fluxmodus.

#### **ALARM 63, Mechanische rem laag:**

De huidige motorstroom heeft het niveau van de 'remvrijgave'-stroom niet overschreden binnen de ingestelde tijd voor de startvertraging.

#### **WAARSCHUWING 64, Spanningslimiet:**

De combinatie van belasting en snelheid vereisen een motorspanning die hoger is dan de feitelijke DC-tussenkringspanning.

#### **WAARSCHUWING/ALARM/TRIP 65, Overtemperatuur stuurkaart:**

Overtemperatuur stuurkaart: de uitschakeltemperatuur voor de stuurkaart is 80 °C.

#### **WAARSCHUWING 66, Temperatuur koellichaam laag:**

De gemeten temperatuur van het koellichaam is 0 °C. Dit zou kunnen betekenen dat de temperatuursensor defect is. Daarom wordt de ventilatorsnelheid maximaal verhoogd voor het geval het vermogensdeel of de stuurkaart erg warm zijn.

#### **ALARM 67, configuratie optie is gewijzigd:**

Een of meer opties zijn toegevoegd of verwijderd sinds de laatste uitschakeling.

#### **ALARM 68, Veilige stop:**

De veilige stop is ingeschakeld. Om terug te keren naar normaal bedrijf, moet 24 V DC worden toegepast op T37. Druk op de [Reset]-toets op het LCP.

#### **WAARSCHUWING 68, Veilige stop:**

De veilige stop is ingeschakeld. Normaal bedrijf wordt hervat wanneer de veilige stop is uitgeschakeld. Waarschuwing: automatische herstart!

#### **ALARM 70, ongeldige FC-configuratie:**

De huidige combinatie van stuurkaart en voedingskaart is niet toegestaan.

#### **ALARM 71, veilige stop PTC 1:**

Veilige stop is ingeschakeld vanaf de PTC-thermistorkaart MCB 112 (motor te warm). Normaal bedrijf kan worden hervat wanneer de MCB 112 weer 24 V DC toepast op klem 37 (wanneer de motortemperatuur een aanvaardbaar niveau heeft bereikt) en wanneer de digitale ingang van de MCB 112 wordt uitgeschakeld. Wanneer dit gebeurt, moet er een resetsignaal worden gegeven (via bus of digitale I/O, of door op [Reset] te drukken).

### **WAARSCHUWING 71, veilige stop PTC 1 :**

Veilige stop is ingeschakeld vanaf de PTC-thermistorkaart MCB 112 (motor te warm). Normaal bedrijf kan worden hervat wanneer de MCB 112 weer 24 V DC toepast op klem 37 (wanneer de motortemperatuur een

aanvaardbaar niveau heeft bereikt) en wanneer de digitale ingang van de MCB 112 wordt uitgeschakeld. Waarschuwing: automatische herstart.

#### **ALARM 72, Gevaarlijke storing:**

Veilige stop met blokkering. Het alarm 'Gevaarlijke storing' wordt gegenereerd als de combinatie van veiligestopcommando's niet wordt verwacht. Dit is het geval wanneer de MCB 112 VLT PTC-thermistorkaart klem X44/10 activeert, maar de functie Veilige stop om de een of andere reden niet is ingeschakeld. Een andere onverwachte combinatie kan zich voordoen wanneer de MCB 112 het enige apparaat is dat gebruik maakt van de veilige stop (ingesteld via optie [4] of [5] in par. 5-19) en de veilige stop wordt geactiveerd zonder dat klem X44/10 wordt geactiveerd. Onderstaande tabel geeft een opsomming van de onverwachte combinaties die resulteren in Alarm 72. Dit signaal wordt genegeerd wanneer X44/10 wordt geactiveerd terwijl optie [2] of [3] is geselecteerd! De MCB 112 kan echter nog steeds de Veilige stop activeren.

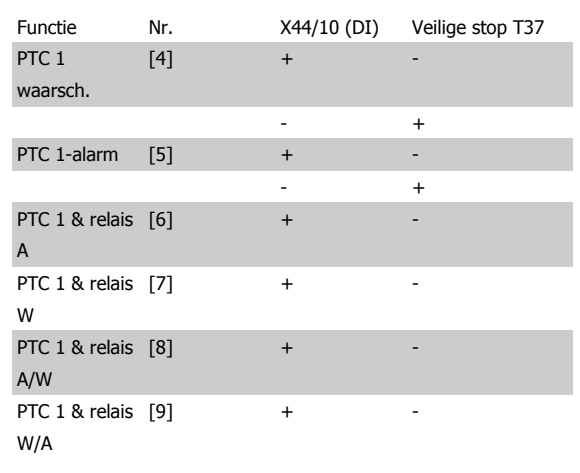

+: geactiveerd

-: niet geactiveerd

#### **ALARM 78, Volgfout:**

Het verschil tussen de setpointwaarde en de feitelijke waarde is hoger dan de ingestelde waarde in par. 4-35. Schakel de functie uit via par. 4-34 of selecteer een alarm/waarschuwing, eveneens in par. 4-34. Onderzoek de mechanische aspecten ten aanzien van de belasting en de motor en controleer de terugkoppelingsaansluitingen vanaf de motor – encoder – naar de omvormer. Selecteer de motorterugkoppelingsfunctie in par. 4-30. Stel het volgfoutbereik in via par. 4-35 en 4-37.

### **ALARM 80, omvormer geïnitialiseerd op standaardwaarden:**

De parameterinstellingen zijn geïnitialiseerd op de standaardinstelling na een handmatige (drievingerige) reset.

#### **ALARM 81, CSIV corrupt:**

Het CSIV-bestand bevat syntaxfouten.

#### **ALARM 82, CSIV parameterfout:**

CSIV heeft een parameter niet kunnen initialiseren.

#### **ALARM 85, Gevaarlijke PB-fout:**

Profibus/Profisafe-fout.

#### **ALARM 86, Gev. fout DI:** Sensorfout.

#### **ALARM 90, Encoderverlies:**

Controleer de aansluiting naar de encoderoptie en vervang de MCB 102 of MCB 103, indien nodig.

#### **ALARM 91, Analoge ingang 54 verkeerd ingesteld:**

Schakelaar S202 moet zijn ingesteld op de stand UIT (spanningsingang) wanneer een KTY-sensor is aangesloten op analoge ingangsklem 54.

#### **ALARM 250, Nieuw reserveonderdeel:**

Het vermogen of de voeding van de schakelmodus is verwisseld. De typecode voor de frequentieomvormer moet worden hersteld in EEPROM. Selecteer de juiste typecode in Par. 14-23 *Instelling typecode* op basis van het label op het toestel. Vergeet niet om 'In EEPROM opslaan' te selecteren om de procedure te voltooien.

#### **ALARM 251, nieuwe typecode:**

De frequentieomvormer heeft een nieuwe typecode gekregen.

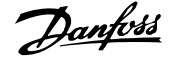

## **Trefwoordenregister**

### **A**

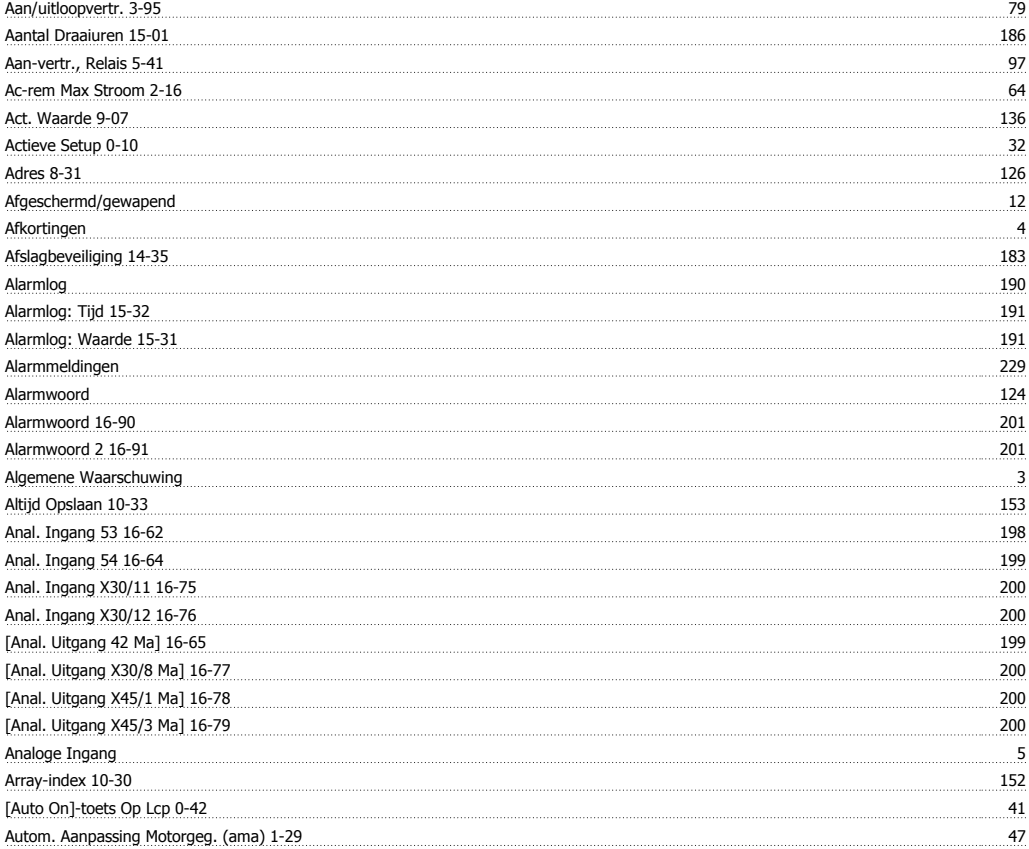

### **B**

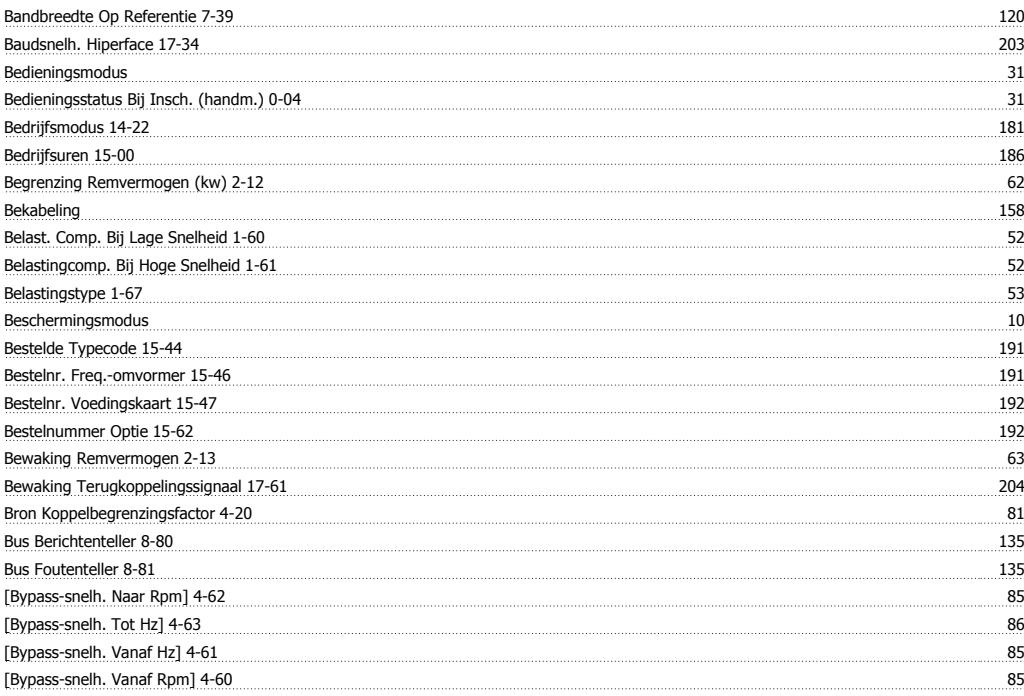

## **C**

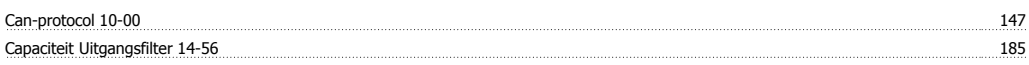

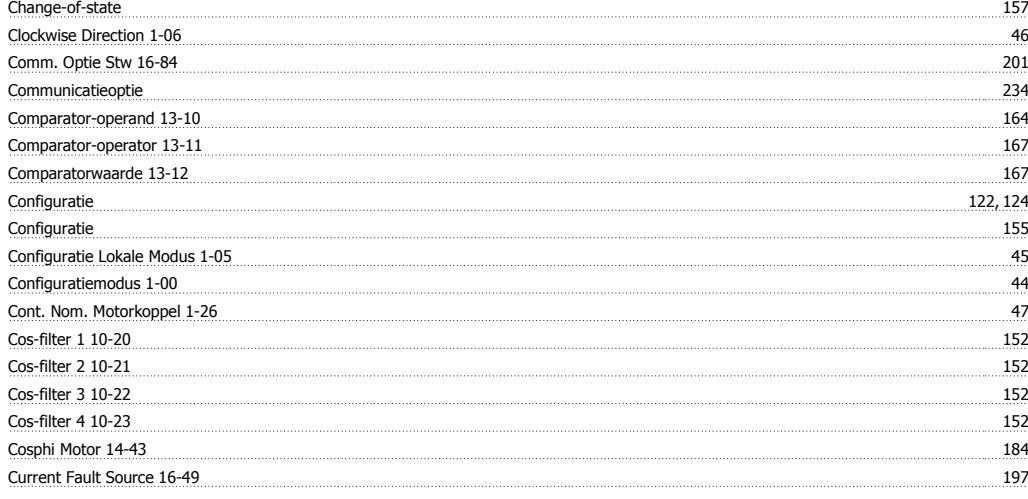

### **D**

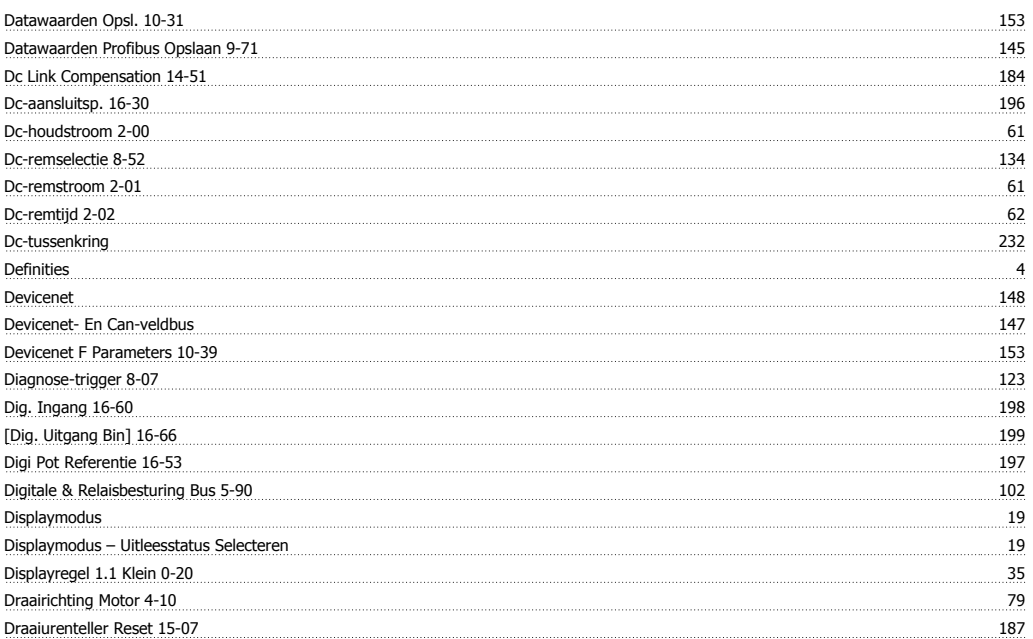

### **E**

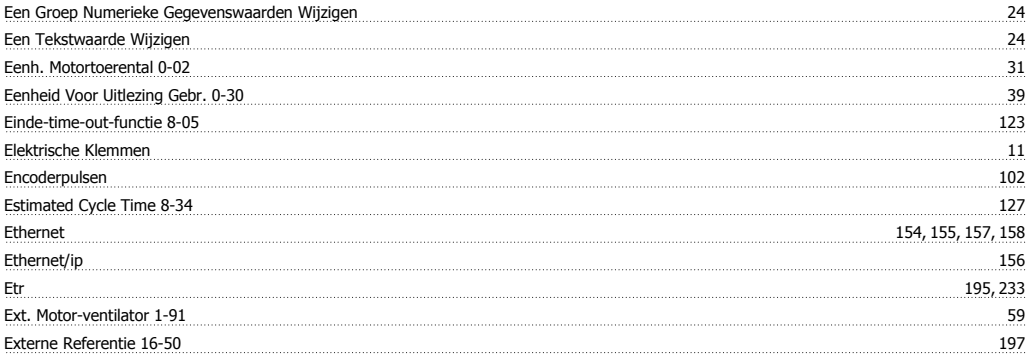

### **F**

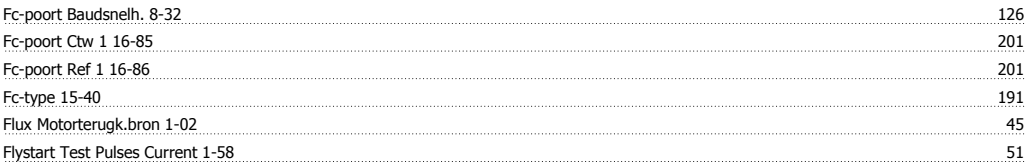

# FC 300 Programmeerhandleiding Trefwoordenregister

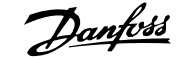

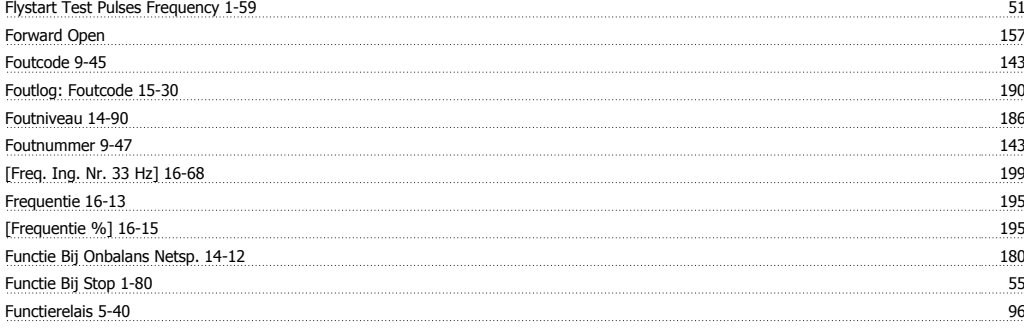

### **G**

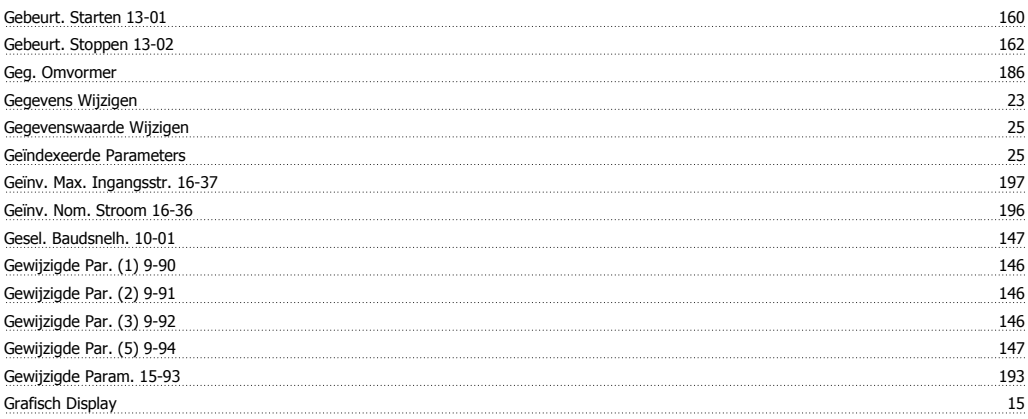

### **H**

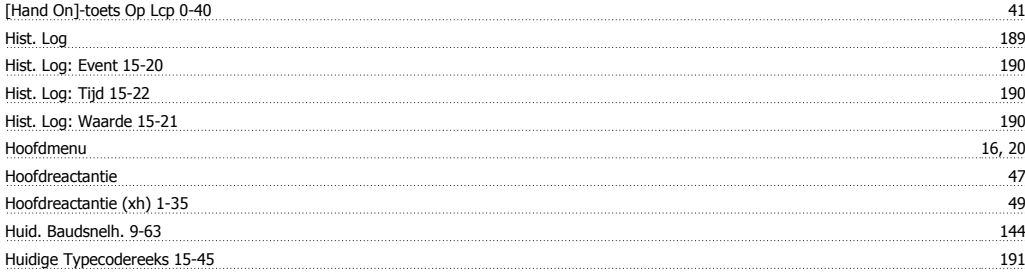

### **I**

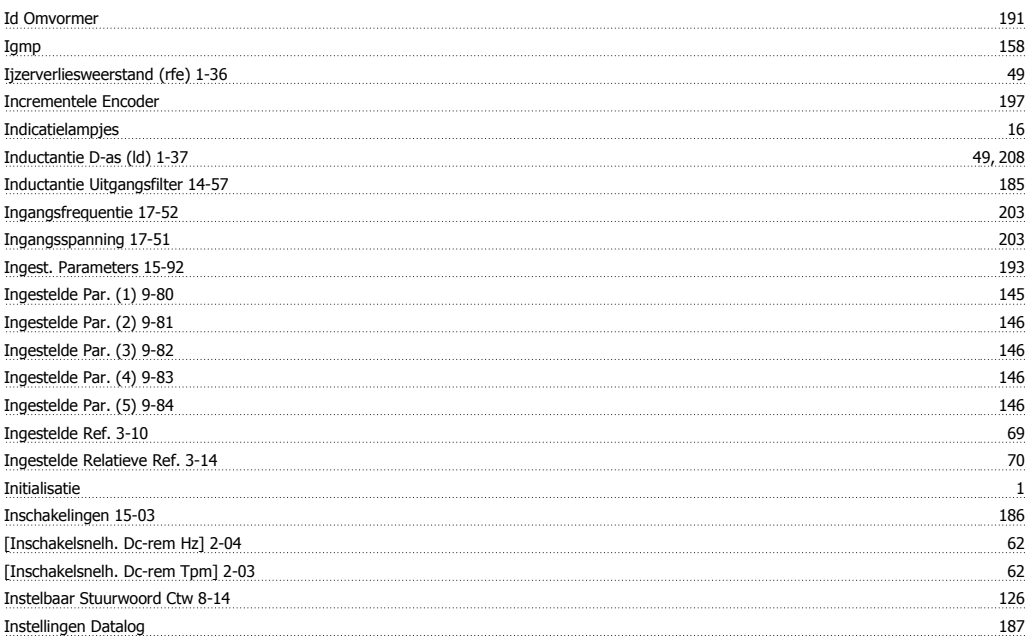

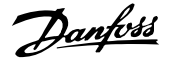

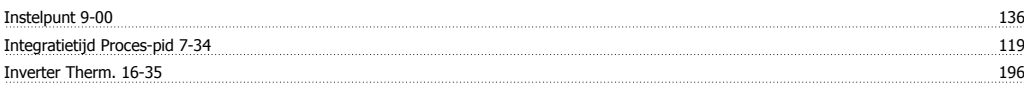

## **J**

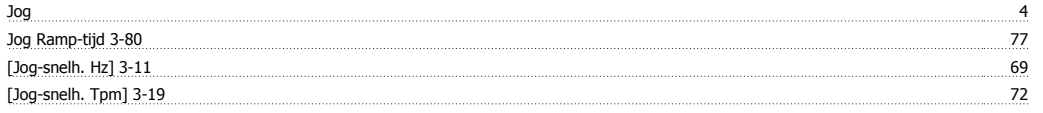

### **K**

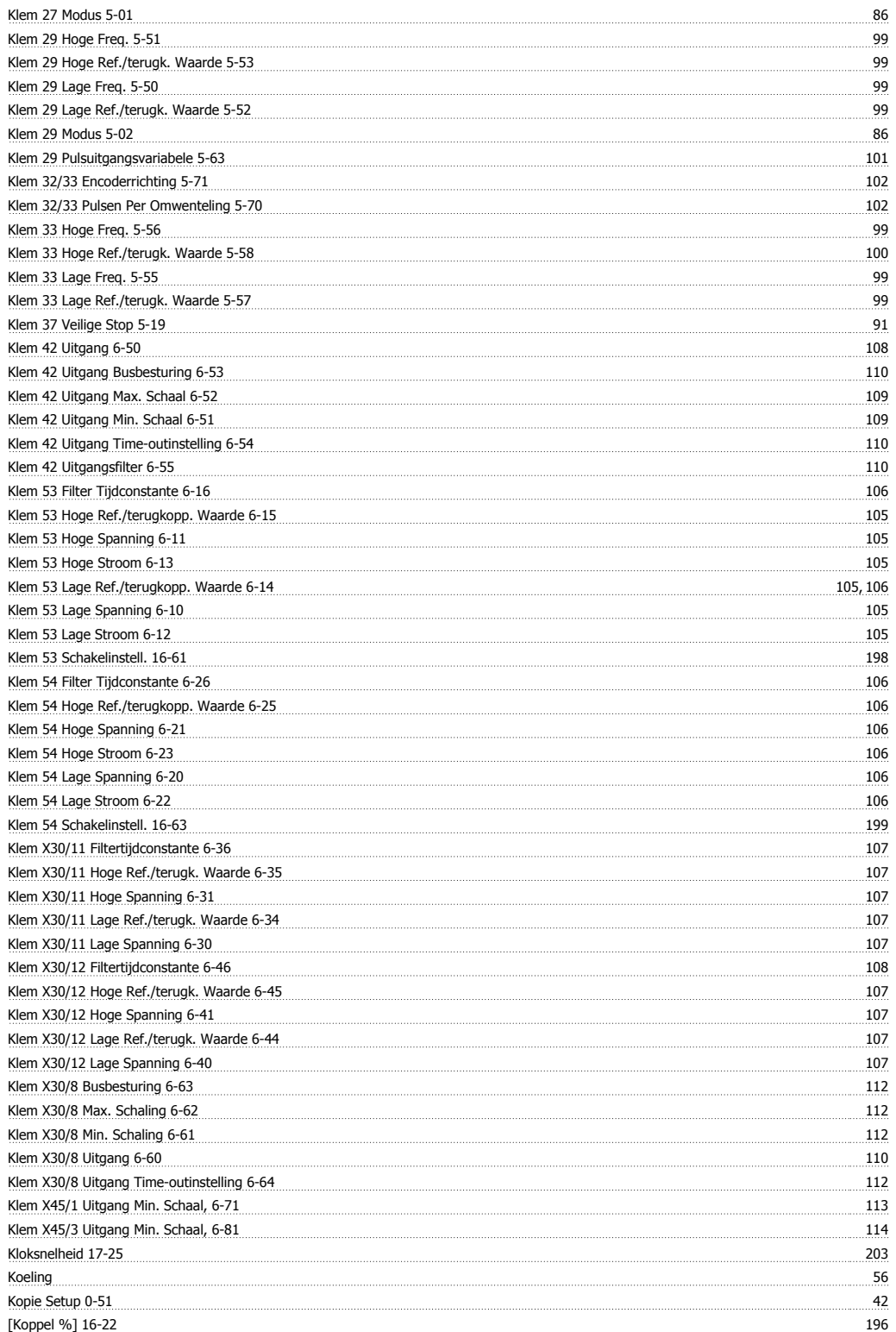

# FC 300 Programmeerhandleiding Trefwoordenregister

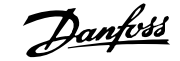

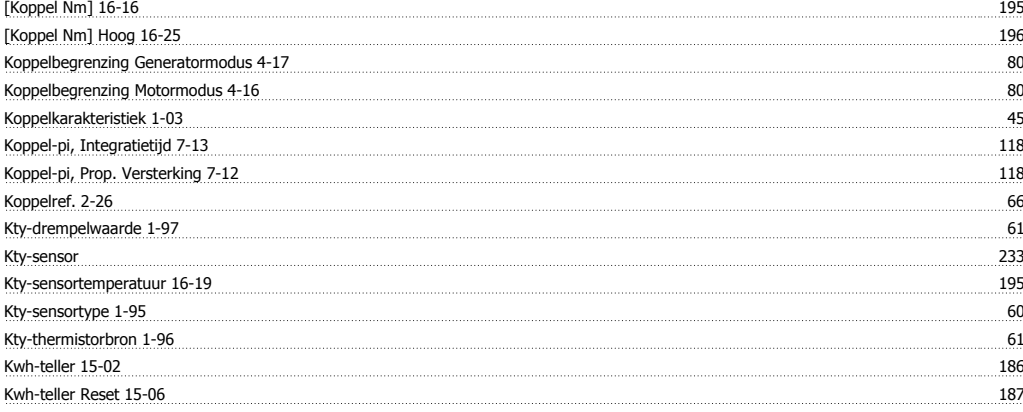

### **L**

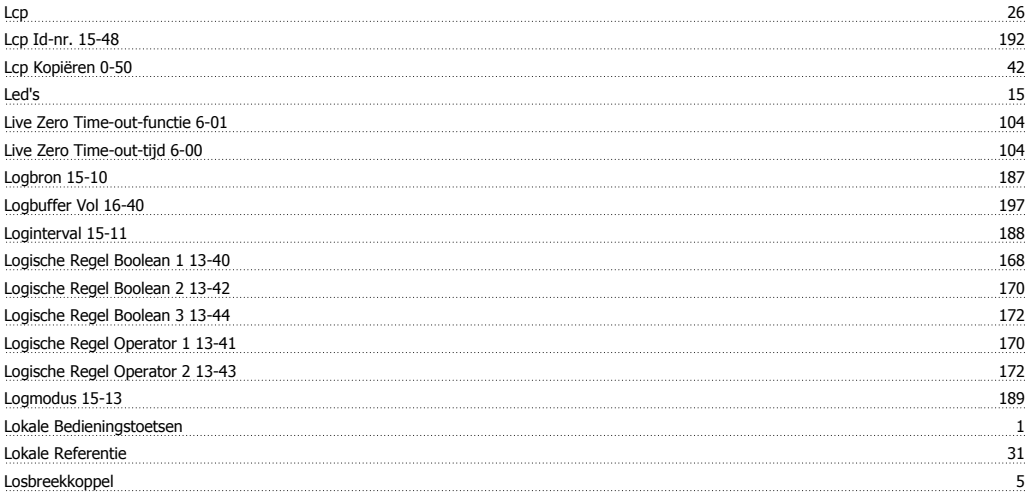

### **M**

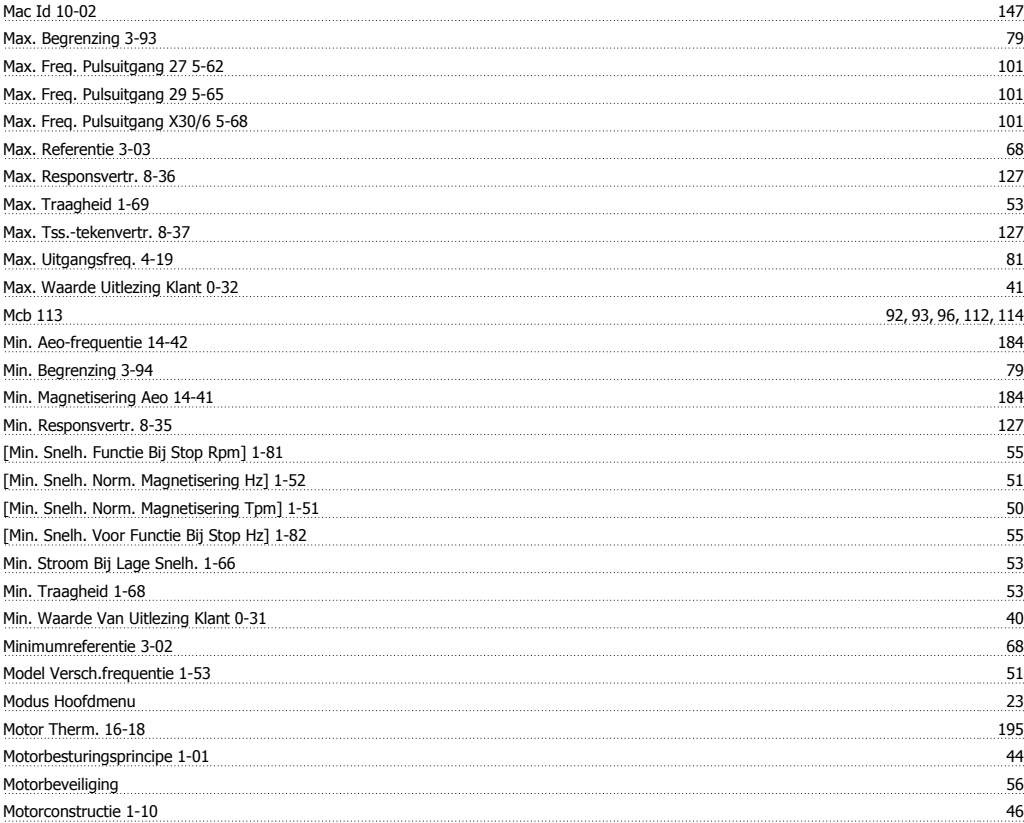

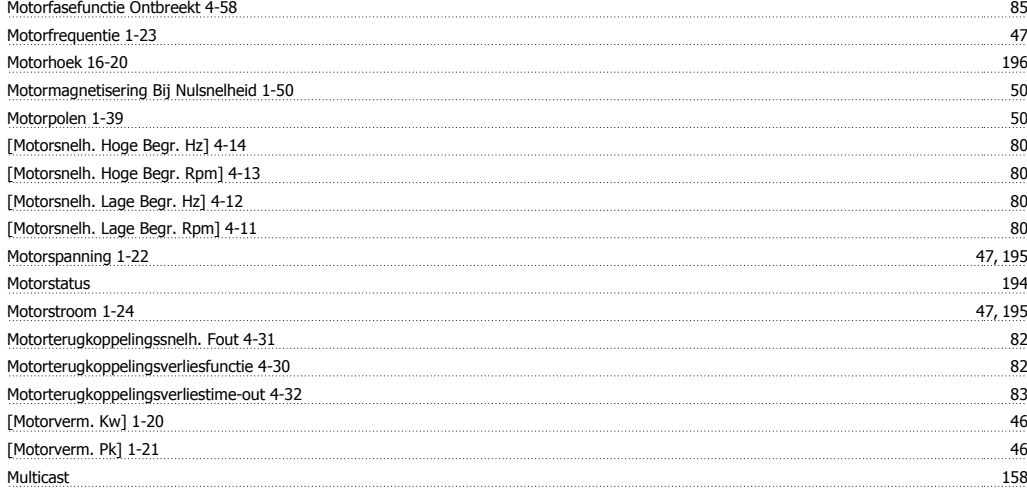

### **N**

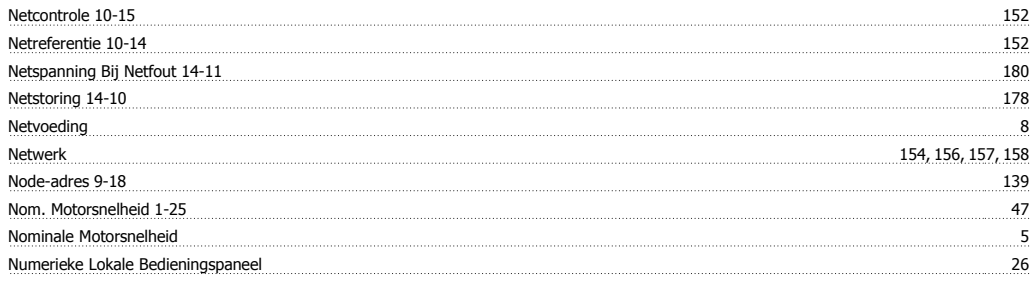

### **O**

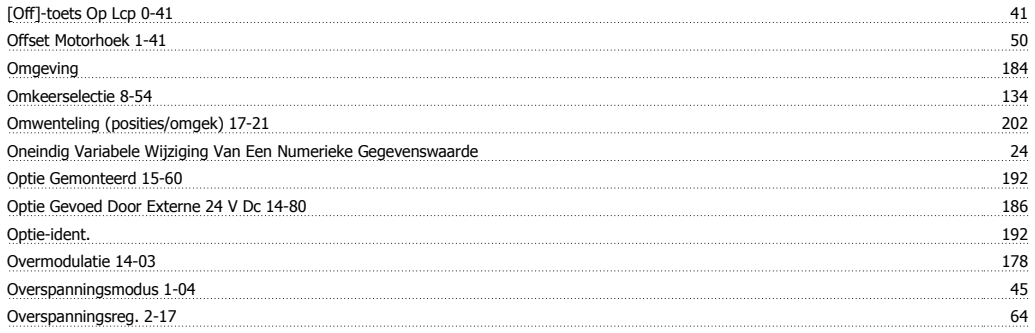

### **P**

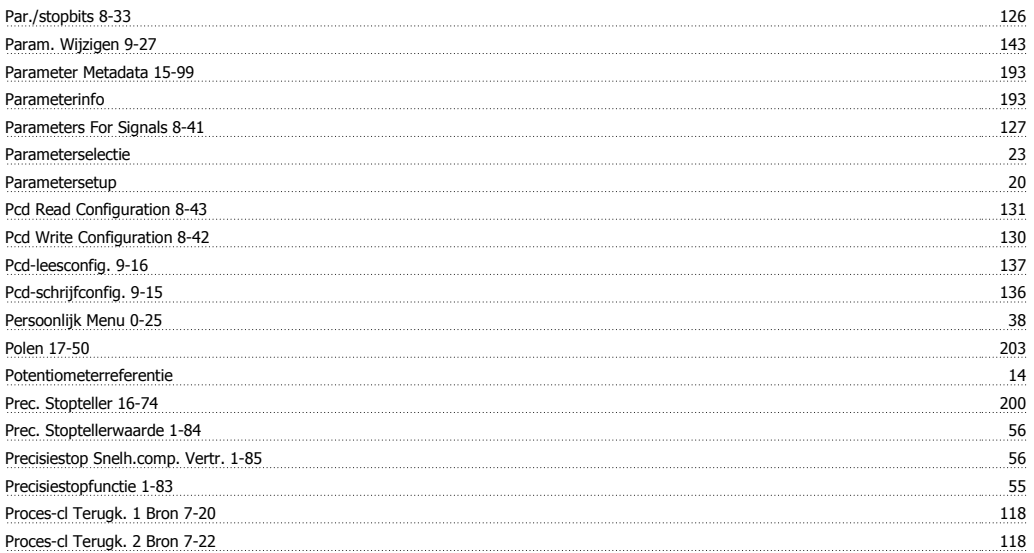

# FC 300 Programmeerhandleiding Trefwoordenregister

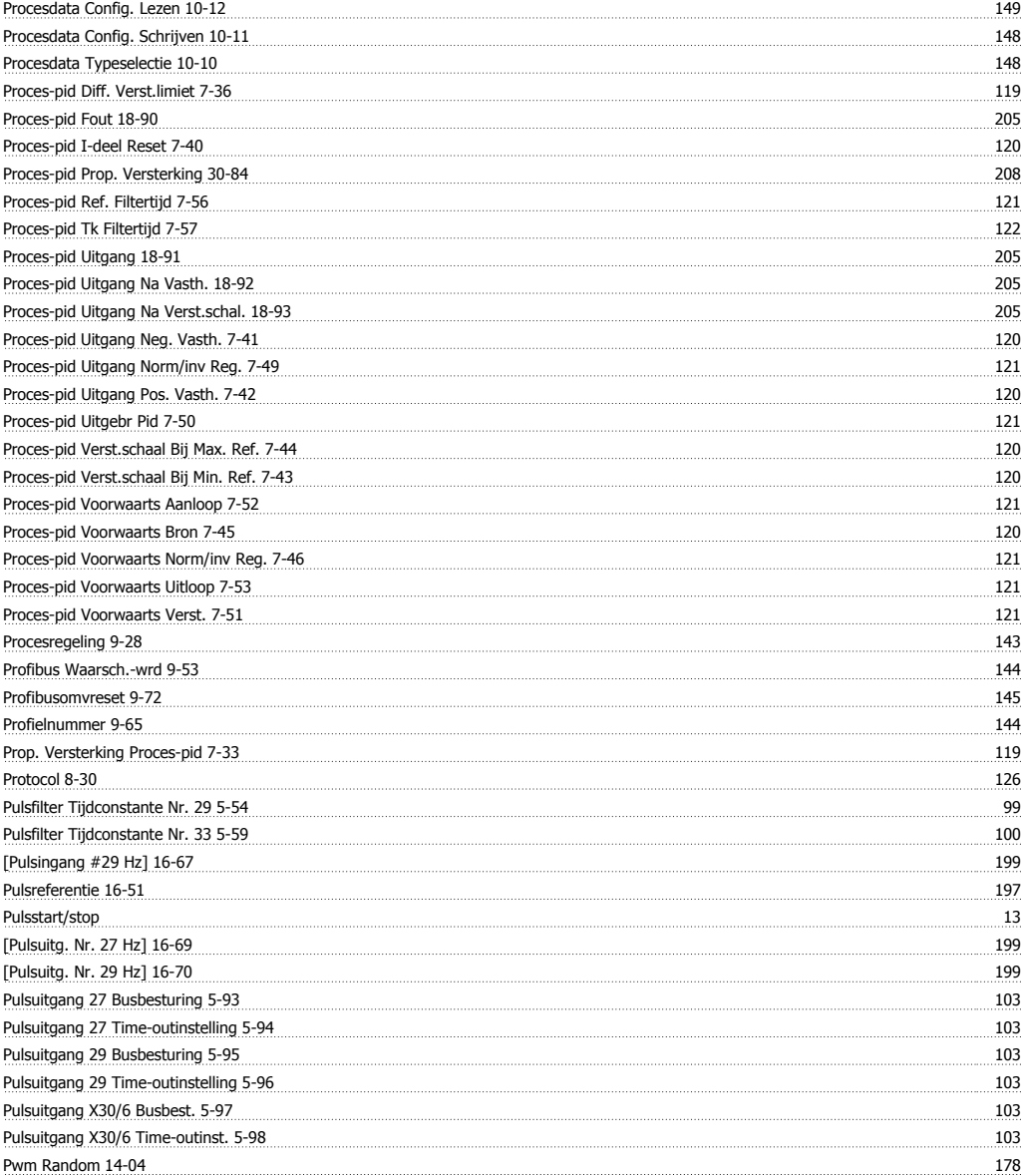

### **Q**

Quick Menu 16

### **R**

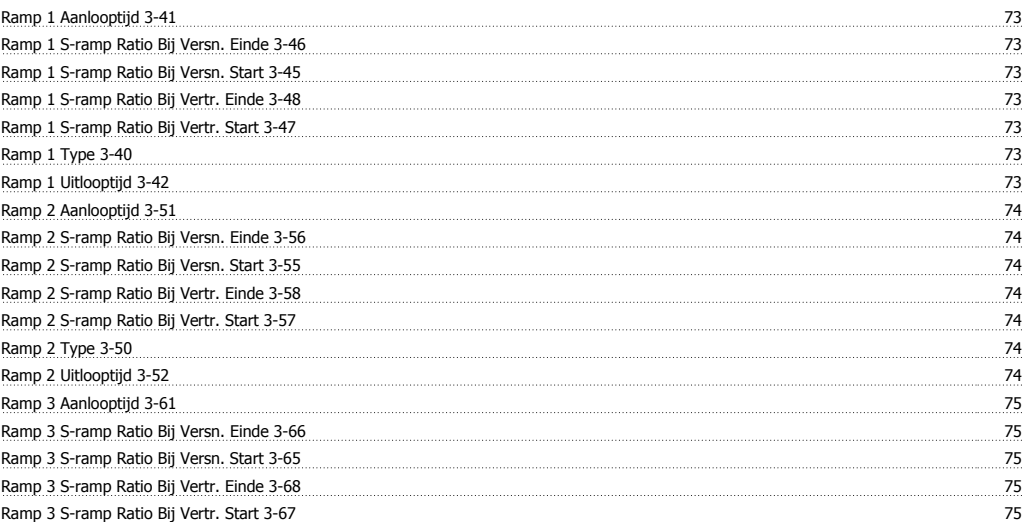

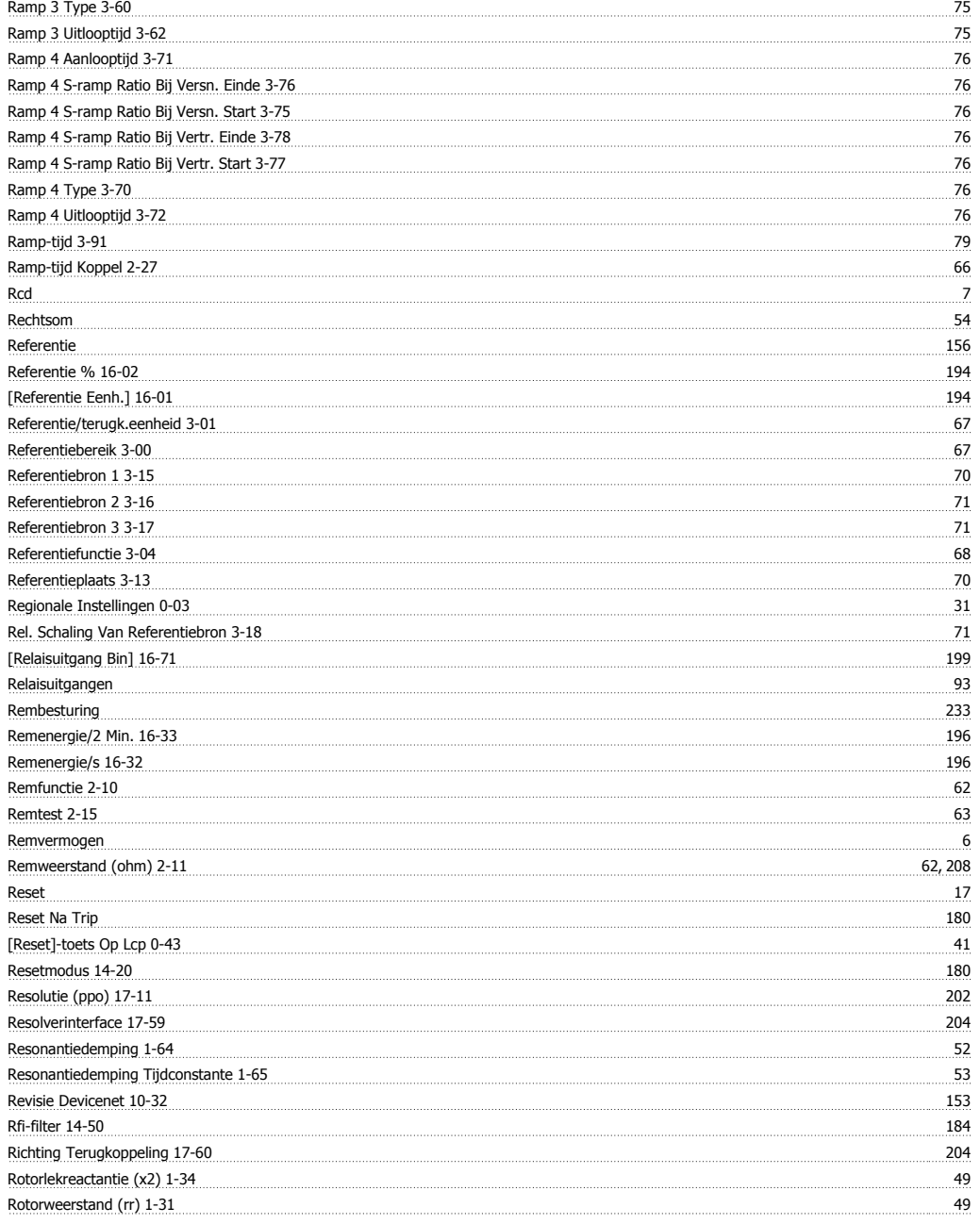

### **S**

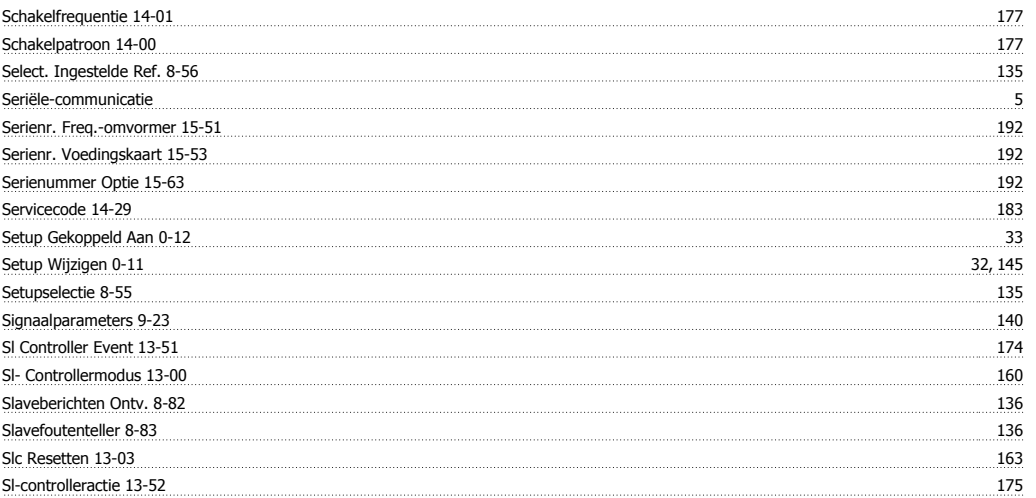

## FC 300 Programmeerhandleiding Trefwoordenregister

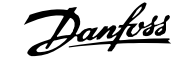

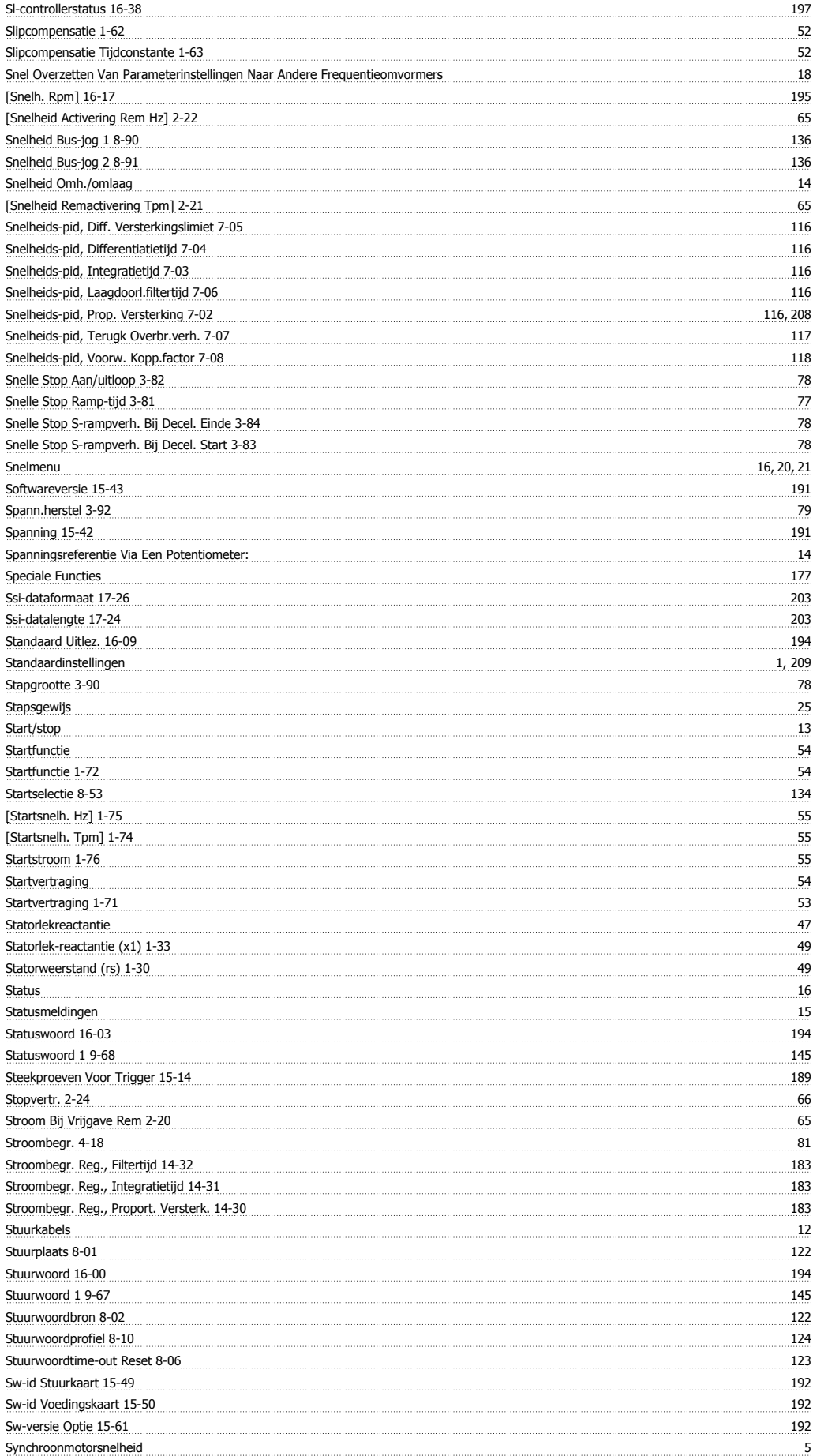

### **T**

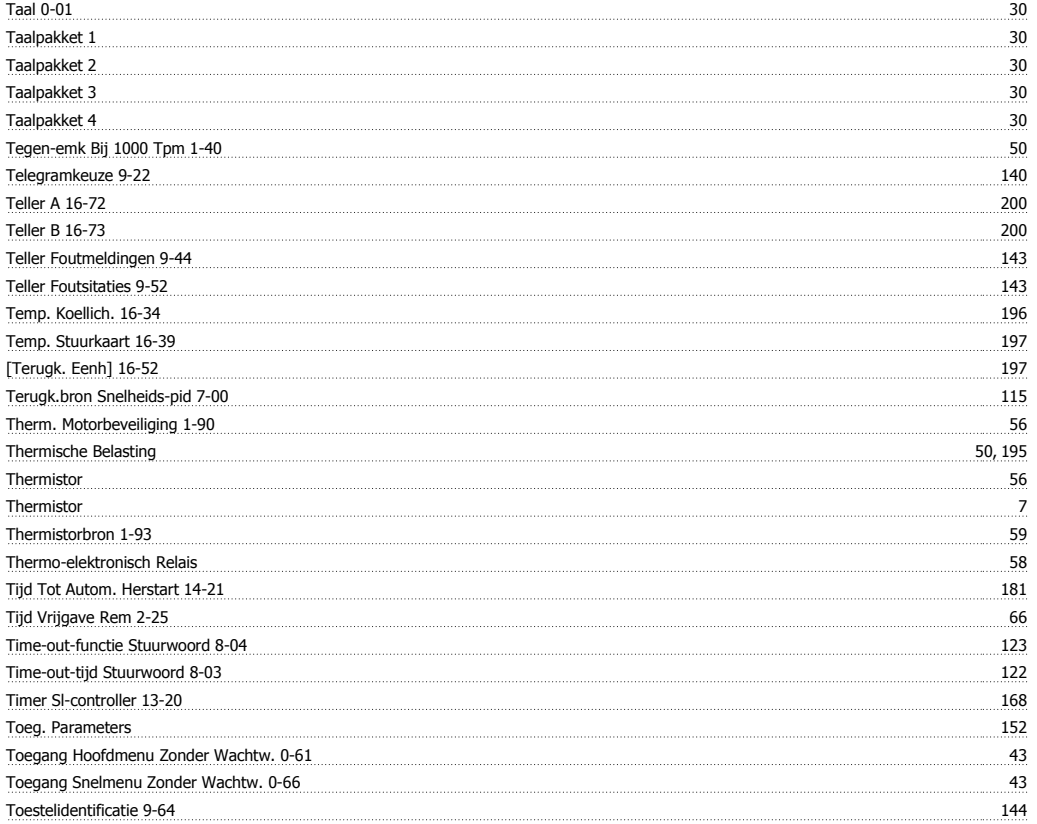

### **-**

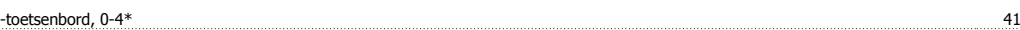

### **T**

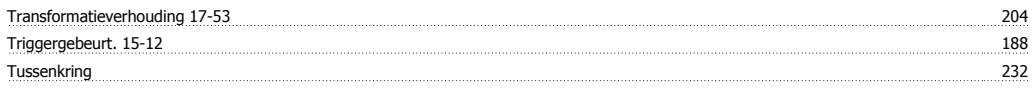

### **U**

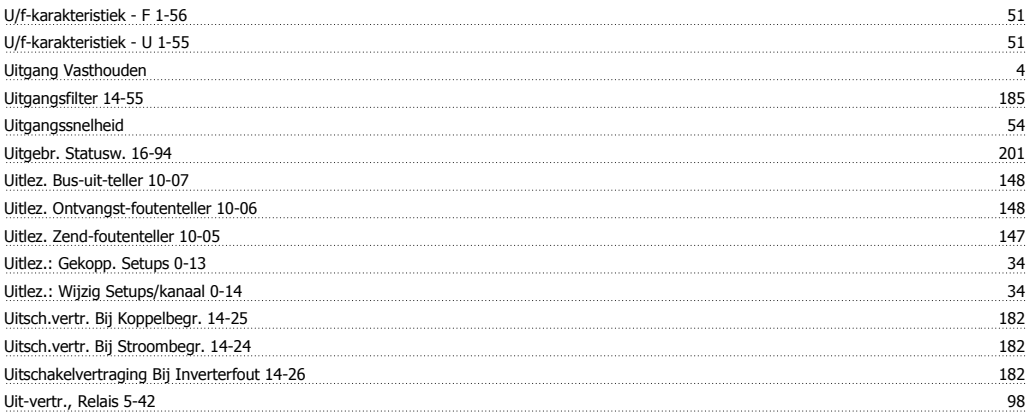

### **V**

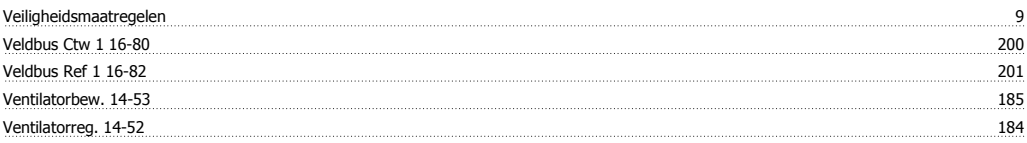

# FC 300 Programmeerhandleiding **The Constant Constant Constant Constant Constant Constant Constant Constant Constant Constant Constant Constant Constant Constant Constant Constant Constant Constant Constant Constant Constan**

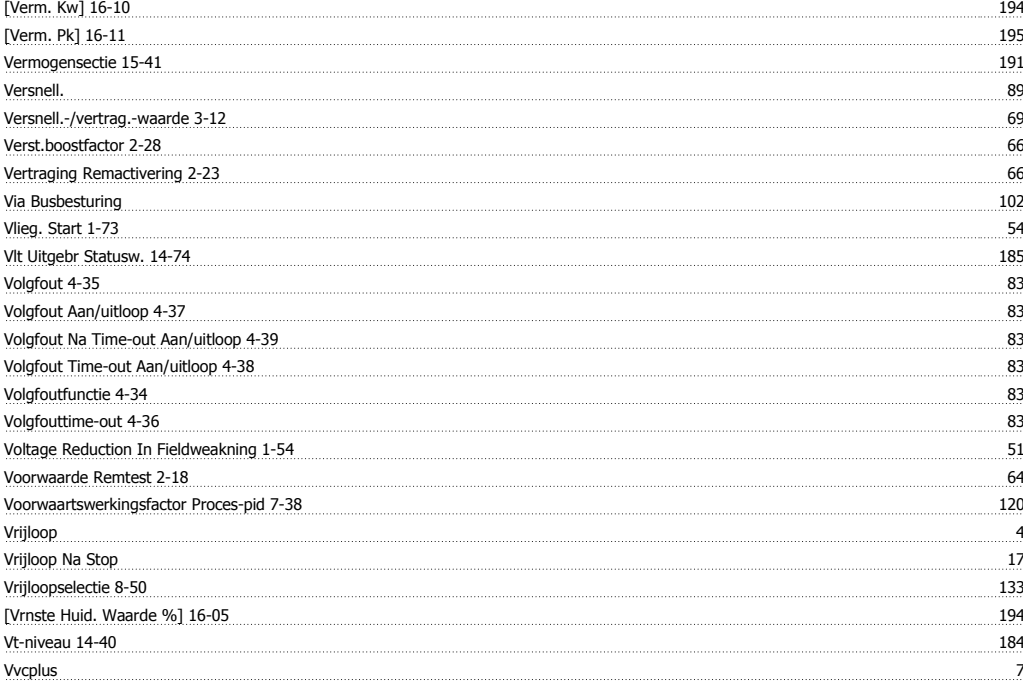

### **W**

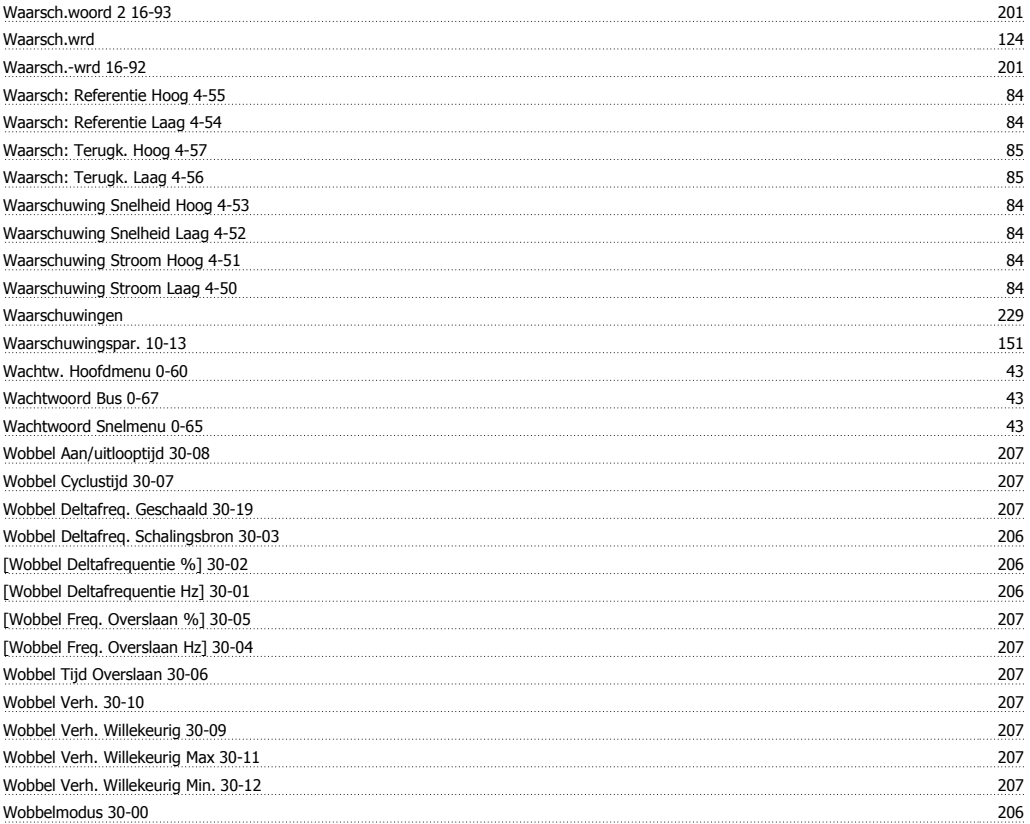

### **X**

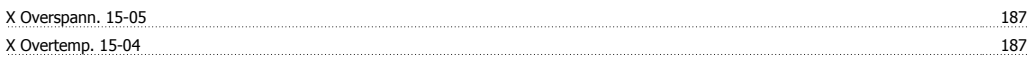